# An in-depth exploration of the art of shell scripting Mendel Cooper

< thegrendel.abs@gmail.com >

10

10 Mar 2014

#### **Revision History**

Revision 6.5 05 Apr 2012 Revised by: mc

'TUNGSTENBERRY' release

Revision 6.6 27 Nov 2012 Revised by: mc

'YTTERBIUMBERRY' release

Revision 10 10 Mar 2014 Revised by: mc

'PUBLICDOMAIN' release

This tutorial assumes no previous knowledge of scripting or programming, yet progresses rapidly toward an intermediate/advanced level of instruction . . . all the while sneaking in little nuggets of UNIX® wisdom and lore. It serves as a textbook, a manual for self-study, and as a reference and source of knowledge on shell scripting techniques. The exercises and heavily-commented examples invite active reader participation, under the premise that the only way to really learn scripting is to write scripts.

This book is suitable for classroom use as a general introduction to programming concepts.

This document is herewith granted to the Public Domain. No copyright!

### **Dedication**

For Anita, the source of all the magic

| Cha          | <u>apter 1. Shell Programming!</u>                | 1                                      |
|--------------|---------------------------------------------------|----------------------------------------|
|              |                                                   |                                        |
| Cha          | apter 2. Starting Off With a Sha-Bang             | 3                                      |
|              | 2.1. Invoking the script.                         |                                        |
|              | 2.2. Preliminary Exercises.                       |                                        |
|              | <u></u>                                           |                                        |
| Par          | rt 2. Basics                                      | 7                                      |
| <u> 1 a1</u> | 1 2. Dasies                                       | ······································ |
| Cha          | apter 3. Special Characters                       | Q                                      |
| CIIa         | lapter 5. Special Characters                      |                                        |
| Cha          | apter 4. Introduction to Variables and Parameters | 20                                     |
| CIIà         | 4.1. Variable Substitution.                       |                                        |
|              | 4.2. Variable Assignment                          |                                        |
|              |                                                   |                                        |
|              | 4.3. Bash Variables Are Untyped.                  |                                        |
|              | 4.4. Special Variable Types.                      | 35                                     |
| ~-           |                                                   |                                        |
| <u>Cha</u>   | apter 5. Quoting                                  |                                        |
|              | 5.1. Quoting Variables.                           |                                        |
|              | 5.2. Escaping                                     | 43                                     |
|              |                                                   |                                        |
| Cha          | apter 6. Exit and Exit Status                     | 51                                     |
|              |                                                   |                                        |
| Cha          | apter 7. Tests                                    |                                        |
|              | 7.1. Test Constructs                              |                                        |
|              | 7.2. File test operators                          | 62                                     |
|              | 7.3. Other Comparison Operators.                  | 65                                     |
|              | 7.4. Nested if/then Condition Tests.              | 70                                     |
|              | 7.5. Testing Your Knowledge of Tests.             | 71                                     |
|              |                                                   |                                        |
| Cha          | apter 8. Operations and Related Topics            | 72                                     |
|              | 8.1. Operators.                                   | 72                                     |
|              | 8.2. Numerical Constants                          | 78                                     |
|              | 8.3. The Double-Parentheses Construct             |                                        |
|              | 8.4. Operator Precedence.                         |                                        |
|              |                                                   |                                        |
| Par          | rt 3. Beyond the Basics                           | 84                                     |
| <u> </u>     | TO DOJONA ME DUDICE.                              |                                        |
| Cha          | apter 9. Another Look at Variables                | 85                                     |
| CIII         | 9.1. Internal Variables.                          |                                        |
|              | 9.2. Typing variables: declare or typeset.        |                                        |
|              | 9.2.1. Another use for declare                    |                                        |
|              | 9.3. \$RANDOM: generate random integer            |                                        |
|              | 2.3. WATADOWI, generate fandom miegel             | 107                                    |
| Cha          | apter 10. Manipulating Variables                  | 110                                    |
| <u> Ulla</u> | 10.1. Manipulating Strings                        |                                        |
|              |                                                   |                                        |
|              | 10.1.1. Manipulating strings using awk            |                                        |
|              | 10.1.2. Further Reference                         |                                        |
|              | 10.2. Parameter Substitution.                     | 128                                    |

| Chapter 11. Loops and Branches                      | 138 |
|-----------------------------------------------------|-----|
| 11.1. Loops                                         | 138 |
| 11.2. Nested Loops.                                 |     |
| 11.3. Loop Control                                  |     |
| 11.4. Testing and Branching                         |     |
| <u></u>                                             |     |
| Chapter 12. Command Substitution                    | 165 |
| Chapter 13. Arithmetic Expansion                    | 171 |
| Chapter 14. Recess Time.                            | 172 |
| Part 4. Commands                                    | 173 |
| Chapter 15. Internal Commands and Builtins          | 181 |
| 15.1. Job Control Commands                          |     |
|                                                     |     |
| Chapter 16. External Filters, Programs and Commands |     |
| 16.1. Basic Commands.                               |     |
| 16.2. Complex Commands                              |     |
| 16.3. Time / Date Commands                          |     |
| 16.4. Text Processing Commands.                     |     |
| 16.5. File and Archiving Commands                   |     |
| 16.6. Communications Commands                       | 276 |
| 16.7. Terminal Control Commands                     | 291 |
| 16.8. Math Commands                                 | 292 |
| 16.9. Miscellaneous Commands.                       | 303 |
| Chapter 17. System and Administrative Commands      | 318 |
| 17.1. Analyzing a System Script                     |     |
| Part 5. Advanced Topics                             | 351 |
| <u>- W. C. C. C. C. C. C. C. C. C. C. C. C. C.</u>  |     |
| <u>Chapter 18. Regular Expressions.</u>             | 353 |
| 18.1. A Brief Introduction to Regular Expressions   | 353 |
| 18.2. Globbing.                                     | 357 |
| Chapter 19. Here Documents                          | 359 |
| 19.1. Here Strings.                                 |     |
| Chapter 20. I/O Redirection.                        | 272 |
| 20.1. Using exec.                                   |     |
| 20.2. Redirecting Code Blocks.                      |     |
| 20.3. Applications.                                 |     |
| 20.3. Applications.                                 | 304 |
| Chapter 21. Subshells                               | 386 |

| Chapter 22. Restricted Shells                            |     |
|----------------------------------------------------------|-----|
| Chapter 23. Process Substitution                         | 393 |
| Chapter 24. Functions                                    | 398 |
| 24.1. Complex Functions and Function Complexities        |     |
| 24.2. Local Variables.                                   |     |
| 24.2.1. Local variables and recursion.                   |     |
| 24.3. Recursion Without Local Variables.                 |     |
| Chapter 25. Aliases                                      | 420 |
| Chapter 26. List Constructs                              | 423 |
| Chapter 27. Arrays                                       | 427 |
| Chapter 28. Indirect References                          | 456 |
| Chapter 29. /dev and /proc                               | 460 |
| <u>29.1. /dev</u>                                        | 460 |
| 29.2. /proc.                                             | 463 |
| Chapter 30. Network Programming                          | 469 |
| Chapter 31. Of Zeros and Nulls                           | 472 |
| Chapter 32. Debugging                                    | 476 |
| Chapter 33. Options                                      | 487 |
| Chapter 34. Gotchas                                      | 490 |
| Chapter 35. Scripting With Style                         | 499 |
| 35.1. Unofficial Shell Scripting Stylesheet              | 499 |
| Chapter 36. Miscellany                                   |     |
| 36.1. Interactive and non-interactive shells and scripts | 502 |
| 36.2. Shell Wrappers                                     | 503 |
| 36.3. Tests and Comparisons: Alternatives.               |     |
| 36.4. Recursion: a script calling itself                 |     |
| 36.5. "Colorizing" Scripts.                              |     |
| 36.6. Optimizations                                      |     |
| 36.7. Assorted Tips.                                     |     |
| 36.7.1. Ideas for more powerful scripts                  |     |
| <u>36.7.2. Widgets</u>                                   |     |
| 36.8. Security Issues                                    |     |
| 36.8.1. Infected Shell Scripts                           |     |
| 36.8.2. Hiding Shell Script Source                       | 541 |

| <u>Chapter 36. Miscellany</u>                                  |     |
|----------------------------------------------------------------|-----|
| 36.8.3. Writing Secure Shell Scripts.                          | 541 |
| 36.9. Portability Issues.                                      | 541 |
| 36.9.1. A Test Suite                                           | 542 |
| 36.10. Shell Scripting Under Windows.                          | 543 |
| Chapter 37, Bash, versions 2, 3, and 4                         | 544 |
| 37.1. Bash, version 2                                          |     |
| 37.2. Bash, version 3                                          |     |
| 37.2.1. Bash, version 3.1                                      | 551 |
| 37.2.2. Bash, version 3.2                                      | 552 |
| 37.3. Bash, version 4                                          | 552 |
| 37.3.1. Bash, version 4.1                                      | 559 |
| 37.3.2. Bash, version 4.2                                      | 560 |
| Chapter 38. Endnotes                                           | 564 |
| 38.1. Author's Note                                            |     |
| 38.2. About the Author.                                        | 564 |
| 38.3. Where to Go For Help.                                    |     |
| 38.4. Tools Used to Produce This Book                          |     |
| 38.4.1. Hardware                                               | 565 |
| 38.4.2. Software and Printware.                                | 565 |
| 38.5. Credits                                                  | 566 |
| 38.6. Disclaimer                                               | 567 |
| Bibliography                                                   | 569 |
| Appendix A. Contributed Scripts                                | 577 |
| Appendix B. Reference Cards                                    | 787 |
|                                                                |     |
| Appendix C. A Sed and Awk Micro-Primer                         |     |
| <u>C.1. Sed</u>                                                |     |
| <u>C.2, Awk</u>                                                | /93 |
| Appendix D. Parsing and Managing Pathnames                     | 798 |
| Appendix E. Exit Codes With Special Meanings                   | 802 |
| Appendix F. A Detailed Introduction to I/O and I/O Redirection | 803 |
| Appendix G. Command-Line Options                               | 805 |
| G.1. Standard Command-Line Options.                            |     |
| G.2. Bash Command-Line Options.                                |     |
| Appendix H. Important Files                                    | 808 |

| Appendix I. Important System Directories                | 809 |
|---------------------------------------------------------|-----|
| Appendix J. An Introduction to Programmable Completion  | 811 |
| Appendix K. Localization                                | 814 |
| Appendix L. History Commands                            | 818 |
| Appendix M. Sample .bashrc and .bash profile Files      | 820 |
| Appendix N. Converting DOS Batch Files to Shell Scripts | 837 |
| Appendix O. Exercises                                   | 841 |
| O.1. Analyzing Scripts. O.2. Writing Scripts.           |     |
| Appendix P. Revision History                            |     |
| Appendix Q. Download and Mirror Sites                   | 856 |
| Appendix R. To Do List                                  | 857 |
| Appendix S. Copyright.                                  | 858 |
| Appendix T. ASCII Table                                 | 860 |
| <u>Index</u>                                            |     |
| Notes                                                   | 899 |

## **Chapter 1. Shell Programming!**

No programming language is perfect. There is not even a single best language; there are only languages well suited or perhaps poorly suited for particular purposes.

#### --Herbert Mayer

A working knowledge of shell scripting is essential to anyone wishing to become reasonably proficient at system administration, even if they do not anticipate ever having to actually write a script. Consider that as a Linux machine boots up, it executes the shell scripts in /etc/rc.d to restore the system configuration and set up services. A detailed understanding of these startup scripts is important for analyzing the behavior of a system, and possibly modifying it.

The craft of scripting is not hard to master, since scripts can be built in bite-sized sections and there is only a fairly small set of shell-specific operators and options [1] to learn. The syntax is simple -- even austere -- similar to that of invoking and chaining together utilities at the command line, and there are only a few "rules" governing their use. Most short scripts work right the first time, and debugging even the longer ones is straightforward.

In the early days of personal computing, the BASIC language enabled anyone reasonably computer proficient to write programs on an early generation of microcomputers. Decades later, the Bash scripting language enables anyone with a rudimentary knowledge of Linux or UNIX to do the same on modern machines.

We now have miniaturized single-board computers with amazing capabilities, such as the <u>Raspberry Pi</u>. Bash scripting provides a way to explore the capabilities of these fascinating devices.

A shell script is a quick-and-dirty method of prototyping a complex application. Getting even a limited subset of the functionality to work in a script is often a useful first stage in project development. In this way, the structure of the application can be tested and tinkered with, and the major pitfalls found before proceeding to the final coding in C, C++, Java, Perl, or Python.

Shell scripting hearkens back to the classic UNIX philosophy of breaking complex projects into simpler subtasks, of chaining together components and utilities. Many consider this a better, or at least more esthetically pleasing approach to problem solving than using one of the new generation of high-powered all-in-one languages, such as *Perl*, which attempt to be all things to all people, but at the cost of forcing you to alter your thinking processes to fit the tool.

According to <u>Herbert Mayer</u>, "a useful language needs arrays, pointers, and a generic mechanism for building data structures." By these criteria, shell scripting falls somewhat short of being "useful." Or, perhaps not. . . .

When not to use shell scripts

- Resource-intensive tasks, especially where speed is a factor (sorting, hashing, recursion [2] ...)
- Procedures involving heavy-duty math operations, especially floating point arithmetic, arbitrary precision calculations, or complex numbers (use *C*++ or *FORTRAN* instead)
- Cross-platform portability required (use *C* or *Java* instead)
- Complex applications, where structured programming is a necessity (type-checking of variables, function prototypes, etc.)
- Mission-critical applications upon which you are betting the future of the company
- Situations where *security* is important, where you need to guarantee the integrity of your system and protect against intrusion, cracking, and vandalism
- Project consists of subcomponents with interlocking dependencies
- Extensive file operations required (*Bash* is limited to serial file access, and that only in a particularly clumsy and inefficient line-by-line fashion.)
- Need native support for multi-dimensional arrays
- Need data structures, such as linked lists or trees
- Need to generate / manipulate graphics or GUIs
- Need direct access to system hardware or external peripherals
- Need port or socket I/O
- Need to use libraries or interface with legacy code
- Proprietary, closed-source applications (Shell scripts put the source code right out in the open for all the world to see.)

If any of the above applies, consider a more powerful scripting language -- perhaps *Perl*, *Tcl*, *Python*, *Ruby* -- or possibly a compiled language such as *C*, *C*++, or *Java*. Even then, prototyping the application as a shell script might still be a useful development step.

We will be using Bash, an acronym [3] for "Bourne-Again shell" and a pun on Stephen Bourne's now classic *Bourne* shell. Bash has become a *de facto* standard for shell scripting on most flavors of UNIX. Most of the principles this book covers apply equally well to scripting with other shells, such as the *Korn Shell*, from which Bash derives some of its features, [4] and the *C Shell* and its variants. (Note that *C Shell* programming is not recommended due to certain inherent problems, as pointed out in an October, 1993 <u>Usenet post</u> by Tom Christiansen.)

What follows is a tutorial on shell scripting. It relies heavily on examples to illustrate various features of the shell. The example scripts work -- they've been tested, insofar as possible -- and some of them are even useful in real life. The reader can play with the actual working code of the examples in the source archive (scriptname.sh or scriptname.bash), [5] give them execute permission (chmod u+rx scriptname), then run them to see what happens. Should the source archive not be available, then cut-and-paste from the HTML or pdf rendered versions. Be aware that some of the scripts presented here introduce features before they are explained, and this may require the reader to temporarily skip ahead for enlightenment.

Unless otherwise noted, the author of this book wrote the example scripts that follow.

His countenance was bold and bashed not.

--Edmund Spenser

## Chapter 2. Starting Off With a Sha-Bang

Shell programming is a 1950s juke box . . .

--Larry Wall

In the simplest case, a script is nothing more than a list of system commands stored in a file. At the very least, this saves the effort of retyping that particular sequence of commands each time it is invoked.

#### Example 2-1. cleanup: A script to clean up log files in /var/log

```
# Cleanup
# Run as root, of course.

cd /var/log
cat /dev/null > messages
cat /dev/null > wtmp
echo "Log files cleaned up."
```

There is nothing unusual here, only a set of commands that could just as easily have been invoked one by one from the command-line on the console or in a terminal window. The advantages of placing the commands in a script go far beyond not having to retype them time and again. The script becomes a *program* -- a *tool* -- and it can easily be modified or customized for a particular application.

#### Example 2-2. cleanup: An improved clean-up script

```
#!/bin/bash
# Proper header for a Bash script.

# Cleanup, version 2

# Run as root, of course.
# Insert code here to print error message and exit if not root.

LOG_DIR=/var/log
# Variables are better than hard-coded values.
cd $LOG_DIR

cat /dev/null > messages
cat /dev/null > wtmp

echo "Logs cleaned up."

exit # The right and proper method of "exiting" from a script.
# A bare "exit" (no parameter) returns the exit status
#+ of the preceding command.
```

Now that's beginning to look like a real script. But we can go even farther . . .

#### Example 2-3. cleanup: An enhanced and generalized version of above scripts.

```
#!/bin/bash
# Cleanup, version 3
```

```
# Warning:
# This script uses quite a number of features that will be explained
# By the time you've finished the first half of the book,
#+ there should be nothing mysterious about it.
LOG_DIR=/var/log
ROOT_UID=0 \# Only users with $UID 0 have root privileges.
LINES=50
E_XCD=86
              # Default number of lines saved.
              # Can't change directory?
E_NOTROOT=87 # Non-root exit error.
# Run as root, of course.
if [ "$UID" -ne "$ROOT_UID" ]
then
 echo "Must be root to run this script."
 exit $E_NOTROOT
fi
if [ -n "$1" ]
# Test whether command-line argument is present (non-empty).
then
 lines=$1
else
 lines=$LINES # Default, if not specified on command-line.
fi
# Stephane Chazelas suggests the following,
#+ as a better way of checking command-line arguments,
#+ but this is still a bit advanced for this stage of the tutorial.
    E_WRONGARGS=85 # Non-numerical argument (bad argument format).
    case "$1" in
     "" ) lines=50;;
    *[!0-9]*) echo "Usage: `basename $0` lines-to-cleanup";
     exit $E_WRONGARGS;;
    * ) lines=$1;;
    esac
#* Skip ahead to "Loops" chapter to decipher all this.
cd $LOG_DIR
if [ `pwd` != "$LOG_DIR" ] # or if [ "$PWD" != "$LOG_DIR" ]
                            # Not in /var/log?
 echo "Can't change to $LOG_DIR."
fi # Doublecheck if in right directory before messing with log file.
# Far more efficient is:
# cd /var/log || {
  echo "Cannot change to necessary directory." >&2
  exit $E_XCD;
```

```
tail -n $lines messages > mesg.temp # Save last section of message log file.
mv mesg.temp messages  # Rename it as system log file.

# cat /dev/null > messages
#* No longer needed, as the above method is safer.

cat /dev/null > wtmp # ': > wtmp' and '> wtmp' have the same effect.
echo "Log files cleaned up."
# Note that there are other log files in /var/log not affected
#+ by this script.

exit 0
# A zero return value from the script upon exit indicates success
#+ to the shell.
```

Since you may not wish to wipe out the entire system log, this version of the script keeps the last section of the message log intact. You will constantly discover ways of fine-tuning previously written scripts for increased effectiveness.

\* \* \*

The *sha-bang* (#!) [6] at the head of a script tells your system that this file is a set of commands to be fed to the command interpreter indicated. The #! is actually a two-byte [7] *magic number*, a special marker that designates a file type, or in this case an executable shell script (type **man magic** for more details on this fascinating topic). Immediately following the *sha-bang* is a *path name*. This is the path to the program that interprets the commands in the script, whether it be a shell, a programming language, or a utility. This command interpreter then executes the commands in the script, starting at the top (the line following the *sha-bang* line), and ignoring comments. [8]

```
#!/bin/sh
#!/bin/bash
#!/usr/bin/perl
#!/usr/bin/tcl
#!/bin/sed -f
#!/bin/awk -f
```

Each of the above script header lines calls a different command interpreter, be it /bin/sh, the default shell (bash in a Linux system) or otherwise. [9] Using #!/bin/sh, the default Bourne shell in most commercial variants of UNIX, makes the script portable to non-Linux machines, though you sacrifice Bash-specific features. The script will, however, conform to the POSIX [10] sh standard.

Note that the path given at the "sha-bang" must be correct, otherwise an error message -- usually "Command not found." -- will be the only result of running the script. [11]

#! can be omitted if the script consists only of a set of generic system commands, using no internal shell directives. The second example, above, requires the initial #!, since the variable assignment line, lines=50, uses a shell-specific construct. [12] Note again that #!/bin/sh invokes the default shell interpreter, which defaults to /bin/bash on a Linux machine.

This tutorial encourages a modular approach to constructing a script. Make note of and collect "boilerplate" code snippets that might be useful in future scripts. Eventually you will build quite an

extensive library of nifty routines. As an example, the following script prolog tests whether the script has been invoked with the correct number of parameters.

Many times, you will write a script that carries out one particular task. The first script in this chapter is an example. Later, it might occur to you to generalize the script to do other, similar tasks. Replacing the literal ("hard-wired") constants by variables is a step in that direction, as is replacing repetitive code blocks by <u>functions</u>.

### 2.1. Invoking the script

Having written the script, you can invoke it by **sh scriptname**, [13] or alternatively **bash scriptname**. (Not recommended is using **sh <scriptname**, since this effectively disables reading from <a href="stdin">stdin</a> within the script.) Much more convenient is to make the script itself directly executable with a <a href="chmod">chmod</a>.

```
Either:
```

```
or

chmod 555 scriptname (gives everyone read/execute permission) [14]

or

chmod +rx scriptname (gives everyone read/execute permission)

chmod u+rx scriptname (gives only the script owner read/execute permission)
```

Having made the script executable, you may now test it by ./scriptname. [15] If it begins with a "sha-bang" line, invoking the script calls the correct command interpreter to run it.

As a final step, after testing and debugging, you would likely want to move it to /usr/local/bin (as *root*, of course), to make the script available to yourself and all other users as a systemwide executable. The script could then be invoked by simply typing **scriptname** [ENTER] from the command-line.

### 2.2. Preliminary Exercises

- 1. System administrators often write scripts to automate common tasks. Give several instances where such scripts would be useful.
- 2. Write a script that upon invocation shows the <u>time and date</u>, <u>lists all logged-in users</u>, and gives the system <u>uptime</u>. The script then <u>saves this information</u> to a logfile.

### Part 2. Basics

#### **Table of Contents**

- 3. Special Characters
- 4. Introduction to Variables and Parameters
  - 4.1. Variable Substitution
  - 4.2. Variable Assignment
  - 4.3. <u>Bash Variables Are Untyped</u>
  - 4.4. Special Variable Types
- 5. Quoting
  - 5.1. Quoting Variables
  - 5.2. Escaping
- 6. Exit and Exit Status
- 7. Tests
  - 7.1. <u>Test Constructs</u>
  - 7.2. File test operators
  - 7.3. Other Comparison Operators
  - 7.4. Nested <u>if/then Condition Tests</u>
  - 7.5. Testing Your Knowledge of Tests
- 8. Operations and Related Topics
  - 8.1. Operators
  - 8.2. Numerical Constants
  - 8.3. The Double-Parentheses Construct
  - 8.4. Operator Precedence

Part 2. Basics 7

### **Chapter 3. Special Characters**

What makes a character *special*? If it has a meaning beyond its *literal meaning*, a <u>meta-meaning</u>, then we refer to it as a special character. Along with commands and keywords, special characters are building blocks of Bash scripts.

#### **Special Characters Found In Scripts and Elsewhere**

#

**Comments.** Lines beginning with a # (with the exception of #!) are comments and will *not* be executed.

```
# This line is a comment.
```

Comments may also occur following the end of a command.

```
echo "A comment will follow." # Comment here.
                              ^ Note whitespace before #
```

Comments may also follow whitespace at the beginning of a line.

```
# A tab precedes this comment.
```

Comments may even be embedded within a pipe.

```
initial=( `cat "$startfile" | sed -e '/#/d' | tr -d '\n' |\
# Delete lines containing '#' comment character.
         sed -e 's/\./\. /g' -e 's/_/_ /g'`)
# Excerpted from life.sh script
```

- 1 A command may not follow a comment on the same line. There is no method of terminating the comment, in order for "live code" to begin on the same line. Use a new line for the next command.
- Of course, a <u>quoted</u> or an <u>escaped</u> # in an <u>echo</u> statement does *not* begin a comment. Likewise, a # appears in certain parameter-substitution constructs and in <u>numerical</u> constant expressions.

```
echo "The # here does not begin a comment."
echo 'The # here does not begin a comment.'
echo The \# here does not begin a comment.
echo The # here begins a comment.
echo ${PATH#*:} # Parameter substitution, not a comment.
echo $(( 2#101011 )) # Base conversion, not a comment.
# Thanks, S.C.
```

The standard <u>quoting</u> and <u>escape</u> characters (" '\) escape the #.

Certain pattern matching operations also use the #.

**Command separator [semicolon].** Permits putting two or more commands on the same line.

```
echo hello; echo there
```

Note that the ";" sometimes needs to be escaped.

,,

#### Terminator in a case option [double semicolon].

```
case "$variable" in
  abc) echo "\$variable = abc" ;;
  xyz) echo "\$variable = xyz" ;;
esac
```

;;&, ;&

<u>Terminators</u> in a *case* option (<u>version 4+</u> of Bash).

•

- "dot" command [period]. Equivalent to source (see Example 15-22). This is a bash builtin.
- "dot", as a component of a filename. When working with filenames, a leading dot is the prefix of a "hidden" file, a file that an <u>ls</u> will not normally show.

When considering directory names, a single dot represents the current working directory, and two dots denote the parent directory.

```
bash$ pwd
/home/bozo/projects

bash$ cd .
bash$ pwd
/home/bozo/projects

bash$ cd ..
bash$ pwd
/home/bozo/
```

The *dot* often appears as the destination (directory) of a file movement command, in this context meaning *current directory*.

```
bash$ cp /home/bozo/current_work/junk/* .
```

Copy all the "junk" files to \$PWD.

"dot" character match. When <u>matching characters</u>, as part of a <u>regular expression</u>, a "dot" <u>matches a single character</u>.

**partial quoting [double quote].** "STRING" preserves (from interpretation) most of the special characters within STRING. See Chapter 5.

**full quoting [single quote].** 'STRING' preserves all special characters within STRING. This is a stronger form of quoting than "STRING". See Chapter 5.

**comma operator.** The *comma operator* [16] links together a series of arithmetic operations. All are evaluated, but only the last one is returned.

```
let "t2 = ((a = 9, 15 / 3))"
# Set "a = 9" and "t2 = 15 / 3"
```

The *comma* operator can also concatenate strings.

<u>Lowercase conversion</u> in *parameter substitution* (added in <u>version 4</u> of Bash).

**escape** [backslash]. A quoting mechanism for single characters.

 $\xspace X$  escapes the character X. This has the effect of "quoting" X, equivalent to X'. The  $\xspace X$  may be used to quote " and ', so they are expressed literally.

See <u>Chapter 5</u> for an in-depth explanation of escaped characters.

**Filename path separator [forward slash].** Separates the components of a filename (as in /home/bozo/projects/Makefile).

This is also the division <u>arithmetic operator</u>.

**command substitution.** The **`command`** construct makes available the output of **command** for assignment to a variable. This is also known as <u>backquotes</u> or backticks.

/

:

**null command [colon].** This is the shell equivalent of a "NOP" (no op, a do-nothing operation). It may be considered a synonym for the shell builtin <u>true</u>. The ":" command is itself a *Bash* <u>builtin</u>, and its <u>exit status</u> is *true* (0).

```
:
echo $? # 0
```

#### Endless loop:

```
while :
do
    operation-1
    operation-2
    ...
    operation-n
done

# Same as:
# while true
# do
# ...
# done
```

Placeholder in if/then test:

```
if condition
then : # Do nothing and branch ahead
else # Or else ...
   take-some-action
fi
```

Provide a placeholder where a binary operation is expected, see Example 8-2 and default parameters.

```
: ${username=`whoami`}
# ${username=`whoami`} Gives an error without the leading :
# unless "username" is a command or builtin...
: ${1?"Usage: $0 ARGUMENT"} # From "usage-message.sh example script.
```

Provide a placeholder where a command is expected in a <u>here document</u>. See <u>Example 19-10</u>.

Evaluate string of variables using <u>parameter substitution</u> (as in <u>Example 10-7</u>).

```
: ${HOSTNAME?} ${USER?} ${MAIL?}
# Prints error message
#+ if one or more of essential environmental variables not set.
```

#### Variable expansion / substring replacement.

In combination with the > <u>redirection operator</u>, truncates a file to zero length, without changing its permissions. If the file did not previously exist, creates it.

```
: > data.xxx # File "data.xxx" now empty.

# Same effect as cat /dev/null >data.xxx
# However, this does not fork a new process, since ":" is a builtin.
See also Example 16-15.
```

In combination with the >> redirection operator, has no effect on a pre-existing target file (: >> target\_file). If the file did not previously exist, creates it.

This applies to regular files, not pipes, symlinks, and certain special files.

May be used to begin a comment line, although this is not recommended. Using # for a comment turns off error checking for the remainder of that line, so almost anything may appear in a comment. However, this is not the case with:

```
: This is a comment that generates an error, (if [$x -eq 3]).

The ":" serves as a field separator, in /etc/passwd, and in the $PATH variable.
```

```
bash$ echo $PATH
/usr/local/bin:/usr/bin:/usr/X11R6/bin:/sbin:/usr/sbin:/usr/games
```

A colon is acceptable as a function name.

```
:()
{
   echo "The name of this function is "$FUNCNAME" "
   # Why use a colon as a function name?
   # It's a way of obfuscating your code.
}

:
# The name of this function is:
```

This is not <u>portable</u> behavior, and therefore not a recommended practice. In fact, more recent releases of Bash do not permit this usage. An underscore \_ works, though.

A *colon* can serve as a placeholder in an otherwise empty function.

```
not_empty ()
{
   :
} # Contains a : (null command), and so is not empty.
```

reverse (or negate) the sense of a test or exit status [bang]. The ! operator inverts the <u>exit status</u> of the command to which it is applied (see <u>Example 6-2</u>). It also inverts the meaning of a test operator. This can, for example, change the sense of  $equal(\equiv)$  to not-equal(!=). The ! operator is a Bash <u>keyword</u>.

In a different context, the ! also appears in <u>indirect variable references</u>.

In yet another context, from the *command line*, the ! invokes the Bash *history mechanism* (see <u>Appendix L</u>). Note that within a script, the history mechanism is disabled.

wild card [asterisk]. The \* character serves as a "wild card" for filename expansion in globbing. By itself, it matches every filename in a given directory.

```
bash$ echo *
abs-book.sgml add-drive.sh agram.sh alias.sh
```

\*

!

The \* also represents any number (or zero) characters in a regular expression.

arithmetic operator. In the context of arithmetic operations, the \* denotes multiplication.

\*\* A double asterisk can represent the <u>exponentiation</u> operator or <u>extended file-match</u> *globbing*.

**test operator.** Within certain expressions, the ? indicates a test for a condition.

In a <u>double-parentheses construct</u>, the ? can serve as an element of a C-style *trinary* operator. [17]

condition?result-if-true:result-if-false

In a <u>parameter substitution</u> expression, the ? <u>tests whether a variable has been set</u>.

**wild card.** The ? character serves as a single-character "wild card" for filename expansion in globbing, as well as representing one character in an extended regular expression.

Variable substitution (contents of a variable).

```
var1=5
var2=23skidoo
echo $var1  # 5
echo $var2  # 23skidoo
```

A \$ prefixing a variable name indicates the *value* the variable holds.

\$ end-of-line. In a regular expression, a "\$" addresses the end of a line of text.

Parameter substitution.

**Quoted string expansion.** This construct expands single or multiple escaped octal or hex values into ASCII [18] or <u>Unicode</u> characters.

\$\*, \$@ positional parameters.

?

?

\$

\${}

\$' .... '

\$?

\$\$

exit status variable. The <u>\$? variable</u> holds the <u>exit status</u> of a command, a <u>function</u>, or of the script itself.

process ID variable. The \$\\$ variable holds the process ID [19] of the script in which it appears.

() command group.

(a=hello; echo \$a)

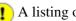

• A listing of commands within parentheses starts a subshell.

Variables inside parentheses, within the subshell, are not visible to the rest of the script. The parent process, the script, cannot read variables created in the child process, the subshell.

```
a = 123
(a=321;)
echo "a = $a" # a = 123
# "a" within parentheses acts like a local variable.
```

array initialization.

```
Array=(element1 element2 element3)
{xxx,yyy,zzz,...}
```

**Brace expansion.** 

```
echo \"{These,words,are,quoted}\" # " prefix and suffix
# "These" "words" "are" "quoted"
cat {file1, file2, file3} > combined_file
# Concatenates the files file1, file2, and file3 into combined_file.
cp file22.{txt,backup}
# Copies "file22.txt" to "file22.backup"
```

A command may act upon a comma-separated list of file specs within braces. [20] Filename expansion (globbing) applies to the file specs between the braces.

1 No spaces allowed within the braces *unless* the spaces are quoted or escaped.

```
echo {file1, file2}\ :{\ A, " B", ' C'}
file1 : A file1 : B file1 : C file2 : A file2 : B file2 :
```

 $\{a..z\}$ **Extended Brace expansion.** 

```
echo {a..z} # a b c d e f g h i j k l m n o p q r s t u v w x y z
# Echoes characters between a and z.
echo {0..3} # 0 1 2 3
# Echoes characters between 0 and 3.
base64_charset=(\{A..Z\}\{a..z\}\{0..9\} + / = )
# Initializing an array, using extended brace expansion.
# From vladz's "base64.sh" example script.
```

The [a...z] extended brace expansion construction is a feature introduced in version 3 of Bash.

{}

**Block of code [curly brackets].** Also referred to as an *inline group*, this construct, in effect, creates an anonymous function (a function without a name). However, unlike in a "standard" function, the

variables inside a code block remain visible to the remainder of the script.

```
a=123
{ a=321; }
echo "a = $a"  # a = 321  (value inside code block)
# Thanks, S.C.
```

The code block enclosed in braces may have **I/O** redirected to and from it.

#### Example 3-1. Code blocks and I/O redirection

```
#!/bin/bash
# Reading lines in /etc/fstab.

File=/etc/fstab

{
    read line1
    read line2
} < $File

echo "First line in $File is:"
    echo "$line1"
    echo
    echo "Second line in $File is:"
    echo "$line2"

exit 0

# Now, how do you parse the separate fields of each line?
# Hint: use awk, or . . .
# . . . Hans-Joerg Diers suggests using the "set" Bash builtin.</pre>
```

#### Example 3-2. Saving the output of a code block to a file

```
#!/bin/bash
# rpm-check.sh

# Queries an rpm file for description, listing,
#+ and whether it can be installed.
# Saves output to a file.
#
# This script illustrates using a code block.

SUCCESS=0
E_NOARGS=65

if [ -z "$1" ]
then
```

```
echo "Usage: `basename $0` rpm-file"
 exit $E_NOARGS
fi
{ # Begin code block.
 echo
 echo "Archive Description:"
 rpm -qpi $1  # Query description.
 echo
 echo "Archive Listing:"
 rpm -qpl $1  # Query listing.
 rpm -i --test $1 # Query whether rpm file can be installed.
 if [ "$?" -eq $SUCCESS ]
 then
   echo "$1 can be installed."
   echo "$1 cannot be installed."
 fi
                   # End code block.
 echo
} > "$1.test"
                # Redirects output of everything in block to file.
echo "Results of rpm test in file $1.test"
# See rpm man page for explanation of options.
exit 0
```

While a command group within (parentheses), as above, a code block enclosed by {braces} will *not* normally launch a <u>subshell</u>. [21]

It is possible to iterate a code block using a non-standard for-loop.

**placeholder for text.** Used after  $\underline{\text{xargs}} = \underline{\text{i}}$  (replace strings option). The  $\{\}$  double curly brackets are a placeholder for output text.

```
ls . | xargs -i -t cp ./{} $1
# From "ex42.sh" (copydir.sh) example.
```

**pathname.** Mostly used in <u>find</u> constructs. This is *not* a shell <u>builtin</u>.

Definition: A pathname is a filename that includes the complete path. As an example, /home/bozo/Notes/Thursday/schedule.txt. This is sometimes referred to as the absolute path.

The ";" ends the -exec option of a **find** command sequence. It needs to be escaped to protect it from interpretation by the shell.

test.

{}

**{}\**;

[]

<u>Test</u> expression between []. Note that [is part of the shell builtin test (and a synonym for it), not a link to the external command /usr/bin/test.

[[]]

test.

Test expression between [[ ]]. More flexible than the single-bracket [ ] test, this is a shell <u>keyword</u>.

See the discussion on the [[ ... ]] construct.

[]

array element.

In the context of an <u>array</u>, brackets set off the numbering of each element of that array.

```
Array[1]=slot_1
echo ${Array[1]}
```

[]

range of characters.

As part of a <u>regular expression</u>, brackets delineate a <u>range of characters</u> to match.

\$[...]

integer expansion.

Evaluate integer expression between \$[].

```
b=7
echo $[$a+$b]
               # 10
echo $[$a*$b]
```

Note that this usage is *deprecated*, and has been replaced by the ((...)) construct.

(())

integer expansion.

Expand and evaluate integer expression between (( )).

See the discussion on the ((...)) construct.

> &> >& >> < <>

redirection.

scriptname >filename redirects the output of scriptname to file filename. Overwrite filename if it already exists.

**command &>filename** redirects both the <u>stdout</u> and the stderr of command to filename.

This is useful for suppressing output when testing for a condition. For example, let us test whether a certain command exists.

```
bash$ type bogus_command &>/dev/null
```

```
bash$ echo $?
1
```

#### Or in a script:

**command** >&2 redirects stdout of command to stderr.

**scriptname** >> **filename** appends the output of scriptname to file filename. If filename does not already exist, it is created.

[i] <> filename opens file filename for reading and writing, and assigns <u>file descriptor</u> i to it. If filename does not exist, it is created.

#### process substitution.

(command) >

< (command)

<u>In a different context</u>, the "<" and ">" characters act as <u>string comparison operators</u>.

<u>In yet another context</u>, the "<" and ">" characters act as <u>integer comparison operators</u>. See also <u>Example 16-9</u>.

<<

redirection used in a here document.

<<<

redirection used in a here string.

<,>

#### **ASCII comparison.**

```
veg1=carrots
veg2=tomatoes

if [[ "$veg1" < "$veg2" ]]
then
   echo "Although $veg1 precede $veg2 in the dictionary,"
   echo -n "this does not necessarily imply anything "
   echo "about my culinary preferences."
else
   echo "What kind of dictionary are you using, anyhow?"
fi</pre>
```

\<, \>

word boundary in a regular expression.

bash\$ grep '\<the\>' textfile

**pipe.** Passes the output (stdout) of a previous command to the input (stdin) of the next one, or to the shell. This is a method of chaining commands together.

```
echo ls -l | sh
# Passes the output of "echo ls -l" to the shell,
#+ with the same result as a simple "ls -l".

cat *.lst | sort | uniq
# Merges and sorts all ".lst" files, then deletes duplicate lines.
```

A pipe, as a classic method of interprocess communication, sends the stdout of one <u>process</u> to the stdin of another. In a typical case, a command, such as <u>cat</u> or <u>echo</u>, pipes a stream of data to a *filter*, a command that transforms its input for processing. [22]

```
cat $filename1 $filename2 | grep $search_word
```

For an interesting note on the complexity of using UNIX pipes, see the UNIX FAQ, Part 3.

The output of a command or commands may be piped to a script.

```
#!/bin/bash
# uppercase.sh : Changes input to uppercase.

tr 'a-z' 'A-Z'
# Letter ranges must be quoted
#+ to prevent filename generation from single-letter filenames.
exit 0
```

Now, let us pipe the output of **ls -l** to this script.

```
bash$ ls -1 | ./uppercase.sh
-RW-RW-R-- 1 BOZO BOZO 109 APR 7 19:49 1.TXT
-RW-RW-R-- 1 BOZO BOZO 109 APR 14 16:48 2.TXT
-RW-R-R-R-- 1 BOZO BOZO 725 APR 20 20:56 DATA-FILE
```

The stdout of each process in a pipe must be read as the stdin of the next. If this is not the case, the data stream will *block*, and the pipe will not behave as expected.

```
cat file1 file2 | ls -l | sort # The output from "cat file1 file2" disappears.
```

A pipe runs as a <u>child process</u>, and therefore cannot alter script variables.

```
variable="initial_value"
echo "new_value" | read variable
echo "variable = $variable"  # variable = initial_value
```

If one of the commands in the pipe aborts, this prematurely terminates execution of the pipe. Called a *broken pipe*, this condition sends a *SIGPIPE* <u>signal</u>.

force redirection (even if the <u>noclobber option</u> is set). This will forcibly overwrite an existing file.

>|

 $\parallel$ 

**OR logical operator.** In a <u>test construct</u>, the || operator causes a return of 0 (success) if *either* of the linked test conditions is true.

&

**Run job in background.** A command followed by an & will run in the background.

```
bash$ sleep 10 &
[1] 850
[1]+ Done sleep 10
```

Within a script, commands and even <u>loops</u> may run in the background.

#### Example 3-3. Running a loop in the background

```
#!/bin/bash
# background-loop.sh
for i in 1 2 3 4 5 6 7 8 9 10 # First loop.
do
 echo -n "$i "
done & # Run this loop in background.
      # Will sometimes execute after second loop.
echo # This 'echo' sometimes will not display.
for i in 11 12 13 14 15 16 17 18 19 20 # Second loop.
 echo -n "$i "
done
echo # This 'echo' sometimes will not display.
# The expected output from the script:
# 1 2 3 4 5 6 7 8 9 10
# 11 12 13 14 15 16 17 18 19 20
# Sometimes, though, you get:
# 11 12 13 14 15 16 17 18 19 20
# 1 2 3 4 5 6 7 8 9 10 bozo $
# (The second 'echo' doesn't execute. Why?)
# Occasionally also:
# 1 2 3 4 5 6 7 8 9 10 11 12 13 14 15 16 17 18 19 20
# (The first 'echo' doesn't execute. Why?)
# Very rarely something like:
# 11 12 13 1 2 3 4 5 6 7 8 9 10 14 15 16 17 18 19 20
# The foreground loop preempts the background one.
exit 0
# Nasimuddin Ansari suggests adding sleep 1
#+ after the echo -n "$i" in lines 6 and 14,
#+ for some real fun.
```

1 A command run in the background within a script may cause the script to hang, waiting for a keystroke. Fortunately, there is a <u>remedy</u> for this.

&&

**AND logical operator.** In a <u>test construct</u>, the && operator causes a return of 0 (success) only if *both* the linked test conditions are true.

option, prefix. Option flag for a command or filter. Prefix for an operator. Prefix for a default parameter in parameter substitution.

```
COMMAND -[Option1][Option2][...]
```

#### ls -al

#### sort -dfu \$filename

```
if [ $file1 -ot $file2 ]
then # ^
  echo "File $file1 is older than $file2."
fi
if [ "$a" -eq "$b" ]
then #
  echo "$a is equal to $b."
if [ "$c" -eq 24 -a "$d" -eq 47 ] then # ^ ^
 echo "$c equals 24 and $d equals 47."
fi
param2=${param1:-$DEFAULTVAL}
```

The *double-dash* — prefixes *long* (verbatim) options to commands.

#### sort --ignore-leading-blanks

Used with a <u>Bash builtin</u>, it means the *end of options* to that particular command.

This provides a handy means of removing files whose names begin with a dash.

```
bash$ ls -1
-rw-r--r-- 1 bozo bozo 0 Nov 25 12:29 -badname
bash$ rm -- -badname
bash$ ls -l
total 0
```

The *double-dash* is also used in conjunction with <u>set</u>.

#### set -- \$variable (as in Example 15-18)

#### redirection from/to stdin or stdout [dash].

```
bash$ cat -
abc
abc
...
Ctl-D
```

As expected, **cat** - echoes stdin, in this case keyboarded user input, to stdout. But, does I/O redirection using - have real-world applications?

```
(cd /source/directory && tar cf - . ) | (cd /dest/directory && tar xpvf -)
# Move entire file tree from one directory to another
# [courtesy Alan Cox <a.cox@swansea.ac.uk>, with a minor change]
# 1) cd /source/directory
    Source directory, where the files to be moved are.
 2) &&
    "And-list": if the 'cd' operation successful,
    then execute the next command.
 3) tar cf - .
    The 'c' option 'tar' archiving command creates a new archive,
    the 'f' (file) option, followed by '-' designates the target file
    as stdout, and do it in current directory tree ('.').
#
 4) |
    Piped to ...
 5) ( ... )
    a subshell
 6) cd /dest/directory
    Change to the destination directory.
 7) &&
    "And-list", as above
 8) tar xpvf -
    Unarchive ('x'), preserve ownership and file permissions ('p'),
    and send verbose messages to stdout ('v'),
    reading data from stdin ('f' followed by '-').
    Note that 'x' is a command, and 'p', 'v', 'f' are options.
# Whew!
# More elegant than, but equivalent to:
   cd source/directory
   tar cf - . | (cd ../dest/directory; tar xpvf -)
     Also having same effect:
# cp -a /source/directory/* /dest/directory
     Or:
# cp -a /source/directory/* /source/directory/.[^.]* /dest/directory
     If there are hidden files in /source/directory.
```

```
bunzip2 -c linux-2.6.16.tar.bz2 | tar xvf -
# --uncompress tar file-- | --then pass it to "tar"--
# If "tar" has not been patched to handle "bunzip2",
#+ this needs to be done in two discrete steps, using a pipe.
# The purpose of the exercise is to unarchive "bzipped" kernel source.
```

Note that in this context the "-" is not itself a Bash operator, but rather an option recognized by certain UNIX utilities that write to stdout, such as **tar**, **cat**, etc.

```
bash$ echo "whatever" | cat -
whatever
```

Where a filename is expected, - redirects output to stdout (sometimes seen with tar cf), or accepts input from stdin, rather than from a file. This is a method of using a file-oriented utility as a filter in a pipe.

```
bash$ file
Usage: file [-bciknvzL] [-f namefile] [-m magicfiles] file...
```

By itself on the command-line, <u>file</u> fails with an error message.

Add a "-" for a more useful result. This causes the shell to await user input.

```
bash$ file -
abc
standard input: ASCII text

bash$ file -
#!/bin/bash
standard input: Bourne-Again shell script text executable
```

Now the command accepts input from stdin and analyzes it.

The "-" can be used to pipe stdout to other commands. This permits such stunts as prepending lines to a file.

Using <u>diff</u> to compare a file with a *section* of another:

```
grep Linux file1 | diff file2 -
```

Finally, a real-world example using – with <u>tar</u>.

#### Example 3-4. Backup of all files changed in last day

```
#!/bin/bash

# Backs up all files in current directory modified within last 24 hours
#+ in a "tarball" (tarred and gzipped file).

BACKUPFILE=backup-$(date +%m-%d-%Y)

# Embeds date in backup filename.

# Thanks, Joshua Tschida, for the idea.
archive=${1:-$BACKUPFILE}

# If no backup-archive filename specified on command-line,
#+ it will default to "backup-MM-DD-YYYY.tar.gz."

tar cvf - `find . -mtime -1 -type f -print` > $archive.tar
gzip $archive.tar
echo "Directory $PWD backed up in archive file \"$archive.tar.gz\"."
```

Filenames beginning with "-" may cause problems when coupled with the "-" redirection operator. A script should check for this and add an appropriate prefix to such filenames, for example ./-FILENAME, \$PWD/-FILENAME, or \$PATHNAME/-FILENAME.

If the value of a variable begins with a –, this may likewise create problems.

```
var="-n"
echo $var
# Has the effect of "echo -n", and outputs nothing.
```

**previous working directory.** A **cd** - command changes to the previous working directory. This uses the <u>\$OLDPWD</u> <u>environmental variable</u>.

1 Do not confuse the "-" used in this sense with the "-" redirection operator just discussed. The interpretation of the "-" depends on the context in which it appears.

Minus. Minus sign in an arithmetic operation.

Equals. Assignment operator

```
a=28
echo $a # 28
```

In a <u>different context</u>, the "=" is a <u>string comparison</u> operator.

Plus. Addition arithmetic operator.

In a <u>different context</u>, the + is a <u>Regular Expression</u> operator.

**Option.** Option flag for a command or filter.

Certain commands and <u>builtins</u> use the + to enable certain options and the – to disable them. In <u>parameter substitution</u>, the + prefixes an <u>alternate value</u> that a variable expands to.

**modulo.** Modulo (remainder of a division) <u>arithmetic operation</u>.

%

+

=

```
let "z = 5 % 3"
echo $z # 2
```

In a <u>different context</u>, the % is a <u>pattern matching</u> operator.

home directory [tilde]. This corresponds to the <u>\$HOME</u> internal variable. ~bozo is bozo's home directory, and **ls ~bozo** lists the contents of it. ~/ is the current user's home directory, and **ls ~/** lists the contents of it.

```
bash$ echo ~bozo
/home/bozo

bash$ echo ~
/home/bozo

bash$ echo ~/
/home/bozo/

bash$ echo ~:
/home/bozo:

bash$ echo ~nonexistent-user
~nonexistent-user
```

**current working directory.** This corresponds to the <u>\$PWD</u> internal variable.

**previous working directory.** This corresponds to the <u>\$OLDPWD</u> internal variable.

<u>regular expression match</u>. This operator was introduced with <u>version 3</u> of Bash.

 $\textbf{beginning-of-line.} \ In \ a \ \underline{regular \ expression}, \ a \ "^" \ addresses \ the \ \underline{beginning \ of \ a \ line} \ of \ text.$ 

<u>Uppercase conversion</u> in *parameter substitution* (added in <u>version 4</u> of Bash). Control Characters

**change the behavior of the terminal or text display.** A control character is a **CONTROL** + **key** combination (pressed simultaneously). A control character may also be written in *octal* or *hexadecimal* notation, following an *escape*.

Control characters are not normally useful inside a script.

```
◇ Ct1-A
    Moves cursor to beginning of line of text (on the command-line).
◇ Ct1-B
    Backspace (nondestructive).
◇
    Ct1-C
    Break. Terminate a foreground job.
◇
    Ct1-D
```

~+

^, ^^

Log out from a shell (similar to exit).

**EOF** (end-of-file). This also terminates input from stdin.

When typing text on the console or in an *xterm* window, Ctl-D erases the character under the cursor. When there are no characters present, Ctl-D logs out of the session, as expected. In an *xterm* window, this has the effect of closing the window.

```
♦ Ctl-E
```

Moves cursor to end of line of text (on the command-line).

```
♦ Ctl-F
```

Moves cursor forward one character position (on the command-line).

**BEL**. On some old-time teletype terminals, this would actually ring a bell. In an *xterm* it might beep.

Ctl-H

 $\Diamond$ 

Rubout (destructive backspace). Erases characters the cursor backs over while backspacing.

```
#!/bin/bash
# Embedding Ctl-H in a string.
a="^H^H"
                    # Two Ctl-H's -- backspaces
                    # ctl-V ctl-H, using vi/vim
echo "abcdef"
                    # abcdef
echo
echo -n "abcdef$a " # abcd f
# Space at end ^ ^
                     ^ Backspaces twice.
echo
# Results may not be quite as expected.
echo; echo
# Constantin Hagemeier suggests trying:
# a=$'\010\010'
# a=$'\b\b'
\# a=\$'\x08\x08'
# But, this does not change the results.
# Now, try this.
echo -n "12345678"
sleep 2
echo -n "$rubout"
sleep 2
```

♦ Ctl-I

#### Horizontal tab.

Ctl-J

**Newline** (line feed). In a script, may also be expressed in octal notation -- '\012' or in hexadecimal -- '\x0a'.

♦ Ctl-K

#### Vertical tab.

When typing text on the console or in an *xterm* window, Ctl-K erases from the character under the cursor to end of line. Within a script, Ctl-K may behave differently, as in Lee Lee Maschmeyer's example, below.

♦ Ctl-L

Formfeed (clear the terminal screen). In a terminal, this has the same effect as the <u>clear</u> command. When sent to a printer, a Ctl-L causes an advance to end of the paper sheet.

Ctl-M

#### Carriage return.

```
#!/bin/bash
# Thank you, Lee Maschmeyer, for this example.
read -n 1 -s -p \
$'Control-M leaves cursor at beginning of this line. Press Enter. \x0d'
           # Of course, 'Od' is the hex equivalent of Control-M.
           # The '-s' makes anything typed silent,
echo > \&2
           #+ so it is necessary to go to new line explicitly.
read -n 1 -s -p $'Control-J leaves cursor on next line. \x0a'
             'Oa' is the hex equivalent of Control-J, linefeed.
echo >&2
###
read -n 1 -s -p $'And Control-K\x0bgoes straight down.'
echo >&2 # Control-K is vertical tab.
# A better example of the effect of a vertical tab is:
var=\$'\x0aThis is the bottom line\x0bThis is the top line\x0a'
echo "$var"
# This works the same way as the above example. However:
echo "$var" | col
# This causes the right end of the line to be higher than the left end.
 It also explains why we started and ended with a line feed --
#+ to avoid a garbled screen.
# As Lee Maschmeyer explains:
# In the [first vertical tab example] . . . the vertical tab
#+ makes the printing go straight down without a carriage return.
# This is true only on devices, such as the Linux console,
#+ that can't go "backward."
# The real purpose of VT is to go straight UP, not down.
```

```
It can be used to print superscripts on a printer.
    The col utility can be used to emulate the proper behavior of VT.
 exit 0
♦ Ctl-N
 Erases a line of text recalled from history buffer [23] (on the command-line).
♦ Ct.1-0
 Issues a newline (on the command-line).
♦ Ctl-P
 Recalls last command from history buffer (on the command-line).
♦ Ctl-O
 Resume (XON).
 This resumes stdin in a terminal.
♦ Ct.1-R
 Backwards search for text in history buffer (on the command-line).
♦ Ctl-S
 Suspend (XOFF).
 This freezes stdin in a terminal. (Use Ctl-Q to restore input.)
♦ Ctl-T
 Reverses the position of the character the cursor is on with the previous character (on the
 command-line).
♦ Ct.1-U
 Erase a line of input, from the cursor backward to beginning of line. In some settings, Ctl-U
 erases the entire line of input, regardless of cursor position.
♦ Ctl-V
 When inputting text, Ct1-V permits inserting control characters. For example, the following
 two are equivalent:
 echo -e '\x0a'
 echo <Ctl-V><Ctl-J>
 Ctl-V is primarily useful from within a text editor.
♦ Ctl-W
 When typing text on the console or in an xterm window, Ctl-W erases from the character
 under the cursor backwards to the first instance of whitespace. In some settings, Ctl-W
 erases backwards to first non-alphanumeric character.
♦ Ctl-X
 In certain word processing programs, Cuts highlighted text and copies to clipboard.
♦ Ctl-Y
```

*Pastes* back text previously erased (with Ctl-U or Ctl-W).  $\Diamond$  Ctl-Z

Pauses a foreground job.

Substitute operation in certain word processing applications.

**EOF** (end-of-file) character in the MSDOS filesystem.

#### Whitespace

functions as a separator between commands and/or variables. Whitespace consists of either *spaces*, *tabs*, *blank lines*, or any combination thereof. [24] In some contexts, such as <u>variable</u> <u>assignment</u>, whitespace is not permitted, and results in a syntax error.

Blank lines have no effect on the action of a script, and are therefore useful for visually separating functional sections.

<u>\$IFS</u>, the special variable separating *fields* of input to certain commands. It defaults to whitespace.

**Definition:** A *field* is a discrete chunk of data expressed as a string of consecutive characters. Separating each field from adjacent fields is either *whitespace* or some other designated character (often determined by the \$IFS). In some contexts, a field may be called a *record*.

To preserve whitespace within a string or in a variable, use quoting.

UNIX <u>filters</u> can target and operate on *whitespace* using the <u>POSIX</u> character class <u>[:space:]</u>.

# **Chapter 4. Introduction to Variables and Parameters**

*Variables* are how programming and scripting languages represent data. A variable is nothing more than a *label*, a name assigned to a location or set of locations in computer memory holding an item of data.

Variables appear in arithmetic operations and manipulation of quantities, and in string parsing.

#### 4.1. Variable Substitution

The *name* of a variable is a placeholder for its *value*, the data it holds. Referencing (retrieving) its value is called *variable substitution*.

\$

Let us carefully distinguish between the *name* of a variable and its *value*. If **variable1** is the name of a variable, then **\$variable1** is a reference to its *value*, the data item it contains. [25]

```
bash$ variable1=23

bash$ echo variable1

variable1

bash$ echo $variable1

23
```

The only times a variable appears "naked" -- without the \$ prefix -- is when declared or assigned, when *unset*, when <u>exported</u>, in an arithmetic expression within <u>double parentheses (( ... ))</u>, or in the special case of a variable representing a <u>signal</u> (see <u>Example 32-5</u>). Assignment may be with an = (as in var1=27), in a <u>read</u> statement, and at the head of a loop (for var2 in 1 2 3).

Enclosing a referenced value in *double quotes* (" ... ") does not interfere with variable substitution. This is called *partial quoting*, sometimes referred to as "weak quoting." Using single quotes (' ... ') causes the variable name to be used literally, and no substitution will take place. This is *full quoting*, sometimes referred to as 'strong quoting.' See <u>Chapter 5</u> for a detailed discussion.

Note that **\$variable** is actually a simplified form of **\${variable}**. In contexts where the **\$variable** syntax causes an error, the longer form may work (see <u>Section 10.2</u>, below).

#### Example 4-1. Variable assignment and substitution

```
#!/bin/bash
# ex9.sh

# Variables: assignment and substitution
a=375
hello=$a
# ^ ^
```

```
# No space permitted on either side of = sign when initializing variables.
# What happens if there is a space?
 "VARIABLE =value"
#% Script tries to run "VARIABLE" command with one argument, "=value".
  "VARIABLE= value"
#% Script tries to run "value" command with
#+ the environmental variable "VARIABLE" set to "".
echo hello # hello
# Not a variable reference, just the string "hello" ...
echo $hello # 375
# ^
             This *is* a variable reference.
echo ${hello} # 375
              Likewise a variable reference, as above.
# Quoting . . .
echo "$hello" # 375
echo "${hello}" # 375
echo
hello="A B C D"
echo $hello # A B C D
echo "$hello" # A B C D
# As we see, echo $hello and echo "$hello" give different results.
# -----
# Quoting a variable preserves whitespace.
echo
echo '$hello' # $hello
# Variable referencing disabled (escaped) by single quotes,
#+ which causes the "$" to be interpreted literally.
# Notice the effect of different types of quoting.
hello= # Setting it to a null value.
echo "\$hello (null value) = $hello"  # $hello (null value) =
# Note that setting a variable to a null value is not the same as
#+ unsetting it, although the end result is the same (see below).
# It is permissible to set multiple variables on the same line,
#+ if separated by white space.
# Caution, this may reduce legibility, and may not be portable.
var1=21 var2=22 var3=$V3
echo
echo "var1=$var1 var2=$var2 var3=$var3"
```

```
# May cause problems with legacy versions of "sh" . . .
echo; echo
numbers="one two three"
# ^ ^
other_numbers="1 2 3"
# If there is whitespace embedded within a variable,
#+ then quotes are necessary.
# other numbers=1 2 3
                                    # Gives an error message.
echo "numbers = $numbers"
echo "other_numbers = $other_numbers" # other_numbers = 1 2 3
# Escaping the whitespace also works.
echo "$mixed_bag" # 2 --- Whatever
echo; echo
echo "uninitialized_variable = $uninitialized_variable"
# Uninitialized variable has null value (no value at all!).
uninitialized_variable= # Declaring, but not initializing it --
                       #+ same as setting it to a null value, as above.
echo "uninitialized_variable = $uninitialized_variable"
                       # It still has a null value.
uninitialized_variable=23
                            # Set it.
unset uninitialized_variable # Unset it.
echo "uninitialized_variable = $uninitialized_variable"
                             # uninitialized_variable =
                             # It still has a null value.
echo
exit 0
```

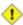

An uninitialized variable has a "null" value -- no assigned value at all (not zero!).

```
if [ -z "$unassigned" ]
then
  echo "\$unassigned is NULL."
fi # $unassigned is NULL.
```

Using a variable before assigning a value to it may cause problems. It is nevertheless possible to perform arithmetic operations on an uninitialized variable.

See also Example 15-23.

# 4.2. Variable Assignment

the assignment operator (no space before and after)

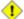

1 Do not confuse this with  $\equiv$  and  $\underline{-eq}$ , which  $\underline{test}$ , rather than assign!

Note that = can be either an *assignment* or a *test* operator, depending on context.

#### **Example 4-2. Plain Variable Assignment**

```
#!/bin/bash
# Naked variables
# When is a variable "naked", i.e., lacking the '$' in front?
# When it is being assigned, rather than referenced.
# Assignment
a = 879
echo "The value of \"a\" is $a."
# Assignment using 'let'
let a=16+5
echo "The value of \"a\" is now $a."
echo
# In a 'for' loop (really, a type of disguised assignment):
echo -n "Values of \"a\" in the loop are: "
for a in 7 8 9 11
 echo -n "$a "
done
echo
echo
# In a 'read' statement (also a type of assignment):
echo -n "Enter \"a\" "
read a
echo "The value of \"a\" is now $a."
echo
exit 0
```

#### Example 4-3. Variable Assignment, plain and fancy

```
#!/bin/bash
a = 2.3
                    # Simple case
echo $a
b=$a
```

```
# Now, getting a little bit fancier (command substitution).

a=`echo Hello!` # Assigns result of 'echo' command to 'a' ...
echo $a

# Note that including an exclamation mark (!) within a

#+ command substitution construct will not work from the command-line,

#+ since this triggers the Bash "history mechanism."

# Inside a script, however, the history functions are disabled by default.

a=`ls -l` # Assigns result of 'ls -l' command to 'a'
echo $a # Unquoted, however, it removes tabs and newlines.

echo
echo "$a" # The quoted variable preserves whitespace.

# (See the chapter on "Quoting.")

exit 0
```

Variable assignment using the \$(...) mechanism (a newer method than <u>backquotes</u>). This is likewise a form of command substitution.

```
# From /etc/rc.d/rc.local
R=$(cat /etc/redhat-release)
arch=$(uname -m)
```

# 4.3. Bash Variables Are Untyped

Unlike many other programming languages, Bash does not segregate its variables by "type." Essentially, *Bash variables are character strings*, but, depending on context, Bash permits arithmetic operations and comparisons on variables. The determining factor is whether the value of a variable contains only digits.

#### **Example 4-4. Integer or string?**

```
#!/bin/bash
# int-or-string.sh
a = 2334
                         # Integer.
let "a += 1"
echo "a = $a "
                         \# a = 2335
echo
                         # Integer, still.
b=\$\{a/23/BB\}
                         # Substitute "BB" for "23".
                         # This transforms $b into a string.
echo "b = b"
                        \# b = BB35
declare -i b
                        # Declaring it an integer doesn't help.
echo "b = b"
                         \# b = BB35
let "b += 1"
                         # BB35 + 1
echo "b = $b"
                         \# b = 1
echo
                         # Bash sets the "integer value" of a string to 0.
c=BB34
echo "c = $c"
                         \# c = BB34
```

```
# Substitute "23" for "BB".
d=\$\{c/BB/23\}
                       # This makes $d an integer.
echo "d = $d"
                       \# d = 2334
let "d += 1"
                       # 2334 + 1
echo "d = $d"
                        \# d = 2335
echo
# What about null variables?
                # ... Or e="" ... Or e=
e=''
echo "e = $e"
let "e += 1"
echo "e = $e"
                        # Arithmetic operations allowed on a null variable?
                        \# e = 1
                         # Null variable transformed into an integer.
echo
# What about undeclared variables?
echo "f = $f"  # f = let "f += 1"  # Ari:
                        # Arithmetic operations allowed?
echo "f = $f"
                      # f = 1
echo
                       # Undeclared variable transformed into an integer.
# However ...
let "f /= $undecl_var" # Divide by zero?
  let: f /= : syntax error: operand expected (error token is " ")
# Syntax error! Variable $undecl_var is not set to zero here!
# But still ...
let "f /= 0"
  let: f /= 0: division by 0 (error token is "0")
# Expected behavior.
# Bash (usually) sets the "integer value" of null to zero
#+ when performing an arithmetic operation.
# But, don't try this at home, folks!
# It's undocumented and probably non-portable behavior.
# Conclusion: Variables in Bash are untyped,
#+ with all attendant consequences.
exit $?
```

Untyped variables are both a blessing and a curse. They permit more flexibility in scripting and make it easier to grind out lines of code (and give you enough rope to hang yourself!). However, they likewise permit subtle errors to creep in and encourage sloppy programming habits.

To lighten the burden of keeping track of variable types in a script, Bash *does* permit <u>declaring</u> variables.

# 4.4. Special Variable Types

Local variables

Variables  $\underline{\text{visible}}$  only within a  $\underline{\text{code block}}$  or function (see also  $\underline{\text{local variables}}$  in  $\underline{\text{functions}}$ )  $\underline{\text{Environmental variables}}$ 

Variables that affect the behavior of the shell and user interface

In a more general context, each <u>process</u> has an "environment", that is, a group of variables that the process may reference. In this sense, the shell behaves like any other

process.

Every time a shell starts, it creates shell variables that correspond to its own environmental variables. Updating or adding new environmental variables causes the shell to update its environment, and all the shell's *child processes* (the commands it executes) inherit this environment.

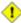

The space allotted to the environment is limited. Creating too many environmental variables or ones that use up excessive space may cause problems.

Note: this "error" has been fixed, as of kernel version 2.6.23.

(Thank you, Stéphane Chazelas for the clarification, and for providing the above example.)

If a script sets environmental variables, they need to be "exported," that is, reported to the *environment* local to the script. This is the function of the <u>export</u> command.

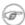

A script can **export** variables only to child <u>processes</u>, that is, only to commands or processes which that particular script initiates. A script invoked from the command-line cannot export variables back to the command-line environment. <u>Child processes</u> cannot export variables back to the parent processes that spawned them.

**Definition:** A *child process* is a subprocess launched by another process, its <u>parent</u>.

Positional parameters

Arguments passed to the script from the command line [26]: \$0, \$1, \$2, \$3...

\$0 is the name of the script itself, \$1 is the first argument, \$2 the second, \$3 the third, and so forth. [27] After \$9, the arguments must be enclosed in brackets, for example, \${10}, \${11}, \${12}.

The special variables <u>\$\* and \$@</u> denote *all* the positional parameters.

#### **Example 4-5. Positional Parameters**

```
#!/bin/bash

# Call this script with at least 10 parameters, for example
# ./scriptname 1 2 3 4 5 6 7 8 9 10

MINPARAMS=10

echo

echo

The name of this script is \"$0\"."

# Adds ./ for current directory
echo "The name of this script is \"`basename $0`\"."
```

```
# Strips out path name info (see 'basename')
echo
if [ -n "$1" ]
                           # Tested variable is quoted.
then
echo "Parameter #1 is $1" # Need quotes to escape #
fi
if [ -n "$2" ]
then
echo "Parameter #2 is $2"
if [ -n "$3" ]
then
echo "Parameter #3 is $3"
fi
if [ -n "${10}" ] # Parameters > $9 must be enclosed in {brackets}.
echo "Parameter #10 is ${10}"
fi
echo "All the command-line parameters are: "$*""
if [ $# -lt "$MINPARAMS" ]
then
 echo
 echo "This script needs at least $MINPARAMS command-line arguments!"
echo
exit 0
```

*Bracket notation* for positional parameters leads to a fairly simple way of referencing the *last* argument passed to a script on the command-line. This also requires <u>indirect referencing</u>.

Some scripts can perform different operations, depending on which name they are invoked with. For this to work, the script needs to check \$0, the name it was invoked by. [28] There must also exist symbolic links to all the alternate names of the script. See Example 16-2.

i If a script expects a command-line parameter but is invoked without one, this may cause a *null variable assignment*, generally an undesirable result. One way to prevent this is to append an extra character to both sides of the assignment statement using the

#### expected positional parameter.

```
variable1_=$1_ # Rather than variable1=$1
# This will prevent an error, even if positional parameter is absent.
critical_argument01=$variable1_
# The extra character can be stripped off later, like so.
variable1=${variable1_/_/}
# Side effects only if $variable1_ begins with an underscore.
# This uses one of the parameter substitution templates discussed later.
# (Leaving out the replacement pattern results in a deletion.)
# A more straightforward way of dealing with this is
#+ to simply test whether expected positional parameters have been passed.
if [ -z $1 ]
t.hen
exit $E_MISSING_POS_PARAM
fi
# However, as Fabian Kreutz points out,
#+ the above method may have unexpected side-effects.
# A better method is parameter substitution:
  ${1:-$DefaultVal}
# See the "Parameter Substition" section
#+ in the "Variables Revisited" chapter.
```

#### Example 4-6. wh, whois domain name lookup

```
#!/bin/bash
# ex18.sh
# Does a 'whois domain-name' lookup on any of 3 alternate servers:
                    ripe.net, cw.net, radb.net
# Place this script -- renamed 'wh' -- in /usr/local/bin
# Requires symbolic links:
# ln -s /usr/local/bin/wh /usr/local/bin/wh-ripe
# ln -s /usr/local/bin/wh /usr/local/bin/wh-apnic
# ln -s /usr/local/bin/wh /usr/local/bin/wh-tucows
E_NOARGS=75
if [ -z "$1" ]
 echo "Usage: `basename $0` [domain-name]"
 exit $E_NOARGS
fi
# Check script name and call proper server.
case `basename $0` in # Or: case $\{0##*/\} in
    "wh" ) whois $1@whois.tucows.com;;
    "wh-ripe" ) whois $1@whois.ripe.net;;
    "wh-apnic" ) whois $1@whois.apnic.net;;
    "wh-cw" ) whois $1@whois.cw.net;;
              ) echo "Usage: `basename $0` [domain-name]";;
```

```
esac
exit $?
```

The **shift** command reassigns the positional parameters, in effect shifting them to the left one notch.

```
$1 <--- $2, $2 <--- $3, $3 <--- $4, etc.
```

The old \$1 disappears, but \$0 (the script name) does not change. If you use a large number of positional parameters to a script, **shift** lets you access those past 10, although  $\{bracket\}$  notation also permits this.

#### Example 4-7. Using shift

```
#!/bin/bash
# shft.sh: Using 'shift' to step through all the positional parameters.
# Name this script something like shft.sh,
#+ and invoke it with some parameters.
#+ For example:
             sh shft.sh a b c def 83 barndoor
until [ -z "$1" ] # Until all parameters used up . . .
do
 echo -n "$1 "
 shift
done
                   # Extra linefeed.
echo
# But, what happens to the "used-up" parameters?
echo "$2"
# Nothing echoes!
# When $2 shifts into $1 (and there is no $3 to shift into $2)
#+ then $2 remains empty.
# So, it is not a parameter *copy*, but a *move*.
exit
# See also the echo-params.sh script for a "shiftless"
#+ alternative method of stepping through the positional params.
```

The **shift** command can take a numerical parameter indicating how many positions to shift.

The **shift** command works in a similar fashion on parameters passed to a <u>function</u>. See <u>Example 36-18</u>.

# **Chapter 5. Quoting**

Quoting means just that, bracketing a string in quotes. This has the effect of protecting <u>special characters</u> in the string from reinterpretation or expansion by the shell or shell script. (A character is "special" if it has an interpretation other than its literal meaning. For example, the <u>asterisk</u> \* represents a *wild card* character in <u>globbing</u> and <u>Regular Expressions</u>).

In everyday speech or writing, when we "quote" a phrase, we set it apart and give it special meaning. In a Bash script, when we *quote* a string, we set it apart and protect its *literal* meaning.

Certain programs and utilities reinterpret or expand special characters in a quoted string. An important use of quoting is protecting a command-line parameter from the shell, but still letting the calling program expand it.

```
bash$ grep '[Ff]irst' *.txt
file1.txt:This is the first line of file1.txt.
file2.txt:This is the First line of file2.txt.
```

Note that the unquoted grep [Ff]irst \*.txt works under the Bash shell. [29]

Quoting can also suppress echo's "appetite" for newlines.

```
bash$ echo $(ls -1)
total 8 -rw-rw-r-- 1 bo bo 13 Aug 21 12:57 t.sh -rw-rw-r-- 1 bo bo 78 Aug 21 12:57 u.sh

bash$ echo "$(ls -1)"
total 8
-rw-rw-r-- 1 bo bo 13 Aug 21 12:57 t.sh
-rw-rw-r-- 1 bo bo 78 Aug 21 12:57 u.sh
```

## 5.1. Quoting Variables

When referencing a variable, it is generally advisable to enclose its name in double quotes. This prevents reinterpretation of all special characters within the quoted string -- except \$, `(backquote), and \(escape). [30] Keeping \$ as a special character within double quotes permits referencing a quoted variable ("\$variable"), that is, replacing the variable with its value (see Example 4-1, above).

Use double quotes to prevent word splitting. [31] An argument enclosed in double quotes presents itself as a single word, even if it contains whitespace separators.

```
List="one two three"
```

#### A more elaborate example:

i Enclosing the arguments to an **echo** statement in double quotes is necessary only when word splitting or preservation of <u>whitespace</u> is an issue.

#### **Example 5-1. Echoing Weird Variables**

```
echo
var2="\\\\\""
echo $var2 # "
echo "$var2" # \\"
echo
# But ... var2="\\\"" is illegal. Why?
var3='\\\'
echo "$var3" # \\\\
# Strong quoting works, though.
# **********************
# As the first example above shows, nesting quotes is permitted.
echo "$ (echo '"')"
# At times this comes in useful.
var1="Two bits"
# Or, as Chris Hiestand points out ...
if [[ "$(du "$My_File1")" -gt "$(du "$My_File2")" ]]
# ^ ^ ^ ^ ^
then
fi
```

Single quotes ('') operate similarly to double quotes, but do not permit referencing variables, since the special meaning of \$ is turned off. Within single quotes, *every* special character except 'gets interpreted literally. Consider single quotes ("full quoting") to be a stricter method of quoting than double quotes ("partial quoting").

Since even the escape character (\) gets a literal interpretation within single quotes, trying to enclose a single quote within single quotes will not yield the expected result.

```
echo "Why can't I write 's between single quotes"

echo

# The roundabout method.
echo 'Why can'\''t I write '"'"'s between single quotes'

# |-----| |------| |------|
# Three single-quoted strings, with escaped and quoted single quotes between.

# This example courtesy of Stéphane Chazelas.
```

# 5.2. Escaping

*Escaping* is a method of quoting single characters. The escape (\) preceding a character tells the shell to interpret that character literally.

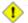

1 With certain commands and utilities, such as echo and sed, escaping a character may have the opposite effect - it can toggle on a special meaning for that character.

#### **Special meanings of certain escaped characters**

```
used with echo and sed
        means newline
\r
        means return
\t
        means tab
\v
        means vertical tab
\b
        means backspace
\a
        means alert (beep or flash)
\Omega x
        translates to the octal ASCII equivalent of Onn, where nn is a string of digits
```

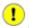

The \$' ... ' <u>quoted</u> string-expansion construct is a mechanism that uses escaped octal or hex values to assign ASCII characters to variables, e.g., quote=\$'\042'.

#### **Example 5-2. Escaped Characters**

```
#!/bin/bash
# escaped.sh: escaped characters
### First, let's show some basic escaped-character usage. ###
# Escaping a newline.
echo ""
echo "This will print
as two lines."
# This will print
# as two lines.
echo "This will print \
as one line."
# This will print as one line.
echo; echo
echo "======="
echo "\v\v\v" # Prints \v\v\v literally.
# Use the -e option with 'echo' to print escaped characters.
```

```
echo "======="
echo "VERTICAL TABS"
echo -e "\v\v\v" # Prints 4 vertical tabs.
echo "========"
echo "QUOTATION MARK"
echo -e "\042" # Prints " (quote, octal ASCII character 42).
echo "========"
# The $'\X' construct makes the -e option unnecessary.
echo; echo "NEWLINE and (maybe) BEEP"
          # Newline.
echo $'\n'
echo $'\a'
                  # Alert (beep).
                  # May only flash, not beep, depending on terminal.
# We have seen $'\nnn" string expansion, and now . . .
# ==================== #
# Version 2 of Bash introduced the $'\nnn' string expansion construct.
# ----- #
echo "Introducing the \' ... \' string-expansion construct . . . "
echo ". . . featuring more quotation marks."
echo \dagger \t 042 \t \ # Quote (") framed by tabs.
# Note that '\nnn' is an octal value.
# It also works with hexadecimal values, in an $'\xhhh' construct.
echo '\t \x22 \t' \# Quote (") framed by tabs.
# Thank you, Greg Keraunen, for pointing this out.
# Earlier Bash versions allowed '\x022'.
echo
# Assigning ASCII characters to a variable.
quote=$'\042' # " assigned to a variable.
echo "$quote Quoted string $quote and this lies outside the quotes."
echo
# Concatenating ASCII chars in a variable.
echo "$triple_underline UNDERLINE $triple_underline"
echo
ABC=$'\101\102\103\010' # 101, 102, 103 are octal A, B, C.
echo $ABC
echo
escape=$'\033'
                             # 033 is octal for escape.
echo "\"escape\" echoes as $escape"
                              no visible output.
echo
```

exit 0

A more elaborate example:

#### **Example 5-3. Detecting key-presses**

```
#!/bin/bash
# Author: Sigurd Solaas, 20 Apr 2011
# Used in ABS Guide with permission.
# Requires version 4.2+ of Bash.
key="no value yet"
while true; do
 clear
 echo "Bash Extra Keys Demo. Keys to try:"
 echo "* Insert, Delete, Home, End, Page_Up and Page_Down"
 echo "* The four arrow keys"
 echo "* Tab, enter, escape, and space key"
 echo "* The letter and number keys, etc."
 echo
 echo "
          d = show date/time"
 echo " q = quit"
 echo
 # Convert the separate home-key to home-key_num_7:
 key=$'\x1b\x5b\x31\x7e'
 #
     Quoted string-expansion construct.
 fi
 # Convert the separate end-key to end-key_num_1.
 if [ "$key" = $'\x1b\x4f\x46' ]; then
 key=\$'\x1b\x5b\x34\x7e'
 fi
 case "$key" in
  \frac{1}{x1b} \times 5b \times 32 \times 7e' # Insert
  echo Insert Key
 ;;
  \pi $'\x1b\x5b\x33\x7e') # Delete
  echo Delete Key
  \x1b\x5b\x31\x7e') # Home_key_num_7
  echo Home Key
  ;;
  $'\x1b\x5b\x34\x7e') # End_key_num_1
  echo End Key
  \frac{1}{x1b} \times 5b \times 35 \times 7e' # Page_Up
  echo Page_Up
  \xspace x 1b x 5b x 36 x 7e') # Page_Down
  echo Page_Down
  $'\x1b\x5b\x41') # Up_arrow
  echo Up arrow
  $'\x1b\x5b\x42') # Down_arrow
  echo Down arrow
```

```
$'\x1b\x5b\x43') # Right_arrow
  echo Right arrow
 \ \'x1b\x5b\x44') # Left_arrow
  echo Left arrow
  $'\x09')  # Tab
  echo Tab Key
  $'\x0a') # Enter
  echo Enter Key
  $'\x1b') # Escape
  echo Escape Key
 $'\x20')  # Space
  echo Space Key
 d)
  date
 ;;
 q)
 echo Time to quit...
 echo
 exit 0
 ;;
  echo You pressed: \'"$key"\'
 ;;
 esac
 echo
unset K1 K2 K3
read -s -N1 -p "Press a key: "
K1="$REPLY"
read -s -N2 -t 0.001
K2="$REPLY"
read -s -N1 -t 0.001
K3="$REPLY"
key="$K1$K2$K3"
done
exit $?
```

See also Example 37-1.

\"

gives the quote its literal meaning

```
echo "Hello" # Hello
echo "\"Hello\" ... he said." # "Hello" ... he said.
```

\\$

\\

gives the dollar sign its literal meaning (variable name following \\$ will not be referenced)

```
echo "\$variable01"  # $variable01
echo "The book cost \$7.98."  # The book cost $7.98.
```

gives the backslash its literal meaning

The behavior of \ depends on whether it is escaped, <u>strong-quoted</u>, <u>weak-quoted</u>, or appearing within <u>command substitution</u> or a <u>here document</u>.

```
# Simple escaping and quoting
echo \z
                        # z
                       # \z
echo \\z
echo '\z'
                       #\z
echo '\\z'
                       # \\z
echo "\z"
                       # \z
echo "\\z"
                      #\z
                      # Command substitution
echo `echo \z` # z
echo `echo \\z` # z
echo `echo \\\z` # \z
echo `echo \\\z` # \z
echo `echo \\\\z`  # \z
echo `echo \\\\\z`  # \z
echo `echo \\\\\z` # \\z
                      # \z
echo 'echo "\z"
echo `echo "\z"`
                      # \z
                       # Here document
cat <<EOF
\z
                       # \z
EOF
cat <<EOF
\\z
                        # \z
EOF
# These examples supplied by Stéphane Chazelas.
```

Elements of a string assigned to a variable may be escaped, but the escape character alone may not be assigned to a variable.

```
variable=\
echo "$variable"

# Will not work - gives an error message:
# test.sh: : command not found

# A "naked" escape cannot safely be assigned to a variable.

# What actually happens here is that the "\" escapes the newline and
#+ the effect is variable=echo "$variable"

#+ invalid variable assignment

variable=\
23skidoo
```

```
echo "$variable"
                       # 23skidoo
                       # This works, since the second line
                       #+ is a valid variable assignment.
variable=\
# \^ escape followed by space
echo "$variable" # space
variable=\\
echo "$variable"
                 # \
variable=\\\
echo "$variable"
# Will not work - gives an error message:
# test.sh: \: command not found
# First escape escapes second one, but the third one is left "naked",
#+ with same result as first instance, above.
variable=\\\\
echo "$variable"
                      # \\
                       # Second and fourth escapes escaped.
                       # This is o.k.
```

Escaping a space can prevent word splitting in a command's argument list.

```
file_list="/bin/cat /bin/gzip /bin/more /usr/bin/less /usr/bin/emacs-20.7"
# List of files as argument(s) to a command.

# Add two files to the list, and list all.
ls -l /usr/X11R6/bin/xsetroot /sbin/dump $file_list

echo "------"

# What happens if we escape a couple of spaces?
ls -l /usr/X11R6/bin/xsetroot\ /sbin/dump\ $file_list
# Error: the first three files concatenated into a single argument to 'ls -l'
# because the two escaped spaces prevent argument (word) splitting.
```

The escape also provides a means of writing a multi-line command. Normally, each separate line constitutes a different command, but an escape at the end of a line *escapes the newline character*, and the command sequence continues on to the next line.

```
(cd /source/directory && tar cf - . ) | \
(cd /dest/directory && tar xpvf -)
# Repeating Alan Cox's directory tree copy command,
# but split into two lines for increased legibility.

# As an alternative:
tar cf - -C /source/directory . |
tar xpvf - -C /dest/directory
# See note below.
# (Thanks, Stéphane Chazelas.)
```

If a script line ends with a l, a pipe character, then a \, an escape, is not strictly necessary. It is, however, good programming practice to always escape the end of a line of code that continues to the following line.

```
echo "foo
```

```
bar"
#foo
#bar
echo
echo 'foo
bar' # No difference yet.
#foo
#bar
echo
echo foo\
bar # Newline escaped.
#foobar
echo
echo "foo\
bar" # Same here, as \ still interpreted as escape within weak quotes.
#foobar
echo
echo 'foo\
bar'  # Escape character \ taken literally because of strong quoting.
#foo\
#bar
# Examples suggested by Stéphane Chazelas.
```

# **Chapter 6. Exit and Exit Status**

... there are dark corners in the Bourne shell, and people use all of them.

--Chet Ramey

The **exit** command terminates a script, just as in a **C** program. It can also return a value, which is available to the script's parent process.

Every command returns an *exit status* (sometimes referred to as a *return status* or *exit code*). A successful command returns a 0, while an unsuccessful one returns a non-zero value that usually can be interpreted as an *error code*. Well-behaved UNIX commands, programs, and utilities return a 0 exit code upon successful completion, though there are some exceptions.

Likewise, <u>functions</u> within a script and the script itself return an exit status. The last command executed in the function or script determines the exit status. Within a script, an **exit** *nnn* command may be used to deliver an *nnn* exit status to the shell (*nnn* must be an integer in the 0 - 255 range).

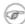

When a script ends with an **exit** that has no parameter, the exit status of the script is the exit status of the last command executed in the script (previous to the **exit**).

```
#!/bin/bash
COMMAND_1
. . .
COMMAND_LAST
# Will exit with status of last command.
exit
```

The equivalent of a bare **exit** is **exit** \$? or even just omitting the **exit**.

```
#!/bin/bash

COMMAND_1

. . .

COMMAND_LAST

# Will exit with status of last command.

exit $?
```

```
#!/bin/bash

COMMAND1

. . .

COMMAND_LAST
```

```
# Will exit with status of last command.
```

\$? reads the exit status of the last command executed. After a function returns, \$? gives the exit status of the last command executed in the function. This is Bash's way of giving functions a "return value." [32]

Following the execution of a pipe, a \$? gives the exit status of the last command executed.

After a script terminates, a \$? from the command-line gives the exit status of the script, that is, the last command executed in the script, which is, by convention, **0** on success or an integer in the range 1 - 255 on error.

#### Example 6-1. exit / exit status

\$? is especially useful for testing the result of a command in a script (see Example 16-35 and Example 16-20).

The !, the logical not qualifier, reverses the outcome of a test or command, and this affects its exit status.

#### Example 6-2. Negating a condition using!

```
! ls | bogus_command # bash: bogus_command: command not found
echo $?
                 # 0
# Note that the ! does not change the execution of the pipe.
# Only the exit status changes.
# ============= #
# Thanks, Stéphane Chazelas and Kristopher Newsome.
```

1 Certain exit status codes have <u>reserved meanings</u> and should not be user-specified in a script.

# **Chapter 7. Tests**

Every reasonably complete programming language can test for a condition, then act according to the result of the test. Bash has the <u>test</u> command, various <u>bracket</u> and <u>parenthesis</u> operators, and the **if/then** construct.

## 7.1. Test Constructs

- An **if/then** construct tests whether the <u>exit status</u> of a list of commands is 0 (since 0 means "success" by UNIX convention), and if so, executes one or more commands.
- There exists a dedicated command called [ (<u>left bracket</u> special character). It is a synonym for **test**, and a <u>builtin</u> for efficiency reasons. This command considers its arguments as comparison expressions or file tests and returns an exit status corresponding to the result of the comparison (0 for true, 1 for false).
- With version 2.02, Bash introduced the [[...]] extended test command, which performs comparisons in a manner more familiar to programmers from other languages. Note that [[ is a keyword, not a command.

Bash sees [[ \$a -lt \$b ]] as a single element, which returns an exit status.

The ((...)) and let ... constructs return an exit status, according to whether the arithmetic expressions they evaluate expand to a non-zero value. These arithmetic-expansion constructs may therefore be used to perform arithmetic comparisons.

```
((0 && 1 ))
                           # Logical AND
echo $? # 1
# And so ...
let "num = ((0 && 1))"
echo $num # 0
# But ...
let "num = ((0 \&\& 1))"
echo $? # 1
(( 200 || 11 ))
                           # Logical OR
echo $? # 0
let "num = (( 200 || 11 ))"
echo $num # 1
let "num = ((200 | 11))"
echo $? # 0
(( 200 | 11 ))
                          # Bitwise OR
                           # 0
echo $?
let "num = ((200 | 11))"
                           # 203
echo $num
let "num = ((200 | 11))"
echo $?
                           # 0
# The "let" construct returns the same exit status
#+ as the double-parentheses arithmetic expansion.
```

1 Again, note that the *exit status* of an arithmetic expression is *not* an error value.

An if can test any command, not just conditions enclosed within brackets.

```
if cmp a b &> /dev/null # Suppress output.
then echo "Files a and b are identical."
else echo "Files a and b differ."
# The very useful "if-grep" construct:
if grep -q Bash file
then echo "File contains at least one occurrence of Bash."
fi
word=Linux
letter_sequence=inu
if echo "$word" | grep -q "$letter_sequence"
# The "-q" option to grep suppresses output.
 echo "$letter_sequence found in $word"
else
 echo "$letter_sequence not found in $word"
fi
if COMMAND_WHOSE_EXIT_STATUS_IS_O_UNLESS_ERROR_OCCURRED
 then echo "Command succeeded."
  else echo "Command failed."
```

• These last two examples courtesy of Stéphane Chazelas.

#### Example 7-1. What is truth?

```
#!/bin/bash
# Tip:
# If you're unsure how a certain condition might evaluate,
#+ test it in an if-test.

echo

echo "Testing \"0\""
if [ 0 ]  # zero
then
    echo "0 is true."
else  # 0r else ...
    echo "0 is false."
fi  # 0 is true.
```

```
echo "Testing \"1\""
if [ 1 ] # one
 echo "1 is true."
else
echo "1 is false."
       # 1 is true.
echo
echo "Testing \"-1\""
if [-1] # minus one
then
 echo "-1 is true."
else
echo "-1 is false."
fi \# -1 is true.
echo
echo "Testing \"NULL\""
        # NULL (empty condition)
 echo "NULL is true."
else
echo "NULL is false."
fi # NULL is false.
echo
echo "Testing \"xyz\""
if [ xyz ] # string
then
 echo "Random string is true."
echo "Random string is false."
fi # Random string is true.
echo
echo "Testing \"\$xyz\""
if [ $xyz ] # Tests if $xyz is null, but...
            # it's only an uninitialized variable.
echo "Uninitialized variable is true."
echo "Uninitialized variable is false."
fi # Uninitialized variable is false.
echo
echo "Testing \"-n \$xyz\""
                        # More pedantically correct.
if [ -n "$xyz" ]
then
 echo "Uninitialized variable is true."
else
echo "Uninitialized variable is false."
     # Uninitialized variable is false.
echo
```

```
xyz=
              # Initialized, but set to null value.
echo "Testing \"-n \$xyz\""
if [ -n "$xyz" ]
then
 echo "Null variable is true."
e1se
 echo "Null variable is false."
fi
             # Null variable is false.
echo
# When is "false" true?
echo "Testing \"false\""
if [ "false" ]
                            # It seems that "false" is just a string ...
then
  echo "\"false\" is true." #+ and it tests true.
else
echo "\"false\" is false."
     # "false" is true.
echo
echo "Testing \"\$false\"" # Again, uninitialized variable.
if [ "$false" ]
then
 echo "\"\$false\" is true."
else
 echo "\"\$false\" is false."
             # "$false" is false.
              # Now, we get the expected result.
# What would happen if we tested the uninitialized variable "$true"?
echo
exit 0
```

Exercise. Explain the behavior of Example 7-1, above.

```
if [ condition-true ]
then
    command 1
    command 2
    ...
else # Or else ...
    # Adds default code block executing if original condition tests false.
    command 3
    command 4
    ...
fi
```

When *if* and *then* are on same line in a condition test, a semicolon must terminate the *if* statement. Both *if* and *then* are <u>keywords</u>. Keywords (or commands) begin statements, and before a new statement on the same line begins, the old one must terminate.

```
if [ -x "$filename" ]; then
```

#### Else if and elif

elif

elif is a contraction for else if. The effect is to nest an inner if/then construct within an outer one.

```
if [ condition1 ]
then
   command1
   command2
   command3
elif [ condition2 ]
# Same as else if
then
   command4
   command5
else
   default-command
fi
```

The **if test condition—true** construct is the exact equivalent of **if** [ **condition—true** ]. As it happens, the left bracket, [, is a *token* [33] which invokes the **test** command. The closing right bracket, ], in an if/test should not therefore be strictly necessary, however newer versions of Bash require it.

The **test** command is a Bash <u>builtin</u> which tests file types and compares strings. Therefore, in a Bash script, **test** does *not* call the external /usr/bin/test binary, which is part of the *sh-utils* package. Likewise, [ does not call /usr/bin/[, which is linked to /usr/bin/test.

```
bash$ type test
test is a shell builtin
bash$ type '['
[ is a shell builtin
bash$ type '[['
[[ is a shell keyword
bash$ type ']]'
]] is a shell keyword
bash$ type ']'
bash: type: ]: not found
```

If, for some reason, you wish to use /usr/bin/test in a Bash script, then specify it by full pathname.

#### Example 7-2. Equivalence of test, /usr/bin/test, [], and /usr/bin/[

```
#!/bin/bash
echo

if test -z "$1"
then
   echo "No command-line arguments."
else
   echo "First command-line argument is $1."
```

```
fi
echo
                        # Equivalent to "test" builtin.
if /usr/bin/test -z "$1"
# ^^^^^
                             # Specifying full pathname.
t.hen
 echo "No command-line arguments."
 echo "First command-line argument is $1."
fi
echo
if [ -z "$1" ]
⊥⊥ [ -z "$1" ]
# if [ -z "$1"
                             # Functionally identical to above code blocks.
                             should work, but...
#+ Bash responds to a missing close-bracket with an error message.
then
 echo "No command-line arguments."
else
 echo "First command-line argument is $1."
fi
echo
if /usr/bin/[ -z "$1" ]
                            # Again, functionally identical to above.
# if /usr/bin/[ -z "$1"
                             # Works, but gives an error message.
                             # Note:
                               This has been fixed in Bash, version 3.x.
then
 echo "No command-line arguments."
 echo "First command-line argument is $1."
echo
exit 0
```

The [[ ]] construct is the more versatile Bash version of [ ]. This is the *extended test command*, adopted from *ksh88*.

\* \* \*

No filename expansion or word splitting takes place between [[ and ]], but there is parameter expansion and command substitution.

```
file=/etc/passwd

if [[ -e $file ]]
then
  echo "Password file exists."
fi
```

Using the [[ ... ]] test construct, rather than [ ... ] can prevent many logic errors in scripts. For example, the &&,  $\parallel$ , <, and > operators work within a [[ ]] test, despite giving an error within a [ ] construct.

Arithmetic evaluation of octal / hexadecimal constants takes place automatically within a [[ ... ]] construct.

```
# [[ Octal and hexadecimal evaluation ]]
# Thank you, Moritz Gronbach, for pointing this out.
decimal=15
octal=017 # = 15 (decimal)
hex=0x0f # = 15 (decimal)
if [ "$decimal" -eq "$octal" ]
then
 echo "$decimal equals $octal"
else
 echo "$decimal is not equal to $octal" # 15 is not equal to 017
    # Doesn't evaluate within [ single brackets ]!
if [[ "$decimal" -eq "$octal" ]]
then
 echo "$decimal equals $octal"
                                            # 15 equals 017
else
echo "$decimal is not equal to $octal"
fi # Evaluates within [[ double brackets ]]!
if [[ "$decimal" -eq "$hex" ]]
 echo "$decimal equals $hex"
                                            # 15 equals 0x0f
 echo "$decimal is not equal to $hex"
fi # [[ $hexadecimal ]] also evaluates!
```

Following an if, neither the test command nor the test brackets ([] or [[]]) are strictly necessary.

```
dir=/home/bozo

if cd "$dir" 2>/dev/null; then # "2>/dev/null" hides error message.
  echo "Now in $dir."
else
  echo "Can't change to $dir."
fi
```

The "if COMMAND" construct returns the exit status of COMMAND.

Similarly, a condition within test brackets may stand alone without an **if**, when used in combination with a <u>list construct</u>.

```
var1=20
var2=22
[ "$var1" -ne "$var2" ] && echo "$var1 is not equal to $var2"
home=/home/bozo
[ -d "$home" ] || echo "$home directory does not exist."
```

The (()) construct expands and evaluates an arithmetic expression. If the expression evaluates as zero, it returns an <u>exit status</u> of 1, or "false". A non-zero expression returns an exit status of 0, or "true". This is in marked contrast to using the **test** and [] constructs previously discussed.

#### Example 7-3. Arithmetic Tests using (( ))

```
#!/bin/bash
# arith-tests.sh
# Arithmetic tests.
\# The (( ... )) construct evaluates and tests numerical expressions.
# Exit status opposite from [ ... ] construct!
((0))
echo "Exit status of \"(( 0 ))\" is $?."
                                             # 1
((1))
echo "Exit status of \"((1))\" is ?."
((5 > 4))
                                              # true
echo "Exit status of \"((5 > 4))\" is $?."
((5 > 9))
                                              # false
echo "Exit status of \"((5 > 9))\" is $?."
                                              # 1
((5 == 5))
                                              # true
echo "Exit status of \"((5 == 5))\" is $?."
                                              # 0
\# ((5 = 5)) gives an error message.
((5 - 5))
                                              # 0
echo "Exit status of \"((5-5))\" is $?."
                                              # 1
((5/4))
                                              # Division o.k.
echo "Exit status of \"(( 5 / 4 ))\" is $?."
                                              # 0
((1 / 2))
                                              # Division result < 1.
echo "Exit status of \"((1 / 2))\" is $?."
                                              # Rounded off to 0.
                                              # 1
((1 / 0)) 2>/dev/null
                                              # Illegal division by 0.
           ^^^^^
echo "Exit status of \"((1 / 0))\" is $?."
# What effect does the "2>/dev/null" have?
# What would happen if it were removed?
# Try removing it, then rerunning the script.
# ----- #
\# (( ... )) also useful in an if-then test.
var1=5
var2=4
if (( var1 > var2 ))
         ^
then #^
                 Note: Not $var1, $var2. Why?
echo "$var1 is greater than $var2"
fi # 5 is greater than 4
exit 0
```

# 7.2. File test operators

#### Returns true if...

-c

```
-e file exists
-a file exists

This is identical in effect to -e. It has been "deprecated," [34] and its use is discouraged.
-f file is a regular file (not a directory or device file)
-s file is not zero size
-d file is a directory
-b file is a block device
```

file is a character device

```
device0="/dev/sda2"  # / (root directory)
if [ -b "$device0" ]
then
   echo "$device0 is a block device."
fi

# /dev/sda2 is a block device.

device1="/dev/ttyS1"  # PCMCIA modem card.
if [ -c "$device1" ]
then
   echo "$device1 is a character device."
fi

# /dev/ttyS1 is a character device.
```

-p file is a pipe

```
function show_input_type()
{
    [-p /dev/fd/0] && echo PIPE || echo STDIN
}
show_input_type "Input"  # STDIN
echo "Input" | show_input_type  # PIPE
# This example courtesy of Carl Anderson.
```

file is a symbolic link

-L

-h

file is a symbolic link

-S

file is a socket

-t

file (descriptor) is associated with a terminal device

This test option  $\underline{\text{may be used to check}}$  whether the stdin [ -t 0 ] or stdout [ -t 1 ] in a given script is a terminal.

-r

file has read permission (for the user running the test)

-W

file has write permission (for the user running the test)

-X

file has execute permission (for the user running the test)

-g

set-group-id (sgid) flag set on file or directory

If a directory has the sgid flag set, then a file created within that directory belongs to the group that owns the directory, not necessarily to the group of the user who created the file. This may be useful for a directory shared by a workgroup.

-u

set-user-id (suid) flag set on file

A binary owned by *root* with set-user-id flag set runs with *root* privileges, even when an ordinary user invokes it. [35] This is useful for executables (such as **pppd** and **cdrecord**) that need to access system hardware. Lacking the *suid* flag, these binaries could not be invoked by a *non-root* user.

```
-rwsr-xr-t 1 root 178236 Oct 2 2000 /usr/sbin/pppd
```

A file with the suid flag set shows an s in its permissions.

-k

sticky bit set

Commonly known as the *sticky bit*, the *save-text-mode* flag is a special type of file permission. If a file has this flag set, that file will be kept in cache memory, for quicker access. [36] If set on a directory, it restricts write permission. Setting the sticky bit adds a *t* to the permissions on the file or directory listing. This restricts altering or deleting specific files in that directory to the owner of those files.

```
drwxrwxrwt 7 root 1024 May 19 21:26 tmp/
```

If a user does not own a directory that has the sticky bit set, but has write permission in that directory, she can only delete those files that she owns in it. This keeps users from inadvertently overwriting or deleting each other's files in a publicly accessible directory, such as /tmp. (The *owner* of the directory or *root* can, of course, delete or rename files there.)

-O

you are owner of file

-G

group-id of file same as yours

```
-N
file modified since it was last read

f1 -nt f2
file f1 is newer than f2

f1 -ot f2
file f1 is older than f2

f1 -ef f2
files f1 and f2 are hard links to the same file
!

"not" -- reverses the sense of the tests above (returns true if condition absent).
```

#### Example 7-4. Testing for broken links

```
#!/bin/bash
# broken-link.sh
# Written by Lee bigelow <ligelowbee@yahoo.com>
# Used in ABS Guide with permission.
# A pure shell script to find dead symlinks and output them quoted
#+ so they can be fed to xargs and dealt with :)
#+ eq. sh broken-link.sh /somedir /someotherdir|xargs rm
 This, however, is a better method:
# find "somedir" -type l -print0|\
  xargs -r0 file|\
# grep "broken symbolic"|
  sed -e 's/^\|: *broken symbolic.*$/"/g'
#+ but that wouldn't be pure Bash, now would it.
# Caution: beware the /proc file system and any circular links!
# If no args are passed to the script set directories-to-search
#+ to current directory. Otherwise set the directories-to-search
#+ to the args passed.
#####################
[ $# -eq 0 ] && directorys=`pwd` || directorys=$@
# Setup the function linkchk to check the directory it is passed
#+ for files that are links and don't exist, then print them quoted.
# If one of the elements in the directory is a subdirectory then
#+ send that subdirectory to the linkcheck function.
#########
linkchk () {
    for element in 1/*; do
     [ -h "$element" -a ! -e "$element" ] && echo \"$element\"
      [ -d "$element" ] && linkchk $element
    # Of course, '-h' tests for symbolic link, '-d' for directory.
   done
# Send each arg that was passed to the script to the linkchk() function
#+ if it is a valid directoy. If not, then print the error message
```

```
#+ and usage info.
###############

for directory in $directorys; do
    if [ -d $directory ]
        then linkchk $directory
        else
            echo "$directory is not a directory"
            echo "Usage: $0 dir1 dir2 ..."
    fi
done

exit $?
```

<u>Example 31-1</u>, <u>Example 11-8</u>, <u>Example 11-3</u>, <u>Example 31-3</u>, and <u>Example A-1</u> also illustrate uses of the file test operators.

# 7.3. Other Comparison Operators

A binary comparison operator compares two variables or quantities. Note that integer and string comparison use a different set of operators.

#### integer comparison

```
-eq
       is equal to
       if [ "$a" -eq "$b" ]
-ne
       is not equal to
       if [ "$a" -ne "$b" ]
-gt
       is greater than
       if [ "$a" -qt "$b" ]
-ge
       is greater than or equal to
       if [ "$a" -ge "$b" ]
-lt
       is less than
       if [ "$a" -lt "$b" ]
-le
       is less than or equal to
       if [ "$a" -le "$b" ]
<
       is less than (within double parentheses)
       (("$a" < "$b"))
<=
       is less than or equal to (within double parentheses)
```

```
(("$a" <= "$b"))
>
       is greater than (within double parentheses)
       (("$a" > "$b"))
>=
       is greater than or equal to (within double parentheses)
       (("$a" >= "$b"))
string comparison
=
       is equal to
       if [ "$a" = "$b" ]
       • Note the <u>whitespace</u> framing the =.
           if [ "$a"="$b" ] is not equivalent to the above.
       is equal to
       if [ "$a" == "$b" ]
       This is a synonym for =.
       The == comparison operator behaves differently within a <u>double-brackets</u> test than
           within single brackets.
           [[$a == z^*]] # True if $a$ starts with an "z" (pattern matching).
            [[ a == z^*]] # True if a = y^* (literal matching).
            [ $a == z^* ] # File globbing and word splitting take place.
            [ "a" == "z*" ] # True if a is equal to a* (literal matching).
           # Thanks, Stéphane Chazelas
!=
       is not equal to
       if [ "$a" != "$b" ]
       This operator uses pattern matching within a [[...]] construct.
<
       is less than, in ASCII alphabetical order
```

Chapter 7. Tests 66

if [[ "\$a" < "\$b" ]]

if [ "\$a" \< "\$b" ]

Note that the "<" needs to be <u>escaped</u> within a [ ] construct.

is greater than, in ASCII alphabetical order

```
if [[ "$a" > "$b" ]]
if [ "$a" \> "$b" ]
```

Note that the ">" needs to be escaped within a [ ] construct.

See Example 27-11 for an application of this comparison operator.

string is *null*, that is, has zero length

```
String='' # Zero-length ("null") string variable.
if [ -z "$String" ]
then
 echo "\$String is null."
else
 echo "\$String is NOT null."
fi # $String is null.
```

string is not *null*.

-Z

-n

1 The -n test requires that the string be quoted within the test brackets. Using an unquoted string with ! -z, or even just the unquoted string alone within test brackets (see Example 7-6) normally works, however, this is an unsafe practice. Always quote a tested string. [37]

### Example 7-5. Arithmetic and string comparisons

```
#!/bin/bash
a=4
b=5
# Here "a" and "b" can be treated either as integers or strings.
# There is some blurring between the arithmetic and string comparisons,
#+ since Bash variables are not strongly typed.
# Bash permits integer operations and comparisons on variables
#+ whose value consists of all-integer characters.
# Caution advised, however.
echo
if [ "$a" -ne "$b" ]
then
  echo "$a is not equal to $b"
 echo "(arithmetic comparison)"
fi
echo
```

```
if [ "$a" != "$b" ]
then
   echo "$a is not equal to $b."
   echo "(string comparison)"
   # "4" != "5"
   # ASCII 52 != ASCII 53
fi

# In this particular instance, both "-ne" and "!=" work.
echo
exit 0
```

### Example 7-6. Testing whether a string is *null*

```
#!/bin/bash
# str-test.sh: Testing null strings and unquoted strings,
\#+ but not strings and sealing wax, not to mention cabbages and kings . . .
# Using if [ ... ]
# If a string has not been initialized, it has no defined value.
# This state is called "null" (not the same as zero!).
if [ -n $string1 ]  # string1 has not been declared or initialized.
  echo "String \"string1\" is not null."
else
 echo "String \"string1\" is null."
                     # Wrong result.
# Shows $string1 as not null, although it was not initialized.
echo
# Let's try it again.
if [ -n "$string1" ] # This time, $string1 is quoted.
 echo "String \"string1\" is not null."
echo "String \"string1\" is null."
                    # Quote strings within test brackets!
echo
if [ $string1 ]  # This time, $string1 stands naked.
 echo "String \"string1\" is not null."
else
echo "String \"string1\" is null."
                     # This works fine.
# The [ ... ] test operator alone detects whether the string is null.
# However it is good practice to quote it (if [ "$string1" ]).
# As Stephane Chazelas points out,
  if [ $string1 ] has one argument, "]"
     if [ "$string1" ] has two arguments, the empty "$string1" and "]"
echo
```

```
string1=initialized
if [ $string1 ]  # Again, $string1 stands unquoted.
 echo "String \"string1\" is not null."
else
 echo "String \"string1\" is null."
                     # Again, gives correct result.
# Still, it is better to quote it ("$string1"), because . . .
string1="a = b"
if [ $string1 ]
                # Again, $string1 stands unquoted.
then
  echo "String \"string1\" is not null."
else
 echo "String \"string1\" is null."
                    # Not quoting "$string1" now gives wrong result!
exit 0 # Thank you, also, Florian Wisser, for the "heads-up".
```

### Example 7-7. zmore

```
#!/bin/bash
# zmore
# View gzipped files with 'more' filter.
E_NOARGS=85
E_NOTFOUND=86
E_NOTGZIP=87
if [ $# -eq 0 ] # same effect as: if [ -z "$1" ]
# $1 can exist, but be empty: zmore "" arg2 arg3
then
 echo "Usage: `basename $0` filename" >&2
 # Error message to stderr.
 exit $E_NOARGS
  # Returns 85 as exit status of script (error code).
fi
filename=$1
if [ ! -f "$filename" ] # Quoting $filename allows for possible spaces.
 echo "File $filename not found!" > &2 # Error message to stderr.
 exit $E_NOTFOUND
fi
if [ ${filename##*.} != "gz" ]
# Using bracket in variable substitution.
then
 echo "File $1 is not a gzipped file!"
 exit $E_NOTGZIP
zcat $1 | more
```

```
# Uses the 'more' filter.
# May substitute 'less' if desired.

exit $? # Script returns exit status of pipe.
# Actually "exit $?" is unnecessary, as the script will, in any case,
#+ return the exit status of the last command executed.
```

### compound comparison

```
-a logical and
exp1 -a exp2 \text{ returns true if } both \text{ exp1 and exp2 are true.}
-o logical or
exp1 -o exp2 \text{ returns true if either exp1 } or \text{ exp2 is true.}
```

These are similar to the Bash comparison operators && and II, used within double brackets.

```
[[ condition1 && condition2 ]]
```

The -o and -a operators work with the <u>test</u> command or occur within single test brackets.

```
if [ "$expr1" -a "$expr2" ]
then
  echo "Both expr1 and expr2 are true."
else
  echo "Either expr1 or expr2 is false."
fi
```

## 1 But, as rihad points out:

```
[ 1 -eq 1 ] && [ -n "`echo true 1>&2`" ] # true
[ 1 -eq 2 ] && [ -n "`echo true 1>&2`" ] # (no output)
# ^^^^^ False condition. So far, everything as expected.

# However ...
[ 1 -eq 2 -a -n "`echo true 1>&2`" ] # true
# ^^^^^ False condition. So, why "true" output?

# Is it because both condition clauses within brackets evaluate?
[[ 1 -eq 2 && -n "`echo true 1>&2`" ]] # (no output)
# No, that's not it.

# Apparently && and || "short-circuit" while -a and -o do not.
```

Refer to Example 8-3, Example 27-17, and Example A-29 to see compound comparison operators in action.

## 7.4. Nested if/then Condition Tests

Condition tests using the if/then construct may be nested. The net result is equivalent to using the && compound comparison operator.

```
a=3
```

```
if [ "$a" -gt 0 ]
then
   if [ "$a" -lt 5 ]
   then
     echo "The value of \"a\" lies somewhere between 0 and 5."
   fi
fi

# Same result as:

if [ "$a" -gt 0 ] && [ "$a" -lt 5 ]
then
   echo "The value of \"a\" lies somewhere between 0 and 5."
fi
```

Example 37-4 and Example 17-11 demonstrate nested if/then condition tests.

# 7.5. Testing Your Knowledge of Tests

The systemwide xinitro file can be used to launch the X server. This file contains quite a number of *if/then* tests. The following is excerpted from an "ancient" version of xinitro (*Red Hat 7.1*, or thereabouts).

Explain the *test* constructs in the above snippet, then examine an updated version of the file, /etc/X11/xinit/xinitrc, and analyze the *if/then* test constructs there. You may need to refer ahead to the discussions of grep, sed, and regular expressions.

# **Chapter 8. Operations and Related Topics**

## 8.1. Operators

### assignment

variable assignment

Initializing or changing the value of a variable

All-purpose assignment operator, which works for both arithmetic and string assignments.

```
category=minerals # No spaces allowed after the "=".
```

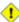

1 Do not confuse the "=" assignment operator with the <u>= test operator</u>.

```
= as a test operator
if [ "$string1" = "$string2" ]
   command
fi
# if [ "X$string1" = "X$string2" ] is safer,
#+ to prevent an error message should one of the variables be empty.
# (The prepended "X" characters cancel out.)
```

### arithmetic operators

```
+
        plus
        minus
        multiplication
        division
**
        exponentiation
```

```
\# Bash, version 2.02, introduced the "**" exponentiation operator.
let "z=5**3" # 5 * 5 * 5
echo "z = $z"
               \# z = 125
```

%

modulo, or mod (returns the *remainder* of an integer division operation)

```
bash$ expr 5 % 3
```

5/3 = 1, with remainder 2

This operator finds use in, among other things, generating numbers within a specific range (see <u>Example 9-11</u> and <u>Example 9-15</u>) and formatting program output (see <u>Example 27-16</u> and <u>Example A-6</u>). It can even be used to generate prime numbers, (see <u>Example A-15</u>). Modulo turns up surprisingly often in numerical recipes.

### Example 8-1. Greatest common divisor

```
#!/bin/bash
# gcd.sh: greatest common divisor
    Uses Euclid's algorithm
# The "greatest common divisor" (gcd) of two integers
#+ is the largest integer that will divide both, leaving no remainder.
# Euclid's algorithm uses successive division.
#
   In each pass,
     dividend <--- divisor
#+
#+
       divisor <--- remainder
   until remainder = 0.
   The gcd = dividend, on the final pass.
# For an excellent discussion of Euclid's algorithm, see
#+ Jim Loy's site, http://www.jimloy.com/number/euclids.htm.
# Argument check
ARGS=2
E_BADARGS=85
if [ $# -ne "$ARGS" ]
 echo "Usage: `basename $0` first-number second-number"
 exit $E_BADARGS
fi
gcd ()
 dividend=$1
                        # Arbitrary assignment.
  divisor=$2
                        #! It doesn't matter which of the two is larger.
                        # Why not?
 remainder=1
                        # If an uninitialized variable is used inside
                         #+ test brackets, an error message results.
 until [ "$remainder" -eq 0 ]
  do # ^^^^^^^ Must be previously initialized!
  let "remainder = $dividend % $divisor"
   dividend=$divisor
                       # Now repeat with 2 smallest numbers.
   divisor=$remainder
  done
                        # Euclid's algorithm
                        # Last $dividend is the gcd.
gcd $1 $2
```

```
echo; echo "GCD of $1 and $2 = $dividend"; echo
       # Exercises :
       # 1) Check command-line arguments to make sure they are integers,
       #+ and exit the script with an appropriate error message if not.
       # 2) Rewrite the gcd () function to use local variables.
       exit 0
+=
       plus-equal (increment variable by a constant) [38]
       let "var += 5" results in var being incremented by 5.
       minus-equal (decrement variable by a constant)
*=
       times-equal (multiply variable by a constant)
       let "var *= 4" results in var being multiplied by 4.
/=
       slash-equal (divide variable by a constant)
%=
```

Arithmetic operators often occur in an expr or let expression.

*mod-equal* (*remainder* of dividing variable by a constant)

### **Example 8-2. Using Arithmetic Operations**

```
#!/bin/bash
# Counting to 11 in 10 different ways.
n=1; echo -n "$n "
let "n = \$n + 1"  # let "n = n + 1" also works.
echo -n "$n "
: \$((n = \$n + 1))
# ":" necessary because otherwise Bash attempts
\#+ to interpret \$((n = \$n + 1)) as a command.
echo -n "$n "
((n = n + 1))
# A simpler alternative to the method above.
# Thanks, David Lombard, for pointing this out.
echo -n "$n "
n=\$((\$n + 1))
echo -n "$n "
: \$[n = \$n + 1]
# ":" necessary because otherwise Bash attempts
#+ to interpret "\{[n = n + 1]" as a command.
# Works even if "n" was initialized as a string.
```

```
echo -n "$n "
n=\$[\$n+1]
# Works even if "n" was initialized as a string.
#* Avoid this type of construct, since it is obsolete and nonportable.
# Thanks, Stephane Chazelas.
echo -n "$n "
# Now for C-style increment operators.
# Thanks, Frank Wang, for pointing this out.
let "n++"
                 # let "++n" also works.
echo -n "$n "
              # (( ++n )) also works.
((n++))
echo -n "$n "
                 # : $(( ++n )) also works.
: $(( n++ ))
echo -n "$n "
                 # : $[ ++n ] also works
: $[ n++ ]
echo -n "$n "
echo
exit 0
```

Integer variables in older versions of Bash were signed *long* (32-bit) integers, in the range of -2147483648 to 2147483647. An operation that took a variable outside these limits gave an erroneous result.

As of version  $\geq$  2.05b, Bash supports 64-bit integers.

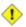

Bash does not understand floating point arithmetic. It treats numbers containing a decimal point as strings.

Use <u>bc</u> in scripts that that need floating point calculations or math library functions.

**bitwise operators.** The bitwise operators seldom make an appearance in shell scripts. Their chief use seems to be manipulating and testing values read from ports or <u>sockets</u>. "Bit flipping" is more relevant to compiled languages, such as C and C++, which provide direct access to system hardware. However, see *vladz's* ingenious use of bitwise operators in his *base64.sh* (<u>Example A-54</u>) script.

### bitwise operators

```
<<
       bitwise left shift (multiplies by 2 for each shift position)
<<=
       left-shift-equal
       let "var <<= 2" results in var left-shifted 2 bits (multiplied by 4)
>>
       bitwise right shift (divides by 2 for each shift position)
>>=
       right-shift-equal (inverse of <<=)
&
       bitwise AND
&=
       bitwise AND-equal
       bitwise OR
=
       bitwise OR-equal
       bitwise NOT
       bitwise XOR
^=
       bitwise XOR-equal
logical (boolean) operators
!
       NOT
       if [ ! -f $FILENAME ]
       then
       . . .
&&
       AND
       if [ $condition1 ] && [ $condition2 ]
       # Same as: if [ $condition1 -a $condition2 ]
       # Returns true if both condition1 and condition2 hold true...
       if [[ $condition1 && $condition2 ]]
                                                  # Also works.
       # Note that && operator not permitted inside brackets
       #+ of [ ... ] construct.
```

&& may also be used, depending on context, in an and list to concatenate commands.

Ш

OR

```
if [ $condition1 ] || [ $condition2 ]
# Same as: if [ $condition1 -o $condition2 ]
# Returns true if either condition1 or condition2 holds true...

if [[ $condition1 || $condition2 ]] # Also works.
# Note that || operator not permitted inside brackets
#+ of a [ ... ] construct.
```

Bash tests the exit status of each statement linked with a logical operator.

### Example 8-3. Compound Condition Tests Using && and ||

```
#!/bin/bash
a = 2.4
b = 47
if [ "$a" -eq 24 ] && [ "$b" -eq 47 ]
then
 echo "Test #1 succeeds."
 echo "Test #1 fails."
fi
# ERROR: if [ "$a" -eq 24 && "$b" -eq 47 ]
       attempts to execute '[ "$a" -eq 24 '
#+
         and fails to finding matching ']'.
# Note: if [[ $a -eq 24 && $b -eq 24 ]] works.
# The double-bracket if-test is more flexible
#+ than the single-bracket version.
    (The "&&" has a different meaning in line 17 than in line 6.)
    Thanks, Stephane Chazelas, for pointing this out.
if [ "$a" -eq 98 ] || [ "$b" -eq 47 ]
then
 echo "Test #2 succeeds."
else
 echo "Test #2 fails."
fi
# The -a and -o options provide
#+ an alternative compound condition test.
# Thanks to Patrick Callahan for pointing this out.
if [ "$a" -eq 24 -a "$b" -eq 47 ]
then
 echo "Test #3 succeeds."
echo "Test #3 fails."
fi
```

```
if [ "$a" -eq 98 -o "$b" -eq 47 ]
then
  echo "Test #4 succeeds."
else
  echo "Test #4 fails."
fi

a=rhino
b=crocodile
if [ "$a" = rhino ] && [ "$b" = crocodile ]
then
  echo "Test #5 succeeds."
else
  echo "Test #5 fails."
fi

exit 0
```

The && and || operators also find use in an arithmetic context.

```
bash$ echo $(( 1 && 2 )) $((3 && 0)) $((4 || 0)) $((0 || 0)) 1 0 1 0
```

### miscellaneous operators

Comma operator

The **comma operator** chains together two or more arithmetic operations. All the operations are evaluated (with possible *side effects*. [39]

The comma operator finds use mainly in <u>for loops</u>. See <u>Example 11-13</u>.

### 8.2. Numerical Constants

A shell script interprets a number as decimal (base 10), unless that number has a special prefix or notation. A number preceded by a 0 is octal (base 8). A number preceded by 0x is hexadecimal (base 16). A number with an embedded # evaluates as BASE#NUMBER (with range and notational restrictions).

### **Example 8-4. Representation of numerical constants**

```
#!/bin/bash
# numbers.sh: Representation of numbers in different bases.

# Decimal: the default
let "dec = 32"
echo "decimal number = $dec" # 32
```

```
# Nothing out of the ordinary here.
# Octal: numbers preceded by '0' (zero)
let "oct = 032"
echo "octal number = $oct"
                             # 26
# Expresses result in decimal.
# -----
# Hexadecimal: numbers preceded by '0x' or '0X'
let "hex = 0x32"
echo "hexadecimal number = $hex" # 50
                                       # 39612
echo $((0x9abc))
# ^^ double-parentheses arithmetic expansion/evaluation
# Expresses result in decimal.
# Other bases: BASE#NUMBER
# BASE between 2 and 64.
# NUMBER must use symbols within the BASE range, see below.
let "bin = 2#111100111001101"
                                      # 31181
echo "binary number = $bin"
let "b32 = 32 # 77"
echo "base-32 number = $b32"
                                      # 231
let "b64 = 64#@_"
echo "base-64 number = $b64"
                                      # 4031
# This notation only works for a limited range (2 - 64) of ASCII characters.
\# 10 digits + 26 lowercase characters + 26 uppercase characters + @ + \_
echo
echo $((36#zz)) $((2#10101010)) $((16#AF16)) $((53#1aA))
                                      # 1295 170 44822 3375
# Important note:
# Using a digit out of range of the specified base notation
#+ gives an error message.
let "bad_oct = 081"
# (Partial) error message output:
# bad_oct = 081: value too great for base (error token is "081")
             Octal numbers use only digits in the range 0 - 7.
exit $?  # Exit value = 1 (error)
# Thanks, Rich Bartell and Stephane Chazelas, for clarification.
```

### 8.3. The Double-Parentheses Construct

Similar to the <u>let</u> command, the ((...)) construct permits arithmetic expansion and evaluation. In its simplest form, a=\$((5+3)) would set a to 5+3, or 8. However, this double-parentheses construct is also a mechanism for allowing C-style manipulation of variables in Bash, for example, ((var++)).

### **Example 8-5. C-style manipulation of variables**

```
#!/bin/bash
# c-vars.sh
# Manipulating a variable, C-style, using the (( ... )) construct.
echo
((a = 23)) # Setting a value, C-style,
           #+ with spaces on both sides of the "=".
echo "a (initial value) = $a" # 23
((a++)) # Post-increment 'a', C-style.
echo "a (after a++) = $a" # 24
((a--)) # Post-decrement 'a', C-style.
echo "a (after a--) = a"
(( ++a )) # Pre-increment 'a', C-style.
                       # 24
echo "a (after ++a) = a"
(( --a )) # Pre-decrement 'a', C-style.
echo "a (after --a) = a" # 23
echo
# Note that, as in C, pre- and post-decrement operators
#+ have different side-effects.
n=1; let --n && echo "True" || echo "False" # False
n=1; let n-- && echo "True" || echo "False" # True
# Thanks, Jeroen Domburg.
echo
((t = a<45?7:11)) # C-style trinary operator.
echo "If a < 45, then t = 7, else t = 11." # a = 23
echo "t = $t "
                                     # + = 7
echo
# Easter Egg alert!
```

```
# ------

# Chet Ramey seems to have snuck a bunch of undocumented C-style

#+ constructs into Bash (actually adapted from ksh, pretty much).

# In the Bash docs, Ramey calls (( ... )) shell arithmetic,

#+ but it goes far beyond that.

# Sorry, Chet, the secret is out.

# See also "for" and "while" loops using the (( ... )) construct.

# These work only with version 2.04 or later of Bash.

exit
```

See also Example 11-13 and Example 8-4.

# 8.4. Operator Precedence

In a script, operations execute in order of *precedence*: the higher precedence operations execute *before* the lower precedence ones. [40]

**Table 8-1. Operator Precedence** 

| Operator                  | Meaning                          | Comments                                               |
|---------------------------|----------------------------------|--------------------------------------------------------|
|                           |                                  | HIGHEST PRECEDENCE                                     |
| var++ var                 | post-increment, post-decrement   | <u>C-style</u> operators                               |
| ++varvar                  | pre-increment, pre-decrement     |                                                        |
|                           |                                  |                                                        |
| ! ~                       | negation                         | logical / bitwise, inverts sense of following operator |
| * *                       | exponentiation                   | arithmetic operation                                   |
| * / %                     | multiplication, division, modulo | arithmetic operation                                   |
| + -                       | addition, subtraction            | arithmetic operation                                   |
| << >>                     | left, right shift                | bitwise                                                |
| -z -n                     | unary comparison                 | string is/is-not null                                  |
| -e -f -t -x, etc.         | unary comparison                 | <u>file-test</u>                                       |
| < -lt > -gt <= -le >= -ge | compound comparison              | string and integer                                     |
| -nt -ot -ef               | compound comparison              | file-test                                              |
| == -eq <u>!=</u> -ne      | equality / inequality            | test operators, string and integer                     |
| &                         | AND                              | bitwise                                                |
| ^                         | XOR                              | exclusive OR, bitwise                                  |
|                           | OR                               | bitwise                                                |
|                           |                                  |                                                        |

| && -a                     | AND                    | logical, compound comparison                  |
|---------------------------|------------------------|-----------------------------------------------|
|                           | OR                     | logical, compound comparison                  |
|                           |                        |                                               |
| ?:                        | trinary operator       | C-style                                       |
| =                         | <u>assignment</u>      | (do not confuse with equality <i>test</i> )   |
| *= /= %= += -= <<= >>= &= | combination assignment | times-equal, divide-equal,<br>mod-equal, etc. |
|                           |                        |                                               |
| ,                         | <u>comma</u>           | links a sequence of operations                |
|                           |                        | LOWEST PRECEDENCE                             |

In practice, all you really need to remember is the following:

- The "My Dear Aunt Sally" mantra (*multiply, divide, add, subtract*) for the familiar <u>arithmetic operations</u>.
- The *compound* logical operators, &&, ||, -a, and -o have low precedence.
- The order of evaluation of equal-precedence operators is usually *left-to-right*.

Now, let's utilize our knowledge of operator precedence to analyze a couple of lines from the /etc/init.d/functions file, as found in the *Fedora Core* Linux distro.

```
while [ -n "$remaining" -a "$retry" -gt 0 ]; do
# This looks rather daunting at first glance.
# Separate the conditions:
while [ -n "$remaining" -a "$retry" -gt 0 ]; do
       --condition 1-- ^^ --condition 2-
# If variable "$remaining" is not zero length
#+ AND (-a)
#+ variable "$retry" is greater-than zero
#+ then
#+ the [ expresion-within-condition-brackets ] returns success (0)
#+ and the while-loop executes an iteration.
 ______
# Evaluate "condition 1" and "condition 2" ***before***
#+ ANDing them. Why? Because the AND (-a) has a lower precedence
#+ than the -n and -gt operators,
#+ and therefore gets evaluated *last*.
if [ -f /etc/sysconfig/i18n -a -z "${NOLOCALE:-}" ] ; then
# Again, separate the conditions:
if [ -f /etc/sysconfig/i18n -a -z "${NOLOCALE:-}" ] ; then
    --condition 1----- ^^ --condition 2--
# If file "/etc/sysconfig/i18n" exists
\#+ AND (-a)
#+ variable $NOLOCALE is zero length
```

To avoid confusion or error in a complex sequence of test operators, break up the sequence into bracketed sections.

```
if [ "$v1" -gt "$v2" -o "$v1" -lt "$v2" -a -e "$filename" ]
# Unclear what's going on here...
if [[ "$v1" -gt "$v2" ]] || [[ "$v1" -lt "$v2" ]] && [[ -e "$filename" ]]
# Much better -- the condition tests are grouped in logical sections.
```

# **Part 3. Beyond the Basics**

### **Table of Contents**

- 9. Another Look at Variables
  - 9.1. Internal Variables
  - 9.2. Typing variables: declare or typeset
  - 9.3. \$RANDOM: generate random integer
- 10. Manipulating Variables
  - 10.1. Manipulating Strings
  - 10.2. Parameter Substitution
- 11. Loops and Branches
  - 11.1. <u>Loops</u>
  - 11.2. Nested Loops
  - 11.3. Loop Control
  - 11.4. Testing and Branching
- 12. Command Substitution
- 13. Arithmetic Expansion
- 14. Recess Time

# Chapter 9. Another Look at Variables

Used properly, variables can add power and flexibility to scripts. This requires learning their subtleties and nuances.

### 9.1. Internal Variables

Builtin variables:

variables affecting bash script behavior

\$BASH

The path to the Bash binary itself

```
bash$ echo $BASH
/bin/bash
```

\$BASH\_ENV

An <u>environmental variable</u> pointing to a Bash startup file to be read when a script is invoked \$BASH\_SUBSHELL

A variable indicating the <u>subshell</u> level. This is a new addition to Bash, <u>version 3</u>.

See Example 21-1 for usage.

\$BASHPID

*Process ID* of the current instance of Bash. This is not the same as the \$\sqrt{\text{\$\sqrt{\gents}}}\$ variable, but it often gives the same result.

```
bash4$ echo $$
11015

bash4$ echo $BASHPID
11015

bash4$ ps ax | grep bash4
11015 pts/2 R 0:00 bash4
```

But ...

```
#!/bin/bash4
echo "\$\$ outside of subshell = $$" # 9602
echo "\$BASH_SUBSHELL outside of subshell = $BASH_SUBSHELL" # 0
echo "\$BASHPID outside of subshell = $BASHPID" # 9602
echo

( echo "\$\$ inside of subshell = $$" # 9602
echo "\$BASH_SUBSHELL inside of subshell = $BASH_SUBSHELL" # 1
echo "\$BASHPID inside of subshell = $BASHPID" ) # 9603
# Note that $$ returns PID of parent process.
```

\$BASH\_VERSINFO[n]

A 6-element <u>array</u> containing version information about the installed release of Bash. This is similar to \$BASH\_VERSION, below, but a bit more detailed.

```
# Bash version info:
for n in 0 1 2 3 4 5
 echo "BASH_VERSINFO[$n] = ${BASH_VERSINFO[$n]}"
done
# BASH_VERSINFO[0] = 3
                                          # Major version no.
# BASH_VERSINFO[1] = 00
                                          # Minor version no.
# BASH_VERSINFO[2] = 14
                                          # Patch level.
# BASH_VERSINFO[3] = 1
                                          # Build version.
                               # Release status.
# BASH_VERSINFO[4] = release
# BASH_VERSINFO[5] = i386-redhat-linux-gnu # Architecture
                                          # (same as $MACHTYPE).
```

\$BASH\_VERSION

The version of Bash installed on the system

```
bash$ echo $BASH_VERSION
3.2.25(1)-release
```

```
tcsh% echo $BASH_VERSION
BASH_VERSION: Undefined variable.
```

Checking \$BASH VERSION is a good method of determining which shell is running. <u>\$SHELL</u> does not necessarily give the correct answer.

\$CDPATH

A colon-separated list of search paths available to the cd command, similar in function to the \$PATH variable for binaries. The \$CDPATH variable may be set in the local ~/.bashrc file.

```
bash$ cd bash-doc
bash: cd: bash-doc: No such file or directory
bash$ CDPATH=/usr/share/doc
bash$ cd bash-doc
/usr/share/doc/bash-doc
bash$ echo $PWD
/usr/share/doc/bash-doc
```

\$DIRSTACK

The top value in the directory stack [41] (affected by <u>pushd</u> and <u>popd</u>)

This builtin variable corresponds to the dirs command, however dirs shows the entire contents of the directory stack.

\$EDITOR

The default editor invoked by a script, usually vi or emacs.

\$EUID

"effective" user ID number

Identification number of whatever identity the current user has assumed, perhaps by means of su.

1 The \$EUID is not necessarily the same as the <u>\$UID</u>.

\$FUNCNAME

Name of the current function

See also Example A-50.

\$GLOBIGNORE

A list of filename patterns to be excluded from matching in globbing. \$GROUPS

Groups current user belongs to

This is a listing (array) of the group id numbers for current user, as recorded in <a href="tel://etc/passwd">/etc/passwd</a> and /etc/group.

```
root# echo $GROUPS
0

root# echo ${GROUPS[1]}
1

root# echo ${GROUPS[5]}
6
```

\$HOME

Home directory of the user, usually /home/username (see  $\underline{\text{Example }10\text{--}7}$ ) \$HOSTNAME

The <u>hostname</u> command assigns the system host name at bootup in an init script. However, the gethostname () function sets the Bash internal variable \$HOSTNAME. See also <u>Example 10-7</u>. \$HOSTTYPE

host type

Like <u>\$MACHTYPE</u>, identifies the system hardware.

```
bash$ echo $HOSTTYPE
i686
```

\$IFS

internal field separator

This variable determines how Bash recognizes <u>fields</u>, or word boundaries, when it interprets character strings.

\$IFS defaults to whitespace (space, tab, and newline), but may be changed, for example, to parse a comma-separated data file. Note that <u>\$\*</u> uses the first character held in \$IFS. See <u>Example 5-1</u>.

```
bash$ echo "$IFS"
(With $IFS set to default, a blank line displays.)
bash$ echo "$IFS" | cat -vte
^I$
(Show whitespace: here a single space, ^I [horizontal tab],
 and newline, and display "$" at end-of-line.)
bash$ bash -c 'set w x y z; IFS=":-;"; echo "$*"'
(Read commands from string and assign any arguments to pos params.)
```

Set \$IFS to eliminate whitespace in <u>pathnames</u>.

```
IFS="$(printf '\n\t')" # Per David Wheeler.
```

1 \$IFS does not handle whitespace the same as it does other characters.

### Example 9-1. \$IFS and whitespace

```
#!/bin/bash
# ifs.sh
var1="a+b+c"
var2="d-e-f"
var3="g,h,i"
# The plus sign will be interpreted as a separator.
echo $var1  # a b c
echo $var2  # d-e-f
echo $var3 # g,h,i
echo
IFS="-"
# The plus sign reverts to default interpretation.
# The minus sign will be interpreted as a separator.
echo $var1 # a+b+c
echo $var2
              #def
echo $var3 # g,h,i
echo
IFS=","
# The comma will be interpreted as a separator.
# The minus sign reverts to default interpretation.
echo $var1 # a+b+c
echo $var2
             # d-e-f
echo $var3  # g h i
echo
```

```
IFS=" "
# The space character will be interpreted as a separator.
# The comma reverts to default interpretation.
echo $var1  # a+b+c
echo $var2  # d-e-f
echo $var3 # g,h,i
# ----- #
# However ...
# $IFS treats whitespace differently than other characters.
output_args_one_per_line()
 for arg
  echo "[$arg]"
 done # ^ _ Embed within brackets, for your viewing pleasure.
echo; echo "IFS=\" \""
echo "----"
IFS=" "
var=" a b c "
    ^ ^^
output_args_one_per_line $var # output_args_one_per_line `echo " a b c
# [a]
# [b]
# [c]
echo; echo "IFS=:"
echo "----"
IFS=:
                  # Same pattern as above,
#+ but substituting ":" for " " ...
var=":a::b:c:::"
# ^ ^^
output_args_one_per_line $var
# []
# [a]
# []
# [b]
# [c]
# []
# []
# Note "empty" brackets.
# The same thing happens with the "FS" field separator in awk.
echo
exit
```

(Many thanks, Stéphane Chazelas, for clarification and above examples.)

See also Example 16-41, Example 11-8, and Example 19-14 for instructive examples of using \$IFS.

Ignore EOF: how many end-of-files (control-D) the shell will ignore before logging out.  $\CCCLLATE$ 

Often set in the <u>.bashrc</u> or /etc/profile files, this variable controls collation order in filename expansion and pattern matching. If mishandled, LC\_COLLATE can cause unexpected results in filename globbing.

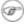

As of version 2.05 of Bash, filename globbing no longer distinguishes between lowercase and uppercase letters in a character range between brackets. For example, Is [A-M]\* would match both File1.txt and file1.txt. To revert to the customary behavior of bracket matching, set LC\_COLLATE to C by an export LC\_COLLATE=C in /etc/profile and/or ~/.bashrc.

\$LC CTYPE

This internal variable controls character interpretation in globbing and pattern matching. \$LINENO

This variable is the line number of the shell script in which this variable appears. It has significance only within the script in which it appears, and is chiefly useful for debugging purposes.

```
# *** BEGIN DEBUG BLOCK ***
last_cmd_arg=$_ # Save it.
echo "At line number $LINENO, variable \"v1\" = $v1"
echo "Last command argument processed = $last_cmd_arg"
# *** END DEBUG BLOCK ***
```

\$MACHTYPE

machine type

Identifies the system hardware.

```
bash$ echo $MACHTYPE
i686
```

\$OLDPWD

Old working directory ("OLD-Print-Working-Directory", previous directory you were in). \$OSTYPE

operating system type

```
bash$ echo $OSTYPE
linux
```

\$PATH

Path to binaries, usually /usr/bin/, /usr/X11R6/bin/, /usr/local/bin, etc.

When given a command, the shell automatically does a hash table search on the directories listed in the path for the executable. The path is stored in the environmental variable, \$PATH, a list of directories, separated by colons. Normally, the system stores the \$PATH definition in /etc/profile and/or ~/.bashrc (see Appendix H).

```
bash$ echo $PATH
/bin:/usr/bin:/usr/local/bin:/usr/X11R6/bin:/sbin:/usr/sbin
```

**PATH=\${PATH}:** / opt/bin appends the / opt/bin directory to the current path. In a script, it may be expedient to temporarily add a directory to the path in this way. When the script exits, this restores the original \$PATH (a child process, such as a script, may not change the environment of the parent process, the shell).

The current "working directory", . /, is usually omitted from the \$PATH as a security measure.

\$PIPESTATUS

<u>Array</u> variable holding <u>exit status</u>(es) of last executed *foreground* <u>pipe</u>.

```
bash$ echo $PIPESTATUS
bash$ ls -al | bogus_command
bash: bogus_command: command not found
bash$ echo ${PIPESTATUS[1]}
127
bash$ ls -al | bogus_command
bash: bogus_command: command not found
bash$ echo $?
```

The members of the \$PIPESTATUS array hold the exit status of each respective command executed in a pipe. \$PIPESTATUS[0] holds the exit status of the first command in the pipe, \$PIPESTATUS[1] the exit status of the second command, and so on.

1 The \$PIPESTATUS variable may contain an erroneous 0 value in a login shell (in releases prior to 3.0 of Bash).

```
tcsh% bash
bash$ who | grep nobody | sort
bash$ echo ${PIPESTATUS[*]}
```

The above lines contained in a script would produce the expected 0 1 0 output.

Thank you, Wayne Pollock for pointing this out and supplying the above example.

The \$PIPESTATUS variable gives unexpected results in some contexts.

```
bash$ echo $BASH_VERSION
3.00.14(1)-release
bash$ $ 1s | bogus_command | wc
bash: bogus_command: command not found
     0
           0
bash$ echo ${PIPESTATUS[@]}
141 127 0
```

Chet Ramey attributes the above output to the behavior of <u>ls</u>. If *ls* writes to a *pipe* whose output is not read, then SIGPIPE kills it, and its exit status is 141. Otherwise its exit status is 0, as expected. This likewise is the case for  $\underline{tr}$ .

\$PIPESTATUS is a "volatile" variable. It needs to be captured immediately after the pipe in question, before any other command intervenes.

```
bash$ $ 1s | bogus_command | wc
bash: bogus_command: command not found
0 0 0

bash$ echo ${PIPESTATUS[@]}
0 127 0

bash$ echo ${PIPESTATUS[@]}
0
```

The <u>pipefail option</u> may be useful in cases where \$PIPESTATUS does not give the desired information.

\$PPID

The \$PPID of a process is the process ID (pid) of its parent process. [42]

Compare this with the <u>pidof</u> command.

\$PROMPT\_COMMAND

A variable holding a command to be executed just before the primary prompt, \$PS1 is to be displayed.

\$PS1

This is the main prompt, seen at the command-line.

\$PS2

The secondary prompt, seen when additional input is expected. It displays as ">".

\$PS3

The tertiary prompt, displayed in a <u>select</u> loop (see <u>Example 11-30</u>).

\$PS4

The quartenary prompt, shown at the beginning of each line of output when invoking a script with the -x [verbose trace] option. It displays as "+".

As a debugging aid, it may be useful to embed diagnostic information in \$PS4.

```
P4='$(read time junk < /proc/$$/schedstat; echo "@@@ $time @@@ " )'
# Per suggestion by Erik Brandsberg.
set -x
# Various commands follow ...
```

\$PWD

Working directory (directory you are in at the time)

This is the analog to the <u>pwd</u> builtin command.

```
#!/bin/bash
E_WRONG_DIRECTORY=85

clear # Clear the screen.

TargetDirectory=/home/bozo/projects/GreatAmericanNovel

cd $TargetDirectory
echo "Deleting stale files in $TargetDirectory."

if [ "$PWD" != "$TargetDirectory" ]
then # Keep from wiping out wrong directory by accident.
```

```
echo "Wrong directory!"
 echo "In $PWD, rather than $TargetDirectory!"
 echo "Bailing out!"
 exit $E_WRONG_DIRECTORY
fi
rm -rf *
rm . [A-Za-z0-9]*
                    # Delete dotfiles.
\# rm -f .[^.]* ..?* to remove filenames beginning with multiple dots.
# (shopt -s dotglob; rm -f *) will also work.
# Thanks, S.C. for pointing this out.
# A filename (`basename`) may contain all characters in the 0 - 255 range,
#+ except "/".
# Deleting files beginning with weird characters, such as -
#+ is left as an exercise. (Hint: rm ./-weirdname or rm -- -weirdname)
result=$?  # Result of delete operations. If successful = 0.
echo
                    # Any files left?
ls -al
echo "Done."
echo "Old files deleted in $TargetDirectory."
echo
# Various other operations here, as necessary.
exit $result
```

#### \$REPLY

The default value when a variable is not supplied to <u>read</u>. Also applicable to <u>select</u> menus, but only supplies the item number of the variable chosen, not the value of the variable itself.

```
#!/bin/bash
# reply.sh
# REPLY is the default value for a 'read' command.
echo -n "What is your favorite vegetable? "
read
echo "Your favorite vegetable is $REPLY."
# REPLY holds the value of last "read" if and only if
#+ no variable supplied.
echo
echo -n "What is your favorite fruit? "
read fruit
echo "Your favorite fruit is $fruit."
echo "but..."
echo "Value of \$REPLY is still $REPLY."
# $REPLY is still set to its previous value because
#+ the variable $fruit absorbed the new "read" value.
echo
exit 0
```

### \$SECONDS

The number of seconds the script has been running.

```
#!/bin/bash
```

```
TIME_LIMIT=10
INTERVAL=1
echo "Hit Control-C to exit before $TIME_LIMIT seconds."
echo
while [ "$SECONDS" -le "$TIME_LIMIT" ]
do # $SECONDS is an internal shell variable.
 if [ "$SECONDS" -eq 1 ]
 then
   units=second
  else
   units=seconds
  echo "This script has been running $SECONDS $units."
 # On a slow or overburdened machine, the script may skip a count
 #+ every once in a while.
 sleep $INTERVAL
done
echo -e "\a" # Beep!
exit 0
```

#### \$SHELLOPTS

The list of enabled shell options, a readonly variable.

```
bash$ echo $SHELLOPTS
braceexpand:hashall:histexpand:monitor:history:interactive-comments:emacs
```

#### \$SHLVL

Shell level, how deeply Bash is nested. [43] If, at the command-line, \$SHLVL is 1, then in a script it will increment to 2.

This variable is <u>not</u> affected by subshells. Use <u>\$BASH SUBSHELL</u> when you need an indication of subshell nesting.

### \$TMOUT

If the *\$TMOUT* environmental variable is set to a non-zero value time, then the shell prompt will time out after \$time seconds. This will cause a logout.

As of version 2.05b of Bash, it is now possible to use \$TMOUT in a script in combination with read.

```
# Works in scripts for Bash, versions 2.05b and later.

TMOUT=3  # Prompt times out at three seconds.

echo "What is your favorite song?"
echo "Quickly now, you only have $TMOUT seconds to answer!"
read song

if [ -z "$song" ]
then
   song="(no answer)"
   # Default response.
fi
```

```
echo "Your favorite song is $song."
```

There are other, more complex, ways of implementing timed input in a script. One alternative is to set up a timing loop to signal the script when it times out. This also requires a signal handling routine to trap (see Example 32-5) the interrupt generated by the timing loop (whew!).

### **Example 9-2. Timed Input**

```
#!/bin/bash
# timed-input.sh
# TMOUT=3 Also works, as of newer versions of Bash.
TIMER_INTERRUPT=14
TIMELIMIT=3 # Three seconds in this instance.
            # May be set to different value.
PrintAnswer()
 if [ "$answer" = TIMEOUT ]
 then
   echo $answer
          # Don't want to mix up the two instances.
   echo "Your favorite veggie is $answer"
    kill $! # Kills no-longer-needed TimerOn function
            #+ running in background.
             # $! is PID of last job running in background.
  fi
TimerOn()
 sleep $TIMELIMIT && kill -s 14 $$ &
 # Waits 3 seconds, then sends sigalarm to script.
Int14Vector()
 answer="TIMEOUT"
 PrintAnswer
 exit $TIMER_INTERRUPT
trap Int14Vector $TIMER_INTERRUPT
# Timer interrupt (14) subverted for our purposes.
echo "What is your favorite vegetable "
TimerOn
read answer
PrintAnswer
# Admittedly, this is a kludgy implementation of timed input.
# However, the "-t" option to "read" simplifies this task.
# See the "t-out.sh" script.
# However, what about timing not just single user input,
```

```
#+ but an entire script?

# If you need something really elegant ...
#+ consider writing the application in C or C++,
#+ using appropriate library functions, such as 'alarm' and 'setitimer.'
exit 0
```

An alternative is using stty.

### Example 9-3. Once more, timed input

```
#!/bin/bash
# timeout.sh
# Written by Stephane Chazelas,
#+ and modified by the document author.
INTERVAL=5
                         # timeout interval
timedout_read() {
 timeout=$1
 varname=$2
 old_tty_settings=`stty -g`
 stty -icanon min 0 time ${timeout}0
 eval read $varname # or just read $varname
 stty "$old_tty_settings"
 # See man page for "stty."
echo; echo -n "What's your name? Quick! "
timedout_read $INTERVAL your_name
# This may not work on every terminal type.
# The maximum timeout depends on the terminal.
#+ (it is often 25.5 seconds).
echo
if [ ! -z "$your_name" ] # If name input before timeout ...
 echo "Your name is $your_name."
else
 echo "Timed out."
fi
echo
# The behavior of this script differs somewhat from "timed-input.sh."
# At each keystroke, the counter resets.
exit 0
```

Perhaps the simplest method is using the -t option to <u>read</u>.

### Example 9-4. Timed read

```
#!/bin/bash
```

\$UID

User ID number

Current user's user identification number, as recorded in /etc/passwd

This is the current user's real id, even if she has temporarily assumed another identity through  $\underline{su}$ . \$UID is a readonly variable, not subject to change from the command line or within a script, and is the counterpart to the  $\underline{id}$  builtin.

### Example 9-5. Am I root?

```
#!/bin/bash
# am-i-root.sh: Am I root or not?
ROOT_UID=0 # Root has $UID 0.
if [ "$UID" -eq "$ROOT_UID" ] # Will the real "root" please stand up?
then
 echo "You are root."
else
echo "You are just an ordinary user (but mom loves you just the same)."
fi
exit 0
# Code below will not execute, because the script already exited.
# An alternate method of getting to the root of matters:
ROOTUSER_NAME=root
username=`id -nu`
                               # Or... username=`whoami`
if [ "$username" = "$ROOTUSER_NAME" ]
then
  echo "Rooty, toot, toot. You are root."
```

```
else
echo "You are just a regular fella."
fi
```

See also Example 2-3.

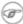

The variables \$ENV, \$LOGNAME, \$MAIL, \$TERM, \$USER, and \$USERNAME are *not* Bash <u>builtins</u>. These are, however, often set as <u>environmental variables</u> in one of the <u>Bash</u> or *login* startup files. \$SHELL, the name of the user's login shell, may be set from /etc/passwd or in an "init" script, and it is likewise not a Bash builtin.

```
tcsh% echo $LOGNAME
bozo
tcsh% echo $SHELL
/bin/tcsh
tcsh% echo $TERM
rxvt

bash$ echo $LOGNAME
bozo
bash$ echo $SHELL
/bin/tcsh
bash$ echo $SHELL
/bin/tcsh
bash$ echo $TERM
```

### **Positional Parameters**

\$0, \$1, \$2, etc.

Positional parameters, passed from command line to script, passed to a function, or <u>set</u> to a variable (see <u>Example 4-5</u> and <u>Example 15-16</u>)

\$#

Number of command-line arguments [44] or positional parameters (see Example 36-2)

\$\*

All of the positional parameters, seen as a single word

\$@

Same as \$\*, but each parameter is a quoted string, that is, the parameters are passed on intact, without interpretation or expansion. This means, among other things, that each parameter in the argument list is seen as a separate word.

Of course, "\$@" should be quoted.

### Example 9-6. arglist: Listing arguments with \$\* and \$@

```
#!/bin/bash
# arglist.sh
# Invoke this script with several arguments, such as "one two three" ...

E_BADARGS=85

if [ ! -n "$1" ]
then
   echo "Usage: `basename $0` argument1 argument2 etc."
```

```
exit $E_BADARGS
fi
echo
index=1
               # Initialize count.
echo "Listing args with \"\$*\":"
for arg in "$*" # Doesn't work properly if "$*" isn't quoted.
 echo "Arg #$index = $arg"
 let "index+=1"
done # $* sees all arguments as single word.
echo "Entire arg list seen as single word."
echo
               # Reset count.
index=1
                # What happens if you forget to do this?
echo "Listing args with \"\$@\":"
for arg in "$@"
do
 echo "Arg #$index = $arg"
let "index+=1"
               # $@ sees arguments as separate words.
echo "Arg list seen as separate words."
echo
index=1
               # Reset count.
echo "Listing args with \$* (unquoted):"
for arg in $*
 echo "Arg #$index = $arg"
 let "index+=1"
               # Unquoted $* sees arguments as separate words.
echo "Arg list seen as separate words."
exit 0
```

Following a **shift**, the \$@ holds the remaining command-line parameters, lacking the previous \$1, which was lost.

```
#!/bin/bash
# Invoke with ./scriptname 1 2 3 4 5

echo "$@"  # 1 2 3 4 5

shift
echo "$@"  # 2 3 4 5

shift
echo "$@"  # 3 4 5

# Each "shift" loses parameter $1.
# "$@" then contains the remaining parameters.
```

The \$@ special parameter finds use as a tool for filtering input into shell scripts. The **cat** "\$@" construction accepts input to a script either from stdin or from files given as parameters to the script. See Example 16-24 and Example 16-25.

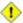

1 The \$\* and \$@ parameters sometimes display inconsistent and puzzling behavior, depending on the setting of \$IFS.

### Example 9-7. Inconsistent \$\* and \$@ behavior

```
#!/bin/bash
# Erratic behavior of the "$*" and "$@" internal Bash variables,
#+ depending on whether or not they are quoted.
# Demonstrates inconsistent handling of word splitting and linefeeds.
set -- "First one" "second" "third:one" "" "Fifth: :one"
# Setting the script arguments, $1, $2, $3, etc.
echo
echo 'IFS unchanged, using "$*"'
c=0
for i in "$*"
                            # quoted
do echo "\$((c+=1)): [\$i]" # This line remains the same in every instance.
                           # Echo args.
done
echo ---
echo 'IFS unchanged, using $*'
for i in $*
                           # unquoted
do echo "$((c+=1)): [$i]"
done
echo ---
echo 'IFS unchanged, using "$@"'
c=0
for i in "$@"
do echo "$((c+=1)): [$i]"
done
echo ---
echo 'IFS unchanged, using $@'
c=0
for i in $@
do echo "$((c+=1)): [$i]"
done
echo ---
IFS=:
echo 'IFS=":", using "$*"'
for i in "$*"
do echo "$((c+=1)): [$i]"
done
echo ---
echo 'IFS=":", using $*'
c=0
for i in $*
do echo "$((c+=1)): [$i]"
echo ---
```

```
var=$*
echo 'IFS=":", using "$var" (var=$*)'
c=0
for i in "$var"
do echo "$((c+=1)): [$i]"
done
echo ---
echo 'IFS=":", using $var (var=$*)'
c=0
for i in $var
do echo "$((c+=1)): [$i]"
done
echo ---
var="$*"
echo 'IFS=":", using $var (var="$*")'
c=0
for i in $var
do echo "$((c+=1)): [$i]"
done
echo ---
echo 'IFS=":", using "$var" (var="$*")'
for i in "$var"
do echo "$((c+=1)): [$i]"
done
echo ---
echo 'IFS=":", using "$@"'
c=0
for i in "$@"
do echo "$((c+=1)): [$i]"
done
echo ---
echo 'IFS=":", using $@'
c=0
for i in $@
do echo "$((c+=1)): [$i]"
done
echo ---
var=$@
echo 'IFS=":", using $var (var=$@)'
c=0
for i in $var
do echo "$((c+=1)): [$i]"
done
echo ---
echo 'IFS=":", using "$var" (var=$@)'
c=0
for i in "$var"
do echo "$((c+=1)): [$i]"
done
echo ---
var="$@"
echo 'IFS=":", using "$var" (var="$@")'
c=0
```

```
for i in "$var"
do echo "$((c+=1)): [$i]"
done
echo ---

echo 'IFS=":", using $var (var="$@")'
c=0
for i in $var
do echo "$((c+=1)): [$i]"
done

echo
# Try this script with ksh or zsh -y.

exit 0

# This example script written by Stephane Chazelas,
#+ and slightly modified by the document author.
```

The \$@ and \$\* parameters differ only when between double quotes.

### Example 9-8. \$\* and \$@ when \$IFS is empty

```
#!/bin/bash
# If $IFS set, but empty,
\#+ then \$* and \$0 do not echo positional params as expected.
mecho ()
             # Echo positional parameters.
echo "$1,$2,$3";
           # Set, but empty.
IFS=""
             # Positional parameters.
set a b c
mecho "$*"
              # abc,,
mecho $*
              # a,b,c
mecho $@
              # a,b,c
mecho "$@"
              # a,b,c
# The behavior of $* and $@ when $IFS is empty depends
#+ on which Bash or sh version being run.
# It is therefore inadvisable to depend on this "feature" in a script.
# Thanks, Stephane Chazelas.
exit
```

### **Other Special Parameters**

\$-

Flags passed to script (using set). See Example 15-16.

1 This was originally a ksh construct adopted into Bash, and unfortunately it does not seem to work reliably in Bash scripts. One possible use for it is to have a script self-test whether it is interactive.

\$!

#### <u>PID</u> (process ID) of last job run in background

```
LOG=$0.log
COMMAND1="sleep 100"
echo "Logging PIDs background commands for script: $0" >> "$LOG"
# So they can be monitored, and killed as necessary.
echo >> "$LOG"
# Logging commands.
echo -n "PID of \"$COMMAND1\": " >> "$LOG"
${COMMAND1} &
echo $! >> "$LOG"
# PID of "sleep 100": 1506
# Thank you, Jacques Lederer, for suggesting this.
```

#### Using \$! for job control:

```
possibly_hanging_job & { sleep ${TIMEOUT}; eval 'kill -9 $!' &> /dev/null; }
# Forces completion of an ill-behaved program.
# Useful, for example, in init scripts.
# Thank you, Sylvain Fourmanoit, for this creative use of the "!" variable.
Or, alternately:
```

```
# This example by Matthew Sage.
# Used with permission.
TIMEOUT=30  # Timeout value in seconds
count=0
possibly_hanging_job & {
       while ((count < TIMEOUT )); do</pre>
                eval '[ ! -d "/proc/$!" ] && ((count = TIMEOUT))'
               # /proc is where information about running processes is found.
                # "-d" tests whether it exists (whether directory exists).
                # So, we're waiting for the job in question to show up.
                ((count++))
                sleep 1
       done
        eval '[ -d "/proc/$!" ] && kill -15 $!'
        # If the hanging job is running, kill it.
  However, this may not not work as specified if another process
#+ begins to run after the "hanging_job" . . .
  In such a case, the wrong job may be killed.
# Ariel Meragelman suggests the following fix.
TIMEOUT=30
count=0
```

```
# Timeout value in seconds
possibly_hanging_job & {

while ((count < TIMEOUT)); do
    eval '[ ! -d "/proc/$lastjob" ] && ((count = TIMEOUT))'
    lastjob=$!
    ((count++))
    sleep 1
done
eval '[ -d "/proc/$lastjob" ] && kill -15 $lastjob'
}
exit</pre>
```

\$\_

Special variable set to final argument of previous command executed.

#### Example 9-9. Underscore variable

\$?

Exit status of a command, function, or the script itself (see Example 24-7)

\$\$

Process ID (*PID*) of the script itself. [45] The \$\$ variable often finds use in scripts to construct "unique" temp file names (see <u>Example 32-6</u>, <u>Example 16-31</u>, and <u>Example 15-27</u>). This is usually simpler than invoking <u>mktemp</u>.

## 9.2. Typing variables: declare or typeset

The *declare* or *typeset* <u>builtins</u>, which are exact synonyms, permit modifying the properties of variables. This is a very weak form of the *typing* [46] available in certain programming languages. The *declare* command is specific to version 2 or later of Bash. The *typeset* command also works in ksh scripts.

### declare/typeset options

```
-r readonly
     (declare -r var1 works the same as readonly var1)
```

This is the rough equivalent of the **C** *const* type qualifier. An attempt to change the value of a *readonly* variable fails with an error message.

```
declare -r var1=1
echo "var1 = $var1"  # var1 = 1

(( var1++ ))  # x.sh: line 4: var1: readonly variable
```

-i integer

```
declare -i number
# The script will treat subsequent occurrences of "number" as an integer.

number=3
echo "Number = $number"  # Number = 3

number=three
echo "Number = $number"  # Number = 0
# Tries to evaluate the string "three" as an integer.
```

Certain arithmetic operations are permitted for declared integer variables without the need for <u>expr</u> or <u>let</u>.

```
n=6/3
echo "n = $n"  # n = 6/3

declare -i n
n=6/3
echo "n = $n"  # n = 2
```

-a array

```
declare -a indices
```

The variable *indices* will be treated as an array.

-f function(s)

```
declare -f
```

A **declare -f** line with no arguments in a script causes a listing of all the <u>functions</u> previously defined in that script.

```
declare -f function_name
```

A declare -f function\_name in a script lists just the function named.

-x export

```
declare -x var3
```

This declares a variable as available for exporting outside the environment of the script itself. -x var=\$value

```
declare -x var3=373
```

The **declare** command permits assigning a value to a variable in the same statement as setting its properties.

#### Example 9-10. Using declare to type variables

```
#!/bin/bash
```

```
func1 ()
 echo This is a function.
declare -f
                # Lists the function above.
echo
declare -i var1 # var1 is an integer.
var1=2367
echo "var1 declared as $var1"
var1=var1+1  # Integer declaration eliminates the need for 'let'.
echo "var1 incremented by 1 is $var1."
# Attempt to change variable declared as integer.
echo "Attempting to change var1 to floating point value, 2367.1."
var1=2367.1  # Results in error message, with no change to variable.
echo "var1 is still $var1"
echo
declare -r var2=13.36
                             # 'declare' permits setting a variable property
                             #+ and simultaneously assigning it a value.
echo "var2 declared as $var2" # Attempt to change readonly variable.
var2=13.37
                             # Generates error message, and exit from script.
echo "var2 is still $var2"  # This line will not execute.
exit 0
                             # Script will not exit here.
```

1 Using the *declare* builtin restricts the <u>scope</u> of a variable.

```
foo ()
{
FOO="bar"
}
bar ()
{
foo
echo $FOO
}
bar # Prints bar.
```

However . . .

```
foo () {
  declare FOO="bar"
}

bar ()
{
  foo
  echo $FOO
}

bar # Prints nothing.

# Thank you, Michael Iatrou, for pointing this out.
```

## 9.2.1. Another use for declare

The *declare* command can be helpful in identifying variables, <u>environmental</u> or otherwise. This can be especially useful with <u>arrays</u>.

```
bash$ declare | grep HOME
HOME=/home/bozo

bash$ zzy=68
bash$ declare | grep zzy
zzy=68

bash$ Colors=([0]="purple" [1]="reddish-orange" [2]="light green")
bash$ echo ${Colors[@]}
purple reddish-orange light green
bash$ declare | grep Colors
Colors=([0]="purple" [1]="reddish-orange" [2]="light green")
```

# 9.3. \$RANDOM: generate random integer

Anyone who attempts to generate random numbers by deterministic means is, of course, living in a state of sin.

--John von Neumann

\$RANDOM is an internal Bash <u>function</u> (not a constant) that returns a *pseudorandom* [47] integer in the range 0 - 32767. It should *not* be used to generate an encryption key.

#### **Example 9-11. Generating random numbers**

```
#!/bin/bash

# $RANDOM returns a different random integer at each invocation.
# Nominal range: 0 - 32767 (signed 16-bit integer).

MAXCOUNT=10
count=1

echo
echo "$MAXCOUNT random numbers:"
echo "-----"
while [ "$count" -le $MAXCOUNT ]  # Generate 10 ($MAXCOUNT) random integers.

do
    number=$RANDOM
    echo $number
    let "count += 1" # Increment count.
done
echo "-----"

# If you need a random int within a certain range, use the 'modulo' operator.
```

```
# This returns the remainder of a division operation.
RANGE=500
echo
number=$RANDOM
let "number %= $RANGE"
echo "Random number less than $RANGE --- $number"
echo
# If you need a random integer greater than a lower bound,
#+ then set up a test to discard all numbers below that.
FLOOR=200
number=0 #initialize
while [ "$number" -le $FLOOR ]
do
 number=$RANDOM
echo "Random number greater than $FLOOR --- $number"
echo
   # Let's examine a simple alternative to the above loop, namely
         let "number = $RANDOM + $FLOOR"
   # That would eliminate the while-loop and run faster.
   # But, there might be a problem with that. What is it?
# Combine above two techniques to retrieve random number between two limits.
number=0 #initialize
while [ "$number" -le $FLOOR ]
 number=$RANDOM
 let "number %= $RANGE" # Scales $number down within $RANGE.
echo "Random number between $FLOOR and $RANGE --- $number"
# Generate binary choice, that is, "true" or "false" value.
BINARY=2
T=1
number=$RANDOM
let "number %= $BINARY"
# Note that let "number >>= 14" gives a better random distribution
#+ (right shifts out everything except last binary digit).
if [ "$number" -eq $T ]
then
 echo "TRUE"
else
 echo "FALSE"
fi
```

```
echo
# Generate a toss of the dice.
SPOTS=6 # Modulo 6 gives range 0 - 5.
          \# Incrementing by 1 gives desired range of 1 - 6.
          # Thanks, Paulo Marcel Coelho Aragao, for the simplification.
die1=0
die2=0
# Would it be better to just set SPOTS=7 and not add 1? Why or why not?
# Tosses each die separately, and so gives correct odds.
    let "die1 = $RANDOM % $SPOTS +1" # Roll first one.
    let "die2 = $RANDOM % $SPOTS +1" # Roll second one.
    # Which arithmetic operation, above, has greater precedence --
    #+ modulo (%) or addition (+)?
let "throw = $die1 + $die2"
echo "Throw of the dice = $throw"
echo
exit 0
```

## Example 9-12. Picking a random card from a deck

```
#!/bin/bash
# pick-card.sh
# This is an example of choosing random elements of an array.
# Pick a card, any card.
Suites="Clubs
Diamonds
Hearts
Spades"
Denominations="2
3
4
5
6
7
8
9
10
Jack
Queen
King
Ace"
# Note variables spread over multiple lines.
suite=($Suites)
                                # Read into array variable.
denomination=($Denominations)
```

```
num_suites=${#suite[*]}  # Count how many elements.
num_denominations=${#denomination[*]}

echo -n "${denomination[$((RANDOM%num_denominations))]} of "
echo ${suite[$((RANDOM%num_suites))]}

# $bozo sh pick-cards.sh
# Jack of Clubs

# Thank you, "jipe," for pointing out this use of $RANDOM.
exit 0
```

#### **Example 9-13. Brownian Motion Simulation**

```
#!/bin/bash
# brownian.sh
# Author: Mendel Cooper
# Reldate: 10/26/07
# License: GPL3
# This script models Brownian motion:
#+ the random wanderings of tiny particles in a fluid,
#+ as they are buffeted by random currents and collisions.
#+ This is colloquially known as the "Drunkard's Walk."
# It can also be considered as a stripped-down simulation of a
#+ Galton Board, a slanted board with a pattern of pegs,
#+ down which rolls a succession of marbles, one at a time.
#+ At the bottom is a row of slots or catch basins in which
#+ the marbles come to rest at the end of their journey.
# Think of it as a kind of bare-bones Pachinko game.
# As you see by running the script,
#+ most of the marbles cluster around the center slot.
#+ This is consistent with the expected binomial distribution.
# As a Galton Board simulation, the script
#+ disregards such parameters as
#+ board tilt-angle, rolling friction of the marbles,
#+ angles of impact, and elasticity of the pegs.
# To what extent does this affect the accuracy of the simulation?
                     # Number of particle interactions / marbles.
PASSES=500
ROWS=10
                     # Number of "collisions" (or horiz. peg rows).
RANGE=3
                     # 0 - 2 output range from $RANDOM.
POS=0
                     # Left/right position.
RANDOM=$$
                     # Seeds the random number generator from PID
                     #+ of script.
declare -a Slots # Array holding cumulative results of passes.
NUMSLOTS=21
                     # Number of slots at bottom of board.
Initialize_Slots () { # Zero out all elements of the array.
for i in $ ( seq $NUMSLOTS )
 Slots[\$i]=0
done
```

```
echo
                    # Blank line at beginning of run.
}
Show_Slots () {
echo; echo
echo -n " "
for i in $( seq $NUMSLOTS ) # Pretty-print array elements.
printf "%3d" ${Slots[$i]} # Allot three spaces per result.
done
echo # Row of slots:
echo # Note that if the count within any particular slot exceeds 99,
  #+ it messes up the display.
    # Running only(!) 500 passes usually avoids this.
 }
 Move () { # Move one unit right / left, or stay put.

Move=$RANDOM # How random is $RANDOM? Well, let's see ...
Move () {
 let "Move %= RANGE" # Normalize into range of 0 - 2.
 case "$Move" in
   0);;
                          # Do nothing, i.e., stay in place.
  1 ) ((POS--));; # Left.
2 ) ((POS++));; # Right.
  * ) echo -n "Error ";;  # Anomaly! (Should never occur.)
 esac
Play () {
                           # Single pass (inner loop).
while [ "$i" -lt "$ROWS" ] # One event per row.
do
Move
 ((i++));
done
SHIFT=11
                          # Why 11, and not 10?
let "POS += $SHIFT"
(( Slots[$POS]++ ))
                         # Shift "zero position" to center.
                          # DEBUG: echo $POS
# echo -n "$POS "
 }
            # Outer loop.
Run () {
p=0
while [ "$p" -lt "$PASSES" ]
do
Play
 ((p++))
 POS=0
                          # Reset to zero. Why?
done
 }
```

*Jipe* points out a set of techniques for generating random numbers within a range.

```
# Generate random number between 6 and 30.
rnumber=$((RANDOM%25+6))

# Generate random number in the same 6 - 30 range,
#+ but the number must be evenly divisible by 3.
rnumber=$(((RANDOM%30/3+1)*3))

# Note that this will not work all the time.
# It fails if $RANDOM%30 returns 0.

# Frank Wang suggests the following alternative:
rnumber=$((RANDOM%27/3*3+6))
```

Bill Gradwohl came up with an improved formula that works for positive numbers.

```
rnumber=$(((RANDOM%(max-min+divisibleBy))/divisibleBy*divisibleBy+min))
```

Here Bill presents a versatile function that returns a random number between two specified values.

## Example 9-14. Random between values

```
#!/bin/bash
# random-between.sh
# Random number between two specified values.
# Script by Bill Gradwohl, with minor modifications by the document author.
# Corrections in lines 187 and 189 by Anthony Le Clezio.
# Used with permission.
randomBetween() {
  # Generates a positive or negative random number
  #+ between $min and $max
   #+ and divisible by $divisibleBy.
   # Gives a "reasonably random" distribution of return values.
   # Bill Gradwohl - Oct 1, 2003
  syntax() {
   # Function embedded within function.
      echo
      echo
              "Syntax: randomBetween [min] [max] [multiple]"
```

```
echo -n "Expects up to 3 passed parameters, "
  echo "but all are completely optional."
  echo "min is the minimum value"
   echo "max is the maximum value"
   echo -n "multiple specifies that the answer must be "
        "a multiple of this value."
   echo
          " i.e. answer must be evenly divisible by this number."
   echo
   echo
   echo "If any value is missing, defaults area supplied as: 0 32767 1"
   echo -n "Successful completion returns 0, "
        "unsuccessful completion returns" "function syntax and 1."
   echo
  echo -n "The answer is returned in the global variable "
   echo "randomBetweenAnswer"
   echo -n "Negative values for any passed parameter are "
   echo "handled correctly."
local min=$\{1:-0\}
local max=${2:-32767}
local divisibleBy=${3:-1}
# Default values assigned, in case parameters not passed to function.
local x
local spread
# Let's make sure the divisibleBy value is positive.
[ ${divisibleBy} -lt 0 ] && divisibleBy=$((0-divisibleBy))
# Sanity check.
if [ $\# -gt 3 -o $\{divisibleBy\} -eq 0 -o $\{min\} -eq $\{max\} \}; then
   syntax
   return 1
fi
# See if the min and max are reversed.
if [ ${min} -gt ${max} ]; then
  # Swap them.
  x=\$\{min\}
  min=${max}
  \max=\$\{x\}
fi
# If min is itself not evenly divisible by $divisibleBy,
#+ then fix the min to be within range.
if [ $((min/divisibleBy*divisibleBy)) -ne ${min} ]; then
  if [ ${min} -lt 0 ]; then
      min=$((min/divisibleBy*divisibleBy))
   else
      min=$((((min/divisibleBy)+1)*divisibleBy))
   fi
fi
# If max is itself not evenly divisible by $divisibleBy,
#+ then fix the max to be within range.
if [ $((max/divisibleBy*divisibleBy)) -ne ${max} ]; then
   if [ ${max} -lt 0 ]; then
      max=$((((max/divisibleBy)-1)*divisibleBy))
   else
      max=$((max/divisibleBy*divisibleBy))
```

```
fi
   # Now, to do the real work.
   # Note that to get a proper distribution for the end points,
   #+ the range of random values has to be allowed to go between
   #+ 0 and abs(max-min)+divisibleBy, not just abs(max-min)+1.
   # The slight increase will produce the proper distribution for the
   #+ end points.
   # Changing the formula to use abs(max-min)+1 will still produce
   #+ correct answers, but the randomness of those answers is faulty in
   #+ that the number of times the end points ($min and $max) are returned
   #+ is considerably lower than when the correct formula is used.
   spread=$((max-min))
   # Omair Eshkenazi points out that this test is unnecessary,
   #+ since max and min have already been switched around.
   [ ${spread} -lt 0 ] && spread=$((0-spread))
   let spread+=divisibleBy
   randomBetweenAnswer=$(((RANDOM%spread)/divisibleBy*divisibleBy+min))
  return 0
   # However, Paulo Marcel Coelho Aragao points out that
   #+ when $max and $min are not divisible by $divisibleBy,
   #+ the formula fails.
   # He suggests instead the following formula:
       rnumber = $(((RANDOM%(max-min+1)+min)/divisibleBy*divisibleBy))
# Let's test the function.
min=-14
max=20
divisibleBy=3
# Generate an array of expected answers and check to make sure we get
#+ at least one of each answer if we loop long enough.
declare -a answer
minimum=${min}
maximum=${max}
   if [ $((minimum/divisibleBy*divisibleBy)) -ne ${minimum} ]; then
      if [ ${minimum} -lt 0 ]; then
        minimum=$((minimum/divisibleBy*divisibleBy))
      else
         minimum=$((((minimum/divisibleBy)+1)*divisibleBy))
      fi
   fi
   # If max is itself not evenly divisible by $divisibleBy,
   #+ then fix the max to be within range.
   if [ $((maximum/divisibleBy*divisibleBy)) -ne ${maximum} ]; then
      if [ ${maximum} -lt 0 ]; then
```

```
maximum=$((((maximum/divisibleBy)-1)*divisibleBy))
         maximum=$((maximum/divisibleBy*divisibleBy))
      fi
   fi
# We need to generate only positive array subscripts,
#+ so we need a displacement that that will guarantee
#+ positive results.
disp=$((0-minimum))
for ((i=${minimum}; i<=${maximum}; i+=divisibleBy)); do</pre>
   answer[i+disp]=0
done
# Now loop a large number of times to see what we get.
loopIt=1000 # The script author suggests 100000,
              #+ but that takes a good long while.
for ((i=0; i<\$\{loopIt\}; ++i)); do
   # Note that we are specifying min and max in reversed order here to
   #+ make the function correct for this case.
  randomBetween ${max} ${min} ${divisibleBy}
   # Report an error if an answer is unexpected.
   [ ${randomBetweenAnswer} -lt ${min} -o ${randomBetweenAnswer} -gt ${max} ] \
   && echo MIN or MAX error - ${randomBetweenAnswer}!
   [ $((randomBetweenAnswer%${divisibleBy})) -ne 0 ] \
   && echo DIVISIBLE BY error - ${randomBetweenAnswer}!
   # Store the answer away statistically.
   answer[randomBetweenAnswer+disp]=$((answer[randomBetweenAnswer+disp]+1))
done
# Let's check the results
for ((i=${minimum}; i<=${maximum}; i+=divisibleBy)); do</pre>
  [ ${answer[i+disp]} -eq 0 ] \
  && echo "We never got an answer of $i." \
  || echo "${i} occurred ${answer[i+disp]} times."
done
exit 0
```

Just how random is \$RANDOM? The best way to test this is to write a script that tracks the distribution of "random" numbers generated by \$RANDOM. Let's roll a \$RANDOM die a few times . . .

## Example 9-15. Rolling a single die with RANDOM

```
#!/bin/bash
# How random is RANDOM?

RANDOM=$$ # Reseed the random number generator using script process ID.
```

```
PIPS=6
               # A die has 6 pips.
MAXTHROWS=600 # Increase this if you have nothing better to do with your time.
throw=0
               # Number of times the dice have been cast.
ones=0
               # Must initialize counts to zero,
twos=0
               #+ since an uninitialized variable is null, NOT zero.
threes=0
fours=0
fives=0
sixes=0
print_result ()
{
echo
echo "ones = $ones"
echo "twos = $twos"
echo "threes = $threes"
echo "fours = $fours"
echo "fives = $fives"
echo "sixes = $sixes"
echo
update_count()
case "$1" in
 0) ((ones++));;  # Since a die has no "zero", this corresponds to 1.
                  # And this to 2.
 1) ((twos++));;
 2) ((threes++));; # And so forth.
 3) ((fours++));;
 4) ((fives++));;
 5) ((sixes++));;
esac
echo
while [ "$throw" -lt "$MAXTHROWS" ]
 let "die1 = RANDOM % $PIPS"
 update_count $die1
 let "throw += 1"
done
print_result
exit $?
# The scores should distribute evenly, assuming RANDOM is random.
# With $MAXTHROWS at 600, all should cluster around 100,
#+ plus-or-minus 20 or so.
# Keep in mind that RANDOM is a ***pseudorandom*** generator,
#+ and not a spectacularly good one at that.
# Randomness is a deep and complex subject.
# Sufficiently long "random" sequences may exhibit
#+ chaotic and other "non-random" behavior.
# Exercise (easy):
```

```
# -----
# Rewrite this script to flip a coin 1000 times.
# Choices are "HEADS" and "TAILS."
```

As we have seen in the last example, it is best to *reseed* the *RANDOM* generator each time it is invoked. Using the same seed for *RANDOM* repeats the same series of numbers. [48] (This mirrors the behavior of the random() function in C.)

## **Example 9-16. Reseeding RANDOM**

```
#!/bin/bash
# seeding-random.sh: Seeding the RANDOM variable.
# v 1.1, reldate 09 Feb 2013
MAXCOUNT=25
                # How many numbers to generate.
SEED=
random_numbers ()
local count=0
local number
while [ "$count" -lt "$MAXCOUNT" ]
 number=$RANDOM
 echo -n "$number "
 let "count++"
done
echo; echo
SEED=1
RANDOM=$SEED
                # Setting RANDOM seeds the random number generator.
echo "Random seed = $SEED"
random_numbers
RANDOM=$SEED
                # Same seed for RANDOM . . .
echo; echo "Again, with same random seed ..."
echo "Random seed = $SEED"
random_numbers # . . reproduces the exact same number series.
                  # When is it useful to duplicate a "random" series?
echo; echo
SEED=2
RANDOM=$SEED # Trying again, but with a different seed . . .
echo "Random seed = $SEED"
random_numbers # . . . gives a different number series.
echo; echo
# RANDOM=$$ seeds RANDOM from process id of script.
# It is also possible to seed RANDOM from 'time' or 'date' commands.
# Getting fancy...
SEED=$(head -1 /dev/urandom | od -N 1 | awk '{ print $2 }'| sed s/^0*//)
# Pseudo-random output fetched
```

```
#+ from /dev/urandom (system pseudo-random device-file),
#+ then converted to line of printable (octal) numbers by "od",
#+ then "awk" retrieves just one number for SEED,
#+ finally "sed" removes any leading zeros.
RANDOM=$SEED
echo "Random seed = $SEED"
random_numbers
echo; echo
exit 0
```

The /dev/urandom pseudo-device file provides a method of generating much more "random" pseudorandom numbers than the \$RANDOM variable. dd if=/dev/urandom of=targetfile bs=1 count=XX creates a file of well-scattered pseudorandom numbers. However, assigning these numbers to a variable in a script requires a workaround, such as filtering through od (as in above example, Example 16-14, and Example A-36), or even piping to md5sum (see Example 36-16).

There are also other ways to generate pseudorandom numbers in a script. Awk provides a convenient means of doing this.

#### Example 9-17. Pseudorandom numbers, using awk

```
#!/bin/bash
# random2.sh: Returns a pseudorandom number in the range 0 - 1,
#+ to 6 decimal places. For example: 0.822725
# Uses the awk rand() function.
AWKSCRIPT=' { srand(); print rand() } '
           Command(s)/parameters passed to awk
# Note that srand() reseeds awk's random number generator.
echo -n "Random number between 0 and 1 = "
echo | awk "$AWKSCRIPT"
# What happens if you leave out the 'echo'?
exit 0
# Exercises:
# 1) Using a loop construct, print out 10 different random numbers.
      (Hint: you must reseed the srand() function with a different seed
      in each pass through the loop. What happens if you omit this?)
# 2) Using an integer multiplier as a scaling factor, generate random numbers
\#+ in the range of 10 to 100.
# 3) Same as exercise #2, above, but generate random integers this time.
```

The date command also lends itself to generating pseudorandom integer sequences.

# **Chapter 10. Manipulating Variables**

# 10.1. Manipulating Strings

Bash supports a surprising number of string manipulation operations. Unfortunately, these tools lack a unified focus. Some are a subset of <u>parameter substitution</u>, and others fall under the functionality of the UNIX <u>expr</u> command. This results in inconsistent command syntax and overlap of functionality, not to mention confusion.

## **String Length**

```
${#string}
expr length $string
These are the equivalent of strlen() in C.
expr "$string" : '.*'

stringZ=abcABC123ABCabc

echo ${#stringZ}  # 15
echo `expr length $stringZ`  # 15
echo `expr "$stringZ" : '.*'`  # 15
```

## Example 10-1. Inserting a blank line between paragraphs in a text file

```
#!/bin/bash
# paragraph-space.sh
# Ver. 2.1, Reldate 29Jul12 [fixup]
# Inserts a blank line between paragraphs of a single-spaced text file.
# Usage: $0 <FILENAME
MINLEN=60 # Change this value? It's a judgment call.
# Assume lines shorter than $MINLEN characters ending in a period
#+ terminate a paragraph. See exercises below.
while read line # For as many lines as the input file has ...
 echo "$line" # Output the line itself.
 len=${#line}
 if [[ "$len" -lt "$MINLEN" && "$line" =~ [*{\.}]$ ]]
# if [[ "$len" -lt "$MINLEN" && "$line" =~ \[*\.\] ]]
# An update to Bash broke the previous version of this script. Ouch!
# Thank you, Halim Srama, for pointing this out and suggesting a fix.
   then echo # Add a blank line immediately
                #+ after a short line terminated by a period.
done
exit
# Exercises:
# 1) The script usually inserts a blank line at the end
```

```
#+ of the target file. Fix this.
# 2) Line 17 only considers periods as sentence terminators.
# Modify this to include other common end-of-sentence characters,
#+ such as ?, !, and ".
```

## Length of Matching Substring at Beginning of String

```
expr match "$string" '$substring'

$substring is a regular expression.

expr "$string" : '$substring'

$substring is a regular expression.
```

#### Index

expr index \$string \$substring

Numerical position in \$string of first character in \$substring that matches.

```
stringZ=abcABC123ABCabc
# 123456 ...
echo `expr index "$stringZ" C12` # 6
# C position.

echo `expr index "$stringZ" 1c` # 3
# 'c' (in #3 position) matches before '1'.
```

This is the near equivalent of *strchr()* in *C*.

## **Substring Extraction**

\${string:position}

Extracts substring from \$string at \$position.

If the \$string parameter is "\*" or "@", then this extracts the <u>positional parameters</u>, [49] starting at \$position.

\${string:position:length}

Extracts \$length characters of substring from \$string at \$position.

```
stringZ=abcABC123ABCabc
# 0123456789....
# 0-based indexing.

echo ${stringZ:0}  # abcABC123ABCabc
echo ${stringZ:1}  # bcABC123ABCabc
echo ${stringZ:7}  # 23ABCabc
echo ${stringZ:7:3}  # Three characters of substring.
```

The *position* and *length* arguments can be "parameterized," that is, represented as a variable, rather than as a numerical constant.

## Example 10-2. Generating an 8-character "random" string

```
#!/bin/bash
# rand-string.sh
# Generating an 8-character "random" string.
if [ -n "$1" ] # If command-line argument present,
              #+ then set start-string to it.
 str0="$1"
else
              # Else use PID of script as start-string.
str0="$$"
fi
POS=2 # Starting from position 2 in the string.
LEN=8 # Extract eight characters.
str1=$( echo "$str0" | md5sum | md5sum )
                     ^^^^
# Doubly scramble
#+ by piping and repiping to md5sum.
randstring="${str1:$POS:$LEN}"
# Can parameterize ^^^^ ^^^
echo "$randstring"
exit $?
# bozo$ ./rand-string.sh my-password
# 1bdd88c4
# No, this is is not recommended
#+ as a method of generating hack-proof passwords.
```

If the \$string parameter is "\*" or "@", then this extracts a maximum of \$length positional parameters, starting at \$position.

```
echo ${*:2}  # Echoes second and following positional parameters.
echo ${0:2}  # Same as above.

echo ${*:2:3}  # Echoes three positional parameters, starting at second.
```

expr substr \$string \$position \$length

Extracts \$length characters from \$string starting at \$position.

```
stringZ=abcABC123ABCabc
# 123456789.....
# 1-based indexing.

echo `expr substr $stringZ 1 2` # ab
echo `expr substr $stringZ 4 3` # ABC
```

expr match "\$string" \(\$substring\)'

Extracts \$substring at beginning of \$string, where \$substring is a regular expression. expr "\$string" : '\(\$substring\)'

Extracts \$substring at beginning of \$string, where \$substring is a regular expression.

```
stringZ=abcABC123ABCabc
# ======

echo `expr match "$stringZ" '\(.[b-c]*[A-Z]..[0-9]\)'` # abcABC1
echo `expr "$stringZ" : '\(.[b-c]*[A-Z]..[0-9]\)'` # abcABC1
echo `expr "$stringZ" : '\(.....\)'` # abcABC1
# All of the above forms give an identical result.
```

expr match "\$string" '.\*\(\$substring\)'

Extracts \$substring at end of \$string, where \$substring is a regular expression. expr "\$string": '.\*\(\$substring\)'

Extracts \$substring at end of \$string, where \$substring is a regular expression.

```
stringZ=abcABC123ABCabc
# ======
echo `expr match "$stringZ" '.*\([A-C][A-C][A-C][a-c]*\)'` # ABCabc
echo `expr "$stringZ" : '.*\(.....\)'` # ABCabc
```

#### **Substring Removal**

\${string#substring}

Deletes shortest match of \$substring from front of \$string. \${string}

Deletes longest match of \$substring from front of \$string.

#### \${string%substring}

Deletes shortest match of \$substring from back of \$string.

#### For example:

```
# Rename all filenames in $PWD with "TXT" suffix to a "txt" suffix.
# For example, "file1.TXT" becomes "file1.txt" . . .

SUFF=TXT
suff=txt

for i in $(ls *.$SUFF)
do
    mv -f $i ${i%.$SUFF}.$suff
    # Leave unchanged everything *except* the shortest pattern match
    #+ starting from the right-hand-side of the variable $i . . .
done ### This could be condensed into a "one-liner" if desired.
# Thank you, Rory Winston.
```

## \${string%%substring}

Deletes longest match of \$substring from back of \$string.

This operator is useful for generating filenames.

#### Example 10-3. Converting graphic file formats, with filename change

```
#!/bin/bash
# cvt.sh:
# Converts all the MacPaint image files in a directory to "pbm" format.
# Uses the "macptopbm" binary from the "netpbm" package,
#+ which is maintained by Brian Henderson (bryanh@giraffe-data.com).
# Netpbm is a standard part of most Linux distros.
OPERATION=macptopbm
SUFFIX=pbm
                  # New filename suffix.
if [ -n "$1" ]
then
                  # If directory name given as a script argument...
 directory=$1
else
 directory=$PWD
                  # Otherwise use current working directory.
# Assumes all files in the target directory are MacPaint image files,
#+ with a ".mac" filename suffix.
for file in $directory/*  # Filename globbing.
```

```
filename=${file%.*c}
                            # Strip ".mac" suffix off filename
                            #+ ('.*c' matches everything
                            #+ between '.' and 'c', inclusive).
 $OPERATION $file > "$filename.$SUFFIX"
                            # Redirect conversion to new filename.
 rm -f $file
                            # Delete original files after converting.
 echo "$filename.$SUFFIX" # Log what is happening to stdout.
done
exit 0
# Exercise:
# As it stands, this script converts *all* the files in the current
#+ working directory.
# Modify it to work *only* on files with a ".mac" suffix.
# *** And here's another way to do it. *** #
#!/bin/bash
# Batch convert into different graphic formats.
# Assumes imagemagick installed (standard in most Linux distros).
INFMT=png
          # Can be tif, jpg, gif, etc.
OUTFMT=pdf # Can be tif, jpg, gif, pdf, etc.
for pic in *"$INFMT"
 p2=$(ls "$pic" | sed -e s/\.$INFMT//)
  # echo $p2
   convert "$pic" $p2.$OUTFMT
    done
exit $?
```

#### Example 10-4. Converting streaming audio files to ogg

```
#!/bin/bash
# ra2ogg.sh: Convert streaming audio files (*.ra) to ogg.

# Uses the "mplayer" media player program:
# http://www.mplayerhq.hu/homepage
# Uses the "ogg" library and "oggenc":
# http://www.xiph.org/
#
# This script may need appropriate codecs installed, such as sipr.so ...
# Possibly also the compat-libstdc++ package.

OFILEPREF=${1%ra}  # Strip off the "ra" suffix.
OFILESUFF=wav  # Suffix for wav file.
OUTFILE="$OFILEPREF""$OFILESUFF"
E_NOARGS=85

if [ -z "$1" ]  # Must specify a filename to convert.
then
    echo "Usage: `basename $0` [filename]"
    exit $E_NOARGS
fi
```

```
mplayer "$1" -ao pcm:file=$OUTFILE
oggenc "$OUTFILE" # Correct file extension automatically added by oggenc.
rm "$OUTFILE"
              # Delete intermediate *.wav file.
                # If you want to keep it, comment out above line.
exit $?
# Note:
# On a Website, simply clicking on a *.ram streaming audio file
#+ usually only downloads the URL of the actual *.ra audio file.
# You can then use "wget" or something similar
#+ to download the *.ra file itself.
# Exercises:
# As is, this script converts only *.ra filenames.
# Add flexibility by permitting use of *.ram and other filenames.
# If you're really ambitious, expand the script
#+ to do automatic downloads and conversions of streaming audio files.
# Given a URL, batch download streaming audio files (using "wget")
#+ and convert them on the fly.
```

A simple emulation of getopt using substring-extraction constructs.

### Example 10-5. Emulating getopt

```
#!/bin/bash
# getopt-simple.sh
# Author: Chris Morgan
# Used in the ABS Guide with permission.
getopt_simple()
   echo "getopt_simple()"
   echo "Parameters are '$*'"
   until [ -z "$1" ]
     echo "Processing parameter of: '$1'"
     if [ \$\{1:0:1\} = '/' ]
     then
         tmp=${1:1}
                                  # Strip off leading '/' . . .
         parameter=${tmp%%=*} # Extract name.
         value=${tmp##*=}
                                  # Extract value.
         echo "Parameter: '$parameter', value: '$value'"
         eval $parameter=$value
     fi
     shift
   done
```

```
# Pass all options to getopt_simple().
getopt_simple $*
echo "test is '$test'"
echo "test2 is '$test2'"

exit 0  # See also, UseGetOpt.sh, a modified version of this script.

---
sh getopt_example.sh /test=value1 /test2=value2

Parameters are '/test=value1 /test2=value2'
Processing parameter of: '/test=value1'
Parameter: 'test', value: 'value1'
Processing parameter of: '/test2=value2'
Parameter: 'test2', value: 'value2'
test is 'value1'
test2 is 'value2'
```

#### **Substring Replacement**

\${string/substring/replacement}

Replace first match of \$substring with \$replacement. [50]

\${string//substring/replacement}

Replace all matches of \$substring with \$replacement.

```
stringZ=abcABC123ABCabc
echo ${stringZ/abc/xyz}
                            # xyzABC123ABCabc
                            # Replaces first match of 'abc' with 'xyz'.
echo ${stringZ//abc/xyz}
                            # xyzABC123ABCxyz
                            # Replaces all matches of 'abc' with # 'xyz'.
echo -----
echo "$stringZ"
                            # abcABC123ABCabc
echo -----
                            # The string itself is not altered!
# Can the match and replacement strings be parameterized?
match=abc
repl=000
echo ${stringZ/$match/$repl} # 000ABC123ABCabc
        ^ ^^
echo ${stringZ//$match/$repl} # 000ABC123ABC000
# Yes! ^ ^ ^
echo
# What happens if no $replacement string is supplied?
echo ${stringZ/abc}  # ABC123ABCabc
echo ${stringZ//abc}  # ABC123ABC
# A simple deletion takes place.
```

#### \${string/#substring/replacement}

If \$ substring matches front end of \$ string, substitute \$ replacement for \$ substring. \$ {string/%substring/replacement}

If \$substring matches back end of \$string, substitute \$replacement for \$substring.

## 10.1.1. Manipulating strings using awk

A Bash script may invoke the string manipulation facilities of <u>awk</u> as an alternative to using its built-in operations.

#### Example 10-6. Alternate ways of extracting and locating substrings

```
#!/bin/bash
# substring-extraction.sh
String=23skidoo1
    012345678 Bash
     123456789 awk
# Note different string indexing system:
# Bash numbers first character of string as 0.
# Awk numbers first character of string as 1.
echo \{String:2:4\} # position 3 (0-1-2), 4 characters long
                                         # skid
# The awk equivalent of ${string:pos:length} is substr(string,pos,length).
echo | awk '
{ print substr("'"${String}"'",3,4)  # skid
# Piping an empty "echo" to awk gives it dummy input,
#+ and thus makes it unnecessary to supply a filename.
echo "----"
# And likewise:
echo | awk '
{ print index("'"${String}"'", "skid")
                                           # (skid starts at position 3)
  # The awk equivalent of "expr index" ...
exit 0
```

## 10.1.2. Further Reference

For more on string manipulation in scripts, refer to <u>Section 10.2</u> and the <u>relevant section</u> of the <u>expr</u> command listing.

Script examples:

- 1. Example 16-9
- 2. Example 10-9
- 3. Example 10-10
- 4. Example 10-11
- 5. Example 10-13
- 6. Example A-36
- 7. Example A-41

## 10.2. Parameter Substitution

## Manipulating and/or expanding variables

#### \${parameter}

Same as \$parameter, i.e., value of the variable parameter. In certain contexts, only the less ambiguous \${parameter}\$ form works.

May be used for concatenating variables with strings.

```
your_id=${USER}-on-${HOSTNAME}
echo "$your_id"
#
echo "Old \$PATH = $PATH"
PATH=${PATH}:/opt/bin # Add /opt/bin to $PATH for duration of script.
echo "New \$PATH = $PATH"
```

#### \${parameter-default}, \${parameter:-default}

If parameter not set, use default.

\$\{parameter-default\}\ and \$\{parameter:-default\}\ are almost equivalent. The extra: makes a difference only when parameter has been declared, but is null.

```
#!/bin/bash
# param-sub.sh

# Whether a variable has been declared
#+ affects triggering of the default option
#+ even if the variable is null.

username0=
echo "username0 has been declared, but is set to null."
```

```
echo "username0 = ${username0-`whoami`}"
# Will not echo.
echo
echo usernamel has not been declared.
echo "username1 = ${username1-`whoami`}"
# Will echo.
username2=
echo "username2 has been declared, but is set to null."
echo "username2 = ${username2:-`whoami`}"
# Will echo because of :- rather than just - in condition test.
# Compare to first instance, above.
# Once again:
variable=
# variable has been declared, but is set to null.
echo "${variable-0}" # (no output)
echo "${variable:-1}"  # 1
unset variable
echo "${variable-2}"  # 2
echo "${variable:-3}"  # 3
```

The default parameter construct finds use in providing "missing" command-line arguments in scripts.

```
DEFAULT_FILENAME=generic.data
filename=$\{1:-\$DEFAULT_FILENAME}\\
# If not otherwise specified, the following command block operates
#+ on the file "generic.data".
# Begin-Command-Block
# ...
# ...
# ...
# ...
# End-Command-Block

# From "hanoi2.bash" example:
DISKS=$\{1:-E_NOPARAM\} # Must specify how many disks.
# Set \$DISKS to \$1 command-line-parameter,
#+ or to \$E_NOPARAM if that is unset.
```

See also Example 3-4, Example 31-2, and Example A-6.

Compare this method with <u>using an and list</u> to <u>supply a default command-line argument</u>. \${parameter=default}, \${parameter:=default}

If parameter not set, set it to *default*.

Both forms nearly equivalent. The: makes a difference only when \$parameter has been declared and is null, [51] as above.

```
echo ${var=abc}  # abc
echo ${var=xyz}  # abc
# $var had already been set to abc, so it did not change.
```

#### \${parameter+alt\_value}, \${parameter:+alt\_value}

If parameter set, use **alt\_value**, else use null string.

Both forms nearly equivalent. The: makes a difference only when parameter has been declared and is null, see below.

```
echo "##### \${parameter+alt_value} #######"
echo
a=${param1+xyz}
echo "a = $a"
                # a =
param2=
a=${param2+xyz}
echo "a = a"
                \# a = xyz
param3=123
a=${param3+xyz}
echo "a = $a"
                \# a = xyz
echo
echo "##### \${parameter:+alt_value} #######"
a=${param4:+xyz}
echo "a = $a" # a =
param5=
a=${param5:+xyz}
echo "a = $a" # a =
# Different result from a=${param5+xyz}
param6=123
a=${param6:+xyz}
               \# a = xyz
echo "a = $a"
```

#### \${parameter?err\_msg}, \${parameter:?err\_msg}

If parameter set, use it, else print err\_msg and abort the script with an exit status of 1.

Both forms nearly equivalent. The: makes a difference only when parameter has been declared and is null, as above.

#### Example 10-7. Using parameter substitution and error messages

```
#!/bin/bash

# Check some of the system's environmental variables.

# This is good preventative maintenance.

# If, for example, $USER, the name of the person at the console, is not set,

#+ the machine will not recognize you.
```

```
: ${HOSTNAME?} ${USER?} ${HOME?} ${MAIL?}
 echo "Name of the machine is $HOSTNAME."
 echo "You are $USER."
  echo "Your home directory is $HOME."
  echo "Your mail INBOX is located in $MAIL."
  echo "If you are reading this message,"
  echo "critical environmental variables have been set."
  echo
# The ${variablename?} construction can also check
#+ for variables set within the script.
ThisVariable=Value-of-ThisVariable
# Note, by the way, that string variables may be set
#+ to characters disallowed in their names.
: ${ThisVariable?}
echo "Value of ThisVariable is $ThisVariable".
echo; echo
: ${ZZXy23AB?"ZZXy23AB has not been set."}
 Since ZZXy23AB has not been set,
#+ then the script terminates with an error message.
# You can specify the error message.
# : ${variablename?"ERROR MESSAGE"}
# Same result with: dummy_variable=${ZZXy23AB?}
                      dummy_variable=${ZZXy23AB?"ZXy23AB has not been set."}
                      echo ${ZZXy23AB?} >/dev/null
# Compare these methods of checking whether a variable has been set
#+ with "set -u" . . .
echo "You will not see this message, because script already terminated."
HERE=0
exit $HERE # Will NOT exit here.
# In fact, this script will return an exit status (echo $?) of 1.
```

## Example 10-8. Parameter substitution and "usage" messages

```
#!/bin/bash
# usage-message.sh

: ${1?"Usage: $0 ARGUMENT"}
# Script exits here if command-line parameter absent,
#+ with following error message.
# usage-message.sh: 1: Usage: usage-message.sh ARGUMENT
```

```
echo "These two lines echo only if command-line parameter given."
echo "command-line parameter = \"$1\""

exit 0 # Will exit here only if command-line parameter present.

# Check the exit status, both with and without command-line parameter.
# If command-line parameter present, then "$?" is 0.
# If not, then "$?" is 1.
```

**Parameter substitution and/or expansion.** The following expressions are the complement to the **match** in **expr** string operations (see Example 16-9). These particular ones are used mostly in parsing file path names.

#### Variable length / Substring removal

#### \${ #var}

**String length** (number of characters in \$var). For an <u>array</u>, **\${#array**} is the length of the first element in the array.

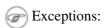

\$\{\pmathbe{\pmathbe{\p

## Example 10-9. Length of a variable

```
#!/bin/bash
# length.sh
E_NO_ARGS=65
if [ $# -eq 0 ] # Must have command-line args to demo script.
  echo "Please invoke this script with one or more command-line arguments."
  exit $E_NO_ARGS
fi
var01=abcdEFGH28ij
echo "var01 = \{var01\}"
echo "Length of var01 = ${\#var01}"
# Now, let's try embedding a space.
var02="abcd EFGH28ij"
echo "var02 = {\{var02\}}"
echo "Length of var02 = ${\#var02}"
echo "Number of command-line arguments passed to script = ${#@}"
echo "Number of command-line arguments passed to script = ${\#*}"
exit 0
```

#### \${var#Pattern}, \${var##Pattern}

**\${var#Pattern}** Remove from \$var the *shortest* part of \$Pattern that matches the *front* end of \$var.

**\${var##Pattern}** Remove from \$var the *longest* part of \$Pattern that matches the *front* end of \$var.

A usage illustration from Example A-7:

Manfred Schwarb's more elaborate variation of the above:

Another usage illustration:

```
echo `basename $PWD`
                           # Basename of current working directory.
echo "${PWD##*/}"
                          # Basename of current working directory.
echo
echo `basename $0`
                          # Name of script.
echo $0
                           # Name of script.
echo "${0##*/}"
                           # Name of script.
echo
filename=test.data
echo "${filename##*.}"
                           # data
                           # Extension of filename.
```

## \${var%Pattern}, \${var%%Pattern}

**\${var%Pattern}** Remove from \$var the *shortest* part of \$Pattern that matches the *back* end of \$var.

**\${var%%Pattern}** Remove from \$var the *longest* part of \$Pattern that matches the *back* end of \$var.

<u>Version 2</u> of Bash added additional options.

#### **Example 10-10. Pattern matching in parameter substitution**

```
#!/bin/bash
# patt-matching.sh

# Pattern matching using the # ## % %% parameter substitution operators.

var1=abcd12345abc6789
pattern1=a*c # * (wild card) matches everything between a - c.
```

```
echo
echo "var1 = $var1"
                             # abcd12345abc6789
echo "var1 = ${var1}"
                             # abcd12345abc6789
                             # (alternate form)
echo "Number of characters in ${var1} = ${#var1}"
echo
echo "pattern1 = $pattern1"
                             # a*c (everything between 'a' and 'c')
echo "-----"
echo '${var1#$pattern1} = ' "${var1#$pattern1}" # d12345abc6789
# Shortest possible match, strips out first 3 characters abcd12345abc6789
echo '${var1##$pattern1} = ' "${var1##$pattern1}" #
# Longest possible match, strips out first 12 characters abcd12345abc6789
                                    ^ ^ ^ ^ ^
echo; echo; echo
pattern2=b*9
pattern2=b*9  # everything between 'b' and '9'
echo "var1 = $var1"  # Still abcd12345abc6789
echo "pattern2 = $pattern2"
echo "----"
echo '${var1%pattern2} = ' "${var1%pattern2}" # abcd12345a
# Shortest possible match, strips out last 6 characters abcd12345abc6789
                                                                 |----|
echo '${var1%%pattern2} =' "${var1%%$pattern2}" #
                                                      а
# Longest possible match, strips out last 12 characters abcd12345abc6789
                                                        |-----|
# Remember, # and ## work from the left end (beginning) of string,
          % and %% work from the right end.
echo
exit 0
```

## **Example 10-11. Renaming file extensions:**

```
#!/bin/bash
# rfe.sh: Renaming file extensions.
         rfe old_extension new_extension
# Example:
# To rename all *.gif files in working directory to *.jpg,
      rfe gif jpg
E BADARGS=65
case $# in
                 # The vertical bar means "or" in this context.
 0 | 1)
 echo "Usage: `basename $0` old_file_suffix new_file_suffix"
 exit $E_BADARGS # If 0 or 1 arg, then bail out.
 ;;
esac
for filename in *.$1
# Traverse list of files ending with 1st argument.
```

```
do
  mv $filename ${filename%$1}$2
  # Strip off part of filename matching 1st argument,
  #+ then append 2nd argument.
done
exit 0
```

#### Variable expansion / Substring replacement

These constructs have been adopted from ksh.

#### \${var:pos}

Variable var expanded, starting from offset pos.

### \${var:pos:len}

Expansion to a max of *len* characters of variable *var*, from offset *pos*. See <u>Example A-13</u> for an example of the creative use of this operator.

## \${var/Pattern/Replacement}

First match of Pattern, within var replaced with Replacement.

If Replacement is omitted, then the first match of Pattern is replaced by nothing, that is, deleted.

## \${var//Pattern/Replacement}

Global replacement. All matches of Pattern, within var replaced with Replacement.

As above, if Replacement is omitted, then all occurrences of Pattern are replaced by nothing, that is, deleted.

## Example 10-12. Using pattern matching to parse arbitrary strings

```
#!/bin/bash
var1=abcd-1234-defq
echo "var1 = $var1"
t=${var1#*-*}
echo "var1 (with everything, up to and including first - stripped out) = $t"
# t=${var1#*-} works just the same,
#+ since # matches the shortest string,
#+ and * matches everything preceding, including an empty string.
# (Thanks, Stephane Chazelas, for pointing this out.)
t=${var1##*-*}
echo "If var1 contains a \"-\", returns empty string... var1 = $t"
t=${var1%*-*}
echo "var1 (with everything from the last - on stripped out) = $t"
echo
path_name=/home/bozo/ideas/thoughts.for.today
echo "path_name = $path_name"
t=${path_name##/*/}
echo "path_name, stripped of prefixes = $t"
# Same effect as t=`basename $path_name` in this particular case.
```

```
# t=${path_name%/}; t=${t##*/} is a more general solution,
#+ but still fails sometimes.
# If $path_name ends with a newline, then `basename $path_name` will not work,
#+ but the above expression will.
# (Thanks, S.C.)
t=${path_name%/*.*}
# Same effect as t=`dirname $path_name`
echo "path_name, stripped of suffixes = $t"
# These will fail in some cases, such as "../", "/foo////", # "foo/", "/".
# Removing suffixes, especially when the basename has no suffix,
#+ but the dirname does, also complicates matters.
# (Thanks, S.C.)
echo
t=${path_name:11}
echo "$path_name, with first 11 chars stripped off = $t"
t=${path_name:11:5}
echo "$path_name, with first 11 chars stripped off, length 5 = $t"
echo
t=${path_name/bozo/clown}
echo "$path_name with \"bozo\" replaced by \"clown\" = $t"
t=${path_name/today/}
echo "$path_name with \"today\" deleted = $t"
t=${path_name//o/0}
echo "$path_name with all o's capitalized = $t"
t=${path_name//o/}
echo "$path_name with all o's deleted = $t"
exit 0
```

#### \${var/#Pattern/Replacement}

 $If \textit{prefix} of \textit{var} \, \text{matches} \, \textit{Pattern}, \, \text{then substitute} \, \textit{Replacement for} \, \textit{Pattern}.$ 

#### \${var/%Pattern/Replacement}

If suffix of var matches Pattern, then substitute Replacement for Pattern.

#### Example 10-13. Matching patterns at prefix or suffix of string

```
#!/bin/bash
# var-match.sh:
# Demo of pattern replacement at prefix / suffix of string.
v0=abc1234zip1234abc # Original variable.
                      # abc1234zip1234abc
echo "v0 = $v0"
echo
# Match at prefix (beginning) of string.
v1=${v0/#abc/ABCDEF}  # abc1234zip1234abc
                       # |-|
echo "v1 = $v1"
                      # ABCDEF1234zip1234abc
                       # |----|
# Match at suffix (end) of string.
v2=${v0/%abc/ABCDEF} # abc1234zip123abc
                                  |-|
                      # abc1234zip1234ABCDEF
echo "v2 = $v2"
                                  |----|
```

## \${!varprefix\*},\${!varprefix@}

Matches names of all previously declared variables beginning with varprefix.

# **Chapter 11. Loops and Branches**

What needs this iteration, woman?

--Shakespeare, Othello

Operations on code blocks are the key to structured and organized shell scripts. Looping and branching constructs provide the tools for accomplishing this.

## 11.1. Loops

A *loop* is a block of code that *iterates* [52] a list of commands as long as the *loop control condition* is true.

#### for loops

#### for argin [list]

This is the basic looping construct. It differs significantly from its *C* counterpart.

```
for arg in [list]
do
    command(s)...
done
```

During each pass through the loop, arg takes on the value of each successive variable in the list.

```
for arg in "$var1" "$var2" "$var3" ... "$varN"
# In pass 1 of the loop, arg = $var1
# In pass 2 of the loop, arg = $var2
# In pass 3 of the loop, arg = $var3
# ...
# In pass N of the loop, arg = $varN
# Arguments in [list] quoted to prevent possible word splitting.
```

The argument list may contain wild cards.

If do is on same line as for, there needs to be a semicolon after list.

```
for argin [list]; do
```

## Example 11-1. Simple for loops

```
#!/bin/bash
# Listing the planets.

for planet in Mercury Venus Earth Mars Jupiter Saturn Uranus Neptune Pluto
do
   echo $planet # Each planet on a separate line.
```

```
done
echo; echo

for planet in "Mercury Venus Earth Mars Jupiter Saturn Uranus Neptune Pluto"
    # All planets on same line.
    # Entire 'list' enclosed in quotes creates a single variable.
    # Why? Whitespace incorporated into the variable.

do
    echo $planet
done
echo; echo "Whoops! Pluto is no longer a planet!"
exit 0
```

Each [list] element may contain multiple parameters. This is useful when processing parameters in groups. In such cases, use the <u>set</u> command (see <u>Example 15-16</u>) to force parsing of each [list] element and assignment of each component to the positional parameters.

# Example 11-2. for loop with two parameters in each [list] element

```
#!/bin/bash
# Planets revisited.
# Associate the name of each planet with its distance from the sun.
for planet in "Mercury 36" "Venus 67" "Earth 93" "Mars 142" "Jupiter 483"
 set -- $planet # Parses variable "planet"
                 #+ and sets positional parameters.
 \# The "--" prevents nasty surprises if planet is null or
 #+ begins with a dash.
  # May need to save original positional parameters,
  #+ since they get overwritten.
  # One way of doing this is to use an array,
          original_params=("$@")
 echo "$1
                       $2,000,000 miles from the sun"
 #----two tabs---concatenate zeroes onto parameter $2
done
# (Thanks, S.C., for additional clarification.)
exit 0
```

A variable may supply the [list] in a for loop.

#### Example 11-3. Fileinfo: operating on a file list contained in a variable

```
#!/bin/bash
# fileinfo.sh

FILES="/usr/sbin/accept
/usr/sbin/pwck
```

```
/usr/sbin/chroot
/usr/bin/fakefile
/sbin/badblocks
/sbin/ypbind"
               # List of files you are curious about.
                 # Threw in a dummy file, /usr/bin/fakefile.
echo
for file in $FILES
do
 if [ ! -e "$file" ] # Check if file exists.
   echo "$file does not exist."; echo
   continue
                         # On to next.
  fi
 ls -l $file | awk '{ print $8 "
                                       file size: " $5 }' # Print 2 fields.
 whatis `basename $file` # File info.
 # Note that the whatis database needs to have been set up for this to work.
 # To do this, as root run /usr/bin/makewhatis.
 echo
done
exit 0
```

The [list] in a for loop may be parameterized.

#### Example 11-4. Operating on a parameterized file list

```
#!/bin/bash
filename="*txt"

for file in $filename
do
  echo "Contents of $file"
  echo "---"
  cat "$file"
  echo
done
```

If the [list] in a for loop contains wild cards (\* and ?) used in filename expansion, then globbing takes place.

# Example 11-5. Operating on files with a for loop

```
ls -l "$file" # Lists all files in $PWD (current directory).
 # Recall that the wild card character "*" matches every filename,
 #+ however, in "globbing," it doesn't match dot-files.
 # If the pattern matches no file, it is expanded to itself.
 # To prevent this, set the nullglob option
 #+ (shopt -s nullglob).
 # Thanks, S.C.
done
echo; echo
for file in [jx]*
 rm -f $file
              # Removes only files beginning with "j" or "x" in $PWD.
 echo "Removed file \"$file\"".
done
echo
exit 0
```

Omitting the **in** [list] part of a *for loop* causes the loop to operate on \$@ -- the <u>positional</u> <u>parameters</u>. A particularly clever illustration of this is <u>Example A-15</u>. See also <u>Example 15-17</u>.

#### Example 11-6. Missing in [list] in a for loop

```
#!/bin/bash

# Invoke this script both with and without arguments,
#+ and see what happens.

for a
do
    echo -n "$a "
done

# The 'in list' missing, therefore the loop operates on '$@'
#+ (command-line argument list, including whitespace).

echo
exit 0
```

It is possible to use <u>command substitution</u> to generate the [list] in a *for loop*. See also <u>Example 16-54</u>, <u>Example 11-11</u> and <u>Example 16-48</u>.

# Example 11-7. Generating the [list] in a for loop with command substitution

```
#!/bin/bash
# for-loopcmd.sh: for-loop with [list]
#+ generated by command substitution.

NUMBERS="9 7 3 8 37.53"

for number in `echo $NUMBERS` # for number in 9 7 3 8 37.53
```

```
do
   echo -n "$number "
done
echo
exit 0
```

Here is a somewhat more complex example of using command substitution to create the [list].

#### Example 11-8. A grep replacement for binary files

```
#!/bin/bash
# bin-grep.sh: Locates matching strings in a binary file.
# A "grep" replacement for binary files.
# Similar effect to "grep -a"
E_BADARGS=65
E_NOFILE=66
if [ $# -ne 2 ]
then
 echo "Usage: `basename $0` search_string filename"
 exit $E_BADARGS
fi
if [ ! -f "$2" ]
 echo "File \"$2\" does not exist."
 exit $E_NOFILE
fi
IFS=$'\012'
                  # Per suggestion of Anton Filippov.
                  # was: IFS="\n"
for word in $( strings "$2" | grep "$1")
# The "strings" command lists strings in binary files.
# Output then piped to "grep", which tests for desired string.
do
 echo $word
done
# As S.C. points out, lines 23 - 30 could be replaced with the simpler
# strings "$2" | grep "$1" | tr -s "$IFS" '[\n*]'
# Try something like "./bin-grep.sh mem /bin/ls"
#+ to exercise this script.
exit 0
```

More of the same.

# Example 11-9. Listing all users on the system

```
#!/bin/bash
# userlist.sh

PASSWORD_FILE=/etc/passwd
```

```
n=1
             # User number
for name in $(awk 'BEGIN{FS=":"}{print $1}' < "$PASSWORD_FILE")
                       ^^^^
# Field separator = :
# Print first field
                                ^^^^
# Get input from password file /etc/passwd ^^^^^^^^^^
 echo "USER #$n = $name"
 let "n += 1"
done
# USER #1 = root
# USER #2 = bin
# USER #3 = daemon
# ...
# USER #33 = bozo
exit $?
# Discussion:
# How is it that an ordinary user, or a script run by same,
#+ can read /etc/passwd? (Hint: Check the /etc/passwd file permissions.)
# Is this a security hole? Why or why not?
```

Yet another example of the [list] resulting from command substitution.

#### Example 11-10. Checking all the binaries in a directory for authorship

```
#!/bin/bash
# findstring.sh:
# Find a particular string in the binaries in a specified directory.
directory=/usr/bin/
fstring="Free Software Foundation" # See which files come from the FSF.
for file in $( find $directory -type f -name '*' | sort )
 strings -f $file | grep "$fstring" | sed -e "s%$directory%%"
 # In the "sed" expression,
 #+ it is necessary to substitute for the normal "/" delimiter
 #+ because "/" happens to be one of the characters filtered out.
 # Failure to do so gives an error message. (Try it.)
done
exit $?
# Exercise (easy):
# Convert this script to take command-line parameters
#+ for $directory and $fstring.
```

A final example of [list] / command substitution, but this time the "command" is a function.

```
generate_list ()
{
  echo "one two three"
}
for word in $(generate_list) # Let "word" grab output of function.
```

```
do
echo "$word"
done

# one
# two
# three
```

The output of a *for loop* may be piped to a command or commands.

#### Example 11-11. Listing the symbolic links in a directory

```
#!/bin/bash
# symlinks.sh: Lists symbolic links in a directory.
directory=${1-`pwd`}
# Defaults to current working directory,
#+ if not otherwise specified.
# Equivalent to code block below.
# ARGS=1
                        # Expect one command-line argument.
# if [ $# -ne "$ARGS" ] # If not 1 arg...
  directory=`pwd` # current working directory
# else
  directory=$1
echo "symbolic links in directory \"$directory\""
for file in "$( find $directory -type 1 )" # -type 1 = symbolic links
do
 echo "$file"
done | sort
                                            # Otherwise file list is unsorted.
# Strictly speaking, a loop isn't really necessary here,
#+ since the output of the "find" command is expanded into a single word.
# However, it's easy to understand and illustrative this way.
# As Dominik 'Aeneas' Schnitzer points out,
#+ failing to quote $( find $directory -type 1 )
#+ will choke on filenames with embedded whitespace.
# containing whitespace.
exit 0
# Jean Helou proposes the following alternative:
echo "symbolic links in directory \"$directory\""
# Backup of the current IFS. One can never be too cautious.
OLDIFS=$IFS
for file in $(find $directory -type 1 -printf "%p$IFS")
do #
```

```
echo "$file"
done|sort

# And, James "Mike" Conley suggests modifying Helou's code thusly:

OLDIFS=$IFS
IFS='' # Null IFS means no word breaks
for file in $( find $directory -type l )

do
    echo $file
    done | sort

# This works in the "pathological" case of a directory name having
#+ an embedded colon.

# "This also fixes the pathological case of the directory name having
#+ a colon (or space in earlier example) as well."
```

The stdout of a loop may be <u>redirected</u> to a file, as this slight modification to the previous example shows.

#### Example 11-12. Symbolic links in a directory, saved to a file

```
#!/bin/bash
# symlinks.sh: Lists symbolic links in a directory.
OUTFILE=symlinks.list
                                           # save-file
directory=${1-`pwd`}
# Defaults to current working directory,
#+ if not otherwise specified.
echo "symbolic links in directory \"$directory\"" > "$OUTFILE"
echo "-----" >> "$OUTFILE"
for file in "$( find $directory -type 1 )" # -type 1 = symbolic links
echo "$file"
done | sort >> "$OUTFILE"
                                           # stdout of loop
          ^^^^^
                                            redirected to save file.
# echo "Output file = $OUTFILE"
exit $?
```

There is an alternative syntax to a *for loop* that will look very familiar to C programmers. This requires <u>double parentheses</u>.

# Example 11-13. A C-style for loop

```
#!/bin/bash
# Multiple ways to count up to 10.
echo

# Standard syntax.
for a in 1 2 3 4 5 6 7 8 9 10
do
```

```
echo -n "$a "
done
echo; echo
# +======++
# Using "seq" ...
for a in `seq 10`
 echo -n "$a "
done
echo; echo
# +=======++
# Using brace expansion ...
# Bash, version 3+.
for a in \{1..10\}
 echo -n "$a "
done
echo; echo
# +=======++
# Now, let's do the same, using C-like syntax.
LIMIT=10
for ((a=1; a \le LIMIT; a++)) # Double parentheses, and naked "LIMIT"
 echo -n "$a "
done
                        # A construct borrowed from ksh93.
echo; echo
# Let's use the C "comma operator" to increment two variables simultaneously.
for ((a=1, b=1; a \le LIMIT; a++, b++))
do # The comma concatenates operations.
 echo -n "$a-$b "
done
echo; echo
```

See also Example 27-16, Example 27-17, and Example A-6.

---

Now, a for loop used in a "real-life" context.

# Example 11-14. Using efax in batch mode

```
#!/bin/bash
# Faxing (must have 'efax' package installed).
EXPECTED ARGS=2
E BADARGS=85
MODEM_PORT="/dev/ttyS2"
                       # May be different on your machine.
                 ^^^^ PCMCIA modem card default port.
if [ $# -ne $EXPECTED_ARGS ]
# Check for proper number of command-line args.
then
   echo "Usage: `basename $0` phone# text-file"
  exit $E_BADARGS
fi
if [ ! -f "$2" ]
then
 echo "File $2 is not a text file."
 # File is not a regular file, or does not exist.
 exit $E_BADARGS
fi
fax make $2
                        # Create fax-formatted files from text files.
for file in (1s \ 2.0) # Concatenate the converted files.
                        # Uses wild card (filename "globbing")
                        #+ in variable list.
 fil="$fil $file"
done
efax -d "$MODEM_PORT" -t "T$1" $fil # Finally, do the work.
# Trying adding -o1 if above line fails.
# As S.C. points out, the for-loop can be eliminated with
     efax -d /dev/ttyS2 -o1 -t "T$1" $2.0*
#+ but it's not quite as instructive [grin].
exit $?  # Also, efax sends diagnostic messages to stdout.
```

The <u>keywords</u> **do** and **done** delineate the *for-loop* command block. However, these may, in certain contexts, be omitted by framing the command block within <u>curly brackets</u>

```
for((n=1; n<=10; n++))
# No do!
{
   echo -n "* $n *"
}
# No done!

# Outputs:
# * 1 ** 2 ** 3 ** 4 ** 5 ** 6 ** 7 ** 8 ** 9 ** 10 *
# And, echo $? returns 0, so Bash does not register an error.</pre>
```

#### while

This construct tests for a condition at the top of a loop, and keeps looping as long as that condition is true (returns a 0 exit status). In contrast to a for loop, a *while loop* finds use in situations where the number of loop repetitions is not known beforehand.

```
while [ condition]
do
  command(s)...
done
```

The bracket construct in a *while loop* is nothing more than our old friend, the <u>test brackets</u> used in an *if/then* test. In fact, a *while loop* can legally use the more versatile <u>double-brackets construct</u> (while [[ condition ]]).

As is the case with *for loops*, placing the *do* on the same line as the condition test requires a semicolon.

```
while [ condition]; do
```

Note that the *test brackets* are *not* mandatory in a *while* loop. See, for example, the <u>getopts construct</u>.

#### Example 11-15. Simple while loop

```
exit 0
```

#### Example 11-16. Another while loop

A *while loop* may have multiple conditions. Only the final condition determines when the loop terminates. This necessitates a slightly different loop syntax, however.

#### Example 11-17. while loop with multiple conditions

```
#!/bin/bash
var1=unset
previous=$var1
while echo "previous-variable = $previous"
     echo
     previous=$var1
      [ "$var1" != end ] # Keeps track of what $var1 was previously.
     # Four conditions on *while*, but only the final one controls loop.
      # The *last* exit status is the one that counts.
do
echo "Input variable #1 (end to exit) "
 read var1
 echo "variable #1 = $var1"
# Try to figure out how this all works.
# It's a wee bit tricky.
exit 0
```

As with a *for loop*, a *while loop* may employ C-style syntax by using the double-parentheses construct (see also Example 8-5).

#### Example 11-18. C-style syntax in a while loop

```
#!/bin/bash
# wh-loopc.sh: Count to 10 in a "while" loop.
```

```
LIMIT=10
                        # 10 iterations.
a=1
while [ "$a" -le $LIMIT ]
 echo -n "$a "
 let "a+=1"
done
                        # No surprises, so far.
echo; echo
# +=========
# Now, we'll repeat with C-like syntax.
((a = 1))
             # a=1
# Double parentheses permit space when setting a variable, as in C.
while (( a <= LIMIT )) # Double parentheses,
                        #+ and no "$" preceding variables.
 echo -n "$a "
                        # let "a+=1"
 ((a += 1))
 # Yes, indeed.
 # Double parentheses permit incrementing a variable with C-like syntax.
done
echo
# C and Java programmers can feel right at home in Bash.
exit 0
```

#### Inside its test brackets, a while loop can call a function.

```
t=0
condition ()
 ((t++))
 if [ $t -lt 5 ]
 then
  return 0 # true
 else
  return 1 # false
 fi
while condition
     Function call -- four loop iterations.
do
echo "Still going: t = $t"
done
# Still going: t = 1
# Still going: t = 2
# Still going: t = 3
# Still going: t = 4
```

Similar to the <u>if-test</u> construct, a while loop can omit the test brackets.

```
while condition
do
    command(s) ...
done
```

By coupling the power of the <u>read</u> command with a *while loop*, we get the handy <u>while read</u> construct, useful for reading and parsing files.

```
cat $filename | # Supply input from a file.
while read line # As long as there is another line to read ...
do
    ...
done

# ======== Snippet from "sd.sh" example script ======= #

while read value # Read one data point at a time.
do
    rt=$(echo "scale=$SC; $rt + $value" | bc)
    (( ct++ ))
done

am=$(echo "scale=$SC; $rt / $ct" | bc)

echo $am; return $ct # This function "returns" TWO values!
# Caution: This little trick will not work if $ct > 255!
# To handle a larger number of data points,
#+ simply comment out the "return $ct" above.
} <"$datafile" # Feed in data file.</pre>
```

A while loop may have its stdin redirected to a file by a < at its end.

A while loop may have its stdin supplied by a pipe.

#### until

This construct tests for a condition at the top of a loop, and keeps looping as long as that condition is *false* (opposite of *while loop*).

```
until [ condition-is-true]
do
  command(s)...
done
```

Note that an *until loop* tests for the terminating condition at the *top* of the loop, differing from a similar construct in some programming languages.

As is the case with *for loops*, placing the *do* on the same line as the condition test requires a semicolon.

```
until [ condition-is-true]; do
```

#### Example 11-19. until loop

```
#!/bin/bash
END_CONDITION=end
until [ "$var1" = "$END_CONDITION" ]
# Tests condition here, at top of loop.
 echo "Input variable #1 "
 echo "($END_CONDITION to exit)"
 read var1
 echo "variable #1 = $var1"
 echo
done
                                                #
# As with "for" and "while" loops,
#+ an "until" loop permits C-like test constructs.
LIMIT=10
var=0
until (( var > LIMIT ))
do # ^^ ^ ^ No brackets, no $ prefixing variables.
 echo -n "$var "
 (( var++ ))
done # 0 1 2 3 4 5 6 7 8 9 10
exit 0
```

How to choose between a *for* loop or a *while* loop or *until* loop? In **C**, you would typically use a *for* loop when the number of loop iterations is known beforehand. With *Bash*, however, the situation is fuzzier. The Bash *for* loop is more loosely structured and more flexible than its equivalent in other languages. Therefore, feel free to use whatever type of loop gets the job done in the simplest way.

# 11.2. Nested Loops

A *nested loop* is a loop within a loop, an inner loop within the body of an outer one. How this works is that the first pass of the outer loop triggers the inner loop, which executes to completion. Then the second pass of the outer loop triggers the inner loop again. This repeats until the outer loop finishes. Of course, a *break* within either the inner or outer loop would interrupt this process.

#### Example 11-20. Nested Loop

```
#!/bin/bash
# nested-loop.sh: Nested "for" loops.

outer=1  # Set outer loop counter.

# Beginning of outer loop.
for a in 1 2 3 4 5
do
    echo "Pass $outer in outer loop."
    echo "-----"
```

See Example 27-11 for an illustration of nested while loops, and Example 27-13 to see a while loop nested inside an until loop.

# 11.3. Loop Control

Tournez cent tours, tournez mille tours,

Tournez souvent et tournez toujours . . .

--Verlaine, "Chevaux de bois"

#### Commands affecting loop behavior

#### break, continue

The **break** and **continue** loop control commands [53] correspond exactly to their counterparts in other programming languages. The **break** command terminates the loop (*breaks* out of it), while **continue** causes a jump to the next <u>iteration</u> of the loop, skipping all the remaining commands in that particular loop cycle.

#### Example 11-21. Effects of break and continue in a loop

```
#!/bin/bash
LIMIT=19 # Upper limit
echo
echo "Printing Numbers 1 through 20 (but not 3 and 11)."
a=0
while [ $a -le "$LIMIT" ]
do
   a=$(($a+1))

if [ "$a" -eq 3 ] || [ "$a" -eq 11 ] # Excludes 3 and 11.
then
   continue # Skip rest of this particular loop iteration.
```

```
fi
echo -n "$a " # This will not execute for 3 and 11.
done
# Exercise:
# Why does the loop print up to 20?
echo; echo
echo Printing Numbers 1 through 20, but something happens after 2.
# Same loop, but substituting 'break' for 'continue'.
a=0
while [ "$a" -le "$LIMIT" ]
a=$(($a+1))
if [ "$a" -gt 2 ]
  break # Skip entire rest of loop.
echo -n "$a "
done
echo; echo; echo
exit 0
```

The **break** command may optionally take a parameter. A plain **break** terminates only the innermost loop in which it is embedded, but a **break** N breaks out of N levels of loop.

#### **Example 11-22. Breaking out of multiple loop levels**

```
# -----echo
done
echo
exit 0
```

The **continue** command, similar to **break**, optionally takes a parameter. A plain **continue** cuts short the current iteration within its loop and begins the next. A **continue N** terminates all remaining iterations at its loop level and continues with the next iteration at the loop, N levels above.

#### Example 11-23. Continuing at a higher loop level

#### Example 11-24. Using *continue N* in an actual task

```
do
  for n in .iso.*
    [ "$n" = ".iso.opts" ] && continue
   beta=${n#.iso.}
    [ -r .Iso.$beta ] && continue
    [ -r .lock.$beta ] && sleep 10 && continue
    lockfile -r0 .lock.$beta || continue
    echo -n "$beta: " `date`
    run-isotherm $beta
    date
    ls -alF .Iso.$beta
    [ -r .Iso.$beta ] && rm -f .lock.$beta
    continue 2
  done
  break
done
exit. 0
# The details, in particular the sleep N, are particular to my
#+ application, but the general pattern is:
while true
do
  for job in {pattern}
    {job already done or running} && continue
    {mark job as running, do job, mark job as done}
    continue 2
  done
 break
               # Or something like `sleep 600' to avoid termination.
done
  This way the script will stop only when there are no more jobs to do
#+ (including jobs that were added during runtime). Through the use
#+ of appropriate lockfiles it can be run on several machines
#+ concurrently without duplication of calculations [which run a couple
#+ of hours in my case, so I really want to avoid this]. Also, as search
#+ always starts again from the beginning, one can encode priorities in
#+ the file names. Of course, one could also do this without `continue 2',
#+ but then one would have to actually check whether or not some job
#+ was done (so that we should immediately look for the next job) or not
#+ (in which case we terminate or sleep for a long time before checking
#+ for a new job).
```

1 The continue N construct is difficult to understand and tricky to use in any meaningful context. It is probably best avoided.

# 11.4. Testing and Branching

The **case** and **select** constructs are technically not loops, since they do not iterate the execution of a code block. Like loops, however, they direct program flow according to conditions at the top or bottom of the block.

Controlling program flow in a code block

case (in) / esac

The **case** construct is the shell scripting analog to *switch* in **C/C++**. It permits branching to one of a number of code blocks, depending on condition tests. It serves as a kind of shorthand for multiple if/then/else statements and is an appropriate tool for creating menus.

```
case "$variable" in

"$condition1")
command...
;;

"$condition2")
command...
;;
```

#### esac

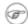

- ♦ Quoting the variables is not mandatory, since word splitting does not take place.
- ♦ Each test line ends with a right paren ). [54]
- ♦ Each condition block ends with a *double* semicolon ;;.
- ♦ If a condition tests *true*, then the associated commands execute and the **case** block terminates.
- ♦ The entire **case** block ends with an **esac** (*case* spelled backwards).

#### Example 11-25. Using case

```
#!/bin/bash
# Testing ranges of characters.
echo; echo "Hit a key, then hit return."
read Keypress
case "$Keypress" in
 [[:lower:]] ) echo "Lowercase letter";;
  [[:upper:]] ) echo "Uppercase letter";;
 [0-9] ) echo "Digit";;
              ) echo "Punctuation, whitespace, or other";;
       # Allows ranges of characters in [square brackets],
esac
         #+ or POSIX ranges in [[double square brackets.
# In the first version of this example,
#+ the tests for lowercase and uppercase characters were
\#+ [a-z] and [A-Z].
  This no longer works in certain locales and/or Linux distros.
# POSIX is more portable.
  Thanks to Frank Wang for pointing this out.
  Exercise:
# As the script stands, it accepts a single keystroke, then terminates.
  Change the script so it accepts repeated input,
#+ reports on each keystroke, and terminates only when "X" is hit.
# Hint: enclose everything in a "while" loop.
```

exit 0

# Example 11-26. Creating menus using case

```
#!/bin/bash
# Crude address database
clear # Clear the screen.
echo "
              Contact List"
echo "
               ______
echo "Choose one of the following persons:"
echo
echo "[E]vans, Roland"
echo "[J]ones, Mildred"
echo "[S]mith, Julie"
echo "[Z]ane, Morris"
echo
read person
case "$person" in
# Note variable is quoted.
 "E" | "e" )
 # Accept upper or lowercase input.
 echo
 echo "Roland Evans"
 echo "4321 Flash Dr."
 echo "Hardscrabble, CO 80753"
 echo "(303) 734-9874"
 echo "(303) 734-9892 fax"
 echo "revans@zzy.net"
 echo "Business partner & old friend"
# Note double semicolon to terminate each option.
 "J" | "j" )
 echo
 echo "Mildred Jones"
 echo "249 E. 7th St., Apt. 19"
 echo "New York, NY 10009"
 echo "(212) 533-2814"
 echo "(212) 533-9972 fax"
 echo "milliej@loisaida.com"
 echo "Ex-girlfriend"
 echo "Birthday: Feb. 11"
 ;;
# Add info for Smith & Zane later.
          * )
  # Default option.
  # Empty input (hitting RETURN) fits here, too.
  echo "Not yet in database."
 ;;
esac
```

```
# Exercise:
# -----
# Change the script so it accepts multiple inputs,
#+ instead of terminating after displaying just one address.
exit 0
```

An exceptionally clever use of **case** involves testing for command-line parameters.

Here is a more straightforward example of command-line parameter handling:

```
#! /bin/bash
while [ $\# -gt 0 ]; do \# Until you run out of parameters . . .
 case "$1" in
    -d|--debug)
             # "-d" or "--debug" parameter?
             DEBUG=1
              ;;
    -c|--conf)
             CONFFILE="$2"
              shift.
              if [ ! -f $CONFFILE ]; then
               echo "Error: Supplied file doesn't exist!"
               exit $E_CONFFILE  # File not found error.
             fi
             ;;
 esac
             # Check next set of parameters.
done
# From Stefano Falsetto's "Log2Rot" script,
#+ part of his "rottlog" package.
# Used with permission.
```

# Example 11-27. Using command substitution to generate the case variable

```
#!/bin/bash
# case-cmd.sh: Using command substitution to generate a "case" variable.
```

A case construct can filter strings for globbing patterns.

#### **Example 11-28. Simple string matching**

```
#!/bin/bash
# match-string.sh: Simple string matching
                  using a 'case' construct.
match_string ()
{ # Exact string match.
 MATCH=0
 E_NOMATCH=90
 PARAMS=2 # Function requires 2 arguments.
 E_BAD_PARAMS=91
  [ $# -eq $PARAMS ] || return $E_BAD_PARAMS
  case "$1" in
  "$2") return $MATCH;;
  * ) return $E_NOMATCH;;
  esac
a=one
b=two
c=three
d=two
match_string $a  # wrong number of parameters
echo $?
                   # 91
match_string $a $b # no match
echo $?
                   # 90
match_string $b $d # match
echo $?
exit 0
```

# Example 11-29. Checking for alphabetic input

```
#!/bin/bash
```

```
# isalpha.sh: Using a "case" structure to filter a string.
SUCCESS=0
FAILURE=1 # Was FAILURE=-1,
            #+ but Bash no longer allows negative return value.
isalpha () # Tests whether *first character* of input string is alphabetic.
if [ -z "$1" ]
                           # No argument passed?
then
return $FAILURE
case "$1" in
 [a-zA-Z]*) return $SUCCESS;; # Begins with a letter?
      ) return $FAILURE;;
esac
             # Compare this with "isalpha ()" function in C.
isalpha2 () # Tests whether *entire string* is alphabetic.
  [ $# -eq 1 ] || return $FAILURE
 case $1 in
 *[!a-zA-Z]*|"") return $FAILURE;;
             *) return $SUCCESS;;
  esac
isdigit ()  # Tests whether *entire string* is numerical.
            # In other words, tests for integer variable.
 [ $# -eq 1 ] || return $FAILURE
 case $1 in
   *[!0-9]*|"") return $FAILURE;;
            *) return $SUCCESS;;
  esac
check_var () # Front-end to isalpha ().
if isalpha "$@"
 echo "\"$*\" begins with an alpha character."
 if isalpha2 "$@"
 then # No point in testing if first char is non-alpha.
  echo "\"$*\" contains only alpha characters."
   echo "\"$*\" contains at least one non-alpha character."
 fi
else
  echo "\"$*\" begins with a non-alpha character."
             # Also "non-alpha" if no argument passed.
fi
echo
```

```
digit_check () # Front-end to isdigit ().
if isdigit "$@"
then
 echo "\"$*\" contains only digits [0 - 9]."
else
 echo "\"$*\" has at least one non-digit character."
fi
echo
a=23skidoo
b=H311o
c=-What?
d=What?
e=$(echo $b) # Command substitution.
f=AbcDef
q = 27234
h=27a34
i=27.34
check_var $a
check_var $b
check_var $c
check_var $d
check_var $e
check_var $f
check_var # No argument passed, so what happens?
digit_check $g
digit_check $h
digit_check $i
             # Script improved by S.C.
exit 0
# Exercise:
# Write an 'isfloat ()' function that tests for floating point numbers.
# Hint: The function duplicates 'isdigit ()',
#+ but adds a test for a mandatory decimal point.
```

#### select

The **select** construct, adopted from the Korn Shell, is yet another tool for building menus.

```
select variable[in list]
do
  command...
break
done
```

This prompts the user to enter one of the choices presented in the variable list. Note that **select** uses the \$PS3 prompt (#?) by default, but this may be changed.

#### Example 11-30. Creating menus using select

```
#!/bin/bash
PS3='Choose your favorite vegetable: ' # Sets the prompt string.
                                       # Otherwise it defaults to #? .
echo
select vegetable in "beans" "carrots" "potatoes" "onions" "rutabagas"
do
 echo
 echo "Your favorite veggie is $vegetable."
 echo "Yuck!"
 echo
 break # What happens if there is no 'break' here?
done
exit
# Exercise:
# Fix this script to accept user input not specified in
#+ the "select" statement.
# For example, if the user inputs "peas,"
#+ the script would respond "Sorry. That is not on the menu."
```

If in list is omitted, then **select** uses the list of command line arguments (\$@) passed to the script or the function containing the **select** construct.

Compare this to the behavior of a

for variable[in list]

construct with the in list omitted.

#### Example 11-31. Creating menus using select in a function

```
#!/bin/bash
PS3='Choose your favorite vegetable: '
echo
choice_of()
select vegetable
# [in list] omitted, so 'select' uses arguments passed to function.
do
 echo
 echo "Your favorite veggie is $vegetable."
 echo "Yuck!"
 echo
 break
done
choice_of beans rice carrots radishes rutabaga spinach
   $1 $2 $3 $4 $5 $6
        passed to choice_of() function
```

exit 0

See also Example 37-3.

# **Chapter 12. Command Substitution**

**Command substitution** reassigns the output of a command [55] or even multiple commands; it literally plugs the command output into another context. [56]

The classic form of command substitution uses *backquotes* (`...`). Commands within backquotes (backticks) generate command-line text.

```
script_name=`basename $0`
echo "The name of this script is $script_name."
```

The output of commands can be used as arguments to another command, to set a variable, and even for generating the argument list in a <u>for</u> loop.

```
rm `cat filename` # "filename" contains a list of files to delete.
# S. C. points out that "arg list too long" error might result.
# Better is xargs rm -- < filename
\# ( -- covers those cases where "filename" begins with a "-" )
textfile_listing=`ls *.txt`
# Variable contains names of all *.txt files in current working directory.
echo $textfile_listing
textfile_listing2=$(ls *.txt)  # The alternative form of command substitution.
echo $textfile listing2
# Same result.
# A possible problem with putting a list of files into a single string
# is that a newline may creep in.
# A safer way to assign a list of files to a parameter is with an array.
      shopt -s nullglob # If no match, filename expands to nothing.
      textfile_listing=( *.txt )
# Thanks, S.C.
```

Command substitution invokes a subshell.

1 Command substitution may result in word splitting.

```
COMMAND 'echo a b' # 2 args: a and b

COMMAND "'echo a b'" # 1 arg: "a b"

COMMAND 'echo' # no arg

COMMAND "'echo'" # one empty arg

# Thanks, S.C.
```

Even when there is no word splitting, command substitution can remove trailing newlines.

```
# cd "`pwd`" # This should always work.
# However...
```

```
mkdir 'dir with trailing newline
cd 'dir with trailing newline
cd "'pwd'" # Error message:
# bash: cd: /tmp/file with trailing newline: No such file or directory
cd "$PWD" # Works fine.
old_tty_setting=$(stty -g) # Save old terminal setting.
echo "Hit a key "
stty -icanon -echo
                           # Disable "canonical" mode for terminal.
                            # Also, disable *local* echo.
key=$(dd bs=1 count=1 2> /dev/null)  # Using 'dd' to get a keypress.
stty "$old_tty_setting" # Restore old setting.
echo "You hit ${#key} key." # ${#variable} = number of characters in $variable
# Hit any key except RETURN, and the output is "You hit 1 key."
# Hit RETURN, and it's "You hit 0 key."
# The newline gets eaten in the command substitution.
#Code snippet by Stéphane Chazelas.
```

Using **echo** to output an *unquoted* variable set with command substitution removes trailing newlines characters from the output of the reassigned command(s). This can cause unpleasant surprises.

Command substitution even permits setting a variable to the contents of a file, using either <u>redirection</u> or the <u>cat</u> command.

```
# It is not necessary to explicitly assign a variable.
echo "` <$0`"  # Echoes the script itself to stdout.</pre>
```

```
# Excerpts from system file, /etc/rc.d/rc.sysinit
#+ (on a Red Hat Linux installation)
if [ -f /fsckoptions ]; then
        fsckoptions=`cat /fsckoptions`
. . .
fi
if [ -e "/proc/ide/${disk[$device]}/media" ]; then
            hdmedia=`cat /proc/ide/${disk[$device]}/media`
. . .
fi
if [ ! -n "`uname -r | grep -- "-"`" ]; then
      ktag="`cat /proc/version`"
. . .
fi
if [ $usb = "1" ]; then
   sleep 5
   mouseoutput=`cat /proc/bus/usb/devices 2>/dev/null|grep -E "^I.*Cls=03.*Prot=02"`
   kbdoutput=`cat /proc/bus/usb/devices 2>/dev/null|grep -E "^I.*Cls=03.*Prot=01"`
fi
```

Do not set a variable to the contents of a *long* text file unless you have a very good reason for doing so. Do not set a variable to the contents of a *binary* file, even as a joke.

#### Example 12-1. Stupid script tricks

```
#!/bin/bash
# stupid-script-tricks.sh: Don't try this at home, folks.
# From "Stupid Script Tricks," Volume I.

exit 99 ### Comment out this line if you dare.

dangerous_variable=`cat /boot/vmlinuz` # The compressed Linux kernel itself.

echo "string-length of \$dangerous_variable = ${#dangerous_variable}"
# string-length of $dangerous_variable = 794151
# (Newer kernels are bigger.)
# Does not give same count as 'wc -c /boot/vmlinuz'.

# echo "$dangerous_variable"
# Don't try this! It would hang the script.

# The document author is aware of no useful applications for
#+ setting a variable to the contents of a binary file.
```

```
exit 0
```

Notice that a *buffer overrun* does not occur. This is one instance where an interpreted language, such as Bash, provides more protection from programmer mistakes than a compiled language.

Command substitution permits setting a variable to the output of a <u>loop</u>. The key to this is grabbing the output of an <u>echo</u> command within the loop.

#### Example 12-2. Generating a variable from a loop

```
#!/bin/bash
# csubloop.sh: Setting a variable to the output of a loop.
variable1=`for i in 1 2 3 4 5
 echo -n "$i"
                               # The 'echo' command is critical
done`
                              #+ to command substitution here.
echo "variable1 = $variable1" # variable1 = 12345
variable2=`while [ "$i" -lt 10 ]
do
 echo -n "$i"
                             # Again, the necessary 'echo'.
 let "i += 1"
                              # Increment.
done'
echo "variable2 = $variable2" # variable2 = 0123456789
# Demonstrates that it's possible to embed a loop
#+ inside a variable declaration.
exit 0
```

Command substitution makes it possible to extend the toolset available to Bash. It is simply a matter of writing a program or script that outputs to stdout (like a well-behaved UNIX tool should) and assigning that output to a variable.

```
#include <stdio.h>
/* "Hello, world." C program */
int main()
{
   printf( "Hello, world.\n" );
   return (0);
}
bash$ gcc -o hello hello.c

#!/bin/bash
# hello.sh
greeting=`./hello`
```

```
echo $greeting
bash$ sh hello.sh
Hello, world.
```

(m) The \$(...) form has superseded backticks for command substitution.

```
output=$(sed -n /"$1"/p $file) # From "grp.sh"
                                                          example.
# Setting a variable to the contents of a text file.
File_contents1=$(cat $file1)
File_contents2=$(<$file2)</pre>
                                  # Bash permits this also.
```

The \$(...) form of command substitution treats a double backslash in a different way than `...`.

```
bash$ echo `echo \\`
bash$ echo $(echo \\)
```

The (...) form of command substitution permits nesting. [57]

```
word_count=$( wc -w $(echo * | awk '{print $8}') )
Or, for something a bit more elaborate . . .
```

#### Example 12-3. Finding anagrams

```
#!/bin/bash
# agram2.sh
# Example of nested command substitution.
 Uses "anagram" utility
#+ that is part of the author's "yawl" word list package.
# http://ibiblio.org/pub/Linux/libs/yawl-0.3.2.tar.gz
# http://bash.deta.in/yawl-0.3.2.tar.gz
E NOARGS=86
E_BADARG=87
MINLEN=7
if [ -z "$1" ]
 echo "Usage $0 LETTERSET"
 exit $E_NOARGS  # Script needs a command-line argument.
elif [ ${#1} -lt $MINLEN ]
 echo "Argument must have at least $MINLEN letters."
 exit $E_BADARG
fi
FILTER='....'
                       # Must have at least 7 letters.
      1234567
Anagrams=( $(echo $(anagram $1 | grep $FILTER) ) )
```

```
$ (
                  $( nested command sub.
         (
                      array assignment
                                                 )
echo
echo "${#Anagrams[*]} 7+ letter anagrams found"
echo ${Anagrams[0]}
                        # First anagram.
echo ${Anagrams[1]}
                        # Second anagram.
                         # Etc.
\# echo \$\{Anagrams[*]\} \# To list all the anagrams in a single line . . .
# Look ahead to the Arrays chapter for enlightenment on
#+ what's going on here.
# See also the agram.sh script for an exercise in anagram finding.
```

Examples of command substitution in shell scripts:

- 1. Example 11-8
- 2. Example 11-27
- 3. Example 9-16
- 4. Example 16-3
- 5. Example 16-22
- 6. Example 16-17
- 7. Example 16-54
- 8. Example 11-14
- 9. Example 11-11
- 10. Example 16-32
- 11. Example 20-8
- 12. Example A-16
- 13. Example 29-3
- 14. Example 16-47
- 15. Example 16-48
- 16. Example 16-49

# **Chapter 13. Arithmetic Expansion**

Arithmetic expansion provides a powerful tool for performing (integer) arithmetic operations in scripts. Translating a string into a numerical expression is relatively straightforward using *backticks*, *double parentheses*, or *let*.

#### **Variations**

Arithmetic expansion with <u>backticks</u> (often used in conjunction with <u>expr</u>)

```
z=`expr $z + 3` # The 'expr' command performs the expansion.
```

Arithmetic expansion with double parentheses, and using let

The use of *backticks* (*backquotes*) in arithmetic expansion has been superseded by *double parentheses* -- ((...)) and \$((...)) -- and also by the very convenient <u>let</u> construction.

```
z=$(($z+3))
z=$((z+3))
                                            # Also correct.
                                            # Within double parentheses,
                                            #+ parameter dereferencing
                                            #+ is optional.
# $((EXPRESSION)) is arithmetic expansion. # Not to be confused with
                                            #+ command substitution.
# You may also use operations within double parentheses without assignment.
 n=0
 echo "n = $n"
                                            # n = 0
 ((n += 1))
                                            # Increment.
# (( $n += 1 )) is incorrect!
 echo "n = $n"
                                            \# n = 1
let "z += 3" # Quotes permit the use of spaces in variable assignment.
              # The 'let' operator actually performs arithmetic evaluation,
              #+ rather than expansion.
```

Examples of arithmetic expansion in scripts:

- 1. Example 16-9
- 2. Example 11-15
- 3. Example 27-1
- 4. Example 27-11
- 5. Example A-16

# **Chapter 14. Recess Time**

This bizarre little intermission gives the reader a chance to relax and maybe laugh a bit.

Fellow Linux user, greetings! You are reading something which will bring you luck and good fortune. Just e-mail a copy of this document to 10 of your friends. Before making the copies, send a 100-line Bash script to the first person on the list at the bottom of this letter. Then delete their name and add yours to the bottom of the list.

Don't break the chain! Make the copies within 48 hours. Wilfred P. of Brooklyn failed to send out his ten copies and woke the next morning to find his job description changed to "COBOL programmer." Howard L. of Newport News sent out his ten copies and within a month had enough hardware to build a 100-node Beowulf cluster dedicated to playing Tuxracer. Amelia V. of Chicago laughed at this letter and broke the chain. Shortly thereafter, a fire broke out in her terminal and she now spends her days writing documentation for MS Windows.

Don't break the chain! Send out your ten copies today!

Courtesy 'NIX "fortune cookies", with some alterations and many apologies

# Part 4. Commands

Mastering the commands on your Linux machine is an indispensable prelude to writing effective shell scripts.

This section covers the following commands:

- <u>.</u> (See also <u>source</u>)
- <u>ac</u>
- adduser
- agetty
- agrep
- <u>ar</u>
- arch
- <u>at</u>
- autoload
- awk (See also <u>Using awk for math operations</u>)
- badblocks
- banner
- basename
- batch
- <u>bc</u>
- <u>bg</u>
- bind
- bison
- <u>builtin</u>
- <u>bzgrep</u><u>bzip2</u>
- <u>cal</u>
- caller
- cat
- <u>cd</u>
- chattr
- chfn
- chgrp
- chkconfig
- chmod
- chown
- chroot
- cksum
- clear
- clock
- <u>cmp</u>
- <u>col</u>
- <u>colrm</u>
- column
- comm
- command
- compgen

Part 4. Commands

- complete
- compress
- coproc
- <u>cp</u>
- cpio
- cron
- crypt
- csplit
- cu
- cut
- date
- <u>dc</u>
- <u>dd</u>
- debugfs
- declare
- depmod
- <u>df</u>
- dialog
- diff
- diff3
- diffstat
- dig
- dirname
- dirs
- disown
- dmesg
- doexec
- dos2unix
- <u>du</u>
- <u>dump</u>
- dumpe2fs
- e2fsck
- echo
- egrep
- enable
- enscript
- env
- eqn
- <u>eval</u>
- exec
- exit (Related topic: exit status)
- expand
- export
- expr
- factor
- false
- fdformat
- fdisk
- <u>fg</u>
- fgrep
- <u>file</u>

Part 4. Commands

- find
- finger
- <u>flex</u>
- flock
- fmt
- fold
- free
- fsck
- ftp
- fuser
- getfacl
- getopt
- getopts
- gettext
- getty
- gnome-mount
- grep
- groff
- groupmod
- groups (Related topic: the <u>\$GROUPS</u> variable)
- $\bullet$  gs
- gzip
- <u>halt</u>
- hash
- hdparm
- head
- help
- <u>hexdump</u>
- host
- hostid
- <u>hostname</u> (Related topic: the <u>\$HOSTNAME</u> variable)
- hwclock
- iconv
- <u>id</u> (Related topic: the <u>\$UID</u> variable)
- ifconfig
- info
- infocmp
- init
- insmod
- install
- <u>ip</u>
- ipcalc
- iptables
- iwconfig
- <u>iobs</u>
- join
- <u>iot</u>
- kill
- killall
- <u>last</u>
- lastcomm

- lastlog
- <u>ldd</u>
- <u>less</u>
- <u>let</u>
- <u>lex</u>
- <u>lid</u>
- <u>ln</u>
- locate
- lockfile
- <u>logger</u>
- <u>logname</u>
- <u>logout</u>
- <u>logrotate</u>
- look
- <u>losetup</u>
- <u>lp</u>
- <u>ls</u>
- <u>lsdev</u>
- <u>lsmod</u>
- <u>lsof</u>
- <u>lspci</u>
- <u>lsusb</u>
- ltrace
- <u>lynx</u>
- <u>lzcat</u>
- <u>lzma</u>
- <u>m4</u>
- mail
- mailstats
- mailto
- make
- MAKEDEV
- man
- mapfile
- mcookie
- md5sum
- merge
- mesg
- mimencode
- mkbootdisk
- mkdir
- mkdosfs
- mke2fs
- mkfifo
- mkisofs
- mknod
- mkswap
- mktemp
- mmencode
- modinfo
- modprobe

- more
- mount
- msgfmt
- <u>mv</u>
- <u>nc</u>
- netconfig
- netstat
- newgrp
- nice
- <u>nl</u>
- <u>nm</u>
- nmap
- nohup
- nslookup
- objdump
- <u>od</u>
- openssl
- passwd
- paste
- patch (Related topic: diff)
- pathchk
- <u>pax</u>
- pgrep
- pidof
- ping
- pkill
- popd
- <u>pr</u>
- printeny
- printf
- procinfo
- <u>ps</u>
- pstree
- ptx
- pushd
- <u>pwd</u> (Related topic: the <u>\$PWD</u> variable)
- quota
- <u>rcp</u>
- rdev
- rdist
- read
- readelf
- readlink
- readonly
- reboot
- recode
- renice
- reset
- resize
- restore
- <u>rev</u>

- rlogin
- <u>rm</u>
- rmdir
- rmmod
- route
- <u>rpm</u>
- rpm2cpio
- <u>rsh</u>
- rsync
- <u>runlevel</u>
- run-parts
- <u>rx</u>
- <u>rz</u>
- sar
- <u>scp</u>
- script
- <u>sdiff</u>
- <u>sed</u>
- seq
- service
- <u>set</u>
- setfacl
- setquota
- setserial
- <u>setterm</u>
- sha1sum
- shar
- shopt
- shred
- shutdown
- size
- skill
- sleep
- slocate
- snice
- sort
- source
- <u>sox</u>
- split
- <u>sq</u>
- <u>ssh</u>
- stat
- strace
- strings
- strip
- <u>stty</u>
- <u>su</u>
- sudo
- sum
- suspend
- swapoff

- swapon
- <u>SX</u>
- sync
- <u>SZ</u>
- tac
- tail
- tar
- <u>tbl</u>
- tcpdump
- <u>tee</u>
- telinit
- telnet
- <u>Tex</u>
- texexec
- <u>time</u>
- times
- tmpwatch
- <u>top</u>
- touch
- tput
- <u>tr</u>
- traceroute
- true
- tset
- tsort
- <u>tty</u>
- tune2fs
- type
- typeset
- <u>ulimit</u>
- umask
- umount
- uname
- unarc
- <u>unarj</u>
- uncompress
- unexpand
- uniq
- units
- unlzma
- unrar
- unset
- unsq
- <u>unzip</u>
- uptime
- <u>usbmodules</u>
- useradd
- userdel
- usermod
- users
- usleep

- uucp
- <u>uudecode</u>
- uuencode
- uux
- vacation
- vdir
- <u>vmstat</u>
- vrfy
- <u>w</u>
- wait
- wall
- watch
- <u>wc</u>
- wget
- whatis
- whereis
- which
- who
- whoami
- whois
- write
- xargs
- xrandr
- XZ
- yacc
- <u>yes</u>
- <u>zcat</u>
- <u>zdiff</u>
- zdump
- zegrepzfgrep
- Zigicp
- zgrep
- zip

### **Table of Contents**

- 15. Internal Commands and Builtins
  - 15.1. Job Control Commands
- 16. External Filters, Programs and Commands
  - 16.1. Basic Commands
  - 16.2. Complex Commands
  - 16.3. Time / Date Commands
  - 16.4. Text Processing Commands
  - 16.5. File and Archiving Commands
  - 16.6. Communications Commands
  - 16.7. Terminal Control Commands
  - 16.8. Math Commands
  - 16.9. Miscellaneous Commands
- 17. System and Administrative Commands
  - 17.1. Analyzing a System Script

# **Chapter 15. Internal Commands and Builtins**

A *builtin* is a **command** contained within the Bash tool set, literally *built in*. This is either for performance reasons -- builtins execute faster than external commands, which usually require *forking off* [58] a separate process -- or because a particular builtin needs direct access to the shell internals.

When a command or the shell itself initiates (or *spawns*) a new subprocess to carry out a task, this is called *forking*. This new process is the *child*, and the process that *forked* it off is the *parent*. While the *child process* is doing its work, the *parent process* is still executing.

Note that while a *parent process* gets the *process ID* of the *child process*, and can thus pass arguments to it, *the reverse is not true*. This can create problems that are subtle and hard to track down.

# Example 15-1. A script that spawns multiple instances of itself

```
#!/bin/bash
# spawn.sh
PIDS=$(pidof sh $0) # Process IDs of the various instances of this script.
P_array=( $PIDS )  # Put them in an array (why?).
echo $PIDS  # Show process IDs of parent and child processes.
let "instances = ${#P_array[*]} - 1" # Count elements, less 1.
                                     # Why subtract 1?
echo "$instances instance(s) of this script running."
echo "[Hit Ctl-C to exit.]"; echo
sleep 1
sh $0
                     # Wait.
sh $0
                    # Play it again, Sam.
            # Not necessary; script will never get to here.
exit 0
                     # Why not?
# After exiting with a Ctl-C,
#+ do all the spawned instances of the script die?
# If so, why?
# Note:
# Be careful not to run this script too long.
# It will eventually eat up too many system resources.
# Is having a script spawn multiple instances of itself
#+ an advisable scripting technique.
# Why or why not?
```

Generally, a Bash *builtin* does not fork a subprocess when it executes within a script. An external system command or filter in a script usually *will* fork a subprocess.

A builtin may be a synonym to a system command of the same name, but Bash reimplements it internally. For example, the Bash **echo** command is not the same as /bin/echo, although their behavior is almost identical.

```
#!/bin/bash
echo "This line uses the \"echo\" builtin."
/bin/echo "This line uses the /bin/echo system command."
```

A *keyword* is a *reserved* word, token or operator. Keywords have a special meaning to the shell, and indeed are the building blocks of the shell's syntax. As examples, *for*, *while*, *do*, and ! are keywords. Similar to a <u>builtin</u>, a keyword is hard-coded into Bash, but unlike a *builtin*, a keyword is not in itself a command, but *a subunit of a command construct*. [59]

#### I/O

#### echo

prints (to stdout) an expression or variable (see Example 4-1).

```
echo Hello
echo $a
```

An **echo** requires the −e option to print escaped characters. See <u>Example 5-2</u>.

Normally, each **echo** command prints a terminal newline, but the -n option suppresses this.

An echo can be used to feed a sequence of commands down a pipe.

```
if echo "$VAR" | grep -q txt # if [[ $VAR = *txt* ]]
then
  echo "$VAR contains the substring sequence \"txt\""
fi
```

An **echo**, in combination with <u>command substitution</u> can set a variable.

```
a=`echo "HELLO" | tr A-Z a-z`
```

See also Example 16-22, Example 16-3, Example 16-47, and Example 16-48. Be aware that **echo** 'command' deletes any linefeeds that the output of *command* generates.

The <u>\$IFS</u> (internal field separator) variable normally contains \n (linefeed) as one of its set of <u>whitespace</u> characters. Bash therefore splits the output of <u>command</u> at linefeeds into arguments to **echo**. Then **echo** outputs these arguments, separated by spaces.

```
bash$ ls -l /usr/share/apps/kjezz/sounds
-rw-r--r-- 1 root root 1407 Nov 7 2000 reflect.au
-rw-r--r-- 1 root root 362 Nov 7 2000 seconds.au

bash$ echo `ls -l /usr/share/apps/kjezz/sounds`
total 40 -rw-r--r-- 1 root root 716 Nov 7 2000 reflect.au -rw-r--r-- 1 root root ...
```

So, how can we embed a linefeed within an <u>echoed</u> character string?

```
# Embedding a linefeed?
echo "Why doesn't this string \n split on two lines?"
# Doesn't split.
```

```
# Let's try something else.
echo
echo $"A line of text containing
a linefeed."
# Prints as two distinct lines (embedded linefeed).
# But, is the "$" variable prefix really necessary?
echo
echo "This string splits
on two lines."
# No, the "$" is not needed.
echo
echo "-----"
echo
echo -n $"Another line of text containing
a linefeed."
# Prints as two distinct lines (embedded linefeed).
# Even the -n option fails to suppress the linefeed here.
echo
echo
echo "----"
echo
echo
# However, the following doesn't work as expected.
# Why not? Hint: Assignment to a variable.
string1=$"Yet another line of text containing
a linefeed (maybe)."
echo $string1
# Yet another line of text containing a linefeed (maybe).
# Linefeed becomes a space.
# Thanks, Steve Parker, for pointing this out.
```

This command is a shell builtin, and not the same as /bin/echo, although its behavior is similar.

```
bash$ type -a echo
echo is a shell builtin
echo is /bin/echo
```

# printf

The **printf**, formatted print, command is an enhanced **echo**. It is a limited variant of the *C* language printf() library function, and its syntax is somewhat different.

```
printf format-string... parameter...
```

This is the Bash *builtin* version of the /bin/printf or /usr/bin/printf command. See the **printf** manpage (of the system command) for in-depth coverage.

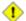

1 Older versions of Bash may not support **printf**.

# Example 15-2. printf in action

```
#!/bin/bash
# printf demo
declare -r PI=3.14159265358979
                                 # Read-only variable, i.e., a constant.
declare -r DecimalConstant=31373
Message1="Greetings,"
Message2="Earthling."
echo
printf "Pi to 2 decimal places = %1.2f" $PI
printf "Pi to 9 decimal places = %1.9f" $PI # It even rounds off correctly.
printf "\n"
                                             # Prints a line feed,
                                             # Equivalent to 'echo' . . .
printf "Constant = \t%d\n" $DecimalConstant # Inserts tab (\t).
printf "%s %s \n" $Message1 $Message2
echo
# Simulation of C function, sprintf().
# Loading a variable with a formatted string.
echo
Pi12=$(printf "%1.12f" $PI)
echo "Pi to 12 decimal places = $Pi12"
                                        # Roundoff error!
Msg=`printf "%s %s \n" $Message1 $Message2`
echo $Msg; echo $Msg
# As it happens, the 'sprintf' function can now be accessed
#+ as a loadable module to Bash,
#+ but this is not portable.
exit 0
```

# Formatting error messages is a useful application of **printf**

```
E_BADDIR=85
var=nonexistent_directory
error()
 printf "$@" >&2
 # Formats positional params passed, and sends them to stderr.
 exit $E_BADDIR
cd $var || error $"Can't cd to %s." "$var"
```

```
# Thanks, S.C.
```

See also Example 36-17.

#### read

"Reads" the value of a variable from stdin, that is, interactively fetches input from the keyboard. The -a option lets **read** get array variables (see <u>Example 27-6</u>).

# Example 15-3. Variable assignment, using read

```
#!/bin/bash
# "Reading" variables.
echo -n "Enter the value of variable 'var1': "
# The -n option to echo suppresses newline.
read var1
# Note no '$' in front of var1, since it is being set.
echo "var1 = $var1"
echo
# A single 'read' statement can set multiple variables.
echo -n "Enter the values of variables 'var2' and 'var3' "
echo =n "(separated by a space or tab): "
read var2 var3
echo "var2 = $var2
                     var3 = $var3"
# If you input only one value,
#+ the other variable(s) will remain unset (null).
exit 0
```

A **read** without an associated variable assigns its input to the dedicated variable <u>\$REPLY</u>.

#### Example 15-4. What happens when read has no variable

```
echo "========="
echo
# This example is similar to the "reply.sh" script.
# However, this one shows that $REPLY is available
#+ even after a 'read' to a variable in the conventional way.
# In some instances, you might wish to discard the first value read.
# In such cases, simply ignore the $REPLY variable.
{ # Code block.
read # Line 1, to be discarded.
read line2
           # Line 2, saved in variable.
} <$0
echo "Line 2 of this script is:"
echo "$line2" # # read-novar.sh
             # #!/bin/bash line discarded.
# See also the soundcard-on.sh script.
```

Normally, inputting a  $\setminus$  suppresses a newline during input to a **read**. The -r option causes an inputted  $\setminus$  to be interpreted literally.

# Example 15-5. Multi-line input to read

```
#!/bin/bash
echo
echo "Enter a string terminated by a \\, then press <ENTER>."
echo "Then, enter a second string (no \\ this time), and again press <ENTER>."
             # The "\" suppresses the newline, when reading $var1.
read var1
                first line \
                   second line
echo "var1 = $var1"
     var1 = first line second line
# For each line terminated by a "\"
#+ you get a prompt on the next line to continue feeding characters into var1.
echo; echo
echo "Enter another string terminated by a \setminus \setminus , then press <ENTER>."
read -r var2 # The -r option causes the "\" to be read literally.
                   first line \
echo "var2 = $var2"
    var2 = first line \
```

```
\# Data entry terminates with the first <ENTER>. echo exit 0
```

The **read** command has some interesting options that permit echoing a prompt and even reading keystrokes without hitting **ENTER**.

```
# Read a keypress without hitting ENTER.

read -s -n1 -p "Hit a key " keypress
echo; echo "Keypress was "\"$keypress\""."

# -s option means do not echo input.
# -n N option means accept only N characters of input.
# -p option means echo the following prompt before reading input.
# Using these options is tricky, since they need to be in the correct order.
```

The -n option to **read** also allows detection of the **arrow keys** and certain of the other unusual keys.

#### Example 15-6. Detecting the arrow keys

```
#!/bin/bash
# arrow-detect.sh: Detects the arrow keys, and a few more.
# Thank you, Sandro Magi, for showing me how.
# Character codes generated by the keypresses.
arrowup='\[A'
arrowdown='\[B'
arrowrt='\[C'
arrowleft='\[D'
insert='\[2'
delete='\[3'
SUCCESS=0
OTHER=65
echo -n "Press a key... "
# May need to also press ENTER if a key not listed above pressed.
read -n3 key
                                  # Read 3 characters.
echo -n "$key" | grep "$arrowup" #Check if character code detected.
if [ "$?" -eq $SUCCESS ]
then
 echo "Up-arrow key pressed."
 exit $SUCCESS
fi
echo -n "$key" | grep "$arrowdown"
if [ "$?" -eq $SUCCESS ]
 echo "Down-arrow key pressed."
 exit $SUCCESS
fi
```

```
echo -n "$key" | grep "$arrowrt"
if [ "$?" -eq $SUCCESS ]
then
 echo "Right-arrow key pressed."
 exit $SUCCESS
fi
echo -n "$key" | grep "$arrowleft"
if [ "$?" -eq $SUCCESS ]
then
 echo "Left-arrow key pressed."
 exit $SUCCESS
echo -n "$key" | grep "$insert"
if [ "$?" -eq $SUCCESS ]
then
 echo "\"Insert\" key pressed."
 exit $SUCCESS
fi
echo -n "$key" | grep "$delete"
if [ "$?" -eq $SUCCESS ]
then
 echo "\"Delete\" key pressed."
 exit $SUCCESS
fi
echo " Some other key pressed."
exit $OTHER
# ----- #
# Mark Alexander came up with a simplified
#+ version of the above script (Thank you!).
# It eliminates the need for grep.
#!/bin/bash
 uparrow=$'\x1b[A'
 downarrow=$'\x1b[B'
 leftarrow=$'\x1b[D'
 rightarrow=$'\x1b[C'
 read -s -n3 -p "Hit an arrow key: " x
  case "$x" in
  $uparrow)
    echo "You pressed up-arrow"
  $downarrow)
    echo "You pressed down-arrow"
    ;;
  $leftarrow)
    echo "You pressed left-arrow"
    ;;
  $rightarrow)
    echo "You pressed right-arrow"
```

```
esac
exit $?
# ----- #
# Antonio Macchi has a simpler alternative.
#!/bin/bash
while true
do
 read -sn1 a
 test "$a" == `echo -en "\e"` || continue
 read -sn1 a
 test "$a" == "[" || continue
 read -sn1 a
 case "$a" in
  A) echo "up";;
  B) echo "down";;
  C) echo "right";;
  D) echo "left";;
 esac
done
# ========== #
# Exercise:
# 1) Add detection of the "Home," "End," "PgUp," and "PgDn" keys.
```

The -n option to **read** will not detect the **ENTER** (newline) key.

The -t option to **read** permits timed input (see Example 9-4 and Example A-41).

The -u option takes the <u>file descriptor</u> of the target file.

The **read** command may also "read" its variable value from a file <u>redirected</u> to stdin. If the file contains more than one line, only the first line is assigned to the variable. If **read** has more than one parameter, then each of these variables gets assigned a successive <u>whitespace-delineated</u> string. Caution!

# Example 15-7. Using read with file redirection

```
# 3) The final variable gets the remainder of the line.
# 4) If there are more variables to be set than whitespace-terminated strings
    on the first line of the file, then the excess variables remain empty.
# How to resolve the above problem with a loop:
while read line
 echo "$line"
done <data-file
# Thanks, Heiner Steven for pointing this out.
# Use $IFS (Internal Field Separator variable) to split a line of input to
# "read", if you do not want the default to be whitespace.
echo "List of all users:"
OIFS=$IFS; IFS=: # /etc/passwd uses ":" for field separator.
while read name passwd uid gid fullname ignore
echo "$name ($fullname)"
done </etc/passwd # I/O redirection.</pre>
IFS=$OIFS # Restore original $IFS.
# This code snippet also by Heiner Steven.
# Setting the $IFS variable within the loop itself
#+ eliminates the need for storing the original $IFS
#+ in a temporary variable.
# Thanks, Dim Segebart, for pointing this out.
echo "-----
echo "List of all users:"
while IFS=: read name passwd uid gid fullname ignore
do
echo "$name ($fullname)"
done </etc/passwd # I/O redirection.
echo
echo "\$IFS still $IFS"
exit 0
```

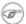

<u>Piping</u> output to a *read*, using <u>echo</u> to set variables <u>will fail</u>.

Yet, piping the output of <u>cat</u> seems to work.

```
cat file1 file2 |
while read line
do
echo $line
done
```

However, as Bjön Eriksson shows:

#### Example 15-8. Problems reading from a pipe

```
#!/bin/sh
# readpipe.sh
# This example contributed by Bjon Eriksson.
### shopt -s lastpipe
last="(null)"
cat $0 |
while read line
   echo "{$line}"
   last=$line
done
echo
echo "+++++++++++++++
printf "\nAll done, last: $last\n" # The output of this line
                                #+ changes if you uncomment line 5.
                                # (Bash, version -ge 4.2 required.)
exit 0 # End of code.
       # (Partial) output of script follows.
       # The 'echo' supplies extra brackets.
./readpipe.sh
{#!/bin/sh}
{last="(null)"}
{cat $0 |}
{while read line}
{do}
{echo "{$line}"}
{last=$line}
{done}
{printf "nAll done, last: $lastn"}
All done, last: (null)
The variable (last) is set within the loop/subshell
but its value does not persist outside the loop.
```

The *gendiff* script, usually found in /usr/bin on many Linux distros, pipes the output of <u>find</u> to a *while read* construct.

```
find $1 \( -name "*$2" -o -name ".*$2" \) -print |
while read f; do
. . .
```

i It is possible to *paste* text into the input field of a *read* (but *not* multiple lines!). See Example A-38.

### **Filesystem**

cd

The familiar **cd** change directory command finds use in scripts where execution of a command requires being in a specified directory.

```
(cd /source/directory && tar cf - .) | (cd /dest/directory && tar xpvf -) [from the previously cited example by Alan Cox]
```

The -P (physical) option to **cd** causes it to ignore symbolic links.

cd - changes to <u>\$OLDPWD</u>, the previous working directory.

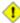

The **cd** command does not function as expected when presented with two forward slashes.

```
bash$ cd //
bash$ pwd
//
```

The output should, of course, be /. This is a problem both from the command-line and in a script.

#### pwd

Print Working Directory. This gives the user's (or script's) current directory (see <u>Example 15-9</u>). The effect is identical to reading the value of the builtin variable <u>\$PWD</u>.

# pushd, popd, dirs

This command set is a mechanism for bookmarking working directories, a means of moving back and forth through directories in an orderly manner. A pushdown <u>stack</u> is used to keep track of directory names. Options allow various manipulations of the directory stack.

**pushd** dir-name pushes the path dir-name onto the directory stack (to the *top* of the stack) and simultaneously changes the current working directory to dir-name

**popd** removes (pops) the top directory path name off the directory stack and simultaneously changes the current working directory to the directory now at the *top* of the stack.

**dirs** lists the contents of the directory stack (compare this with the <u>\$DIRSTACK</u> variable). A successful **pushd** or **popd** will automatically invoke **dirs**.

Scripts that require various changes to the current working directory without hard-coding the directory name changes can make good use of these commands. Note that the implicit \$DIRSTACK array variable, accessible from within a script, holds the contents of the directory stack.

### Example 15-9. Changing the current working directory

```
#!/bin/bash
dir1=/usr/local
dir2=/var/spool

pushd $dir1
# Will do an automatic 'dirs' (list directory stack to stdout).
echo "Now in directory `pwd`." # Uses back-quoted 'pwd'.
```

```
# Now, do some stuff in directory 'dir1'.
pushd $dir2
echo "Now in directory `pwd`."

# Now, do some stuff in directory 'dir2'.
echo "The top entry in the DIRSTACK array is $DIRSTACK."
popd
echo "Now back in directory `pwd`."

# Now, do some more stuff in directory 'dir1'.
popd
echo "Now back in original working directory `pwd`."

exit 0

# What happens if you don't 'popd' -- then exit the script?
# Which directory do you end up in? Why?
```

#### **Variables**

#### let

The **let** command carries out *arithmetic* operations on variables. [60] In many cases, it functions as a less complex version of <u>expr</u>.

# Example 15-10. Letting let do arithmetic.

```
#!/bin/bash
echo
let a=11
                  # Same as 'a=11'
let a=a+5
                   # Equivalent to let "a = a + 5"
                   # (Double quotes and spaces make it more readable.)
echo "11 + 5 = a" # 16
let "a <<= 3"
                # Equivalent to let "a = a << 3"
echo "\"\a\" (=16) left-shifted 3 places = a"
                   # 128
let "a /= 4"
                  # Equivalent to let "a = a / 4"
echo "128 / 4 = a" # 32
let "a -= 5"  # Equivalent to let "a = a - 5"
echo "32 - 5 = a" # 27
let "a *= 10"
                 # Equivalent to let "a = a * 10"
echo "27 * 10 = a" # 270
let "a %= 8"
                  # Equivalent to let "a = a % 8"
echo "270 modulo 8 = $a (270 / 8 = 33, remainder $a)"
                   # 6
# Does "let" permit C-style operators?
\# Yes, just as the (( ... )) double-parentheses construct does.
let a++
                   # C-style (post) increment.
echo "6++ = $a"
                   # 6++ = 7
                  # C-style decrement.
let a--
```

```
echo "7-- = $a"  # 7-- = 6
# Of course, ++a, etc., also allowed . . .
echo

# Trinary operator.

# Note that $a is 6, see above.
let "t = a<7?7:11"  # True
echo $t # 7

let a++
let "t = a<7?7:11"  # False
echo $t # 11

exit</pre>
```

1 The let command can, in certain contexts, return a surprising exit status.

```
# Evgeniy Ivanov points out:
var=0
echo $? # 0
          # As expected.
let var++
           # 1
echo $?
           # The command was successful, so why isn't $?=0 ???
           # Anomaly!
let var++
echo $?
           # 0
           # As expected.
# Likewise . . .
let var=0
echo $? # 1
           # The command was successful, so why isn't $?=0 ???
 However, as Jeff Gorak points out,
#+ this is part of the design spec for 'let' . . .
# "If the last ARG evaluates to 0, let returns 1;
# let returns 0 otherwise." ['help let']
```

eval

#### eval arg1 [arg2] ... [argN]

Combines the arguments in an expression or list of expressions and evaluates them. Any variables within the expression are expanded. The net result is to **convert a string into a command**.

The **eval** command can be used for code generation from the command-line or within a script.

```
bash$ command_string="ps ax"
bash$ process="ps ax"
bash$ eval "$command_string" | grep "$process"
26973 pts/3 R+ 0:00 grep --color ps ax
```

```
26974 pts/3 R+ 0:00 ps ax
```

Each invocation of eval forces a re-evaluation of its arguments.

```
a='$b'
b='$c'
c=d

echo $a  # $b
  # First level.

eval echo $a  # $c
  # Second level.

eval eval echo $a  # d
  # Third level.

# Thank you, E. Choroba.
```

### Example 15-11. Showing the effect of eval

```
#!/bin/bash
# Exercising "eval" ...
y=`eval ls -l` # Similar to y=`ls -l`
            #+ but linefeeds removed because "echoed" variable is unquoted.
echo $y
echo
echo "$y"
            # Linefeeds preserved when variable is quoted.
echo; echo
          # Similar to y=`df`
y=`eval df`
            #+ but linefeeds removed.
echo $y
# When LF's not preserved, it may make it easier to parse output,
#+ using utilities such as "awk".
echo
echo
eval "`seq 3 | sed -e 's/.*/echo var&=ABCDEFGHIJ/'`"
# var1=ABCDEFGHIJ
# var2=ABCDEFGHIJ
# var3=ABCDEFGHIJ
echo
echo
# Now, showing how to do something useful with "eval" . . .
# (Thank you, E. Choroba!)
            # Can we split the version into major and minor
version=3.4
             #+ part in one command?
echo "version = $version"
                              # Replaces '.' in version by ';minor='
eval major=${version/./;minor=}
                               # The substitution yields '3; minor=4'
                               #+ so eval does minor=4, major=3
```

```
echo Major: $major, minor: $minor # Major: 3, minor: 4
```

# Example 15-12. Using eval to select among variables

```
#!/bin/bash
# arr-choice.sh
# Passing arguments to a function to select
#+ one particular variable out of a group.
arr0=( 10 11 12 13 14 15 )
arr1=( 20 21 22 23 24 25 )
arr2=( 30 31 32 33 34 35 )
      0 1 2 3 4 5
                           Element number (zero-indexed)
choose_array ()
 eval array_member=\${arr${array_number}[element_number]}
  # Using eval to construct the name of a variable,
 #+ in this particular case, an array name.
 echo "Element $element_number of array $array_number is $array_member"
} # Function can be rewritten to take parameters.
array_number=0
                # First array.
element_number=3
choose_array
                # 13
array_number=2
                 # Third array.
element_number=4
                 # 34
choose_array
array_number=3 # Null array (arr3 not allocated).
element_number=4
                 # (null)
choose_array
# Thank you, Antonio Macchi, for pointing this out.
```

#### Example 15-13. *Echoing* the *command-line parameters*

```
#+ so it echoes literally,
                     #+ and $param dereferences "$param" . . .
                     #+ . . as expected.
 echo -n " = "
 eval echo \$$param # Gives the *value* of variable.
 ^^^^
                    # The "eval" forces the *evaluation*
                    #+ of \$$
                     #+ as an indirect variable reference.
(( param ++ ))
                    # On to the next.
done
exit $?
# -----
$ sh echo-params.sh first second third fourth fifth
Command-line parameter $1 = first
Command-line parameter $2 = second
Command-line parameter $3 = third
Command-line parameter $4 = fourth
Command-line parameter $5 = fifth
```

### Example 15-14. Forcing a log-off

```
#!/bin/bash
# Killing ppp to force a log-off.
# For dialup connection, of course.
# Script should be run as root user.
SERPORT=ttyS3
# Depending on the hardware and even the kernel version,
#+ the modem port on your machine may be different --
#+ /dev/ttyS1 or /dev/ttyS2.
killppp="eval kill -9 `ps ax | awk '/ppp/ { print $1 }'`"
                         ---- process ID of ppp ---
                             # This variable is now a command.
$killppp
# The following operations must be done as root user.
chmod 666 /dev/$SERPORT # Restore r+w permissions, or else what?
# Since doing a SIGKILL on ppp changed the permissions on the serial port,
#+ we restore permissions to previous state.
rm /var/lock/LCK..$SERPORT  # Remove the serial port lock file. Why?
exit $?
# Exercises:
# 1) Have script check whether root user is invoking it.
# 2) Do a check on whether the process to be killed
#+ is actually running before attempting to kill it.
# 3) Write an alternate version of this script based on 'fuser':
       if [ fuser -s /dev/modem ]; then . . .
```

### Example 15-15. A version of rot13

```
#!/bin/bash
# A version of "rot13" using 'eval'.
# Compare to "rot13.sh" example.
setvar_rot_13()
                           # "rot13" scrambling
 local varname=$1 varvalue=$2
 eval $varname='$(echo "$varvalue" | tr a-z n-za-m)'
setvar_rot_13 var "foobar"
                            # Run "foobar" through rot13.
echo $var
                           # sbbone
setvar_rot_13 var "$var"
                           # Run "sbbone" through rot13.
                            # Back to original variable.
                            # foobar
echo $var
# This example by Stephane Chazelas.
# Modified by document author.
exit 0
```

Here is another example of using eval to evaluate a complex expression, this one from an earlier version of YongYe's Tetris game script.

```
eval \{1\} += \" \{x\} \ \{y\} \ \"
```

Example A-53 uses eval to convert array elements into a command list.

The eval command occurs in the older version of indirect referencing.

```
eval var=\$$var
```

The eval command can be used to parameterize brace expansion.

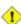

1 The eval command can be risky, and normally should be avoided when there exists a reasonable alternative. An **eval \$COMMANDS** executes the contents of COMMANDS, which may contain such unpleasant surprises as **rm** -**rf** \*. Running an **eval** on unfamiliar code written by persons unknown is living dangerously.

set

The **set** command changes the value of internal script variables/options. One use for this is to toggle option flags which help determine the behavior of the script. Another application for it is to reset the positional parameters that a script sees as the result of a command (set `command`). The script can then parse the <u>fields</u> of the command output.

#### Example 15-16. Using *set* with positional parameters

```
#!/bin/bash
# ex34.sh
# Script "set-test"
# Invoke this script with three command-line parameters,
# for example, "sh ex34.sh one two three".
```

```
echo
echo "Positional parameters before set \`uname -a\` :"
echo "Command-line argument #1 = $1"
echo "Command-line argument #2 = $2"
echo "Command-line argument #3 = $3"
set `uname -a` \# Sets the positional parameters to the output
              # of the command `uname -a`
echo
echo +++++
echo $_ # +++++
# Flags set in script.
echo $- # hB
#
               Anomalous behavior?
echo
echo "Positional parameters after set \`uname -a\` :"
# $1, $2, $3, etc. reinitialized to result of `uname -a`
echo "Field #1 of 'uname -a' = $1"
echo "Field #2 of 'uname -a' = $2"
echo "Field #3 of 'uname -a' = $3"
echo \#\#\#
echo $_
            # ###
echo
exit 0
```

More fun with positional parameters.

### **Example 15-17. Reversing the positional parameters**

```
#!/bin/bash
# revposparams.sh: Reverse positional parameters.
# Script by Dan Jacobson, with stylistic revisions by document author.
set a\ b c d\ e;
# ^ Spaces escaped
# Spaces not esca
                 Spaces not escaped
OIFS=$IFS; IFS=:;
          ^ Saving old IFS and setting new one.
echo
until [ $# -eq 0 ]
do # Step through positional parameters.
echo "### k0 = "$k""  # Before
k=$1:$k; # Append each pos param to loop variable.
 echo "### k = "$k""
                       # After
 echo
 shift;
done
set $k # Set new positional parameters.
echo $# # Count of positional parameters.
```

```
echo
for i # Omitting the "in list" sets the variable -- i --
       #+ to the positional parameters.
 echo $i # Display new positional parameters.
done
IFS=$OIFS # Restore IFS.
# Question:
# Is it necessary to set an new IFS, internal field separator,
#+ in order for this script to work properly?
  What happens if you don't? Try it.
# And, why use the new IFS -- a colon -- in line 17,
#+ to append to the loop variable?
# What is the purpose of this?
exit 0
$ ./revposparams.sh
### k0 =
### k = a b
### k0 = a b
### k = c a b
### k0 = c a b
### k = d e c a b
3
d e
С
```

Invoking **set** without any options or arguments simply lists all the <u>environmental</u> and other variables that have been initialized.

```
bash$ set
AUTHORCOPY=/home/bozo/posts
BASH=/bin/bash
BASH_VERSION=$'2.05.8(1)-release'
...
XAUTHORITY=/home/bozo/.Xauthority
_=/etc/bashrc
variable22=abc
variable23=xzy
```

Using **set** with the — option explicitly assigns the contents of a variable to the positional parameters. If no variable follows the — it *unsets* the positional parameters.

# **Example 15-18. Reassigning the positional parameters**

```
#!/bin/bash
```

```
variable="one two three four five"
set -- $variable
# Sets positional parameters to the contents of "$variable".
first_param=$1
second_param=$2
shift; shift  # Shift past first two positional params.
# shift 2 also works.
remaining_params="$*"
echo "first parameter = $first_param"
echo "lirst parameter = $first_param"
echo "second parameter = $second_param"
                                                   # one
                                                   # two
echo "remaining parameters = $remaining_params" # three four five
echo; echo
# Again.
set -- $variable
first_param=$1
second_param=$2
echo "first parameter = $first_param"
echo "second parameter = $second_param"
# Unsets positional parameters if no variable specified.
first_param=$1
second_param=$2
echo "first parameter = $first_param"
echo "first parameter = $first_param"  # (null value)
echo "second parameter = $second_param"  # (null value)
exit 0
```

See also Example 11-2 and Example 16-56.

#### unset

The **unset** command deletes a shell variable, effectively setting it to *null*. Note that this command does not affect positional parameters.

```
bash$ unset PATH
bash$ echo $PATH
bash$
```

# Example 15-19. "Unsetting" a variable

```
if [ -z "$variable" ]
                                      # Try a string-length test.
then
  echo "\$variable has zero length."
fi
exit 0
```

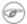

for In most contexts, an undeclared variable and one that has been unset are equivalent. However, the <u>\${parameter:-default}</u> parameter substitution construct can distinguish between the two.

#### export

The **export** [61] command makes available variables to all child processes of the running script or shell. One important use of the **export** command is in <u>startup files</u>, to initialize and make accessible environmental variables to subsequent user processes.

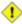

1 Unfortunately, there is no way to export variables back to the parent process, to the process that called or invoked the script or shell.

### Example 15-20. Using *export* to pass a variable to an embedded *awk* script

```
#!/bin/bash
# Yet another version of the "column totaler" script (col-totaler.sh)
#+ that adds up a specified column (of numbers) in the target file.
# This uses the environment to pass a script variable to 'awk' . . .
#+ and places the awk script in a variable.
ARGS=2
E_WRONGARGS=85
if [ $# -ne "$ARGS" ] # Check for proper number of command-line args.
   echo "Usage: `basename $0` filename column-number"
   exit $E_WRONGARGS
fi
filename=$1
column_number=$2
#==== Same as original script, up to this point =====#
export column_number
# Export column number to environment, so it's available for retrieval.
awkscript='{ total += $ENVIRON["column_number"] }
END { print total }'
# Yes, a variable can hold an awk script.
# Now, run the awk script.
awk "$awkscript" "$filename"
# Thanks, Stephane Chazelas.
```

exit 0

i It is possible to initialize and export variables in the same operation, as in **export var1=xxx**.

However, as Greg Keraunen points out, in certain situations this may have a different effect than setting a variable, then exporting it.

```
bash$ export var=(a b); echo ${var[0]}
(a b)
bash$ var=(a b); export var; echo ${var[0]}
a
```

A variable to be exported may require special treatment. See Example M-2.

## declare, typeset

The <u>declare</u> and <u>typeset</u> commands specify and/or restrict properties of variables.

## readonly

Same as <u>declare -r</u>, sets a variable as read-only, or, in effect, as a constant. Attempts to change the variable fail with an error message. This is the shell analog of the *C* language **const** type qualifier.

### getopts

This powerful tool parses command-line arguments passed to the script. This is the Bash analog of the <u>getopt</u> external command and the *getopt* library function familiar to *C* programmers. It permits passing and concatenating multiple options [62] and associated arguments to a script (for example scriptname -abc -e /usr/local).

The **getopts** construct uses two implicit variables. \$OPTIND is the argument pointer (*OPTion INDex*) and \$OPTARG (*OPTion ARGument*) the (optional) argument attached to an option. A colon following the option name in the declaration tags that option as having an associated argument.

A **getopts** construct usually comes packaged in a <u>while loop</u>, which processes the options and arguments one at a time, then increments the implicit \$OPTIND variable to point to the next.

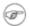

- 1. The arguments passed from the command-line to the script must be preceded by a dash (–). It is the prefixed that lets **getopts** recognize command-line arguments as *options*. In fact, **getopts** will not process arguments without the prefixed –, and will terminate option processing at the first argument encountered lacking them.
- 2. The **getopts** template differs slightly from the standard <u>while loop</u>, in that it lacks condition brackets.
- 3. The **getopts** construct is a highly functional replacement for the traditional getopt external command.

```
while getopts ":abcde:fg" Option
# Initial declaration.
# a, b, c, d, e, f, and g are the options (flags) expected.
```

#### Example 15-21. Using *getopts* to read the options/arguments passed to a script

```
#!/bin/bash
# ex33.sh: Exercising getopts and OPTIND
         Script modified 10/09/03 at the suggestion of Bill Gradwohl.
# Here we observe how 'getopts' processes command-line arguments to script.
# The arguments are parsed as "options" (flags) and associated arguments.
# Try invoking this script with:
   'scriptname -mn'
   'scriptname -oq qOption' (qOption can be some arbitrary string.)
   'scriptname -qXXX -r'
   'scriptname -qr'
      - Unexpected result, takes "r" as the argument to option "q"
#+
#
   'scriptname -q -r'
#+
      - Unexpected result, same as above
   'scriptname -mnop -mnop' - Unexpected result
    (OPTIND is unreliable at stating where an option came from.)
# If an option expects an argument ("flag:"), then it will grab
#+ whatever is next on the command-line.
NO_ARGS=0
E_OPTERROR=85
if [ $# -eq "$NO_ARGS" ]  # Script invoked with no command-line args?
then
 echo "Usage: `basename $0` options (-mnopgrs)"
 exit $E_OPTERROR
                         # Exit and explain usage.
                           # Usage: scriptname -options
                           # Note: dash (-) necessary
fi
while getopts ":mnopq:rs" Option
do
 case $Option in
   m ) echo "Scenario #1: option -m- [OPTIND=${OPTIND}]";;
   n | o ) echo "Scenario #2: option -$Option- [OPTIND=${OPTIND}]";;
   p ) echo "Scenario #3: option -p- [OPTIND=${OPTIND}]";;
        ) echo "Scenario #4: option -q-\
```

```
with argument \"$OPTARG\" [OPTIND=${OPTIND}]";;
    # Note that option 'q' must have an associated argument,
    #+ otherwise it falls through to the default.
   r | s ) echo "Scenario #5: option -$Option-";;
         ) echo "Unimplemented option chosen.";;  # Default.
 esac
done
shift $((\$OPTIND - 1))
# Decrements the argument pointer so it points to next argument.
# $1 now references the first non-option item supplied on the command-line
#+ if one exists.
exit $?
  As Bill Gradwohl states,
  "The getopts mechanism allows one to specify: scriptname -mnop -mnop
#+ but there is no reliable way to differentiate what came
#+ from where by using OPTIND."
# There are, however, workarounds.
```

### **Script Behavior**

### source, . (dot command)

This command, when invoked from the command-line, executes a script. Within a script, a **source file-name** loads the file file-name. *Sourcing* a file (dot-command) *imports* code into the script, appending to the script (same effect as the **#include** directive in a *C* program). The net result is the same as if the "sourced" lines of code were physically present in the body of the script. This is useful in situations when multiple scripts use a common data file or function library.

### Example 15-22. "Including" a data file

```
#!/bin/bash
# Note that this example must be invoked with bash, i.e., bash ex38.sh
#+ not sh ex38.sh !
. data-file
             # Load a data file.
# Same effect as "source data-file", but more portable.
# The file "data-file" must be present in current working directory,
#+ since it is referred to by its basename.
# Now, let's reference some data from that file.
echo "variable1 (from data-file) = $variable1"
echo "variable3 (from data-file) = $variable3"
let "sum = $variable2 + $variable4"
echo "Sum of variable2 + variable4 (from data-file) = $sum"
echo "messagel (from data-file) is \"$messagel\""
                                   Escaped quotes
echo "message2 (from data-file) is \"$message2\""
print_message This is the message-print function in the data-file.
exit $?
```

File data-file for Example 15-22, above. Must be present in same directory.

```
# This is a data file loaded by a script.
# Files of this type may contain variables, functions, etc.
# It loads with a 'source' or '.' command from a shell script.
# Let's initialize some variables.
variable1=23
variable2=474
variable3=5
variable4=97
message1="Greetings from *** line $LINENO *** of the data file!"
message2="Enough for now. Goodbye."
print_message ()
{  # Echoes any message passed to it.
 if [ -z "$1" ]
 t.hen
   return 1 # Error, if argument missing.
 echo
 until [ -z "$1" ]
     # Step through arguments passed to function.
   echo -n "$1" # Echo args one at a time, suppressing line feeds.
   echo -n " " # Insert spaces between words.
   shift # Next one.
 done
 echo
 return 0
```

If the *sourced* file is itself an executable script, then it will run, then return control to the script that called it. A *sourced* executable script may use a <u>return</u> for this purpose.

Arguments may be (optionally) passed to the *sourced* file as <u>positional parameters</u>.

```
source $filename $arg1 arg2
```

It is even possible for a script to *source* itself, though this does not seem to have any practical applications.

## Example 15-23. A (useless) script that sources itself

```
#!/bin/bash
# self-source.sh: a script sourcing itself "recursively."
# From "Stupid Script Tricks," Volume II.

MAXPASSCNT=100  # Maximum number of execution passes.
echo -n "$pass_count "
# At first execution pass, this just echoes two blank spaces,
```

```
#+ since $pass_count still uninitialized.
let "pass_count += 1"
# Assumes the uninitialized variable $pass_count
#+ can be incremented the first time around.
# This works with Bash and pdksh, but
#+ it relies on non-portable (and possibly dangerous) behavior.
# Better would be to initialize $pass_count to 0 before incrementing.
while [ "$pass_count" -le $MAXPASSCNT ]
         # Script "sources" itself, rather than calling itself.
         # ./$0 (which would be true recursion) doesn't work here. Why?
done
# What occurs here is not actually recursion,
#+ since the script effectively "expands" itself, i.e.,
#+ generates a new section of code
#+ with each pass through the 'while' loop',
# with each 'source' in line 20.
# Of course, the script interprets each newly 'sourced' "#!" line
#+ as a comment, and not as the start of a new script.
echo
exit 0 # The net effect is counting from 1 to 100.
         # Very impressive.
# Exercise:
# Write a script that uses this trick to actually do something useful.
```

exit

Unconditionally terminates a script. [63] The **exit** command may optionally take an integer argument, which is returned to the shell as the <u>exit status</u> of the script. It is good practice to end all but the simplest scripts with an **exit** 0, indicating a successful run.

- If a script terminates with an **exit** lacking an argument, the exit status of the script is the exit status of the last command executed in the script, not counting the **exit**. This is equivalent to an **exit** \$?.
- An exit command may also be used to terminate a subshell.

exec

This shell builtin replaces the current process with a specified command. Normally, when the shell encounters a command, it <u>forks off</u> a child process to actually execute the command. Using the **exec** builtin, the shell does not fork, and the command *exec*'ed replaces the shell. When used in a script, therefore, it forces an exit from the script when the **exec**'ed command terminates. [64]

# Example 15-24. Effects of exec

# Example 15-25. A script that exec's itself

```
#!/bin/bash
# self-exec.sh
# Note: Set permissions on this script to 555 or 755,
       then call it with ./self-exec.sh or sh ./self-exec.sh.
echo
echo "This line appears ONCE in the script, yet it keeps echoing."
echo "The PID of this instance of the script is still $$."
     Demonstrates that a subshell is not forked off.
echo "========== Hit Ctl-C to exit ===========
sleep 1
exec $0
        # Spawns another instance of this same script
         #+ that replaces the previous one.
echo "This line will never echo!" # Why not?
exit 99
                                  # Will not exit here!
                                  # Exit code will not be 99!
```

An **exec** also serves to <u>reassign file descriptors</u>. For example, **exec <zzz-file** replaces stdin with the file zzz-file.

The -exec option to find is not the same as the exec shell builtin.

#### shopt

This command permits changing *shell options* on the fly (see Example 25-1 and Example 25-2). It often appears in the Bash startup files, but also has its uses in scripts. Needs version 2 or later of Bash.

```
shopt -s cdspell
# Allows minor misspelling of directory names with 'cd'
# Option -s sets, -u unsets.

cd /hpme # Oops! Mistyped '/home'.
pwd # /home
# The shell corrected the misspelling.
```

#### caller

Putting a **caller** command inside a <u>function</u> echoes to stdout information about the *caller* of that function.

```
#!/bin/bash
function1 ()
{
```

A **caller** command can also return *caller* information from a script <u>sourced</u> within another script. Analogous to a function, this is a "subroutine call."

You may find this command useful in debugging.

### **Commands**

#### true

A command that returns a successful (zero) exit status, but does nothing else.

```
bash$ true
bash$ echo $?
0
```

```
# Endless loop
while true # alias for ":"
do
    operation-1
    operation-2
    ...
    operation-n
    # Need a way to break out of loop or script will hang.
done
```

#### false

A command that returns an unsuccessful exit status, but does nothing else.

```
bash$ false
bash$ echo $?
1
```

```
# Testing "false"
if false
then
   echo "false evaluates \"true\""
else
   echo "false evaluates \"false\""
fi
# false evaluates "false"

# Looping while "false" (null loop)
while false
do
   # The following code will not execute.
```

```
operation-1
operation-2
...
operation-n
# Nothing happens!
done
```

### type [cmd]

Similar to the <u>which</u> external command, **type cmd** identifies "cmd." Unlike **which**, **type** is a Bash builtin. The useful –a option to **type** identifies *keywords* and *builtins*, and also locates system commands with identical names.

```
bash$ type '['
[ is a shell builtin
bash$ type -a '['
[ is a shell builtin
  [ is /usr/bin/[

bash$ type type
type is a shell builtin
```

The **type** command can be useful for testing whether a certain command exists.

### hash [cmds]

Records the *path* name of specified commands -- in the shell *hash table* [65] -- so the shell or script will not need to search the \$PATH\$ on subsequent calls to those commands. When **hash** is called with no arguments, it simply lists the commands that have been hashed. The -r option resets the hash table.

bind

The **bind** builtin displays or modifies *readline* [66] key bindings.

help

Gets a short usage summary of a shell builtin. This is the counterpart to <u>whatis</u>, but for builtins. The display of *help* information got a much-needed update in the <u>version 4 release</u> of Bash.

```
bash$ help exit
exit: exit [n]
    Exit the shell with a status of N. If N is omitted, the exit status
    is that of the last command executed.
```

# 15.1. Job Control Commands

Certain of the following job control commands take a *job identifier* as an argument. See the <u>table</u> at end of the chapter.

jobs

Lists the jobs running in the background, giving the job number. Not as useful as ps.

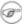

It is all too easy to confuse *jobs* and *processes*. Certain <u>builtins</u>, such as **kill**, **disown**, and **wait** accept either a job number or a process number as an argument. The <u>fg</u>, <u>bg</u> and **jobs** commands accept only a job number.

```
bash$ sleep 100 &
[1] 1384
```

```
bash $ jobs
[1]+ Running sleep 100 &
```

"1" is the job number (jobs are maintained by the current shell). "1384" is the <u>PID</u> or *process ID number* (processes are maintained by the system). To kill this job/process, either a **kill %1** or a **kill 1384** works.

Thanks, S.C.

#### disown

Remove job(s) from the shell's table of active jobs.

#### fg, bg

The **fg** command switches a job running in the background into the foreground. The **bg** command restarts a suspended job, and runs it in the background. If no job number is specified, then the **fg** or **bg** command acts upon the currently running job.

#### wait

Suspend script execution until all jobs running in background have terminated, or until the job number or process ID specified as an option terminates. Returns the <u>exit status</u> of waited-for command.

You may use the **wait** command to prevent a script from exiting before a background job finishes executing (this would create a dreaded <u>orphan process</u>).

#### Example 15-26. Waiting for a process to finish before proceeding

```
#!/bin/bash
ROOT UID=0
             # Only users with $UID O have root privileges.
E_NOTROOT=65
E_NOPARAMS=66
if [ "$UID" -ne "$ROOT_UID" ]
  echo "Must be root to run this script."
 # "Run along kid, it's past your bedtime."
 exit $E_NOTROOT
fi
if [ -z "$1" ]
  echo "Usage: `basename $0` find-string"
  exit $E_NOPARAMS
fi
echo "Updating 'locate' database..."
echo "This may take a while."
updatedb /usr & # Must be run as root.
wait.
# Don't run the rest of the script until 'updatedb' finished.
# You want the the database updated before looking up the file name.
locate $1
# Without the 'wait' command, in the worse case scenario,
#+ the script would exit while 'updatedb' was still running,
#+ leaving it as an orphan process.
```

```
exit 0
```

Optionally, **wait** can take a *job identifier* as an argument, for example, *wait* %1 or *wait* \$PPID. [67] See the <u>job id table</u>.

(a) Within a script, running a command in the background with an ampersand (&) may cause the script to have **ENTER** is hit. This seems to occur with commands that write to stdout. It can be a major annoyance.

```
#!/bin/bash
# test.sh

ls -l &
echo "Done."

bash$ ./test.sh
Done.
[bozo@localhost test-scripts]$ total 1
-rwxr-xr-x 1 bozo bozo 34 Oct 11 15:09 test.sh
-
```

As Walter Brameld IV explains it:

As far as I can tell, such scripts don't actually hang. It ju seems that they do because the background command writes text the console after the prompt. The user gets the impression th the prompt was never displayed. Here's the sequence of events

- 1. Script launches background command.
- 2. Script exits.
- 3. Shell displays the prompt.
- 4. Background command continues running and writing text to t console.
- 5. Background command finishes.
- 6. User doesn't see a prompt at the bottom of the output, thi is hanging.

Placing a wait after the background command seems to remedy this.

```
#!/bin/bash
# test.sh

ls -l &
echo "Done."
wait
bash$ ./test.sh
Done.
[bozo@localhost test-scripts]$ total 1
-rwxr-xr-x 1 bozo bozo 34 Oct 11 15:09 test.sh
```

Redirecting the output of the command to a file or even to /dev/null also takes care of this problem.

# suspend

This has a similar effect to **Control-Z**, but it suspends the shell (the shell's parent process should resume it at an appropriate time).

#### logout

Exit a login shell, optionally specifying an exit status.

#### times

Gives statistics on the system time elapsed when executing commands, in the following form:

```
0m0.020s 0m0.020s
```

This capability is of relatively limited value, since it is not common to profile and benchmark shell scripts.

#### kill

Forcibly terminate a process by sending it an appropriate terminate signal (see Example 17-6).

# Example 15-27. A script that kills itself

**kill** -1 lists all the <u>signals</u> (as does the file /usr/include/asm/signal.h). A **kill** -9 is a *sure kill*, which will usually terminate a process that stubbornly refuses to die with a plain **kill**. Sometimes, a **kill** -15 works. A *zombie* process, that is, a child process that has terminated, but that the <u>parent process</u> has not (yet) killed, cannot be killed by a logged-on user -- you can't kill something that is already dead -- but **init** will generally clean it up sooner or later.

#### killall

The **killall** command kills a running process by *name*, rather than by <u>process ID</u>. If there are multiple instances of a particular command running, then doing a *killall* on that command will terminate them *all*.

This refers to the **killall** command in /usr/bin, *not* the <u>killall script</u> in /etc/rc.d/init.d.

#### command

The **command** directive disables aliases and functions for the command immediately following it.

```
bash$ command 1s
```

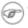

This is one of three shell directives that effect script command processing. The others are builtin and enable.

# builtin

Invoking **builtin BUILTIN\_COMMAND** runs the command **BUILTIN\_COMMAND** as a shell builtin, temporarily disabling both functions and external system commands with the same name.

#### enable

This either enables or disables a shell builtin command. As an example, enable -n kill disables the shell builtin kill, so that when Bash subsequently encounters kill, it invokes the external command /bin/kill.

The -a option to enable lists all the shell builtins, indicating whether or not they are enabled. The -f filename option lets enable load a builtin as a shared library (DLL) module from a properly compiled object file. [68].

#### autoload

This is a port to Bash of the ksh autoloader. With autoload in place, a function with an autoload declaration will load from an external file at its first invocation. [69] This saves system resources.

Note that autoload is not a part of the core Bash installation. It needs to be loaded in with enable -f (see above).

Table 15-1. Job identifiers

| Notation | Meaning                                                                 |
|----------|-------------------------------------------------------------------------|
| %N       | Job number [N]                                                          |
| %S       | Invocation (command-line) of job begins with string S                   |
| %?S      | Invocation (command-line) of job contains within it string S            |
| % %      | "current" job (last job stopped in foreground or started in background) |
| 응+       | "current" job (last job stopped in foreground or started in background) |
| %-       | Last job                                                                |
| \$!      | Last background process                                                 |

# Chapter 16. External Filters, Programs and Commands

Standard UNIX commands make shell scripts more versatile. The power of scripts comes from coupling system commands and shell directives with simple programming constructs.

# 16.1. Basic Commands

#### The first commands a novice learns

ls

The basic file "list" command. It is all too easy to underestimate the power of this humble command. For example, using the -R, recursive option, **Is** provides a tree-like listing of a directory structure. Other useful options are -S, sort listing by file size, -t, sort by file modification time, -v, sort by (numerical) version numbers embedded in the filenames, [70] -b, show escape characters, and -i, show file inodes (see Example 16-4).

```
bash$ ls -1
-rw-rw-r-- 1 bozo bozo 0 Sep 14 18:44 chapter10.txt
-rw-rw-r-- 1 bozo bozo 0 Sep 14 18:44 chapter11.txt
-rw-rw-r-- 1 bozo bozo 0 Sep 14 18:44 chapter12.txt
-rw-rw-r-- 1 bozo bozo 0 Sep 14 18:44 chapter1.txt
-rw-rw-r-- 1 bozo bozo 0 Sep 14 18:44 chapter2.txt
-rw-rw-r-- 1 bozo bozo 0 Sep 14 18:44 chapter3.txt
-rw-rw-r-- 1 bozo bozo 0 Sep 14 18:49 Chapter headings.txt
-rw-rw-r-- 1 bozo bozo 0 Sep 14 18:49 Preface.txt
bash$ ls -lv
total 0
-rw-rw-r-- 1 bozo bozo 0 Sep 14 18:49 Chapter_headings.txt
-rw-rw-r-- 1 bozo bozo 0 Sep 14 18:49 Preface.txt
 -rw-rw-r-- 1 bozo bozo 0 Sep 14 18:44 chapter1.txt
 -rw-rw-r-- 1 bozo bozo 0 Sep 14 18:44 chapter2.txt
-rw-rw-r-- 1 bozo bozo 0 Sep 14 18:44 chapter3.txt
-rw-rw-r-- 1 bozo bozo 0 Sep 14 18:44 chapter10.txt
-rw-rw-r-- 1 bozo bozo 0 Sep 14 18:44 chapter11.txt
-rw-rw-r-- 1 bozo bozo 0 Sep 14 18:44 chapter12.txt
```

The *ls* command returns a non-zero <u>exit status</u> when attempting to list a non-existent file.

```
bash$ 1s abc
ls: abc: No such file or directory
bash$ echo $?
```

Example 16-1. Using *ls* to create a table of contents for burning a CDR disk

```
#!/bin/bash
# ex40.sh (burn-cd.sh)
# Script to automate burning a CDR.
SPEED=10
                 # May use higher speed if your hardware supports it.
IMAGEFILE=cdimage.iso
CONTENTSFILE=contents
# DEVICE=/dev/cdrom For older versions of cdrecord
DEVICE="1,0,0"
DEFAULTDIR=/opt # This is the directory containing the data to be burned.
                 # Make sure it exists.
                 # Exercise: Add a test for this.
# Uses Joerg Schilling's "cdrecord" package:
# http://www.fokus.fhq.de/usr/schilling/cdrecord.html
# If this script invoked as an ordinary user, may need to suid cdrecord
#+ chmod u+s /usr/bin/cdrecord, as root.
# Of course, this creates a security hole, though a relatively minor one.
if [ -z "$1" ]
then
  IMAGE_DIRECTORY=$DEFAULTDIR
  # Default directory, if not specified on command-line.
else
    IMAGE_DIRECTORY=$1
fi
# Create a "table of contents" file.
ls -lrf $IMAGE_DIRECTORY > $IMAGE_DIRECTORY/$CONTENTSFILE
# The "l" option gives a "long" file listing.
# The "R" option makes the listing recursive.
# The "F" option marks the file types (directories get a trailing /).
echo "Creating table of contents."
# Create an image file preparatory to burning it onto the CDR.
mkisofs -r -o $IMAGEFILE $IMAGE_DIRECTORY
echo "Creating ISO9660 file system image ($IMAGEFILE)."
# Burn the CDR.
echo "Burning the disk."
echo "Please be patient, this will take a while."
wodim -v -isosize dev=$DEVICE $IMAGEFILE
# In newer Linux distros, the "wodim" utility assumes the
#+ functionality of "cdrecord."
exitcode=$?
echo "Exit code = $exitcode"
exit $exitcode
```

#### cat, tac

cat, an acronym for *concatenate*, lists a file to stdout. When combined with redirection (> or >>), it is commonly used to concatenate files.

The -n option to **cat** inserts consecutive numbers before all lines of the target file(s). The -b option numbers only the non-blank lines. The -v option echoes nonprintable characters, using  $^{\wedge}$  notation.

The -s option squeezes multiple consecutive blank lines into a single blank line.

See also Example 16-28 and Example 16-24.

In a <u>pipe</u>, it may be more efficient to <u>redirect</u> the stdin to a file, rather than to **cat** the file.

tac, is the inverse of *cat*, listing a file backwards from its end.

rev

reverses each line of a file, and outputs to stdout. This does not have the same effect as **tac**, as it preserves the order of the lines, but flips each one around (mirror image).

```
bash$ cat file1.txt
This is line 1.
  This is line 2.

bash$ tac file1.txt
This is line 2.
  This is line 1.

bash$ rev file1.txt
.1 enil si sihT
    .2 enil si sihT
```

cp

This is the file copy command. **cp file1 file2** copies file1 to file2, overwriting file2 if it already exists (see Example 16-6).

Particularly useful are the -a archive flag (for copying an entire directory tree), the -u update flag (which prevents overwriting identically-named newer files), and the -r and -R recursive flags.

```
cp -u source_dir/* dest_dir
# "Synchronize" dest_dir to source_dir
#+ by copying over all newer and not previously existing files.
```

mv

This is the file *move* command. It is equivalent to a combination of **cp** and **rm**. It may be used to move multiple files to a directory, or even to rename a directory. For some examples of using **mv** in a script, see Example 10-11 and Example A-2.

When used in a non-interactive script, **mv** takes the −f (*force*) option to bypass user input.

When a directory is moved to a preexisting directory, it becomes a subdirectory of the destination directory.

```
bash$ mv source_directory target_directory
```

#### rm

Delete (remove) a file or files. The -f option forces removal of even readonly files, and is useful for bypassing user input in a script.

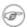

The *rm* command will, by itself, fail to remove filenames beginning with a dash. Why? Because *rm* sees a dash-prefixed filename as an *option*.

```
bash$ rm -badname
rm: invalid option -- b
Try `rm --help' for more information.
```

One clever workaround is to precede the filename with a " -- " (the *end-of-options* flag).

```
bash$ rm -- -badname
```

Another method to is to preface the filename to be removed with a dot-slash.

```
bash$ rm ./-badname
```

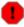

When used with the recursive flag -r, this command removes files all the way down the directory tree from the current directory. A careless **rm** -**rf** \* can wipe out a big chunk of a directory structure.

#### rmdir

Remove directory. The directory must be empty of all files -- including "invisible" *dotfiles* [71] -- for this command to succeed.

#### mkdir

Make directory, creates a new directory. For example, **mkdir** -**p project/programs/December** creates the named directory. The -p option automatically creates any necessary parent directories.

#### chmod

Changes the attributes of an existing file or directory (see Example 15-14).

```
chmod +x filename
# Makes "filename" executable for all users.

chmod u+s filename
# Sets "suid" bit on "filename" permissions.
# An ordinary user may execute "filename" with same privileges as the file's owner.
# (This does not apply to shell scripts.)
```

```
chmod 644 filename
# Makes "filename" readable/writable to owner, readable to others
#+ (octal mode).

chmod 444 filename
# Makes "filename" read-only for all.
# Modifying the file (for example, with a text editor)
#+ not allowed for a user who does not own the file (except for root),
#+ and even the file owner must force a file-save
#+ if she modifies the file.
```

Same restrictions apply for deleting the file.

```
chmod 1777 directory-name
# Gives everyone read, write, and execute permission in directory,
#+ however also sets the "sticky bit".
# This means that only the owner of the directory,
#+ owner of the file, and, of course, root
#+ can delete any particular file in that directory.
chmod 111 directory-name
  Gives everyone execute-only permission in a directory.
  This means that you can execute and READ the files in that directory
#+ (execute permission necessarily includes read permission
#+ because you can't execute a file without being able to read it).
# But you can't list the files or search for them with the "find" command.
# These restrictions do not apply to root.
chmod 000 directory-name
# No permissions at all for that directory.
# Can't read, write, or execute files in it.
# Can't even list files in it or "cd" to it.
# But, you can rename (mv) the directory
#+ or delete it (rmdir) if it is empty.
# You can even symlink to files in the directory,
#+ but you can't read, write, or execute the symlinks.
# These restrictions do not apply to root.
```

#### chattr

Change file attributes. This is analogous to chmod above, but with different options and a different invocation syntax, and it works only on ext2/ext3 filesystems.

One particularly interesting **chattr** option is i. A **chattr +i filename** marks the file as immutable. The file cannot be modified, linked to, or deleted, not even by root. This file attribute can be set or removed only by root. In a similar fashion, the a option marks the file as append only.

```
root# chattr +i file1.txt
root# rm file1.txt
rm: remove write-protected regular file `file1.txt'? y
rm: cannot remove `file1.txt': Operation not permitted
```

If a file has the s (secure) attribute set, then when it is deleted its block is overwritten with binary zeroes. [72]

If a file has the u (undelete) attribute set, then when it is deleted, its contents can still be retrieved (undeleted).

If a file has the c (compress) attribute set, then it will automatically be compressed on writes to disk, and uncompressed on reads.

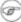

The file attributes set with **chattr** do not show in a file listing (**ls -l**).

ln

Creates links to pre-existings files. A "link" is a reference to a file, an alternate name for it. The **ln** command permits referencing the linked file by more than one name and is a superior alternative to aliasing (see Example 4-6).

The **In** creates only a reference, a pointer to the file only a few bytes in size.

The **In** command is most often used with the -s, symbolic or "soft" link flag. Advantages of using the -s flag are that it permits linking across file systems or to directories.

The syntax of the command is a bit tricky. For example: **ln** -s oldfile newfile links the previously existing oldfile to the newly created link, newfile.

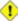

1 If a file named newfile has previously existed, an error message will result.

#### Which type of link to use?

As John Macdonald explains it:

Both of these [types of links] provide a certain measure of dual reference -- if you edit the contents of the file using any name, your changes will affect both the original name and either a hard or soft new name. The differences between them occurs when you work at a higher level. The advantage of a hard link is that the new name is totally independent of the old name -- if you remove or rename the old name, that does not affect the hard link, which continues to point to the data while it would leave a soft link hanging pointing to the old name which is no longer there. The advantage of a soft link is that it can refer to a different file system (since it is just a reference to a file name, not to actual data). And, unlike a hard link, a symbolic link can refer to a directory.

Links give the ability to invoke a script (or any other type of executable) with multiple names, and having that script behave according to how it was invoked.

# Example 16-2. Hello or Good-bye

```
#!/bin/bash
# hello.sh: Saying "hello" or "goodbye"
           depending on how script is invoked.
# Make a link in current working directory ($PWD) to this script:
# ln -s hello.sh goodbye
# Now, try invoking this script both ways:
# ./hello.sh
# ./goodbye
HELLO_CALL=65
GOODBYE_CALL=66
if [\$0 = "./goodbye"]
then
 echo "Good-bye!"
  # Some other goodbye-type commands, as appropriate.
 exit $GOODBYE_CALL
fi
echo "Hello!"
# Some other hello-type commands, as appropriate.
exit $HELLO_CALL
```

#### man, info

These commands access the manual and information pages on system commands and installed utilities. When available, the *info* pages usually contain more detailed descriptions than do the *man* pages.

There have been various attempts at "automating" the writing of *man pages*. For a script that makes a tentative first step in that direction, see <u>Example A-39</u>.

# 16.2. Complex Commands

#### Commands for more advanced users

find

```
-exec COMMAND \;
```

Carries out *COMMAND* on each file that **find** matches. The command sequence terminates with; (the ";" is <u>escaped</u> to make certain the shell passes it to **find** literally, without interpreting it as a special character).

```
bash$ find ~/ -name '*.txt'
/home/bozo/.kde/share/apps/karm/karmdata.txt
/home/bozo/misc/irmeyc.txt
/home/bozo/test-scripts/1.txt
```

If COMMAND contains {}, then **find** substitutes the full path name of the selected file for "{}".

```
find ~/ -name 'core*' -exec rm {} \;
# Removes all core dump files from user's home directory.
```

```
find /home/bozo/projects -mtime -1
                            ^ Note minus sign!
# Lists all files in /home/bozo/projects directory tree
#+ that were modified within the last day (current_day - 1).
find /home/bozo/projects -mtime 1
  Same as above, but modified *exactly* one day ago.
  mtime = last modification time of the target file
  ctime = last status change time (via 'chmod' or otherwise)
# atime = last access time
DIR=/home/bozo/junk_files
find "$DIR" -type f -atime +5 -exec rm {} \;
# Curly brackets are placeholder for the path name output by "find."
# Deletes all files in "/home/bozo/junk_files"
#+ that have not been accessed in *at least* 5 days (plus sign ... +5).
  "-type filetype", where
# f = regular file
# d = directory
  l = symbolic link, etc.
```

```
#
# (The 'find' manpage and info page have complete option listings.)

find /etc -exec grep '[0-9][0-9]*[.][0-9][0-9]*[.][0-9][0-9]*' {} \;
# Finds all IP addresses (xxx.xxx.xxx) in /etc directory files.
# There a few extraneous hits. Can they be filtered out?

# Possibly by:
find /etc -type f -exec cat '{}' \; | tr -c '.[:digit:]' '\n' \
| grep '^[^.][^.]*\.[^.][^.]*\.[^.][^.]*\.[^.][^.]*\.[^.][^.]*\.
# [:digit:] is one of the character classes
#+ introduced with the POSIX 1003.2 standard.
# Thanks, Stéphane Chazelas.
```

The -exec option to **find** should not be confused with the <u>exec</u> shell builtin.

# Example 16-3. *Badname*, eliminate file names in current directory containing bad characters and <u>whitespace</u>.

```
#!/bin/bash
# badname.sh
# Delete filenames in current directory containing bad characters.
for filename in *
 badname=`echo "\$filename" | sed -n /[\+\{\;\"\\=\?~\(\)\<\>\&\*\|\$]/p`
\# badname=`echo "$filename" | sed -n '/[+{;"\=?~()<>&*|$]/p'` also works.
# Deletes files containing these nasties: + \{ ; " \setminus = ? \sim () < > \& * | $
 rm $badname 2>/dev/null
             ^^^^^^^ Error messages deep-sixed.
done
# Now, take care of files containing all manner of whitespace.
find . -name "* *" -exec rm -f {} \;
# The path name of the file that _find_ finds replaces the "{}".
# The '\' ensures that the ';' is interpreted literally, as end of command.
exit 0
# Commands below this line will not execute because of _exit_ command.
# An alternative to the above script:
find . -name '*[+{;"\\=?~()<>&*|$ ]*' -maxdepth 0 \
-exec rm -f '{}' \;
# The "-maxdepth 0" option ensures that _find_ will not search
#+ subdirectories below $PWD.
# (Thanks, S.C.)
```

#### Example 16-4. Deleting a file by its *inode* number

```
#!/bin/bash
```

```
# idelete.sh: Deleting a file by its inode number.
# This is useful when a filename starts with an illegal character,
#+ such as ? or -.
ARGCOUNT=1
                                # Filename arg must be passed to script.
E_WRONGARGS=70
E_FILE_NOT_EXIST=71
E_CHANGED_MIND=72
if [ $# -ne "$ARGCOUNT" ]
 echo "Usage: `basename $0` filename"
 exit $E WRONGARGS
fi
if [ ! -e "$1" ]
then
 echo "File \""$1"\" does not exist."
 exit $E_FILE_NOT_EXIST
fi
inum=`ls -i | grep "$1" | awk '{print $1}'`
# inum = inode (index node) number of file
# Every file has an inode, a record that holds its physical address info.
echo; echo -n "Are you absolutely sure you want to delete \"$1\"" (y/n)? "
# The '-v' option to 'rm' also asks this.
read answer
case "$answer" in
[nN]) echo "Changed your mind, huh?"
     exit $E_CHANGED_MIND
*)
      echo "Deleting file \"$1\".";;
esac
find . -inum $inum -exec rm {} \;
       Curly brackets are placeholder
        for text output by "find."
echo "File "\"$1"\" deleted!"
exit 0
```

The **find** command also works without the -exec option.

```
#!/bin/bash
# Find suid root files.
# A strange suid file might indicate a security hole,
#+ or even a system intrusion.

directory="/usr/sbin"
# Might also try /sbin, /bin, /usr/bin, /usr/local/bin, etc.
permissions="+4000" # suid root (dangerous!)

for file in $( find "$directory" -perm "$permissions" )
do
  ls -ltF --author "$file"
done
```

See Example 16-30, Example 3-4, and Example 11-10 for scripts using **find**. Its <u>manpage</u> provides more detail on this complex and powerful command.

#### xargs

A filter for feeding arguments to a command, and also a tool for assembling the commands themselves. It breaks a data stream into small enough chunks for filters and commands to process. Consider it as a powerful replacement for <u>backquotes</u>. In situations where <u>command substitution</u> fails with a too many arguments error, substituting **xargs** often works. [73] Normally, **xargs** reads from stdin or from a pipe, but it can also be given the output of a file.

The default command for **xargs** is <u>echo</u>. This means that input piped to **xargs** may have linefeeds and other whitespace characters stripped out.

**ls** | **xargs** -**p** -**l gzip** gzips every file in current directory, one at a time, prompting before each operation.

Note that *xargs* processes the arguments passed to it sequentially, *one at a time*.

```
bash$ find /usr/bin | xargs file
/usr/bin: directory
/usr/bin/foomatic-ppd-options: perl script text executable
. . .
```

- An interesting *xargs* option is -n *NN*, which limits to *NN* the number of arguments passed.
  - 1s | xargs -n 8 echo lists the files in the current directory in 8 columns.
- Another useful option is -0, in combination with **find** -**print0** or **grep** -1**Z**. This allows handling arguments containing whitespace or quotes.

```
find / -type f -print0 | xargs -0 grep -liwZ GUI | xargs
-0 rm -f
```

```
grep -rliwZ GUI / | xargs -0 rm -f
```

Either of the above will remove any file containing "GUI". (Thanks, S.C.)

Or:

The -P option to *xargs* permits running processes in parallel. This speeds up execution in a machine with a multicore CPU.

#### Example 16-5. Logfile: Using xargs to monitor system log

```
#!/bin/bash
# Generates a log file in current directory
# from the tail end of /var/log/messages.
# Note: /var/log/messages must be world readable
# if this script invoked by an ordinary user.
     #root chmod 644 /var/log/messages
LINES=5
( date; uname -a ) >>logfile
# Time and machine name
echo ----->logfile
tail -n $LINES /var/log/messages | xargs | fmt -s >>logfile
echo >>logfile
echo >>logfile
exit 0
# Note:
# As Frank Wang points out,
#+ unmatched quotes (either single or double quotes) in the source file
#+ may give xargs indigestion.
# He suggests the following substitution for line 15:
# tail -n $LINES /var/log/messages | tr -d "\"'" | xargs | fmt -s >>logfile
```

```
# Exercise:
# -----
# Modify this script to track changes in /var/log/messages at intervals
#+ of 20 minutes.
# Hint: Use the "watch" command.
```

As in **find**, a curly bracket pair serves as a placeholder for replacement text.

#### Example 16-6. Copying files in current directory to another

```
#!/bin/bash
# copydir.sh
# Copy (verbose) all files in current directory ($PWD)
#+ to directory specified on command-line.
E NOARGS=85
if [ -z "$1" ] # Exit if no argument given.
  echo "Usage: `basename $0` directory-to-copy-to"
 exit $E_NOARGS
fi
ls . | xargs -i -t cp ./{} $1
            ^^ ^^
  -t is "verbose" (output command-line to stderr) option.
  -i is "replace strings" option.
  {} is a placeholder for output text.
  This is similar to the use of a curly-bracket pair in "find."
# List the files in current directory (ls .),
#+ pass the output of "ls" as arguments to "xargs" (-i -t options),
#+ then copy (cp) these arguments ({}) to new directory ($1).
# The net result is the exact equivalent of
   cp * $1
#+ unless any of the filenames has embedded "whitespace" characters.
exit 0
```

# Example 16-7. Killing processes by name

```
#!/bin/bash
# kill-byname.sh: Killing processes by name.
# Compare this script with kill-process.sh.

# For instance,
#+ try "./kill-byname.sh xterm" --
#+ and watch all the xterms on your desktop disappear.

# Warning:
# ------
# This is a fairly dangerous script.
# Running it carelessly (especially as root)
```

```
#+ can cause data loss and other undesirable effects.
E_BADARGS=66
if test -z "$1" # No command-line arg supplied?
 echo "Usage: `basename $0` Process(es)_to_kill"
 exit $E_BADARGS
fi
PROCESS NAME="$1"
ps ax | grep "$PROCESS_NAME" | awk '{print $1}' | xargs -i kill {} 2&>/dev/null
# Notes:
# -i is the "replace strings" option to xargs.
# The curly brackets are the placeholder for the replacement.
# 2&>/dev/null suppresses unwanted error messages.
# Can grep "$PROCESS_NAME" be replaced by pidof "$PROCESS_NAME"?
exit $?
# The "killall" command has the same effect as this script,
#+ but using it is not quite as educational.
```

#### Example 16-8. Word frequency analysis using xargs

```
#!/bin/bash
# wf2.sh: Crude word frequency analysis on a text file.
# Uses 'xargs' to decompose lines of text into single words.
# Compare this example to the "wf.sh" script later on.
# Check for input file on command-line.
ARGS=1
E_BADARGS=85
E_NOFILE=86
if [ $# -ne "$ARGS" ]
# Correct number of arguments passed to script?
 echo "Usage: `basename $0` filename"
 exit $E_BADARGS
fi
if [ ! -f "$1" ]  # Does file exist?
 echo "File \"$1\" does not exist."
 exit $E_NOFILE
fi
cat "$1" | xargs -n1 | \
# List the file, one word per line.
```

#### expr

All-purpose expression evaluator: Concatenates and evaluates the arguments according to the operation given (arguments must be separated by spaces). Operations may be arithmetic, comparison, string, or logical.

```
expr 3 + 5
    returns 8

expr 5 % 3
    returns 2

expr 1 / 0
    returns the error message, expr: division by zero
```

Illegal arithmetic operations not allowed.

```
expr 5 \* 3 returns 15
```

The multiplication operator must be escaped when used in an arithmetic expression with **expr**.

```
y=`expr $y + 1`
```

Increment a variable, with the same effect as let y=y+1 and y=\$((\$y+1)). This is an example of <u>arithmetic expansion</u>.

```
z=`expr substr $string $position $length`
```

Extract substring of \$length characters, starting at \$position.

#### Example 16-9. Using expr

```
a=`expr $a + 1`
echo
echo "a + 1 = a"
echo "(incrementing a variable)"
a=`expr 5 % 3`
# modulo
echo
echo "5 mod 3 = a"
echo
echo
# Logical Operators
# Returns 1 if true, 0 if false,
#+ opposite of normal Bash convention.
echo "Logical Operators"
echo
x = 24
y = 25
b=`expr $x = $y`  # Test equality.
echo "b = $b"  # 0 ($x -ne $y)
echo
a=3
b=`expr $a \> 10`
echo 'b=`expr $a \> 10`, therefore...'
echo "If a > 10, b = 0 (false)"
echo "b = b"
                        # 0 (3!-gt 10)
echo
b=`expr $a \< 10`
echo "If a < 10, b = 1 (true)"
echo "b = $b"
               # 1 ( 3 -lt 10 )
echo
# Note escaping of operators.
b=`expr $a \<= 3`
echo "If a <= 3, b = 1 (true)"
echo "b = $b" # 1 (3 -le 3)
# There is also a "\>=" operator (greater than or equal to).
echo
echo
# String Operators
# -----
echo "String Operators"
echo
a=1234zipper43231
echo "The string being operated upon is \"$a\"."
# length: length of string
```

```
b=`expr length $a`
echo "Length of \"$a\" is $b."
# index: position of first character in substring
# that matches a character in string
b=`expr index $a 23`
echo "Numerical position of first \"2\" in \"$a\" is \"$b\"."
# substr: extract substring, starting position & length specified
b=`expr substr $a 2 6`
echo "Substring of \"$a\", starting at position 2,\
and 6 chars long is \"$b\"."
# The default behavior of the 'match' operations is to
#+ search for the specified match at the BEGINNING of the string.
       Using Regular Expressions ...
b=`expr match "$a" '[0-9]*'`
                                           # Numerical count.
echo Number of digits at the beginning of \"$a\" is $b.
b='expr match "$a" '\([0-9]*\)' # Note that escaped parentheses
## trigger substring match
                                         #+ trigger substring match.
echo "The digits at the beginning of \"$a\" are \"$b\"."
echo
exit 0
```

! The : (null) operator can substitute for match. For example, b=`expr \$a : [0-9]\*` is the exact equivalent of b=`expr match \$a [0-9]\*` in the above listing.

```
#!/bin/bash
echo "String operations using \"expr \$string : \" construct"
echo
a=1234zipper5FLIPPER43231
echo "The string being operated upon is \"`expr "a" : '\(.*\)'`\"."
   Escaped parentheses grouping operator.
      ********
#+
         Escaped parentheses
#+
          match a substring
# If no escaped parentheses ...
#+ then 'expr' converts the string operand to an integer.
echo "Length of \"$a\" is `expr "$a" : '.*'`." # Length of string
echo "Number of digits at the beginning of \"a\" is `expr "a" : '[0-9]*'`."
echo
echo "The digits at the beginning of \"$a\" are `expr "$a" : '([0-9]*)'`."
```

```
# == == ==
echo "The first 7 characters of \"$a\" are `expr "$a" : '\(.....\)'`."
# ==== == ==
# Again, escaped parentheses force a substring match.
# echo "The last 7 characters of \"$a\" are `expr "$a" : '.*\(.....\)'`."
# === = end of string operator ^^
# (In fact, means skip over one or more of any characters until specified #+ substring found.)
echo
exit 0
```

The above script illustrates how **expr** uses the *escaped parentheses* -- \( ... \) -- grouping operator in tandem with <u>regular expression</u> parsing to match a substring. Here is a another example, this time from "real life."

```
# Strip the whitespace from the beginning and end.
LRFDATE=`expr "$LRFDATE" : '[[:space:]]*\(.*\)[[:space:]]*$'`

# From Peter Knowles' "booklistgen.sh" script
#+ for converting files to Sony Librie/PRS-50X format.
# (http://booklistgensh.peterknowles.com)
```

<u>Perl</u>, <u>sed</u>, and <u>awk</u> have far superior string parsing facilities. A short **sed** or **awk** "subroutine" within a script (see <u>Section 36.2</u>) is an attractive alternative to **expr**.

See Section 10.1 for more on using **expr** in string operations.

# 16.3. Time / Date Commands

#### Time/date and timing

#### date

Simply invoked, **date** prints the date and time to stdout. Where this command gets interesting is in its formatting and parsing options.

#### Example 16-10. Using date

```
#!/bin/bash
# Exercising the 'date' command

echo "The number of days since the year's beginning is `date +%j`."
# Needs a leading '+' to invoke formatting.
# %j gives day of year.

echo "The number of seconds elapsed since 01/01/1970 is `date +%s`."
# %s yields number of seconds since "UNIX epoch" began,
#+ but how is this useful?

prefix=temp
suffix=$(date +%s) # The "+%s" option to 'date' is GNU-specific.
filename=$prefix.$suffix
echo "Temporary filename = $filename"
# It's great for creating "unique and random" temp filenames,
#+ even better than using $$.
```

```
# Read the 'date' man page for more formatting options.
exit 0
```

The -u option gives the UTC (Universal Coordinated Time).

```
bash$ date
Fri Mar 29 21:07:39 MST 2002

bash$ date -u
Sat Mar 30 04:07:42 UTC 2002
```

This option facilitates calculating the time between different dates.

# Example 16-11. Date calculations

```
#!/bin/bash
# date-calc.sh
# Author: Nathan Coulter
# Used in ABS Guide with permission (thanks!).
MPHR=60 # Minutes per hour.
HPD=24
         # Hours per day.
diff () {
       printf '%s' $(( $(date -u -d"$TARGET" +%s)
                        $(date -u -d"$CURRENT" +%s)))
                        %d = day of month.
CURRENT=$ (date -u -d '2007-09-01 17:30:24' '+%F %T.%N %Z')
TARGET=$ (date -u -d'2007-12-25 12:30:00' '+%F %T.%N %Z')
\# %F = full date, %T = %H:%M:%S, %N = nanoseconds, %Z = time zone.
printf '\nIn 2007, %s ' \
       "$(date -d"$CURRENT +
       $(( $(diff) /$MPHR /$MPHR /$HPD / 2 )) days" '+%d %B')"
                                          ^ halfway
       %B = name of month
printf 'was halfway between %s ' "$(date -d"$CURRENT" '+%d %B')"
printf 'and %s\n' "$(date -d"$TARGET" '+%d %B')"
printf '\nOn %s at %s, there were\n' \
        $(date -u -d"$CURRENT" +%F) $(date -u -d"$CURRENT" +%T)
DAYS=$(( $(diff) / $MPHR / $MPHR / $HPD ))
CURRENT=$(date -d"$CURRENT +$DAYS days" '+%F %T.%N %Z')
HOURS=$(( $(diff) / $MPHR / $MPHR ))
CURRENT=$ (date -d"$CURRENT +$HOURS hours" '+%F %T.%N %Z')
MINUTES=$(( $(diff) / $MPHR ))
CURRENT=$(date -d"$CURRENT +$MINUTES minutes" '+%F %T.%N %Z')
printf '%s days, %s hours, ' "$DAYS" "$HOURS"
printf '%s minutes, and %s seconds ' "$MINUTES" "$(diff)"
printf 'until Christmas Dinner!\n\n'
# Exercise:
  Rewrite the diff () function to accept passed parameters,
```

```
#+ rather than using global variables.
```

The *date* command has quite a number of *output* options. For example %N gives the nanosecond portion of the current time. One interesting use for this is to generate random integers.

There are many more options (try **man date**).

See also Example 3-4 and Example A-43.

#### zdump

Time zone dump: echoes the time in a specified time zone.

```
bash$ zdump EST
EST Tue Sep 18 22:09:22 2001 EST
```

#### time

Outputs verbose timing statistics for executing a command.

time 1s -1 / gives something like this:

```
real 0m0.067s
user 0m0.004s
sys 0m0.005s
```

See also the very similar <u>times</u> command in the previous section.

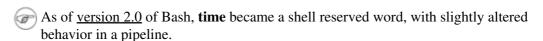

#### touch

Utility for updating access/modification times of a file to current system time or other specified time, but also useful for creating a new file. The command **touch zzz** will create a new file of zero

length, named zzz, assuming that zzz did not previously exist. Time-stamping empty files in this way is useful for storing date information, for example in keeping track of modification times on a project.

- The **touch** command is equivalent to : >> **newfile** or >> **newfile** (for ordinary files).
- Before doing a <u>cp -u</u> (*copy/update*), use **touch** to update the time stamp of files you don't wish overwritten.

As an example, if the directory /home/bozo/tax\_audit contains the files spreadsheet-051606.data, spreadsheet-051706.data, and spreadsheet-051806.data, then doing a touch spreadsheet\*.data will protect these files from being overwritten by files with the same names during a cp -u /home/bozo/financial\_info/spreadsheet\*data/home/bozo/tax\_audit.

at

The **at** job control command executes a given set of commands at a specified time. Superficially, it resembles <u>cron</u>, however, **at** is chiefly useful for one-time execution of a command set.

**at 2pm January 15** prompts for a set of commands to execute at that time. These commands should be shell-script compatible, since, for all practical purposes, the user is typing in an executable shell script a line at a time. Input terminates with a <u>Ctl-D</u>.

Using either the -f option or input redirection (<), **at** reads a command list from a file. This file is an executable shell script, though it should, of course, be non-interactive. Particularly clever is including the <u>run-parts</u> command in the file to execute a different set of scripts.

```
bash$ at 2:30 am Friday < at-jobs.list
job 2 at 2000-10-27 02:30
```

#### batch

The **batch** job control command is similar to **at**, but it runs a command list when the system load drops below .8. Like **at**, it can read commands from a file with the -f option.

The concept of *batch processing* dates back to the era of mainframe computers. It means running a set of commands without user intervention.

cal

Prints a neatly formatted monthly calendar to stdout. Will do current year or a large range of past and future years.

sleep

This is the shell equivalent of a *wait loop*. It pauses for a specified number of seconds, doing nothing. It can be useful for timing or in processes running in the background, checking for a specific event every so often (polling), as in <u>Example 32-6</u>.

```
sleep 3  # Pauses 3 seconds.
```

The **sleep** command defaults to seconds, but minute, hours, or days may also be specified.

```
sleep 3 h
            # Pauses 3 hours!
```

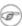

The <u>watch</u> command may be a better choice than **sleep** for running commands at timed intervals.

#### usleep

*Microsleep* (the *u* may be read as the Greek *mu*, or *micro*-prefix). This is the same as **sleep**, above, but "sleeps" in microsecond intervals. It can be used for fine-grained timing, or for polling an ongoing process at very frequent intervals.

```
usleep 30
              # Pauses 30 microseconds.
```

This command is part of the Red Hat *initscripts / rc-scripts* package.

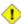

1 The usleep command does not provide particularly accurate timing, and is therefore unsuitable for critical timing loops.

#### hwclock, clock

The **hwclock** command accesses or adjusts the machine's hardware clock. Some options require *root* privileges. The /etc/rc.d/rc.sysinit startup file uses hwclock to set the system time from the hardware clock at bootup.

The **clock** command is a synonym for **hwclock**.

# 16.4. Text Processing Commands

#### Commands affecting text and text files

#### sort

File sort utility, often used as a filter in a pipe. This command sorts a text stream or file forwards or backwards, or according to various keys or character positions. Using the -m option, it merges presorted input files. The *info page* lists its many capabilities and options. See Example 11-10, Example 11-11, and Example A-8.

#### tsort

Topological sort, reading in pairs of whitespace-separated strings and sorting according to input patterns. The original purpose of **tsort** was to sort a list of dependencies for an obsolete version of the ld linker in an "ancient" version of UNIX.

The results of a *tsort* will usually differ markedly from those of the standard **sort** command, above.

#### uniq

This filter removes duplicate lines from a sorted file. It is often seen in a pipe coupled with sort.

```
cat list-1 list-2 list-3 | sort | uniq > final.list
# Concatenates the list files,
# sorts them,
# removes duplicate lines,
# and finally writes the result to an output file.
```

The useful -c option prefixes each line of the input file with its number of occurrences.

```
bash$ cat testfile
This line occurs only once.
This line occurs twice.
This line occurs twice.
This line occurs three times.
```

```
This line occurs three times.

This line occurs three times.

bash$ uniq -c testfile

1 This line occurs only once.
2 This line occurs twice.
3 This line occurs three times.

bash$ sort testfile | uniq -c | sort -nr

3 This line occurs three times.
2 This line occurs twice.
1 This line occurs only once.
```

The **sort INPUTFILE** | **uniq -c** | **sort -nr** command string produces a *frequency of occurrence* listing on the INPUTFILE file (the -nr options to **sort** cause a reverse numerical sort). This template finds use in analysis of log files and dictionary lists, and wherever the lexical structure of a document needs to be examined.

#### **Example 16-12. Word Frequency Analysis**

```
#!/bin/bash
# wf.sh: Crude word frequency analysis on a text file.
# This is a more efficient version of the "wf2.sh" script.
# Check for input file on command-line.
ARGS=1
E_BADARGS=85
E_NOFILE=86
if [ $# -ne "$ARGS" ] # Correct number of arguments passed to script?
 echo "Usage: `basename $0` filename"
 exit $E_BADARGS
fi
if [ ! -f "$1" ]  # Check if file exists.
 echo "File \"$1\" does not exist."
 exit $E NOFILE
fi
######
sed -e 's/\.//g' -e 's/\,//g' -e 's/ /\
/g' "$1" | tr 'A-Z' 'a-z' | sort | uniq -c | sort -nr
                           _____
                           Frequency of occurrence
# Filter out periods and commas, and
#+ change space between words to linefeed,
#+ then shift characters to lowercase, and
#+ finally prefix occurrence count and sort numerically.
# Arun Giridhar suggests modifying the above to:
```

```
# . . . | sort | uniq -c | sort +1 [-f] | sort +0 -nr
# This adds a secondary sort key, so instances of
#+ equal occurrence are sorted alphabetically.
# As he explains it:
# "This is effectively a radix sort, first on the
#+ least significant column
#+ (word or string, optionally case-insensitive)
#+ and last on the most significant column (frequency)."
# As Frank Wang explains, the above is equivalent to
#+ . . . | sort | uniq -c | sort +0 -nr
#+ and the following also works:
#+ . . . | sort | uniq -c | sort -k1nr -k
exit 0
# Exercises:
# 1) Add 'sed' commands to filter out other punctuation,
#+ such as semicolons.
# 2) Modify the script to also filter out multiple spaces and
#+ other whitespace.
```

```
bash$ cat testfile
This line occurs only once.
This line occurs twice.
This line occurs twice.
This line occurs three times.
This line occurs three times.
This line occurs three times.
bash$ ./wf.sh testfile
      6 this
      6 occurs
      6 line
      3 times
      3 three
      2 twice
      1 only
      1 once
```

#### expand, unexpand

The **expand** filter converts tabs to spaces. It is often used in a <u>pipe</u>.

The **unexpand** filter converts spaces to tabs. This reverses the effect of **expand**.

cut

A tool for extracting <u>fields</u> from files. It is similar to the **print** \$N command set in <u>awk</u>, but more limited. It may be simpler to use *cut* in a script than *awk*. Particularly important are the -d (delimiter) and -f (field specifier) options.

Using **cut** to obtain a listing of the mounted filesystems:

```
cut -d ' ' -f1,2 /etc/mtab
Using cut to list the OS and kernel version:
uname -a | cut -d" " -f1,3,11,12
```

Using **cut** to extract message headers from an e-mail folder:

```
bash$ grep '^Subject:' read-messages | cut -c10-80
Re: Linux suitable for mission-critical apps?
MAKE MILLIONS WORKING AT HOME!!!
Spam complaint
Re: Spam complaint
```

Using **cut** to parse a file:

It is even possible to specify a linefeed as a delimiter. The trick is to actually embed a linefeed (**RETURN**) in the command sequence.

```
bash$ cut -d'
' -f3,7,19 testfile

This is line 3 of testfile.

This is line 7 of testfile.

This is line 19 of testfile.
```

Thank you, Jaka Kranjc, for pointing this out.

See also Example 16-48.

# paste

Tool for merging together different files into a single, multi-column file. In combination with <u>cut</u>, useful for creating system log files.

```
bash$ cat items
alphabet blocks
building blocks
cables

bash$ cat prices
$1.00/dozen
$2.50 ea.
$3.75

bash$ paste items prices
alphabet blocks $1.00/dozen
building blocks $2.50 ea.
cables $3.75
```

#### join

Consider this a special-purpose cousin of **paste**. This powerful utility allows merging two files in a meaningful fashion, which essentially creates a simple version of a relational database.

The **join** command operates on exactly two files, but pastes together only those lines with a common tagged <u>field</u> (usually a numerical label), and writes the result to stdout. The files to be joined should be sorted according to the tagged field for the matchups to work properly.

```
File: 1.data

100 Shoes
200 Laces
300 Socks
```

```
File: 2.data

100 $40.00
200 $1.00
300 $2.00
```

```
bash$ join 1.data 2.data
File: 1.data 2.data

100 Shoes $40.00
200 Laces $1.00
300 Socks $2.00
```

The tagged field appears only once in the output.

#### head

lists the beginning of a file to stdout. The default is 10 lines, but a different number can be specified. The command has a number of interesting options.

# Example 16-13. Which files are scripts?

```
#!/bin/bash
# script-detector.sh: Detects scripts within a directory.
             # Test first 2 characters.
TESTCHARS=2
SHABANG='#!' # Scripts begin with a "sha-bang."
for file in * # Traverse all the files in current directory.
 if [[ `head -c$TESTCHARS "$file"` = "$SHABANG" ]]
       head -c2
                                     #!
 # The '-c' option to "head" outputs a specified
 #+ number of characters, rather than lines (the default).
   echo "File \"$file\" is a script."
 else
   echo "File \"$file\" is *not* a script."
 fi
done
exit 0
# Exercises:
# 1) Modify this script to take as an optional argument
#+ the directory to scan for scripts
#+ (rather than just the current working directory).
```

```
#
# 2) As it stands, this script gives "false positives" for
#+ Perl, awk, and other scripting language scripts.
# Correct this.
```

# **Example 16-14. Generating 10-digit random numbers**

```
#!/bin/bash
# rnd.sh: Outputs a 10-digit random number
# Script by Stephane Chazelas.
head -c4 /dev/urandom | od -N4 -tu4 | sed -ne '1s/.* //p'
# Analysis
# head:
# -c4 option takes first 4 bytes.
# od:
# -N4 option limits output to 4 bytes.
# -tu4 option selects unsigned decimal format for output.
# sed:
# -n option, in combination with "p" flag to the "s" command,
# outputs only matched lines.
# The author of this script explains the action of 'sed', as follows.
# head -c4 /dev/urandom | od -N4 -tu4 | sed -ne '1s/.* //p'
# -----
# Assume output up to "sed" -----> |
# is 0000000 1198195154\n
# sed begins reading characters: 0000000 1198195154\n.
# Here it finds a newline character,
#+ so it is ready to process the first line (0000000 1198195154).
# It looks at its <range><action>s. The first and only one is
# range action
            s/.* //p
# The line number is in the range, so it executes the action:
#+ tries to substitute the longest string ending with a space in the line
\# ("0000000 ") with nothing (//), and if it succeeds, prints the result
# ("p" is a flag to the "s" command here, this is different
#+ from the "p" command).
# sed is now ready to continue reading its input. (Note that before
#+ continuing, if -n option had not been passed, sed would have printed
#+ the line once again).
# Now, sed reads the remainder of the characters, and finds the
#+ end of the file.
```

```
# It is now ready to process its 2nd line (which is also numbered '$' as
#+ it's the last one).
# It sees it is not matched by any <range>, so its job is done.
# In few word this sed commmand means:
 "On the first line only, remove any character up to the right-most space,
#+ then print it."
# A better way to do this would have been:
          sed -e 's/.* //;q'
# Here, two <range><action>s (could have been written
         sed -e 's/.* //' -e q):
  range
                          action
  nothing (matches line) s/.* //
  nothing (matches line) q (quit)
# Here, sed only reads its first line of input.
# It performs both actions, and prints the line (substituted) before
#+ quitting (because of the "q" action) since the "-n" option is not passed.
# -----#
# An even simpler altenative to the above one-line script would be:
          head -c4 /dev/urandom| od -An -tu4
exit
```

See also Example 16-39.

#### tail

lists the (tail) end of a file to stdout. The default is 10 lines, but this can be changed with the -n option. Commonly used to keep track of changes to a system logfile, using the -f option, which outputs lines appended to the file.

# Example 16-15. Using tail to monitor the system log

```
#!/bin/bash
filename=sys.log

cat /dev/null > $filename; echo "Creating / cleaning out file."
# Creates the file if it does not already exist,
#+ and truncates it to zero length if it does.
# : > filename and > filename also work.

tail /var/log/messages > $filename
# /var/log/messages must have world read permission for this to work.

echo "$filename contains tail end of system log."

exit 0
```

To list a specific line of a text file, <u>pipe</u> the output of **head** to **tail -n 1**. For example **head -n 8 database.txt | tail -n 1** lists the 8th line of the file database.txt.

To set a variable to a given block of a text file:

```
var=$(head -n $m $filename | tail -n $n)

# filename = name of file
# m = from beginning of file, number of lines to end of block
# n = number of lines to set variable to (trim from end of block)
```

Newer implementations of **tail** deprecate the older **tail** -\$LINES filename usage. The standard **tail** -n \$LINES filename is correct.

See also Example 16-5, Example 16-39 and Example 32-6.

grep

A multi-purpose file search tool that uses <u>Regular Expressions</u>. It was originally a command/filter in the venerable **ed** line editor: g/re/p -- global - regular expression - print.

```
grep pattern[file...]
```

Search the target file(s) for occurrences of pattern, where pattern may be literal text or a Regular Expression.

```
bash$ grep '[rst]ystem.$' osinfo.txt
The GPL governs the distribution of the Linux operating system.
```

If no target file(s) specified, grep works as a filter on stdout, as in a pipe.

```
bash$ ps ax | grep clock
765 tty1 S 0:00 xclock
901 pts/1 S 0:00 grep clock
```

The -i option causes a case-insensitive search.

The -w option matches only whole words.

The -1 option lists only the files in which matches were found, but not the matching lines.

The -r (recursive) option searches files in the current working directory and all subdirectories below it.

The -n option lists the matching lines, together with line numbers.

```
bash$ grep -n Linux osinfo.txt
2:This is a file containing information about Linux.
6:The GPL governs the distribution of the Linux operating system.
```

The -v (or --invert-match) option filters out matches.

```
grep pattern1 *.txt | grep -v pattern2

# Matches all lines in "*.txt" files containing "pattern1",
# but ***not*** "pattern2".
```

The -c (-count) option gives a numerical count of matches, rather than actually listing the matches.

```
grep -c txt *.sgml # (number of occurrences of "txt" in "*.sgml" files)
```

The --color (or --colour) option marks the matching string in color (on the console or in an *xterm* window). Since *grep* prints out each entire line containing the matching pattern, this lets you see exactly *what* is being matched. See also the  $-\circ$  option, which shows only the matching portion of the line(s).

#### Example 16-16. Printing out the *From* lines in stored e-mail messages

```
#!/bin/bash
# from.sh
# Emulates the useful 'from' utility in Solaris, BSD, etc.
  Echoes the "From" header line in all messages
#+ in your e-mail directory.
MAILDIR=~/mail/*
                             # No quoting of variable. Why?
# Maybe check if-exists $MAILDIR: if [ -d $MAILDIR ] . . .
GREP_OPTS="-H -A 5 --color"  # Show file, plus extra context lines
                             #+ and display "From" in color.
TARGETSTR="^From"
                             # "From" at beginning of line.
for file in $MAILDIR
                             # No quoting of variable.
 grep $GREP_OPTS "$TARGETSTR" "$file"
      ^^^^^
                            # Again, do not quote this variable.
 echo
done
exit $?
# You might wish to pipe the output of this script to 'more'
#+ or redirect it to a file . . .
```

When invoked with more than one target file given, **grep** specifies which file contains matches.

```
bash$ grep Linux osinfo.txt misc.txt
osinfo.txt:This is a file containing information about Linux.
osinfo.txt:The GPL governs the distribution of the Linux operating system.
misc.txt:The Linux operating system is steadily gaining in popularity.
```

To force **grep** to show the filename when searching only one target file, simply give /dev/null as the second file.

```
bash$ grep Linux osinfo.txt /dev/null osinfo.txt:This is a file containing information about Linux. osinfo.txt:The GPL governs the distribution of the Linux operating system.
```

If there is a successful match, **grep** returns an <u>exit status</u> of 0, which makes it useful in a condition test in a script, especially in combination with the  $\neg q$  option to suppress output.

Example 32-6 demonstrates how to use **grep** to search for a word pattern in a system logfile.

#### Example 16-17. Emulating grep in a script

```
#!/bin/bash
# grp.sh: Rudimentary reimplementation of grep.
E_BADARGS=85
if [ -z "$1" ] # Check for argument to script.
 echo "Usage: `basename $0` pattern"
 exit $E_BADARGS
fi
echo
for file in * # Traverse all files in $PWD.
 output=$(sed -n /"$1"/p $file) # Command substitution.
 if [ ! -z "$output" ]
                                # What happens if "$output" is not quoted?
 then
   echo -n "$file: "
   echo "$output"
                \# sed -ne \#/\$1/s|^{\$}file}: p\# is equivalent to above.
  fi
  echo
done
echo
exit 0
# Exercises:
```

```
# ------
# 1) Add newlines to output, if more than one match in any given file.
# 2) Add features.
```

How can **grep** search for two (or more) separate patterns? What if you want **grep** to display all lines in a file or files that contain both "pattern1" *and* "pattern2"?

One method is to pipe the result of grep pattern1 to grep pattern2.

For example, given the following file:

```
# Filename: tstfile

This is a sample file.

This is an ordinary text file.

This file does not contain any unusual text.

This file is not unusual.

Here is some text.
```

Now, let's search this file for lines containing both "file" and "text" . . .

```
bash$ grep file tstfile

# Filename: tstfile

This is a sample file.

This is an ordinary text file.

This file does not contain any unusual text.

This file is not unusual.

bash$ grep file tstfile | grep text

This is an ordinary text file.

This file does not contain any unusual text.
```

Now, for an interesting recreational use of grep . . .

#### Example 16-18. Crossword puzzle solver

```
#!/bin/bash
# cw-solver.sh
# This is actually a wrapper around a one-liner (line 46).
# Crossword puzzle and anagramming word game solver.
# You know *some* of the letters in the word you're looking for,
#+ so you need a list of all valid words
#+ with the known letters in given positions.
# For example: w...i....n
               1???5????10
# w in position 1, 3 unknowns, i in the 5th, 4 unknowns, n at the end.
# (See comments at end of script.)
E NOPATT=71
DICT=/usr/share/dict/word.lst
                     ^ ^ ^ ^ ^ ^ ^ ^ ^ ^ ^ ^
                               Looks for word list here.
# ASCII word list, one word per line.
# If you happen to need an appropriate list,
#+ download the author's "yawl" word list package.
# http://ibiblio.org/pub/Linux/libs/yawl-0.3.2.tar.gz
  http://bash.deta.in/yawl-0.3.2.tar.gz
```

```
if [ -z "$1" ] # If no word pattern specified
              #+ as a command-line argument . . .
      #+ as a command iii.
#+ . . . then . . .
 echo
 echo "Usage: " #+ Usage message.
 echo
 echo ""$0" \"pattern, \""
 echo "where \"pattern\" is in the form"
 echo "xxx..x.x..."
 echo
 echo "The x's represent known letters,"
 echo "and the periods are unknown letters (blanks)."
 echo "Letters and periods can be in any position."
 echo "For example, try: sh cw-solver.sh w...i....n"
 echo
 exit $E_NOPATT
fi
echo
# This is where all the work gets done.
grep ^"$1"$ "$DICT" # Yes, only one line!
  # ^ is start-of-word regex anchor.
# $ is end-of-word regex anchor.
# From _Stupid Grep Tricks_, vol. 1,
#+ a book the ABS Guide author may yet get around
\#+ to writing . . . one of these days . . .
echo
exit $? # Script terminates here.
# If there are too many words generated,
#+ redirect the output to a file.
$ sh cw-solver.sh w...i...n
wellington
workingman
workingmen
```

**egrep** -- extended grep -- is the same as **grep** -**E**. This uses a somewhat different, extended set of Regular Expressions, which can make the search a bit more flexible. It also allows the boolean | (or) operator.

```
bash $ egrep 'matches|Matches' file.txt
Line 1 matches.
Line 3 Matches.
Line 4 contains matches, but also Matches
```

**fgrep** -- fast grep -- is the same as **grep** -**F**. It does a literal string search (no <u>Regular Expressions</u>), which generally speeds things up a bit.

On some Linux distros, **egrep** and **fgrep** are symbolic links to, or aliases for **grep**, but invoked with the -E and -F options, respectively.

#### Example 16-19. Looking up definitions in Webster's 1913 Dictionary

```
#!/bin/bash
# dict-lookup.sh
# This script looks up definitions in the 1913 Webster's Dictionary.
# This Public Domain dictionary is available for download
#+ from various sites, including
#+ Project Gutenberg (http://www.gutenberg.org/etext/247).
# Convert it from DOS to UNIX format (with only LF at end of line)
#+ before using it with this script.
# Store the file in plain, uncompressed ASCII text.
# Set DEFAULT_DICTFILE variable below to path/filename.
E BADARGS=85
MAXCONTEXTLINES=50
                                          # Maximum number of lines to show.
DEFAULT_DICTFILE="/usr/share/dict/webster1913-dict.txt"
                                          # Default dictionary file pathname.
                                          # Change this as necessary.
# Note:
# This particular edition of the 1913 Webster's
#+ begins each entry with an uppercase letter
#+ (lowercase for the remaining characters).
# Only the *very first line* of an entry begins this way,
#+ and that's why the search algorithm below works.
if [[ -z $(echo "$1" | sed -n '/^[A-Z]/p') ]]
# Must at least specify word to look up, and
#+ it must start with an uppercase letter.
then
 echo "Usage: `basename $0` Word-to-define [dictionary-file]"
 echo
 echo "Note: Word to look up must start with capital letter,"
 echo "with the rest of the word in lowercase."
 echo "Examples: Abandon, Dictionary, Marking, etc."
 exit $E_BADARGS
fi
if [ -z "$2" ]
                                          # May specify different dictionary
                                          #+ as an argument to this script.
then
 dictfile=$DEFAULT_DICTFILE
dictfile="$2"
fi
Definition=$(fgrep -A $MAXCONTEXTLINES "$1 \\" "$dictfile")
                  Definitions in form "Word \..."
# And, yes, "fgrep" is fast enough
#+ to search even a very large text file.
# Now, snip out just the definition block.
echo "$Definition" |
```

```
sed -n '1,/^[A-Z]/p' |
# Print from first line of output
#+ to the first line of the next entry.
sed '$d' | sed '$d'
# Delete last two lines of output
#+ (blank line and first line of next entry).
exit $?
# Exercises:
# 1) Modify the script to accept any type of alphabetic input
   + (uppercase, lowercase, mixed case), and convert it
   + to an acceptable format for processing.
# 2) Convert the script to a GUI application,
    + using something like 'gdialog' or 'zenity' . . .
     The script will then no longer take its argument(s)
   + from the command-line.
# 3) Modify the script to parse one of the other available
  + Public Domain Dictionaries, such as the U.S. Census Bureau Gazetteer.
```

See also Example A-41 for an example of speedy fgrep lookup on a large text file.

**agrep** (*approximate grep*) extends the capabilities of **grep** to approximate matching. The search string may differ by a specified number of characters from the resulting matches. This utility is not part of the core Linux distribution.

To search compressed files, use **zgrep**, **zegrep**, or **zfgrep**. These also work on non-compressed files, though slower than plain **grep**, **egrep**, **fgrep**. They are handy for searching through a mixed set of files, some compressed, some not.

To search <u>bzipped</u> files, use **bzgrep**.

### look

The command **look** works like **grep**, but does a lookup on a "dictionary," a sorted word list. By default, **look** searches for a match in /usr/dict/words, but a different dictionary file may be specified.

#### Example 16-20. Checking words in a list for validity

```
#!/bin/bash
# lookup: Does a dictionary lookup on each word in a data file.
file=words.data # Data file from which to read words to test.
echo
echo "Testing file $file"
echo
while [ "$word" != end ] # Last word in data file.
do # ^^^
```

```
# From data file, because of redirection at end of loop.
 look $word > /dev/null # Don't want to display lines in dictionary file.
  # Searches for words in the file /usr/share/dict/words
 #+ (usually a link to linux.words).
 lookup=$?
               # Exit status of 'look' command.
 if [ "$lookup" -eq 0 ]
 then
   echo "\"$word\" is valid."
 else
   echo "\"$word\" is invalid."
done <"$file" # Redirects stdin to $file, so "reads" come from there.
echo
exit 0
# Code below line will not execute because of "exit" command above.
# Stephane Chazelas proposes the following, more concise alternative:
while read word && [[ $word != end ]]
do if look "$word" > /dev/null
  then echo "\"$word\" is valid."
  else echo "\"$word\" is invalid."
  fi
done <"$file"
exit 0
```

### sed, awk

Scripting languages especially suited for parsing text files and command output. May be embedded singly or in combination in pipes and shell scripts.

#### sed

Non-interactive "stream editor", permits using many **ex** commands in <u>batch</u> mode. It finds many uses in shell scripts.

# awk

Programmable file extractor and formatter, good for manipulating and/or extracting <u>fields</u> (columns) in structured text files. Its syntax is similar to C.

wc

wc gives a "word count" on a file or I/O stream:

```
bash $ wc /usr/share/doc/sed-4.1.2/README
13 70 447 README
[13 lines 70 words 447 characters]
```

wc -w gives only the word count.

wc -1 gives only the line count.

wc -c gives only the byte count.

wc -m gives only the character count.

wc -L gives only the length of the longest line.

Using wc to count how many .txt files are in current working directory:

```
$ ls *.txt | wc -1
# Will work as long as none of the "*.txt" files
#+ have a linefeed embedded in their name.
# Alternative ways of doing this are:
     find . -maxdepth 1 -name \*.txt -print0 | grep -cz .
      (shopt -s nullglob; set -- *.txt; echo $#)
# Thanks, S.C.
```

Using wc to total up the size of all the files whose names begin with letters in the range d - h

```
bash$ wc [d-h]* | grep total | awk '{print $3}'
71832
```

Using wc to count the instances of the word "Linux" in the main source file for this book.

```
bash$ grep Linux abs-book.sgml | wc -l
138
```

See also Example 16-39 and Example 20-8.

Certain commands include some of the functionality of wc as options.

```
... | grep foo | wc -l
# This frequently used construct can be more concisely rendered.
... | grep -c foo
# Just use the "-c" (or "--count") option of grep.
# Thanks, S.C.
```

tr

character translation filter.

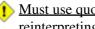

1 Must use quoting and/or brackets, as appropriate. Quotes prevent the shell from reinterpreting the special characters in tr command sequences. Brackets should be quoted to prevent expansion by the shell.

Either tr "A-Z" "\*" <filename or tr A-Z \\* <filename changes all the uppercase letters in filename to asterisks (writes to stdout). On some systems this may not work, but tr A-Z '[\*\*] ' will.

The -d option deletes a range of characters.

```
echo "abcdef"
                              # abcdef
echo "abcdef" | tr -d b-d
                             # aef
tr -d 0-9 <filename
# Deletes all digits from the file "filename".
```

The --squeeze-repeats (or -s) option deletes all but the first instance of a string of consecutive characters. This option is useful for removing excess whitespace.

```
bash$ echo "XXXXX" | tr --squeeze-repeats 'X'
```

The -c "complement" option *inverts* the character set to match. With this option, **tr** acts only upon those characters *not* matching the specified set.

```
bash$ echo "acfdeb123" | tr -c b-d + + c+d+b++++
```

Note that **tr** recognizes <u>POSIX character classes</u>. [74]

```
bash$ echo "abcd2ef1" | tr '[:alpha:]' -
---2--1
```

### Example 16-21. *toupper*: Transforms a file to all uppercase.

```
#!/bin/bash
# Changes a file to all uppercase.
E BADARGS=85
if [ -z "$1" ] # Standard check for command-line arg.
 echo "Usage: `basename $0` filename"
 exit $E_BADARGS
fi
tr a-z A-Z <"$1"
# Same effect as above, but using POSIX character set notation:
  tr '[:lower:]' '[:upper:]' <"$1"
# Thanks, S.C.
     Or even . . .
     cat "$1" | tr a-z A-Z
     Or dozens of other ways . . .
exit 0
# Exercise:
# Rewrite this script to give the option of changing a file
#+ to *either* upper or lowercase.
# Hint: Use either the "case" or "select" command.
```

# Example 16-22. lowercase: Changes all filenames in working directory to lowercase.

```
if [ "$fname" != "$n" ]  # Rename only files not already lowercase.
   mv $fname $n
  fi
done
exit $?
# Code below this line will not execute because of "exit".
#----#
# To run it, delete script above line.
# The above script will not work on filenames containing blanks or newlines.
# Stephane Chazelas therefore suggests the following alternative:
for filename in *
                   # Not necessary to use basename,
                   # since "*" won't return any file containing "/".
do n=`echo "$filename/" | tr '[:upper:]' '[:lower:]'`
                           POSIX char set notation.
                   Slash added so that trailing newlines are not
                   removed by command substitution.
  # Variable substitution:
                 # Removes trailing slash, added above, from filename.
  n=${n%/}
  [[ $filename == $n ]] || mv "$filename" "$n"
                  # Checks if filename already lowercase.
done
exit $?
```

#### Example 16-23. du: DOS to UNIX text file conversion.

```
#!/bin/bash
# Du.sh: DOS to UNIX text file converter.
E_WRONGARGS=85
if [ -z "$1" ]
then
 echo "Usage: `basename $0` filename-to-convert"
 exit $E_WRONGARGS
fi
NEWFILENAME=$1.unx
CR='\015' # Carriage return.
           # 015 is octal ASCII code for CR.
           # Lines in a DOS text file end in CR-LF.
           # Lines in a UNIX text file end in LF only.
tr -d $CR < $1 > $NEWFILENAME
# Delete CR's and write to new file.
echo "Original DOS text file is \"$1\"."
echo "Converted UNIX text file is \"$NEWFILENAME\"."
exit 0
# Exercise:
```

```
# -----
# Change the above script to convert from UNIX to DOS.
```

### Example 16-24. rot13: ultra-weak encryption.

```
#!/bin/bash
# rot13.sh: Classic rot13 algorithm,
# encryption that might fool a 3-year old
# for about 10 minutes.

# Usage: ./rot13.sh filename
# or ./rot13.sh <filename
# or ./rot13.sh and supply keyboard input (stdin)

cat "$@" | tr 'a-zA-Z' 'n-za-mN-ZA-M' # "a" goes to "n", "b" to "o" ...
# The cat "$@" construct
#+ permits input either from stdin or from files.

exit 0</pre>
```

# Example 16-25. Generating "Crypto-Quote" Puzzles

```
#!/bin/bash
# crypto-quote.sh: Encrypt quotes
# Will encrypt famous quotes in a simple monoalphabetic substitution.
# The result is similar to the "Crypto Quote" puzzles
#+ seen in the Op Ed pages of the Sunday paper.
key=ETAOINSHRDLUBCFGJMQPVWZYXK
# The "key" is nothing more than a scrambled alphabet.
# Changing the "key" changes the encryption.
# The 'cat "$@"' construction gets input either from stdin or from files.
# If using stdin, terminate input with a Control-D.
# Otherwise, specify filename as command-line parameter.
cat "$@" | tr "a-z" "A-Z" | tr "A-Z" "$key"
       | to uppercase | encrypt
# Will work on lowercase, uppercase, or mixed-case quotes.
# Passes non-alphabetic characters through unchanged.
# Try this script with something like:
# "Nothing so needs reforming as other people's habits."
# --Mark Twain
# Output is:
# "CFPHRCS QF CIIOQ MINFMBRCS EQ FPHIM GIFGUI'Q HETRPQ."
# --BEML PZERC
# To reverse the encryption:
# cat "$@" | tr "$key" "A-Z"
# This simple-minded cipher can be broken by an average 12-year old
#+ using only pencil and paper.
exit 0
```

```
# Exercise:
# -----
# Modify the script so that it will either encrypt or decrypt,
#+ depending on command-line argument(s).
```

Of course, tr lends itself to code obfuscation.

```
#!/bin/bash
# jabh.sh

x="wftedskaebjgdBstbdbsmnjgz"
echo $x | tr "a-z" 'oh, turtleneck Phrase Jar!'

# Based on the Wikipedia "Just another Perl hacker" article.
```

#### tr variants

The tr utility has two historic variants. The BSD version does not use brackets (tr a-z A-z), but the SysV one does (tr '[a-z]' '[A-z]'). The GNU version of tr resembles the BSD one.

fold

A filter that wraps lines of input to a specified width. This is especially useful with the -s option, which breaks lines at word spaces (see Example 16-26 and Example A-1).

fmt

Simple-minded file formatter, used as a filter in a pipe to "wrap" long lines of text output.

# Example 16-26. Formatted file listing.

```
#!/bin/bash
WIDTH=40  # 40 columns wide.
b=`ls /usr/local/bin`  # Get a file listing...
echo $b | fmt -w $WIDTH

# Could also have been done by
# echo $b | fold - -s -w $WIDTH

exit 0
```

See also Example 16-5.

A powerful alternative to **fmt** is Kamil Toman's **par** utility, available from <a href="http://www.cs.berkeley.edu/~amc/Par/">http://www.cs.berkeley.edu/~amc/Par/</a>.

col

This deceptively named filter removes reverse line feeds from an input stream. It also attempts to replace whitespace with equivalent tabs. The chief use of **col** is in filtering the output from certain text processing utilities, such as **groff** and **tbl**.

#### column

Column formatter. This filter transforms list-type text output into a "pretty-printed" table by inserting tabs at appropriate places.

### Example 16-27. Using *column* to format a directory listing

```
#!/bin/bash
# colms.sh
# A minor modification of the example file in the "column" man page.
(printf "PERMISSIONS LINKS OWNER GROUP SIZE MONTH DAY HH:MM PROG-NAME\n" \
; ls -1 | sed 1d) | column -t
# The "sed 1d" in the pipe deletes the first line of output,
#+ which would be "total N",
\#+ where "N" is the total number of files found by "ls -l".
# The -t option to "column" pretty-prints a table.
exit 0
```

#### colrm

Column removal filter. This removes columns (characters) from a file and writes the file, lacking the range of specified columns, back to stdout. colrm 2 4 <filename removes the second through fourth characters from each line of the text file filename.

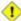

1 If the file contains tabs or nonprintable characters, this may cause unpredictable behavior. In such cases, consider using expand and unexpand in a pipe preceding colrm.

nl

Line numbering filter: nl filename lists filename to stdout, but inserts consecutive numbers at the beginning of each non-blank line. If filename omitted, operates on stdin.

The output of **nl** is very similar to **cat -b**, since, by default **nl** does not list blank lines.

# Example 16-28. nl: A self-numbering script.

```
#!/bin/bash
# line-number.sh
# This script echoes itself twice to stdout with its lines numbered.
echo "
          line number = $LINENO" # 'nl' sees this as line 4
                                    (nl does not number blank lines).
                                    'cat -n' sees it correctly as line #6.
nl `basename $0`
echo; echo # Now, let's try it with 'cat -n'
cat -n `basename $0`
# The difference is that 'cat -n' numbers the blank lines.
# Note that 'nl -ba' will also do so.
exit 0
```

pr

Print formatting filter. This will paginate files (or stdout) into sections suitable for hard copy

printing or viewing on screen. Various options permit row and column manipulation, joining lines, setting margins, numbering lines, adding page headers, and merging files, among other things. The **pr** command combines much of the functionality of **nl**, **paste**, **fold**, **column**, and **expand**.

pr -o 5 --width=65 fileZZZ | more gives a nice paginated listing to screen of fileZZZ with margins set at 5 and 65.

A particularly useful option is -d, forcing double-spacing (same effect as **sed -G**).

# gettext

The GNU **gettext** package is a set of utilities for <u>localizing</u> and translating the text output of programs into foreign languages. While originally intended for C programs, it now supports quite a number of programming and scripting languages.

The **gettext** *program* works on shell scripts. See the *info* page.

### msgfmt

A program for generating binary message catalogs. It is used for localization.

### iconv

A utility for converting file(s) to a different encoding (character set). Its chief use is for <u>localization</u>.

```
# Convert a string from UTF-8 to UTF-16 and print to the BookList
function write_utf8_string {
    STRING=$1
    BOOKLIST=$2
    echo -n "$STRING" | iconv -f UTF8 -t UTF16 | \
    cut -b 3- | tr -d \\n >> "$BOOKLIST"
}
# From Peter Knowles' "booklistgen.sh" script
#+ for converting files to Sony Librie/PRS-50X format.
# (http://booklistgensh.peterknowles.com)
```

#### recode

Consider this a fancier version of **iconv**, above. This very versatile utility for converting a file to a different encoding scheme. Note that *recode* is not part of the standard Linux installation.

### TeX, gs

**TeX** and **Postscript** are text markup languages used for preparing copy for printing or formatted video display.

**TeX** is Donald Knuth's elaborate typsetting system. It is often convenient to write a shell script encapsulating all the options and arguments passed to one of these markup languages.

Ghostscript (gs) is a GPL-ed Postscript interpreter.

#### texexec

Utility for processing *TeX* and *pdf* files. Found in /usr/bin on many Linux distros, it is actually a shell wrapper that calls <u>Perl</u> to invoke *Tex*.

```
texexec --pdfarrange --result=Concatenated.pdf *pdf

# Concatenates all the pdf files in the current working directory
#+ into the merged file, Concatenated.pdf . . .

# (The --pdfarrange option repaginates a pdf file. See also --pdfcombine.)
# The above command-line could be parameterized and put into a shell script.
```

### enscript

Utility for converting plain text file to PostScript

For example, **enscript filename.txt -p filename.ps** produces the PostScript output file filename.ps.

### groff, tbl, eqn

Yet another text markup and display formatting language is **groff**. This is the enhanced GNU version of the venerable UNIX **roff/troff** display and typesetting package. <u>Manpages</u> use **groff**.

The **tbl** table processing utility is considered part of **groff**, as its function is to convert table markup into **groff** commands.

The **eqn** equation processing utility is likewise part of **groff**, and its function is to convert equation markup into **groff** commands.

### Example 16-29. manview: Viewing formatted manpages

```
#!/bin/bash
# manview.sh: Formats the source of a man page for viewing.
# This script is useful when writing man page source.
# It lets you look at the intermediate results on the fly
#+ while working on it.
E WRONGARGS=85
if [ -z "$1" ]
then
 echo "Usage: `basename $0` filename"
 exit $E_WRONGARGS
fi
groff -Tascii -man $1 | less
# From the man page for groff.
# If the man page includes tables and/or equations,
#+ then the above code will barf.
  The following line can handle such cases.
   gtbl < "$1" | geqn -Tlatin1 | groff -Tlatin1 -mtty-char -man
# Thanks, S.C.
exit $? # See also the "maned.sh" script.
```

See also Example A-39.

# lex, yacc

The **lex** lexical analyzer produces programs for pattern matching. This has been replaced by the nonproprietary **flex** on Linux systems.

The **yacc** utility creates a parser based on a set of specifications. This has been replaced by the nonproprietary **bison** on Linux systems.

# 16.5. File and Archiving Commands

# **Archiving**

tar

The standard UNIX archiving utility. [75] Originally a Tape ARchiving program, it has developed into a general purpose package that can handle all manner of archiving with all types of destination devices, ranging from tape drives to regular files to even stdout (see Example 3-4). GNU tar has been patched to accept various compression filters, for example: tar czvf archive\_name.tar.gz \*, which recursively archives and gzips all files in a directory tree except dotfiles in the current working directory (<u>\$PWD</u>). [76]

# Some useful tar options:

- 1. −c create (a new archive)
- 2. -x extract (files from existing archive)
- 3. --delete delete (files from existing archive)
  - 1 This option will not work on magnetic tape devices.
- 4. -r append (files to existing archive)
- 5. –A append (*tar* files to existing archive)
- 6. -t list (contents of existing archive)
- 7. -u update archive
- 8. -d compare archive with specified filesystem
- 9. --after-date only process files with a date stamp after specified date
- 10. -z gzip the archive

(compress or uncompress, depending on whether combined with the -c or -x) option 11.  $-\frac{1}{2}$  bzip2 the archive

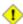

1 It may be difficult to recover data from a corrupted gzipped tar archive. When archiving important files, make multiple backups.

#### shar

Shell archiving utility. The text and/or binary files in a shell archive are concatenated without compression, and the resultant archive is essentially a shell script, complete with #!/bin/sh header, containing all the necessary unarchiving commands, as well as the files themselves. Unprintable binary characters in the target file(s) are converted to printable ASCII characters in the output shar file. Shar archives still show up in Usenet newsgroups, but otherwise shar has been replaced by tar/gzip. The unshar command unpacks shar archives.

The mailshar command is a Bash script that uses shar to concatenate multiple files into a single one for e-mailing. This script supports compression and uuencoding.

ar

Creation and manipulation utility for archives, mainly used for binary object file libraries.

rpm

The Red Hat Package Manager, or rpm utility provides a wrapper for source or binary archives. It includes commands for installing and checking the integrity of packages, among other things.

A simple **rpm** -i package\_name.rpm usually suffices to install a package, though there are many

more options available.

i rpm -qf identifies which package a file originates from.

```
bash$ rpm -qf /bin/ls
coreutils-5.2.1-31
```

**i rpm -qa** gives a complete list of all installed *rpm* packages on a given system. An **rpm -qa package\_name** lists only the package(s) corresponding to package\_name.

```
bash$ rpm -qa
redhat-logos-1.1.3-1
glibc-2.2.4-13
cracklib-2.7-12
dosfstools-2.7-1
qdbm-1.8.0-10
ksymoops-2.4.1-1
mktemp-1.5-11
perl-5.6.0-17
reiserfs-utils-3.x.0j-2
bash$ rpm -qa docbook-utils
docbook-utils-0.6.9-2
bash$ rpm -qa docbook | grep docbook
docbook-dtd31-sgml-1.0-10
docbook-style-dsssl-1.64-3
docbook-dtd30-sgml-1.0-10
docbook-dtd40-sgml-1.0-11
docbook-utils-pdf-0.6.9-2
docbook-dtd41-sgml-1.0-10
 docbook-utils-0.6.9-2
```

cpio

This specialized archiving copy command (**copy i**nput and **o**utput) is rarely seen any more, having been supplanted by **tar/gzip**. It still has its uses, such as moving a directory tree. With an appropriate block size (for copying) specified, it can be appreciably faster than **tar**.

# Example 16-30. Using *cpio* to move a directory tree

```
#!/bin/bash

# Copying a directory tree using cpio.

# Advantages of using 'cpio':

# Speed of copying. It's faster than 'tar' with pipes.

# Well suited for copying special files (named pipes, etc.)

#+ that 'cp' may choke on.

ARGS=2
E_BADARGS=65
```

```
if [ $# -ne "$ARGS" ]
 echo "Usage: `basename $0` source destination"
 exit $E_BADARGS
fi
source="$1"
destination="$2"
find "$source" -depth | cpio -admvp "$destination"
            ^^^^
# Read the 'find' and 'cpio' info pages to decipher these options.
\# The above works only relative to $PWD (current directory) . . .
#+ full pathnames are specified.
# Exercise:
# Add code to check the exit status ($?) of the 'find | cpio' pipe
#+ and output appropriate error messages if anything went wrong.
exit $?
```

### rpm2cpio

This command extracts a **cpio** archive from an <u>rpm</u> one.

# Example 16-31. Unpacking an rpm archive

```
#!/bin/bash
# de-rpm.sh: Unpack an 'rpm' archive
: ${1?"Usage: `basename $0` target-file"}
# Must specify 'rpm' archive name as an argument.
TEMPFILE=$$.cpio
                                       # Tempfile with "unique" name.
                                       # $$ is process ID of script.
rpm2cpio < $1 > $TEMPFILE
                                      # Converts rpm archive into
                                      #+ cpio archive.
cpio --make-directories -F $TEMPFILE -i # Unpacks cpio archive.
rm -f $TEMPFILE
                                      # Deletes cpio archive.
exit 0
  Add check for whether 1) "target-file" exists and
#+
       2) it is an rpm archive.
# Hint:
                    Parse output of 'file' command.
```

### pax

The pax portable archive exchange toolkit facilitates periodic file backups and is designed to be cross-compatible between various flavors of UNIX. It was designed to replace <u>tar</u> and <u>cpio</u>.

```
pax -wf daily_backup.pax ~/linux-server/files
# Creates a tar archive of all files in the target directory.
```

```
Note that the options to pax must be in the correct order --
             has an entirely different effect.
pax -f daily_backup.pax
# Lists the files in the archive.
pax -rf daily_backup.pax ~/bsd-server/files
 Restores the backed-up files from the Linux machine
#+ onto a BSD one.
```

Note that pax handles many of the standard archiving and compression commands.

# Compression

### gzip

The standard GNU/UNIX compression utility, replacing the inferior and proprietary compress. The corresponding decompression command is gunzip, which is the equivalent of gzip -d.

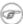

The -c option sends the output of gzip to stdout. This is useful when piping to other commands.

The **zcat** filter decompresses a gzipped file to stdout, as possible input to a pipe or redirection. This is, in effect, a cat command that works on compressed files (including files processed with the older compress utility). The zcat command is equivalent to gzip -dc.

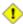

1 On some commercial UNIX systems, zcat is a synonym for uncompress -c, and will not work on gzipped files.

See also Example 7-7.

### bzip2

An alternate compression utility, usually more efficient (but slower) than gzip, especially on large files. The corresponding decompression command is bunzip2.

Similar to the **zcat** command, **bzcat** decompresses a *bzipped2-ed* file to stdout.

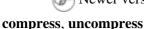

Newer versions of <u>tar</u> have been patched with **bzip2** support.

This is an older, proprietary compression utility found in commercial UNIX distributions. The more efficient gzip has largely replaced it. Linux distributions generally include a compress workalike for compatibility, although **gunzip** can unarchive files treated with **compress**.

The **znew** command transforms *compressed* files into *gzipped* ones.

sq

Yet another compression (squeeze) utility, a filter that works only on sorted ASCII word lists. It uses the standard invocation syntax for a filter, sq < input-file > output-file. Fast, but not nearly as efficient as gzip. The corresponding uncompression filter is unsq, invoked like sq.

The output of sq may be piped to gzip for further compression.

### zip, unzip

Cross-platform file archiving and compression utility compatible with DOS pkzip.exe. "Zipped" archives seem to be a more common medium of file exchange on the Internet than "tarballs."

# unarc, unarj, unrar

These Linux utilities permit unpacking archives compressed with the DOS *arc.exe*, *arj.exe*, and *rar.exe* programs.

### lzma, unlzma, lzcat

Highly efficient Lempel-Ziv-Markov compression. The syntax of *lzma* is similar to that of *gzip*. The 7-zip Website has more information.

#### xz, unxz, xzcat

A new high-efficiency compression tool, backward compatible with *lzma*, and with an invocation syntax similar to *gzip*. For more information, see the <u>Wikipedia entry</u>.

#### **File Information**

#### file

A utility for identifying file types. The command **file file-name** will return a file specification for file-name, such as ascii text or data. It references the <u>magic numbers</u> found in /usr/share/magic, /etc/magic, or /usr/lib/magic, depending on the Linux/UNIX distribution.

The -f option causes **file** to run in <u>batch</u> mode, to read from a designated file a list of filenames to analyze. The -z option, when used on a compressed target file, forces an attempt to analyze the uncompressed file type.

```
bash$ file test.tar.gz
test.tar.gz: gzip compressed data, deflated,
  last modified: Sun Sep 16 13:34:51 2001, os: Unix

bash file -z test.tar.gz
test.tar.gz: GNU tar archive (gzip compressed data, deflated,
  last modified: Sun Sep 16 13:34:51 2001, os: Unix)
```

```
# Find sh and Bash scripts in a given directory:

DIRECTORY=/usr/local/bin
KEYWORD=Bourne
# Bourne and Bourne-Again shell scripts

file $DIRECTORY/* | fgrep $KEYWORD

# Output:

# /usr/local/bin/burn-cd: Bourne-Again shell script text executable Bourne-Again shell script text executable Bourne shell script text executable Bourne shell script text executable Bourne-Again shell script text executable Bourne-Again shell script text executable Bourne-Again shell script text executable Bourne-Again shell script text executable Bourne-Again shell script text executable
```

# Example 16-32. Stripping comments from C program files

```
#!/bin/bash
# strip-comment.sh: Strips out the comments (/* COMMENT */) in a C program.

E_NOARGS=0
E_ARGERROR=66
E_WRONG_FILE_TYPE=67

if [ $# -eq "$E_NOARGS" ]
```

```
then
 echo "Usage: `basename $0` C-program-file" >&2 # Error message to stderr.
 exit $E_ARGERROR
fi
# Test for correct file type.
type=`file $1 | awk '{ print $2, $3, $4, $5 }'`
# "file $1" echoes file type . . .
\# Then awk removes the first field, the filename . . .
# Then the result is fed into the variable "type."
correct_type="ASCII C program text"
if [ "$type" != "$correct_type" ]
then
 echo
 echo "This script works on C program files only."
 exit $E_WRONG_FILE_TYPE
fi
# Rather cryptic sed script:
#----
sed '
/^\/\*/d
/.*\*\/d
' $1
# Easy to understand if you take several hours to learn sed fundamentals.
# Need to add one more line to the sed script to deal with
#+ case where line of code has a comment following it on same line.
# This is left as a non-trivial exercise.
\# Also, the above code deletes non-comment lines with a "*/" . . .
#+ not a desirable result.
exit. 0
# Code below this line will not execute because of 'exit 0' above.
# Stephane Chazelas suggests the following alternative:
 echo "Usage: `basename $0` C-program-file" >&2
 exit 1
WEIRD=`echo -n -e \377' # or WEIRD=\1377'
[[ $# -eq 1 ]] || usage
case `file "$1"` in
  *"C program text"*) sed -e "s%/\*%${WEIRD}%g;s%\*/%${WEIRD}%g" "$1" \
     | tr '\377\n' '\n\377' \
     | sed -ne 'p;n' \
     | tr -d '\n' | tr '\377' '\n';;
  *) usage;;
esac
# This is still fooled by things like:
```

```
# printf("/*");
# or
# /* /* buggy embedded comment */
#
# To handle all special cases (comments in strings, comments in string
#+ where there is a \", \\" ...),
#+ the only way is to write a C parser (using lex or yacc perhaps?).
exit 0
```

### which

which command gives the full path to "command." This is useful for finding out whether a particular command or utility is installed on the system.

#### \$bash which rm

```
/usr/bin/rm
```

For an interesting use of this command, see Example 36-16.

#### whereis

Similar to **which**, above, **whereis command** gives the full path to "command," but also to its manpage.

#### \$bash whereis rm

```
rm: /bin/rm /usr/share/man/man1/rm.1.bz2
```

#### whatis

whatis command looks up "command" in the whatis database. This is useful for identifying system commands and important configuration files. Consider it a simplified man command.

### \$bash whatis whatis

```
whatis (1) - search the whatis database for complete words
```

### Example 16-33. Exploring /usr/X11R6/bin

See also Example 11-3.

#### vdir

Show a detailed directory listing. The effect is similar to <u>ls -lb</u>.

This is one of the GNU fileutils.

#### locate, slocate

The **locate** command searches for files using a database stored for just that purpose. The **slocate** command is the secure version of **locate** (which may be aliased to **slocate**).

#### \$bash locate hickson

```
/usr/lib/xephem/catalogs/hickson.edb
```

### getfacl, setfacl

These commands retrieve or set the file access control list -- the owner, group, and file permissions.

```
bash$ getfacl *
# file: test1.txt
 # owner: bozo
 # group: bozgrp
user::rw-
group::rw-
other::r--
 # file: test2.txt
 # owner: bozo
 # group: bozgrp
user::rw-
group::rw-
 other::r--
bash$ setfacl -m u:bozo:rw yearly_budget.csv
bash$ getfacl yearly_budget.csv
# file: yearly_budget.csv
 # owner: accountant
 # group: budgetgrp
user::rw-
user:bozo:rw-
 user:accountant:rw-
group::rw-
mask::rw-
 other::r--
```

#### readlink

Disclose the file that a symbolic link points to.

```
bash$ readlink /usr/bin/awk
../../bin/gawk
```

### strings

Use the **strings** command to find printable strings in a binary or data file. It will list sequences of printable characters found in the target file. This might be handy for a quick 'n dirty examination of a core dump or for looking at an unknown graphic image file (**strings image-file** | **more** might show something like *JFIF*, which would identify the file as a *jpeg* graphic). In a script, you would probably parse the output of **strings** with grep or sed. See Example 11-8 and Example 11-10.

# Example 16-34. An "improved" strings command

```
#!/bin/bash
# wstrings.sh: "word-strings" (enhanced "strings" command)
# This script filters the output of "strings" by checking it
#+ against a standard word list file.
# This effectively eliminates gibberish and noise,
#+ and outputs only recognized words.
                Standard Check for Script Argument(s)
ARGS=1
E BADARGS=85
E_NOFILE=86
if [ $# -ne $ARGS ]
 echo "Usage: `basename $0` filename"
  exit $E_BADARGS
fi
if [ ! -f "$1" ]
                                      # Check if file exists.
   echo "File \"$1\" does not exist."
   exit $E_NOFILE
fi
MINSTRLEN=3
                                      # Minimum string length.
WORDFILE=/usr/share/dict/linux.words # Dictionary file.
# May specify a different word list file
#+ of one-word-per-line format.
# For example, the "yawl" word-list package,
# http://bash.deta.in/yawl-0.3.2.tar.gz
wlist=`strings "$1" | tr A-Z a-z | tr '[:space:]' Z | \
       tr -cs '[:alpha:]' Z | tr -s '\173-\377' Z | tr Z ' '`
# Translate output of 'strings' command with multiple passes of 'tr'.
  "tr A-Z a-z" converts to lowercase.
  "tr '[:space:]'" converts whitespace characters to Z's.
  "tr -cs '[:alpha:]' Z" converts non-alphabetic characters to Z's,
#+ and squeezes multiple consecutive Z's.
  "tr -s '\173-\377' Z" converts all characters past 'z' to Z's
#+ and squeezes multiple consecutive Z's,
#+ which gets rid of all the weird characters that the previous
```

```
#+ translation failed to deal with.
# Finally, "tr Z ' '" converts all those Z's to whitespace,
#+ which will be seen as word separators in the loop below.
# Note the technique of feeding/piping the output of 'tr' back to itself,
#+ but with different arguments and/or options on each successive pass.
for word in $wlist
                                     # Important:
                                     # $wlist must not be quoted here.
                                     # "$wlist" does not work.
                                     # Why not?
do
 strlen=${#word}
                                     # String length.
 if [ "$strlen" -lt "$MINSTRLEN" ] # Skip over short strings.
 then
   continue
 fi
 grep -Fw $word "$WORDFILE"
                                    # Match whole words only.
                                    # "Fixed strings" and
                                     #+ "whole words" options.
done
exit $?
```

### Comparison

### diff, patch

**diff**: flexible file comparison utility. It compares the target files line-by-line sequentially. In some applications, such as comparing word dictionaries, it may be helpful to filter the files through <u>sort</u> and **uniq** before piping them to **diff**. **diff file-1 file-2** outputs the lines in the files that differ, with carets showing which file each particular line belongs to.

The --side-by-side option to **diff** outputs each compared file, line by line, in separate columns, with non-matching lines marked. The -c and -u options likewise make the output of the command easier to interpret.

There are available various fancy frontends for diff, such as sdiff, wdiff, xdiff, and mgdiff.

if they differ (or 2 when *binary* files are being compared). This permits use of **diff** in a test construct within a shell script (see below).

A common use for **diff** is generating difference files to be used with **patch** The -e option outputs files suitable for **ed** or **ex** scripts.

**patch**: flexible versioning utility. Given a difference file generated by **diff**, **patch** can upgrade a previous version of a package to a newer version. It is much more convenient to distribute a relatively small "diff" file than the entire body of a newly revised package. Kernel "patches" have become the preferred method of distributing the frequent releases of the Linux kernel.

```
patch -p1 <patch-file
```

```
# Takes all the changes listed in 'patch-file'
# and applies them to the files referenced therein.
# This upgrades to a newer version of the package.
```

Patching the kernel:

```
cd /usr/src
gzip -cd patchXX.gz | patch -p0
# Upgrading kernel source using 'patch'.
# From the Linux kernel docs "README",
# by anonymous author (Alan Cox?).
```

The **diff** command can also recursively compare directories (for the filenames present).

```
bash$ diff -r ~/notes1 ~/notes2
Only in /home/bozo/notes1: file02
Only in /home/bozo/notes1: file03
Only in /home/bozo/notes2: file04
```

- Use **zdiff** to compare *gzipped* files.
- Use **diffstat** to create a histogram (point-distribution graph) of output from **diff**.

### diff3, merge

An extended version of **diff** that compares three files at a time. This command returns an exit value of 0 upon successful execution, but unfortunately this gives no information about the results of the comparison.

```
bash$ diff3 file-1 file-2 file-3
====
1:1c
   This is line 1 of "file-1".
2:1c
   This is line 1 of "file-2".
3:1c
   This is line 1 of "file-3"
```

The **merge** (3-way file merge) command is an interesting adjunct to *diff3*. Its syntax is **merge Mergefile file1 file2**. The result is to output to Mergefile the changes that lead from file1 to file2. Consider this command a stripped-down version of *patch*.

sdiff

Compare and/or edit two files in order to merge them into an output file. Because of its interactive nature, this command would find little use in a script.

cmp

The **cmp** command is a simpler version of **diff**, above. Whereas **diff** reports the differences between two files, **cmp** merely shows at what point they differ.

Like **diff**, **cmp** returns an exit status of 0 if the compared files are identical, and 1 if they differ. This permits use in a test construct within a shell script.

Example 16-35. Using *cmp* to compare two files within a script.

```
#!/bin/bash
# file-comparison.sh
ARGS=2 # Two args to script expected.
E BADARGS=85
E_UNREADABLE=86
if [ $# -ne "$ARGS" ]
  echo "Usage: `basename $0` file1 file2"
 exit $E_BADARGS
if [[ ! -r "$1" || ! -r "$2" ]]
  echo "Both files to be compared must exist and be readable."
 exit $E_UNREADABLE
fi
cmp $1 $2 &> /dev/null
# Redirection to /dev/null buries the output of the "cmp" command.
  cmp -s $1 $2 has same result ("-s" silent flag to "cmp")
# Thank you Anders Gustavsson for pointing this out.
# Also works with 'diff', i.e.,
#+ diff $1 $2 &> /dev/null
if [ $? -eq 0 ]
                       # Test exit status of "cmp" command.
then
 echo "File \"$1\" is identical to file \"$2\"."
else
 echo "File \"$1\" differs from file \"$2\"."
fi
exit 0
```

**i** Use **zcmp** on *gzipped* files.

#### comm

Versatile file comparison utility. The files must be sorted for this to be useful.

#### comm -options first-file second-file

comm file-1 file-2 outputs three columns:

```
♦ column 1 = lines unique to file-1

♦ column 2 = lines unique to file-2

♦ column 3 = lines common to both.
```

The options allow suppressing output of one or more columns.

```
◊ -1 suppresses column 1
◊ -2 suppresses column 2
◊ -3 suppresses column 3
◊ -12 suppresses both columns 1 and 2, etc.
```

This command is useful for comparing "dictionaries" or *word lists* -- sorted text files with one word per line.

#### **Utilities**

#### basename

Strips the path information from a file name, printing only the file name. The construction **basename** \$0 lets the script know its name, that is, the name it was invoked by. This can be used for "usage" messages if, for example a script is called with missing arguments:

```
echo "Usage: `basename $0` arg1 arg2 ... argn"
```

#### dirname

Strips the **basename** from a filename, printing only the path information.

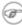

**basename** and **dirname** can operate on any arbitrary string. The argument does not need to refer to an existing file, or even be a filename for that matter (see <u>Example A-7</u>).

# Example 16-36. basename and dirname

```
#!/bin/bash
address=/home/bozo/daily-journal.txt
echo "Basename of /home/bozo/daily-journal.txt = `basename $address`"
echo "Dirname of /home/bozo/daily-journal.txt = `dirname $address`"
echo
echo "My own home is `basename ~/`."  # `basename ~` also works.
echo "The home of my home is `dirname ~/`."  # `dirname ~` also works.
exit 0
```

#### split, csplit

These are utilities for splitting a file into smaller chunks. Their usual use is for splitting up large files in order to back them up on floppies or preparatory to e-mailing or uploading them.

The **csplit** command splits a file according to *context*, the split occurring where patterns are matched.

### Example 16-37. A script that copies itself in sections

```
# Line 20
cat "$OUTPREFIX"* > "$0.copy" # Concatenate the chunks.
rm "$OUTPREFIX"* # Get rid of the chunks.
exit $?
```

# **Encoding and Encryption**

### sum, cksum, md5sum, sha1sum

These are utilities for generating *checksums*. A *checksum* is a number [77] mathematically calculated from the contents of a file, for the purpose of checking its integrity. A script might refer to a list of checksums for security purposes, such as ensuring that the contents of key system files have not been altered or corrupted. For security applications, use the **md5sum** (**message digest 5** check**sum**) command, or better yet, the newer **sha1sum** (Secure Hash Algorithm). [78]

```
bash$ cksum /boot/vmlinuz

1670054224 804083 /boot/vmlinuz

bash$ echo -n "Top Secret" | cksum

3391003827 10

bash$ md5sum /boot/vmlinuz

0f43eccea8f09e0a0b2b5cf1dcf333ba /boot/vmlinuz

bash$ echo -n "Top Secret" | md5sum

8babc97a6f62a4649716f4df8d61728f -
```

The cksum command shows the size, in bytes, of its target, whether file or stdout.

The **md5sum** and **sha1sum** commands display a <u>dash</u> when they receive their input from stdout.

#### Example 16-38. Checking file integrity

```
#!/bin/bash
# file-integrity.sh: Checking whether files in a given directory
# have been tampered with.

E_DIR_NOMATCH=80
E_BAD_DBFILE=81

dbfile=File_record.md5
# Filename for storing records (database file).

set_up_database ()
{
   echo ""$directory"" > "$dbfile"
   # Write directory name to first line of file.
   md5sum "$directory"/* >> "$dbfile"
   # Append md5 checksums and filenames.
}
```

```
check_database ()
 local n=0
 local filename
 local checksum
  # This file check should be unnecessary,
 #+ but better safe than sorry.
 if [ ! -r "$dbfile" ]
   echo "Unable to read checksum database file!"
   exit $E BAD DBFILE
 fi
 while read record[n]
 do
   directory_checked="${record[0]}"
   if [ "$directory_checked" != "$directory" ]
   then
     echo "Directories do not match up!"
     # Tried to use file for a different directory.
     exit $E_DIR_NOMATCH
    fi
    if [ "$n" -gt 0 ] # Not directory name.
     filename[n]=$( echo ${record[$n]} | awk '{ print $2 }' )
     # md5sum writes records backwards,
     #+ checksum first, then filename.
      checksum[n]=$( md5sum "${filename[n]}" )
      if [ "${record[n]}" = "${checksum[n]}" ]
     then
       echo "${filename[n]} unchanged."
       elif [ "`basename ${filename[n]}`" != "$dbfile" ]
               # Skip over checksum database file,
               #+ as it will change with each invocation of script.
               # This unfortunately means that when running
               #+ this script on $PWD, tampering with the
               #+ checksum database file will not be detected.
               # Exercise: Fix this.
         echo "${filename[n]} : CHECKSUM ERROR!"
        # File has been changed since last checked.
        fi
      fi
    let "n+=1"
 done <"$dbfile"
                  # Read from checksum database file.
```

```
# main ()
if [ -z "$1" ]
then
 directory="$PWD" # If not specified,
                    #+ use current working directory.
else
 directory="$1"
fi
                     # Clear screen.
echo " Running file integrity check on $directory"
echo
 if [ ! -r "$dbfile" ] # Need to create database file?
 t.hen
   echo "Setting up database file, \""$directory"/"$dbfile"\"."; echo
   set_up_database
check_database
                    # Do the actual work.
echo
# You may wish to redirect the stdout of this script to a file,
#+ especially if the directory checked has many files in it.
exit 0
# For a much more thorough file integrity check,
#+ consider the "Tripwire" package,
#+ http://sourceforge.net/projects/tripwire/.
```

Also see Example A-19, Example 36-16, and Example 10-2 for creative uses of the **md5sum** command.

There have been reports that the 128-bit **md5sum** can be cracked, so the more secure 160-bit **sha1sum** is a welcome new addition to the checksum toolkit.

```
bash$ md5sum testfile
e181e2c8720c60522c4c4c981108e367 testfile
bash$ sha1sum testfile
5d7425a9c08a66c3177f1e31286fa40986ffc996 testfile
```

Security consultants have demonstrated that even **sha1sum** can be compromised. Fortunately, newer Linux distros include longer bit-length **sha224sum**, **sha256sum**, **sha384sum**, and **sha512sum** commands.

### uuencode

This utility encodes binary files (images, sound files, compressed files, etc.) into <u>ASCII</u> characters, making them suitable for transmission in the body of an e-mail message or in a newsgroup posting. This is especially useful where MIME (multimedia) encoding is not available.

#### uudecode

This reverses the encoding, decoding *uuencoded* files back into the original binaries.

### Example 16-39. Uudecoding encoded files

```
#!/bin/bash
# Uudecodes all uuencoded files in current working directory.
              # Allow 35 lines for the header (very generous).
for File in * # Test all the files in $PWD.
 search1=`head -n $lines $File | grep begin | wc -w`
 search2=`tail -n $lines $File | grep end | wc -w`
  # Uuencoded files have a "begin" near the beginning,
 #+ and an "end" near the end.
 if [ "$search1" -qt 0 ]
 then
   if [ "$search2" -gt 0 ]
   then
     echo "uudecoding - $File -"
     uudecode $File
   fi
 fi
done
# Note that running this script upon itself fools it
#+ into thinking it is a uuencoded file,
#+ because it contains both "begin" and "end".
# Exercise:
# Modify this script to check each file for a newsgroup header,
#+ and skip to next if not found.
exit 0
```

The <u>fold -s</u> command may be useful (possibly in a pipe) to process long uudecoded text messages downloaded from Usenet newsgroups.

#### mimencode, mmencode

The **mimencode** and **mmencode** commands process multimedia-encoded e-mail attachments. Although *mail user agents* (such as *pine* or *kmail*) normally handle this automatically, these particular utilities permit manipulating such attachments manually from the command-line or in <u>batch</u> <u>processing mode</u> by means of a shell script.

#### crypt

At one time, this was the standard UNIX file encryption utility. [79] Politically-motivated government regulations prohibiting the export of encryption software resulted in the disappearance of **crypt** from much of the UNIX world, and it is still missing from most Linux distributions. Fortunately, programmers have come up with a number of decent alternatives to it, among them the author's very own <u>cruft</u> (see <u>Example A-4</u>).

#### openssl

This is an Open Source implementation of Secure Sockets Layer encryption.

```
openssl aes-128-ecb -d -salt -in file.encrypted -out file.txt \
-pass pass:my_password
                       User-selected password.
```

<u>Piping opensal</u> to/from tar makes it possible to encrypt an entire directory tree.

```
# To encrypt a directory:
sourcedir="/home/bozo/testfiles"
encrfile="encr-dir.tar.gz"
password=my_secret_password
tar czvf - "$sourcedir" |
openssl des3 -salt -out "$encrfile" -pass pass: "$password"
# ^^^^ Uses des3 encryption.
# Writes encrypted file "encr-dir.tar.gz" in current working directory.
# To decrypt the resulting tarball:
openssl des3 -d -salt -in "$encrfile" -pass pass:"$password" |
tar -xzv
# Decrypts and unpacks into current working directory.
```

Of course, openssl has many other uses, such as obtaining signed certificates for Web sites. See the info page.

#### shred

Securely erase a file by overwriting it multiple times with random bit patterns before deleting it. This command has the same effect as Example 16-61, but does it in a more thorough and elegant manner.

This is one of the GNU *fileutils*.

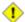

1 Advanced forensic technology may still be able to recover the contents of a file, even after application of shred.

#### Miscellaneous

### mktemp

Create a temporary file [80] with a "unique" filename. When invoked from the command-line without additional arguments, it creates a zero-length file in the /tmp directory.

```
bash$ mktemp
/tmp/tmp.zzsvql3154
```

```
PREFIX=filename
tempfile=`mktemp $PREFIX.XXXXXX`
              ^^^^^ Need at least 6 placeholders
                            in the filename template.
#+
  If no filename template supplied,
#+ "tmp.XXXXXXXXX" is the default.
echo "tempfile name = $tempfile"
# tempfile name = filename.QA2ZpY
                 or something similar...
# Creates a file of that name in the current working directory
#+ with 600 file permissions.
# A "umask 177" is therefore unnecessary,
#+ but it's good programming practice nevertheless.
```

#### make

Utility for building and compiling binary packages. This can also be used for any set of operations triggered by incremental changes in source files.

The *make* command checks a Makefile, a list of file dependencies and operations to be carried out.

The *make* utility is, in effect, a powerful scripting language similar in many ways to *Bash*, but with the capability of recognizing *dependencies*. For in-depth coverage of this useful tool set, see the <u>GNU</u> software documentation site.

#### install

Special purpose file copying command, similar to <u>cp</u>, but capable of setting permissions and attributes of the copied files. This command seems tailormade for installing software packages, and as such it shows up frequently in Makefiles (in the *make install*: section). It could likewise prove useful in installation scripts.

### dos2unix

This utility, written by Benjamin Lin and collaborators, converts DOS-formatted text files (lines terminated by CR-LF) to UNIX format (lines terminated by LF only), and <u>vice-versa</u>.

#### ptx

The **ptx [targetfile]** command outputs a permuted index (cross-reference list) of the targetfile. This may be further filtered and formatted in a pipe, if necessary.

#### more, less

Pagers that display a text file or stream to stdout, one screenful at a time. These may be used to filter the output of stdout... or of a script.

An interesting application of *more* is to "test drive" a command sequence, to forestall potentially unpleasant consequences.

```
ls /home/bozo | awk '{print "rm -rf " $1}' | more
#

# Testing the effect of the following (disastrous) command-line:
# ls /home/bozo | awk '{print "rm -rf " $1}' | sh
# Hand off to the shell to execute . . . ^^
```

The *less* pager has the interesting property of doing a formatted display of *man page* source. See Example A-39.

# 16.6. Communications Commands

Certain of the following commands find use in network data transfer and analysis, as well as in <u>chasing spammers</u>.

# **Information and Statistics**

#### host

Searches for information about an Internet host by name or IP address, using DNS.

```
bash$ host surfacemail.com
surfacemail.com. has address 202.92.42.236
```

#### ipcalc

Displays IP information for a host. With the -h option, **ipcalc** does a reverse DNS lookup, finding the name of the host (server) from the IP address.

```
bash$ ipcalc -h 202.92.42.236
HOSTNAME=surfacemail.com
```

#### nslookup

Do an Internet "name server lookup" on a host by IP address. This is essentially equivalent to ipcalc -h or dig - x. The command may be run either interactively or noninteractively, i.e., from within a script.

The **nslookup** command has allegedly been "deprecated," but it is still useful.

```
bash$ nslookup -sil 66.97.104.180
nslookup kuhleersparnis.ch
Server: 135.116.137.2
Address: 135.116.137.2#53

Non-authoritative answer:
Name: kuhleersparnis.ch
```

### dig

**D**omain Information Groper. Similar to **nslookup**, *dig* does an Internet *name server lookup* on a host. May be run from the command-line or from within a script.

Some interesting options to dig are +time=N for setting a query timeout to N seconds, +nofail for continuing to query servers until a reply is received, and -x for doing a reverse address lookup.

Compare the output of dig -x with ipcalc -h and nslookup.

```
bash$ dig -x 81.9.6.2
;; Got answer:
;; ->>HEADER<<- opcode: QUERY, status: NXDOMAIN, id: 11649
;; flags: qr rd ra; QUERY: 1, ANSWER: 0, AUTHORITY: 1, ADDITIONAL: 0
;; QUESTION SECTION:
 ;2.6.9.81.in-addr.arpa.
                               TN
                                        PTR
;; AUTHORITY SECTION:
                       3600
 6.9.81.in-addr.arpa.
                                IN
                                        SOA
                                               ns.eltel.net. noc.eltel.net.
2002031705 900 600 86400 3600
 ;; Query time: 537 msec
 ;; SERVER: 135.116.137.2#53(135.116.137.2)
 ;; WHEN: Wed Jun 26 08:35:24 2002
 ;; MSG SIZE rcvd: 91
```

### Example 16-40. Finding out where to report a spammer

```
#!/bin/bash
# spam-lookup.sh: Look up abuse contact to report a spammer.
# Thanks, Michael Zick.
# Check for command-line arg.
```

```
ARGCOUNT=1
E_WRONGARGS=85
if [ $# -ne "$ARGCOUNT" ]
then
 echo "Usage: `basename $0` domain-name"
 exit $E_WRONGARGS
fi
dig +short $1.contacts.abuse.net -c in -t txt
# Also try:
     dig +nssearch $1
      Tries to find "authoritative name servers" and display SOA records.
# The following also works:
     whois -h whois.abuse.net $1
           Can even lookup multiple spammers with this, i.e."
     whois -h whois.abuse.net $spamdomain1 $spamdomain2 . . .
# Exercise:
# Expand the functionality of this script
#+ so that it automatically e-mails a notification
#+ to the responsible ISP's contact address(es).
# Hint: use the "mail" command.
exit $?
# spam-lookup.sh chinatietong.com
                A known spam domain.
# "crnet_mgr@chinatietong.com"
# "crnet_tec@chinatietong.com"
# "postmaster@chinatietong.com"
# For a more elaborate version of this script,
#+ see the SpamViz home page, http://www.spamviz.net/index.html.
```

### Example 16-41. Analyzing a spam domain

```
#! /bin/bash
# is-spammer.sh: Identifying spam domains

# $Id: is-spammer, v 1.4 2004/09/01 19:37:52 mszick Exp $
# Above line is RCS ID info.

# This is a simplified version of the "is_spammer.bash
#+ script in the Contributed Scripts appendix.

# is-spammer <domain.name>

# Uses an external program: 'dig'
# Tested with version: 9.2.4rc5

# Uses functions.
# Uses IFS to parse strings by assignment into arrays.
# And even does something useful: checks e-mail blacklists.
```

```
# Use the domain.name(s) from the text body:
# http://www.good_stuff.spammer.biz/just_ignore_everything_else
# Or the domain.name(s) from any e-mail address:
# Really_Good_Offer@spammer.biz
# as the only argument to this script.
#(PS: have your Inet connection running)
# So, to invoke this script in the above two instances:
        is-spammer.sh spammer.biz
# Whitespace == :Space:Tab:Line Feed:Carriage Return:
WSP_IFS=$'\x20'$'\x09'$'\x0A'$'\x0D'
# No Whitespace == Line Feed: Carriage Return
No_WSP=$'\x0A'$'\x0D'
# Field separator for dotted decimal ip addresses
ADR_IFS=${No_WSP}'.'
# Get the dns text resource record.
# get_txt <error_code> <list_query>
get_txt() {
    # Parse $1 by assignment at the dots.
   local -a dns
   IFS=$ADR_IFS
   dns=( $1 )
   IFS=$WSP_IFS
   if [ \$\{dns[0]\}" == '127' ]
       # See if there is a reason.
       echo $(dig +short $2 -t txt)
    fi
# Get the dns address resource record.
# chk_adr <rev_dns> <list_server>
chk_adr() {
   local reply
   local server
   local reason
   server=${1}${2}
   reply=$( dig +short ${server})
    # If reply might be an error code . . .
   if [ ${#reply} -gt 6 ]
    then
       reason=$(get_txt ${reply} ${server} )
       reason=${reason:-${reply}}
    echo ${reason:-' not blacklisted.'}
# Need to get the IP address from the name.
echo 'Get address of: '$1
ip_adr=$(dig +short $1)
dns_reply=${ip_adr:-' no answer '}
```

```
echo ' Found address: '${dns_reply}
# A valid reply is at least 4 digits plus 3 dots.
if [ ${#ip_adr} -gt 6 ]
then
    echo
   declare query
    # Parse by assignment at the dots.
    declare -a dns
    IFS=$ADR_IFS
    dns=( ${ip_adr} )
    IFS=$WSP_IFS
    # Reorder octets into dns query order.
    rev_dns="${dns[3]}"'.'"${dns[2]}"'.'"${dns[1]}"'.'"${dns[0]}"'.'
# See: http://www.spamhaus.org (Conservative, well maintained)
    echo -n 'spamhaus.org says: '
    echo $(chk_adr ${rev_dns} 'sbl-xbl.spamhaus.org')
# See: http://ordb.org (Open mail relays)
   echo -n ' ordb.org says: '
    echo $(chk_adr ${rev_dns} 'relays.ordb.org')
# See: http://www.spamcop.net/ (You can report spammers here)
    echo -n ' spamcop.net says: '
    echo $(chk_adr ${rev_dns} 'bl.spamcop.net')
# # # other blacklist operations # # #
# See: http://cbl.abuseat.org.
    echo -n ' abuseat.org says: '
    echo $(chk_adr ${rev_dns} 'cbl.abuseat.org')
# See: http://dsbl.org/usage (Various mail relays)
    echo
    echo 'Distributed Server Listings'
    echo -n ' list.dsbl.org says: '
   echo $(chk_adr ${rev_dns} 'list.dsbl.org')
    echo -n ' multihop.dsbl.org says: '
    echo $(chk_adr ${rev_dns} 'multihop.dsbl.org')
    echo -n 'unconfirmed.dsbl.org says: '
    echo $(chk_adr ${rev_dns} 'unconfirmed.dsbl.org')
else
   echo
    echo 'Could not use that address.'
fi
exit 0
# Exercises:
# 1) Check arguments to script,
    and exit with appropriate error message if necessary.
# 2) Check if on-line at invocation of script,
# and exit with appropriate error message if necessary.
```

```
# 3) Substitute generic variables for "hard-coded" BHL domains.
# 4) Set a time-out for the script using the "+time=" option
    to the 'dig' command.
```

For a much more elaborate version of the above script, see <u>Example A-28</u>.

#### traceroute

Trace the route taken by packets sent to a remote host. This command works within a LAN, WAN, or over the Internet. The remote host may be specified by an IP address. The output of this command may be filtered by grep or sed in a pipe.

```
bash$ traceroute 81.9.6.2
traceroute to 81.9.6.2 (81.9.6.2), 30 hops max, 38 byte packets
1 tc43.xjbnnbrb.com (136.30.178.8) 191.303 ms 179.400 ms 179.767 ms
2 or0.xjbnnbrb.com (136.30.178.1) 179.536 ms 179.534 ms 169.685 ms
3 192.168.11.101 (192.168.11.101) 189.471 ms 189.556 ms *
```

### ping

Broadcast an ICMP ECHO\_REQUEST packet to another machine, either on a local or remote network. This is a diagnostic tool for testing network connections, and it should be used with caution.

```
bash$ ping localhost
PING localhost.localdomain (127.0.0.1) from 127.0.0.1 : 56(84) bytes of data.
64 bytes from localhost.localdomain (127.0.0.1): icmp_seq=0 ttl=255 time=709 usec
64 bytes from localhost.localdomain (127.0.0.1): icmp_seq=1 ttl=255 time=286 usec
--- localhost.localdomain ping statistics ---
2 packets transmitted, 2 packets received, 0% packet loss
round-trip min/avg/max/mdev = 0.286/0.497/0.709/0.212 ms
```

A successful *ping* returns an <u>exit status</u> of 0. This can be tested for in a script.

```
HNAME=news-15.net # Notorious spammer.
# HNAME=$HOST  # Debug: test for localhost.
  count=2 # Send only two pings.

if [[ `ping -c $count "$HNAME"` ]]
then
  echo ""$HNAME" still up and broadcasting spam your way."
else
  echo ""$HNAME" seems to be down. Pity."
fi
```

### whois

Perform a DNS (Domain Name System) lookup. The -h option permits specifying which particular *whois* server to query. See <u>Example 4-6</u> and <u>Example 16-40</u>.

#### finger

Retrieve information about users on a network. Optionally, this command can display a user's ~/.plan, ~/.project, and ~/.forward files, if present.

```
bash$ finger
Login Name Tty Idle Login Time Office Office Phone
bozo Bozo Bozeman tty1 8 Jun 25 16:59 (:0)
bozo Bozo Bozeman ttyp0 Jun 25 16:59 (:0.0)
bozo Bozo Bozeman ttyp1 Jun 25 17:07 (:0.0)
```

```
bash$ finger bozo
Login: bozo
Name: Bozo Bozeman
Directory: /home/bozo
Office: 2355 Clown St., 543-1234
On since Fri Aug 31 20:13 (MST) on tty1 1 hour 38 minutes idle
On since Fri Aug 31 20:13 (MST) on pts/0 12 seconds idle
On since Fri Aug 31 20:13 (MST) on pts/1
On since Fri Aug 31 20:31 (MST) on pts/2 1 hour 16 minutes idle
Mail last read Tue Jul 3 10:08 2007 (MST)
No Plan.
```

Out of security considerations, many networks disable **finger** and its associated daemon. [81]

#### chfn

Change information disclosed by the **finger** command.

vrfy

Verify an Internet e-mail address.

This command seems to be missing from newer Linux distros.

#### **Remote Host Access**

#### sx, rx

The **sx** and **rx** command set serves to transfer files to and from a remote host using the *xmodem* protocol. These are generally part of a communications package, such as **minicom**.

#### sz, rz

The **sz** and **rz** command set serves to transfer files to and from a remote host using the *zmodem* protocol. *Zmodem* has certain advantages over *xmodem*, such as faster transmission rate and resumption of interrupted file transfers. Like **sx** and **rx**, these are generally part of a communications package.

### ftp

Utility and protocol for uploading / downloading files to or from a remote host. An ftp session can be automated in a script (see <u>Example 19-6</u> and <u>Example A-4</u>).

### uucp, uux, cu

**uucp**: *UNIX to UNIX copy*. This is a communications package for transferring files between UNIX servers. A shell script is an effective way to handle a **uucp** command sequence.

Since the advent of the Internet and e-mail, **uucp** seems to have faded into obscurity, but it still exists and remains perfectly workable in situations where an Internet connection is not available or appropriate. The advantage of **uucp** is that it is fault-tolerant, so even if there is a service interruption the copy operation will resume where it left off when the connection is restored.

---

**uux**: *UNIX to UNIX execute*. Execute a command on a remote system. This command is part of the **uucp** package.

---

**cu**: Call Up a remote system and connect as a simple terminal. It is a sort of dumbed-down version of telnet. This command is part of the **uucp** package.

#### telnet

Utility and protocol for connecting to a remote host.

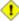

1 The telnet protocol contains security holes and should therefore probably be avoided. Its use within a shell script is *not* recommended.

#### wget

The wget utility noninteractively retrieves or downloads files from a Web or ftp site. It works well in a script.

```
wget -p http://www.xyz23.com/file01.html
# The -p or --page-requisite option causes wget to fetch all files
#+ required to display the specified page.
wget -r ftp://ftp.xyz24.net/~bozo/project_files/ -O $SAVEFILE
# The -r option recursively follows and retrieves all links
#+ on the specified site.
wget -c ftp://ftp.xyz25.net/bozofiles/filename.tar.bz2
# The -c option lets wget resume an interrupted download.
# This works with ftp servers and many HTTP sites.
```

#### Example 16-42. Getting a stock quote

```
#!/bin/bash
# quote-fetch.sh: Download a stock quote.
E_NOPARAMS=86
if [ -z "$1" ] # Must specify a stock (symbol) to fetch.
 then echo "Usage: `basename $0` stock-symbol"
 exit $E_NOPARAMS
fi
stock_symbol=$1
file suffix=.html
# Fetches an HTML file, so name it appropriately.
URL='http://finance.yahoo.com/q?s='
# Yahoo finance board, with stock query suffix.
wget -O ${stock_symbol}${file_suffix} "${URL}${stock_symbol}"
# To look up stuff on http://search.yahoo.com:
# URL="http://search.yahoo.com/search?fr=ush-news&p=${query}"
# wget -0 "$savefilename" "${URL}"
# Saves a list of relevant URLs.
exit $?
# Exercises:
# 1) Add a test to ensure the user running the script is on-line.
```

```
# (Hint: parse the output of 'ps -ax' for "ppp" or "connect."
#
# 2) Modify this script to fetch the local weather report,
#+ taking the user's zip code as an argument.
```

See also Example A-30 and Example A-31.

#### lynx

The **lynx** Web and file browser can be used inside a script (with the -dump option) to retrieve a file from a Web or ftp site noninteractively.

```
lynx -dump http://www.xyz23.com/file01.html >$SAVEFILE
```

With the <code>-traversal</code> option, <code>lynx</code> starts at the HTTP URL specified as an argument, then "crawls" through all links located on that particular server. Used together with the <code>-crawl</code> option, outputs page text to a log file.

#### rlogin

Remote login, initates a session on a remote host. This command has security issues, so use <u>ssh</u> instead.

rsh

Remote shell, executes command(s) on a remote host. This has security issues, so use **ssh** instead.

rcp

Remote copy, copies files between two different networked machines.

rsync

Remote synchronize, updates (synchronizes) files between two different networked machines.

```
bash$ rsync -a ~/sourcedir/*txt /node1/subdirectory/
```

#### Example 16-43. Updating FC4

```
#!/bin/bash
# fc4upd.sh
# Script author: Frank Wang.
# Slight stylistic modifications by ABS Guide author.
# Used in ABS Guide with permission.
# Download Fedora Core 4 update from mirror site using rsync.
# Should also work for newer Fedora Cores -- 5, 6, . .
# Only download latest package if multiple versions exist,
#+ to save space.
URL=rsync://distro.ibiblio.org/fedora-linux-core/updates/
# URL=rsync://ftp.kddilabs.jp/fedora/core/updates/
# URL=rsync://rsync.planetmirror.com/fedora-linux-core/updates/
DEST=${1:-/var/www/html/fedora/updates/}
LOG=/tmp/repo-update-$(/bin/date +%Y-%m-%d).txt
PID_FILE=/var/run/${0##*/}.pid
E_RETURN=85
                   # Something unexpected happened.
# General rsync options
# -r: recursive download
# -t: reserve time
```

```
# -v: verbose
OPTS="-rtv --delete-excluded --delete-after --partial"
# rsync include pattern
# Leading slash causes absolute path name match.
INCLUDE= (
    "/4/i386/kde-i18n-Chinese*"
# Quoting is necessary to prevent globbing.
# rsync exclude pattern
# Temporarily comment out unwanted pkgs using "#" . . .
EXCLUDE= (
   /1
   /2
   /3
   /testing
   /4/SRPMS
   /4/ppc
   /4/x86_64
   /4/i386/debug
   "/4/i386/kde-i18n-*"
   "/4/i386/openoffice.org-langpack-*"
   "/4/i386/*i586.rpm"
   "/4/i386/GFS-*"
   "/4/i386/cman-*"
   "/4/i386/dlm-*"
   "/4/i386/gnbd-*"
  "/4/i386/kernel-smp*"
  "/4/i386/kernel-xen*"
  "/4/i386/xen-*"
init () {
   # Let pipe command return possible rsync error, e.g., stalled network.
   set -o pipefail
                                    # Newly introduced in Bash, version 3.
   TMP=\$\{TMPDIR:-/tmp\}/\$\{0\#**/\}.\$ # Store refined download list.
   trap "{
      rm -f $TMP 2>/dev/null
    }" EXIT
                                      # Clear temporary file on exit.
check_pid () {
# Check if process exists.
    if [ -s "$PID_FILE" ]; then
        echo "PID file exists. Checking ..."
        PID=$(/bin/egrep -o "^[[:digit:]]+" $PID_FILE)
        if /bin/ps --pid $PID &>/dev/null; then
            echo "Process $PID found. ${0##*/} seems to be running!"
           /usr/bin/logger -t \{0##*/\} \
                 "Process $PID found. ${0##*/} seems to be running!"
            exit $E_RETURN
        echo "Process $PID not found. Start new process . . ."
    fi
```

```
# Set overall file update range starting from root or $URL,
#+ according to above patterns.
set_range () {
   include=
   exclude=
   for p in "${INCLUDE[@]}"; do
       include="$include --include \"$p\""
    for p in "${EXCLUDE[@]}"; do
      exclude="$exclude --exclude \"$p\""
    done
# Retrieve and refine rsync update list.
get_list () {
    echo $$ > $PID_FILE || {
       echo "Can't write to pid file $PID_FILE"
       exit $E_RETURN
    }
   echo -n "Retrieving and refining update list . . ."
    # Retrieve list -- 'eval' is needed to run rsync as a single command.
    \# $3 and $4 is the date and time of file creation.
    # $5 is the full package name.
   previous=
   pre_file=
    pre_date=0
    eval /bin/nice /usr/bin/rsync \
       -r $include $exclude $URL | \
       egrep '^dr.x|^-r' | \
       awk '{print $3, $4, $5}' | \
       sort -k3 | \
        { while read line; do
           # Get seconds since epoch, to filter out obsolete pkgs.
            cur_date=$(date -d "$(echo $line | awk '{print $1, $2}')" +%s)
            # echo $cur_date
            # Get file name.
            cur_file=$(echo $line | awk '{print $3}')
            # echo $cur_file
            # Get rpm pkg name from file name, if possible.
            if [[ $cur_file == *rpm ]]; then
               pkg_name=$(echo $cur_file | sed -r -e \
                    's/(^([^_-]+[_-])+)[[:digit:]]+\..*[_-].*$/\1/')
            else
               pkg_name=
            fi
            # echo $pkg_name
            if [ -z "$pkg_name" ]; then # If not a rpm file,
               echo $cur_file >> $TMP  #+ then append to download list.
            elif [ "$pkg_name" != "$previous" ]; then # A new pkg found.
               echo $pre_file >> $TMP
                                                        # Output latest file.
               previous=$pkg_name
                                                        # Save current.
               pre_date=$cur_date
               pre_file=$cur_file
```

```
elif [ "$cur_date" -gt "$pre_date" ]; then
                                               # If same pkg, but newer,
               pre_date=$cur_date
                                                #+ then update latest pointer.
               pre_file=$cur_file
            fi
           done
           echo $pre_file >> $TMP
                                                # TMP contains ALL
                                                #+ of refined list now.
            # echo "subshell=$BASH_SUBSHELL"
            # Bracket required here to let final "echo $pre_file >> $TMP"
            # Remained in the same subshell (1) with the entire loop.
   RET=$? # Get return code of the pipe command.
    [ "$RET" -ne 0 ] && {
       echo "List retrieving failed with code $RET"
       exit $E_RETURN
   echo "done"; echo
# Real rsync download part.
get_file () {
   echo "Downloading..."
   /bin/nice /usr/bin/rsync \
       $OPTS \
       --filter "merge,+/ $TMP" \
       --exclude '*' \
       $URL $DEST
        | /usr/bin/tee $LOG
   RET=$?
   # --filter merge,+/ is crucial for the intention.
   # + modifier means include and / means absolute path.
   # Then sorted list in $TMP will contain ascending dir name and
  #+ prevent the following --exclude '*' from "shortcutting the circuit."
   echo "Done"
   rm -f $PID_FILE 2>/dev/null
   return $RET
# Main
init
check_pid
set_range
get_list
get_file
RET=$?
if [ "$RET" -eq 0 ]; then
   /usr/bin/logger -t ${0##*/} "Fedora update mirrored successfully."
else
   /usr/bin/logger -t \{0##*/\}
```

```
"Fedora update mirrored with failure code: $RET"
fi
exit $RET
```

See also Example A-32.

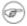

Wing rep, rsync, and similar utilities with security implications in a shell script may not be advisable. Consider, instead, using ssh, scp, or an expect script.

ssh

Secure shell, logs onto a remote host and executes commands there. This secure replacement for telnet, rlogin, rcp, and rsh uses identity authentication and encryption. See its manpage for details.

# Example 16-44. Using ssh

```
#!/bin/bash
# remote.bash: Using ssh.
# This example by Michael Zick.
# Used with permission.
  Presumptions:
   fd-2 isn't being captured ( '2>/dev/null' ).
   ssh/sshd presumes stderr ('2') will display to user.
   sshd is running on your machine.
   For any 'standard' distribution, it probably is,
#+ and without any funky ssh-keygen having been done.
# Try ssh to your machine from the command-line:
# $ ssh $HOSTNAME
# Without extra set-up you'll be asked for your password.
  enter password
   when done, $ exit
# Did that work? If so, you're ready for more fun.
# Try ssh to your machine as 'root':
  $ ssh -l root $HOSTNAME
  When asked for password, enter root's, not yours.
         Last login: Tue Aug 10 20:25:49 2004 from localhost.localdomain
  Enter 'exit' when done.
# The above gives you an interactive shell.
# It is possible for sshd to be set up in a 'single command' mode,
#+ but that is beyond the scope of this example.
# The only thing to note is that the following will work in
#+ 'single command' mode.
# A basic, write stdout (local) command.
ls -1
# Now the same basic command on a remote machine.
```

```
# Pass a different 'USERNAME' 'HOSTNAME' if desired:
USER=${USERNAME:-$(whoami)}
HOST=${HOSTNAME:-$(hostname)}
# Now excute the above command-line on the remote host,
#+ with all transmissions encrypted.
ssh -1 ${USER} ${HOST} " ls -1 "
# The expected result is a listing of your username's home
#+ directory on the remote machine.
  To see any difference, run this script from somewhere
#+ other than your home directory.
# In other words, the Bash command is passed as a quoted line
#+ to the remote shell, which executes it on the remote machine.
# In this case, sshd does 'bash -c "ls -l" 'on your behalf.
# For information on topics such as not having to enter a
#+ password/passphrase for every command-line, see
    man ssh
#+
   man ssh-keygen
#+ man sshd_config.
exit 0
```

1 Within a loop, ssh may cause unexpected behavior. According to a <u>Usenet post</u> in the comp.unix shell archives, ssh inherits the loop's stdin. To remedy this, pass ssh either the -n or -f option.

Thanks, Jason Bechtel, for pointing this out.

#### scp

Secure copy, similar in function to rcp, copies files between two different networked machines, but does so using authentication, and with a security level similar to ssh.

# **Local Network**

#### write

This is a utility for terminal-to-terminal communication. It allows sending lines from your terminal (console or *xterm*) to that of another user. The <u>mesg</u> command may, of course, be used to disable write access to a terminal

Since **write** is interactive, it would not normally find use in a script.

#### netconfig

A command-line utility for configuring a network adapter (using DHCP). This command is native to Red Hat centric Linux distros.

#### Mail

#### mail

Send or read e-mail messages.

This stripped-down command-line mail client works fine as a command embedded in a script.

#### Example 16-45. A script that mails itself

```
#!/bin/sh
# self-mailer.sh: Self-mailing script
                     # Default to current user, if not specified.
adr=${1:-`whoami`}
# Typing 'self-mailer.sh wisequy@superdupergenius.com'
#+ sends this script to that addressee.
# Just 'self-mailer.sh' (no argument) sends the script
#+ to the person invoking it, for example, bozo@localhost.localdomain.
# For more on the ${parameter:-default} construct,
#+ see the "Parameter Substitution" section
#+ of the "Variables Revisited" chapter.
 cat $0 | mail -s "Script \"`basename $0`\" has mailed itself to you." "$adr"
# Greetings from the self-mailing script.
# A mischievous person has run this script,
#+ which has caused it to mail itself to you.
# Apparently, some people have nothing better
#+ to do with their time.
echo "At `date`, script \"`basename $0`\" mailed to "$adr"."
exit 0
# Note that the "mailx" command (in "send" mode) may be substituted
#+ for "mail" ... but with somewhat different options.
```

#### mailto

Similar to the **mail** command, **mailto** sends e-mail messages from the command-line or in a script. However, **mailto** also permits sending MIME (multimedia) messages.

#### mailstats

Show *mail statistics*. This command may be invoked only by *root*.

| root# mailstats                         |      |            |        |         |         |           |         |        |
|-----------------------------------------|------|------------|--------|---------|---------|-----------|---------|--------|
| Statistics from Tue Jan 1 20:32:08 2008 |      |            |        |         |         |           |         |        |
| М                                       |      | bytes_from |        |         | msasrei | meaedie   | measaur | Mailer |
| 4                                       | 1682 | 24118K     | MB9560 | 0K      | 0.0001  | 111393413 | 0       | esmtp  |
| 9                                       | 212  | 640K       | 1894   | 25131K  | 0       | 0         | 0       | local  |
|                                         |      |            |        |         |         |           |         | IOCAI  |
| Т                                       | 1894 | 24758K     | 1894   | 25131K  | 0       |           | 0       |        |
| C                                       | 414  | 2170010    | 0      | 2010111 | · ·     | Ŭ         | Ü       |        |
|                                         | 111  |            | 0      |         |         |           |         |        |

#### vacation

This utility automatically replies to e-mails that the intended recipient is on vacation and temporarily unavailable. It runs on a network, in conjunction with **sendmail**, and is not applicable to a dial-up POPmail account.

# 16.7. Terminal Control Commands

# Command affecting the console or terminal

#### tput

Initialize terminal and/or fetch information about it from terminfo data. Various options permit certain terminal operations: **tput clear** is the equivalent of <u>clear</u>; **tput reset** is the equivalent of <u>reset</u>.

```
bash$ tput longname
xterm terminal emulator (X Window System)
```

Issuing a **tput cup X Y** moves the cursor to the (X,Y) coordinates in the current terminal. A **clear** to erase the terminal screen would normally precede this.

Some interesting options to tput are:

- ♦ bold, for high-intensity text
- ♦ smul, to underline text in the terminal
- ♦ smso, to render text in reverse
- \$\delta\ \sqr0\$, to reset the terminal parameters (to normal), without clearing the screen

Example scripts using tput:

- 1. Example 36-15
- 2. Example 36-13
- 3. Example A-44
- 4. Example A-42
- 5. Example 27-2

Note that stty offers a more powerful command set for controlling a terminal.

#### infocmp

This command prints out extensive information about the current terminal. It references the *terminfo* database.

```
bash$ infocmp
# Reconstructed via infocmp from file:
/usr/share/terminfo/r/rxvt
rxvt|rxvt terminal emulator (X Window System),
    am, bce, eo, km, mir, msgr, xenl, xon,
    colors#8, cols#80, it#8, lines#24, pairs#64,
    acsc=``aaffggjjkkllmmnnooppqqrrssttuuvvwwxxyyzz{{||}}~~,
    bel=^G, blink=\E[5m, bold=\E[1m,
    civis=\E[?251,
    clear=\E[H\E[2J, cnorm=\E[?25h, cr=^M,
    ...
```

#### reset

Reset terminal parameters and clear text screen. As with **clear**, the cursor and prompt reappear in the upper lefthand corner of the terminal.

#### clear

The **clear** command simply clears the text screen at the console or in an *xterm*. The prompt and cursor reappear at the upper lefthand corner of the screen or xterm window. This command may be used either at the command line or in a script. See Example 11-26.

#### resize

Echoes commands necessary to set \$TERM and \$TERMCAP to duplicate the *size* (dimensions) of the current terminal.

```
bash$ resize
set noglob;
setenv COLUMNS '80';
setenv LINES '24';
unset noglob;
```

#### script

This utility records (saves to a file) all the user keystrokes at the command-line in a console or an xterm window. This, in effect, creates a record of a session.

# 16.8. Math Commands

"Doing the numbers"

#### factor

Decompose an integer into prime factors.

```
bash$ factor 27417
27417: 3 13 19 37
```

# **Example 16-46. Generating prime numbers**

```
#!/bin/bash
# primes2.sh
# Generating prime numbers the quick-and-easy way,
#+ without resorting to fancy algorithms.
CEILING=10000 # 1 to 10000
PRIME=0
E_NOTPRIME=
is_prime ()
 local factors
 factors=( $(factor $1) ) # Load output of `factor` into array.
if [ -z "${factors[2]}" ]
# Third element of "factors" array:
#+ ${factors[2]} is 2nd factor of argument.
# If it is blank, then there is no 2nd factor,
#+ and the argument is therefore prime.
then
 return $PRIME
                           # 0
else
 return $E_NOTPRIME # null
fi
echo
for n in $(seq $CEILING)
do
  if is_prime $n
```

```
then
    printf %5d $n
    fi # ^ Five positions per number suffices.
done # For a higher $CEILING, adjust upward, as necessary.
echo
exit
```

bc

Bash can't handle floating point calculations, and it lacks operators for certain important mathematical functions. Fortunately, **bc** gallops to the rescue.

Not just a versatile, arbitrary precision calculation utility, **bc** offers many of the facilities of a programming language. It has a syntax vaguely resembling **C**.

Since it is a fairly well-behaved UNIX utility, and may therefore be used in a <u>pipe</u>, **bc** comes in handy in scripts.

Here is a simple template for using **bc** to calculate a script variable. This uses <u>command substitution</u>.

```
variable=$(echo "OPTIONS; OPERATIONS" | bc)
```

#### **Example 16-47. Monthly Payment on a Mortgage**

```
#!/bin/bash
# monthlypmt.sh: Calculates monthly payment on a mortgage.
# This is a modification of code in the
#+ "mcalc" (mortgage calculator) package,
#+ by Jeff Schmidt
#+ and
#+ Mendel Cooper (yours truly, the ABS Guide author).
   http://www.ibiblio.org/pub/Linux/apps/financial/mcalc-1.6.tar.gz
echo "Given the principal, interest rate, and term of a mortgage,"
echo "calculate the monthly payment."
bottom=1.0
echo
echo -n "Enter principal (no commas) "
read principal
echo -n "Enter interest rate (percent) " # If 12%, enter "12", not ".12".
read interest_r
echo -n "Enter term (months) "
read term
interest_r=$(echo "scale=9; $interest_r/100.0" | bc) # Convert to decimal.
                          ^^^^^^^^^ Divide by 100.
                 # "scale" determines how many decimal places.
 interest_rate=$(echo "scale=9; $interest_r/12 + 1.0" | bc)
```

```
top=$(echo "scale=9; $principal*$interest_rate^$term" | bc)
                    Standard formula for figuring interest.
echo; echo "Please be patient. This may take a while."
let "months = $term - 1"
for ((x=\$months; x > 0; x--))
  bot=$(echo "scale=9; $interest_rate^$x" | bc)
  bottom=$(echo "scale=9; $bottom+$bot" | bc)
\# bottom = \$((\$bottom + \$bot"))
# Rick Boivie pointed out a more efficient implementation
#+ of the above loop, which decreases computation time by 2/3.
# for ((x=1; x \le \$months; x++))
  bottom=$(echo "scale=9; $bottom * $interest_rate + 1" | bc)
# done
# And then he came up with an even more efficient alternative,
#+ one that cuts down the run time by about 95%!
# bottom=`{
     echo "scale=9; bottom=$bottom; interest_rate=$interest_rate"
     for ((x=1; x \le \$months; x++))
          echo 'bottom = bottom * interest_rate + 1'
     done
     echo 'bottom'
    } | bc` # Embeds a 'for loop' within command substitution.
# On the other hand, Frank Wang suggests:
# bottom=$(echo "scale=9; ($interest_rate^$term-1)/($interest_rate-1)" | bc)
# Because . . .
# The algorithm behind the loop
#+ is actually a sum of geometric proportion series.
# The sum formula is e0(1-q^n)/(1-q),
#+ where e0 is the first element and q=e(n+1)/e(n)
#+ and n is the number of elements.
 # let "payment = $top/$bottom"
 payment=$(echo "scale=2; $top/$bottom" | bc)
 # Use two decimal places for dollars and cents.
echo "monthly payment = \Spayment" # Echo a dollar sign in front of amount.
echo
exit. 0
```

```
# Exercises:
# 1) Filter input to permit commas in principal amount.
# 2) Filter input to permit interest to be entered as percent or decimal.
# 3) If you are really ambitious,
#+ expand this script to print complete amortization tables.
```

#### **Example 16-48. Base Conversion**

```
#!/bin/bash
# Shellscript: base.sh - print number to different bases (Bourne Shell)
# Author : Heiner Steven (heiner.steven@odn.de)
# Date
           : 07-03-95
# Category : Desktop
# $Id: base.sh,v 1.2 2000/02/06 19:55:35 heiner Exp $
# ==> Above line is RCS ID info.
####################################
# Description
# Changes
# 21-03-95 stv fixed error occurring with 0xb as input (0.2)
# ==> Used in ABS Guide with the script author's permission.
# ==> Comments added by ABS Guide author.
NOARGS=85
PN=`basename "$0"`
                                              # Program name
VER=`echo '$Revision: 1.2 $' | cut -d' ' -f2` # ==> VER=1.2
Usage () {
echo "$PN - print number to different bases, $VER (stv '95)
usage: $PN [number ...]
If no number is given, the numbers are read from standard input.
A number may be
   octal (base 8)

starting with 0b (i.e. 0b1100)

starting with 0
   hexadecimal (base 16) starting with 0x (i.e. 0xc)
   decimal
                              otherwise (i.e. 12)" >&2
   exit $NOARGS
  # ==> Prints usage message.
Msg () {
   for i # ==> in [list] missing. Why?
   do echo "$PN: $i" >&2
   done
Fatal () { Msg "$@"; exit 66; }
PrintBases () {
   # Determine base of the number
   for i # ==> in [list] missing...
             # ==> so operates on command-line arg(s).
       case "$i" in
                               ibase=2;;
                                              # binary
           0x*|[a-f]*|[A-F]*) ibase=16;;
                                             # hexadecimal
```

```
0*)
                               ibase=8;;
                                              # octal
           [1-9]*)
                               ibase=10;;
                                              # decimal
            *)
              Msg "illegal number $i - ignored"
               continue;;
        esac
        # Remove prefix, convert hex digits to uppercase (bc needs this).
       number=`echo "$i" | sed -e 's:^0[bBxX]::' | tr '[a-f]' '[A-F]'`
        # ==> Uses ":" as sed separator, rather than "/".
        # Convert number to decimal
       dec=`echo "ibase=$ibase; $number" | bc` # ==> 'bc' is calculator utility.
        case "$dec" in
           [0-9]*) ;;
                                                # number ok
                      continue;;
           *)
                                                # error: ignore
       esac
        # Print all conversions in one line.
        # ==> 'here document' feeds command list to 'bc'.
       echo `bc <<!
           obase=16; "hex="; $dec
           obase=10; "dec="; $dec
           obase=8; "oct="; $dec
           obase=2; "bin="; $dec
    ` | sed -e 's: : :g'
   done
while [ $# -gt 0 ]
# ==> Is a "while loop" really necessary here,
# ==>+ since all the cases either break out of the loop
# ==>+ or terminate the script.
# ==> (Above comment by Paulo Marcel Coelho Aragao.)
do
   case "$1" in
       --) shift; break;;
       -h) Usage;;
-*) Usage;;
*) break;;
                                      # ==> Help message.
                                      # First number
   esac # ==> Error checking for illegal input might be appropriate.
   shift
done
if [ $# -qt 0 ]
   PrintBases "$@"
                                      # Read from stdin.
else
   while read line
       PrintBases $line
   done
fi
exit
```

An alternate method of invoking **bc** involves using a <u>here document</u> embedded within a <u>command</u> <u>substitution</u> block. This is especially appropriate when a script needs to pass a list of options and

#### commands to bc.

```
variable=`bc << LIMIT_STRING
options
statements
operations
LIMIT_STRING

...or...

variable=$(bc << LIMIT_STRING
options
statements
operations
LIMIT_STRING
)</pre>
```

# Example 16-49. Invoking bc using a here document

```
#!/bin/bash
# Invoking 'bc' using command substitution
# in combination with a 'here document'.
var1=`bc << EOF
18.33 * 19.78
EOF
echo $var1 # 362.56
# $( ... ) notation also works.
v1 = 23.53
v2=17.881
v3 = 83.501
v4=171.63
var2=$ (bc << EOF
scale = 4
a = ( $v1 + $v2 )
b = ( $v3 * $v4 )
a * b + 15.35
EOF
echo $var2 # 593487.8452
var3=$ (bc -1 << EOF
scale = 9
s (1.7)
EOF
# Returns the sine of 1.7 radians.
# The "-1" option calls the 'bc' math library.
             # .991664810
echo $var3
# Now, try it in a function...
hypotenuse () # Calculate hypotenuse of a right triangle.
```

#### Example 16-50. Calculating PI

```
#!/bin/bash
# cannon.sh: Approximating PI by firing cannonballs.
# Author: Mendel Cooper
# License: Public Domain
# Version 2.2, reldate 13oct08.
# This is a very simple instance of a "Monte Carlo" simulation:
#+ a mathematical model of a real-life event,
#+ using pseudorandom numbers to emulate random chance.
# Consider a perfectly square plot of land, 10000 units on a side.
# This land has a perfectly circular lake in its center,
#+ with a diameter of 10000 units.
# The plot is actually mostly water, except for land in the four corners.
# (Think of it as a square with an inscribed circle.)
# We will fire iron cannonballs from an old-style cannon
#+ at the square.
# All the shots impact somewhere on the square,
#+ either in the lake or on the dry corners.
# Since the lake takes up most of the area,
#+ most of the shots will SPLASH! into the water.
# Just a few shots will THUD! into solid ground
#+ in the four corners of the square.
# If we take enough random, unaimed shots at the square,
#+ Then the ratio of SPLASHES to total shots will approximate
#+ the value of PI/4.
# The simplified explanation is that the cannon is actually
#+ shooting only at the upper right-hand quadrant of the square,
#+ i.e., Quadrant I of the Cartesian coordinate plane.
# Theoretically, the more shots taken, the better the fit.
# However, a shell script, as opposed to a compiled language
#+ with floating-point math built in, requires some compromises.
# This decreases the accuracy of the simulation.
```

```
DIMENSION=10000 # Length of each side of the plot.
               # Also sets ceiling for random integers generated.
MAXSHOTS=1000
               # Fire this many shots.
               # 10000 or more would be better, but would take too long.
PMULTIPLIER=4.0 # Scaling factor.
declare -r M_PI=3.141592654
               # Actual 9-place value of PI, for comparison purposes.
get_random ()
SEED=$(head -n 1 /dev/urandom | od -N 1 | awk '{ print $2 }')
RANDOM=$SEED
                                           # From "seeding-random.sh"
                                           #+ example script.
let "rnum = $RANDOM % $DIMENSION"
                                          # Range less than 10000.
echo $rnum
distance= # Declare global variable.
distance=$(bc -1 << EOF
scale = 0
sqrt ( $1 * $1 + $2 * $2 )
EOF
# Setting "scale" to zero rounds down result to integer value,
#+ a necessary compromise in this script.
# It decreases the accuracy of this simulation.
# main() {
# "Main" code block, mimicking a C-language main() function.
# Initialize variables.
shots=0
splashes=0
thuds=0
Pi=0
error=0
while [ "$shots" -lt "$MAXSHOTS" ]
                                         # Main loop.
do
 xCoord=$(get_random)
                                          # Get random X and Y coords.
 yCoord=$(get_random)
 hypotenuse $xCoord $yCoord
                                          # Hypotenuse of
                                           #+ right-triangle = distance.
 ((shots++))
 printf "#%4d " $shots
 printf "Xc = %4d " $xCoord
 printf "Yc = %4d " $yCoord
 printf "Distance = %5d " $distance
                                           # Distance from
                                           #+ center of lake
                                           #+ -- the "origin" --
                                           \#+ coordinate (0,0).
 if [ "$distance" -le "$DIMENSION" ]
```

```
echo -n "SPLASH! "
   ((splashes++))
 else
   echo -n "THUD!
    ((thuds++))
 fi
 Pi=$(echo "scale=9; $PMULTIPLIER*$splashes/$shots" | bc)
  # Multiply ratio by 4.0.
 echo -n "PI ~ $Pi"
 echo
done
echo
echo "After $shots shots, PI looks like approximately $Pi"
# Tends to run a bit high,
#+ possibly due to round-off error and imperfect randomness of $RANDOM.
# But still usually within plus-or-minus 5% . . .
#+ a pretty fair rough approximation.
error=$(echo "scale=9; $Pi - $M_PI" | bc)
pct_error=$(echo "scale=2; 100.0 * $error / $M_PI" | bc)
echo -n "Deviation from mathematical value of PI =
                                                     $error"
echo " ($pct_error% error)"
echo
# End of "main" code block.
exit 0
# One might well wonder whether a shell script is appropriate for
#+ an application as complex and computation-intensive as a simulation.
  There are at least two justifications.
# 1) As a proof of concept: to show it can be done.
  2) To prototype and test the algorithms before rewriting
     it in a compiled high-level language.
```

See also Example A-37.

dc

The **dc** (**d**esk **c**alculator) utility is <u>stack-oriented</u> and uses RPN (*Reverse Polish Notation*). Like **bc**, it has much of the power of a programming language.

Similar to the procedure with **bc**, <u>echo</u> a command-string to **dc**.

```
echo "[Printing a string ... ]P" | dc
# The P command prints the string between the preceding brackets.

# And now for some simple arithmetic.
echo "7 8 * p" | dc  # 56
# Pushes 7, then 8 onto the stack,
#+ multiplies ("*" operator), then prints the result ("p" operator).
```

Most persons avoid **dc**, because of its non-intuitive input and rather cryptic operators. Yet, it has its uses.

#### Example 16-51. Converting a decimal number to hexadecimal

```
#!/bin/bash
# hexconvert.sh: Convert a decimal number to hexadecimal.
E NOARGS=85 # Command-line arg missing.
BASE=16 # Hexadecimal.
if [ -z "$1" ]
then # Need a command-line argument.
 echo "Usage: $0 number"
 exit $E_NOARGS
fi
      # Exercise: add argument validity checking.
hexcvt ()
if [ -z "$1" ]
then
 echo 0
 return # "Return" 0 if no arg passed to function.
fi
echo ""$1" "$BASE" o p" | dc
            o sets radix (numerical base) of output.
                  p prints the top of stack.
# For other options: 'man dc' ...
return
hexcvt "$1"
exit
```

Studying the <u>info</u> page for **dc** is a painful path to understanding its intricacies. There seems to be a small, select group of *dc wizards* who delight in showing off their mastery of this powerful, but arcane utility.

```
bash$ echo "16i[q]sa[ln0=aln100%Pln100/snlbx]sbA0D68736142snlbxq" | dc
Bash
```

#### Example 16-52. Factoring

```
#!/bin/bash
# factr.sh: Factor a number

MIN=2  # Will not work for number smaller than this.
E_NOARGS=85
E_TOOSMALL=86
```

```
if [ -z $1 ]
then
 echo "Usage: $0 number"
 exit $E_NOARGS
fi
if [ "$1" -lt "$MIN" ]
 echo "Number to factor must be $MIN or greater."
 exit $E_TOOSMALL
fi
# Exercise: Add type checking (to reject non-integer arg).
echo "Factors of $1:"
echo "$1[p]s2[lip/dli%0=1dvsr]s12sid2%0=13sidvsr[dli%0=\
11rli2+dsi!>.]ds.xd1<2" | dc
# Above code written by Michel Charpentier <charpov@cs.unh.edu>
# (as a one-liner, here broken into two lines for display purposes).
# Used in ABS Guide with permission (thanks!).
 exit
 # $ sh factr.sh 270138
 # 3
 # 11
# 4093
```

#### awk

Yet another way of doing floating point math in a script is using <u>awk's</u> built-in math functions in a shell wrapper.

#### Example 16-53. Calculating the hypotenuse of a triangle

```
#!/bin/bash
# hypotenuse.sh: Returns the "hypotenuse" of a right triangle.
                 (square root of sum of squares of the "legs")
ARGS=2
                      # Script needs sides of triangle passed.
E_BADARGS=85
                      # Wrong number of arguments.
if [ $# -ne "$ARGS" ] # Test number of arguments to script.
 echo "Usage: `basename $0` side_1 side_2"
 exit $E_BADARGS
fi
AWKSCRIPT=' { printf( \%3.7f\n'', sqrt(\$1*\$1 + \$2*\$2) ) } '
              command(s) / parameters passed to awk
# Now, pipe the parameters to awk.
   echo -n "Hypotenuse of $1 and $2 = "
    echo $1 $2 | awk "$AWKSCRIPT"
 An echo-and-pipe is an easy way of passing shell parameters to awk.
```

```
exit
# Exercise: Rewrite this script using 'bc' rather than awk.
# Which method is more intuitive?
```

# 16.9. Miscellaneous Commands

#### Command that fit in no special category

#### jot, seq

These utilities emit a sequence of integers, with a user-selectable increment.

The default separator character between each integer is a newline, but this can be changed with the -s option.

```
bash$ seq 5
1
2
3
4
5

bash$ seq -s : 5
1:2:3:4:5
```

Both **jot** and **seq** come in handy in a <u>for loop</u>.

#### Example 16-54. Using seq to generate loop arguments

```
echo; echo
BEGIN=75
END=80
for a in `seq $BEGIN $END`
# Giving "seq" two arguments starts the count at the first one,
#+ and continues until it reaches the second.
 echo -n "$a "
done # 75 76 77 78 79 80
echo; echo
BEGIN=45
INTERVAL=5
END=80
for a in `seq $BEGIN $INTERVAL $END`
# Giving "seq" three arguments starts the count at the first one,
#+ uses the second for a step interval,
#+ and continues until it reaches the third.
do
echo -n "$a "
        # 45 50 55 60 65 70 75 80
done
echo; echo
exit 0
```

#### A simpler example:

```
# Create a set of 10 files,
#+ named file.1, file.2 . . . file.10.
COUNT=10
PREFIX=file

for filename in `seq $COUNT`
do
   touch $PREFIX.$filename
   # Or, can do other operations,
   #+ such as rm, grep, etc.
done
```

# Example 16-55. Letter Count"

```
echo
          echo Usage: `basename $0` file letters
          echo Note: `basename $0` arguments are case sensitive.
          echo Example: `basename $0` foobar.txt G n U L i N U x.
           echo
# Checks number of arguments.
if [ $# -lt $MINARGS ]; then
   echo
  echo "Not enough arguments."
  echo
  show_help
  exit $E BADARGS
fi
# Checks if file exists.
if [ ! -f $FILE ]; then
   echo "File \"$FILE\" does not exist."
   exit $E_BADARGS
fi
# Counts letter occurrences .
for n in `seq $LETTERS`; do
     shift
      if [[ `echo -n "$1" | wc -c` -eq 1 ]]; then
                                                             # Checks arg.
            echo "$1" -\> `cat $FILE | tr -cd "$1" | wc -c` # Counting.
      else
            echo "$1 is not a single char."
      fi
done
exit $?
# This script has exactly the same functionality as letter-count2.sh,
#+ but executes faster.
# Why?
```

Somewhat more capable than *seq*, **jot** is a classic UNIX utility that is not normally included in a standard Linux distro. However, the source *rpm* is available for download from the <u>MIT repository</u>.

Unlike *seq*, **jot** can generate a sequence of random numbers, using the -r option.

```
bash$ jot -r 3 999
1069
1272
1428
```

#### getopt

The **getopt** command parses command-line options preceded by a <u>dash</u>. This external command corresponds to the <u>getopts</u> Bash builtin. Using **getopt** permits handling long options by means of the -1 flag, and this also allows parameter reshuffling.

# Example 16-56. Using *getopt* to parse command-line options

```
#!/bin/bash
# Using getopt
# Try the following when invoking this script:
  sh ex33a.sh -a
   sh ex33a.sh -abc
   sh ex33a.sh -a -b -c
   sh ex33a.sh -d
   sh ex33a.sh -dXYZ
   sh ex33a.sh -d XYZ
   sh ex33a.sh -abcd
   sh ex33a.sh -abcdZ
   sh ex33a.sh -z
   sh ex33a.sh a
# Explain the results of each of the above.
E_OPTERR=65
if [ "$#" -eq 0 ]
then # Script needs at least one command-line argument.
 echo "Usage $0 -[options a,b,c]"
 exit $E_OPTERR
fi
set -- `getopt "abcd:" "$@"`
# Sets positional parameters to command-line arguments.
# What happens if you use "$*" instead of "$@"?
while [ ! -z "$1" ]
do
  case "$1" in
    -a) echo "Option \"a\"";;
    -b) echo "Option \"b\"";;
    -c) echo "Option \"c\"";;
    -d) echo "Option \"d\" $2";;
    *) break;;
  esac
  shift
done
# It is usually better to use the 'getopts' builtin in a script.
# See "ex33.sh."
exit 0
```

As Peggy Russell points out:

It is often necessary to include an <u>eval</u> to correctly process <u>whitespace</u> and *quotes*.

```
args=$(getopt -o a:bc:d -- "$@")
eval set -- "$args"
```

See Example 10-5 for a simplified emulation of **getopt**.

#### run-parts

The **run-parts** command [82] executes all the scripts in a target directory, sequentially in ASCII-sorted filename order. Of course, the scripts need to have execute permission.

The <u>cron daemon</u> invokes **run-parts** to run the scripts in the /etc/cron.\* directories.

yes

In its default behavior the **yes** command feeds a continuous string of the character y followed by a line feed to stdout. A **control-C** terminates the run. A different output string may be specified, as in **yes different string**, which would continually output different string to stdout.

One might well ask the purpose of this. From the command-line or in a script, the output of **yes** can be redirected or piped into a program expecting user input. In effect, this becomes a sort of poor man's version of *expect*.

yes | fsck /dev/hda1 runs fsck non-interactively (careful!).

yes | rm -r dirname has same effect as rm -rf dirname (careful!).

- Caution advised when piping *yes* to a potentially dangerous system command, such as <u>fsck</u> or <u>fdisk</u>. It might have unintended consequences.
- The yes command parses variables, or more accurately, it echoes parsed variables. For example:

```
bash$ yes $BASH_VERSION

3.1.17(1) -release

3.1.17(1) -release

3.1.17(1) -release

3.1.17(1) -release

3.1.17(1) -release

...
```

This particular "feature" may be used to create a *very large* ASCII file on the fly:

```
bash$ yes $PATH > huge_file.txt
Ctl-C
```

Hit Ctl-C very quickly, or you just might get more than you bargained for. . . .

The yes command may be emulated in a very simple script function.

```
yes ()
{ # Trivial emulation of "yes" ...
  local DEFAULT_TEXT="y"
  while [ true ] # Endless loop.
  do
   if [ -z "$1" ]
   then
      echo "$DEFAULT_TEXT"
   else # If argument ...
      echo "$1" # ... expand and echo it.
   fi
  done # The only things missing are the
}
```

#### banner

Prints arguments as a large vertical banner to stdout, using an <u>ASCII</u> character (default '#'). This may be redirected to a printer for hardcopy.

Note that *banner* has been dropped from many Linux distros, presumably because it is no longer considered useful.

#### printenv

Show all the environmental variables set for a particular user.

```
bash$ printenv | grep HOME
HOME=/home/bozo
```

lp

The **lp** and **lpr** commands send file(s) to the print queue, to be printed as hard copy. [83] These commands trace the origin of their names to the line printers of another era. [84]

```
bash$ lp file1.txt or bash lp <file1.txt
```

It is often useful to pipe the formatted output from **pr** to **lp**.

```
bash$ pr -options file1.txt | lp
```

Formatting packages, such as groff and Ghostscript may send their output directly to lp.

```
bash$ groff -Tascii file.tr | lp
bash$ gs -options | lp file.ps
```

Related commands are **lpq**, for viewing the print queue, and **lprm**, for removing jobs from the print queue.

tee

[UNIX borrows an idea from the plumbing trade.]

This is a redirection operator, but with a difference. Like the plumber's *tee*, it permits "siphoning off" *to a file* the output of a command or commands within a pipe, but without affecting the result. This is useful for printing an ongoing process to a file or paper, perhaps to keep track of it for debugging purposes.

#### mkfifo

This obscure command creates a *named pipe*, a temporary *first-in-first-out buffer* for transferring data between processes. [85] Typically, one process writes to the FIFO, and the other reads from it. See Example A-14.

```
#!/bin/bash
```

```
# This short script by Omair Eshkenazi.
# Used in ABS Guide with permission (thanks!).
mkfifo pipel # Yes, pipes can be given names.
mkfifo pipe2 # Hence the designation "named pipe."
(cut -d' ' -f1 | tr "a-z" "A-Z") >pipe2 <pipe1 &
ls -l | tr -s ' ' | cut -d' ' -f3,9- | tee pipe1 |
cut -d' '-f2 | paste - pipe2
rm -f pipe1
rm -f pipe2
# No need to kill background processes when script terminates (why not?).
exit $?
Now, invoke the script and explain the output:
sh mkfifo-example.sh
4830.tar.gz
                   B070
pipel BOZO
pipe2 BOZO
mkfifo-example.sh
                    BOZO
Mixed.msq BOZO
```

#### pathchk

This command checks the validity of a filename. If the filename exceeds the maximum allowable length (255 characters) or one or more of the directories in its path is not searchable, then an error message results.

Unfortunately, **pathchk** does not return a recognizable error code, and it is therefore pretty much useless in a script. Consider instead the <u>file test operators</u>.

dd

Though this somewhat obscure and much feared data duplicator command originated as a utility for exchanging data on magnetic tapes between UNIX minicomputers and IBM mainframes, it still has its uses. The dd command simply copies a file (or stdin/stdout), but with conversions. Possible conversions include ASCII/EBCDIC, [86] upper/lower case, swapping of byte pairs between input and output, and skipping and/or truncating the head or tail of the input file.

```
# Converting a file to all uppercase:

dd if=$filename conv=ucase > $filename.uppercase
# lcase # For lower case conversion
```

Some basic options to **dd** are:

♦ skip=BLOCKS

```
♦ if=INFILE
INFILE is the source file.
♦ of=OUTFILE
OUTFILE is the target file, the file that will have the data written to it.
♦ bs=BLOCKSIZE
This is the size of each block of data being read and written, usually a power of 2.
```

How many blocks of data to skip in INFILE before starting to copy. This is useful when the INFILE has "garbage" or garbled data in its header or when it is desirable to copy only a portion of the INFILE.

♦ seek=BLOCKS

How many blocks of data to skip in OUTFILE before starting to copy, leaving blank data at beginning of OUTFILE.

♦ count=BLOCKS

Copy only this many blocks of data, rather than the entire INFILE. \$\displaycop\conv=CONVERSION\$

Type of conversion to be applied to INFILE data before copying operation.

A **dd --help** lists all the options this powerful utility takes.

# Example 16-57. A script that copies itself

```
#!/bin/bash
# self-copy.sh

# This script copies itself.

file_subscript=copy

dd if=$0 of=$0.$file_subscript 2>/dev/null
# Suppress messages from dd: ^^^^^^^^
exit $?

# A program whose only output is its own source code
#+ is called a "quine" per Willard Quine.
# Does this script qualify as a quine?
```

# Example 16-58. Exercising dd

To demonstrate just how versatile **dd** is, let's use it to capture keystrokes.

#### **Example 16-59. Capturing Keystrokes**

```
#!/bin/bash
# dd-keypress.sh: Capture keystrokes without needing to press ENTER.
                                  # Number of keypresses to capture.
keypresses=4
old_tty_setting=$(stty -g)
                                 # Save old terminal settings.
echo "Press $keypresses keys."
stty -icanon -echo
                                  # Disable canonical mode.
                                 # Disable local echo.
keys=$(dd bs=1 count=$keypresses 2> /dev/null)
# 'dd' uses stdin, if "if" (input file) not specified.
stty "$old_tty_setting"
                                 # Restore old terminal settings.
echo "You pressed the \"$keys\" keys."
# Thanks, Stephane Chazelas, for showing the way.
```

The **dd** command can do random access on a data stream.

```
echo -n . | dd bs=1 seek=4 of=file conv=notrunc

# The "conv=notrunc" option means that the output file
#+ will not be truncated.

# Thanks, S.C.
```

The **dd** command can copy raw data and disk images to and from devices, such as floppies and tape drives (Example A-5). A common use is creating boot floppies.

```
dd if=kernel-image of=/dev/fd0H1440
```

Similarly, **dd** can copy the entire contents of a floppy, even one formatted with a "foreign" OS, to the hard drive as an image file.

```
dd if=/dev/fd0 of=/home/bozo/projects/floppy.img
```

Likewise, **dd** can create bootable flash drives and SD cards.

```
dd if=image.iso of=/dev/sdb
```

# Example 16-60. Preparing a bootable SD card for the Raspberry Pi

```
#!/bin/bash
# rp.sdcard.sh
```

```
# Preparing an SD card with a bootable image for the Raspberry Pi.
# $1 = imagefile name
# $2 = sdcard (device file)
# Otherwise defaults to the defaults, see below.
DEFAULThs=4M
                                              # Block size, 4 mb default.
DEFAULTif="2013-07-26-wheezy-raspbian.img"
                                           # Commonly used distro.
DEFAULTsdcard="/dev/mmcblk0"
                                             # May be different. Check!
ROOTUSER_NAME=root
                                              # Must run as root!
E_NOTROOT=81
E_NOIMAGE=82
username=$(id -nu)
                                             # Who is running this script?
if [ "$username" != "$ROOTUSER_NAME" ]
 echo "This script must run as root or with root privileges."
 exit $E_NOTROOT
fi
if [ -n "$1" ]
then
 imagefile="$1"
else
 imagefile="$DEFAULTif"
if [ -n "$2" ]
then
 sdcard="$2"
else
 sdcard="$DEFAULTsdcard"
fi
if [ ! -e $imagefile ]
 echo "Image file \"$imagefile\" not found!"
 exit $E_NOIMAGE
fi
echo "Last chance to change your mind!"; echo
read -s -n1 -p "Hit a key to write $imagefile to $sdcard [Ctl-c to exit]."
echo; echo
echo "Writing $imagefile to $sdcard ..."
dd bs=$DEFAULTbs if=$imagefile of=$sdcard
exit $?
# Exercises:
# 1) Provide additional error checking.
# 2) Have script autodetect device file for SD card (difficult!).
# 3) Have script sutodetect image file (*img) in $PWD.
```

Other applications of **dd** include initializing temporary swap files (<u>Example 31-2</u>) and ramdisks (<u>Example 31-3</u>). It can even do a low-level copy of an entire hard drive partition, although this is not necessarily recommended.

People (with presumably nothing better to do with their time) are constantly thinking of interesting applications of **dd**.

#### Example 16-61. Securely deleting a file

```
#!/bin/bash
# blot-out.sh: Erase "all" traces of a file.
# This script overwrites a target file alternately
#+ with random bytes, then zeros before finally deleting it.
# After that, even examining the raw disk sectors by conventional methods
#+ will not reveal the original file data.
PASSES=7
                 # Number of file-shredding passes.
                 # Increasing this slows script execution,
                 #+ especially on large target files.
BLOCKSIZE=1
                # I/O with /dev/urandom requires unit block size,
                #+ otherwise you get weird results.
E_BADARGS=70
                # Various error exit codes.
E_NOT_FOUND=71
E_CHANGED_MIND=72
if [ -z "$1" ] # No filename specified.
  echo "Usage: `basename $0` filename"
 exit $E_BADARGS
fi
file=$1
if [ ! -e "$file" ]
then
 echo "File \"$file\" not found."
 exit $E_NOT_FOUND
fi
echo; echo -n "Are you absolutely sure you want to blot out \"file\" (y/n)?"
read answer
case "$answer" in
[nN]) echo "Changed your mind, huh?"
     exit $E_CHANGED_MIND
      echo "Blotting out file \"$file\".";;
*)
esac
flength=$(ls -1 "$file" | awk '{print $5}') # Field 5 is file length.
pass_count=1
chmod u+w "$file" # Allow overwriting/deleting the file.
echo
while [ "$pass_count" -le "$PASSES" ]
 echo "Pass #$pass_count"
             # Flush buffers.
  dd if=/dev/urandom of=$file bs=$BLOCKSIZE count=$flength
```

```
# Fill with random bytes.
               # Flush buffers again.
 dd if=/dev/zero of=$file bs=$BLOCKSIZE count=$flength
              # Fill with zeros.
               # Flush buffers yet again.
 let "pass_count += 1"
 echo
done
            # Finally, delete scrambled and shredded file.
rm -f $file
               # Flush buffers a final time.
sync
echo "File \"$file\" blotted out and deleted."; echo
exit 0
# This is a fairly secure, if inefficient and slow method
#+ of thoroughly "shredding" a file.
# The "shred" command, part of the GNU "fileutils" package,
#+ does the same thing, although more efficiently.
# The file cannot not be "undeleted" or retrieved by normal methods.
# However . . .
#+ this simple method would *not* likely withstand
#+ sophisticated forensic analysis.
# This script may not play well with a journaled file system.
# Exercise (difficult): Fix it so it does.
# Tom Vier's "wipe" file-deletion package does a much more thorough job
#+ of file shredding than this simple script.
     http://www.ibiblio.org/pub/Linux/utils/file/wipe-2.0.0.tar.bz2
# For an in-depth analysis on the topic of file deletion and security,
#+ see Peter Gutmann's paper,
   "Secure Deletion of Data From Magnetic and Solid-State Memory".
       http://www.cs.auckland.ac.nz/~pgut001/pubs/secure_del.html
```

See also the <u>dd thread</u> entry in the <u>bibliography</u>.

od

The **od**, or *octal dump* filter converts input (or files) to octal (base-8) or other bases. This is useful for viewing or processing binary data files or otherwise unreadable system <u>device files</u>, such as /dev/urandom, and as a filter for binary data.

```
head -c4 /dev/urandom | od -N4 -tu4 | sed -ne '1s/.* //p' # Sample output: 1324725719, 3918166450, 2989231420, etc. # From rnd.sh example script, by Stéphane Chazelas
```

See also Example 9-16 and Example A-36.

#### hexdump

Performs a hexadecimal, octal, decimal, or ASCII dump of a binary file. This command is the rough equivalent of **od**, above, but not nearly as useful. May be used to view the contents of a binary file, in combination with <u>dd</u> and <u>less</u>.

```
dd if=/bin/ls | hexdump -C | less \# The -C option nicely formats the output in tabular form.
```

#### objdump

Displays information about an object file or binary executable in either hexadecimal form or as a disassembled listing (with the -d option).

```
bash$ objdump -d /bin/ls
/bin/ls: file format elf32-i386

Disassembly of section .init:

080490bc <.init>:
80490bc: 55 push %ebp
80490bd: 89 e5 mov %esp,%ebp
. . .
```

#### mcookie

This command generates a "magic cookie," a 128-bit (32-character) pseudorandom hexadecimal number, normally used as an authorization "signature" by the X server. This also available for use in a script as a "quick 'n dirty" random number.

```
random000=$(mcookie)
```

Of course, a script could use md5sum for the same purpose.

```
# Generate md5 checksum on the script itself.
random001=`md5sum $0 | awk '{print $1}'`
# Uses 'awk' to strip off the filename.
```

The **mcookie** command gives yet another way to generate a "unique" filename.

#### Example 16-62. Filename generator

```
#!/bin/bash
# tempfile-name.sh: temp filename generator
BASE_STR=`mcookie` # 32-character magic cookie.
POS=11
                    # Arbitrary position in magic cookie string.
LEN=5
                    # Get $LEN consecutive characters.
                    # This is, after all, a "temp" file.
prefix=temp
                     # For more "uniqueness," generate the
                     #+ filename prefix using the same method
                     #+ as the suffix, below.
suffix=${BASE_STR:POS:LEN}
                    # Extract a 5-character string,
                     #+ starting at position 11.
temp_filename=$prefix.$suffix
                    # Construct the filename.
echo "Temp filename = "$temp_filename""
# sh tempfile-name.sh
# Temp filename = temp.e19ea
# Compare this method of generating "unique" filenames
#+ with the 'date' method in ex51.sh.
exit 0
```

#### units

This utility converts between different *units of measure*. While normally invoked in interactive mode, **units** may find use in a script.

# **Example 16-63. Converting meters to miles**

```
#!/bin/bash
# unit-conversion.sh
# Must have 'units' utility installed.
convert_units () # Takes as arguments the units to convert.
 cf=$(units "$1" "$2" | sed --silent -e '1p' | awk '{print $2}')
 # Strip off everything except the actual conversion factor.
 echo "$cf"
Unit1=miles
Unit2=meters
cfactor=`convert_units $Unit1 $Unit2`
quantity=3.73
result=$(echo $quantity*$cfactor | bc)
echo "There are $result $Unit2 in $quantity $Unit1."
# What happens if you pass incompatible units,
#+ such as "acres" and "miles" to the function?
exit 0
# Exercise: Edit this script to accept command-line parameters,
           with appropriate error checking, of course.
```

m4

A hidden treasure, **m4** is a powerful macro [87] processing filter, virtually a complete language. Although originally written as a pre-processor for *RatFor*, **m4** turned out to be useful as a stand-alone utility. In fact, **m4** combines some of the functionality of <u>eval</u>, <u>tr</u>, and <u>awk</u>, in addition to its extensive macro expansion facilities.

The April, 2002 issue of *Linux Journal* has a very nice article on **m4** and its uses.

#### **Example 16-64. Using** *m4*

```
echo "eval($var / 3)" | m4 # 33
exit
```

#### **xmessage**

This X-based variant of <u>echo</u> pops up a message/query window on the desktop.

```
xmessage Left click to continue -button okay
```

#### zenity

The <u>zenity</u> utility is adept at displaying *GTK*+ dialog <u>widgets</u> and <u>very suitable for scripting purposes</u>.

#### doexec

The **doexec** command enables passing an arbitrary list of arguments to a *binary executable*. In particular, passing argv[0] (which corresponds to  $\underline{\$0}$  in a script) lets the executable be invoked by various names, and it can then carry out different sets of actions, according to the name by which it was called. What this amounts to is roundabout way of passing options to an executable.

For example, the /usr/local/bin directory might contain a binary called "aaa". Invoking **doexec /usr/local/bin/aaa list** would *list* all those files in the current working directory beginning with an "a", while invoking (the same executable with) **doexec /usr/local/bin/aaa delete** would *delete* those files.

**F** 

The various behaviors of the executable must be defined within the code of the executable itself, analogous to something like the following in a shell script:

#### dialog

The <u>dialog</u> family of tools provide a method of calling interactive "dialog" boxes from a script. The more elaborate variations of **dialog** -- **gdialog**, **Xdialog**, and **kdialog** -- actually invoke X-Windows widgets.

#### SOX

The **sox**, or "**so**und **ex**change" command plays and performs transformations on sound files. In fact, the /usr/bin/play executable (now deprecated) is nothing but a shell wrapper for *sox*.

For example, **sox soundfile.wav soundfile.au** changes a WAV sound file into a (Sun audio format) AU sound file.

Shell scripts are ideally suited for batch-processing **sox** operations on sound files. For examples, see the <u>Linux Radio Timeshift HOWTO</u> and the <u>MP3do Project</u>.

# **Chapter 17. System and Administrative Commands**

The startup and shutdown scripts in /etc/rc.d illustrate the uses (and usefulness) of many of these comands. These are usually invoked by root and used for system maintenance or emergency filesystem repairs. Use with caution, as some of these commands may damage your system if misused.

#### **Users and Groups**

#### users

Show all logged on users. This is the approximate equivalent of **who -q**.

#### groups

Lists the current user and the groups she belongs to. This corresponds to the \$GROUPS internal variable, but gives the group names, rather than the numbers.

```
bash$ groups
bozita cdrom cdwriter audio xgrp
bash$ echo $GROUPS
501
```

# chown, chgrp

The **chown** command changes the ownership of a file or files. This command is a useful method that root can use to shift file ownership from one user to another. An ordinary user may not change the ownership of files, not even her own files. [88]

```
root# chown bozo *.txt
```

The **chgrp** command changes the *group* ownership of a file or files. You must be owner of the file(s) as well as a member of the destination group (or *root*) to use this operation.

```
chgrp --recursive dunderheads *.data
# The "dunderheads" group will now own all the "*.data" files
#+ all the way down the $PWD directory tree (that's what "recursive" means).
```

# useradd, userdel

The **useradd** administrative command adds a user account to the system and creates a home directory for that particular user, if so specified. The corresponding userdel command removes a user account from the system [89] and deletes associated files.

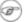

The adduser command is a synonym for useradd and is usually a symbolic link to it.

#### usermod

Modify a user account. Changes may be made to the password, group membership, expiration date, and other attributes of a given user's account. With this command, a user's password may be locked, which has the effect of disabling the account.

#### groupmod

Modify a given group. The group name and/or ID number may be changed using this command.

id

The id command lists the real and effective user IDs and the group IDs of the user associated with the current process. This is the counterpart to the <u>\$UID</u>, <u>\$EUID</u>, and <u>\$GROUPS</u> internal Bash variables.

```
uid=501(bozo) gid=501(bozo) groups=501(bozo),22(cdrom),80(cdwriter),81(audio)
```

```
bash$ echo $UID
501
```

The **id** command shows the *effective* IDs only when they differ from the *real* ones.

Also see Example 9-5.

lid

The *lid* (list ID) command shows the group(s) that a given user belongs to, or alternately, the users belonging to a given group. May be invoked only by root.

```
root# lid bozo
bozo(gid=500)

root# lid daemon
bin(gid=1)
  daemon(gid=2)
  adm(gid=4)
  lp(gid=7)
```

who

Show all users logged on to the system.

```
bash$ who
bozo tty1 Apr 27 17:45
bozo pts/0 Apr 27 17:46
bozo pts/1 Apr 27 17:47
bozo pts/2 Apr 27 17:49
```

The -m gives detailed information about only the current user. Passing any two arguments to **who** is the equivalent of **who -m**, as in **who am i** or **who The Man**.

```
bash$ who -m
localhost.localdomain!bozo pts/2 Apr 27 17:49
```

**whoami** is similar to **who -m**, but only lists the user name.

```
bash$ whoami
bozo
```

W

Show all logged on users and the processes belonging to them. This is an extended version of **who**. The output of **w** may be piped to grep to find a specific user and/or process.

```
bash$ w | grep startx
bozo tty1 - 4:22pm 6:41 4.47s 0.45s startx
```

### logname

Show current user's login name (as found in /var/run/utmp). This is a near-equivalent to whoami, above.

```
bash$ logname
bozo
bash$ whoami
bozo
```

However . . .

```
bash$ su
Password: .....
bash# whoami
root
bash# logname
bozo
```

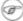

( While logname prints the name of the logged in user, whoami gives the name of the user attached to the current process. As we have just seen, sometimes these are not the same.

su

Runs a program or script as a substitute user. su rjones starts a shell as user rjones. A naked su defaults to root. See Example A-14.

#### sudo

Runs a command as *root* (or another user). This may be used in a script, thus permitting a *regular* user to run the script.

```
#!/bin/bash
# Some commands.
sudo cp /root/secretfile /home/bozo/secret
# Some more commands.
```

The file /etc/sudoers holds the names of users permitted to invoke sudo.

### passwd

Sets, changes, or manages a user's password.

The **passwd** command can be used in a script, but probably *should not* be.

### Example 17-1. Setting a new password

```
#!/bin/bash
# setnew-password.sh: For demonstration purposes only.
             Not a good idea to actually run this script.
# This script must be run as root.
ROOT_UID=0
                # Root has $UID 0.
E_WRONG_USER=65 # Not root?
E_NOSUCHUSER=70
SUCCESS=0
if [ "$UID" -ne "$ROOT_UID" ]
 echo; echo "Only root can run this script."; echo
 exit $E_WRONG_USER
else
 echo "You should know better than to run this script, root."
 echo "Even root users get the blues... "
 echo
fi
```

```
username=bozo
NEWPASSWORD=security_violation
# Check if bozo lives here.
grep -q "$username" /etc/passwd
if [ $? -ne $SUCCESS ]
t.hen
  echo "User $username does not exist."
 echo "No password changed."
  exit $E NOSUCHUSER
fi
echo "$NEWPASSWORD" | passwd --stdin "$username"
# The '--stdin' option to 'passwd' permits
#+ getting a new password from stdin (or a pipe).
echo; echo "User $username's password changed!"
# Using the 'passwd' command in a script is dangerous.
exit 0
```

The **passwd** command's -1, -u, and -d options permit locking, unlocking, and deleting a user's password. Only *root* may use these options.

ac

Show users' logged in time, as read from /var/log/wtmp. This is one of the GNU accounting utilities.

```
bash$ ac
total 68.08
```

last

List *last* logged in users, as read from /var/log/wtmp. This command can also show remote logins.

For example, to show the last few times the system rebooted:

### newgrp

Change user's *group ID* without logging out. This permits access to the new group's files. Since users may be members of multiple groups simultaneously, this command finds only limited use.

Kurt Glaesemann points out that the *newgrp* command could prove helpful in setting the default group permissions for files a user writes. However, the <u>chgrp</u> command might be more convenient for this purpose.

#### **Terminals**

tty

Echoes the name (filename) of the current user's terminal. Note that each separate *xterm* window counts as a different terminal.

```
bash$ tty
/dev/pts/1
```

stty

Shows and/or changes terminal settings. This complex command, used in a script, can control terminal behavior and the way output displays. See the info page, and study it carefully.

### Example 17-2. Setting an *erase* character

```
#!/bin/bash
# erase.sh: Using "stty" to set an erase character when reading input.
echo -n "What is your name? "
read name
                               # Try to backspace
                               #+ to erase characters of input.
                               # Problems?
echo "Your name is $name."
stty erase '#'
                               # Set "hashmark" (#) as erase character.
echo -n "What is your name? "
                              # Use # to erase last character typed.
read name
echo "Your name is $name."
exit 0
# Even after the script exits, the new key value remains set.
# Exercise: How would you reset the erase character to the default value?
```

### Example 17-3. secret password: Turning off terminal echoing

```
#!/bin/bash
# secret-pw.sh: secret password
echo
echo -n "Enter password "
read passwd
echo "password is $passwd"
echo -n "If someone had been looking over your shoulder, "
echo "your password would have been compromised."
echo && echo # Two line-feeds in an "and list."
stty -echo # Turns off screen echo.
# May also be done with
# read -sp passwd
  A big Thank You to Leigh James for pointing this out.
echo -n "Enter password again "
read passwd
echo
echo "password is $passwd"
echo
stty echo # Restores screen echo.
```

```
exit 0
# Do an 'info stty' for more on this useful-but-tricky command.
```

A creative use of **stty** is detecting a user keypress (without hitting **ENTER**).

### Example 17-4. Keypress detection

Also see Example 9-3 and Example A-43.

### terminals and modes

Normally, a terminal works in the *canonical* mode. When a user hits a key, the resulting character does not immediately go to the program actually running in this terminal. A buffer local to the terminal stores keystrokes. When the user hits the **ENTER** key, this sends all the stored keystrokes to the program running. There is even a basic line editor inside the terminal.

```
bash$ stty -a
speed 9600 baud; rows 36; columns 96; line = 0;
intr = ^C; quit = ^\; erase = ^H; kill = ^U; eof = ^D; eol = <undef>; eol2 = <undef>;
start = ^Q; stop = ^S; susp = ^Z; rprnt = ^R; werase = ^W; lnext = ^V; flush = ^O;
...
isig icanon iexten echo echoe echok -echonl -noflsh -xcase -tostop -echoprt
```

Using canonical mode, it is possible to redefine the special keys for the local terminal line editor.

```
bash$ cat > filexxx
wha<ctl-W>I<ctl-H>foo bar<ctl-U>hello world<ENTER>
<ctl-D>
bash$ cat filexxx
hello world
bash$ wc -c < filexxx
12</pre>
```

The process controlling the terminal receives only 12 characters (11 alphabetic ones, plus a newline), although the user hit 26 keys.

In non-canonical ("raw") mode, every key hit (including special editing keys such as **ctl-H**) sends a character immediately to the controlling process.

The Bash prompt disables both icanon and echo, since it replaces the basic terminal line editor with its own more elaborate one. For example, when you hit **ctl-A** at the Bash prompt, there's no ^A echoed by the terminal, but Bash gets a \1 character, interprets it, and moves the cursor to the beginning of the line.

Stéphane Chazelas

#### setterm

Set certain terminal attributes. This command writes to its terminal's stdout a string that changes the behavior of that terminal.

```
bash$ setterm -cursor off
bash$
```

The **setterm** command can be used within a script to change the appearance of text written to stdout, although there are certainly <u>better tools</u> available for this purpose.

```
setterm -bold on
echo bold hello
setterm -bold off
echo normal hello
```

#### tset

Show or initialize terminal settings. This is a less capable version of **stty**.

```
bash$ tset -r
Terminal type is xterm-xfree86.
Kill is control-U (^U).
Interrupt is control-C (^C).
```

### setserial

Set or display serial port parameters. This command must be run by *root* and is usually found in a system setup script.

```
# From /etc/pcmcia/serial script:

IRQ=`setserial /dev/$DEVICE | sed -e 's/.*IRQ: //'`
setserial /dev/$DEVICE irq 0; setserial /dev/$DEVICE irq $IRQ
```

### getty, agetty

The initialization process for a terminal uses **getty** or **agetty** to set it up for login by a user. These commands are not used within user shell scripts. Their scripting counterpart is **stty**.

### mesg

Enables or disables write access to the current user's terminal. Disabling access would prevent another user on the network to <u>write</u> to the terminal.

i It can be quite annoying to have a message about ordering pizza suddenly appear in the middle of the text file you are editing. On a multi-user network, you might therefore wish to disable write access to your terminal when you need to avoid

interruptions.

#### wall

This is an acronym for "write all," i.e., sending a message to all users at every terminal logged into the network. It is primarily a system administrator's tool, useful, for example, when warning everyone that the system will shortly go down due to a problem (see Example 19-1).

```
bash$ wall System going down for maintenance in 5 minutes!
Broadcast message from bozo (pts/1) Sun Jul 8 13:53:27 2001...

System going down for maintenance in 5 minutes!
```

If write access to a particular terminal has been disabled with **mesg**, then **wall** cannot send a message to that terminal.

### **Information and Statistics**

#### uname

Output system specifications (OS, kernel version, etc.) to stdout. Invoked with the -a option, gives verbose system info (see Example 16-5). The -s option shows only the OS type.

```
bash$ uname
Linux

bash$ uname -s
Linux

bash$ uname -a
Linux iron.bozo 2.6.15-1.2054_FC5 #1 Tue Mar 14 15:48:33 EST 2006
i686 i686 i386 GNU/Linux
```

#### arch

Show system architecture. Equivalent to **uname -m**. See Example 11-27.

```
bash$ arch
i686

bash$ uname -m
i686
```

#### lastcomm

Gives information about previous commands, as stored in the /var/account/pacct file. Command name and user name can be specified by options. This is one of the GNU accounting utilities.

### lastlog

List the last login time of all system users. This references the /var/log/lastlog file.

```
bash$ lastlog
root tty1 Fri Dec 7 18:43:21 -0700 2001
bin **Never logged in**
daemon **Never logged in**
...
bozo tty1 Sat Dec 8 21:14:29 -0700 2001
```

```
bash$ lastlog | grep root
                                         Fri Dec 7 18:43:21 -0700 2001
root
              tty1
```

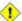

1 This command will fail if the user invoking it does not have read permission for the /var/log/lastlog file.

#### lsof

List open files. This command outputs a detailed table of all currently open files and gives information about their owner, size, the processes associated with them, and more. Of course, lsof may be piped to grep and/or awk to parse and analyze its results.

| bash\$ <b>lsof</b> |     |      |     |      |              |        |                         |  |
|--------------------|-----|------|-----|------|--------------|--------|-------------------------|--|
| COMMAND            | PID | USER | FD  | TYPE | DEVICE       | SIZE   | NODE NAME               |  |
| init               | 1   | root | mem | REG  | 3 <b>,</b> 5 | 30748  | 30303 /sbin/init        |  |
| init               | 1   | root | mem | REG  | 3,5          | 73120  | 8069 /lib/ld-2.1.3.so   |  |
| init               | 1   | root | mem | REG  | 3,5          | 931668 | 8075 /lib/libc-2.1.3.so |  |
| cardmgr            | 213 | root | mem | REG  | 3,5          | 36956  | 30357 /sbin/cardmgr     |  |
|                    |     |      |     |      |              |        |                         |  |
|                    |     |      |     |      |              |        |                         |  |

The **lsof** command is a useful, if complex administrative tool. If you are unable to dismount a filesystem and get an error message that it is still in use, then running *lsof* helps determine which files are still open on that filesystem. The -i option lists open network socket files, and this can help trace intrusion or hack attempts.

```
bash$ lsof -an -i tcp
COMMAND PID USER FD TYPE DEVICE SIZE NODE NAME
firefox 2330 bozo 32u IPv4 9956 TCP 66.0.118.137:57596->67.112.7.104:http ... firefox 2330 bozo 38u IPv4 10535 TCP 66.0.118.137:57708->216.79.48.24:http ...
```

See Example 30-2 for an effective use of **lsof**.

#### strace

System trace: diagnostic and debugging tool for tracing system calls and signals. This command and **ltrace**, following, are useful for diagnosing why a given program or package fails to run . . . perhaps due to missing libraries or related causes.

```
bash$ strace df
execve("/bin/df", ["df"], [/* 45 \text{ vars } */]) = 0
uname({sys="Linux", node="bozo.localdomain", ...}) = 0
brk(0)
                                            = 0x804f5e4
```

This is the Linux equivalent of the Solaris **truss** command.

#### **ltrace**

Library trace: diagnostic and debugging tool that traces *library calls* invoked by a given command.

```
bash$ ltrace df
 __libc_start_main(0x804a910, 1, 0xbfb589a4, 0x804fb70, 0x804fb68 <unfinished ...>:
                                                   = "en_US.UTF-8"
setlocale(6, "")
bindtextdomain("coreutils", "/usr/share/locale") = "/usr/share/locale"
textdomain("coreutils")
 _{\text{cxa\_atexit}}(0x804b650, 0, 0, 0x8052bf0, 0xbfb58908) = 0
getenv("DF_BLOCK_SIZE")
                                                   = NUTT
 . . .
```

nc

The **nc** (*netcat*) utility is a complete toolkit for connecting to and listening to TCP and UDP ports. It is useful as a diagnostic and testing tool and as a component in simple script-based HTTP clients and servers.

```
bash$ nc localhost.localdomain 25
220 localhost.localdomain ESMTP Sendmail 8.13.1/8.13.1;
Thu, 31 Mar 2005 15:41:35 -0700
```

A real-life usage example.

### Example 17-5. Checking a remote server for *identd*

```
#! /bin/sh
## Duplicate DaveG's ident-scan thingie using netcat. Oooh, he'll be p*ssed.
## Args: target port [port port port ...]
## Hose stdout _and_ stderr together.
##
## Advantages: runs slower than ident-scan, giving remote inetd less cause
##+ for alarm, and only hits the few known daemon ports you specify.
## Disadvantages: requires numeric-only port args, the output sleazitude,
##+ and won't work for r-services when coming from high source ports.
# Script author: Hobbit <hobbit@avian.org>
# Used in ABS Guide with permission.
THREE_WINKS=3
IDPORT=113  # Authentication "tap ident" port.
RAND1=999
RAND2=31337
TIMEOUT0=9
TIMEOUT1=8
TIMEOUT2=4
case "${2}" in
 "" ) echo "Need HOST and at least one PORT." ; exit $E_BADARGS ;;
esac
# Ping 'em once and see if they *are* running identd.
nc -z -w $TIMEOUTO "$1" $IDPORT || \
{ echo "Oops, $1 isn't running identd." ; exit 0 ; }
  -z scans for listening daemons.
     -w $TIMEOUT = How long to try to connect.
# Generate a randomish base port.
RP=`expr $$ % $RAND1 + $RAND2`
TRG="$1"
shift
while test "$1"; do
 nc - v - w $TIMEOUT1 -p ${RP} "$TRG" ${1} < /dev/null > /dev/null &
 PROC=$!
 sleep $THREE WINKS
 echo "${1},${RP}" | nc -w $TIMEOUT2 -r "$TRG" $IDPORT 2>&1
 sleep $TWO_WINKS
```

```
# Does this look like a lamer script or what . . . ?
# ABS Guide author comments: "Ain't really all that bad . . .
#+ kinda clever, actually."

kill -HUP $PROC
RP=`expr ${RP} + 1`
shift
done

exit $?
# Notes:
# -----
# Try commenting out line 30 and running this script
#+ with "localhost.localdomain 25" as arguments.
# For more of Hobbit's 'nc' example scripts,
#+ look in the documentation:
#+ the /usr/share/doc/nc-X.XX/scripts directory.
```

And, of course, there's Dr. Andrew Tridgell's notorious one-line script in the BitKeeper Affair:

```
echo clone | nc thunk.org 5000 > e2fsprogs.dat
```

### free

Shows memory and cache usage in tabular form. The output of this command lends itself to parsing, using grep, awk or **Perl**. The **procinfo** command shows all the information that **free** does, and much more.

| bash\$ free        |       |       |       |        |         |        |  |  |
|--------------------|-------|-------|-------|--------|---------|--------|--|--|
|                    | total | used  | free  | shared | buffers | cached |  |  |
| Mem:               | 30504 | 28624 | 1880  | 15820  | 1608    | 16376  |  |  |
| -/+ buffers/cache: |       | 10640 | 19864 |        |         |        |  |  |
| Swap:              | 68540 | 3128  | 65412 |        |         |        |  |  |

To show unused RAM memory:

```
bash$ free | grep Mem | awk '{ print $4 }'
1880
```

#### procinfo

Extract and list information and statistics from the <u>/proc pseudo-filesystem</u>. This gives a very extensive and detailed listing.

```
bash$ procinfo | grep Bootup
Bootup: Wed Mar 21 15:15:50 2001 Load average: 0.04 0.21 0.34 3/47 6829
```

#### **lsdev**

List devices, that is, show installed hardware.

```
bash$ lsdev
Device
                DMA IRO I/O Ports
cascade
               4 2
dma
                           0080-008f
dma1
                           0000-001f
                           00c0-00df
dma2
 fpu
                           00f0-00ff
                       14 01f0-01f7 03f6-03f6
 ide0
 . . .
```

#### du

Show (disk) file usage, recursively. Defaults to current working directory, unless otherwise specified.

```
bash$ du -ach
1.0k ./wi.sh
1.0k ./tst.sh
1.0k ./random.file
6.0k .
6.0k total
```

df

Shows filesystem usage in tabular form.

```
bash$ df
Filesystem 1k-blocks Used Available Use% Mounted on
/dev/hda5 273262 92607 166547 36% /
/dev/hda8 222525 123951 87085 59% /home
/dev/hda7 1408796 1075744 261488 80% /usr
```

### dmesg

Lists all system bootup messages to stdout. Handy for debugging and ascertaining which device drivers were installed and which system interrupts in use. The output of **dmesg** may, of course, be parsed with grep, sed, or awk from within a script.

```
bash$ dmesg | grep hda
Kernel command line: ro root=/dev/hda2
hda: IBM-DLGA-23080, ATA DISK drive
hda: 6015744 sectors (3080 MB) w/96KiB Cache, CHS=746/128/63
hda: hda1 hda2 hda3 < hda5 hda6 hda7 > hda4
```

#### stat

Gives detailed and verbose statistics on a given file (even a directory or device file) or set of files.

If the target file does not exist, **stat** returns an error message.

```
bash$ stat nonexistent-file
nonexistent-file: No such file or directory
```

In a script, you can use **stat** to extract information about files (and filesystems) and set variables accordingly.

```
#!/bin/bash
# fileinfo2.sh

# Per suggestion of Joël Bourquard and . . .
# http://www.linuxquestions.org/questions/showthread.php?t=410766

FILENAME=testfile.txt
```

```
file_name=$(stat -c%n "$FILENAME")
                                     # Same as "$FILENAME" of course.
file_owner=$(stat -c%U "$FILENAME")
file_size=$(stat -c%s "$FILENAME")
# Certainly easier than using "ls -l $FILENAME"
#+ and then parsing with sed.
file_inode=$(stat -c%i "$FILENAME")
file_type=$(stat -c%F "$FILENAME")
file_access_rights=$(stat -c%A "$FILENAME")
echo "File name:
echo "File owner:
                         $file_name"
                        $file_owner"
echo "File size:
                         $file_size"
echo "File inode:
                          $file_inode"
echo "File type:
                          $file type"
echo "File access rights: $file_access_rights"
exit 0
sh fileinfo2.sh
                testfile.txt
bozo
File name:
File owner:
File size:
                   418
File inode: 1730378
File type: regular file
File access rights: -rw-rw-r--
```

#### vmstat

Display virtual memory statistics.

```
bash$ vmstat
 procs
                             memory swap
                                                     io system
                                                                           cpu
r b w swpd free buff cache si so bi bo in cs us sy id 0 0 0 11040 2636 38952 0 0 33 7 271 88 8 3 89
```

#### uptime

Shows how long the system has been running, along with associated statistics.

```
bash$ uptime
10:28pm up 1:57, 3 users, load average: 0.17, 0.34, 0.27
```

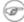

A load average of 1 or less indicates that the system handles processes immediately. A load average greater than 1 means that processes are being queued. When the load average gets above 3 (on a single-core processor), then system performance is significantly degraded.

### hostname

Lists the system's host name. This command sets the host name in an /etc/rc.d setup script (/etc/rc.d/rc.sysinit or similar). It is equivalent to uname -n, and a counterpart to the \$HOSTNAME internal variable.

```
bash$ hostname
localhost.localdomain
bash$ echo $HOSTNAME
localhost.localdomain
```

Similar to the hostname command are the domainname, dnsdomainname, nisdomainname, and **ypdomainname** commands. Use these to display or set the system DNS or NIS/YP domain name. Various options to **hostname** also perform these functions.

#### hostid

Echo a 32-bit hexadecimal numerical identifier for the host machine.

```
bash$ hostid
7f0100
```

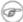

This command allegedly fetches a "unique" serial number for a particular system. Certain product registration procedures use this number to brand a particular user license. Unfortunately, **hostid** only returns the machine network address in hexadecimal, with pairs of bytes transposed.

The network address of a typical non-networked Linux machine, is found in /etc/hosts.

```
bash$ cat /etc/hosts
127.0.0.1 localhost.localdomain localhost
```

As it happens, transposing the bytes of 127.0.0.1, we get 0.127.1.0, which translates in hex to 007f0100, the exact equivalent of what **hostid** returns, above. There exist only a few million other Linux machines with this identical *hostid*.

sar

Invoking **sar** (System Activity Reporter) gives a very detailed rundown on system statistics. The Santa Cruz Operation ("Old" SCO) released **sar** as Open Source in June, 1999.

This command is not part of the base Linux distribution, but may be obtained as part of the <u>sysstat utilities</u> package, written by <u>Sebastien Godard</u>.

| bash\$ sar<br>Linux 2.4.9                                | (brooks.seringas.fr)     |                                       | 09/26/03                               |                                             |                                         |                                           |
|----------------------------------------------------------|--------------------------|---------------------------------------|----------------------------------------|---------------------------------------------|-----------------------------------------|-------------------------------------------|
| 10:30:00<br>10:40:00<br>10:50:00<br>11:00:00<br>Average: | CPU<br>all<br>all<br>all | %user<br>2.21<br>3.36<br>1.12<br>2.23 | %nice<br>10.90<br>0.00<br>0.00<br>3.63 | %system<br>65.48<br>72.36<br>80.77<br>72.87 | %iowait<br>0.00<br>0.00<br>0.00<br>0.00 | %idle<br>21.41<br>24.28<br>18.11<br>21.27 |
| 14:32:30                                                 | LINUX                    | RESTART                               |                                        |                                             |                                         |                                           |
| 15:00:00<br>15:10:00<br>15:20:00<br>15:30:00<br>Average: | CPU<br>all<br>all<br>all | %user<br>8.59<br>4.07<br>0.79<br>6.33 | %nice<br>2.40<br>1.00<br>2.94<br>1.70  | %system<br>17.47<br>11.95<br>7.56<br>14.71  | %iowait<br>0.00<br>0.00<br>0.00<br>0.00 | %idle<br>71.54<br>82.98<br>88.71<br>77.26 |

#### readelf

Show information and statistics about a designated elf binary. This is part of the binutils package.

. . .

size

The **size** [/path/to/binary] command gives the segment sizes of a binary executable or archive file. This is mainly of use to programmers.

```
bash$ size /bin/bash
text data bss dec hex filename
495971 22496 17392 535859 82d33 /bin/bash
```

### **System Logs**

### logger

Appends a user-generated message to the system log (/var/log/messages). You do not have to be *root* to invoke **logger**.

```
logger Experiencing instability in network connection at 23:10, 05/21.
# Now, do a 'tail /var/log/messages'.
```

By embedding a **logger** command in a script, it is possible to write debugging information to /var/log/messages.

```
logger -t $0 -i Logging at line "$LINENO".
# The "-t" option specifies the tag for the logger entry.
# The "-i" option records the process ID.
# tail /var/log/message
# ...
# Jul 7 20:48:58 localhost ./test.sh[1712]: Logging at line 3.
```

### logrotate

This utility manages the system log files, rotating, compressing, deleting, and/or e-mailing them, as appropriate. This keeps the /var/log from getting cluttered with old log files. Usually <u>cron</u> runs **logrotate** on a daily basis.

Adding an appropriate entry to /etc/logrotate.conf makes it possible to manage personal log files, as well as system-wide ones.

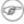

Stefano Falsetto has created <u>rottlog</u>, which he considers to be an improved version of **logrotate**.

#### **Job Control**

ps

Process Statistics: lists currently executing processes by owner and PID (process ID). This is usually invoked with ax or aux options, and may be piped to grep or sed to search for a specific process (see Example 15-14 and Example 29-3).

```
bash$ ps ax | grep sendmail
295 ? S 0:00 sendmail: accepting connections on port 25
```

To display system processes in graphical "tree" format: ps afjx or ps ax --forest.

#### pgrep, pkill

Combining the **ps** command with grep or kill.

Compare the action of **pkill** with <u>killall</u>.

### pstree

Lists currently executing processes in "tree" format. The -p option shows the PIDs, as well as the process names.

### top

Continuously updated display of most cpu-intensive processes. The -b option displays in text mode, so that the output may be parsed or accessed from a script.

```
bash$ top -b
8:30pm up 3 min, 3 users, load average: 0.49, 0.32, 0.13
45 processes: 44 sleeping, 1 running, 0 zombie, 0 stopped
CPU states: 13.6% user, 7.3% system, 0.0% nice, 78.9% idle
Mem: 78396K av, 65468K used, 12928K free, 0K shrd, 2352K buff
Swap: 157208K av, 0K used, 157208K free 37244K cached

PID USER PRI NI SIZE RSS SHARE STAT %CPU %MEM TIME COMMAND
848 bozo 17 0 996 996 800 R 5.6 1.2 0:00 top
1 root 8 0 512 512 444 S 0.0 0.6 0:04 init
2 root 9 0 0 0 0 SW 0.0 0.0 0:00 keventd
...
```

#### nice

Run a background job with an altered priority. Priorities run from 19 (lowest) to -20 (highest). Only *root* may set the negative (higher) priorities. Related commands are **renice** and **snice**, which change the priority of a running process or processes, and **skill**, which sends a <u>kill</u> signal to a process or processes.

#### nohup

Keeps a command running even after user logs off. The command will run as a foreground process unless followed by &. If you use **nohup** within a script, consider coupling it with a <u>wait</u> to avoid creating an *orphan* or <u>zombie</u> process.

#### pidof

Identifies *process ID (PID)* of a running job. Since job control commands, such as <u>kill</u> and <u>renice</u> act on the *PID* of a process (not its name), it is sometimes necessary to identify that *PID*. The **pidof** command is the approximate counterpart to the <u>\$PPID</u> internal variable.

```
bash$ pidof xclock
880
```

### Example 17-6. pidof helps kill a process

```
#!/bin/bash
# kill-process.sh
NOPROCESS=2
process=xxxyyyzzz # Use nonexistent process.
# For demo purposes only...
# ... don't want to actually kill any actual process with this script.
# If, for example, you wanted to use this script to logoff the Internet,
     process=pppd
t=`pidof $process`
                       # Find pid (process id) of $process.
# The pid is needed by 'kill' (can't 'kill' by program name).
if [ -z "$t" ]
                        # If process not present, 'pidof' returns null.
then
 echo "Process $process was not running."
 echo "Nothing killed."
 exit $NOPROCESS
fi
kill $t
                         # May need 'kill -9' for stubborn process.
# Need a check here to see if process allowed itself to be killed.
# Perhaps another " t=`pidof $process` " or ...
# This entire script could be replaced by
       kill $(pidof -x process_name)
        killall process_name
# but it would not be as instructive.
```

### fuser

Identifies the processes (by PID) that are accessing a given file, set of files, or directory. May also be invoked with the -k option, which kills those processes. This has interesting implications for system security, especially in scripts preventing unauthorized users from accessing system services.

One important application for **fuser** is when physically inserting or removing storage media, such as CD ROM disks or USB flash drives. Sometimes trying a <u>umount</u> fails with a device is busy error message. This means that some user(s) and/or process(es) are accessing the device. An **fuser -um** /dev/device\_name will clear up the mystery, so you can kill any relevant processes.

```
bash$ umount /mnt/usbdrive
umount: /mnt/usbdrive: device is busy
```

```
bash$ fuser -um /dev/usbdrive

/mnt/usbdrive: 1772c(bozo)

bash$ kill -9 1772

bash$ umount /mnt/usbdrive
```

The **fuser** command, invoked with the -n option identifies the processes accessing a *port*. This is especially useful in combination with nmap.

```
root# nmap localhost.localdomain

PORT STATE SERVICE

25/tcp open smtp

root# fuser -un tcp 25

25/tcp: 2095(root)

root# ps ax | grep 2095 | grep -v grep

2095 ? Ss 0:00 sendmail: accepting connections
```

#### cron

Administrative program scheduler, performing such duties as cleaning up and deleting system log files and updating the slocate database. This is the *superuser* version of <u>at</u> (although each user may have their own crontab file which can be changed with the **crontab** command). It runs as a <u>daemon</u> and executes scheduled entries from /etc/crontab.

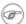

Some flavors of Linux run **crond**, Matthew Dillon's version of **cron**.

### **Process Control and Booting**

### init

The **init** command is the <u>parent</u> of all processes. Called in the final step of a bootup, **init** determines the runlevel of the system from /etc/inittab. Invoked by its alias **telinit**, and by *root* only.

### telinit

Symlinked to **init**, this is a means of changing the system runlevel, usually done for system maintenance or emergency filesystem repairs. Invoked only by *root*. This command can be dangerous -- be certain you understand it well before using!

#### runlevel

Shows the current and last runlevel, that is, whether the system is halted (runlevel 0), in single-user mode (1), in multi-user mode (2 or 3), in X Windows (5), or rebooting (6). This command accesses the /var/run/utmp file.

#### halt, shutdown, reboot

Command set to shut the system down, usually just prior to a power down.

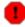

On some Linux distros, the **halt** command has 755 permissions, so it can be invoked by a non-root user. A careless *halt* in a terminal or a script may shut down the system!

### service

Starts or stops a system *service*. The startup scripts in /etc/init.d and /etc/rc.d use this command to start services at bootup.

```
root# /sbin/service iptables stop

Flushing firewall rules: [ OK ]

Setting chains to policy ACCEPT: filter [ OK ]

Unloading iptables modules: [ OK ]
```

#### Network

### nmap

Network **map**per and port scanner. This command scans a server to locate open ports and the services associated with those ports. It can also report information about packet filters and firewalls. This is an important security tool for locking down a network against hacking attempts.

### ifconfig

Network interface configuration and tuning utility.

The **ifconfig** command is most often used at bootup to set up the interfaces, or to shut them down when rebooting.

```
# Code snippets from /etc/rc.d/init.d/network
# ...
# Check that networking is up.
[ ${NETWORKING} = "no" ] && exit 0

[ -x /sbin/ifconfig ] || exit 0

# ...

for i in $interfaces; do
   if ifconfig $i 2>/dev/null | grep -q "UP" >/dev/null 2>&1; then
        action "Shutting down interface $i: " ./ifdown $i boot
   fi
# The GNU-specific "-q" option to "grep" means "quiet", i.e.,
#+ producing no output.
# Redirecting output to /dev/null is therefore not strictly necessary.
```

See also Example 32-6.

#### netstat

Show current network statistics and information, such as routing tables and active connections. This utility accesses information in /proc/net (Chapter 29). See Example 29-4.

### **netstat -r** is equivalent to <u>route</u>.

```
bash$ netstat

Active Internet connections (w/o servers)

Proto Recv-Q Send-Q Local Address Foreign Address State

Active UNIX domain sockets (w/o servers)

Proto RefCnt Flags Type State I-Node Path

unix 11 [] DGRAM 906 /dev/log

unix 3 [] STREAM CONNECTED 4514 /tmp/.X11-unix/X0

unix 3 [] STREAM CONNECTED 4513

. . . .
```

A **netstat -lptu** shows <u>sockets</u> that are listening to ports, and the associated processes. This can be useful for determining whether a computer has been hacked or compromised.

### iwconfig

This is the command set for configuring a wireless network. It is the wireless equivalent of **ifconfig**, above.

ip

General purpose utility for setting up, changing, and analyzing *IP* (Internet Protocol) networks and attached devices. This command is part of the *iproute2* package.

```
bash$ ip link show

1: lo: <LOOPBACK,UP> mtu 16436 qdisc noqueue
        link/loopback 00:00:00:00:00 brd 00:00:00:00:00

2: eth0: <BROADCAST,MULTICAST> mtu 1500 qdisc pfifo_fast qlen 1000
        link/ether 00:d0:59:ce:af:da brd ff:ff:ff:ff:ff

3: sit0: <NOARP> mtu 1480 qdisc noop
        link/sit 0.0.0.0 brd 0.0.0.0

bash$ ip route list

169.254.0.0/16 dev lo scope link
```

Or, in a script:

```
#!/bin/bash
# Script by Juan Nicolas Ruiz
# Used with his kind permission.
# Setting up (and stopping) a GRE tunnel.
```

```
# --- start-tunnel.sh ---
LOCAL IP="192.168.1.17"
REMOTE IP="10.0.5.33"
OTHER_IFACE="192.168.0.100"
REMOTE_NET="192.168.3.0/24"
/sbin/ip tunnel add netb mode gre remote $REMOTE_IP \
 local $LOCAL_IP ttl 255
/sbin/ip addr add $OTHER_IFACE dev netb
/sbin/ip link set netb up
/sbin/ip route add $REMOTE_NET dev netb
# --- stop-tunnel.sh ---
REMOTE_NET="192.168.3.0/24"
/sbin/ip route del $REMOTE_NET dev netb
/sbin/ip link set netb down
/sbin/ip tunnel del netb
exit 0
```

#### route

Show info about or make changes to the kernel routing table.

| bash\$ route    |                 |                 |       |            |            |
|-----------------|-----------------|-----------------|-------|------------|------------|
| Destination     | Gateway         | Genmask         | Flags | MSS Window | irtt Iface |
| pm3-67.bozosisp | *               | 255.255.255.255 | UH    | 40 0       | 0 ppp0     |
| 127.0.0.0       | *               | 255.0.0.0       | U     | 40 0       | 0 10       |
| default         | pm3-67.bozosisp | 0.0.0.0         | UG    | 40 0       | 0 ppp0     |

### iptables

The **iptables** command set is a packet filtering tool used mainly for such security purposes as setting up network firewalls. This is a complex tool, and a detailed explanation of its use is beyond the scope of this document. <u>Oskar Andreasson's tutorial</u> is a reasonable starting point.

See also <u>shutting down *iptables*</u> and <u>Example 30-2</u>.

#### chkconfig

Check network and system configuration. This command lists and manages the network and system services started at bootup in the /etc/rc?.d directory.

Originally a port from IRIX to Red Hat Linux, **chkconfig** may not be part of the core installation of some Linux flavors.

### tcpdump

Network packet "sniffer." This is a tool for analyzing and troubleshooting traffic on a network by dumping packet headers that match specified criteria.

Dump ip packet traffic between hosts bozoville and caduceus:

```
bash$ tcpdump ip host bozoville and caduceus
```

Of course, the output of **tcpdump** can be parsed with certain of the previously discussed <u>text</u> <u>processing utilities</u>.

### **Filesystem**

#### mount

Mount a filesystem, usually on an external device, such as a floppy or CDROM. The file /etc/fstab provides a handy listing of available filesystems, partitions, and devices, including options, that may be automatically or manually mounted. The file /etc/mtab shows the currently mounted filesystems and partitions (including the virtual ones, such as /proc).

mount -a mounts all filesystems and partitions listed in /etc/fstab, except those with a noauto option. At bootup, a startup script in /etc/rc.d (rc.sysinit or something similar) invokes this to get everything mounted.

```
mount -t iso9660 /dev/cdrom /mnt/cdrom
# Mounts CD ROM. ISO 9660 is a standard CD ROM filesystem.
mount /mnt/cdrom
# Shortcut, if /mnt/cdrom listed in /etc/fstab
```

The versatile *mount* command can even mount an ordinary file on a block device, and the file will act as if it were a filesystem. *Mount* accomplishes that by associating the file with a <u>loopback device</u>. One application of this is to mount and examine an ISO9660 filesystem image before burning it onto a CDR. [90]

### Example 17-7. Checking a CD image

```
# As root...
mkdir /mnt/cdtest # Prepare a mount point, if not already there.
mount -r -t iso9660 -o loop cd-image.iso /mnt/cdtest # Mount the image.
# "-o loop" option equivalent to "losetup /dev/loop0"
cd /mnt/cdtest # Now, check the image.
ls -alR # List the files in the directory tree there.
# And so forth.
```

#### umount

Unmount a currently mounted filesystem. Before physically removing a previously mounted floppy or CDROM disk, the device must be **umount**ed, else filesystem corruption may result.

```
umount /mnt/cdrom
# You may now press the eject button and safely remove the disk.
```

The **automount** utility, if properly installed, can mount and unmount floppies or CDROM disks as they are accessed or removed. On "multispindle" laptops with swappable floppy and optical drives, this can cause problems, however.

### gnome-mount

The newer Linux distros have deprecated **mount** and **umount**. The successor, for command-line mounting of removable storage devices, is **gnome-mount**. It can take the -d option to mount a <u>device file</u> by its listing in /dev.

For example, to mount a USB flash drive:

```
bash$ gnome-mount -d /dev/sda1
gnome-mount 0.4

bash$ df
. . . .
/dev/sda1 63584 12034 51550 19% /media/disk
```

#### sync

Forces an immediate write of all updated data from buffers to hard drive (synchronize drive with buffers). While not strictly necessary, a **sync** assures the sys admin or user that the data just changed will survive a sudden power failure. In the olden days, a **sync**; **sync** (twice, just to make absolutely sure) was a useful precautionary measure before a system reboot.

At times, you may wish to force an immediate buffer flush, as when securely deleting a file (see Example 16-61) or when the lights begin to flicker.

### losetup

Sets up and configures <u>loopback devices</u>.

### Example 17-8. Creating a filesystem in a file

```
SIZE=1000000 # 1 meg

head -c $SIZE < /dev/zero > file # Set up file of designated size.
losetup /dev/loop0 file # Set it up as loopback device.
mke2fs /dev/loop0 # Create filesystem.
mount -o loop /dev/loop0 /mnt # Mount it.

# Thanks, S.C.
```

#### mkswap

Creates a swap partition or file. The swap area must subsequently be enabled with **swapon**.

### swapon, swapoff

Enable / disable swap partitition or file. These commands usually take effect at bootup and shutdown. **mke2fs** 

Create a Linux *ext2* filesystem. This command must be invoked as *root*.

### Example 17-9. Adding a new hard drive

```
#!/bin/bash

# Adding a second hard drive to system.
# Software configuration. Assumes hardware already mounted.
# From an article by the author of the ABS Guide.
# In issue #38 of _Linux Gazette_, http://www.linuxgazette.com.

ROOT_UID=0  # This script must be run as root.
E_NOTROOT=67  # Non-root exit error.
```

```
if [ "$UID" -ne "$ROOT_UID" ]
 echo "Must be root to run this script."
 exit $E_NOTROOT
# Use with extreme caution!
# If something goes wrong, you may wipe out your current filesystem.
NEWDISK=/dev/hdb  # Assumes /dev/hdb vacant. Check!
MOUNTPOINT=/mnt/newdisk # Or choose another mount point.
fdisk $NEWDISK
mke2fs -cv $NEWDISK1  # Check for bad blocks (verbose output).
chmod 777 $MOUNTPOINT # Makes new drive accessible to all users.
# Now, test ...
# mount -t ext2 /dev/hdb1 /mnt/newdisk
# Try creating a directory.
# If it works, umount it, and proceed.
# Final step:
# Add the following line to /etc/fstab.
# /dev/hdb1 /mnt/newdisk ext2 defaults 1 1
```

See also Example 17-8 and Example 31-3.

#### mkdosfs

Create a DOS FAT filesystem.

#### tune2fs

Tune *ext2* filesystem. May be used to change filesystem parameters, such as maximum mount count. This must be invoked as *root*.

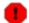

This is an extremely dangerous command. Use it at your own risk, as you may inadvertently destroy your filesystem.

### dumpe2fs

Dump (list to stdout) very verbose filesystem info. This must be invoked as root.

```
root# dumpe2fs /dev/hda7 | grep 'ount count'
dumpe2fs 1.19, 13-Jul-2000 for EXT2 FS 0.5b, 95/08/09
Mount count: 6
Maximum mount count: 20
```

### hdparm

List or change hard disk parameters. This command must be invoked as *root*, and it may be dangerous if misused.

### fdisk

Create or change a partition table on a storage device, usually a hard drive. This command must be invoked as *root*.

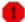

Use this command with extreme caution. If something goes wrong, you may destroy

an existing filesystem.

### fsck, e2fsck, debugfs

Filesystem check, repair, and debug command set.

fsck: a front end for checking a UNIX filesystem (may invoke other utilities). The actual filesystem type generally defaults to ext2.

e2fsck: ext2 filesystem checker.

debugfs: ext2 filesystem debugger. One of the uses of this versatile, but dangerous command is to (attempt to) recover deleted files. For advanced users only!

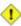

1 All of these should be invoked as root, and they can damage or destroy a filesystem if misused.

#### **badblocks**

Checks for bad blocks (physical media flaws) on a storage device. This command finds use when formatting a newly installed hard drive or testing the integrity of backup media. [91] As an example, badblocks /dev/fd0 tests a floppy disk.

The **badblocks** command may be invoked destructively (overwrite all data) or in non-destructive read-only mode. If root user owns the device to be tested, as is generally the case, then root must invoke this command.

#### lsusb. usbmodules

The **Isusb** command lists all USB (Universal Serial Bus) buses and the devices hooked up to them.

The **usbmodules** command outputs information about the driver modules for connected USB devices.

```
bash$ lsusb
Bus 001 Device 001: ID 0000:0000
Device Descriptor:
  bLength
                        18
  bDescriptorType
                        1
  bcdUSB 1.00
bDeviceClass 9 Hub
  bDeviceSubClass
                        0
                    0
  bDeviceProtocol
  bMaxPacketSize0
  idVendor 0x0000 idProduct 0x0000
```

### lspci

Lists *pci* busses present.

```
bash$ lspci
00:00.0 Host bridge: Intel Corporation 82845 845
 (Brookdale) Chipset Host Bridge (rev 04)
00:01.0 PCI bridge: Intel Corporation 82845 845
 (Brookdale) Chipset AGP Bridge (rev 04)
 00:1d.0 USB Controller: Intel Corporation 82801CA/CAM USB (Hub #1) (rev 02)
 00:1d.1 USB Controller: Intel Corporation 82801CA/CAM USB (Hub #2) (rev 02)
 00:1d.2 USB Controller: Intel Corporation 82801CA/CAM USB (Hub #3) (rev 02)
 00:1e.0 PCI bridge: Intel Corporation 82801 Mobile PCI Bridge (rev 42)
```

#### mkbootdisk

Creates a boot floppy which can be used to bring up the system if, for example, the MBR (master boot record) becomes corrupted. Of special interest is the --iso option, which uses **mkisofs** to create a bootable ISO9660 filesystem image suitable for burning a bootable CDR.

The **mkbootdisk** command is actually a Bash script, written by Erik Troan, in the /sbin directory. mkisofs

Creates an ISO9660 filesystem suitable for a CDR image.

#### chroot

CHange ROOT directory. Normally commands are fetched from <u>\$PATH</u>, relative to /, the default root directory. This changes the root directory to a different one (and also changes the working directory to there). This is useful for security purposes, for instance when the system administrator wishes to restrict certain users, such as those <u>telnetting</u> in, to a secured portion of the filesystem (this is sometimes referred to as confining a guest user to a "chroot jail"). Note that after a **chroot**, the execution path for system binaries is no longer valid.

A chroot /opt would cause references to /usr/bin to be translated to /opt/usr/bin. Likewise, chroot /aaa/bbb /bin/ls would redirect future instances of ls to /aaa/bbb as the base directory, rather than / as is normally the case. An alias XX 'chroot /aaa/bbb ls' in a user's ~/.bashrc effectively restricts which portion of the filesystem she may run command "XX" on.

The **chroot** command is also handy when running from an emergency boot floppy (**chroot** to /dev/fd0), or as an option to lilo when recovering from a system crash. Other uses include installation from a different filesystem (an rpm option) or running a readonly filesystem from a CD ROM. Invoke only as *root*, and use with care.

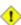

1 It might be necessary to copy certain system files to a *chrooted* directory, since the normal \$PATH can no longer be relied upon.

#### lockfile

This utility is part of the **procmail** package (<u>www.procmail.org</u>). It creates a *lock file*, a *semaphore* that controls access to a file, device, or resource.

**Definition:** A semaphore is a flag or signal. (The usage originated in railroading, where a colored flag, lantern, or striped movable arm *semaphore* indicated whether a particular track was in use and therefore unavailable for another train.) A UNIX process can check the appropriate semaphore to determine whether a particular resource is available/accessible.

The lock file serves as a flag that this particular file, device, or resource is in use by a process (and is therefore "busy"). The presence of a lock file permits only restricted access (or no access) to other processes.

```
lockfile /home/bozo/lockfiles/$0.lock
# Creates a write-protected lockfile prefixed with the name of the script.
lockfile /home/bozo/lockfiles/${0##*/}.lock
# A safer version of the above, as pointed out by E. Choroba.
```

Lock files are used in such applications as protecting system mail folders from simultaneously being changed by multiple users, indicating that a modem port is being accessed, and showing that an instance of Firefox is using its cache. Scripts may check for the existence of a lock file created by a

certain process to check if that process is running. Note that if a script attempts to create a lock file that already exists, the script will likely hang.

Normally, applications create and check for lock files in the /var/lock directory. [92] A script can test for the presence of a lock file by something like the following.

#### flock

Much less useful than the **lockfile** command is **flock**. It sets an "advisory" lock on a file and then executes a command while the lock is on. This is to prevent any other process from setting a lock on that file until completion of the specified command.

```
flock $0 cat $0 > lockfile__$0
# Set a lock on the script the above line appears in,
#+ while listing the script to stdout.
```

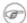

Unlike **lockfile**, **flock** does *not* automatically create a lock file.

### mknod

Creates block or character <u>device files</u> (may be necessary when installing new hardware on the system). The **MAKEDEV** utility has virtually all of the functionality of **mknod**, and is easier to use.

#### **MAKEDEV**

Utility for creating device files. It must be run as *root*, and in the /dev directory. It is a sort of advanced version of **mknod**.

#### tmpwatch

Automatically deletes files which have not been accessed within a specified period of time. Usually invoked by <u>cron</u> to remove stale log files.

### **Backup**

### dump, restore

The **dump** command is an elaborate filesystem backup utility, generally used on larger installations and networks. [93] It reads raw disk partitions and writes a backup file in a binary format. Files to be backed up may be saved to a variety of storage media, including disks and tape drives. The **restore** command restores backups made with **dump**.

#### **fdformat**

Perform a low-level format on a floppy disk (/dev/fd0\*).

### **System Resources**

#### ulimit

Sets an *upper limit* on use of system resources. Usually invoked with the -f option, which sets a limit on file size (**ulimit -f 1000** limits files to 1 meg maximum). [94] The -t option limits the coredump size (**ulimit -c 0** eliminates coredumps). Normally, the value of **ulimit** would be set in /etc/profile and/or ~/.bash\_profile (see <u>Appendix H</u>).

! Judicious use of **ulimit** can protect a system against the dreaded *fork bomb*.

A **ulimit -Hu XX** (where *XX* is the user process limit) in /etc/profile would abort this script when it exceeded the preset limit.

### quota

Display user or group disk quotas.

### setquota

Set user or group disk quotas from the command-line.

#### umask

User file creation permissions *mask*. Limit the default file attributes for a particular user. All files created by that user take on the attributes specified by **umask**. The (octal) value passed to **umask** defines the file permissions *disabled*. For example, **umask 022** ensures that new files will have at most 755 permissions (777 NAND 022). [95] Of course, the user may later change the attributes of particular files with <u>chmod</u>. The usual practice is to set the value of **umask** in /etc/profile and/or ~/.bash\_profile (see <u>Appendix H</u>).

### Example 17-10. Using *umask* to hide an output file from prying eyes

```
#!/bin/bash
# rot13a.sh: Same as "rot13.sh" script, but writes output to "secure" file.
# Usage: ./rot13a.sh filename
# or ./rot13a.sh <filename
       ./rot13a.sh and supply keyboard input (stdin)
umask 177
                    # File creation mask.
                      Files created by this script
                    #+ will have 600 permissions.
OUTFILE=decrypted.txt
                    # Results output to file "decrypted.txt"
                    #+ which can only be read/written
                     # by invoker of script (or root).
cat "$@" | tr 'a-zA-Z' 'n-za-mN-ZA-M' > $OUTFILE
   exit 0
```

#### rdev

Get info about or make changes to root device, swap space, or video mode. The functionality of **rdev** has generally been taken over by **lilo**, but **rdev** remains useful for setting up a ram disk. This is a dangerous command, if misused.

### **Modules**

#### lsmod

List installed kernel modules.

```
bash$ lsmod
Module
                    Size Used by
                     9456 2 (autoclean)
autofs
                          0
                     11376
opl3
serial_cs
                     5456 0 (unused)
                    34752 0
sh
uart401
                     6384 0 [sb]
                    58368 0 [opl3 sb uart401]
sound
soundlow
                      464 0 [sound]
                     2800 6 [sb sound]
soundcore
                     6448 2 [serial_cs]
i82365
                     22928 2
pcmcia_core
                     45984 0 [serial_cs ds i82365]
```

Doing a cat /proc/modules gives the same information.

#### insmod

Force installation of a kernel module (use **modprobe** instead, when possible). Must be invoked as *root*.

#### rmmod

Force unloading of a kernel module. Must be invoked as root.

### modprobe

Module loader that is normally invoked automatically in a startup script. Must be invoked as *root*.

### depmod

Creates module dependency file. Usually invoked from a startup script.

### modinfo

Output information about a loadable module.

```
bash$ modinfo hid
filename: /lib/modules/2.4.20-6/kernel/drivers/usb/hid.o
description: "USB HID support drivers"
author: "Andreas Gal, Vojtech Pavlik <vojtech@suse.cz>"
license: "GPL"
```

### Miscellaneous

#### env

Runs a program or script with certain <u>environmental variables</u> set or changed (without changing the overall system environment). The [varname=xxx] permits changing the environmental variable varname for the duration of the script. With no options specified, this command lists all the environmental variable settings. [96]

The first line of a script (the "sha-bang" line) may use **env** when the path to the shell or interpreter is unknown.

```
#! /usr/bin/env perl
print "This Perl script will run,\n";
print "even when I don't know where to find Perl.\n";
```

```
# Good for portable cross-platform scripts,
# where the Perl binaries may not be in the expected place.
# Thanks, S.C.
```

#### Or even ...

```
#!/bin/env bash
# Queries the $PATH environmental variable for the location of bash.
# Therefore ...
# This script will run where Bash is not in its usual place, in /bin.
...
```

### ldd

Show shared lib dependencies for an executable file.

```
bash$ ldd /bin/ls
libc.so.6 => /lib/libc.so.6 (0x4000c000)
/lib/ld-linux.so.2 => /lib/ld-linux.so.2 (0x80000000)
```

#### watch

Run a command repeatedly, at specified time intervals.

The default is two-second intervals, but this may be changed with the -n option.

```
watch -n 5 tail /var/log/messages
# Shows tail end of system log, /var/log/messages, every five seconds.
```

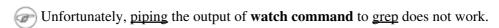

### strip

Remove the debugging symbolic references from an executable binary. This decreases its size, but makes debugging it impossible.

This command often occurs in a Makefile, but rarely in a shell script.

#### nm

List symbols in an unstripped compiled binary.

#### xrandr

Command-line tool for manipulating the root window of the screen.

### Example 17-11. Backlight: changes the brightness of the (laptop) screen backlight

```
#!/bin/bash
# backlight.sh
# reldate 02dec2011

# A bug in Fedora Core 16/17 messes up the keyboard backlight controls.
# This script is a quick-n-dirty workaround, essentially a shell wrapper
#+ for xrandr. It gives more control than on-screen sliders and widgets.

OUTPUT=$(xrandr | grep LV | awk '{print $1}') # Get display name!
INCR=.05 # For finer-grained control, set INCR to .03 or .02.

old_brightness=$(xrandr --verbose | grep rightness | awk '{ print $2 }')

if [ -z "$1" ]
then
```

```
# If no command-line arg, set brightness to 1.0 (default).
  bright=1
   if [ "$1" = "+" ]
   then
     bright=$(echo "scale=2; $old brightness + $INCR" | bc) # +.05
   if [ "$1" = "-" ]
    then
     bright=$(echo "scale=2; $old_brightness - $INCR" | bc) # -.05
  else
   if [ "$1" = "#" ] # Echoes current brightness; does not change it.
   then
     bright=$old_brightness
  else
   if [[ "$1" = "h" || "$1" = "H" ]]
   then
     echo
     echo "Usage:"
     echo "$0 [No args] Sets/resets brightness to default (1.0)."
                     Increments brightness by 0.5."

Decrements brightness by 0.5."

Echoes current brightness without changing it."
     echo "$0 +
     echo "$0 -
     echo "$0 #
     echo "$0 N (number) Sets brightness to N (useful range .7 - 1.2)."
      echo "$0 h [H] Echoes this help message."
      echo "$0 any-other Gives xrandr usage message."
     bright=$old_brightness
  else
   bright="$1"
     fi
    fi
    fi
 fi
fi
xrandr --output "$OUTPUT" --brightness "$bright" # See xrandr manpage.
                                                   # As root!
E_CHANGE0=$?
echo "Current brightness = $bright"
exit $E_CHANGE0
# ====== Or, alternately . . . ======= #
#!/bin/bash
# backlight2.sh
# reldate 20jun2012
# A bug in Fedora Core 16/17 messes up the keyboard backlight controls.
# This is a quick-n-dirty workaround, an alternate to backlight.sh.
target_dir=\
/sys/devices/pci0000:00/0000:01:00.0/0000:01:00.0/backlight/acpi_video0
# Hardware directory.
```

```
actual_brightness=$(cat $target_dir/actual_brightness)
max_brightness=$(cat $target_dir/max_brightness)
Brightness=$target_dir/brightness
let "req_brightness = actual_brightness" # Requested brightness.
if [ "$1" = "-" ]
     # Decrement brightness 1 notch.
 let "req_brightness = $actual_brightness - 1"
else
 if [ "$1" = "+" ]
  then # Increment brightness 1 notch.
   let "req_brightness = $actual_brightness + 1"
   fi
fi
if [ $req_brightness -gt $max_brightness ]
 req_brightness=$max_brightness
fi # Do not exceed max. hardware design brightness.
echo
echo "Old brightness = $actual_brightness"
echo "Max brightness = $max_brightness"
echo "Requested brightness = $req_brightness"
echo
# -----
echo $req_brightness > $Brightness
# Must be root for this to take effect.
E_CHANGE1=$? # Successful?
if [ "$?" -eq 0 ]
then
 echo "Changed brightness!"
else
echo "Failed to change brightness!"
fi
act_brightness=$(cat $Brightness)
echo "Actual brightness = $act_brightness"
scale0=2
sf=100 # Scale factor.
pct=$(echo "scale=$scale0; $act_brightness / $max_brightness * $sf" | bc)
echo "Percentage brightness = $pct%"
exit $E_CHANGE1
```

rdist

Remote distribution client: synchronizes, clones, or backs up a file system on a remote server.

## 17.1. Analyzing a System Script

Using our knowledge of administrative commands, let us examine a system script. One of the shortest and simplest to understand scripts is "killall," [97] used to suspend running processes at system shutdown.

### Example 17-12. killall, from /etc/rc.d/init.d

```
#!/bin/sh
# --> Comments added by the author of this document marked by "# -->".
# --> This is part of the 'rc' script package
# --> by Miquel van Smoorenburg, <miquels@drinkel.nl.mugnet.org>.
# --> This particular script seems to be Red Hat / FC specific
# --> (may not be present in other distributions).
# Bring down all unneeded services that are still running
#+ (there shouldn't be any, so this is just a sanity check)
for i in /var/lock/subsys/*; do
       # --> Standard for/in loop, but since "do" is on same line,
       # --> it is necessary to add ";".
       # Check if the script is there.
       [!-f $i] && continue
       # --> This is a clever use of an "and list", equivalent to:
        # --> if [ ! -f "$i" ]; then continue
        # Get the subsystem name.
       subsys=${i#/var/lock/subsys/}
        # --> Match variable name, which, in this case, is the file name.
        # --> This is the exact equivalent of subsys=`basename $i`.
        # --> It gets it from the lock file name
        # -->+ (if there is a lock file,
        # -->+ that's proof the process has been running).
        # --> See the "lockfile" entry, above.
        # Bring the subsystem down.
       if [ -f /etc/rc.d/init.d/$subsys.init ]; then
           /etc/rc.d/init.d/$subsys.init stop
       else
          /etc/rc.d/init.d/$subsys stop
        # --> Suspend running jobs and daemons.
        # --> Note that "stop" is a positional parameter,
        # -->+ not a shell builtin.
        fi
done
```

That wasn't so bad. Aside from a little fancy footwork with variable matching, there is no new material there.

**Exercise 1.** In /etc/rc.d/init.d, analyze the **halt** script. It is a bit longer than **killall**, but similar in concept. Make a copy of this script somewhere in your home directory and experiment with it (do *not* run it as *root*). Do a simulated run with the -vn flags (**sh -vn scriptname**). Add extensive comments. Change the commands to echos.

**Exercise 2.** Look at some of the more complex scripts in /etc/rc.d/init.d. Try to understand at least portions of them. Follow the above procedure to analyze them. For some additional insight, you might also examine the file sysvinitfiles in /usr/share/doc/initscripts-?.??, which is part of the "initscripts" documentation.

# Part 5. Advanced Topics

At this point, we are ready to delve into certain of the difficult and unusual aspects of scripting. Along the way, we will attempt to "push the envelope" in various ways and examine *boundary conditions* (what happens when we move into uncharted territory?).

#### **Table of Contents**

- 18. Regular Expressions
  - 18.1. A Brief Introduction to Regular Expressions
  - 18.2. Globbing
- 19. Here Documents
  - 19.1. Here Strings
- 20. I/O Redirection
  - 20.1. <u>Using *exec*</u>
  - 20.2. Redirecting Code Blocks
  - 20.3. Applications
- 21. Subshells
- 22. Restricted Shells
- 23. Process Substitution
- 24. Functions
  - 24.1. Complex Functions and Function Complexities
  - 24.2. Local Variables
  - 24.3. Recursion Without Local Variables
- 25. Aliases
- 26. List Constructs
- 27. Arrays
- 28. Indirect References
- 29. /dev and /proc
  - 29.1. /dev
  - 29.2. /proc
- 30. Network Programming
- 31. Of Zeros and Nulls
- 32. Debugging
- 33. Options
- 34. Gotchas
- 35. Scripting With Style
  - 35.1. <u>Unofficial Shell Scripting Stylesheet</u>
- 36. Miscellany
  - 36.1. Interactive and non-interactive shells and scripts
  - 36.2. Shell Wrappers
  - 36.3. Tests and Comparisons: Alternatives
  - 36.4. Recursion: a script calling itself
  - 36.5. "Colorizing" Scripts
  - 36.6. Optimizations
  - 36.7. Assorted Tips
  - 36.8. Security Issues
  - 36.9. Portability Issues
  - 36.10. Shell Scripting Under Windows
- 37. Bash, versions 2, 3, and 4

- 37.1. <u>Bash</u>, version 2
- 37.2. <u>Bash</u>, version 3
- 37.3. Bash, version 4

# **Chapter 18. Regular Expressions**

... the intellectual activity associated with software development is largely one of gaining insight.

--Stowe Boyd

To fully utilize the power of shell scripting, you need to master Regular Expressions. Certain commands and utilities commonly used in scripts, such as grep, expr, sed and awk, interpret and use REs. As of version 3, Bash has acquired its own RE-match operator: =~.

## 18.1. A Brief Introduction to Regular Expressions

An expression is a string of characters. Those characters having an interpretation above and beyond their literal meaning are called *metacharacters*. A quote symbol, for example, may denote speech by a person, *ditto*, or a meta-meaning [98] for the symbols that follow. Regular Expressions are sets of characters and/or metacharacters that match (or specify) patterns.

A Regular Expression contains one or more of the following:

- A character set. These are the characters retaining their literal meaning. The simplest type of Regular Expression consists *only* of a character set, with no metacharacters.
- *An anchor*. These designate (*anchor*) the position in the line of text that the RE is to match. For example, ^, and \$ are anchors.
- *Modifiers*. These expand or narrow (*modify*) the range of text the RE is to match. Modifiers include the asterisk, brackets, and the backslash.

The main uses for Regular Expressions (*REs*) are text searches and string manipulation. An RE *matches* a single character or a set of characters -- a string or a part of a string.

• The asterisk -- \* -- matches any number of repeats of the character string or RE preceding it, including *zero* instances.

```
"1133*" matches 11 + one or more 3's: 113, 1133, 1133333, and so forth.
```

• The *dot* -- . -- matches any one character, except a newline. [99]

"13." matches 13 + at least one of any character (including a space): 1133, 11333, but not 13 (additional character missing).

See Example 16-18 for a demonstration of dot single-character matching.

- The caret -- ^ -- matches the beginning of a line, but sometimes, depending on context, negates the meaning of a set of characters in an RE.
  - The dollar sign -- \$ -- at the end of an RE matches the end of a line.

"XXX\$" matches XXX at the end of a line.

"^\$" matches blank lines.

Brackets -- [...] -- enclose a set of characters to match in a single RE.

"[xyz]" matches any one of the characters x, y, or z.

"[c-n]" matches any one of the characters in the range c to n.

"[B-Pk-y]" matches any one of the characters in the ranges B to P and k to y.

"[a-z0-9]" matches any single lowercase letter or any digit.

"[^b-d]" matches any character *except* those in the range b to d. This is an instance of ^ negating or inverting the meaning of the following RE (taking on a role similar to! in a different context).

The backslash -- \ -- <u>escapes</u> a special character, which means that character gets interpreted literally (and is therefore no longer *special*).

A "\\$" reverts back to its literal meaning of "\$", rather than its RE meaning of end-of-line. Likewise a "\\" has the literal meaning of "\".

Escaped "angle brackets" -- \<...\> -- mark word boundaries.

The angle brackets must be escaped, since otherwise they have only their literal character meaning.

"\<the\>" matches the word "the," but not the words "them," "there," "other," etc.

```
bash$ cat textfile
This is line 1, of which there is only one instance.
This is the only instance of line 2.
This is line 3, another line.
This is line 4.

bash$ grep 'the' textfile
This is line 1, of which there is only one instance.
This is the only instance of line 2.
This is line 3, another line.

bash$ grep '\<the\>' textfile
This is the only instance of line 2.
```

```
The only way to be certain that a particular RE works is to test it.

TEST FILE: tstfile # No match. # No match.
```

```
grep "1133*" on this file.
Run
                                            # Match.
                                            # No match.
                                           # No match.
                                          # Match.
This line contains the number 113.
This line contains the number 13.
                                          # No match.
                                          # No match.
This line contains the number 133.
This line contains the number 1133.
                                          # Match.
This line contains the number 113312. This line contains the number 1112.
                                          # Match.
                                          # No match.
This line contains the number 113312312.
                                          # Match.
                                          # No match.
This line contains no numbers at all.
bash$ grep "1133*" tstfile
Run grep "1133*" on this file.
                                          # Match.
 This line contains the number 113.
                                           # Match.
 This line contains the number 1133.
                                            # Match.
 This line contains the number 113312.
                                            # Match.
 This line contains the number 113312312. # Match.
```

- Extended REs. Additional metacharacters added to the basic set. Used in egrep, awk, and Perl.
  - The question mark -- ? -- matches zero or one of the previous RE. It is generally used for matching single characters.
- The plus -- + -- matches one or more of the previous RE. It serves a role similar to the \*, but does *not* match zero occurrences.

```
# GNU versions of sed and awk can use "+",
# but it needs to be escaped.

echo all1b | sed -ne '/al\+b/p'
echo all1b | grep 'al\+b'
echo all1b | gawk '/al+b/'
# All of above are equivalent.
# Thanks, S.C.
```

• Escaped "curly brackets" -- \{ \} -- indicate the number of occurrences of a preceding RE to match.

It is necessary to escape the curly brackets since they have only their literal character meaning otherwise. This usage is technically not part of the basic RE set.

" $[0-9]{5}$ " matches exactly five digits (characters in the range of 0 to 9).

Curly brackets are not available as an RE in the "classic" (non-POSIX compliant) version of <u>awk</u>. However, the GNU extended version of <u>awk</u>, **gawk**, has the --re-interval option that permits them (without being escaped).

```
bash$ echo 2222 | gawk --re-interval '/2{3}/'
2222
```

**Perl** and some **egrep** versions do not require escaping the curly brackets.

Parentheses -- () -- enclose a group of REs. They are useful with the following "I" operator and in <u>substring extraction</u> using <u>expr</u>.

• The -- I -- "or" RE operator matches any of a set of alternate characters.

```
bash$ egrep 're(a|e)d' misc.txt
People who read seem to be better informed than those who do not.
The clarinet produces sound by the vibration of its reed.
```

Some versions of **sed**, **ed**, and **ex** support escaped versions of the extended Regular Expressions described above, as do the GNU utilities.

#### • POSIX Character Classes. [:class:]

This is an alternate method of specifying a range of characters to match.

- [:alnum:] matches alphabetic or numeric characters. This is equivalent to A-Za-z0-9.
- [:alpha:] matches alphabetic characters. This is equivalent to A-Za-z.
- [:blank:] matches a space or a tab.
- [:cntrl:] matches control characters.
- [:digit:] matches (decimal) digits. This is equivalent to 0-9.
- [:graph:] (graphic printable characters). Matches characters in the range of <u>ASCII</u> 33 126. This is the same as [:print:], below, but excluding the space character.
- [:lower:] matches lowercase alphabetic characters. This is equivalent to a-z.
- [:print:] (printable characters). Matches characters in the range of ASCII 32 126. This is the same as [:graph:], above, but adding the space character.
- [:space:] matches whitespace characters (space and horizontal tab).
- [:upper:] matches uppercase alphabetic characters. This is equivalent to A-Z.
- [:xdigit:] matches hexadecimal digits. This is equivalent to 0-9A-Fa-f.
  - POSIX character classes generally require quoting or double brackets ([[]]).

```
bash$ grep [[:digit:]] test.file
abc=723
```

```
# ...
if [[ $arow =~ [[:digit:]] ]] # Numerical input?
then # POSIX char class
  if [[ $acol =~ [[:alpha:]] ]] # Number followed by a letter? Illegal!
# ...
# From ktour.sh example script.
```

These character classes may even be used with globbing, to a limited extent.

```
bash$ ls -l ?[[:digit:]][[:digit:]]?
-rw-rw-r-- 1 bozo bozo 0 Aug 21 14:47 a33b
```

POSIX character classes are used in Example 16-21 and Example 16-22.

<u>Sed</u>, <u>awk</u>, and <u>Perl</u>, used as filters in scripts, take REs as arguments when "sifting" or transforming files or I/O streams. See <u>Example A-12</u> and <u>Example A-16</u> for illustrations of this.

The standard reference on this complex topic is Friedl's *Mastering Regular Expressions*. *Sed & Awk*, by Dougherty and Robbins, also gives a very lucid treatment of REs. See the *Bibliography* for more information on these books.

## 18.2. Globbing

Bash itself cannot recognize Regular Expressions. Inside scripts, it is commands and utilities -- such as <u>sed</u> and <u>awk</u> -- that interpret RE's.

Bash *does* carry out *filename expansion* [100] -- a process known as *globbing* -- but this does *not* use the standard RE set. Instead, globbing recognizes and expands *wild cards*. Globbing interprets the standard wild card characters [101] -- \* and ?, character lists in square brackets, and certain other special characters (such as ^ for negating the sense of a match). There are important limitations on wild card characters in globbing, however. Strings containing \* will not match filenames that start with a dot, as, for example, \_bashrc. [102] Likewise, the ? has a different meaning in globbing than as part of an RE.

```
bash$ ls -l
total 2
-rw-rw-r-- 1 bozo bozo 0 Aug 6 18:42 a.1
-rw-rw-r-- 1 bozo bozo 0 Aug 6 18:42 b.1
-rw-rw-r-- 1 bozo bozo 0 Aug 6 18:42 c.1
-rw-rw-r-- 1 bozo bozo 466 Aug 6 17:48 t2.sh
-rw-rw-r-- 1 bozo bozo 758 Jul 30 09:02 test1
                                                      758 Jul 30 09:02 test1.txt
bash$ ls -1 t?.sh
-rw-rw-r-- 1 bozo bozo
                                                  466 Aug 6 17:48 t2.sh
bash$ ls -1 [ab]*
-rw-rw-r-- 1 bozo bozo 0 Aug 6 18:42 a.1
-rw-rw-r-- 1 bozo bozo 0 Aug 6 18:42 b.
                                                         0 Aug 6 18:42 b.1
bash$ ls -1 [a-c]*
-rw-rw-r-- 1 bozo bozo 0 Aug 6 18:42 a.1

-rw-rw-r-- 1 bozo bozo 0 Aug 6 18:42 b.

-rw-rw-r-- 1 bozo bozo 0 Aug 6 18:42 c.
                                                       0 Aug 6 18:42 b.1
                                                          0 Aug 6 18:42 c.1
bash$ ls -l [^ab]*
-rw-rw-r-- 1 bozo bozo 0 Aug 6 18:42 c.1

-rw-rw-r-- 1 bozo bozo 466 Aug 6 17:48 t2.sh

-rw-rw-r-- 1 bozo bozo 758 Jul 30 09:02 test1
                                                      758 Jul 30 09:02 test1.txt
bash$ ls -1 {b*,c*,*est*}
-rw-rw-r-- 1 bozo bozo 0 Aug 6 18:42 b.1

-rw-rw-r-- 1 bozo bozo 0 Aug 6 18:42 c.1

-rw-rw-r-- 1 bozo bozo 758 Jul 30 09:02 test1.txt
```

Bash performs filename expansion on unquoted command-line arguments. The <u>echo</u> command demonstrates this.

```
bash$ echo *
a.1 b.1 c.1 t2.sh test1.txt

bash$ echo t*
t2.sh test1.txt

bash$ echo t?.sh
t2.sh
```

It is possible to modify the way Bash interprets special characters in globbing. A set -f command disables globbing, and the nocaseglob and nullglob options to shopt change globbing behavior. See also Example 11-5.

Filenames with embedded <u>whitespace</u> can cause *globbing* to choke. <u>David Wheeler</u> shows how to avoid many such pitfalls.

# **Chapter 19. Here Documents**

Here and now, boys.

--Aldous Huxley, Island

A *here document* is a special-purpose code block. It uses a form of <u>I/O redirection</u> to feed a command list to an interactive program or a command, such as <u>ftp</u>, <u>cat</u>, or the *ex* text editor.

```
COMMAND <<InputComesFromHERE
...
...
InputComesFromHERE
```

A *limit string* delineates (frames) the command list. The special symbol << precedes the limit string. This has the effect of redirecting the output of a command block into the stdin of the program or command. It is similar to **interactive-program** < **command-file**, where command-file contains

```
command #1
command #2
...
```

The *here document* equivalent looks like this:

```
interactive-program <<LimitString
command #1
command #2
...
LimitString</pre>
```

Choose a *limit string* sufficiently unusual that it will not occur anywhere in the command list and confuse matters.

Note that *here documents* may sometimes be used to good effect with non-interactive utilities and commands, such as, for example, <u>wall</u>.

#### Example 19-1. broadcast: Sends message to everyone logged in

Even such unlikely candidates as the vi text editor lend themselves to here documents.

#### Example 19-2. dummyfile: Creates a 2-line dummy file

```
#!/bin/bash
# Noninteractive use of 'vi' to edit a file.
# Emulates 'sed'.
E BADARGS=85
if [ -z "$1" ]
then
 echo "Usage: `basename $0` filename"
 exit $E_BADARGS
fi
TARGETFILE=$1
# Insert 2 lines in file, then save.
#----#
vi $TARGETFILE <<x23LimitStringx23
This is line 1 of the example file.
This is line 2 of the example file.
^ [
ZZ
x23LimitStringx23
#-----#
# Note that ^[ above is a literal escape
#+ typed by Control-V <Esc>.
# Bram Moolenaar points out that this may not work with 'vim'
#+ because of possible problems with terminal interaction.
exit
```

The above script could just as effectively have been implemented with **ex**, rather than **vi**. Here documents containing a list of **ex** commands are common enough to form their own category, known as *ex scripts*.

Analogous to "ex scripts" are cat scripts.

#### Example 19-3. Multi-line message using cat

```
#!/bin/bash
# 'echo' is fine for printing single line messages,
#+ but somewhat problematic for for message blocks.
  A 'cat' here document overcomes this limitation.
cat <<End-of-message
This is line 1 of the message.
This is line 2 of the message.
This is line 3 of the message.
This is line 4 of the message.
This is the last line of the message.
End-of-message
# Replacing line 7, above, with
#+ cat > $Newfile <<End-of-message</pre>
     ^^^^^
#+ writes the output to the file $Newfile, rather than to stdout.
exit 0
# Code below disabled, due to "exit 0" above.
# S.C. points out that the following also works.
echo "-----
This is line 1 of the message.
This is line 2 of the message.
This is line 3 of the message.
This is line 4 of the message.
This is the last line of the message.
# However, text may not include double quotes unless they are escaped.
```

The – option to mark a here document limit string (**<<-LimitString**) suppresses leading tabs (but not spaces) in the output. This may be useful in making a script more readable.

#### Example 19-4. Multi-line message, with tabs suppressed

```
This is line 4 of the message.

This is the last line of the message.

ENDOFMESSAGE

# The output of the script will be flush left.

# Leading tab in each line will not show.

# Above 5 lines of "message" prefaced by a tab, not spaces.

# Spaces not affected by <<- .

# Note that this option has no effect on *embedded* tabs.

exit 0
```

A *here document* supports parameter and command substitution. It is therefore possible to pass different parameters to the body of the here document, changing its output accordingly.

#### Example 19-5. Here document with replaceable parameters

```
#!/bin/bash
# Another 'cat' here document, using parameter substitution.
# Try it with no command-line parameters, ./scriptname
# Try it with one command-line parameter, ./scriptname Mortimer
# Try it with one two-word quoted command-line parameter,
                            ./scriptname "Mortimer Jones"
CMDLINEPARAM=1
                  # Expect at least command-line parameter.
if [ $# -ge $CMDLINEPARAM ]
then
 NAME=$1
                  # If more than one command-line param,
                  #+ then just take the first.
 NAME="John Doe" # Default, if no command-line parameter.
fi
RESPONDENT="the author of this fine script"
cat <<Endofmessage
Hello, there, $NAME.
Greetings to you, $NAME, from $RESPONDENT.
# This comment shows up in the output (why?).
Endofmessage
# Note that the blank lines show up in the output.
# So does the comment.
exit
```

This is a useful script containing a *here document* with parameter substitution.

#### Example 19-6. Upload a file pair to Sunsite incoming directory

```
#!/bin/bash
# upload.sh
# Upload file pair (Filename.lsm, Filename.tar.qz)
#+ to incoming directory at Sunsite/UNC (ibiblio.org).
# Filename.tar.gz is the tarball itself.
# Filename.lsm is the descriptor file.
# Sunsite requires "lsm" file, otherwise will bounce contributions.
E_ARGERROR=85
if [ -z "$1" ]
then
  echo "Usage: `basename $0` Filename-to-upload"
 exit $E_ARGERROR
fi
Filename=`basename $1`
                               # Strips pathname out of file name.
Server="ibiblio.org"
Directory="/incoming/Linux"
# These need not be hard-coded into script,
#+ but may instead be changed to command-line argument.
Password="your.e-mail.address" # Change above to suit.
ftp -n $Server <<End-Of-Session
# -n option disables auto-logon
user anonymous "$Password"
                                 # If this doesn't work, then try:
                                 # quote user anonymous "$Password"
binary
bell
                                 # Ring 'bell' after each file transfer.
cd $Directory
put "$Filename.lsm"
put "$Filename.tar.gz"
bye
End-Of-Session
exit 0
```

Quoting or escaping the "limit string" at the head of a here document disables parameter substitution within its body. The reason for this is that *quoting/escaping the limit string* effectively <u>escapes</u> the \$, `, and \<u>special</u> <u>characters</u>, and causes them to be interpreted literally. (Thank you, Allen Halsey, for pointing this out.)

#### Example 19-7. Parameter substitution turned off

```
#!/bin/bash
# A 'cat' here-document, but with parameter substitution disabled.

NAME="John Doe"
RESPONDENT="the author of this fine script"

cat <<'Endofmessage'

Hello, there, $NAME.
Greetings to you, $NAME, from $RESPONDENT.</pre>
```

```
Endofmessage
  No parameter substitution when the "limit string" is quoted or escaped.
  Either of the following at the head of the here document would have
#+ the same effect.
  cat <<"Endofmessage"
  cat <<\Endofmessage
# And, likewise:
cat <<"SpecialCharTest"
Directory listing would follow
if limit string were not quoted.
`ls -l`
Arithmetic expansion would take place
if limit string were not quoted.
((5 + 3))
A a single backslash would echo
if limit string were not quoted.
11
SpecialCharTest
exit
```

Disabling parameter substitution permits outputting literal text. Generating scripts or even program code is one use for this.

#### Example 19-8. A script that generates another script

```
a=7
b=3
let "c = a * b"
echo "c = c"
exit 0
EOF
) > $OUTFILE
# Quoting the 'limit string' prevents variable expansion
#+ within the body of the above 'here document.'
# This permits outputting literal strings in the output file.
if [ -f "$OUTFILE" ]
then
  chmod 755 $OUTFILE
 # Make the generated file executable.
else
 echo "Problem in creating file: \"$OUTFILE\""
fi
# This method also works for generating
#+ C programs, Perl programs, Python programs, Makefiles,
#+ and the like.
exit 0
```

It is possible to set a variable from the output of a here document. This is actually a devious form of <u>command</u> substitution.

```
variable=$(cat <<SETVAR
This variable
runs over multiple lines.
SETVAR
)
echo "$variable"</pre>
```

A here document can supply input to a function in the same script.

## Example 19-9. Here documents and functions

```
#!/bin/bash
# here-function.sh

GetPersonalData ()
{
   read firstname
   read lastname
   read address
   read city
   read state
   read zipcode
} # This certainly appears to be an interactive function, but . . .
```

```
# Supply input to the above function.
GetPersonalData <<RECORD001
Bozo
Bozeman
2726 Nondescript Dr.
Bozeman
MT
21226
RECORD001

echo
echo "$firstname $lastname"
echo "$address"
echo "$city, $state $zipcode"
echo
exit 0</pre>
```

It is possible to use: as a dummy command accepting output from a here document. This, in effect, creates an "anonymous" here document.

#### Example 19-10. "Anonymous" Here Document

```
#!/bin/bash
: <<TESTVARIABLES
${HOSTNAME?}${USER?}${MAIL?} # Print error message if one of the variables not set.
TESTVARIABLES
exit $?</pre>
```

(i) A variation of the above technique permits "commenting out" blocks of code.

## Example 19-11. Commenting out a block of code

```
#!/bin/bash
# commentblock.sh

: <<COMMENTBLOCK
echo "This line will not echo."
This is a comment line missing the "#" prefix.
This is another comment line missing the "#" prefix.

&*@!!++=
The above line will cause no error message,
because the Bash interpreter will ignore it.
COMMENTBLOCK
echo "Exit value of above \"COMMENTBLOCK\" is $?." # 0
# No error shown.
echo

# The above technique also comes in useful for commenting out
#+ a block of working code for debugging purposes.
# This saves having to put a "#" at the beginning of each line,</pre>
```

```
#+ then having to go back and delete each "#" later.
# Note that the use of of colon, above, is optional.
echo "Just before commented-out code block."
# The lines of code between the double-dashed lines will not execute.
 ______
: <<DEBUGXXX
for file in *
do
cat "$file"
done
DEBUGXXX
# ------
echo "Just after commented-out code block."
exit 0
# Note, however, that if a bracketed variable is contained within
#+ the commented-out code block,
#+ then this could cause problems.
 for example:
#/!/bin/bash
 : <<COMMENTBLOCK
 echo "This line will not echo."
 &*@!!++=
 ${foo_bar_bazz?}
 $(rm -rf /tmp/foobar/)
 $ (touch my_build_directory/cups/Makefile)
COMMENTBLOCK
$ sh commented-bad.sh
commented-bad.sh: line 3: foo_bar_bazz: parameter null or not set
# The remedy for this is to strong-quote the 'COMMENTBLOCK' in line 49, above.
 : << 'COMMENTBLOCK'
# Thank you, Kurt Pfeifle, for pointing this out.
```

i Yet another twist of this nifty trick makes "self-documenting" scripts possible.

#### Example 19-12. A self-documenting script

```
#!/bin/bash
# self-document.sh: self-documenting script
# Modification of "colm.sh".

DOC_REQUEST=70

if [ "$1" = "-h" -o "$1" = "--help" ] # Request help.
then
   echo; echo "Usage: $0 [directory-name]"; echo
   sed --silent -e '/DOCUMENTATIONXX$/,/^DOCUMENTATIONXX$/p' "$0" |
```

```
sed -e '/DOCUMENTATIONXX$/d'; exit $DOC_REQUEST; fi
: <<DOCUMENTATIONXX
List the statistics of a specified directory in tabular format.
The command-line parameter gives the directory to be listed.
If no directory specified or directory specified cannot be read,
then list the current working directory.
DOCUMENTATIONXX
if [ -z "$1" -o ! -r "$1" ]
then
 directory=.
else
 directory="$1"
fi
echo "Listing of "$directory":"; echo
(printf "PERMISSIONS LINKS OWNER GROUP SIZE MONTH DAY HH:MM PROG-NAME\n" \
; ls -l "$directory" | sed 1d) | column -t
```

Using a <u>cat script</u> is an alternate way of accomplishing this.

See also Example A-28, Example A-40, Example A-41, and Example A-42 for more examples of self-documenting scripts.

Here documents create temporary files, but these files are deleted after opening and are not accessible to any other process.

```
bash$ bash -c 'lsof -a -p $$ -d0' << EOF > EOF lsof 1213 bozo 0r REG 3,5 0 30386 /tmp/t1213-0-sh (deleted)
```

- 1 Some utilities will not work inside a here document.
- The closing *limit string*, on the final line of a here document, must start in the *first* character position. There can be *no leading whitespace*. Trailing whitespace after the limit string likewise causes unexpected behavior. The whitespace prevents the limit string from being recognized. [103]

1 Some people very cleverly use a single! as a limit string. But, that's not necessarily a good idea.

```
# This works.
cat <<!
Hello!
! Three more exclamations !!!
!

# But . . .
cat <<!
Hello!
Single exclamation point follows!
!
!
# Crashes with an error message.

# However, the following will work.
cat <<EOF
Hello!
Single exclamation point follows!
!
# Tit's safer to use a multi-character limit string.</pre>
```

For those tasks too complex for a *here document*, consider using the *expect* scripting language, which was specifically designed for feeding input into interactive programs.

## 19.1. Here Strings

```
A here string can be considered as a stripped-down form of a here document.
```

It consists of nothing more than **COMMAND** <<< **\$WORD**, where \$WORD is expanded and fed to the stdin of **COMMAND**.

As a simple example, consider this alternative to the <u>echo-grep</u> construction.

```
# Instead of:
if echo "$VAR" | grep -q txt # if [[ $VAR = *txt* ]]
# etc.

# Try:
if grep -q "txt" <<< "$VAR"
then # ^^^
  echo "$VAR contains the substring sequence \"txt\""
fi
# Thank you, Sebastian Kaminski, for the suggestion.</pre>
```

#### Or, in combination with read:

```
String="This is a string of words."

read -r -a Words <<< "$String"
# The -a option to "read"
#+ assigns the resulting values to successive members of an array.

echo "First word in String is: ${Words[0]}" # This
echo "Second word in String is: ${Words[1]}" # is
echo "Third word in String is: ${Words[2]}" # a
echo "Fourth word in String is: ${Words[3]}" # string
echo "Fifth word in String is: ${Words[4]}" # of
echo "Sixth word in String is: ${Words[5]}" # words.
echo "Seventh word in String is: ${Words[6]}" # (null)
# Past end of $String.
# Thank you, Francisco Lobo, for the suggestion.</pre>
```

It is, of course, possible to feed the output of a here string into the stdin of a loop.

```
# As Seamus points out . . .
ArrayVar=( element0 element1 element2 {A..D} )
while read element; do
   echo "$element" 1>&2
done <<< $(echo ${ArrayVar[*]})
# element0 element1 element2 A B C D</pre>
```

#### Example 19-13. Prepending a line to a file

```
#!/bin/bash
# prepend.sh: Add text at beginning of file.
#
# Example contributed by Kenny Stauffer,
#+ and slightly modified by document author.

E_NOSUCHFILE=85
```

```
read -p "File: " file # -p arg to 'read' displays prompt.
if [ ! -e "$file" ]
then # Bail out if no such file.
 echo "File $file not found."
 exit $E_NOSUCHFILE
fi
read -p "Title: " title
cat - $file <<<$title > $file.new
echo "Modified file is $file.new"
exit # Ends script execution.
  from 'man bash':
  Here Strings
       A variant of here documents, the format is:
                <<<word
       The word is expanded and supplied to the command on its standard input.
  Of course, the following also works:
  sed -e '1i\
  Title: ' $file
```

#### Example 19-14. Parsing a mailbox

```
#!/bin/bash
# Script by Francisco Lobo,
#+ and slightly modified and commented by ABS Guide author.
# Used in ABS Guide with permission. (Thank you!)
# This script will not run under Bash versions -lt 3.0.
E_MISSING_ARG=87
if [ -z "$1" ]
 echo "Usage: $0 mailbox-file"
 exit $E_MISSING_ARG
fi
mbox_grep() # Parse mailbox file.
   declare -i body=0 match=0
   declare -a date sender
   declare mail header value
   while IFS= read -r mail
                              Reset $IFS.
  Otherwise "read" will strip leading & trailing space from its input.
       if [[ $mail =~ ^From ]]  # Match "From" field in message.
         ((body = 0))
                                  # "Zero out" variables.
         ((match = 0))
```

```
unset date
       elif (( body ))
       then
            (( match ))
            # echo "$mail"
            # Uncomment above line if you want entire body
            #+ of message to display.
   elif [[ $mail ]]; then
     IFS=: read -r header value <<< "$mail"</pre>
                                 ^^^ "here string"
      case "$header" in
      [Ff][Rr][Oo][Mm] ) [[ $value =~ "$2" ]] && (( match++ )) ;;
      # Match "From" line.
      [Dd][Aa][Tt][Ee] ) read -r -a date <<< "$value" ;;
      # Match "Date" line.
      [Rr] [Ee] [Cc] [Ee] [Ii] [Vv] [Ee] [Dd] ) read -r -a sender <<< "$value" ;;</pre>
      # Match IP Address (may be spoofed).
       else
         (( body++ ))
         (( match )) &&
         echo "MESSAGE ${date:+of: ${date[*]} }"
          Entire $date array
         echo "IP address of sender: ${sender[1]}"
           Second field of "Received" line
       fi
   done < "$1" # Redirect stdout of file into loop.
mbox_grep "$1" # Send mailbox file to function.
exit $?
# Exercises:
# 1) Break the single function, above, into multiple functions,
#+ for the sake of readability.
# 2) Add additional parsing to the script, checking for various keywords.
$ mailbox_grep.sh scam_mail
 MESSAGE of Thu, 5 Jan 2006 08:00:56 -0500 (EST)
 IP address of sender: 196.3.62.4
```

Exercise: Find other uses for *here strings*, such as, for example, <u>feeding input to dc</u>.

# Chapter 20. I/O Redirection

There are always three default *files* [104] open, stdin (the keyboard), stdout (the screen), and stderr (error messages output to the screen). These, and any other open files, can be redirected. Redirection simply means capturing output from a file, command, program, script, or even code block within a script (see Example 3-1 and Example 3-2) and sending it as input to another file, command, program, or script.

Each open file gets assigned a file descriptor. [105] The file descriptors for stdin, stdout, and stderr are 0, 1, and 2, respectively. For opening additional files, there remain descriptors 3 to 9. It is sometimes useful to assign one of these additional file descriptors to stdin, stdout, or stderr as a temporary duplicate link. [106] This simplifies restoration to normal after complex redirection and reshuffling (see Example 20-1).

```
COMMAND_OUTPUT >
  # Redirect stdout to a file.
   # Creates the file if not present, otherwise overwrites it.
  ls -lR > dir-tree.list
   # Creates a file containing a listing of the directory tree.
: > filename
   # The > truncates file "filename" to zero length.
   # If file not present, creates zero-length file (same effect as 'touch').
   # The : serves as a dummy placeholder, producing no output.
> filename
   # The > truncates file "filename" to zero length.
   # If file not present, creates zero-length file (same effect as 'touch').
   # (Same result as ": >", above, but this does not work with some shells.)
COMMAND_OUTPUT >>
   # Redirect stdout to a file.
   # Creates the file if not present, otherwise appends to it.
   # Single-line redirection commands (affect only the line they are on):
1>filename
   # Redirect stdout to file "filename."
1>>filename
   # Redirect and append stdout to file "filename."
2>filename
   # Redirect stderr to file "filename."
2>>filename
   # Redirect and append stderr to file "filename."
&>filename
   # Redirect both stdout and stderr to file "filename."
   # This operator is now functional, as of Bash 4, final release.
M>N
  # "M" is a file descriptor, which defaults to 1, if not explicitly set.
  # "N" is a filename.
  # File descriptor "M" is redirect to file "N."
M>&N
  # "M" is a file descriptor, which defaults to 1, if not set.
```

```
# "N" is another file descriptor.
#-----
# Redirecting stdout, one line at a time.
LOGFILE=script.log
echo "This statement is sent to the log file, \"$LOGFILE\"." 1>$LOGFILE
echo "This statement is appended to \"$LOGFILE\"." 1>>$LOGFILE
echo "This statement is also appended to \"$LOGFILE\"." 1>>$LOGFILE
echo "This statement is echoed to stdout, and will not appear in \"$LOGFILE\"."
# These redirection commands automatically "reset" after each line.
# Redirecting stderr, one line at a time.
ERRORFILE=script.errors
                            # Error message sent to $ERRORFILE.
bad_command1 2>$ERRORFILE
bad_command2 2>>$ERRORFILE
                            # Error message appended to $ERRORFILE.
bad_command3
                            # Error message echoed to stderr,
                            #+ and does not appear in $ERRORFILE.
# These redirection commands also automatically "reset" after each line.
```

```
read -n 4 <&3
                          # Read only 4 characters.
echo -n \cdot > &3
                          # Write a decimal point there.
exec 3>&-
                          # Close fd 3.
cat File
                          # ==> 1234.67890
# Random access, by golly.
# Pipe.
# General purpose process and command chaining tool.
# Similar to ">", but more general in effect.
# Useful for chaining commands, scripts, files, and programs together.
cat *.txt | sort | uniq > result-file
# Sorts the output of all the .txt files and deletes duplicate lines,
# finally saves results to "result-file".
```

Multiple instances of input and output redirection and/or pipes can be combined in a single command line.

```
command < input-file > output-file
# Or the equivalent:
< input-file command > output-file # Although this is non-standard.

command1 | command2 | command3 > output-file
```

See Example 16-31 and Example A-14.

Multiple output streams may be redirected to one file.

```
ls -yz >> command.log 2>&1
# Capture result of illegal options "yz" in file "command.log."
# Because stderr is redirected to the file,
#+ any error messages will also be there.

# Note, however, that the following does *not* give the same result.
ls -yz 2>&1 >> command.log
# Outputs an error message, but does not write to file.
# More precisely, the command output (in this case, null)
#+ writes to the file, but the error message goes only to stdout.

# If redirecting both stdout and stderr,
#+ the order of the commands makes a difference.
```

#### **Closing File Descriptors**

Child processes inherit open file descriptors. This is why pipes work. To prevent an fd from being inherited, close it.

For a more detailed introduction to I/O redirection see Appendix F.

## 20.1. Using *exec*

An **exec <filename** command redirects stdin to a file. From that point on, all stdin comes from that file, rather than its normal source (usually keyboard input). This provides a method of reading a file line by line and possibly parsing each line of input using <u>sed</u> and/or <u>awk</u>.

#### Example 20-1. Redirecting stdin using exec

```
#!/bin/bash
# Redirecting stdin using 'exec'.
exec 6<&0
           # Link file descriptor #6 with stdin.
                 # Saves stdin.
exec < data-file # stdin replaced by file "data-file"
               # Reads first line of file "data-file".
read al
read a2
                 # Reads second line of file "data-file."
echo
echo "Following lines read from file."
echo "-----"
echo $a1
echo $a2
echo; echo; echo
exec 0<&6 6<&-
# Now restore stdin from fd #6, where it had been saved,
\#+ and close fd \#6 ( 6<\&- ) to free it for other processes to use.
# <&6 6<&- also works.
echo -n "Enter data "
read b1 # Now "read" functions as expected, reading from normal stdin.
echo "Input read from stdin."
echo "-----"
echo "b1 = $b1"
echo
```

Similarly, an **exec >filename** command redirects stdout to a designated file. This sends all command output that would normally go to stdout to that file.

**! exec N > filename** affects the entire script or *current shell*. Redirection in the <u>PID</u> of the script or shell from that point on has changed. However . . .

**N > filename** affects only the newly-forked process, not the entire script or shell.

Thank you, Ahmed Darwish, for pointing this out.

#### Example 20-2. Redirecting stdout using exec

```
#!/bin/bash
# reassign-stdout.sh
LOGFILE=logfile.txt
exec 6>&1
                 # Link file descriptor #6 with stdout.
                  # Saves stdout.
exec > $LOGFILE
                 # stdout replaced with file "logfile.txt".
# All output from commands in this block sent to file $LOGFILE.
echo -n "Logfile: "
date
echo "-----"
echo
echo "Output of \"ls -al\" command"
echo
ls -al
echo; echo
echo "Output of \"df\" command"
echo
df
exec 1>&6 6>&- # Restore stdout and close file descriptor #6.
echo "== stdout now restored to default == "
echo
ls -al
echo
exit 0
```

## Example 20-3. Redirecting both stdin and stdout in the same script with exec

```
#!/bin/bash
# upperconv.sh
# Converts a specified input file to uppercase.

E_FILE_ACCESS=70
E_WRONG_ARGS=71

if [ ! -r "$1" ] # Is specified input file readable?
then
   echo "Can't read from input file!"
```

```
echo "Usage: $0 input-file output-file"
 exit $E_FILE_ACCESS
                     # Will exit with same error
                     #+ even if input file ($1) not specified (why?).
if [ -z "$2" ]
then
 echo "Need to specify output file."
 echo "Usage: $0 input-file output-file"
 exit $E_WRONG_ARGS
fi
exec 4<&0
exec < $1
                   # Will read from input file.
exec 7>&1
exec > $2
                     # Will write to output file.
                     # Assumes output file writable (add check?).
  cat - | tr a-z A-Z  # Uppercase conversion.
             # Reads from stdin.
           ^^^^^^^ # Writes to stdout.
# However, both stdin and stdout were redirected.
# Note that the 'cat' can be omitted.
exec 1>\&7 7>\&- # Restore stout.
exec 0<\&4 4<\&- # Restore stdin.
# After restoration, the following line prints to stdout as expected.
echo "File \"$1\" written to \"$2\" as uppercase conversion."
exit 0
```

I/O redirection is a clever way of avoiding the dreaded <u>inaccessible variables</u> within a subshell problem.

#### Example 20-4. Avoiding a subshell

```
exec 3<> myfile.txt
while read line <&3
do {
 echo "$line"
 (( Lines++ ));
                                   # Incremented values of this variable
                                   #+ accessible outside loop.
                                   # No subshell, no problem.
done
exec 3>&-
echo "Number of lines read = $Lines" # 8
echo
exit 0
# Lines below not seen by script.
$ cat myfile.txt
Line 1.
Line 2.
Line 3.
Line 4.
Line 5.
Line 6.
Line 7.
Line 8.
```

# 20.2. Redirecting Code Blocks

Blocks of code, such as <u>while</u>, <u>until</u>, and <u>for</u> loops, even <u>if/then</u> test blocks can also incorporate redirection of stdin. Even a function may use this form of redirection (see <u>Example 24-11</u>). The < operator at the end of the code block accomplishes this.

## Example 20-5. Redirected while loop

```
#!/bin/bash
# redir2.sh

if [ -z "$1" ]
then
   Filename=names.data  # Default, if no filename specified.
else
   Filename=$1
fi
#+ Filename=${1:-names.data}
# can replace the above test (parameter substitution).

count=0
echo
while [ "$name" != Smith ] # Why is variable $name in quotes?
do
```

```
read name
                            # Reads from $Filename, rather than stdin.
 echo $name
 let "count += 1"
done <"$Filename"</pre>
                            # Redirects stdin to file $Filename.
    ^^^^^
echo; echo "$count names read"; echo
exit 0
# Note that in some older shell scripting languages,
#+ the redirected loop would run as a subshell.
# Therefore, $count would return 0, the initialized value outside the loop.
# Bash and ksh avoid starting a subshell *whenever possible*,
#+ so that this script, for example, runs correctly.
# (Thanks to Heiner Steven for pointing this out.)
# However . . .
# Bash *can* sometimes start a subshell in a PIPED "while-read" loop,
#+ as distinct from a REDIRECTED "while" loop.
abc=hi
echo -e "1\n2\n3" | while read 1
    do abc="$1"
      echo $abc
    done
echo $abc
# Thanks, Bruno de Oliveira Schneider, for demonstrating this
#+ with the above snippet of code.
# And, thanks, Brian Onn, for correcting an annotation error.
```

#### Example 20-6. Alternate form of redirected while loop

```
#!/bin/bash
# This is an alternate form of the preceding script.
# Suggested by Heiner Steven
#+ as a workaround in those situations when a redirect loop
#+ runs as a subshell, and therefore variables inside the loop
# +do not keep their values upon loop termination.
if [ -z "$1" ]
then
 Filename=names.data # Default, if no filename specified.
Filename=$1
fi
exec 3<&0
                         # Save stdin to file descriptor 3.
exec 0<"$Filename"
                        # Redirect standard input.
count=0
echo
while [ "$name" != Smith ]
do
```

```
# Reads from redirected stdin ($Filename).
 read name
 echo $name
 let "count += 1"
                          # Loop reads from file $Filename
done
                          #+ because of line 20.
# The original version of this script terminated the "while" loop with
#+ done <"$Filename"
# Exercise:
# Why is this unnecessary?
exec 0<&3
                          # Restore old stdin.
exec 3<&-
                         # Close temporary fd 3.
echo; echo "$count names read"; echo
exit 0
```

## Example 20-7. Redirected until loop

```
#!/bin/bash
# Same as previous example, but with "until" loop.
if [ -z "$1" ]
then
                           # Default, if no filename specified.
 Filename=names.data
else
Filename=$1
fi
# while [ "$name" != Smith ]
until [ "$name" = Smith ]
                            # Change != to =.
 read name
                             # Reads from $Filename, rather than stdin.
 echo $name
done <"$Filename"</pre>
                             # Redirects stdin to file $Filename.
    ^^^^^
# Same results as with "while" loop in previous example.
exit 0
```

#### Example 20-8. Redirected for loop

```
# More concise is line_count=$(wc -1 < "$Filename")
for name in `seq $line_count` # Recall that "seq" prints sequence of numbers.
# while [ "$name" != Smith ] -- more complicated than a "while" loop
do
 read name
                             # Reads from $Filename, rather than stdin.
 echo $name
 if [ "$name" = Smith ]
                             # Need all this extra baggage here.
 then
   break
 fi
                             # Redirects stdin to file $Filename.
done <"$Filename"</pre>
    ^^^^^
exit 0
```

We can modify the previous example to also redirect the output of the loop.

#### Example 20-9. Redirected for loop (both stdin and stdout redirected)

```
#!/bin/bash
if [ -z "$1" ]
 Filename=names.data # Default, if no filename specified.
 Filename=$1
fi
Savefile=$Filename.new # Filename to save results in.
FinalName=Jonah # Name to terminate "read" on
                               # Name to terminate "read" on.
FinalName=Jonah
line_count=`wc $Filename | awk '{ print $1 }'` # Number of lines in target file.
for name in `seq $line_count`
do
 read name
 echo "$name"
 if [ "$name" = "$FinalName" ]
 then
   break
 fi
done < "$Filename" > "$Savefile" # Redirects stdin to file $Filename,
                                      and saves it to backup file.
exit 0
```

## Example 20-10. Redirected if/then test

```
#!/bin/bash

if [ -z "$1" ]
then
  Filename=names.data  # Default, if no filename specified.
else
  Filename=$1
fi
```

#### Example 20-11. Data file names.data for above examples

```
Aristotle
Arrhenius
Belisarius
Capablanca
Dickens
Euler
Goethe
Hegel
Jonah
Laplace
Maroczy
Purcell
Schmidt
Schopenhauer
Semmelweiss
Smith
Steinmetz
Tukhashevsky
Turing
Venn
Warshawski
Znosko-Borowski
# This is a data file for
#+ "redir2.sh", "redir3.sh", "redir4.sh", "redir4a.sh", "redir5.sh".
```

Redirecting the stdout of a code block has the effect of saving its output to a file. See Example 3-2.

<u>Here documents</u> are a special case of redirected code blocks. That being the case, it should be possible to feed the output of a *here document* into the stdin for a *while loop*.

```
while read fileSize fileName ; do
  echo "$fileName is $fileSize bytes"
  let nr++
  totalSize=$((totalSize+fileSize)) # Or: "let totalSize+=fileSize"
  done<<EOF
  $(doesOutput)
  EOF
  echo "$nr files totaling $totalSize bytes"</pre>
```

## 20.3. Applications

Clever use of I/O redirection permits parsing and stitching together snippets of command output (see <u>Example 15-7</u>). This permits generating report and log files.

#### Example 20-12. Logging events

```
#!/bin/bash
# logevents.sh
# Author: Stephane Chazelas.
# Used in ABS Guide with permission.
# Event logging to a file.
# Must be run as root (for write access in /var/log).
ROOT_UID=0
            # Only users with $UID 0 have root privileges.
E_NOTROOT=67 # Non-root exit error.
if [ "$UID" -ne "$ROOT_UID" ]
 echo "Must be root to run this script."
 exit $E_NOTROOT
fi
FD DEBUG1=3
FD DEBUG2=4
FD_DEBUG3=5
# === Uncomment one of the two lines below to activate script. ===
# LOG_EVENTS=1
# LOG_VARS=1
log() # Writes time and date to log file.
echo "\$(date) \$*" >&7  # This *appends* the date to the file.
     ^^^^^^ command substitution
                        # See below.
case $LOG_LEVEL in
4>&2 5> /dev/null;;
 2) exec 3>&2
```

```
3) exec 3>&2 4>&2
*) exec 3> /dev/null 4> /dev/null 5> /dev/null;;
esac
FD_LOGVARS=6
if [[ $LOG_VARS ]]
then exec 6>> /var/log/vars.log
else exec 6> /dev/null
                                           # Bury output.
fi
FD_LOGEVENTS=7
if [[ $LOG_EVENTS ]]
then
 # exec 7 > (exec gawk '{print strftime(), $0}' >> /var/log/event.log)
 # Above line fails in versions of Bash more recent than 2.04. Why?
                                          # Append to "event.log".
 exec 7>> /var/log/event.log
                                           # Write time and date.
 log
else exec 7> /dev/null
                                          # Bury output.
fi
echo "DEBUG3: beginning" > &$ {FD_DEBUG3}
ls -1 >&5 2>&4
                                           # command1 >&5 2>&4
echo "Done"
                                           # command2
echo "sending mail" >&${FD_LOGEVENTS}
# Writes "sending mail" to file descriptor #7.
exit 0
```

# Chapter 21. Subshells

Running a shell script launches a new process, a *subshell*.

```
Definition: A subshell is a <u>child process</u> launched by a shell (or shell script).
```

A subshell is a separate instance of the command processor -- the *shell* that gives you the prompt at the console or in an *xterm* window. Just as your commands are interpreted at the command-line prompt, similarly does a script <u>batch-process</u> a list of commands. Each shell script running is, in effect, a subprocess (*child process*) of the <u>parent</u> shell.

A shell script can itself launch subprocesses. These *subshells* let the script do parallel processing, in effect executing multiple subtasks simultaneously.

```
#!/bin/bash
# subshell-test.sh
# Inside parentheses, and therefore a subshell . . .
while [ 1 ] # Endless loop.
 echo "Subshell running . . . "
done
# Script will run forever,
#+ or at least until terminated by a Ctl-C.
exit $? # End of script (but will never get here).
Now, run the script:
sh subshell-test.sh
And, while the script is running, from a different xterm:
ps -ef | grep subshell-test.sh
        PID PPID C STIME TTY TIME CMD
UTD
        2698 2502 0 14:26 pts/4 00:00:00 sh subshell-test.sh
500
        2699 2698 21 14:26 pts/4 00:00:24 sh subshell-test.sh
500
         ^ ^ ^ ^
Analysis:
PID 2698, the script, launched PID 2699, the subshell.
Note: The "UID ..." line would be filtered out by the "grep" command,
but is shown here for illustrative purposes.
```

In general, an <u>external command</u> in a script <u>forks off</u> a subprocess, [107] whereas a Bash <u>builtin</u> does not. For this reason, builtins execute more quickly and use fewer system resources than their external command equivalents.

#### **Command List within Parentheses**

```
(command1; command2; command3; ...)
```

A command list embedded between parentheses runs as a subshell.

Variables in a subshell are *not* visible outside the block of code in the subshell. They are not accessible to the <u>parent process</u>, to the shell that launched the subshell. These are, in effect, variables <u>local</u> to the *child process*.

#### Example 21-1. Variable scope in a subshell

```
#!/bin/bash
# subshell.sh
echo
echo "We are outside the subshell."
echo "Subshell level OUTSIDE subshell = $BASH_SUBSHELL"
# Bash, version 3, adds the new $BASH_SUBSHELL variable.
echo; echo
outer_variable=Outer
global_variable=
# Define global variable for "storage" of
#+ value of subshell variable.
echo "We are inside the subshell."
echo "Subshell level INSIDE subshell = $BASH_SUBSHELL"
inner_variable=Inner
echo "From inside subshell, \"inner_variable\" = $inner_variable"
echo "From inside subshell, \"outer\" = $outer_variable"
global_variable="$inner_variable" # Will this allow "exporting"
                                   #+ a subshell variable?
echo; echo
echo "We are outside the subshell."
echo "Subshell level OUTSIDE subshell = $BASH_SUBSHELL"
echo
if [ -z "$inner_variable" ]
 echo "inner_variable undefined in main body of shell"
 echo "inner_variable defined in main body of shell"
fi
echo "From main body of shell, \"inner_variable\" = $inner_variable"
# $inner_variable will show as blank (uninitialized)
#+ because variables defined in a subshell are "local variables".
# Is there a remedy for this?
echo "global_variable = "$global_variable"" # Why doesn't this work?
echo
# Additionally ...
```

See also <u>\$BASHPID</u> and <u>Example 34-2</u>.

**Definition:** The *scope* of a variable is the context in which it has meaning, in which it has a *value* that can be referenced. For example, the scope of a <u>local variable</u> lies only within the function, block of code, or subshell within which it is defined, while the scope of a *global* variable is the entire script in which it appears.

While the <u>\$BASH\_SUBSHELL</u> internal variable indicates the nesting level of a subshell, the <u>\$SHLVL</u> variable *shows no change* within a subshell.

Directory changes made in a subshell do not carry over to the parent shell.

#### **Example 21-2. List User Profiles**

```
done
# When script terminates, there is no need to 'cd' back to original directory,
#+ because 'cd $home' takes place in a subshell.
exit 0
```

A subshell may be used to set up a "dedicated environment" for a command group.

```
COMMAND1
COMMAND2
COMMAND3
(
    IFS=:
    PATH=/bin
    unset TERMINFO
    set -C
    shift 5
    COMMAND4
    COMMAND5
    exit 3 # Only exits the subshell!
)
# The parent shell has not been affected, and the environment is preserved.
COMMAND6
COMMAND7
```

As seen here, the <u>exit</u> command only terminates the subshell in which it is running, *not* the parent shell or script.

One application of such a "dedicated environment" is testing whether a variable is defined.

Another application is checking for a lock file:

```
if (set -C; : > lock_file) 2> /dev/null
then
   : # lock_file didn't exist: no user running the script
else
   echo "Another user is already running that script."
exit 65
fi

# Code snippet by Stéphane Chazelas,
#+ with modifications by Paulo Marcel Coelho Aragao.
```

Processes may execute in parallel within different subshells. This permits breaking a complex task into subcomponents processed concurrently.

#### **Example 21-3. Running parallel processes in subshells**

```
(cat list1 list2 list3 | sort | uniq > list123) &
  (cat list4 list5 list6 | sort | uniq > list456) &
  # Merges and sorts both sets of lists simultaneously.
  # Running in background ensures parallel execution.
  #
  # Same effect as
  # cat list1 list2 list3 | sort | uniq > list123 &
  # cat list4 list5 list6 | sort | uniq > list456 &
  wait  # Don't execute the next command until subshells finish.
  diff list123 list456
```

Redirecting I/O to a subshell uses the "I" pipe operator, as in ls -al | (command).

A code block between <u>curly brackets</u> does *not* launch a subshell.

{ command1; command2; command3; . . . commandN; }

```
var1=23
echo "$var1" # 23

{ var1=76; }
echo "$var1" # 76
```

# **Chapter 22. Restricted Shells**

#### Disabled commands in restricted shells

• Running a script or portion of a script in *restricted mode* disables certain commands that would otherwise be available. This is a security measure intended to limit the privileges of the script user and to minimize possible damage from running the script.

The following commands and actions are disabled:

- Using cd to change the working directory.
- Changing the values of the \$PATH, \$SHELL, \$BASH\_ENV, or \$ENV environmental variables.
- Reading or changing the \$SHELLOPTS, shell environmental options.
- Output redirection.
- Invoking commands containing one or more /'s.
- Invoking exec to substitute a different process for the shell.
- Various other commands that would enable monkeying with or attempting to subvert the script for an unintended purpose.
- Getting out of restricted mode within the script.

#### Example 22-1. Running a script in restricted mode

```
#!/bin/bash
# Starting the script with "#!/bin/bash -r"
#+ runs entire script in restricted mode.
echo
echo "Changing directory."
cd /usr/local
echo "Now in `pwd`"
echo "Coming back home."
echo "Now in `pwd`"
echo
# Everything up to here in normal, unrestricted mode.
# set --restricted has same effect.
echo "==> Now in restricted mode. <=="
echo
echo
echo "Attempting directory change in restricted mode."
echo "Still in `pwd`"
echo
echo
echo "\$SHELL = $SHELL"
echo "Attempting to change shell in restricted mode."
```

```
SHELL="/bin/ash"
echo
echo "\$SHELL= $SHELL"

echo
echo
echo

echo
'Attempting to redirect output in restricted mode."
ls -l /usr/bin > bin.files
ls -l bin.files # Try to list attempted file creation effort.

echo
exit 0
```

# **Chapter 23. Process Substitution**

Piping the stdout of a command into the stdin of another is a powerful technique. But, what if you need to pipe the stdout of multiple commands? This is where process substitution comes in.

*Process substitution* feeds the output of a <u>process</u> (or processes) into the stdin of another process.

#### **Template**

Command list enclosed within parentheses

```
>(command_list)
```

```
<(command_list)
```

Process substitution uses /dev/fd/<n> files to send the results of the process(es) within parentheses to another process. [108]

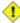

1 There is no space between the the "<" or ">" and the parentheses. Space there would give an error message.

```
bash$ echo > (true)
/dev/fd/63
bash$ echo <(true)
/dev/fd/63
bash$ echo > (true) < (true)
/dev/fd/63 /dev/fd/62
bash$ wc <(cat /usr/share/dict/linux.words)
483523 483523 4992010 /dev/fd/63
bash$ grep script /usr/share/dict/linux.words | wc
   2.62
          262
                  3601
bash$ wc <(grep script /usr/share/dict/linux.words)
          262 3601 /dev/fd/63
```

Bash creates a pipe with two file descriptors, --fin and fout--. The stdin of true connects to fout (dup2(fOut, 0)), then Bash passes a /dev/fd/fIn argument to echo. On systems lacking /dev/fd/<n> files, Bash may use temporary files. (Thanks, S.C.)

Process substitution can compare the output of two different commands, or even the output of different options to the same command.

```
bash$ comm <(ls -1) <(ls -al)
total 12
-rw-rw-r-- 1 bozo bozo 78 Mar 10 12:58 File0
-rw-rw-r-- 1 bozo bozo 42 Mar 10 12:58 File2
-rw-rw-r-- 1 bozo bozo 103 Mar 10 12:58 t2.sh
           total 20
           drwxrwxrwx 2 bozo bozo 4096 Mar 10 18:10 .
```

```
drwx----- 72 bozo bozo 4096 Mar 10 17:58 ..

-rw-rw-r-- 1 bozo bozo 78 Mar 10 12:58 File0

-rw-rw-r-- 1 bozo bozo 42 Mar 10 12:58 File2

-rw-rw-r-- 1 bozo bozo 103 Mar 10 12:58 t2.sh
```

Process substitution can compare the contents of two directories -- to see which filenames are in one, but not the other.

```
diff <(ls $first_directory) <(ls $second_directory)</pre>
```

Some other usages and uses of process substitution:

```
read -a list < <( od -Ad -w24 -t u2 /dev/urandom )
# Read a list of random numbers from /dev/urandom,
#+ process with "od"
#+ and feed into stdin of "read" . . .
# From "insertion-sort.bash" example script.
# Courtesy of JuanJo Ciarlante.</pre>
```

```
# Scan the port to make sure nothing nefarious is going on.
netcat -1 $PORT | tee>(md5sum ->mydata-orig.md5) |
gzip | tee>(md5sum - | sed 's/-$/mydata.lz2/'>mydata-gz.md5)>mydata.gz
# Check the decompression:
    gzip -d<mydata.gz | md5sum -c mydata-orig.md5)
# The MD5sum of the original checks stdin and detects compression issues.
# Bill Davidsen contributed this example
#+ (with light edits by the ABS Guide author).</pre>
```

```
cat < (ls -l)
# Same as ls -l | cat
sort -k 9 < (ls -l /bin) < (ls -l /usr/bin) < (ls -l /usr/X11R6/bin)
# Lists all the files in the 3 main 'bin' directories, and sorts by filename.
# Note that three (count 'em) distinct commands are fed to 'sort'.
diff <(command1) <(command2)</pre>
                                # Gives difference in command output.
tar cf > (bzip2 -c > file.tar.bz2) $directory_name
# Calls "tar cf /dev/fd/?? $directory_name", and "bzip2 -c > file.tar.bz2".
# Because of the /dev/fd/<n> system feature,
# the pipe between both commands does not need to be named.
# This can be emulated.
bzip2 -c < pipe > file.tar.bz2&
tar cf pipe $directory_name
rm pipe
#
        or
tar cf /dev/fd/4 \frac{4}{4} sdirectory_name 4\times1 \times3 3\times4 | bzip2 -c > file.tar.bz2 3\times4
exec 3>&-
```

```
# Thanks, Stéphane Chazelas
```

Here is a method of circumventing the problem of an <u>echo</u> piped to a <u>while-read loop</u> running in a subshell.

#### Example 23-1. Code block redirection without forking

```
#!/bin/bash
# wr-ps.bash: while-read loop with process substitution.
# This example contributed by Tomas Pospisek.
# (Heavily edited by the ABS Guide author.)
echo
echo "random input" | while read i
 global=3D": Not available outside the loop."
 # ... because it runs in a subshell.
done
echo "\$global (from outside the subprocess) = $global"
\# $global (from outside the subprocess) =
echo; echo "--"; echo
while read i
do
 echo $i
 global=3D": Available outside the loop."
 # ... because it does NOT run in a subshell.
done < <( echo "random input" )</pre>
echo "\$global (using process substitution) = $global"
# Random input
# $global (using process substitution) = 3D: Available outside the loop.
echo; echo "#########; echo
# And likewise . . .
declare -a inloop
index=0
cat $0 | while read line
 inloop[$index]="$line"
 ((index++))
 # It runs in a subshell, so ...
done
echo "OUTPUT = "
echo ${inloop[*]}
                           # ... nothing echoes.
echo; echo "--"; echo
declare -a outloop
```

```
index=0
while read line
do
  outloop[$index]="$line"
  ((index++))
  # It does NOT run in a subshell, so ...
done < <( cat $0 )
echo "OUTPUT = "
echo ${outloop[*]} # ... the entire script echoes.</pre>
exit $?
```

This is a similar example.

## Example 23-2. Redirecting the output of process substitution into a loop.

A reader sent in the following interesting example of process substitution.

```
#+ an easier-to-understand equivalent is:
route -n |
 while read des what mask iface; do # Variables set from output of pipe.
   echo $des $what $mask $iface
 done # This yields the same output as above.
        # However, as Ulrich Gayer points out . . .
       #+ this simplified equivalent uses a subshell for the while loop,
        \#+ and therefore the variables disappear when the pipe terminates.
# However, Filip Moritz comments that there is a subtle difference
#+ between the above two examples, as the following shows.
route -n | while read x; do ((y++)); done
echo $y # $y is still unset
while read x; do ((y++)); done < <(route -n)
echo $y # $y has the number of lines of output of route -n
More generally spoken
(
: | x=x
# seems to start a subshell like
: | ( x=x )
# while
x=x < < (:)
# does not
# This is useful, when parsing csv and the like.
# That is, in effect, what the original SuSE code fragment does.
```

# **Chapter 24. Functions**

Like "real" programming languages, Bash has functions, though in a somewhat limited implementation. A function is a subroutine, a <u>code block</u> that implements a set of operations, a "black box" that performs a specified task. Wherever there is repetitive code, when a task repeats with only slight variations in procedure, then consider using a function.

```
function function_name {
  command...
}

or

function_name() {
  command...
}
```

This second form will cheer the hearts of C programmers (and is more <u>portable</u>).

As in C, the function's opening bracket may optionally appear on the second line.

```
function_name()
{
command...
}
```

(F)

A function may be "compacted" into a single line.

In this case, however, a *semicolon* must follow the final command in the function.

```
fun () { echo "This is a function"; echo } # Error!
#

fun2 () { echo "Even a single-command function? Yes!"; }
#
```

Functions are called, triggered, simply by invoking their names. A function call is equivalent to a command.

#### **Example 24-1. Simple functions**

```
#!/bin/bash
# ex59.sh: Exercising functions (simple).

JUST_A_SECOND=1

funky ()
{ # This is about as simple as functions get.
    echo "This is a funky function."
    echo "Now exiting funky function."
```

```
} # Function declaration must precede call.
fun ()
{ # A somewhat more complex function.
 i=0
 REPEATS=30
 echo "And now the fun really begins."
 echo
 sleep $JUST_A_SECOND
                   # Hey, wait a second!
 while [ $i -lt $REPEATS ]
 do
  echo "<-----"
  echo "<---->"
  echo
   let "i+=1"
 done
 # Now, call the functions.
funky
fun
exit $?
```

The function definition must precede the first call to it. There is no method of "declaring" the function, as, for example, in C.

```
f1
# Will give an error message, since function "f1" not yet defined.

declare -f f1  # This doesn't help either.
f1  # Still an error message.

# However...

f1 ()
{
    echo "Calling function \"f2\" from within function \"f1\"."
    f2
}

f2 ()
{
    echo "Function \"f2\"."
}

f1 # Function "f2" is not actually called until this point,
    #+ although it is referenced before its definition.
    # This is permissible.
    # Thanks, S.C.
```

Functions may not be empty!

```
#!/bin/bash
# empty-function.sh
empty ()
exit 0 # Will not exit here!
# $ sh empty-function.sh
# empty-function.sh: line 6: syntax error near unexpected token `}'
# empty-function.sh: line 6: `}'
# $ echo $?
# 2
# Note that a function containing only comments is empty.
func ()
 # Comment 1.
 # Comment 2.
 # This is still an empty function.
 # Thank you, Mark Bova, for pointing this out.
# Results in same error message as above.
# However ...
not_quite_empty ()
illegal_command
} # A script containing this function will *not* bomb
 #+ as long as the function is not called.
not_empty ()
{
} # Contains a : (null command), and this is okay.
# Thank you, Dominick Geyer and Thiemo Kellner.
```

It is even possible to nest a function within another function, although this is not very useful.

```
f1 ()
{
    f2 () # nested
    {
       echo "Function \"f2\", inside \"f1\"."
    }
}

f2 # Gives an error message.
    # Even a preceding "declare -f f2" wouldn't help.
echo
```

```
f1 # Does nothing, since calling "f1" does not automatically call "f2".
f2 # Now, it's all right to call "f2",
  #+ since its definition has been made visible by calling "f1".

# Thanks, S.C.
```

Function declarations can appear in unlikely places, even where a command would otherwise go.

```
ls -l | foo() { echo "foo"; } # Permissible, but useless.
if [ "$USER" = bozo ]
then
 bozo_greet () # Function definition embedded in an if/then construct.
   echo "Hello, Bozo."
fi
                # Works only for Bozo, and other users get an error.
bozo_greet
# Something like this might be useful in some contexts.
NO_EXIT=1 # Will enable function definition below.
[[ $NO_EXIT -eq 1 ]] && exit() { true; } # Function definition in an "and-list".
# If $NO_EXIT is 1, declares "exit ()".
# This disables the "exit" builtin by aliasing it to "true".
exit # Invokes "exit ()" function, not "exit" builtin.
# Or, similarly:
filename=file1
[ -f "$filename" ] &&
foo () { rm -f "$filename"; echo "File "$filename" deleted."; } ||
foo () { echo "File "$filename" not found."; touch bar; }
foo
# Thanks, S.C. and Christopher Head
```

Function names can take strange forms.

# It's a devious way to obfuscate the code in a script.

See also Example A-56

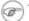

What happens when different versions of the same function appear in a script?

```
# As Yan Chen points out,
# when a function is defined multiple times,
# the final version is what is invoked.
# This is not, however, particularly useful.
func ()
 echo "First version of func ()."
func ()
 echo "Second version of func ()."
func # Second version of func ().
exit $?
# It is even possible to use functions to override
#+ or preempt system commands.
# Of course, this is *not* advisable.
```

# 24.1. Complex Functions and Function Complexities

Functions may process arguments passed to them and return an exit status to the script for further processing.

```
function_name $arg1 $arg2
```

The function refers to the passed arguments by position (as if they were positional parameters), that is, \$1, \$2, and so forth.

#### **Example 24-2. Function Taking Parameters**

```
#!/bin/bash
# Functions and parameters
DEFAULT=default
                                            # Default param value.
func2 () {
  if [ -z "$1" ]
                                            # Is parameter #1 zero length?
    echo "-Parameter #1 is zero length.-" # Or no parameter passed.
    echo "-Parameter #1 is \"$1\".-"
  variable=${1-$DEFAULT}
                                            # What does
   echo "variable = $variable"
                                            #+ parameter substitution show?
                                            # It distinguishes between
```

```
#+ no param and a null param.
  if [ "$2" ]
  then
   echo "-Parameter #2 is \"$2\".-"
  return 0
echo
echo "Nothing passed."
func2
                           # Called with no params
echo
echo "Zero-length parameter passed."
func2 ""
                 # Called with zero-length param
echo
echo "Null parameter passed."
func2 "$uninitialized_param" # Called with uninitialized param
echo
echo "One parameter passed."
func2 first  # Called with one param
echo
echo "Two parameters passed."
func2 first second  # Called with two params
echo
echo "\"\" \"second\" passed."
echo
                   # and ASCII string as a second one.
exit 0
```

! The shift command works on arguments passed to functions (see Example 36-18).

But, what about command-line arguments passed to the script? Does a function see them? Well, let's clear up the confusion.

#### Example 24-3. Functions and command-line args passed to the script

```
#!/bin/bash
# func-cmdlinearg.sh
# Call this script with a command-line argument,
#+ something like $0 arg1.

func ()
{
echo "$1"  # Echoes first arg passed to the function.
}  # Does a command-line arg qualify?

echo "First call to function: no arg passed."
```

In contrast to certain other programming languages, shell scripts normally pass only value parameters to functions. Variable names (which are actually *pointers*), if passed as parameters to functions, will be treated as string literals. *Functions interpret their arguments literally*.

<u>Indirect variable references</u> (see <u>Example 37-2</u>) provide a clumsy sort of mechanism for passing variable pointers to functions.

#### Example 24-4. Passing an indirect reference to a function

```
#!/bin/bash
# ind-func.sh: Passing an indirect reference to a function.

echo_var ()
{
    echo "$1"
}

message=Hello
Hello=Goodbye

echo_var "$message"  # Hello
# Now, let's pass an indirect reference to the function.
echo_var "${!message}"  # Goodbye

echo "-----"

# What happens if we change the contents of "hello" variable?
Hello="Hello, again!"
echo_var "$message"  # Hello
echo_var "$message"  # Hello
echo_var "$message"  # Hello
echo_var "$f!message}"  # Hello
echo_var "$f!message}"  # Hello, again!
```

The next logical question is whether parameters can be dereferenced *after* being passed to a function.

# Example 24-5. Dereferencing a parameter passed to a function

```
#!/bin/bash
# dereference.sh
# Dereferencing parameter passed to a function.
# Script by Bruce W. Clare.

dereference ()
{
    y=\$"$1" # Name of variable (not value!).
```

```
echo $y  # $Junk

x=`eval "expr \"$y\" "`
echo $1=$x
eval "$1=\"Some Different Text \""  # Assign new value.
}

Junk="Some Text"
echo $Junk "before"  # Some Text before

dereference Junk
echo $Junk "after"  # Some Different Text after

exit 0
```

## Example 24-6. Again, dereferencing a parameter passed to a function

```
#!/bin/bash
# ref-params.sh: Dereferencing a parameter passed to a function.
        (Complex Example)
ITERATIONS=3 # How many times to get input.
icount=1
my_read () {
 # Called with my_read varname,
 #+ outputs the previous value between brackets as the default value,
 #+ then asks for a new value.
 local local_var
 echo -n "Enter a value "
 eval 'echo -n "[$'$1'] "' # Previous value.
# eval echo -n "[\$$1] " # Easier to understand,
#+ but loses trailing space in user prompt.
 read local_var
  [ -n "$local_var" ] && eval $1=\$local_var
 # "And-list": if "local_var" then set "$1" to its value.
echo
while [ "$icount" -le "$ITERATIONS" ]
do
 my_read var
 echo "Entry #$icount = $var"
 let "icount += 1"
 echo
done
# Thanks to Stephane Chazelas for providing this instructive example.
exit 0
```

#### **Exit and Return**

#### exit status

Functions return a value, called an *exit status*. This is analogous to the <u>exit status</u> returned by a command. The exit status may be explicitly specified by a **return** statement, otherwise it is the exit status of the last command in the function (0 if successful, and a non-zero error code if not). This <u>exit status</u> may be used in the script by referencing it as <u>\$?</u>. This mechanism effectively permits script functions to have a "return value" similar to C functions.

#### return

Terminates a function. A **return** command [109] optionally takes an *integer* argument, which is returned to the calling script as the "exit status" of the function, and this exit status is assigned to the variable <u>\$?</u>.

#### Example 24-7. Maximum of two numbers

```
#!/bin/bash
# max.sh: Maximum of two integers.
E PARAM ERR=250  # If less than 2 params passed to function.
EQUAL=251
                 # Return value if both params equal.
# Error values out of range of any
#+ params that might be fed to the function.
                    # Returns larger of two numbers.
max2 ()
                    # Note: numbers compared must be less than 250.
if [ -z "$2" ]
then
 return $E_PARAM_ERR
if [ "$1" -eq "$2" ]
then
 return $EQUAL
else
 if [ "$1" -gt "$2" ]
 then
  return $1
   return $2
 fi
fi
max2 33 34
return_val=$?
if [ "$return_val" -eq $E_PARAM_ERR ]
then
 echo "Need to pass two parameters to the function."
elif [ "$return_val" -eq $EQUAL ]
   echo "The two numbers are equal."
else
   echo "The larger of the two numbers is $return_val."
fi
exit 0
# Exercise (easy):
```

```
# ------
# Convert this to an interactive script,
#+ that is, have the script ask for input (two numbers).
```

For a function to return a string or array, use a dedicated variable.

```
count_lines_in_etc_passwd()
{
    [[ -r /etc/passwd ]] && REPLY=$(echo $(wc -l < /etc/passwd))
    # If /etc/passwd is readable, set REPLY to line count.
    # Returns both a parameter value and status information.
    # The 'echo' seems unnecessary, but . . .
    #+ it removes excess whitespace from the output.
}

if count_lines_in_etc_passwd
then
    echo "There are $REPLY lines in /etc/passwd."
else
    echo "Cannot count lines in /etc/passwd."
fi
# Thanks, S.C.</pre>
```

#### **Example 24-8. Converting numbers to Roman numerals**

```
#!/bin/bash
# Arabic number to Roman numeral conversion
# Range: 0 - 200
# It's crude, but it works.
# Extending the range and otherwise improving the script is left as an exercise.
# Usage: roman number-to-convert
LIMIT=200
E_ARG_ERR=65
E_OUT_OF_RANGE=66
if [ -z "$1" ]
then
 echo "Usage: `basename $0` number-to-convert"
 exit $E_ARG_ERR
fi
num=$1
if [ "$num" -gt $LIMIT ]
 echo "Out of range!"
 exit $E_OUT_OF_RANGE
fi
to_roman () # Must declare function before first call to it.
number=$1
factor=$2
rchar=$3
let "remainder = number - factor"
while [ "$remainder" -ge 0 ]
```

```
do
  echo -n $rchar
 let "number -= factor"
 let "remainder = number - factor"
done
return $number
       # Exercises:
       # 1) Explain how this function works.
       # Hint: division by successive subtraction.
       # 2) Extend to range of the function.
          Hint: use "echo" and command-substitution capture.
to_roman $num 100 C
num=\$?
to_roman $num 90 LXXXX
num=$?
to_roman $num 50 L
num=$?
to_roman $num 40 XL
num=$?
to_roman $num 10 X
num=$?
to_roman $num 9 IX
num=$?
to_roman $num 5 V
num=$?
to_roman $num 4 IV
num=\$?
to_roman $num 1 I
# Successive calls to conversion function!
# Is this really necessary??? Can it be simplified?
echo
exit
```

## See also Example 11-29.

! The largest positive integer a function can return is 255. The **return** command is closely tied to the concept of <u>exit status</u>, which accounts for this particular limitation. Fortunately, there are various <u>workarounds</u> for those situations requiring a large integer return value from a function.

#### Example 24-9. Testing large return values in a function

```
#!/bin/bash
# return-test.sh

# The largest positive value a function can return is 255.

return_test ()  # Returns whatever passed to it.
{
   return $1
}
```

```
# o.k.
return_test 27
echo $?
                # Returns 27.
return_test 255  # Still o.k.
echo $?
                 # Returns 255.
return_test 257 # Error!
                 # Returns 1 (return code for miscellaneous error).
return_test -151896  # Do large negative numbers work?
echo $?
                 # Will this return -151896?
                # No! It returns 168.
# Version of Bash before 2.05b permitted
#+ large negative integer return values.
# It happened to be a useful feature.
# Newer versions of Bash unfortunately plug this loophole.
# This may break older scripts.
 Caution!
```

A workaround for obtaining large integer "return values" is to simply assign the "return value" to a global variable.

A more elegant method is to have the function **echo** its "return value to stdout," and then capture it by <u>command substitution</u>. See the <u>discussion of this</u> in <u>Section 36.7</u>.

## Example 24-10. Comparing two large integers

```
#!/bin/bash
# max2.sh: Maximum of two LARGE integers.

# This is the previous "max.sh" example,
#+ modified to permit comparing large integers.
```

```
EOUAL=0
                  # Return value if both params equal.
E_PARAM_ERR=-99999 # Not enough params passed to function.
         ^^^^^ Out of range of any params that might be passed.
max2 ()
                  # "Returns" larger of two numbers.
if [ -z "$2" ]
then
 echo $E_PARAM_ERR
 return
fi
if [ "$1" -eq "$2" ]
 echo $EQUAL
 return
else
 if [ "$1" -qt "$2" ]
 t.hen
  retval=$1
 else
  retval=$2
 fi
fi
            # Echoes (to stdout), rather than returning value.
echo $retval
                  # Why?
return_val=$(max2 33001 33997)
           ^^^^
                  Function name
                ^^^^ Params passed
# This is actually a form of command substitution:
#+ treating a function as if it were a command,
#+ and assigning the stdout of the function to the variable "return_val."
if [ "$return_val" -eq "$E_PARAM_ERR" ]
 echo "Error in parameters passed to comparison function!"
elif [ "$return_val" -eq "$EQUAL" ]
 then
   echo "The two numbers are equal."
   echo "The larger of the two numbers is $return_val."
fi
exit 0
# Exercises:
# 1) Find a more elegant way of testing
#+ the parameters passed to the function.
# 2) Simplify the if/then structure at "OUTPUT."
# 3) Rewrite the script to take input from command-line parameters.
```

Here is another example of capturing a function "return value." Understanding it requires some knowledge of <u>awk</u>.

```
month_length () # Takes month number as an argument.
                # Returns number of days in month.
monthD="31 28 31 30 31 30 31 30 31 30 31" # Declare as local?
echo "$monthD" | awk '{ print $'"${1}"' }'
                                            # Tricky.
                             ^^^^^
\# Parameter passed to function ($1 -- month number), then to awk.
\# Awk sees this as "print $1 . . . print $12" (depending on month number)
# Template for passing a parameter to embedded awk script:
                                $'"${script_parameter}"'
    Here's a slightly simpler awk construct:
    echo $monthD | awk -v month=$1 '{print $(month)}'
   Uses the -v awk option, which assigns a variable value
#+ prior to execution of the awk program block.
   Thank you, Rich.
\# Needs error checking for correct parameter range (1-12)
#+ and for February in leap year.
# Usage example:
month=4 # April, for example (4th month).
days_in=$(month_length $month)
echo $days_in # 30
```

See also Example A-7 and Example A-37.

**Exercise:** Using what we have just learned, extend the previous <u>Roman numerals</u> example to accept arbitrarily large input.

#### Redirection

Redirecting the stdin of a function

A function is essentially a <u>code block</u>, which means its stdin can be redirected (as in <u>Example 3-1</u>).

#### Example 24-11. Real name from username

```
while read line # "while" does not necessarily need [ condition ]
do
    echo "$line" | grep $1 | awk -F":" '{ print $5 }'
    # Have awk use ":" delimiter.
    done
} <$file # Redirect into function's stdin.

file_excerpt $pattern

# Yes, this entire script could be reduced to
    # grep PATTERN /etc/passwd | awk -F":" '{ print $5 }'
# or
# awk -F: '/PATTERN/ {print $5}'
# or
# awk -F: '($1 == "username") { print $5 }' # real name from username
# However, it might not be as instructive.</pre>
```

There is an alternate, and perhaps less confusing method of redirecting a function's stdin. This involves redirecting the stdin to an embedded bracketed code block within the function.

Emmanuel Rouat's <u>sample bashrc file</u> contains some instructive examples of functions.

# 24.2. Local Variables

#### What makes a variable local?

local variables

A variable declared as *local* is one that is visible only within the <u>block of code</u> in which it appears. It has local <u>scope</u>. In a function, a *local variable* has meaning only within that function block. [110]

#### Example 24-12. Local variable visibility

```
#!/bin/bash
# ex62.sh: Global and local variables inside a function.
 local loc_var=23
                       # Declared as local variable.
                        # Uses the 'local' builtin.
 echo "\"loc_var\" in function = $loc_var"
 global_var=999
                   # Not declared as local.
                         # Therefore, defaults to global.
 echo "\"global_var\" in function = $global_var"
func
# Now, to see if local variable "loc_var" exists outside the function.
echo
echo "\"loc_var\" outside function = $loc_var"
                                     # $loc_var outside function =
                                      # No, $loc_var not visible globally.
echo "\"global_var\" outside function = $global_var"
                                     # $global_var outside function = 999
                                      # $global_var is visible globally.
echo
exit 0
# In contrast to C, a Bash variable declared inside a function
#+ is local ONLY if declared as such.
```

Before a function is called, *all* variables declared within the function are invisible outside the body of the function, not just those explicitly declared as *local*.

```
echo "global_var = $global_var"  # global_var = 37
  # Has been set by function call.
```

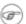

As Evgeniy Ivanov points out, when declaring and setting a local variable in a single command, apparently the order of operations is to *first set the variable, and only afterwards restrict it to local scope*. This is reflected in the <u>return value</u>.

```
#!/bin/bash
echo "==OUTSIDE Function (global) == "
t=$(exit 1)
echo $? # 1
            # As expected.
echo
function0 ()
echo "==INSIDE Function=="
echo "Global"
t0=$(exit 1)
echo $? # 1
           # As expected.
echo "Local declared & assigned in same command."
local t1=$(exit 1)
echo $?
           # 0
            # Unexpected!
# Apparently, the variable assignment takes place before
#+ the local declaration.
#+ The return value is for the latter.
echo
echo "Local declared, then assigned (separate commands)."
local t2
t2=$(exit 1)
echo $? # 1
            # As expected.
function0
```

# 24.2.1. Local variables and recursion.

*Recursion* is an interesting and sometimes useful form of *self-reference*. Herbert Mayer defines it as "... expressing an algorithm by using a simpler version of that same algorithm ..."

Consider a definition defined in terms of itself, [111] an expression implicit in its own expression, [112] a snake swallowing its own tail, [113] or . . . a function that calls itself. [114]

# Example 24-13. Demonstration of a simple recursive function

## **Example 24-14. Another simple demonstration**

```
#!/bin/bash
# recursion-def.sh
# A script that defines "recursion" in a rather graphic way.
RECURSIONS=10
r_count=0
sp=" "
define_recursion ()
 ((r_count++))
 sp="$sp"" "
 echo -n "$sp"
 echo "\"The act of recurring ... \"" # Per 1913 Webster's dictionary.
 while [ $r_count -le $RECURSIONS ]
   define_recursion
 done
echo
echo "Recursion: "
define_recursion
echo
```

Local variables are a useful tool for writing recursive code, but this practice generally involves a great deal of computational overhead and is definitely *not* recommended in a shell script. [115]

#### Example 24-15. Recursion, using a local variable

```
#!/bin/bash
               factorial
# Does bash permit recursion?
# Well, yes, but...
# It's so slow that you gotta have rocks in your head to try it.
MAX_ARG=5
E_WRONG_ARGS=85
E_RANGE_ERR=86
if [ -z "$1" ]
 echo "Usage: `basename $0` number"
 exit $E_WRONG_ARGS
fi
if [ "$1" -gt $MAX_ARG ]
 echo "Out of range ($MAX_ARG is maximum)."
 # Let's get real now.
 # If you want greater range than this,
 #+ rewrite it in a Real Programming Language.
 exit $E_RANGE_ERR
fi
fact ()
 local number=$1
  # Variable "number" must be declared as local,
 #+ otherwise this doesn't work.
 if [ "$number" -eq 0 ]
 then
   factorial=1 \# Factorial of 0 = 1.
  else
   let "decrnum = number - 1"
   fact $decrnum # Recursive function call (the function calls itself).
   let "factorial = $number * $?"
 fi
 return $factorial
fact $1
echo "Factorial of $1 is $?."
exit 0
```

Also see Example A-15 for an example of recursion in a script. Be aware that recursion is resource-intensive and executes slowly, and is therefore generally not appropriate in a script.

# 24.3. Recursion Without Local Variables

A function may recursively call itself even without use of local variables.

#### Example 24-16. The Fibonacci Sequence

```
#!/bin/bash
# fibo.sh : Fibonacci sequence (recursive)
# Author: M. Cooper
# License: GPL3
# -----algorithm-----
\# Fibo(0) = 0
# Fibo(1) = 1
# else
# Fibo(j) = Fibo(j-1) + Fibo(j-2)
MAXTERM=15 \# Number of terms (+1) to generate.
MINIDX=2
               # If idx is less than 2, then Fibo(idx) = idx.
Fibonacci ()
 idx=$1  # Doesn't need to be local. Why not?
 if [ "$idx" -lt "$MINIDX" ]
   echo "$idx" # First two terms are 0 1 ... see above.
  else
   ((--idx)) # j-1
   term1=$( Fibonacci $idx ) # Fibo(j-1)
   ((--idx)) # j-2
   term2=$(Fibonacci $idx)
                             # Fibo(j-2)
   echo $((term1 + term2))
 fi
 # An ugly, ugly kludge.
 # The more elegant implementation of recursive fibo in C
 \#+ is a straightforward translation of the algorithm in lines 7 - 10.
for i in $(seq 0 $MAXTERM)
do # Calculate $MAXTERM+1 terms.
 FIBO=$(Fibonacci $i)
 echo -n "$FIBO "
done
# 0 1 1 2 3 5 8 13 21 34 55 89 144 233 377 610
# Takes a while, doesn't it? Recursion in a script is slow.
echo
exit 0
```

#### Example 24-17. The Towers of Hanoi

```
#! /bin/bash
# The Towers Of Hanoi
# Bash script
# Copyright (C) 2000 Amit Singh. All Rights Reserved.
# http://hanoi.kernelthread.com
# Tested under Bash version 2.05b.0(13)-release.
# Also works under Bash version 3.x.
# Used in "Advanced Bash Scripting Guide"
#+ with permission of script author.
# Slightly modified and commented by ABS author.
#----#
# The Tower of Hanoi is a mathematical puzzle attributed to
#+ Edouard Lucas, a nineteenth-century French mathematician.
# There are three vertical posts set in a base.
# The first post has a set of annular rings stacked on it.
# These rings are disks with a hole drilled out of the center,
#+ so they can slip over the posts and rest flat.
# The rings have different diameters, and they stack in ascending
#+ order, according to size.
# The smallest ring is on top, and the largest on the bottom.
# The task is to transfer the stack of rings
#+ to one of the other posts.
  You can move only one ring at a time to another post.
# You are permitted to move rings back to the original post.
# You may place a smaller ring atop a larger one,
#+ but *not* vice versa.
  Again, it is forbidden to place a larger ring atop a smaller one.
# For a small number of rings, only a few moves are required.
#+ For each additional ring,
#+ the required number of moves approximately doubles,
#+ and the "strategy" becomes increasingly complicated.
# For more information, see http://hanoi.kernelthread.com
#+ or pp. 186-92 of _The Armchair Universe_ by A.K. Dewdney.
         1 1
                              \perp
                              1 1
                              1 1
                              1 1
                                                    #3
          #1
                              #2
#----#
E_NOPARAM=66 # No parameter passed to script.
E_BADPARAM=67 # Illegal number of disks passed to script.
Moves= # Global variable holding number of moves.
             # Modification to original script.
```

```
dohanoi() {  # Recursive function.
   case $1 in
    0)
       ;;
       dohanoi "$(($1-1))" $2 $4 $3
       echo move $2 "-->" $3 ((Moves++)) # Modification to original script.
       dohanoi "$(($1-1))" $4 $3 $2
       ;;
   esac
case $# in
   1) case ((\$1>0)) in # Must have at least one disk.

    # Nested case statement.

          dohanoi $1 1 3 2
          echo "Total moves = Moves" # 2^n - 1, where n = \# of disks.
          exit 0;
          ;;
       *)
          echo "$0: illegal value for number of disks";
          exit $E_BADPARAM;
          ;;
       esac
    ;;
       echo "usage: $0 N"
       echo " Where \"N\" is the number of disks."
       exit $E_NOPARAM;
esac
# Exercises:
# 1) Would commands beyond this point ever be executed?
  Why not? (Easy)
# 2) Explain the workings of the workings of the "dohanoi" function.
# (Difficult -- see the Dewdney reference, above.)
```

# **Chapter 25. Aliases**

A Bash *alias* is essentially nothing more than a keyboard shortcut, an abbreviation, a means of avoiding typing a long command sequence. If, for example, we include **alias lm="ls-l|more"** in the <u>~/.bashrc</u> <u>file</u>, then each **lm** [116] typed at the command-line will automatically be replaced by a **ls-l|more**. This can save a great deal of typing at the command-line and avoid having to remember complex combinations of commands and options. Setting **alias rm="rm-i"** (interactive mode delete) may save a good deal of grief, since it can prevent inadvertently deleting important files.

In a script, aliases have very limited usefulness. It would be nice if aliases could assume some of the functionality of the **C** preprocessor, such as macro expansion, but unfortunately Bash does not expand arguments within the alias body. [117] Moreover, a script fails to expand an alias itself within "compound constructs," such as <u>if/then</u> statements, loops, and functions. An added limitation is that an alias will not expand recursively. Almost invariably, whatever we would like an alias to do could be accomplished much more effectively with a <u>function</u>.

#### Example 25-1. Aliases within a script

```
#!/bin/bash
# alias.sh
shopt -s expand_aliases
# Must set this option, else script will not expand aliases.
# First, some fun.
alias Jesse_James='echo "\"Alias Jesse James\" was a 1959 comedy starring Bob Hope."'
Jesse_James
echo; echo; echo;
alias ll="ls -l"
# May use either single (') or double (") quotes to define an alias.
echo "Trying aliased \"ll\":"
ll /usr/X11R6/bin/mk* #* Alias works.
echo
directory=/usr/X11R6/bin/
prefix=mk* # See if wild card causes problems.
echo "Variables \"directory\" + \"prefix\" = $directory$prefix"
echo
alias lll="ls -l $directory$prefix"
echo "Trying aliased \"lll\":"
      # Long listing of all files in /usr/X11R6/bin stating with mk.
# An alias can handle concatenated variables -- including wild card -- o.k.
TRUE=1
```

Chapter 25. Aliases 420

```
echo
if [ TRUE ]
then
 alias rr="ls -l"
 echo "Trying aliased \"rr\" within if/then statement:"
 rr /usr/X11R6/bin/mk* #* Error message results!
 # Aliases not expanded within compound statements.
 echo "However, previously expanded alias still recognized:"
 ll /usr/X11R6/bin/mk*
fi
echo
count=0
while [ $count -1t 3 ]
do
 alias rrr="ls -l"
 echo "Trying aliased \"rrr\" within \"while\" loop:"
 rrr /usr/X11R6/bin/mk*  #* Alias will not expand here either.
                         # alias.sh: line 57: rrr: command not found
 let count+=1
done
echo; echo
alias xyz='cat $0' # Script lists itself.
                     # Note strong quotes.
хуz
# This seems to work,
#+ although the Bash documentation suggests that it shouldn't.
# However, as Steve Jacobson points out,
#+ the "$0" parameter expands immediately upon declaration of the alias.
exit 0
```

The **unalias** command removes a previously set *alias*.

#### Example 25-2. unalias: Setting and unsetting an alias

```
#!/bin/bash
# unalias.sh
shopt -s expand_aliases # Enables alias expansion.
alias llm='ls -al | more'
11m
echo
unalias 11m
                        # Unset alias.
11m
# Error message results, since 'llm' no longer recognized.
exit 0
bash$ ./unalias.sh
total 6
drwxrwxr-x 2 bozo
                       bozo
                             3072 Feb 6 14:04 .
```

Chapter 25. Aliases 421

drwxr-xr-x 40 bozo bozo 2048 Feb 6 14:04 .. -rwxr-xr-x 1 bozo bozo 199 Feb 6 14:04 unalias.sh

./unalias.sh: llm: command not found

Chapter 25. Aliases 422

# **Chapter 26. List Constructs**

The *and list* and *or list* constructs provide a means of processing a number of commands consecutively. These can effectively replace complex nested <u>if/then</u> or even <u>case</u> statements.

## **Chaining together commands**

and list

```
command-1 && command-2 && command-3 && ... command-n
```

Each command executes in turn, provided that the previous command has given a return value of true (zero). At the first false (non-zero) return, the command chain terminates (the first command returning false is the last one to execute).

An interesting use of a two-condition *and list* from an early version of YongYe's <u>Tetris game script</u>:

```
equation()

{  # core algorithm used for doubling and halving the coordinates
  [[ ${cdx} ]] && ((y=cy+(ccy-cdy)${2}2))
  eval ${1}+=\"${x} ${y} \"
}
```

#### Example 26-1. Using an and list to test for command-line arguments

```
#!/bin/bash
# and list
if [ ! -z "$1" ] && echo "Argument #1 = $1" && [ ! -z "$2" ] && \
                ^ ^
echo "Argument #2 = $2"
then
 echo "At least 2 arguments passed to script."
 # All the chained commands return true.
else
  echo "Fewer than 2 arguments passed to script."
  # At least one of the chained commands returns false.
# Note that "if [ ! -z $1 ]" works, but its alleged equivalent,
   "if [ -n $1 ]" does not.
     However, quoting fixes this.
# if "[ -n "$1" ]" works.
          ^ ^ Careful!
# It is always best to QUOTE the variables being tested.
# This accomplishes the same thing, using "pure" if/then statements.
if [ ! -z "$1" ]
then
 echo "Argument #1 = $1"
fi
if [ ! -z "$2" ]
t.hen
  echo "Argument #2 = $2"
  echo "At least 2 arguments passed to script."
```

```
else
  echo "Fewer than 2 arguments passed to script."
fi
# It's longer and more ponderous than using an "and list".
exit $?
```

#### Example 26-2. Another command-line arg test using an and list

Of course, an *and list* can also *set* variables to a default value.

```
arg1=$@ && [ -z "$arg1" ] && arg1=DEFAULT

# Set $arg1 to command-line arguments, if any.
# But . . . set to DEFAULT if not specified on command-line.
```

or list

```
command-1 || command-2 || command-3 || ... command-n
```

Each command executes in turn for as long as the previous command returns false. At the first true return, the command chain terminates (the first command returning true is the last one to execute). This is obviously the inverse of the "and list".

#### Example 26-3. Using or lists in combination with an and list

```
#!/bin/bash

# delete.sh, a not-so-cunning file deletion utility.

# Usage: delete filename

E_BADARGS=85

if [ -z "$1" ]
then
   echo "Usage: `basename $0` filename"
   exit $E_BADARGS # No arg? Bail out.
else
   file=$1  # Set filename.
fi
```

```
[! -f "$file"] && echo "File \"$file\" not found. \
Cowardly refusing to delete a nonexistent file."
# AND LIST, to give error message if file not present.
# Note echo message continuing on to a second line after an escape.
[! -f "$file"] || (rm -f $file; echo "File \"$file\" deleted.")
# OR LIST, to delete file if present.
# Note logic inversion above.
# AND LIST executes on true, OR LIST on false.
exit $?
```

1 If the first command in an *or list* returns true, it will execute.

```
# ==> The following snippets from the /etc/rc.d/init.d/single
#+==> script by Miguel van Smoorenburg
#+==> illustrate use of "and" and "or" lists.
# ==> "Arrowed" comments added by document author.
[ -x /usr/bin/clear ] && /usr/bin/clear
 # ==> If /usr/bin/clear exists, then invoke it.
 \# ==> Checking for the existence of a command before calling it
 #+==> avoids error messages and other awkward consequences.
 # ==> . . .
# If they want to run something in single user mode, might as well run it...
for i in /etc/rc1.d/S[0-9][0-9]*; do
        # Check if the script is there.
        [ -x "$i" ] || continue
 # ==> If corresponding file in $PWD *not* found,
 #+==> then "continue" by jumping to the top of the loop.
        # Reject backup files and files generated by rpm.
        case "$1" in
               *.rpmsave|*.rpmorig|*.rpmnew|*~|*.orig)
                       continue;;
        [ "$i" = "/etc/rc1.d/S00single" ] && continue
 # ==> Set script name, but don't execute it yet.
       $i start
done
 # ==> . . .
```

! The exit status of an and list or an or list is the exit status of the last command executed.

Clever combinations of *and* and *or* lists are possible, but the logic may easily become convoluted and require close attention to <u>operator precedence rules</u>, and possibly extensive debugging.

```
false && true || echo false  # false

# Same result as
( false && true ) || echo false  # false
# But NOT
false && ( true || echo false )  # (nothing echoed)
```

- # Note left-to-right grouping and evaluation of statements.
- # It's usually best to avoid such complexities.
- # Thanks, S.C.

See Example A-7 and Example 7-4 for illustrations of using and / or list constructs to test variables.

# Chapter 27. Arrays

Newer versions of Bash support one-dimensional arrays. Array elements may be initialized with the **variable**[xx] notation. Alternatively, a script may introduce the entire array by an explicit **declare** -a **variable** statement. To dereference (retrieve the contents of) an array element, use *curly bracket* notation, that is, \${element[xx]}.

#### Example 27-1. Simple array usage

```
#!/bin/bash
area[11]=23
area[13]=37
area[51]=UFOs
# Array members need not be consecutive or contiguous.
# Some members of the array can be left uninitialized.
# Gaps in the array are okay.
# In fact, arrays with sparse data ("sparse arrays")
#+ are useful in spreadsheet-processing software.
echo -n "area[11] = "
echo ${area[11]} # {curly brackets} needed.
echo -n "area[13] = "
echo ${area[13]}
echo "Contents of area[51] are ${area[51]}."
# Contents of uninitialized array variable print blank (null variable).
echo -n "area[43] = "
echo ${area[43]}
echo "(area[43] unassigned)"
echo
# Sum of two array variables assigned to third
area[5]=`expr ${area[11]} + ${area[13]}`
echo "area[5] = area[11] + area[13]"
echo -n "area[5] = "
echo ${area[5]}
area[6]=`expr ${area[11]} + ${area[51]}`
echo "area[6] = area[11] + area[51]"
echo -n "area[6] = "
echo ${area[6]}
# This fails because adding an integer to a string is not permitted.
echo; echo; echo
# Another array, "area2".
```

```
# Another way of assigning array variables...
# array_name=( XXX YYY ZZZ ... )
area2=( zero one two three four )
echo -n "area2[0] = "
echo ${area2[0]}
# Aha, zero-based indexing (first element of array is [0], not [1]).
echo -n "area2[1] = "
echo ${area2[1]} # [1] is second element of array.
echo; echo; echo
# Yet another array, "area3".
# Yet another way of assigning array variables...
# array_name=([xx]=XXX [yy]=YYY ...)
area3=([17]=seventeen [24]=twenty-four)
echo -n "area3[17] = "
echo ${area3[17]}
echo -n "area3[24] = "
echo ${area3[24]}
exit 0
```

As we have seen, a convenient way of initializing an entire array is the <code>array=( element1 element2 ... elementN ) notation.</code>

```
base64_charset=( {A..Z} {a..z} {0..9} + / = )
    # Using extended brace expansion
#+ to initialize the elements of the array.
# Excerpted from vladz's "base64.sh" script
#+ in the "Contributed Scripts" appendix.
```

Bash permits array operations on variables, even if the variables are not explicitly declared as arrays.

```
string=abcABC123ABCabc
echo ${string[@]}
                              # abcABC123ABCabc
echo ${string[*]}
                               # abcABC123ABCabc
echo ${string[0]}
                               # abcABC123ABCabc
echo ${string[1]}
                               # No output!
                                # Why?
                                # 1
echo ${#string[@]}
                                # One element in the array.
                                # The string itself.
# Thank you, Michael Zick, for pointing this out.
Once again this demonstrates that <u>Bash variables are untyped</u>.
```

#### Example 27-2. Formatting a poem

```
#!/bin/bash
# poem.sh: Pretty-prints one of the ABS Guide author's favorite poems.
# Lines of the poem (single stanza).
Line[1]="I do not know which to prefer,"
Line[2]="The beauty of inflections"
Line[3]="Or the beauty of innuendoes,"
Line[4]="The blackbird whistling"
Line[5]="Or just after."
# Note that quoting permits embedding whitespace.
# Attribution.
Attrib[1]=" Wallace Stevens"
Attrib[2]="\"Thirteen Ways of Looking at a Blackbird\""
# This poem is in the Public Domain (copyright expired).
echo
tput bold # Bold print.
for index in 1 2 3 4 5 # Five lines.
 printf "
             %s\n" "${Line[index]}"
done
for index in 1 2
                         # Two attribution lines.
 printf "
                  %s\n" "${Attrib[index]}"
done
tput sgr0 # Reset terminal.
           # See 'tput' docs.
echo
exit 0
# Exercise:
# Modify this script to pretty-print a poem from a text data file.
```

Array variables have a syntax all their own, and even standard Bash commands and operators have special options adapted for array use.

#### **Example 27-3. Various array operations**

```
#+ starting at position # 1 (2nd character).
echo "----"
                     # 4
echo ${#array[0]}
                     # Length of first element of array.
                     # 4
echo ${#array}
                      # Length of first element of array.
                      # (Alternate notation)
                     # 3
echo ${#array[1]}
                      # Length of second element of array.
                      # Arrays in Bash have zero-based indexing.
echo ${#array[*]}
                     # 6
                     # Number of elements in array.
                     # 6
echo ${#array[@]}
                     # Number of elements in array.
echo "----"
array2=( [0]="first element" [1]="second element" [3]="fourth element" )
       ^ ^ ^ ^ ^
# Quoting permits embedding whitespace within individual array elements.
echo ${array2[0]}
                    # first element
echo ${array2[1]}
                    # second element
echo ${array2[2]}
                     # Skipped in initialization, and therefore null.
echo ${array2[3]}
                     # fourth element
                  # 13 (length of first element)
# 3 (number of elements in array)
echo ${#array2[0]}
echo ${#array2[*]}
exit
```

Many of the standard <u>string operations</u> work on arrays.

#### **Example 27-4. String operations on arrays**

```
#!/bin/bash
# array-strops.sh: String operations on arrays.

# Script by Michael Zick.
# Used in ABS Guide with permission.
# Fixups: 05 May 08, 04 Aug 08.

# In general, any string operation using the ${name ... } notation
#+ can be applied to all string elements in an array,
#+ with the ${name[@] ... } or ${name[*] ... } notation.

arrayZ=( one two three four five five )
echo

# Trailing Substring Extraction
echo ${arrayZ[@]:0} # one two three four five five
# ^ All elements.
```

```
echo ${arrayZ[@]:1} # two three four five five
                       All elements following element[0].
echo ${arrayZ[@]:1:2} # two three
                       Only the two elements after element[0].
echo "----"
# Substring Removal
# Removes shortest match from front of string(s).
echo {arrayZ[@]#f*r} # one two three five five
# Applied to all elements of the array.
                      # Matches "four" and removes it.
# Longest match from front of string(s)
echo ${arrayZ[@]##t*e} # one two four five five
                      # Applied to all elements of the array.
                      # Matches "three" and removes it.
# Shortest match from back of string(s)
echo ${arrayZ[@]%h*e} # one two t four five five
              ^ # Applied to all elements of the array.
                      # Matches "hree" and removes it.
# Longest match from back of string(s)
echo ${arrayZ[@]%%t*e} # one two four five five
                      # Applied to all elements of the array.
                      # Matches "three" and removes it.
echo "-----"
# Substring Replacement
# Replace first occurrence of substring with replacement.
echo ${arrayZ[@]/fiv/XYZ} # one two three four XYZe XYZe
                         # Applied to all elements of the array.
# Replace all occurrences of substring.
echo ${arrayZ[@]//iv/YY} # one two three four fYYe fYYe
                          # Applied to all elements of the array.
# Delete all occurrences of substring.
# Not specifing a replacement defaults to 'delete' ...
echo ${arrayZ[@]//fi/} # one two three four ve ve
                          # Applied to all elements of the array.
# Replace front-end occurrences of substring.
echo ${arrayZ[@]/#fi/XY} # one two three four XYve XYve
                          # Applied to all elements of the array.
# Replace back-end occurrences of substring.
echo ${arrayZ[@]/%ve/ZZ}  # one two three four fiZZ fiZZ
                          # Applied to all elements of the array.
echo ${arrayZ[@]/%o/XX} # one twXX three four five five
                          # Why?
echo "-----"
```

```
replacement() {
   echo -n "!!!"
echo ${arrayZ[@]/%e/$(replacement)}
# on!!! two thre!!! four fiv!!! fiv!!!
# The stdout of replacement() is the replacement string.
# Q.E.D: The replacement action is, in effect, an 'assignment.'
echo "-----"
# Accessing the "for-each":
echo ${arrayZ[@]//*/$(replacement optional_arguments)}
                ^^ ^^^^^^
# !!! !!! !!! !!! !!!
# Now, if Bash would only pass the matched string
\#+ to the function being called . . .
echo
exit 0
# Before reaching for a Big Hammer -- Perl, Python, or all the rest --
 recall:
    $( ... ) is command substitution.
    A function runs as a sub-process.
    A function writes its output (if echo-ed) to stdout.
    Assignment, in conjunction with "echo" and command substitution,
#+
    can read a function's stdout.
    The name[@] notation specifies (the equivalent of) a "for-each"
#+
   operation.
# Bash is more powerful than you think!
```

Command substitution can construct the individual elements of an array.

## Example 27-5. Loading the contents of a script into an array

```
#!/bin/bash
# script-array.sh: Loads this script into an array.
# Inspired by an e-mail from Chris Martin (thanks!).
script_contents=($(cat "$0")) # Stores contents of this script ($0)
                                #+ in an array.
for element in $(seq 0 $((${#script_contents[@]} - 1)))
                   # ${#script_contents[0]}
                   #+ gives number of elements in the array.
                    # Question:
                    # Why is seq 0 necessary?
                   # Try changing it to seq 1.
 echo -n "${script_contents[$element]}"
                   # List each field of this script on a single line.
# echo -n "${script_contents[element]}" also works because of ${ ... }.
 echo -n " -- " # Use " -- " as a field separator.
done
```

```
echo

exit 0

# Exercise:
# -----
# Modify this script so it lists itself
#+ in its original format,
#+ complete with whitespace, line breaks, etc.
```

In an array context, some Bash <u>builtins</u> have a slightly altered meaning. For example, <u>unset</u> deletes array elements, or even an entire array.

## Example 27-6. Some special properties of arrays

```
#!/bin/bash
declare -a colors
# All subsequent commands in this script will treat
#+ the variable "colors" as an array.
echo "Enter your favorite colors (separated from each other by a space)."
read -a colors  # Enter at least 3 colors to demonstrate features below.
# Special option to 'read' command,
#+ allowing assignment of elements in an array.
echo
element count=${#colors[@]}
# Special syntax to extract number of elements in array.
     element_count=${#colors[*]} works also.
# The "@" variable allows word splitting within quotes
#+ (extracts variables separated by whitespace).
# This corresponds to the behavior of "$@" and "$*"
#+ in positional parameters.
index=0
while [ "$index" -lt "$element_count" ]
do # List all the elements in the array.
 echo ${colors[$index]}
     ${colors[index]} also works because it's within ${ ... } brackets.
 let "index = $index + 1"
  # Or:
  #
      ((index++))
done
# Each array element listed on a separate line.
# If this is not desired, use echo -n "${colors[$index]} "
# Doing it with a "for" loop instead:
  for i in "${colors[@]}"
     echo "$i"
   done
# (Thanks, S.C.)
```

```
echo
# Again, list all the elements in the array, but using a more elegant method.
 echo ${colors[@]} # echo ${colors[*]} also works.
echo
# The "unset" command deletes elements of an array, or entire array.
unset colors[1] # Remove 2nd element of array.
                          # Same effect as colors[1]=
echo ${colors[@]}
                          # List array again, missing 2nd element.
unset colors
                           # Delete entire array.
                           # unset colors[*] and
                           #+ unset colors[@] also work.
echo; echo -n "Colors gone."
echo ${colors[@]}
                          # List array again, now empty.
exit 0
```

As seen in the previous example, either \$\{\array\_name[@]\}\ or \$\{\array\_name[\*]\}\ refers to \all the elements of the array. Similarly, to get a count of the number of elements in an array, use either \$\{\array\_name[@]\}\ or \$\{\array\_name[\*]\}\. \$\{\array\_name[0]\}\, the first element of the array.

#### Example 27-7. Of empty arrays and empty elements

```
#!/bin/bash
# empty-array.sh
# Thanks to Stephane Chazelas for the original example,
#+ and to Michael Zick and Omair Eshkenazi, for extending it.
# And to Nathan Coulter for clarifications and corrections.
# An empty array is not the same as an array with empty elements.
 array0=( first second third )
 array1=( '' ) # "array1" consists of one empty element.
 array2=()
                # No elements . . . "array2" is empty.
  array3=( ) # What about this array?
echo
ListArray()
echo
echo "Elements in array0: ${array0[@]}"
echo "Elements in array1: ${array1[@]}"
echo "Elements in array2: ${array2[@]}"
echo "Elements in array3: ${array3[@]}"
echo "Length of first element in array0 = ${#array0}"
echo "Length of first element in array1 = ${#array1}"
echo "Length of first element in array2 = ${#array2}"
echo "Length of first element in array3 = ${#array3}"
echo
echo "Number of elements in array0 = ${#array0[*]}" # 3
```

```
echo "Number of elements in array1 = ${#array1[*]}" # 1 (Surprise!)
echo "Number of elements in array2 = ${#array2[*]}" # 0
echo "Number of elements in array3 = ${#array3[*]}" # 0
ListArray
# Try extending those arrays.
# Adding an element to an array.
array0=( "${array0[@]}" "new1" )
array1=( "${array1[@]}" "new1" )
array2=( "${array2[@]}" "new1" )
array3=( "${array3[@]}" "new1" )
ListArray
# or
array0[${#array0[*]}]="new2"
array1[${#array1[*]}]="new2"
array2[${#array2[*]}]="new2"
array3[${#array3[*]}]="new2"
ListArray
# When extended as above, arrays are 'stacks' ...
# Above is the 'push' ...
# The stack 'height' is:
height=${#array2[@]}
echo
echo "Stack height for array2 = $height"
# The 'pop' is:
unset array2[\${\#array2[@]}-1] \# Arrays are zero-based,
height=${#array2[@]}
                              #+ which means first element has index 0.
echo
echo "POP"
echo "New stack height for array2 = $height"
ListArray
# List only 2nd and 3rd elements of array0.
                  # Zero-based numbering.
to=2
array3=( ${array0[@]:1:2} )
echo "Elements in array3: ${array3[@]}"
# Works like a string (array of characters).
# Try some other "string" forms.
# Replacement:
array4=( ${array0[@]/second/2nd} )
echo
echo "Elements in array4: ${array4[@]}"
# Replace all matching wildcarded string.
array5=( ${array0[@]//new?/old} )
echo
echo "Elements in array5: ${array5[@]}"
```

```
# Just when you are getting the feel for this . . .
array6=( ${array0[@] #*new} )
echo # This one might surprise you.
echo "Elements in array6: ${array6[@]}"
array7=( ${array0[@] #new1} )
echo # After array6 this should not be a surprise.
echo "Elements in array7: ${array7[@]}"
# Which looks a lot like . . .
array8=( ${array0[@]/new1/} )
echo
echo "Elements in array8: ${array8[@]}"
# So what can one say about this?
# The string operations are performed on
#+ each of the elements in var[@] in succession.
# Therefore : Bash supports string vector operations.
# If the result is a zero length string,
#+ that element disappears in the resulting assignment.
# However, if the expansion is in quotes, the null elements remain.
# Michael Zick: Question, are those strings hard or soft quotes?
# Nathan Coulter: There is no such thing as "soft quotes."
#!
    What's really happening is that
#!+ the pattern matching happens after
#!+ all the other expansions of [word]
#!+ in cases like ${parameter#word}.
zap='new*'
array9=( ${array0[@]/$zap/} )
echo "Number of elements in array9: ${#array9[@]}"
array9=( "${array0[@]/$zap/}" )
echo "Elements in array9: ${array9[@]}"
# This time the null elements remain.
echo "Number of elements in array9: ${#array9[@]}"
# Just when you thought you were still in Kansas . . .
array10=( ${array0[@] #$zap} )
echo "Elements in array10: ${array10[@]}"
# But, the asterisk in zap won't be interpreted if quoted.
array10=( ${array0[@]#"$zap"} )
echo "Elements in array10: ${array10[@]}"
# Well, maybe we _are_ still in Kansas . . .
# (Revisions to above code block by Nathan Coulter.)
# Compare array7 with array10.
# Compare array8 with array9.
# Reiterating: No such thing as soft quotes!
# Nathan Coulter explains:
# Pattern matching of 'word' in ${parameter#word} is done after
#+ parameter expansion and *before* quote removal.
# In the normal case, pattern matching is done *after* quote removal.
```

exit

The relationship of **\${array\_name[@]}** and **\${array\_name[\*]}** is analogous to that between <u>\$@ and \$\*</u>. This powerful array notation has a number of uses.

```
# Copying an array.
array2=( "${array1[@]}" )
# or
array2="${array1[@]}"
# However, this fails with "sparse" arrays,
#+ arrays with holes (missing elements) in them,
#+ as Jochen DeSmet points out.
array1[0]=0
# array1[1] not assigned
 array1[2]=2
 array2=( "${array1[@]}" )
                                  # Copy it?
echo ${array2[0]}  # 0
echo ${array2[2]}  # (null), should be 2
# Adding an element to an array.
array=( "${array[@]}" "new element" )
array[${#array[*]}]="new element"
# Thanks, S.C.
```

The array=( element1 element2 ... elementN) initialization operation, with the help of <u>command</u> substitution, makes it possible to load the contents of a text file into an array.

```
# Each whitespace-separated "word" in the file
#+ has been assigned to an element of the array.
element_count=${#array1[*]}
echo $element_count # 8
```

Clever scripting makes it possible to add array operations.

## Example 27-8. Initializing arrays

```
#! /bin/bash
# array-assign.bash
# Array operations are Bash-specific,
#+ hence the ".bash" in the script name.
# Copyright (c) Michael S. Zick, 2003, All rights reserved.
# License: Unrestricted reuse in any form, for any purpose.
# Version: $ID$
# Clarification and additional comments by William Park.
# Based on an example provided by Stephane Chazelas
#+ which appeared in an earlier version of the
#+ Advanced Bash Scripting Guide.
# Output format of the 'times' command:
# User CPU <space> System CPU
# User CPU of dead children <space> System CPU of dead children
# Bash has two versions of assigning all elements of an array
#+ to a new array variable.
# Both drop 'null reference' elements
#+ in Bash versions 2.04 and later.
# An additional array assignment that maintains the relationship of
#+ [subscript]=value for arrays may be added to newer versions.
# Constructs a large array using an internal command,
#+ but anything creating an array of several thousand elements
#+ will do just fine.
declare -a bigOne=( /\text{dev}/* ) # All the files in /\text{dev} . . .
echo
echo 'Conditions: Unquoted, default IFS, All-Elements-Of'
echo "Number of elements in array is ${#bigOne[@]}"
# set -vx
echo
echo '- - testing: =( ${array[@]} ) - -'
declare -a bigTwo=( ${bigOne[@]} )
# Note parens: ^
times
echo
```

```
echo '- - testing: =${array[@]} - -'
declare -a bigThree=${bigOne[@]}
# No parentheses this time.
times
# Comparing the numbers shows that the second form, pointed out
#+ by Stephane Chazelas, is faster.
# As William Park explains:
#+ The bigTwo array assigned element by element (because of parentheses),
#+ whereas bigThree assigned as a single string.
# So, in essence, you have:
                    bigTwo=( [0]="..." [1]="..." [2]="..." ... )
                   bigThree=( [0]="... ... )
# Verify this by: echo ${bigTwo[0]}
                   echo ${bigThree[0]}
 I will continue to use the first form in my example descriptions
#+ because I think it is a better illustration of what is happening.
 The reusable portions of my examples will actual contain
#+ the second form where appropriate because of the speedup.
# MSZ: Sorry about that earlier oversight folks.
# Note:
\# The "declare -a" statements in lines 32 and 44
#+ are not strictly necessary, since it is implicit
#+ in the Array=( ... ) assignment form.
# However, eliminating these declarations slows down
#+ the execution of the following sections of the script.
# Try it, and see.
exit 0
```

Adding a superfluous **declare -a** statement to an array declaration may speed up execution of subsequent operations on the array.

## Example 27-9. Copying and concatenating arrays

```
#! /bin/bash
# CopyArray.sh
#
# This script written by Michael Zick.
# Used here with permission.
# How-To "Pass by Name & Return by Name"
#+ or "Building your own assignment statement".

CpArray_Mac() {
# Assignment Command Statement Builder
```

```
echo -n 'eval '
   echo -n "$2"
                                    # Destination name
   echo -n '=( ${'
   echo -n "$1"
                                    # Source name
   echo -n '[@]} )'
# That could all be a single command.
# Matter of style only.
CopyArray=CpArray_Mac # Function "Pointer"
Hype()
# Hype the array named $1.
# (Splice it together with array containing "Really Rocks".)
# Return in array named $2.
   local -a TMP
   local -a hype=( Really Rocks )
   $($CopyArray $1 TMP)
   TMP=( ${TMP[@]} ${hype[@]} )
   $($CopyArray TMP $2)
declare -a before= ( Advanced Bash Scripting )
declare -a after
echo "Array Before = ${before[@]}"
Hype before after
echo "Array After = ${after[@]}"
# Too much hype?
echo "What ${after[@]:3:2}?"
declare -a modest=( ${after[@]:2:1} ${after[@]:3:2} )
                     ---- substring extraction ----
echo "Array Modest = ${modest[@]}"
# What happened to 'before' ?
echo "Array Before = ${before[@]}"
exit 0
```

## **Example 27-10. More on concatenating arrays**

```
#! /bin/bash
# array-append.bash

# Copyright (c) Michael S. Zick, 2003, All rights reserved.
# License: Unrestricted reuse in any form, for any purpose.
# Version: $ID$
#
```

```
# Slightly modified in formatting by M.C.
# Array operations are Bash-specific.
# Legacy UNIX /bin/sh lacks equivalents.
# Pipe the output of this script to 'more'
#+ so it doesn't scroll off the terminal.
# Or, redirect output to a file.
declare -a array1=( zero1 one1 two1 )
# Subscript packed.
declare -a array2=( [0]=zero2 [2]=two2 [3]=three2 )
# Subscript sparse -- [1] is not defined.
echo
echo '- Confirm that the array is really subscript sparse. -'
echo "Number of elements: 4"
                               # Hard-coded for illustration.
for ((i = 0; i < 4; i++))
   echo "Element [$i]: ${array2[$i]}"
# See also the more general code example in basics-reviewed.bash.
declare -a dest
# Combine (append) two arrays into a third array.
echo 'Conditions: Unquoted, default IFS, All-Elements-Of operator'
echo '- Undefined elements not present, subscripts not maintained. -'
# # The undefined elements do not exist; they are not being dropped.
dest=( ${array1[@]} ${array2[@]} )
# dest=${array1[@]}${array2[@]}
                                 # Strange results, possibly a bug.
# Now, list the result.
echo
echo '- - Testing Array Append - -'
cnt=${#dest[@]}
echo "Number of elements: $cnt"
for ((i = 0; i < cnt; i++))
   echo "Element [$i]: ${dest[$i]}"
done
# Assign an array to a single array element (twice).
dest[0]=${array1[0]}
dest[1]=${array2[@]}
# List the result.
echo '- - Testing modified array - -'
cnt=${#dest[@]}
echo "Number of elements: $cnt"
for ((i = 0; i < cnt; i++))
do
   echo "Element [$i]: ${dest[$i]}"
```

```
done
# Examine the modified second element.
echo '- - Reassign and list second element - -'
declare -a subArray=${dest[1]}
cnt=${#subArray[@]}
echo "Number of elements: $cnt"
for ((i = 0; i < cnt; i++))
   echo "Element [$i]: ${subArray[$i]}"
done
# The assignment of an entire array to a single element
#+ of another array using the '=${ ... }' array assignment
#+ has converted the array being assigned into a string,
#+ with the elements separated by a space (the first character of IFS).
# If the original elements didn't contain whitespace . . .
\# If the original array isn't subscript sparse . . .
# Then we could get the original array structure back again.
# Restore from the modified second element.
echo '- - Listing restored element - -'
declare -a subArray=( ${dest[1]} )
cnt=${#subArray[@]}
echo "Number of elements: $cnt"
for ((i = 0; i < cnt; i++))
   echo "Element [$i]: ${subArray[$i]}"
done
echo '- - Do not depend on this behavior. -
echo '- - This behavior is subject to change - -'
echo '- - in versions of Bash newer than version 2.05b - -'
# MSZ: Sorry about any earlier confusion folks.
exit 0
```

Arrays permit deploying old familiar algorithms as shell scripts. Whether this is necessarily a good idea is left for the reader to decide.

#### Example 27-11. The Bubble Sort

```
#!/bin/bash
# bubble.sh: Bubble sort, of sorts.

# Recall the algorithm for a bubble sort. In this particular version...

# With each successive pass through the array to be sorted,
#+ compare two adjacent elements, and swap them if out of order.
# At the end of the first pass, the "heaviest" element has sunk to bottom.
```

```
# At the end of the second pass, the next "heaviest" one has sunk next to bottom.
# And so forth.
 This means that each successive pass needs to traverse less of the array.
# You will therefore notice a speeding up in the printing of the later passes.
exchange()
  # Swaps two members of the array.
  local temp=${Countries[$1]} # Temporary storage
                              #+ for element getting swapped out.
  Countries[$1]=${Countries[$2]}
  Countries[$2]=$temp
  return
declare -a Countries # Declare array,
                     #+ optional here since it's initialized below.
# Is it permissable to split an array variable over multiple lines
#+ using an escape (\)?
# Yes.
Countries=(Netherlands Ukraine Zaire Turkey Russia Yemen Syria \
Brazil Argentina Nicaragua Japan Mexico Venezuela Greece England \
Israel Peru Canada Oman Denmark Wales France Kenya \
Xanadu Qatar Liechtenstein Hungary)
# "Xanadu" is the mythical place where, according to Coleridge,
#+ Kubla Khan did a pleasure dome decree.
clear
                           # Clear the screen to start with.
echo "0: ${Countries[*]}" # List entire array at pass 0.
number_of_elements=${#Countries[@]}
let "comparisons = $number_of_elements - 1"
count=1 # Pass number.
while [ "$comparisons" -qt 0 ]
                                       # Beginning of outer loop
do
  index=0 # Reset index to start of array after each pass.
  while [ "$index" -lt "$comparisons" ] # Beginning of inner loop
    if [ ${Countries[$index]} \> ${Countries[`expr $index + 1`]} ]
    # If out of order...
    # Recalling that \> is ASCII comparison operator
    #+ within single brackets.
    # if [[ ${Countries[$index]} > ${Countries[`expr $index + 1`]} ]]
    #+ also works.
    then
      exchange $index `expr $index + 1` # Swap.
    fi
    let "index += 1" # Or,
                            index+=1 on Bash, ver. 3.1 or newer.
  done # End of inner loop
```

```
# Paulo Marcel Coelho Aragao suggests for-loops as a simpler altenative.
\# for (( last = \sum_{i=1}^{n} \frac{1}{i} for (( last = \sum_{i=1}^{n} \frac{1}{i} last > 0; last-- ))
##
                       Fix by C.Y. Hunt
                                             ^ (Thanks!)
# do
      for ((i = 0; i < last; i++))
          [[ "${Countries[$i]}" > "${Countries[$((i+1))]}" ]] \
             && exchange $i $((i+1))
      done
 done
let "comparisons -= 1" # Since "heaviest" element bubbles to bottom,
                       #+ we need do one less comparison each pass.
echo
echo "$count: ${Countries[@]}" # Print resultant array at end of each pass.
let "count += 1"
                                 # Increment pass count.
done
                                 # End of outer loop
                                 # All done.
exit 0
```

#### Is it possible to nest arrays within arrays?

```
#!/bin/bash
# "Nested" array.
# Michael Zick provided this example,
#+ with corrections and clarifications by William Park.
AnArray=( $(ls --inode --ignore-backups --almost-all \
        --directory --full-time --color=none --time=status \
        --sort=time -l ${PWD} ) ) # Commands and options.
# Spaces are significant . . . and don't quote anything in the above.
SubArray=( ${AnArray[@]:11:1} ${AnArray[@]:6:5} )
# This array has six elements:
#+ SubArray=( [0]=${AnArray[11]} [1]=${AnArray[6]} [2]=${AnArray[7]}
     [3]=${AnArray[8]} [4]=${AnArray[9]} [5]=${AnArray[10]})
# Arrays in Bash are (circularly) linked lists
#+ of type string (char *).
# So, this isn't actually a nested array,
#+ but it's functionally similar.
echo "Current directory and date of last status change:"
echo "${SubArray[@]}"
exit 0
```

Embedded arrays in combination with indirect references create some fascinating possibilities

## Example 27-12. Embedded arrays and indirect references

```
#!/bin/bash
# embedded-arrays.sh
# Embedded arrays and indirect references.
# This script by Dennis Leeuw.
# Used with permission.
# Modified by document author.
ARRAY1=(
       VAR1_1=value11
       VAR1_2=value12
       VAR1_3=value13
ARRAY2=(
       VARIABLE="test"
       STRING="VAR1=value1 VAR2=value2 VAR3=value3"
       ARRAY21=${ARRAY1[*]}
       # Embed ARRAY1 within this second array.
function print () {
       OLD_IFS="$IFS"
       IFS=$'\n'
                     # To print each array element
                      #+ on a separate line.
       TEST1="ARRAY2[*]"
       local ${!TEST1} # See what happens if you delete this line.
       # Indirect reference.
       # This makes the components of $TEST1
       #+ accessible to this function.
       # Let's see what we've got so far.
       echo "\$TEST1 = $TEST1" # Just the name of the variable.
       echo; echo
       echo "{\STEST1} = {!TEST1}" # Contents of the variable.
                                    # That's what an indirect
                                    #+ reference does.
       echo
       echo "----"; echo
       echo
       # Print variable
       echo "Variable VARIABLE: $VARIABLE"
       # Print a string element
       IFS="$OLD_IFS"
       TEST2="STRING[*]"
       local ${!TEST2} # Indirect reference (as above).
       echo "String element VAR2: $VAR2 from STRING"
       # Print an array element
       TEST2="ARRAY21[*]"
```

```
local ${!TEST2}  # Indirect reference (as above).
        echo "Array element VAR1_1: $VAR1_1 from ARRAY21"
}

print
echo
exit 0

# As the author of the script notes,
#+ "you can easily expand it to create named-hashes in bash."
# (Difficult) exercise for the reader: implement this.
```

Arrays enable implementing a shell script version of the *Sieve of Eratosthenes*. Of course, a resource-intensive application of this nature should really be written in a compiled language, such as C. It runs excruciatingly slowly as a script.

#### **Example 27-13. The Sieve of Eratosthenes**

```
#!/bin/bash
# sieve.sh (ex68.sh)
# Sieve of Eratosthenes
# Ancient algorithm for finding prime numbers.
# This runs a couple of orders of magnitude slower
#+ than the equivalent program written in C.
LOWER_LIMIT=1
                    # Starting with 1.
UPPER_LIMIT=1 # Starting with UPPER_LIMIT=1000 # Up to 1000.
\# (You may set this higher . . . if you have time on your hands.)
PRIME=1
NON PRIME=0
let SPLIT=UPPER_LIMIT/2
# Optimization:
# Need to test numbers only halfway to upper limit. Why?
declare -a Primes
# Primes[] is an array.
initialize ()
# Initialize the array.
i=$LOWER_LIMIT
until [ "$i" -gt "$UPPER_LIMIT" ]
 Primes[i]=$PRIME
 let "i += 1"
# Assume all array members guilty (prime)
#+ until proven innocent.
```

```
print_primes ()
# Print out the members of the Primes[] array tagged as prime.
i=$LOWER_LIMIT
until [ "$i" -gt "$UPPER_LIMIT" ]
do
 if [ "${Primes[i]}" -eq "$PRIME" ]
   printf "%8d" $i
   # 8 spaces per number gives nice, even columns.
 let "i += 1"
done
sift () # Sift out the non-primes.
let i=$LOWER_LIMIT+1
# Let's start with 2.
until [ "$i" -gt "$UPPER_LIMIT" ]
do
if [ "${Primes[i]}" -eq "$PRIME" ]
# Don't bother sieving numbers already sieved (tagged as non-prime).
then
 t=$i
  while [ "$t" -le "$UPPER_LIMIT" ]
   let "t += $i "
   Primes[t]=$NON_PRIME
   # Tag as non-prime all multiples.
  done
fi
 let "i += 1"
done
# Invoke the functions sequentially.
initialize
sift
print_primes
# This is what they call structured programming.
# -----
```

```
echo
exit 0
# Code below line will not execute, because of 'exit.'
# This improved version of the Sieve, by Stephane Chazelas,
#+ executes somewhat faster.
# Must invoke with command-line argument (limit of primes).
UPPER LIMIT=$1
                               # From command-line.
let SPLIT=UPPER_LIMIT/2 # Halfway to max number.
Primes=( '' $(seq $UPPER_LIMIT) )
until (( ( i += 1 ) > SPLIT )) # Need check only halfway.
 if [[ -n ${Primes[i]} ]]
   t=$i
   until (( ( t += i ) > UPPER_LIMIT ))
     Primes[t]=
   done
 fi
done
echo ${Primes[*]}
exit $?
```

#### Example 27-14. The Sieve of Eratosthenes, Optimized

```
#!/bin/bash
# Optimized Sieve of Eratosthenes
# Script by Jared Martin, with very minor changes by ABS Guide author.
# Used in ABS Guide with permission (thanks!).
# Based on script in Advanced Bash Scripting Guide.
# http://tldp.org/LDP/abs/html/arrays.html#PRIMESO (ex68.sh).
# http://www.cs.hmc.edu/~oneill/papers/Sieve-JFP.pdf (reference)
# Check results against http://primes.utm.edu/lists/small/1000.txt
# Necessary but not sufficient would be, e.g.,
      ((\$(sieve 7919 \mid wc - w) == 1000)) \&\& echo "7919 is the 1000th prime"
UPPER_LIMIT=${1:?"Need an upper limit of primes to search."}
Primes=( '' $(seq ${UPPER_LIMIT}) )
typeset -i i t
Primes[i=1]='' # 1 is not a prime.
until (( ( i += 1 ) > (\{UPPER\_LIMIT\}/i) )) # Need check only ith-way.
                                              # Why?
   if ((${Primes[t=i*(i-1), i]}))
    # Obscure, but instructive, use of arithmetic expansion in subscript.
```

```
then
    until (( ( t += i ) > ${UPPER_LIMIT} ))
    do Primes[t]=; done
    fi
    done

# echo ${Primes[*]}
echo # Change to original script for pretty-printing (80-col. display).
printf "%8d" ${Primes[*]}
echo; echo
exit $?
```

Compare these array-based prime number generators with alternatives that do not use arrays, <u>Example A-15</u>, and Example 16-46.

--

Arrays lend themselves, to some extent, to emulating data structures for which Bash has no native support.

## Example 27-15. Emulating a push-down stack

```
#!/bin/bash
# stack.sh: push-down stack simulation
# Similar to the CPU stack, a push-down stack stores data items
#+ sequentially, but releases them in reverse order, last-in first-out.
BP=100
                  # Base Pointer of stack array.
                  # Begin at element 100.
SP=$BP
                  # Stack Pointer.
                  # Initialize it to "base" (bottom) of stack.
                  # Contents of stack location.
Data=
                  # Must use global variable,
                  #+ because of limitation on function return range.
                  # 100 Base pointer <-- Base Pointer
# 99 First data item</pre>
                           First data item
                  # 98
                           Second data item
                           More data
                           Last data item <-- Stack pointer
declare -a stack
push()
                 # Push item on stack.
if [ -z "$1" ]  # Nothing to push?
 return
fi
let "SP -= 1" # Bump stack pointer.
```

```
stack[$SP]=$1
return
                      # Pop item off stack.
pop()
Data=
                      # Empty out data item.
if [ "$SP" -eq "$BP" ]
                     # Stack empty?
then
return
fi
                      # This also keeps SP from getting past 100,
                      #+ i.e., prevents a runaway stack.
Data=${stack[$SP]}
let "SP += 1"
                     # Bump stack pointer.
return
echo "-----"
echo "REPORT"
echo "Stack Pointer = $SP"
echo "Just popped \""$Data"\" off the stack."
            -----"
echo
# -----
# Now, for some fun.
echo
# See if you can pop anything off empty stack.
pop
status_report
echo
push garbage
pop
status_report  # Garbage in, garbage out.
value1=23; push $value1
value2=skidoo; push $value2
value3=LAST; push $value3
               # LAST
pop
status_report
               # skidoo
status_report
               # 23
pop
status_report  # Last-in, first-out!
# Notice how the stack pointer decrements with each push,
#+ and increments with each pop.
echo
```

Fancy manipulation of array "subscripts" may require intermediate variables. For projects involving this, again consider using a more powerful programming language, such as Perl or C.

#### Example 27-16. Complex array application: Exploring a weird mathematical series

```
#!/bin/bash
# Douglas Hofstadter's notorious "Q-series":
\# Q(1) = Q(2) = 1
\# Q(n) = Q(n - Q(n-1)) + Q(n - Q(n-2)), \text{ for } n>2
 This is a "chaotic" integer series with strange
#+ and unpredictable behavior.
# The first 20 terms of the series are:
# 1 1 2 3 3 4 5 5 6 6 6 8 8 8 10 9 10 11 11 12
# See Hofstadter's book, _Goedel, Escher, Bach: An Eternal Golden Braid_,
#+ p. 137, ff.
LIMIT=100 # Number of terms to calculate.
LINEWIDTH=20 # Number of terms printed per line.
Q[1]=1
            # First two terms of series are 1.
Q[2]=1
echo
echo "Q-series [$LIMIT terms]:"
echo -n "\{Q[1]\}" # Output first two terms.
echo -n \$\{Q[2]\} "
for ((n=3; n \le \$LIMIT; n++)) \# C-like loop expression.
do \# Q[n] = Q[n - Q[n-1]] + Q[n - Q[n-2]] for n>2
# Need to break the expression into intermediate terms,
#+ since Bash doesn't handle complex array arithmetic very well.
```

```
let "n1 = $n - 1"
                        # n-1
 let "n2 = $n - 2"
                          # n-2
 t0=`expr $n - ${Q[n1]}` # n - Q[n-1]
 t1=`expr n - \{Q[n2]\}` # n - Q[n-2]
 T0=${Q[t0]}
                          # Q[n - Q[n-1]]
 T1=${Q[t1]}
                          # Q[n - Q[n-2]]
Q[n] = \exp 70 + T1 # Q[n - Q[n-1]] + Q[n - Q[n-2]]
echo -n \$\{Q[n]\} "
if [ `expr $n % $LINEWIDTH` -eq 0 ] # Format output.
then # ^ modulo
echo # Break lines into neat chunks.
fi
done
echo
exit 0
# This is an iterative implementation of the Q-series.
# The more intuitive recursive implementation is left as an exercise.
# Warning: calculating this series recursively takes a VERY long time
#+ via a script. C/C++ would be orders of magnitude faster.
```

Bash supports only one-dimensional arrays, though a little trickery permits simulating multi-dimensional ones.

## Example 27-17. Simulating a two-dimensional array, then tilting it

```
#!/bin/bash
# twodim.sh: Simulating a two-dimensional array.
# A one-dimensional array consists of a single row.
# A two-dimensional array stores rows sequentially.
Rows=5
Columns=5
# 5 X 5 Array.
declare -a alpha # char alpha [Rows] [Columns];
                     # Unnecessary declaration. Why?
load_alpha ()
local rc=0
local index
for i in A B C D E F G H I J K L M N O P Q R S T U V W X Y
do # Use different symbols if you like.
 local row=`expr $rc / $Columns`
 local column=`expr $rc % $Rows`
let "index = $row * $Rows + $column"
```

```
alpha[$index]=$i
# alpha[$row][$column]
let "rc += 1"
done
# Simpler would be
#+ declare -a alpha=(ABCDEFGHIJKLMNOPQRSTUVWXY)
#+ but this somehow lacks the "flavor" of a two-dimensional array.
print_alpha ()
local row=0
local index
echo
while [ "$row" -lt "$Rows" ] # Print out in "row major" order:
                             #+ columns vary,
                             #+ while row (outer loop) remains the same.
 local column=0
 echo -n " "
                             # Lines up "square" array with rotated one.
 while [ "$column" -lt "$Columns" ]
   let "index = $row * $Rows + $column"
   echo -n "${alpha[index]} " # alpha[$row][$column]
   let "column += 1"
 done
 let "row += 1"
  echo
done
# The simpler equivalent is
# echo ${alpha[*]} | xargs -n $Columns
echo
filter () # Filter out negative array indices.
echo -n " " # Provides the tilt.
             # Explain how.
if [[ "$1" -ge 0 && "$1" -lt "$Rows" && "$2" -ge 0 && "$2" -lt "$Columns" ]]
then
   let "index = $1 * $Rows + $2"
    # Now, print it rotated.
   echo -n " ${alpha[index]}"
              alpha[$row][$column]
fi
rotate () # Rotate the array 45 degrees --
```

```
#+ "balance" it on its lower lefthand corner.
local row
local column
for (( row = Rows; row > -Rows; row-- ))
       # Step through the array backwards. Why?
  for (( column = 0; column < Columns; column++ ))</pre>
   if [ "$row" -ge 0 ]
     let "t1 = $column - $row"
     let "t2 = $column"
    else
     let "t1 = $column"
     let "t2 = $column + $row"
    fi
    filter $t1 $t2  # Filter out negative array indices.
                   # What happens if you don't do this?
  done
  echo; echo
done
# Array rotation inspired by examples (pp. 143-146) in
#+ "Advanced C Programming on the IBM PC," by Herbert Mayer
#+ (see bibliography).
# This just goes to show that much of what can be done in C
#+ can also be done in shell scripting.
        ----- Now, let the show begin. -----#
load_alpha  # Load the array.
print_alpha # Print it out.
rotate # Rotate it 45 degrees counterclockwise.
exit 0
# This is a rather contrived, not to mention inelegant simulation.
# Exercises:
 1) Rewrite the array loading and printing functions
     in a more intuitive and less kludgy fashion.
 2) Figure out how the array rotation functions work.
     Hint: think about the implications of backwards-indexing an array.
# 3) Rewrite this script to handle a non-square array,
      such as a 6 X 4 one.
      Try to minimize "distortion" when the array is rotated.
```

A two-dimensional array is essentially equivalent to a one-dimensional one, but with additional addressing modes for referencing and manipulating the individual elements by *row* and *column* position.

For an even more elaborate example of simulating a two-dimensional array, see Example A-10.

--

For more interesting scripts using arrays, see:

- Example 12-3
- Example 16-46
- Example A-22
- Example A-44
- Example A-41
- Example A-42

# **Chapter 28. Indirect References**

We have seen that <u>referencing a variable</u>, \$var, fetches its *value*. But, what about the *value* of a value? What about \$\$var?

The actual notation is  $\$ \$\$var\$, usually preceded by an eval (and sometimes an echo). This is called an indirect reference.

#### **Example 28-1. Indirect Variable References**

```
# ind-ref.sh: Indirect variable referencing.
# Accessing the contents of the contents of a variable.
# First, let's fool around a little.
var=23
echo "\$var = $var" # $var = 23
# So far, everything as expected. But ...
echo "\$\$var = $$var"
                             # \$\$var = 4570var
# Not useful ...
# \$\$ expanded to PID of the script
# -- refer to the entry on the $$ variable --
#+ and "var" is echoed as plain text.
# (Thank you, Jakob Bohm, for pointing this out.)
echo "\\\$\$var = \$$var" # \$$var = $23
# As expected. The first $ is escaped and pasted on to
\#+ the value of var (\$var = 23).
# Meaningful, but still not useful.
# Now, let's start over and do it the right way.
# =============== #
a=letter_of_alphabet  # Variable "a" holds the name of another variable.
letter_of_alphabet=z
echo
# Direct reference.
                     # a = letter_of_alphabet
echo "a = $a"
# Indirect reference.
 eval a=\$$a
       Forcing an eval(uation), and ...

* Escaping the first $ ...
\# The 'eval' forces an update of a, sets it to the updated value of \s.
# So, we see why 'eval' so often shows up in indirect reference notation.
 echo "Now a = $a" # Now a = z
```

```
echo
# Now, let's try changing the second-order reference.
t=table_cell_3
table_cell_3=24
echo "\"table_cell_3\" = $table_cell_3"
                                                   # "table_cell_3" = 24
echo -n "dereferenced \"t\" = "; eval echo \$$t  # dereferenced "t" = 24
# In this simple case, the following also works (why?).
         eval t=\$t; echo "\"t\" = $t"
echo
t=table_cell_3
NEW_VAL=387
table_cell_3=$NEW_VAL
echo "Changing value of \"table_cell_3\" to $NEW_VAL."
echo "\"table_cell_3\" now $table_cell_3"
echo -n "dereferenced \"t\" now "; eval echo \$$t
# "eval" takes the two arguments "echo" and "\$$t" (set equal to $table_cell_3)
echo
# (Thanks, Stephane Chazelas, for clearing up the above behavior.)
  A more straightforward method is the ${!t} notation, discussed in the
#+ "Bash, version 2" section.
   See also ex78.sh.
exit 0
```

Indirect referencing in Bash is a multi-step process. First, take the name of a variable: varname. Then, reference it: \$varname. Then, reference the reference: \$\$varname. Then, escape the first \$: \\$\$varname. Finally, force a reevaluation of the expression and assign it: eval newvar=\\$\$varname.

Of what practical use is indirect referencing of variables? It gives Bash a little of the functionality of <u>pointers</u> in *C*, for instance, in <u>table lookup</u>. And, it also has some other very interesting applications. . . .

Nils Radtke shows how to build "dynamic" variable names and evaluate their contents. This can be useful when <u>sourcing</u> configuration files.

```
remoteNet=$(eval "echo $isdnMyProviderRemoteNet")
echo "$remoteNet" # 172.16.0.100
# -----
# And, it gets even better.
# Consider the following snippet given a variable named getSparc,
#+ but no such variable getIa64:
chkMirrorArchs () {
 arch="$1";
 if [ "$(eval "echo \${$(echo get$(echo -ne $arch |
      sed s/^(.).*/1/g' | tr 'a-z' 'A-Z'; echo $arch |
      sed 's/^.\(.*\)/\1/g')):-false}")" = true ]
 then
    return 0;
 else
    return 1;
 fi;
getSparc="true"
unset getIa64
chkMirrorArchs sparc
echo $? # 0
             # True
chkMirrorArchs Ia64
echo $? # 1
             # False
# Notes:
# Even the to-be-substituted variable name part is built explicitly.
# The parameters to the chkMirrorArchs calls are all lower case.
\# The variable name is composed of two parts: "get" and "Sparc" . . .
```

#### Example 28-2. Passing an indirect reference to awk

```
#!/bin/bash

# Another version of the "column totaler" script
#+ that adds up a specified column (of numbers) in the target file.
# This one uses indirect references.

ARGS=2
E_WRONGARGS=85

if [ $# -ne "$ARGS" ] # Check for proper number of command-line args.
then
    echo "Usage: `basename $0` filename column-number"
    exit $E_WRONGARGS

fi

filename=$1  # Name of file to operate on.
column_number=$2  # Which column to total up.
#===== Same as original script, up to this point =====#
```

```
# A multi-line awk script is invoked by
   awk "
    . . .
    . . .
# Begin awk script.
{ total += \${column_number} # Indirect reference
END {
   print total
    }
    " "$filename"
# Note that awk doesn't need an eval preceding \$$.
# End awk script.
# Indirect variable reference avoids the hassles
#+ of referencing a shell variable within the embedded awk script.
# Thanks, Stephane Chazelas.
exit $?
```

1 This method of indirect referencing is a bit tricky. If the second order variable changes its value, then the first order variable must be properly dereferenced (as in the above example). Fortunately, the \${!variable} notation introduced with version 2 of Bash (see Example 37-2 and Example A-22) makes indirect referencing more intuitive.

Bash does not support pointer arithmetic, and this severely limits the usefulness of indirect referencing. In fact, indirect referencing in a scripting language is, at best, something of an afterthought.

# Chapter 29. /dev and /proc

A Linux or UNIX filesystem typically has the /dev and /proc special-purpose directories.

## 29.1. /dev

The /dev directory contains entries for the *physical devices* that may or may not be present in the hardware. [118] Appropriately enough, these are called *device files*. As an example, the hard drive partitions containing the mounted filesystem(s) have entries in /dev, as  $\underline{df}$  shows.

```
bash$ df
Filesystem
                  1k-blocks
                                Used Available Use%
Mounted on
                      495876 222748 247527 48% /
 /dev/hda6
                      50755
 /dev/hda1
                                3887
                                         44248
                                               9% /boot
                                               4% /home
                      367013
 /dev/hda8
                                13262
                                        334803
 /dev/hda5
                     1714416 1123624
                                        503704 70% /usr
```

Among other things, the /dev directory contains *loopback* devices, such as /dev/loop0. A loopback device is a gimmick that allows an ordinary file to be accessed as if it were a block device. [119] This permits mounting an entire filesystem within a single large file. See Example 17-8 and Example 17-7.

A few of the pseudo-devices in /dev have other specialized uses, such as <u>/dev/null</u>, <u>/dev/zero</u>, <u>/dev/urandom</u>, /dev/sda1 (hard drive partition), /dev/udp (*User Datagram Packet* port), and <u>/dev/tcp</u>.

For instance:

To manually mount a USB flash drive, append the following line to <u>/etc/fstab</u>. [120]

```
/dev/sdal /mnt/flashdrive auto noauto, user, noatime 0 0 (See also Example A-23.)
```

Checking whether a disk is in the CD-burner (soft-linked to /dev/hdc):

```
head -1 /dev/hdc

# head: cannot open '/dev/hdc' for reading: No medium found
# (No disc in the drive.)

# head: error reading '/dev/hdc': Input/output error
# (There is a disk in the drive, but it can't be read;
#+ possibly it's an unrecorded CDR blank.)

# Stream of characters and assorted gibberish
# (There is a pre-recorded disk in the drive,
#+ and this is raw output -- a stream of ASCII and binary data.)
# Here we see the wisdom of using 'head' to limit the output
#+ to manageable proportions, rather than 'cat' or something similar.

# Now, it's just a matter of checking/parsing the output and taking
```

```
#+ appropriate action.
```

When executing a command on a /dev/tcp/\$host/\$port pseudo-device file, Bash opens a TCP connection to the associated *socket*.

A *socket* is a communications node associated with a specific I/O port. (This is analogous to a *hardware socket*, or *receptacle*, for a connecting cable.) It permits data transfer between hardware devices on the same machine, between machines on the same network, between machines across different networks, and, of course, between machines at different locations on the Internet.

The following examples assume an active Internet connection.

Getting the time from nist.gov:

```
bash$ cat </dev/tcp/time.nist.gov/13
53082 04-03-18 04:26:54 68 0 0 502.3 UTC(NIST) *
```

[Mark contributed this example.]

Generalizing the above into a script:

```
#!/bin/bash
# This script must run with root permissions.

URL="time.nist.gov/13"

Time=$(cat </dev/tcp/"$URL")

UTC=$(echo "$Time" | awk '{print$3}') # Third field is UTC (GMT) time.
# Exercise: modify this for different time zones.

echo "UTC Time = "$UTC""</pre>
```

Downloading a URL:

```
bash$ exec 5<>/dev/tcp/www.net.cn/80
bash$ echo -e "GET / HTTP/1.0\n" >&5
bash$ cat <&5
```

[Thanks, Mark and Mihai Maties.]

## Example 29-1. Using /dev/tcp for troubleshooting

```
#!/bin/bash
# dev-tcp.sh: /dev/tcp redirection to check Internet connection.

# Script by Troy Engel.
# Used with permission.

TCP_HOST=news-15.net  # A known spam-friendly ISP.
TCP_PORT=80  # Port 80 is http.

# Try to connect. (Somewhat similar to a 'ping' . . .)
echo "HEAD / HTTP/1.0" >/dev/tcp/${TCP_HOST}/${TCP_PORT}
MYEXIT=$?
```

```
: <<EXPLANATION
If bash was compiled with --enable-net-redirections, it has the capability of
using a special character device for both TCP and UDP redirections. These
redirections are used identically as STDIN/STDOUT/STDERR. The device entries
are 30,36 for /dev/tcp:
  mknod /dev/tcp c 30 36
>From the bash reference:
/dev/tcp/host/port
    If host is a valid hostname or Internet address, and port is an integer
port number or service name, Bash attempts to open a TCP connection to the
corresponding socket.
EXPLANATION
if [ "X$MYEXIT" = "X0" ]; then
  echo "Connection successful. Exit code: $MYEXIT"
else
  echo "Connection unsuccessful. Exit code: $MYEXIT"
fi
exit $MYEXIT
```

## Example 29-2. Playing music

```
#!/bin/bash
# music.sh
# Music without external files
# Author: Antonio Macchi
# Used in ABS Guide with permission.
# /dev/dsp default = 8000 frames per second, 8 bits per frame (1 byte),
#+ 1 channel (mono)
                  # If 8000 bytes = 1 second, then 2000 = 1/4 second.
duration=2000
volume=$'\xc0'
                    # Max volume = \xspace (or \xspacex00).
mute=$'\x80'
                    # No volume = \xspace x80 (the middle).
function mknote () # $1=Note Hz in bytes (e.g. A = 440Hz ::
                     \#+ 8000 fps / 440 = 16 :: A = 16 bytes per second)
 for t in `seq 0 $duration`
   test $(( $t % $1 )) = 0 && echo -n $volume || echo -n $mute
  done
e=`mknote 49`
g=`mknote 41`
a=`mknote 36`
b=`mknote 32`
c=`mknote 30`
cis=`mknote 29`
d=`mknote 27`
e2=`mknote 24`
n=`mknote 32767`
# European notation.
```

```
echo -n "$g$e2$d$c$d$c$a$g$n$g$e$n$g$e2$d$c$c$b$c$cis$n$cis$d \
$n$g$e2$d$c$d$c$a$g$n$g$e$n$g$a$d$c$b$a$b$c" > /dev/dsp
# dsp = Digital Signal Processor

exit # A "bonny" example of an elegant shell script!
```

## 29.2. /proc

The /proc directory is actually a pseudo-filesystem. The files in /proc mirror currently running system and kernel processes and contain information and statistics about them.

```
bash$ cat /proc/devices
Character devices:
  1 mem
  2 pty
  3 ttyp
  4 ttyS
  5 cua
  7 vcs
 10 misc
 14 sound
 29 fb
 36 netlink
 128 ptm
 136 pts
162 raw
 254 pcmcia
Block devices:
 1 ramdisk
  2 fd
  3 ide0
  9 md
bash$ cat /proc/interrupts
         CPU0
                    XT-PIC timer
XT-PIC keyboard
  0:
        84505
  1:
2:
5:
8:
         3375
          0
                      XT-PIC cascade
                       XT-PIC soundblaster
            1
          1
                       XT-PIC rtc
        4231
     4231
109373
                       XT-PIC PS/2 Mouse
 12:
                       XT-PIC ide0
 14:
 NMI:
             0
 ERR:
bash$ cat /proc/partitions
major minor #blocks name
                           rio rmerge rsect ruse wio wmerge wsect wuse running use aveq
        0 3007872 hda 4472 22260 114520 94240 3551 18703 50384 549710 0 111550 644030
            52416 hda1 27 395 844 960 4 2 14 180 0 800 1140
       1
               1 hda2 0 0 0 0 0 0 0 0 0 0
        4 165280 hda4 10 0 20 210 0 0 0 0 210 210
```

```
bash$ cat /proc/loadavg
0.13 0.42 0.27 2/44 1119
bash$ cat /proc/apm
1.16 1.2 0x03 0x01 0xff 0x80 -1% -1 ?
bash$ cat /proc/acpi/battery/BAT0/info
                         yes
present:
design capacity: 43200 mWh
last full capacity: 36640 mWh
battery technology: rechargeable
design voltage: 10800 mV
 design capacity warning: 1832 mWh
 design capacity low: 200 mWh
 capacity granularity 1: 1 mWh
 capacity granularity 2: 1 mWh
model number:
                           IBM-02K6897
 serial number:
                            1133
battery type:
                           LION
 OEM info:
                           Panasonic
bash$ fgrep Mem /proc/meminfo
MemTotal: 515216 kB
                 266248 kB
MemFree:
```

Shell scripts may extract data from certain of the files in /proc. [121]

```
# ISO filesystem support in kernel?

grep $FS /proc/filesystems # iso9660

kernel_version=$( awk '{ print $3 }' /proc/version )

CPU=$( awk '/model name/ {print $5}' < /proc/cpuinfo )

if [ "$CPU" = "Pentium(R)" ]

then
    run_some_commands
...
else
    run_other_commands
...

fi

cpu_speed=$( fgrep "cpu MHz" /proc/cpuinfo | awk '{print $4}' )

# Current operating speed (in MHz) of the cpu on your machine.

# On a laptop this may vary, depending on use of battery
#+ or AC power.
```

```
#!/bin/bash
# get-commandline.sh
# Get the command-line parameters of a process.
OPTION=cmdline
# Identify PID.
pid=$( echo $(pidof "$1") | awk '{ print $1 }' )
                           ^^^^^^^^^^^^^ of multiple instances.
# Get only first
echo
echo "Process ID of (first instance of) "$1" = $pid"
echo -n "Command-line arguments: "
cat /proc/"$pid"/"$OPTION" | xargs -0 echo
  Formats output:
  (Thanks, Han Holl, for the fixup!)
echo; echo
# For example:
# sh get-commandline.sh xterm
devfile="/proc/bus/usb/devices"
text="Spd"
USB1="Spd=12"
USB2="Spd=480"
bus_speed=$(fgrep -m 1 "$text" $devfile | awk '{print $9}')
           ^^^^ Stop after first match.
if [ "$bus_speed" = "$USB1" ]
 echo "USB 1.1 port found."
```

It is even possible to control certain peripherals with commands sent to the /proc directory.

```
root# echo on > /proc/acpi/ibm/light
```

This turns on the *Thinklight* in certain models of IBM/Lenovo Thinkpads. (May not work on all Linux distros.)

Of course, caution is advised when writing to /proc.

# Do something appropriate for USB 1.1.

fi

The /proc directory contains subdirectories with unusual numerical names. Every one of these names maps to the <u>process ID</u> of a currently running process. Within each of these subdirectories, there are a number of files that hold useful information about the corresponding process. The stat and status files keep running statistics on the process, the cmdline file holds the command-line arguments the process was invoked with, and the exe file is a symbolic link to the complete path name of the invoking process. There are a few more such files, but these seem to be the most interesting from a scripting standpoint.

## Example 29-3. Finding the process associated with a PID

```
#!/bin/bash
# pid-identifier.sh:
# Gives complete path name to process associated with pid.
ARGNO=1 # Number of arguments the script expects.
E_WRONGARGS=65
E_BADPID=66
E_NOSUCHPROCESS=67
E_NOPERMISSION=68
PROCFILE=exe
if [ $# -ne $ARGNO ]
 echo "Usage: `basename $0` PID-number" >&2 # Error message >stderr.
 exit $E_WRONGARGS
pidno=$( ps ax | grep $1 | awk '{ print $1 }' | grep $1 )
# Checks for pid in "ps" listing, field #1.
# Then makes sure it is the actual process, not the process invoked by this script.
# The last "grep $1" filters out this possibility.
  pidno=$( ps ax | awk '{ print $1 }' | grep $1 )
    also works, as Teemu Huovila, points out.
if [ -z "$pidno" ] # If, after all the filtering, the result is a zero-length string,
                 #+ no running process corresponds to the pid given.
  echo "No such process running."
 exit $E_NOSUCHPROCESS
fi
# Alternatively:
  if ! ps $1 > /dev/null 2>&1
               # no running process corresponds to the pid given.
     echo "No such process running."
     exit $E_NOSUCHPROCESS
# To simplify the entire process, use "pidof".
if [ ! -r "/proc/$1/$PROCFILE" ] # Check for read permission.
 echo "Process $1 running, but..."
 echo "Can't get read permission on /proc/$1/$PROCFILE."
 exit $E_NOPERMISSION # Ordinary user can't access some files in /proc.
# The last two tests may be replaced by:
  if ! kill -0 $1 > /dev/null 2>&1 # '0' is not a signal, but
                                      # this will test whether it is possible
                                      # to send a signal to the process.
    then echo "PID doesn't exist or you're not its owner" >&2
     exit $E_BADPID
     fi
exe_file=$( ls -l /proc/$1 | grep "exe" | awk '{ print $11 }')
# Or exe_file=$( ls -l /proc/$1/exe | awk '{print $11}')
  /proc/pid-number/exe is a symbolic link
```

```
#+ to the complete path name of the invoking process.
if [ -e "$exe_file" ] # If /proc/pid-number/exe exists,
                       #+ then the corresponding process exists.
 echo "Process #$1 invoked by $exe_file."
else
echo "No such process running."
fi
# This elaborate script can *almost* be replaced by
       ps ax | grep $1 | awk '{ print $5 }'
# However, this will not work...
#+ because the fifth field of 'ps' is argv[0] of the process,
#+ not the executable file path.
# However, either of the following would work.
       find /proc/$1/exe -printf '%l\n'
       lsof -aFn -p $1 -d txt | sed -ne 's/^n//p'
# Additional commentary by Stephane Chazelas.
exit 0
```

#### Example 29-4. On-line connect status

```
#!/bin/bash
# connect-stat.sh
# Note that this script may need modification
#+ to work with a wireless connection.
PROCNAME=pppd
                   # ppp daemon
PROCFILENAME=status # Where to look.
NOTCONNECTED=85
INTERVAL=2
                    # Update every 2 seconds.
pidno=$( ps ax | grep -v "ps ax" | grep -v grep | grep $PROCNAME |
awk '{ print $1 }')
# Finding the process number of 'pppd', the 'ppp daemon'.
# Have to filter out the process lines generated by the search itself.
# However, as Oleg Philon points out,
#+ this could have been considerably simplified by using "pidof".
# pidno=$( pidof $PROCNAME )
# Moral of the story:
#+ When a command sequence gets too complex, look for a shortcut.
if [ -z "$pidno" ]  # If no pid, then process is not running.
 echo "Not connected."
# exit $NOTCONNECTED
else
  echo "Connected."; echo
while [ true ] # Endless loop, script can be improved here.
do
```

```
if [ ! -e "/proc/$pidno/$PROCFILENAME" ]
 # While process running, then "status" file exists.
   echo "Disconnected."
  exit $NOTCONNECTED
 fi
netstat -s | grep "packets received" # Get some connect statistics.
netstat -s | grep "packets delivered"
 sleep $INTERVAL
 echo; echo
done
exit 0
# As it stands, this script must be terminated with a Control-C.
    Exercises:
    Improve the script so it exits on a "q" keystroke.
    Make the script more user-friendly in other ways.
# Fix the script to work with wireless/DSL connections.
```

In general, it is dangerous to *write* to the files in /proc, as this can corrupt the filesystem or crash the machine.

# **Chapter 30. Network Programming**

The Net's a cross between an elephant and a white elephant sale: it never forgets, and it's always crap.

--Nemo

A Linux system has quite a number of tools for accessing, manipulating, and troubleshooting network connections. We can incorporate some of these tools into scripts -- scripts that expand our knowledge of networking, useful scripts that can facilitate the administration of a network.

Here is a simple CGI script that demonstrates connecting to a remote server.

#### **Example 30-1. Print the server environment**

```
#!/bin/bash
# test-cgi.sh
# by Michael Zick
# Used with permission
# May have to change the location for your site.
# (At the ISP's servers, Bash may not be in the usual place.)
# Other places: /usr/bin or /usr/local/bin
# Might even try it without any path in sha-bang.
# Disable filename globbing.
set -f
# Header tells browser what to expect.
echo Content-type: text/plain
echo
echo CGI/1.0 test script report:
echo environment settings:
echo
echo whereis bash?
whereis bash
echo
echo who are we?
echo ${BASH_VERSINFO[*]}
echo argc is $#. argv is "$*".
echo
# CGI/1.0 expected environment variables.
echo SERVER_SOFTWARE = $SERVER_SOFTWARE
echo SERVER_NAME = $SERVER_NAME
echo GATEWAY_INTERFACE = $GATEWAY_INTERFACE
```

```
echo SERVER_PROTOCOL = $SERVER_PROTOCOL
echo SERVER_PORT = $SERVER_PORT
echo REQUEST_METHOD = $REQUEST_METHOD
echo HTTP_ACCEPT = "$HTTP_ACCEPT"
echo PATH_INFO = "$PATH_INFO"
echo PATH_TRANSLATED = "$PATH_TRANSLATED"
echo SCRIPT_NAME = "$SCRIPT_NAME"
echo QUERY_STRING = "$QUERY_STRING"
echo REMOTE_HOST = $REMOTE_HOST
echo REMOTE_ADDR = $REMOTE_ADDR
echo REMOTE_USER = $REMOTE_USER
echo AUTH_TYPE = $AUTH_TYPE
echo CONTENT_TYPE = $CONTENT_TYPE
echo CONTENT_LENGTH = $CONTENT_LENGTH
exit 0
# Here document to give short instructions.
:<<-'_test_CGI_'
1) Drop this in your http://domain.name/cgi-bin directory.
2) Then, open http://domain.name/cgi-bin/test-cgi.sh.
```

For security purposes, it may be helpful to identify the IP addresses a computer is accessing.

#### Example 30-2. IP addresses

```
#!/bin/bash
# ip-addresses.sh
# List the IP addresses your computer is connected to.
 Inspired by Greg Bledsoe's ddos.sh script,
 Linux Journal, 09 March 2011.
    URI:
# http://www.linuxjournal.com/content/back-dead-simple-bash-complex-ddos
# Greg licensed his script under the GPL2,
#+ and as a derivative, this script is likewise GPL2.
connection_type=TCP
                        # Also try UDP.
          # Which field of the output we're interested in.
field=2
no_match=LISTEN # Filter out records containing this. Why?
                 # -i lists Internet-associated files.
lsof_args=-ni
                  # -n preserves numerical IP addresses.
                  # What happens without the -n option? Try it.
router="[0-9][0-9][0-9][0-9]->"
       Delete the router info.
lsof "$lsof_args" | grep $connection_type | grep -v "$no_match" |
     awk '{print $9}' | cut -d : -f $field | sort | uniq |
      sed s/"^$router"//
# Bledsoe's script assigns the output of a filtered IP list,
  (similar to lines 19-22, above) to a variable.
  He checks for multiple connections to a single IP address,
  then uses:
    iptables -I INPUT -s $ip -p tcp -j REJECT --reject-with tcp-reset
```

```
#
# ... within a 60-second delay loop to bounce packets from DDOS attacks.

# Exercise:
# ------
# Use the 'iptables' command to extend this script
#+ to reject connection attempts from well-known spammer IP domains.
```

More examples of network programming:

- 1. Getting the time from *nist.gov*
- 2. Downloading a URL
- 3. A GRE tunnel
- 4. Checking if an Internet server is up
- 5. Example 16-41
- 6. Example A-28
- 7. Example A-29
- 8. Example 29-1

See also the <u>networking commands</u> in the <u>System and Administrative Commands</u> chapter and the <u>communications commands</u> in the <u>External Filters</u>, <u>Programs and Commands</u> chapter.

# **Chapter 31. Of Zeros and Nulls**

Faultily faultless, icily regular, splendidly null

Dead perfection; no more.

--Alfred Lord Tennyson

#### /dev/zero ... /dev/null

Uses of /dev/null

Think of /dev/null as a *black hole*. It is essentially the equivalent of a write-only file. Everything written to it disappears. Attempts to read or output from it result in nothing. All the same, /dev/null can be quite useful from both the command-line and in scripts.

Suppressing stdout.

```
cat $filename >/dev/null
# Contents of the file will not list to stdout.
```

Suppressing stderr (from Example 16-3).

```
rm $badname 2>/dev/null
# So error messages [stderr] deep-sixed.
```

Suppressing output from both stdout and stderr.

```
cat $filename 2>/dev/null >/dev/null
# If "$filename" does not exist, there will be no error message output.
# If "$filename" does exist, the contents of the file will not list to stdout.
# Therefore, no output at all will result from the above line of code.
#
# This can be useful in situations where the return code from a command
#+ needs to be tested, but no output is desired.
#
# cat $filename &>/dev/null
# also works, as Baris Cicek points out.
```

Deleting contents of a file, but preserving the file itself, with all attendant permissions (from <u>Example 2-1</u> and <u>Example 2-3</u>):

```
cat /dev/null > /var/log/messages
# : > /var/log/messages has same effect, but does not spawn a new process.
cat /dev/null > /var/log/wtmp
```

Automatically emptying the contents of a logfile (especially good for dealing with those nasty "cookies" sent by commercial Web sites):

#### Example 31-1. Hiding the cookie jar

```
# Obsolete Netscape browser.
# Same principle applies to newer browsers.

if [ -f ~/.netscape/cookies ] # Remove, if exists.
then
```

```
rm -f ~/.netscape/cookies
fi

ln -s /dev/null ~/.netscape/cookies
# All cookies now get sent to a black hole, rather than saved to disk.
```

Uses of /dev/zero

Like /dev/null, /dev/zero is a pseudo-device file, but it actually produces a stream of nulls (binary zeros, not the ASCII kind). Output written to /dev/zero disappears, and it is fairly difficult to actually read the nulls emitted there, though it can be done with od or a hex editor. The chief use of /dev/zero is creating an initialized dummy file of predetermined length intended as a temporary swap file.

## Example 31-2. Setting up a swapfile using /dev/zero

```
#!/bin/bash
# Creating a swap file.
# A swap file provides a temporary storage cache
#+ which helps speed up certain filesystem operations.
ROOT_UID=0
               # Root has $UID 0.
E_WRONG_USER=85 # Not root?
FILE=/swap
BLOCKSIZE=1024
MINBLOCKS=40
SUCCESS=0
# This script must be run as root.
if [ "$UID" -ne "$ROOT_UID" ]
 echo; echo "You must be root to run this script."; echo
 exit $E WRONG USER
fi
blocks=${1:-$MINBLOCKS} # Set to default of 40 blocks,
                            #+ if nothing specified on command-line.
# This is the equivalent of the command block below.
# if [ -n "$1" ]
# then
  blocks=$1
# else
  blocks=$MINBLOCKS
# fi
if [ "$blocks" -lt $MINBLOCKS ]
then
 blocks=$MINBLOCKS
                             # Must be at least 40 blocks long.
fi
echo "Creating swap file of size $blocks blocks (KB)."
dd if=/dev/zero of=$FILE bs=$BLOCKSIZE count=$blocks # Zero out file.
```

```
mkswap $FILE $blocks
                             # Designate it a swap file.
swapon $FILE
                             # Activate swap file.
retcode=$?
                             # Everything worked?
# Note that if one or more of these commands fails,
#+ then it could cause nasty problems.
# Exercise:
# Rewrite the above block of code so that if it does not execute
#+ successfully, then:
    1) an error message is echoed to stderr,
    2) all temporary files are cleaned up, and
    3) the script exits in an orderly fashion with an
      appropriate error code.
echo "Swap file created and activated."
exit $retcode
```

Another application of /dev/zero is to "zero out" a file of a designated size for a special purpose, such as mounting a filesystem on a <u>loopback device</u> (see <u>Example 17-8</u>) or "securely" deleting a file (see <u>Example 16-61</u>).

## Example 31-3. Creating a ramdisk

```
#!/bin/bash
# ramdisk.sh
# A "ramdisk" is a segment of system RAM memory
#+ which acts as if it were a filesystem.
# Its advantage is very fast access (read/write time).
# Disadvantages: volatility, loss of data on reboot or powerdown,
#+
                less RAM available to system.
# Of what use is a ramdisk?
# Keeping a large dataset, such as a table or dictionary on ramdisk,
#+ speeds up data lookup, since memory access is much faster than disk access.
E_NON_ROOT_USER=70
                           # Must run as root.
ROOTUSER_NAME=root
MOUNTPT=/mnt/ramdisk
                           # Create with mkdir /mnt/ramdisk.
SIZE=2000
                           # 2K blocks (change as appropriate)
BLOCKSIZE=1024
                           # 1K (1024 byte) block size
DEVICE=/dev/ram0
                           # First ram device
username=`id -nu`
if [ "$username" != "$ROOTUSER_NAME" ]
then
 echo "Must be root to run \"`basename $0`\"."
 exit $E_NON_ROOT_USER
fi
if [ ! -d "$MOUNTPT" ]
                           # Test whether mount point already there,
                           #+ so no error if this script is run
then
 mkdir $MOUNTPT
                           #+ multiple times.
```

```
dd if=/dev/zero of=$DEVICE count=$SIZE bs=$BLOCKSIZE # Zero out RAM device.
                                                     # Why is this necessary?
mke2fs $DEVICE
                             # Create an ext2 filesystem on it.
mount $DEVICE $MOUNTPT
                            # Mount it.
chmod 777 $MOUNTPT
                              # Enables ordinary user to access ramdisk.
                             # However, must be root to unmount it.
# Need to test whether above commands succeed. Could cause problems otherwise.
# Exercise: modify this script to make it safer.
echo "\"$MOUNTPT\" now available for use."
# The ramdisk is now accessible for storing files, even by an ordinary user.
# Caution, the ramdisk is volatile, and its contents will disappear
#+ on reboot or power loss.
# Copy anything you want saved to a regular directory.
# After reboot, run this script to again set up ramdisk.
# Remounting /mnt/ramdisk without the other steps will not work.
# Suitably modified, this script can by invoked in /etc/rc.d/rc.local,
#+ to set up ramdisk automatically at bootup.
# That may be appropriate on, for example, a database server.
exit 0
```

In addition to all the above, /dev/zero is needed by ELF (*Executable and Linking Format*) UNIX/Linux binaries.

# **Chapter 32. Debugging**

Debugging is twice as hard as writing the code in the first place. Therefore, if you write the code as cleverly as possible, you are, by definition, not smart enough to debug it.

#### --Brian Kernighan

The Bash shell contains no built-in debugger, and only bare-bones debugging-specific commands and constructs. Syntax errors or outright typos in the script generate cryptic error messages that are often of no help in debugging a non-functional script.

#### Example 32-1. A buggy script

```
#!/bin/bash
# ex74.sh

# This is a buggy script.
# Where, oh where is the error?

a=37

if [$a -gt 27 ]
then
   echo $a
fi

exit $? # 0! Why?
```

## Output from script:

```
./ex74.sh: [37: command not found
```

What's wrong with the above script? Hint: after the *if*.

## Example 32-2. Missing keyword

```
#!/bin/bash
# missing-keyword.sh
# What error message will this script generate? And why?

for a in 1 2 3
do
    echo "$a"
# done  # Required keyword 'done' commented out in line 8.

exit 0  # Will not exit here!
# === #
# From command line, after script terminates:
    echo $? # 2
```

#### Output from script:

```
missing-keyword.sh: line 10: syntax error: unexpected end of file
```

Note that the error message does *not* necessarily reference the line in which the error occurs, but the line where the Bash interpreter finally becomes aware of the error.

Error messages may disregard comment lines in a script when reporting the line number of a syntax error.

What if the script executes, but does not work as expected? This is the all too familiar logic error.

#### Example 32-3. test24: another buggy script

```
#!/bin/bash

# This script is supposed to delete all filenames in current directory
#+ containing embedded spaces.
# It doesn't work.

# Why not?

badname=`ls | grep ' '`

# Try this:
# echo "$badname"

rm "$badname"

exit 0
```

Try to find out what's wrong with <u>Example 32-3</u> by uncommenting the **echo** "**\$badname**" line. Echo statements are useful for seeing whether what you expect is actually what you get.

In this particular case, **rm** "**\$badname**" will not give the desired results because \$badname should not be quoted. Placing it in quotes ensures that **rm** has only one argument (it will match only one filename). A partial fix is to remove to quotes from \$badname and to reset \$IFS to contain only a newline, **IFS=\$'\n'**. However, there are simpler ways of going about it.

```
# Correct methods of deleting filenames containing spaces.
rm *\ *
rm *" "*
rm *' '*
# Thank you. S.C.
```

Summarizing the symptoms of a buggy script,

- 1. It bombs with a "syntax error" message, or
- 2. It runs, but does not work as expected (logic error).
- 3. It runs, works as expected, but has nasty side effects (logic bomb).

Tools for debugging non-working scripts include

- 1. Inserting <u>echo</u> statements at critical points in the script to trace the variables, and otherwise give a snapshot of what is going on.
  - Even better is an **echo** that echoes only when *debug* is on.

```
### debecho (debug-echo), by Stefano Falsetto ###
```

- 2. Using the <u>tee</u> filter to check processes or data flows at critical points.
- 3. Setting option flags -n -v -x

**sh** -n scriptname checks for syntax errors without actually running the script. This is the equivalent of inserting **set** -n or **set** -o **noexec** into the script. Note that certain types of syntax errors can slip past this check.

**sh** -**v scriptname** echoes each command before executing it. This is the equivalent of inserting **set** -**v** or **set** -**o verbose** in the script.

The -n and -v flags work well together. **sh** -nv **scriptname** gives a verbose syntax check.

sh -x scriptname echoes the result each command, but in an abbreviated manner. This is the equivalent of inserting set -x or set -o xtrace in the script.

Inserting **set -u** or **set -o nounset** in the script runs it, but gives an unbound variable error message and aborts the script.

```
set -u # Or set -o nounset

# Setting a variable to null will not trigger the error/abort.
# unset_var=
echo $unset_var # Unset (and undeclared) variable.
echo "Should not echo!"

# sh t2.sh
# t2.sh: line 6: unset_var: unbound variable
```

4. Using an "assert" function to test a variable or condition at critical points in a script. (This is an idea borrowed from C.)

## Example 32-4. Testing a condition with an assert

```
#+ with appropriate error message.
 E_PARAM_ERR=98
 E_ASSERT_FAILED=99
 return $E_PARAM_ERR # No damage done.
  fi
 lineno=$2
 if [ ! $1 ]
 then
   echo "Assertion failed: \"$1\""
   echo "File \"$0\", line $lineno" # Give name of file and line number.
   exit $E_ASSERT_FAILED
  # else
    return
 #
    and continue executing the script.
 fi
} # Insert a similar assert() function into a script you need to debug.
a=5
b=4
condition="$a -lt $b"
                     # Error message and exit from script.
                      # Try setting "condition" to something else
                      #+ and see what happens.
assert "$condition" $LINENO
# The remainder of the script executes only if the "assert" does not fail.
# Some commands.
# Some more commands . . .
echo "This statement echoes only if the \"assert\" does not fail."
# More commands . . .
exit $?
```

- 5. Using the <u>\$LINENO</u> variable and the <u>caller</u> builtin.
- 6. Trapping at exit.

The <u>exit</u> command in a script triggers a signal 0, terminating the process, that is, the script itself. [122] It is often useful to trap the *exit*, forcing a "printout" of variables, for example. The *trap* must be the first command in the script.

#### **Trapping signals**

#### trap

Specifies an action on receipt of a signal; also useful for debugging.

A signal is a message sent to a process, either by the kernel or another process, telling it to take

some specified action (usually to terminate). For example, hitting a <u>Control-C</u> sends a user interrupt, an INT signal, to a running program.

#### A simple instance:

```
trap '' 2
# Ignore interrupt 2 (Control-C), with no action specified.
trap 'echo "Control-C disabled."' 2
# Message when Control-C pressed.
```

#### Example 32-5. Trapping at exit

```
#!/bin/bash
# Hunting variables with a trap.

trap 'echo Variable Listing --- a = $a b = $b' EXIT
# EXIT is the name of the signal generated upon exit from a script.
#
# The command specified by the "trap" doesn't execute until
#+ the appropriate signal is sent.

echo "This prints before the \"trap\" --"
echo "even though the script sees the \"trap\" first."
echo
a=39
b=36
exit 0
# Note that commenting out the 'exit' command makes no difference,
#+ since the script exits in any case after running out of commands.
```

## Example 32-6. Cleaning up after Control-C

```
#!/bin/bash
# logon.sh: A quick 'n dirty script to check whether you are on-line yet.
umask 177 # Make sure temp files are not world readable.
TRUE=1
LOGFILE=/var/log/messages
# Note that $LOGFILE must be readable
#+ (as root, chmod 644 /var/log/messages).
TEMPFILE=temp.$$
# Create a "unique" temp file name, using process id of the script.
     Using 'mktemp' is an alternative.
     For example:
     TEMPFILE=`mktemp temp.XXXXXX`
KEYWORD=address
# At logon, the line "remote IP address xxx.xxx.xxx.xxx"
                      appended to /var/log/messages.
ONLINE=22
USER INTERRUPT=13
CHECK_LINES=100
# How many lines in log file to check.
```

```
trap 'rm -f $TEMPFILE; exit $USER_INTERRUPT' TERM INT
# Cleans up the temp file if script interrupted by control-c.
echo
while [ $TRUE ] #Endless loop.
 tail -n $CHECK_LINES $LOGFILE> $TEMPFILE
  # Saves last 100 lines of system log file as temp file.
 # Necessary, since newer kernels generate many log messages at log on.
  search=`grep $KEYWORD $TEMPFILE`
  # Checks for presence of the "IP address" phrase,
 #+ indicating a successful logon.
 if [ ! -z "$search" ] # Quotes necessary because of possible spaces.
  then
    echo "On-line"
    rm -f $TEMPFILE # Clean up temp file.
    exit $ONLINE
  else
   echo -n "."
                        # The -n option to echo suppresses newline,
                       #+ so you get continuous rows of dots.
 sleep 1
done
# Note: if you change the KEYWORD variable to "Exit",
#+ this script can be used while on-line
#+ to check for an unexpected logoff.
# Exercise: Change the script, per the above note,
          and prettify it.
exit 0
# Nick Drage suggests an alternate method:
while true
 do ifconfig ppp0 | grep UP 1> /dev/null && echo "connected" && exit 0
 echo -n "." # Prints dots (....) until connected.
done
# Problem: Hitting Control-C to terminate this process may be insufficient.
          (Dots may keep on echoing.)
# Exercise: Fix this.
# Stephane Chazelas has yet another alternative:
CHECK_INTERVAL=1
while ! tail -n 1 "$LOGFILE" | grep -q "$KEYWORD"
do echo -n .
  sleep $CHECK_INTERVAL
done
echo "On-line"
```

```
# Exercise: Discuss the relative strengths and weaknesses
# of each of these various approaches.
```

### **Example 32-7. A Simple Implementation of a Progress Bar**

```
#! /bin/bash
# progress-bar2.sh
# Author: Graham Ewart (with reformatting by ABS Guide author).
# Used in ABS Guide with permission (thanks!).
# Invoke this script with bash. It doesn't work with sh.
interval=1
long_interval=10
    trap "exit" SIGUSR1
    sleep $interval; sleep $interval
    while true
      echo -n '.' # Use dots.
      sleep $interval
    done; } &
                     # Start a progress bar as a background process.
pid=$!
trap "echo !; kill -USR1 $pid; wait $pid" EXIT
                                                    # To handle ^C.
echo -n 'Long-running process '
sleep $long_interval
echo ' Finished!'
kill -USR1 $pid
                     # Stop the progress bar.
wait $pid
trap EXIT
exit $?
```

The DEBUG argument to **trap** causes a specified action to execute after every command in a script. This permits tracing variables, for example.

#### Example 32-8. Tracing a variable

```
#!/bin/bash

trap 'echo "VARIABLE-TRACE> \$variable = \"$variable\""' DEBUG

# Echoes the value of $variable after every command.

variable=29; line=$LINENO

echo " Just initialized \$variable to $variable in line number $line."

let "variable *= 3"; line=$LINENO
 echo " Just multiplied \$variable by 3 in line number $line."

exit 0

# The "trap 'command1 . . . command2 . . .' DEBUG" construct is
#+ more appropriate in the context of a complex script,
```

```
#+ where inserting multiple "echo $variable" statements might be
#+ awkward and time-consuming.

# Thanks, Stephane Chazelas for the pointer.

Output of script:

VARIABLE-TRACE> $variable = ""
VARIABLE-TRACE> $variable = "29"
   Just initialized $variable to 29.

VARIABLE-TRACE> $variable = "29"
VARIABLE-TRACE> $variable = "29"
VARIABLE-TRACE> $variable = "87"
   Just multiplied $variable by 3.

VARIABLE-TRACE> $variable = "87"
```

Of course, the **trap** command has other uses aside from debugging, such as disabling certain keystrokes within a script (see Example A-43).

## Example 32-9. Running multiple processes (on an SMP box)

```
#!/bin/bash
# parent.sh
# Running multiple processes on an SMP box.
# Author: Tedman Eng
# This is the first of two scripts,
#+ both of which must be present in the current working directory.
LIMIT=$1
                # Total number of process to start
NUMPROC=4
PROCID=1
               # Number of concurrent threads (forks?)
               # Starting Process ID
echo "My PID is $$"
function start_thread() {
       if [ $PROCID -le $LIMIT ] ; then
               ./child.sh $PROCID&
               let "PROCID++"
        else
          echo "Limit reached."
          wait.
           exit
        fi
while [ "$NUMPROC" -gt 0 ]; do
       start_thread;
       let "NUMPROC--"
done
while true
do
trap "start_thread" SIGRTMIN
done
```

```
exit 0
# ====== Second script follows ======
#!/bin/bash
# child.sh
# Running multiple processes on an SMP box.
# This script is called by parent.sh.
# Author: Tedman Eng
temp=$RANDOM
index=$1
shift
let "temp %= 5"
let "temp += 4"
echo "Starting $index Time:$temp" "$@"
sleep ${temp}
echo "Ending $index"
kill -s SIGRTMIN $PPID
exit 0
It's not completely bug free.
\# I ran it with limit = 500 and after the first few hundred iterations,
#+ one of the concurrent threads disappeared!
 Not sure if this is collisions from trap signals or something else.
# Once the trap is received, there's a brief moment while executing the
#+ trap handler but before the next trap is set. During this time, it may
#+ be possible to miss a trap signal, thus miss spawning a child process.
# No doubt someone may spot the bug and will be writing
\#+ . . . in the future.
 ______ #
          -----#
# The following is the original script written by Vernia Damiano.
# Unfortunately, it doesn't work properly.
#!/bin/bash
# Must call script with at least one integer parameter
#+ (number of concurrent processes).
# All other parameters are passed through to the processes started.
INDICE=8
            # Total number of process to start
```

```
TEMPO=5
               # Maximum sleep time per process
E_BADARGS=65 # No arg(s) passed to script.
if [ $\# -eq 0 ] \# Check for at least one argument passed to script.
 echo "Usage: `basename $0` number_of_processes [passed params]"
 exit $E_BADARGS
fi
NUMPROC=$1
                        # Number of concurrent process
shift
PARAMETRI=( "$@" ) # Parameters of each process
function avvia() {
        local temp
        local index
        temp=$RANDOM
        index=$1
        shift
        let "temp %= $TEMPO"
        let "temp += 1"
        echo "Starting $index Time:$temp" "$@"
        sleep ${temp}
        echo "Ending $index"
         kill -s SIGRTMIN $$
function parti() {
        if [ $INDICE -gt 0 ] ; then
              avvia $INDICE "${PARAMETRI[@]}" &
               let "INDICE--"
         else
               trap : SIGRTMIN
         fi
trap parti SIGRTMIN
while [ "$NUMPROC" -gt 0 ]; do
        parti;
         let "NUMPROC--"
done
wait
trap - SIGRTMIN
exit $?
: <<SCRIPT_AUTHOR_COMMENTS
I had the need to run a program, with specified options, on a number of
different files, using a SMP machine. So I thought [I'd] keep running
a specified number of processes and start a new one each time . . . one
of these terminates.
The "wait" instruction does not help, since it waits for a given process
or *all* process started in background. So I wrote [this] bash script
that can do the job, using the "trap" instruction.
  --Vernia Damiano
SCRIPT_AUTHOR_COMMENTS
```

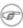

**trap** '' **SIGNAL** (two adjacent apostrophes) disables SIGNAL for the remainder of the script. **trap SIGNAL** restores the functioning of SIGNAL once more. This is useful to protect a critical portion of a script from an undesirable interrupt.

```
trap '' 2  # Signal 2 is Control-C, now disabled.
command
command
command
trap 2  # Reenables Control-C
```

<u>Version 3</u> of Bash adds the following <u>internal variables</u> for use by the debugger.

1. \$BASH\_ARGC

Number of command-line arguments passed to script, similar to \$\frac{\section}{\pm}\$.

2. \$BASH\_ARGV

Final command-line parameter passed to script, equivalent  $\S\{! \#\}$ .

3. \$BASH\_COMMAND

Command currently executing.

4. \$BASH\_EXECUTION\_STRING

The *option string* following the −c <u>option</u> to Bash.

5. \$BASH\_LINENO

In a <u>function</u>, indicates the line number of the function call.

6. \$BASH REMATCH

Array variable associated with =~ conditional regex matching.

7. \$BASH\_SOURCE

This is the name of the script, usually the same as  $\underline{\$0}$ .

8. \$BASH SUBSHELL

# **Chapter 33. Options**

Options are settings that change shell and/or script behavior.

# Exact same effect as above.

The <u>set</u> command enables options within a script. At the point in the script where you want the options to take effect, use **set -o option-name** or, in short form, **set -option-abbrev**. These two forms are equivalent.

```
#!/bin/bash
set -o verbose
# Echoes all commands before executing.

#!/bin/bash
set -y
```

To disable an option within a script, use set +o option-name or set +option-abbrev.

```
#!/bin/bash
set -o verbose
# Command echoing on.
command
command
set +o verbose
# Command echoing off.
command
# Not echoed.
# Command echoing on.
command
command
set +v
# Command echoing off.
command
exit 0
```

An alternate method of enabling options in a script is to specify them immediately following the #! script header.

```
#!/bin/bash -x
#
# Body of script follows.
```

It is also possible to enable script options from the command line. Some options that will not work with **set** are available this way. Among these are -i, force script to run interactive.

## bash -v script-name

## bash -o verbose script-name

The following is a listing of some useful options. They may be specified in either abbreviated form (preceded by a single dash) or by complete name (preceded by a *double* dash or by  $-\circ$ ).

**Table 33-1. Bash options** 

| Abbreviation      | Name                   | Effect                                                                                                    |
|-------------------|------------------------|----------------------------------------------------------------------------------------------------|
| -В                | brace<br>expansion     | Enable brace expansion (default setting = $on$ )                                                                                                    |
| +B                | brace<br>expansion     | Disable brace expansion                                                                                                    |
| -C                | noclobber              | Prevent overwriting of files by redirection (may be overridden by >l)                                                                                                    |
| -D                | (none)                 | List double-quoted strings prefixed by \$, but do not execute commands in script                                                                                                    |
| -a                | allexport              | Export all defined variables                                                                                                    |
| -ь                | notify                 | Notify when jobs running in background terminate (not of much use in a script)                                                                                                    |
| -c                | (none)                 | Read commands from                                                                                                    |
| checkjobs         |                        | Informs user of any open <u>jobs</u> upon shell exit. Introduced in <u>version 4</u> of Bash, and still "experimental." <i>Usage:</i> shopt -s checkjobs ( <i>Caution:</i> may hang!) |
| -е                | errexit                | Abort script at first error, when a command exits with non-zero status (except in <u>until</u> or <u>while loops</u> , <u>if-tests</u> , <u>list constructs</u> )                     |
| -f                | noglob                 | Filename expansion (globbing) disabled                                                                                                    |
| globstar          | globbing<br>star-match | Enables the ** globbing operator (version 4+ of Bash). <i>Usage:</i> shopt -s globstar                                                                                                |
| -i                | interactive            | Script runs in <i>interactive</i> mode                                                                                                    |
| -n                | noexec                 | Read commands in script, but do not execute them (syntax check)                                                                                                    |
| -o<br>Option-Name | (none)                 | Invoke the Option-Name option                                                                                                    |
| -o posix          | POSIX                  | Change the behavior of Bash, or invoked script, to conform to <u>POSIX</u> standard.                                                                                                  |
| -o pipefail       | pipe failure           | Causes a pipeline to return the <u>exit status</u> of the last command in the pipe that returned a non-zero return value.                                                             |
| -p                | privileged             | Script runs as "suid" (caution!)                                                                                                    |
| -r                | restricted             | Script runs in <i>restricted</i> mode (see <u>Chapter 22</u> ).                                                                                                    |
| -s                | stdin                  | Read commands from stdin                                                                                                    |
| -t                | (none)                 | Exit after first command                                                                                                    |

| -u         | nounset | Attempt to use undefined variable outputs error message, and forces an exit                           |
|------------|---------|----------------------------------------------------------------------------------------------------|
| $-\Lambda$ | verbose | Print each command to stdout before executing it                                                      |
| -x         | xtrace  | Similar to -v, but expands commands                                                                   |
| _          | (none)  | End of options flag. All other arguments are <u>positional parameters</u> .                           |
|            | (none)  | Unset positional parameters. If arguments given ( arg1 arg2), positional parameters set to arguments. |

## **Chapter 34. Gotchas**

Turandot: Gli enigmi sono tre, la morte una!

Caleph: No, no! Gli enigmi sono tre, una la vita!

--Puccini

Here are some (non-recommended!) scripting practices that will bring excitement into an otherwise dull life.

Assigning reserved words or characters to variable names.

```
case=value0  # Causes problems.
23skidoo=value1  # Also problems.
# Variable names starting with a digit are reserved by the shell.
# Try _23skidoo=value1. Starting variables with an underscore is okay.

# However . . . using just an underscore will not work.
_=25
echo $_  # $_ is a special variable set to last arg of last command.
# But . . . _ is a valid function name!

xyz((!*=value2  # Causes severe problems.
# As of version 3 of Bash, periods are not allowed within variable names.
```

• Using a hyphen or other reserved characters in a variable name (or function name).

```
var-1=23
# Use 'var_1' instead.

function-whatever () # Error
# Use 'function_whatever ()' instead.

# As of version 3 of Bash, periods are not allowed within function names.
function.whatever () # Error
# Use 'functionWhatever ()' instead.
```

• Using the same name for a variable and a function. This can make a script difficult to understand.

```
do_something ()
{
   echo "This function does something with \"$1\"."
}
do_something=do_something
do_something do_something
# All this is legal, but highly confusing.
```

• Using <u>whitespace</u> inappropriately. In contrast to other programming languages, Bash can be quite finicky about whitespace.

```
var1 = 23  # 'var1=23' is correct.
# On line above, Bash attempts to execute command "var1"
# with the arguments "=" and "23".
```

Not terminating with a <u>semicolon</u> the final command in a <u>code block within curly brackets</u>.

```
{ ls -1; df; echo "Done." }

# bash: syntax error: unexpected end of file

{ ls -1; df; echo "Done."; }

# ## Final command needs semicolon.
```

Assuming uninitialized variables (variables before a value is assigned to them) are "zeroed out". An uninitialized variable has a value of *null*, *not* zero.

```
#!/bin/bash
echo "uninitialized_var = $uninitialized_var"
# uninitialized_var =

# However . . .
# if $BASH_VERSION > 4.2; then

if [[ ! -v uninitialized_var ]]
then
   uninitialized_var=0 # Initialize it to zero!
fi
```

Mixing up = and -eq in a test. Remember, = is for comparing literal variables and -eq for integers.

```
if [ "$a" = 273 ]  # Is $a an integer or string?
if [ "$a" -eq 273 ]  # If $a is an integer.
# Sometimes you can interchange -eq and = without adverse consequences.
# However . . .
a=273.0 # Not an integer.
if [ "$a" = 273 ]
 echo "Comparison works."
else
echo "Comparison does not work."
fi # Comparison does not work.
# Same with a="273" and a="0273".
# Likewise, problems trying to use "-eq" with non-integer values.
if [ "$a" -eq 273.0 ]
then
 echo "a = $a"
fi # Aborts with an error message.
# test.sh: [: 273.0: integer expression expected
```

• Misusing <u>string comparison</u> operators.

#### Example 34-1. Numerical and string comparison are not equivalent

```
#!/bin/bash
# bad-op.sh: Trying to use a string comparison on integers.
number=1
# The following while-loop has two errors:
#+ one blatant, and the other subtle.
while [ "$number" < 5 ]  # Wrong! Should be: while [ "$number" -lt 5 ]</pre>
do
 echo -n "$number "
 let "number += 1"
# Attempt to run this bombs with the error message:
#+ bad-op.sh: line 10: 5: No such file or directory
# Within single brackets, "<" must be escaped,
#+ and even then, it's still wrong for comparing integers.
echo "-----"
while [ "$number" \< 5 ]  # 1 2 3 4
 echo -n "$number "
                          # It *seems* to work, but . . .
 let "number += 1"
                          #+ it actually does an ASCII comparison,
done
                           #+ rather than a numerical one.
echo; echo "-----"
# This can cause problems. For example:
lesser=5
greater=105
if [ "$greater" \< "$lesser" ]</pre>
echo "$greater is less than $lesser"
fi
                          # 105 is less than 5
# In fact, "105" actually is less than "5"
#+ in a string comparison (ASCII sort order).
echo
exit 0
```

Attempting to use <u>let</u> to set string variables.

```
let "a = hello, you"
echo "$a" # 0
```

Sometimes variables within "test" brackets ([]) need to be quoted (double quotes). Failure to do so may cause unexpected behavior. See <u>Example 7-6</u>, <u>Example 20-5</u>, and <u>Example 9-6</u>.

• Quoting a variable containing whitespace <u>prevents splitting</u>. Sometimes this produces <u>unintended</u> consequences.

Commands issued from a script may fail to execute because the script owner lacks execute permission for them. If a user cannot invoke a command from the command-line, then putting it into a script will likewise fail. Try changing the attributes of the command in question, perhaps even setting the suid bit (as *root*, of course).

Attempting to use - as a redirection operator (which it is not) will usually result in an unpleasant surprise.

```
command1 2> - | command2
# Trying to redirect error output of command1 into a pipe . . .
# . . . will not work.

command1 2>& - | command2 # Also futile.

Thanks, S.C.
```

Using Bash <u>version 2+</u> functionality may cause a bailout with error messages. Older Linux machines may have version 1.XX of Bash as the default installation.

```
#!/bin/bash
minimum_version=2
# Since Chet Ramey is constantly adding features to Bash,
# you may set $minimum_version to 2.XX, 3.XX, or whatever is appropriate.
E_BAD_VERSION=80

if [ "$BASH_VERSION" \< "$minimum_version" ]
then
    echo "This script works only with Bash, version $minimum or greater."
    echo "Upgrade strongly recommended."
    exit $E_BAD_VERSION
fi</pre>
```

- Using Bash-specific functionality in a <u>Bourne shell</u> script (#!/bin/sh) on a non-Linux machine <u>may cause unexpected behavior</u>. A Linux system usually aliases sh to bash, but this does not necessarily hold true for a generic UNIX machine.
- Using undocumented features in Bash turns out to be a dangerous practice. In previous releases of this book there were several scripts that depended on the "feature" that, although the maximum value of an <u>exit</u> or <u>return</u> value was 255, that limit did not apply to *negative* integers. Unfortunately, in version 2.05b and later, that loophole disappeared. See <u>Example 24-9</u>.
- In certain contexts, a misleading <u>exit status</u> may be returned. This may occur when <u>setting a local variable within a function</u> or when <u>assigning an arithmetic value to a variable</u>.
- The <u>exit status of an arithmetic expression</u> is *not* equivalent to an *error code*.

• A script with DOS-type newlines (\r\n) will fail to execute, since #!/bin/bash\r\n is not recognized, not the same as the expected #!/bin/bash\n. The fix is to convert the script to UNIX-style newlines.

A shell script headed by #!/bin/sh will not run in full Bash-compatibility mode. Some Bash-specific functions might be disabled. Scripts that need complete access to all the Bash-specific extensions should start with #!/bin/bash.

- <u>Putting whitespace in front of the terminating limit string</u> of a <u>here document</u> will cause unexpected behavior in a script.
- Putting more than one *echo* statement in a function <u>whose output is captured</u>.

```
add2 ()
{
  echo "Whatever ... "  # Delete this line!
  let "retval = $1 + $2"
   echo $retval
  }
  num1=12
  num2=43
  echo "Sum of $num1 and $num2 = $(add2 $num1 $num2)"

# Sum of 12 and 43 = Whatever ...
# 55

# The "echoes" concatenate.
```

This will not work.

A script may not **export** variables back to its <u>parent process</u>, the shell, or to the environment. Just as we learned in biology, a child process can inherit from a parent, but not vice versa.

```
WHATEVER=/home/bozo
export WHATEVER
exit 0
bash$ echo $WHATEVER
bash$
```

Sure enough, back at the command prompt, \$WHATEVER remains unset.

Setting and manipulating variables in a <u>subshell</u>, then attempting to use those same variables outside the scope of the subshell will result an unpleasant surprise.

#### **Example 34-2. Subshell Pitfalls**

```
#!/bin/bash
# Pitfalls of variables in a subshell.
outer_variable=outer
echo
echo "outer_variable = $outer_variable"
echo
# Begin subshell
echo "outer_variable inside subshell = $outer_variable"
inner_variable=inner # Set
echo "inner_variable inside subshell = $inner_variable"
outer_variable=inner # Will value change globally?
echo "outer_variable inside subshell = $outer_variable"
# Will 'exporting' make a difference?
# export inner_variable
# export outer_variable
# Try it and see.
# End subshell
echo
echo "inner_variable outside subshell = $inner_variable" # Unset.
echo "outer_variable outside subshell = $outer_variable" # Unchanged.
echo
exit 0
# What happens if you uncomment lines 19 and 20?
# Does it make a difference?
```

<u>Piping</u> **echo** output to a <u>read</u> may produce unexpected results. In this scenario, the **read** acts as if it were running in a subshell. Instead, use the <u>set</u> command (as in <u>Example 15-18</u>).

## Example 34-3. Piping the output of echo to a read

```
#!/bin/bash
# badread.sh:
# Attempting to use 'echo and 'read'
#+ to assign variables non-interactively.

# shopt -s lastpipe

a=aaa
b=bbb
c=ccc
echo "one two three" | read a b c
# Try to reassign a, b, and c.

echo
echo "a = $a" # a = aaa
echo "b = $b" # b = bbb
```

```
echo "c = c" # c = ccc
# Reassignment failed.
### However . . .
## Uncommenting line 6:
  shopt -s lastpipe
##+ fixes the problem!
### This is a new feature in Bash, version 4.2.
# Try the following alternative.
var='echo "one two three"'
set -- $var
a=$1; b=$2; c=$3
echo "----"
echo "a = $a" # a = one
echo "b = $b"  # b = two
echo "c = $c" # c = three
# Reassignment succeeded.
# Note also that an echo to a 'read' works within a subshell.
# However, the value of the variable changes *only* within the subshell.
             # Starting all over again.
a=aaa
b=bbb
c=ccc
echo; echo
echo "one two three" | ( read a b c;
echo "Inside subshell: "; echo "a = $a"; echo "b = $b"; echo "c = $c")
\# a = one
\# b = two
# c = three
echo "-----"
echo "Outside subshell: "
echo "a = $a" # a = aaa
echo "b = $b" # b = bbb
echo "c = c" # c = ccc
echo
exit 0
```

In fact, as Anthony Richardson points out, piping to any loop can cause a similar problem.

```
# Loop piping troubles.
# This example by Anthony Richardson,
#+ with addendum by Wilbert Berendsen.

foundone=false
find $HOME -type f -atime +30 -size 100k |
while true
do
    read f
    echo "$f is over 100KB and has not been accessed in over 30 days"
    echo "Consider moving the file to archives."
```

```
foundone=true
    echo "Subshell level = $BASH_SUBSHELL"
   # Subshell level = 1
   # Yes, we're inside a subshell.
done
# foundone will always be false here since it is
#+ set to true inside a subshell
if [ $foundone = false ]
  echo "No files need archiving."
fi
# ==========Now, here is the correct way:==========
foundone=false
for f in $(find $HOME -type f -atime +30 -size 100k) # No pipe here.
   echo "$f is over 100KB and has not been accessed in over 30 days"
   echo "Consider moving the file to archives."
  foundone=true
done
if [ $foundone = false ]
  echo "No files need archiving."
fi
# ==============And here is another alternative==============
# Places the part of the script that reads the variables
#+ within a code block, so they share the same subshell.
# Thank you, W.B.
find $HOME -type f -atime +30 -size 100k | {
    foundone=false
    while read f
      echo "$f is over 100KB and has not been accessed in over 30 days"
      echo "Consider moving the file to archives."
      foundone=true
    done
    if ! $foundone
      echo "No files need archiving."
    fi
```

A lookalike problem occurs when trying to write the stdout of a tail -f piped to grep.

```
tail -f /var/log/messages | grep "$ERROR_MSG" >> error.log
# The "error.log" file will not have anything written to it.
# As Samuli Kaipiainen points out, this results from grep
#+ buffering its output.
# The fix is to add the "--line-buffered" parameter to grep.
```

Using "suid" commands within scripts is risky, as it may compromise system security. [123]

- Using shell scripts for CGI programming may be problematic. Shell script variables are not "typesafe," and this can cause undesirable behavior as far as CGI is concerned. Moreover, it is difficult to "cracker-proof" shell scripts.
- Bash does not handle the <u>double slash (//) string</u> correctly.
- Bash scripts written for Linux or BSD systems may need fixups to run on a commercial UNIX machine. Such scripts often employ the GNU set of commands and filters, which have greater functionality than their generic UNIX counterparts. This is particularly true of such text processing utilites as <u>tr</u>.
- Sadly, updates to Bash itself have broken older scripts that <u>used to work perfectly fine</u>. Let us recall how risky it is to use undocumented Bash features.

Danger is near thee --

Beware, beware, beware.

Many brave hearts are asleep in the deep.

So beware --

Beware.

--A.J. Lamb and H.W. Petrie

# **Chapter 35. Scripting With Style**

Get into the habit of writing shell scripts in a structured and systematic manner. Even on-the-fly and "written on the back of an envelope" scripts will benefit if you take a few minutes to plan and organize your thoughts before sitting down and coding.

Herewith are a few stylistic guidelines. This is not (necessarily) intended as an *Official Shell Scripting Stylesheet*.

## 35.1. Unofficial Shell Scripting Stylesheet

• Comment your code. This makes it easier for others to understand (and appreciate), and easier for you to maintain.

```
PASS="$PASS${MATRIX:$(($RANDOM%${#MATRIX})):1}"

# It made perfect sense when you wrote it last year,

#+ but now it's a complete mystery.

# (From Antek Sawicki's "pw.sh" script.)
```

Add descriptive headers to your scripts and functions.

```
#!/bin/bash
             xyz.sh #
           written by Bozo Bozeman
              July 05, 2001
      Clean up project files.
E_BADDIR=85  # No such directory.
projectdir=/home/bozo/projects  # Directory to clean up.
# cleanup_pfiles ()
# Removes all files in designated directory.
# Parameter: $target_directory
# Returns: 0 on success, $E_BADDIR if something went wrong. #
cleanup_pfiles ()
 if [ ! -d "$1" ] # Test if target directory exists.
   echo "$1 is not a directory."
   return $E_BADDIR
 rm -f "$1"/*
  return 0 # Success.
cleanup_pfiles $projectdir
```

• Avoid using "magic numbers," [124] that is, "hard-wired" literal constants. Use meaningful variable names instead. This makes the script easier to understand and permits making changes and updates without breaking the application.

```
if [ -f /var/log/messages ]
then
...
fi
# A year later, you decide to change the script to check /var/log/syslog.
# It is now necessary to manually change the script, instance by instance,
#+ and hope nothing breaks.

# A better way:
LOGFILE=/var/log/messages # Only line that needs to be changed.
if [ -f "$LOGFILE" ]
then
...
fi
```

• Choose descriptive names for variables and functions.

```
fl=`ls -al $dirname`
                                    # Cryptic.
file_listing=`ls -al $dirname`
                                    # Better.
MAXVAL=10 # All caps used for a script constant.
while [ "$index" -le "$MAXVAL" ]
. . .
E_NOTFOUND=95
                                    # Uppercase for an errorcode,
                                    #+ and name prefixed with E_.
if [ ! -e "$filename" ]
 echo "File $filename not found."
 exit $E_NOTFOUND
fi
MAIL_DIRECTORY=/var/spool/mail/bozo # Uppercase for an environmental
export MAIL_DIRECTORY
                                    #+ variable.
                                    # Mixed case works well for a
GetAnswer ()
                                    #+ function name, especially
                                    #+ when it improves legibility.
 prompt=$1
 echo -n $prompt
 read answer
 return $answer
GetAnswer "What is your favorite number? "
favorite_number=$?
echo $favorite_number
                                    # Permissible, but not recommended.
_uservariable=23
# It's better for user-defined variables not to start with an underscore.
# Leave that for system variables.
```

• Use exit codes in a systematic and meaningful way.

```
E_WRONG_ARGS=95
...
exit $E_WRONG_ARGS
```

See also Appendix E.

*Ender* suggests using the <u>exit codes in /usr/include/sysexits.h</u> in shell scripts, though these are primarily intended for C and C++ programming.

• Use standardized parameter flags for script invocation. *Ender* proposes the following set of flags.

```
All: Return all information (including hidden file info).
-b
       Brief: Short version, usually for other scripts.
-c
      Copy, concatenate, etc.
-d
      Daily: Use information from the whole day, and not merely
       information for a specific instance/user.
      Extended/Elaborate: (often does not include hidden file info).
-е
-h
      Help: Verbose usage w/descs, aux info, discussion, help.
       See also -V.
-1
      Log output of script.
      Manual: Launch man-page for base command.
-m
       Numbers: Numerical data only.
-n
       Recursive: All files in a directory (and/or all sub-dirs).
       Setup & File Maintenance: Config files for this script.
-s
       Usage: List of invocation flags for the script.
-u
-v
       Verbose: Human readable output, more or less formatted.
-V
       Version / License / Copy(right|left) / Contribs (email too).
```

#### See also <u>Section G.1</u>.

- Break complex scripts into simpler modules. Use functions where appropriate. See Example 37-4.
- Don't use a complex construct where a simpler one will do.

```
COMMAND

if [ $? -eq 0 ]

...

# Redundant and non-intuitive.

if COMMAND

...

# More concise (if perhaps not quite as legible).
```

... reading the UNIX source code to the Bourne shell (/bin/sh). I was shocked at how much simple algorithms could be made cryptic, and therefore useless, by a poor choice of code style. I asked myself, "Could someone be proud of this code?"

--Landon Noll

# **Chapter 36. Miscellany**

Nobody really knows what the Bourne shell's grammar is. Even examination of the source code is little help.

--Tom Duff

## 36.1. Interactive and non-interactive shells and scripts

An *interactive* shell reads commands from user input on a tty. Among other things, such a shell reads startup files on activation, displays a prompt, and enables job control by default. The user can *interact* with the shell.

A shell running a script is always a non-interactive shell. All the same, the script can still access its tty. It is even possible to emulate an interactive shell in a script.

```
#!/bin/bash
MY_PROMPT='$ '
while :
do
    echo -n "$MY_PROMPT"
    read line
    eval "$line"
    done

exit 0

# This example script, and much of the above explanation supplied by
# Stéphane Chazelas (thanks again).
```

Let us consider an *interactive* script to be one that requires input from the user, usually with <u>read</u> statements (see <u>Example 15-3</u>). "Real life" is actually a bit messier than that. For now, assume an interactive script is bound to a tty, a script that a user has invoked from the console or an *xterm*.

Init and startup scripts are necessarily non-interactive, since they must run without human intervention. Many administrative and system maintenance scripts are likewise non-interactive. Unvarying repetitive tasks cry out for automation by non-interactive scripts.

Non-interactive scripts can run in the background, but interactive ones hang, waiting for input that never comes. Handle that difficulty by having an **expect** script or embedded <u>here document</u> feed input to an interactive script running as a background job. In the simplest case, redirect a file to supply input to a **read** statement (**read variable <file**). These particular workarounds make possible general purpose scripts that run in either interactive or non-interactive modes.

If a script needs to test whether it is running in an interactive shell, it is simply a matter of finding whether the *prompt* variable, <u>\$PS1</u> is set. (If the user is being prompted for input, then the script needs to display a prompt.)

```
if [ -z $PS1 ] # no prompt?
### if [ -v PS1 ] # On Bash 4.2+ ...
then
    # non-interactive
    ...
```

```
else
    # interactive
    ...
fi
```

Alternatively, the script can test for the presence of option "i" in the <u>\$-</u> flag.

```
case $- in
*i*)  # interactive shell
;;
*)  # non-interactive shell
;;
# (Courtesy of "UNIX F.A.Q.," 1993)
```

However, John Lange describes an alternative method, using the <u>-t test operator</u>.

```
# Test for a terminal!
fd=0
     # stdin
\# As we recall, the -t test option checks whether the stdin, [ -t 0 ],
#+ or stdout, [ -t 1 ], in a given script is running in a terminal.
if [ -t "$fd" ]
then
 echo interactive
else
 echo non-interactive
fi
 But, as John points out:
    if [ -t 0 ] works ... when you're logged in locally
    but fails when you invoke the command remotely via ssh.
    So for a true test you also have to test for a socket.
if [[ -t "$fd" || -p /dev/stdin ]]
t.hen
  echo interactive
 echo non-interactive
fi
```

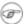

Scripts may be forced to run in interactive mode with the -i option or with a #!/bin/bash -i header. Be aware that this can cause erratic script behavior or show error messages even when no error is present.

# 36.2. Shell Wrappers

A *wrapper* is a shell script that embeds a system command or utility, that accepts and passes a set of parameters to that command. [125] Wrapping a script around a complex command-line simplifies invoking it. This is expecially useful with <u>sed</u> and <u>awk</u>.

A sed or awk script would normally be invoked from the command-line by a sed -e 'commands' or awk 'commands'. Embedding such a script in a Bash script permits calling it more simply, and makes it reusable. This also enables combining the functionality of sed and awk, for example piping the output of a set of sed commands to awk. As a saved executable file, you can then repeatedly invoke it in its original form or modified, without the inconvenience of retyping it on the command-line.

#### Example 36-1. shell wrapper

```
#!/bin/bash
# This simple script removes blank lines from a file.
# No argument checking.
# You might wish to add something like:
# E_NOARGS=85
# if [ -z "$1" ]
# then
  echo "Usage: `basename $0` target-file"
# exit $E_NOARGS
# fi
sed -e /^$/d "$1"
# Same as
  sed -e '/^$/d' filename
# invoked from the command-line.
# The '-e' means an "editing" command follows (optional here).
# '^' indicates the beginning of line, '$' the end.
# This matches lines with nothing between the beginning and the end --
#+ blank lines.
# The 'd' is the delete command.
# Quoting the command-line arg permits
#+ whitespace and special characters in the filename.
# Note that this script doesn't actually change the target file.
# If you need to do that, redirect its output.
exit
```

## Example 36-2. A slightly more complex shell wrapper

```
#!/bin/bash
# subst.sh: a script that substitutes one pattern for
#+ another in a file,
#+ i.e., "sh subst.sh Smith Jones letter.txt".
                     Jones replaces Smith.
               # Script requires 3 arguments.
ARGS=3
E_BADARGS=85
               # Wrong number of arguments passed to script.
if [ $# -ne "$ARGS" ]
 echo "Usage: `basename $0` old-pattern new-pattern filename"
 exit $E_BADARGS
fi
old_pattern=$1
new_pattern=$2
if [ -f "$3" ]
then
   file_name=$3
```

```
else
echo "File \"$3\" does not exist."
exit $E_BADARGS

fi

# ------
# Here is where the heavy work gets done.
sed -e "s/$old_pattern/$new_pattern/g" $file_name
# ------
# 's' is, of course, the substitute command in sed,
#+ and /pattern/ invokes address matching.
# The 'g,' or global flag causes substitution for EVERY
#+ occurence of $old_pattern on each line, not just the first.
# Read the 'sed' docs for an in-depth explanation.

exit $? # Redirect the output of this script to write to a file.
```

## Example 36-3. A generic *shell wrapper* that writes to a logfile

```
#!/bin/bash
# logging-wrapper.sh
# Generic shell wrapper that performs an operation
#+ and logs it.
DEFAULT_LOGFILE=logfile.txt
# Set the following two variables.
OPERATION=
       Can be a complex chain of commands,
#+
        for example an awk script or a pipe . . .
LOGFILE=
if [ -z "$LOGFILE" ]
then # If not set, default to ...
 LOGFILE="$DEFAULT_LOGFILE"
         Command-line arguments, if any, for the operation.
OPTIONS="$@"
# Log it.
echo "`date` + `whoami` + $OPERATION "$@"" >> $LOGFILE
# Now, do it.
exec $OPERATION "$@"
# It's necessary to do the logging before the operation.
# Why?
```

## Example 36-4. A shell wrapper around an awk script

```
#!/bin/bash
# pr-ascii.sh: Prints a table of ASCII characters.

START=33  # Range of printable ASCII characters (decimal).
END=127  # Will not work for unprintable characters (> 127).
echo " Decimal Hex Character"  # Header.
```

```
echo " ----- ---
for ((i=START; i<=END; i++))</pre>
echo $i | awk '{printf(" %3d %2x %c\n", $1, $1, $1)}'
# The Bash printf builtin will not work in this context:
# printf "%c" "$i"
done
exit 0
# Decimal Hex Character
                 !
   33 21
   34
          22
                    11
   35
36
          23
                    #
               $
          24
   . . .
  122
          7a
  123
          7b
                   {
  124
          7с
                   7d
  125
                   }
# Redirect the output of this script to a file
#+ or pipe it to "more": sh pr-asc.sh | more
```

#### Example 36-5. A shell wrapper around another awk script

```
#!/bin/bash
# Adds up a specified column (of numbers) in the target file.
# Floating-point (decimal) numbers okay, because awk can handle them.
ARGS=2
E_WRONGARGS=85
if [ $# -ne "$ARGS" ] # Check for proper number of command-line args.
  echo "Usage: `basename $0` filename column-number"
  exit $E_WRONGARGS
fi
filename=$1
column_number=$2
# Passing shell variables to the awk part of the script is a bit tricky.
# One method is to strong-quote the Bash-script variable
#+ within the awk script.
   $'$BASH_SCRIPT_VAR'
# This is done in the embedded awk script below.
# See the awk documentation for more details.
# A multi-line awk script is here invoked by
  awk '
   . . .
  . . .
```

For those scripts needing a single do-it-all tool, a Swiss army knife, there is *Perl*. Perl combines the capabilities of <u>sed</u> and <u>awk</u>, and throws in a large subset of **C**, to boot. It is modular and contains support for everything ranging from object-oriented programming up to and including the kitchen sink. Short Perl scripts lend themselves to embedding within shell scripts, and there may be some substance to the claim that Perl can totally replace shell scripting (though the author of the *ABS Guide* remains skeptical).

#### Example 36-6. Perl embedded in a *Bash* script

It is even possible to combine a Bash script and Perl script within the same file. Depending on how the script is invoked, either the Bash part or the Perl part will execute.

## Example 36-7. Bash and Perl scripts combined

```
bash$ bash bashandperl.sh
Greetings from the Bash part of the script.

bash$ perl -x bashandperl.sh
Greetings from the Perl part of the script.
```

It is, of course, possible to embed even more exotic scripting languages within shell wrappers. *Python*, for example ...

#### Example 36-8. Python embedded in a *Bash* script

Wrapping a script around *mplayer* and the Google's translation server, you can create something that talks back to you.

## Example 36-9. A script that speaks

```
#!/bin/bash
  Courtesy of:
  http://elinux.org/RPi_Text_to_Speech_(Speech_Synthesis)
# You must be on-line for this script to work,
#+ so you can access the Google translation server.
# Of course, mplayer must be present on your computer.
speak()
 local IFS=+
  # Invoke mplayer, then connect to Google translation server.
 /usr/bin/mplayer -ao alsa -really-quiet -noconsolecontrols \
 "http://translate.google.com/translate_tts?tl=en&q="$*""
 # Google translates, but can also speak.
LINES=4
spk=$(tail -$LINES $0) # Tail end of same script!
speak "$spk"
# Browns. Nice talking to you.
```

One interesting example of a complex shell wrapper is Martin Matusiak's <u>undvd</u> script, which provides an easy-to-use command-line interface to the complex <u>mencoder</u> utility. Another example is Itzchak Rehberg's <u>Ext3Undel</u>, a set of scripts to recover deleted file on an *ext3* filesystem.

## 36.3. Tests and Comparisons: Alternatives

For tests, the [[]] construct may be more appropriate than []. Likewise, <u>arithmetic comparisons</u> might benefit from the (()) construct.

```
a=8
# All of the comparisons below are equivalent.
test "$a" -lt 16 && echo "yes, $a < 16"
                                                # "and list"
/bin/test "$a" -lt 16 && echo "yes, $a < 16"
[ "$a" -lt 16 ] && echo "yes, $a < 16"
[[ $a -lt 16 ]] && echo "yes, $a < 16"
                                               # Quoting variables within
((a < 16)) && echo "yes, $a < 16"
                                                # [[ ]] and (( )) not necessary.
city="New York"
# Again, all of the comparisons below are equivalent.
test "$city" \< Paris && echo "Yes, Paris is greater than $city"
                                 # Greater ASCII order.
/bin/test "$city" \< Paris && echo "Yes, Paris is greater than $city"
[ "$city" \< Paris ] && echo "Yes, Paris is greater than $city"
[[ $city < Paris ]] && echo "Yes, Paris is greater than $city"
                                  # Need not quote $city.
# Thank you, S.C.
```

# 36.4. Recursion: a script calling itself

Can a script <u>recursively</u> call itself? Indeed.

#### Example 36-10. A (useless) script that recursively calls itself

```
#!/bin/bash
# recurse.sh
# Can a script recursively call itself?
# Yes, but is this of any practical use?
# (See the following.)
RANGE=10
MAXVAL=9
i=$RANDOM
let "i %= $RANGE" # Generate a random number between 0 and $RANGE - 1.
if [ "$i" -lt "$MAXVAL" ]
then
 echo "i = $i"
                   # Script recursively spawns a new instance of itself.
 ./$0
fi
                   # Each child script does the same, until
                   #+ a generated $i equals $MAXVAL.
# Using a "while" loop instead of an "if/then" test causes problems.
# Explain why.
exit 0
# Note:
# This script must have execute permission for it to work properly.
# This is the case even if it is invoked by an "sh" command.
# Explain why.
```

## Example 36-11. A (useful) script that recursively calls itself

```
#!/bin/bash
# pb.sh: phone book
# Written by Rick Boivie, and used with permission.
# Modifications by ABS Guide author.
MINARGS=1
            # Script needs at least one argument.
DATAFILE=./phonebook
             # A data file in current working directory
              #+ named "phonebook" must exist.
PROGNAME=$0
E_NOARGS=70 # No arguments error.
if [ $# -lt $MINARGS ]; then
      echo "Usage: "$PROGNAME" data-to-look-up"
      exit $E_NOARGS
fi
if [ $# -eq $MINARGS ]; then
      grep $1 "$DATAFILE"
      # 'grep' prints an error message if $DATAFILE not present.
else
      ( shift; "$PROGNAME" $* ) | grep $1
      # Script recursively calls itself.
```

#### Example 36-12. Another (useful) script that recursively calls itself

```
#!/bin/bash
# usrmnt.sh, written by Anthony Richardson
# Used in ABS Guide with permission.
# usage:
             usrmnt.sh
# description: mount device, invoking user must be listed in the
              MNTUSERS group in the /etc/sudoers file.
 This is a usermount script that reruns itself using sudo.
# A user with the proper permissions only has to type
  usermount /dev/fd0 /mnt/floppy
# instead of
  sudo usermount /dev/fd0 /mnt/floppy
# I use this same technique for all of my
#+ sudo scripts, because I find it convenient.
# If SUDO_COMMAND variable is not set we are not being run through
#+ sudo, so rerun ourselves. Pass the user's real and group id . . .
if [ -z "$SUDO_COMMAND" ]
  mntusr=$(id -u) grpusr=$(id -g) sudo $0 $*
   exit 0
fi
# We will only get here if we are being run by sudo.
/bin/mount $* -o uid=$mntusr,gid=$grpusr
```

```
exit 0
# Additional notes (from the author of this script):
# 1) Linux allows the "users" option in the /etc/fstab
    file so that any user can mount removable media.
    But, on a server, I like to allow only a few
    individuals access to removable media.
    I find using sudo gives me more control.
# 2) I also find sudo to be more convenient than
    accomplishing this task through groups.
# 3) This method gives anyone with proper permissions
    root access to the mount command, so be careful
    about who you allow access.
    You can get finer control over which access can be mounted
  by using this same technique in separate mntfloppy, mntcdrom,
 and mntsamba scripts.
```

1 Too many levels of recursion can exhaust the script's stack space, causing a segfault.

## 36.5. "Colorizing" Scripts

The ANSI [126] escape sequences set screen attributes, such as bold text, and color of foreground and background. DOS batch files commonly used ANSI escape codes for color output, and so can Bash scripts.

## Example 36-13. A "colorized" address database

```
#!/bin/bash
# ex30a.sh: "Colorized" version of ex30.sh.
            Crude address database
clear
                                        # Clear the screen.
echo -n "
echo -e '\E[37;44m'"\033[1mContact List\033[0m"
                                        # White on blue background
echo -e "\033[1mChoose one of the following persons:\033[0m"
                                       # Bold
tput sqr0
                                        # Reset attributes.
echo "(Enter only the first letter of name.)"
echo -en '\E[47;34m'"\033[1mE\033[0m"  # Blue
                                       # Reset colors to "normal."
tput sgr0
echo "vans, Roland"
                                        # "[E] vans, Roland"
echo -en '\E[47;35m'"\033[1mJ\033[0m" # Magenta
tput sgr0
echo "ambalaya, Mildred"
echo -en '\E[47;32m'"\033[1mS\033[0m"]]
                                        # Green
tput sqr0
echo "mith, Julie"
echo -en '\E[47;31m'"\033[1mZ\033[0m" # Red
```

```
tput sgr0
echo "ane, Morris"
echo
read person
case "$person" in
# Note variable is quoted.
  "E" | "e" )
  # Accept upper or lowercase input.
  echo "Roland Evans"
  echo "4321 Flash Dr."
  echo "Hardscrabble, CO 80753"
  echo "(303) 734-9874"
  echo "(303) 734-9892 fax"
  echo "revans@zzy.net"
  echo "Business partner & old friend"
  ;;
  "J" | "j" )
  echo
  echo "Mildred Jambalaya"
  echo "249 E. 7th St., Apt. 19"
  echo "New York, NY 10009"
  echo "(212) 533-2814"
  echo "(212) 533-9972 fax"
  echo "milliej@loisaida.com"
  echo "Girlfriend"
  echo "Birthday: Feb. 11"
  ;;
# Add info for Smith & Zane later.
   # Default option.
  # Empty input (hitting RETURN) fits here, too.
  echo "Not yet in database."
  ;;
esac
tput sgr0
                                         # Reset colors to "normal."
echo
exit 0
```

## Example 36-14. Drawing a box

```
### draw_box function doc ###
# The "draw_box" function lets the user
#+ draw a box in a terminal.
# Usage: draw_box ROW COLUMN HEIGHT WIDTH [COLOR]
# ROW and COLUMN represent the position
#+ of the upper left angle of the box you're going to draw.
# ROW and COLUMN must be greater than 0
#+ and less than current terminal dimension.
\# HEIGHT is the number of rows of the box, and must be > 0.
  HEIGHT + ROW must be <= than current terminal height.
  WIDTH is the number of columns of the box and must be > 0.
  WIDTH + COLUMN must be <= than current terminal width.
# E.q.: If your terminal dimension is 20x80,
# draw_box 2 3 10 45 is good
\# draw_box 2 3 19 45 has bad HEIGHT value (19+2 > 20)
# draw_box 2 3 18 78 has bad WIDTH value (78+3 > 80)
# COLOR is the color of the box frame.
# This is the 5th argument and is optional.
# 0=black 1=red 2=green 3=tan 4=blue 5=purple 6=cyan 7=white.
# If you pass the function bad arguments,
#+ it will just exit with code 65,
#+ and no messages will be printed on stderr.
# Clear the terminal before you start to draw a box.
# The clear command is not contained within the function.
# This allows the user to draw multiple boxes, even overlapping ones.
### end of draw_box function doc ###
draw_box() {
#----#
HORZ="-"
VERT="|"
CORNER_CHAR="+"
MINARGS=4
E_BADARGS=65
#----#
if [ $# -lt "$MINARGS" ]; then # If args are less than 4, exit.
   exit $E_BADARGS
fi
# Looking for non digit chars in arguments.
# Probably it could be done better (exercise for the reader?).
if echo $0 | tr -d [:blank:] | tr -d [:digit:] | grep . &> /dev/null; then
  exit $E_BADARGS
fi
BOX_HEIGHT=`expr \$3 - 1` \# -1 correction needed because angle char "+"
BOX_WIDTH=`expr $4 - 1` #+ is a part of both box height and width.
T_ROWS=`tput lines`
                         # Define current terminal dimension
                        #+ in rows and columns.
T_COLS=`tput cols`
if [ \$1 -lt 1 ] || [ \$1 -gt \$T_ROWS ]; then # Start checking if arguments
```

```
exit $E_BADARGS
                                              #+ are correct.
fi
if [ $2 -lt 1 ] || [ $2 -gt $T_COLS ]; then
exit $E_BADARGS
fi
if [ `expr $1 + $BOX_HEIGHT + 1` -gt $T_ROWS ]; then
  exit $E_BADARGS
fi
if [ `expr $2 + $BOX_WIDTH + 1` -gt $T_COLS ]; then
  exit $E_BADARGS
fi
if [ $3 -lt 1 ] || [ $4 -lt 1 ]; then
 exit $E_BADARGS
                                  # End checking arguments.
plot_char(){
                                  # Function within a function.
 echo -e "\E[${1};${2}H"$3
echo -ne "E[3${5}m"
                                 # Set box frame color, if defined.
# start drawing the box
count=1
                                               # Draw vertical lines using
for (( r=$1; count <= $BOX_HEIGHT; r++)); do
                                              #+ plot_char function.
 plot_char $r $2 $VERT
 let count=count+1
done
count=1
c=`expr $2 + $BOX_WIDTH`
for (( r=\$1; count<=\$BOX_HEIGHT; r++)); do
 plot_char $r $c $VERT
 let count=count+1
done
count=1
                                              # Draw horizontal lines using
for (( c=\$2; count<=\$BOX_WIDTH; c++)); do #+ plot_char function.
plot_char $1 $c $HORZ
 let count=count+1
done
count=1
r=`expr $1 + $BOX_HEIGHT`
for (( c=$2; count <= $BOX_WIDTH; c++)); do
plot_char $r $c $HORZ
 let count=count+1
done
plot_char $1 $2 $CORNER_CHAR
                                   # Draw box angles.
plot_char $1 `expr $2 + $BOX_WIDTH` $CORNER_CHAR
plot_char `expr $1 + $BOX_HEIGHT` $2 $CORNER_CHAR
plot_char `expr $1 + $BOX_HEIGHT` `expr $2 + $BOX_WIDTH` $CORNER_CHAR
echo -ne "\E[0m"
                            # Restore old colors.
P_ROWS = \exp T_ROWS - 1 # Put the prompt at bottom of the terminal.
echo -e "\E[${P_ROWS};1H"
```

The simplest, and perhaps most useful ANSI escape sequence is bold text, \033[1m ... \033[0m. The \033 represents an <a href="escape">escape</a>, the "[1" turns on the bold attribute, while the "[0" switches it off. The "m" terminates each term of the escape sequence.

```
bash$ echo -e "\033[1mThis is bold text.\033[0m"
```

A similar escape sequence switches on the underline attribute (on an rxvt and an aterm).

```
bash$ echo -e "\033[4mThis is underlined text.\033[0m"
```

With an echo, the −e option enables the escape sequences.

Other escape sequences change the text and/or background color.

```
bash$ echo -e '\E[34;47mThis prints in blue.'; tput sgr0

bash$ echo -e '\E[33;44m'"yellow text on blue background"; tput sgr0

bash$ echo -e '\E[1;33;44m'"BOLD yellow text on blue background"; tput sgr0
```

Tt's usually advisable to set the *bold* attribute for light-colored foreground text.

The **tput sgr0** restores the terminal settings to normal. Omitting this lets all subsequent output from that particular terminal remain blue.

Since **tput sgr0** fails to restore terminal settings under certain circumstances, **echo -ne** \**E[0m** may be a better choice.

Use the following template for writing colored text on a colored background.

```
echo -e '\E[COLOR1;COLOR2mSome text goes here.'
```

The "\E[" begins the escape sequence. The semicolon-separated numbers "COLOR1" and "COLOR2" specify a foreground and a background color, according to the table below. (The order of the numbers does not matter, since the foreground and background numbers fall in non-overlapping ranges.) The "m" terminates the escape sequence, and the text begins immediately after that.

Note also that <u>single quotes</u> enclose the remainder of the command sequence following the **echo -e**.

The numbers in the following table work for an rxvt terminal. Results may vary for other terminal emulators.

Table 36-1. Numbers representing colors in Escape Sequences

| Color   | Foreground | Background |
|---------|------------|------------|
| black   | 30         | 40         |
| red     | 31         | 41         |
| green   | 32         | 42         |
| yellow  | 33         | 43         |
| blue    | 34         | 44         |
| magenta | 35         | 45         |
| cyan    | 36         | 46         |
| white   | 37         | 47         |

## Example 36-15. Echoing colored text

```
#!/bin/bash
# color-echo.sh: Echoing text messages in color.
# Modify this script for your own purposes.
# It's easier than hand-coding color.
black='\E[30;47m'
red='\E[31;47m'
green='\E[32;47m'
yellow='\E[33;47m'
blue='\E[34;47m'
magenta='\E[35;47m'
cyan='\E[36;47m'
white='\E[37;47m'
alias Reset="tput sgr0"  # Reset text attributes to normal
                            #+ without clearing screen.
cecho ()
                             # Color-echo.
                             # Argument $1 = message
                             # Argument $2 = color
local default_msg="No message passed."
                            # Doesn't really need to be a local variable.
message=${1:-$default_msg} # Defaults to default message.
color=${2:-$black}
                            # Defaults to black, if not specified.
  echo -e "$color"
  echo "$message"
  Reset
                             # Reset to normal.
  return
```

```
# Now, let's try it out.
cecho "Feeling blue..." $blue
cecho "Magenta looks more like purple." $magenta
cecho "Green with envy." $green
cecho "Seeing red?" $red
cecho "Cyan, more familiarly known as aqua." $cyan
cecho "No color passed (defaults to black)."
       # Missing $color argument.
cecho "\"Empty\" color passed (defaults to black)." ""
       # Empty $color argument.
cecho
      # Missing $message and $color arguments.
cecho "" ""
   # Empty $message and $color arguments.
echo
exit 0
# Exercises:
# 1) Add the "bold" attribute to the 'cecho ()' function.
# 2) Add options for colored backgrounds.
```

## Example 36-16. A "horserace" game

```
#!/bin/bash
# horserace.sh: Very simple horserace simulation.
# Author: Stefano Palmeri
# Used with permission.
# Goals of the script:
# playing with escape sequences and terminal colors.
# Exercise:
# Edit the script to make it run less randomly,
#+ set up a fake betting shop . . .
\# Um . . . um . . . it's starting to remind me of a movie . . .
# The script gives each horse a random handicap.
# The odds are calculated upon horse handicap
#+ and are expressed in European(?) style.
# E.g., odds=3.75 means that if you bet $1 and win,
#+ you receive $3.75.
# The script has been tested with a GNU/Linux OS,
#+ using xterm and rxvt, and konsole.
# On a machine with an AMD 900 MHz processor,
#+ the average race time is 75 seconds.
# On faster computers the race time would be lower.
# So, if you want more suspense, reset the USLEEP_ARG variable.
# Script by Stefano Palmeri.
```

```
E_RUNERR=65
# Check if md5sum and bc are installed.
if ! which bc &> /dev/null; then
   echo bc is not installed.
   echo "Can\'t run . . . "
  exit $E_RUNERR
fi
if ! which md5sum &> /dev/null; then
   echo md5sum is not installed.
   echo "Can\'t run . . . "
   exit $E_RUNERR
fi
# Set the following variable to slow down script execution.
# It will be passed as the argument for usleep (man usleep)
\#+ and is expressed in microseconds (500000 = half a second).
USLEEP_ARG=0
# Clean up the temp directory, restore terminal cursor and
#+ terminal colors -- if script interrupted by Ctl-C.
trap 'echo -en "\E[?25h"; echo -en "\E[0m"; stty echo;\
tput cup 20 0; rm -fr $HORSE_RACE_TMP_DIR' TERM EXIT
# See the chapter on debugging for an explanation of 'trap.'
# Set a unique (paranoid) name for the temp directory the script needs.
HORSE_RACE_TMP_DIR=$HOME/.horserace-`date +%s`-`head -c10 /dev/urandom \
\mid md5sum \mid head -c30
# Create the temp directory and move right in.
mkdir $HORSE_RACE_TMP_DIR
cd $HORSE_RACE_TMP_DIR
# This function moves the cursor to line $1 column $2 and then prints $3.
  E.g.: "move_and_echo 5 10 linux" is equivalent to
#+ "tput cup 4 9; echo linux", but with one command instead of two.
# Note: "tput cup" defines 0 0 the upper left angle of the terminal,
#+ echo defines 1 1 the upper left angle of the terminal.
move_and_echo() {
         echo -ne "E[${1};${2}H""$3"
# Function to generate a pseudo-random number between 1 and 9.
random_1_9 ()
   head -c10 /dev/urandom | md5sum | tr -d [a-z] | tr -d 0 | cut -c1
# Two functions that simulate "movement," when drawing the horses.
draw_horse_one() {
              echo -n " "//$MOVE_HORSE//
draw_horse_two(){
             echo -n " "\\\$MOVE_HORSE\\\
# Define current terminal dimension.
N_COLS=`tput cols`
N_LINES=`tput lines`
```

```
# Need at least a 20-LINES X 80-COLUMNS terminal. Check it.
if [ $N_COLS -lt 80 ] || [ $N_LINES -lt 20 ]; then
  echo "`basename $0` needs a 80-cols X 20-lines terminal."
  echo "Your terminal is ${N_COLS}-cols X ${N_LINES}-lines."
  exit $E_RUNERR
fi
# Start drawing the race field.
# Need a string of 80 chars. See below.
BLANK80=`seq -s "" 100 | head -c80`
clear
# Set foreground and background colors to white.
echo -ne '\E[37;47m'
# Move the cursor on the upper left angle of the terminal.
tput cup 0 0
# Draw six white lines.
for n in `seq 5`; do
    echo $BLANK80  # Use the 80 chars string to colorize the terminal.
done
# Sets foreground color to black.
echo -ne '\E[30m'
move_and_echo 3 1 "START 1"
move_and_echo 3 75 FINISH
move_and_echo 1 5 "|"
move_and_echo 1 80 "|"
move_and_echo 2 5 "|"
move_and_echo 2 80 "|"
move_and_echo 4 5 "| 2"
move_and_echo 4 80 "|"
move_and_echo 5 5 "V 3"
move_and_echo 5 80 "V"
# Set foreground color to red.
echo -ne '\E[31m'
# Some ASCII art.
move_and_echo 1 8 "..000..00000...00000.0...0..00000..."
move_and_echo 1 43 "@@@@...@@@...@@@@..@@@@.."
move_and_echo 3 43 "@@@@..@@@@@.@.....@@@@..."
move_and_echo 4 43 "@..@..@..@.@.....@."
move_and_echo 5 43 "@...@..@...@...@@@@...@@@@..."
# Set foreground and background colors to green.
echo -ne '\E[32;42m'
# Draw eleven green lines.
tput cup 5 0
for n in `seq 11`; do
```

```
echo $BLANK80
done
# Set foreground color to black.
echo -ne '\E[30m'
tput cup 5 0
# Draw the fences.
tput cup 15 0
# Set foreground and background colors to white.
echo -ne '\E[37;47m'
# Draw three white lines.
for n in `seq 3`; do
    echo $BLANK80
done
# Set foreground color to black.
echo -ne '\E[30m'
# Create 9 files to stores handicaps.
for n in `seq 10 7 68`; do
     touch $n
done
# Set the first type of "horse" the script will draw.
HORSE_TYPE=2
# Create position-file and odds-file for every "horse".
#+ In these files, store the current position of the horse,
#+ the type and the odds.
for HN in `seq 9`; do
    touch horse_${HN}_position
     touch odds_${HN}
     echo \-1 > horse_$\{HN\}_position
     echo $HORSE_TYPE >> horse_${HN}_position
     # Define a random handicap for horse.
     HANDICAP=`random_1_9`
     # Check if the random_1_9 function returned a good value.
     while ! echo $HANDICAP | grep [1-9] &> /dev/null; do
              HANDICAP=`random_1_9`
     done
     # Define last handicap position for horse.
     LHP=`expr $HANDICAP \  \  7 + 3`
     for FILE in `seq 10 7 $LHP`; do
          echo $HN >> $FILE
     done
     # Calculate odds.
     case $HANDICAP in
            1) ODDS=`echo $HANDICAP \* 0.25 + 1.25 | bc`
                             echo $ODDS > odds_${HN}
            2 | 3) ODDS=`echo $HANDICAP \times 0.40 + 1.25 \mid bc`
                                 echo $ODDS > odds_${HN}
            ;;
```

```
4 | 5 | 6) ODDS=`echo $HANDICAP \* 0.55 + 1.25 | bc`
                                             echo $ODDS > odds_${HN}
              7 | 8) ODDS=`echo $HANDICAP \* 0.75 + 1.25 | bc`
                                       echo $ODDS > odds_${HN}
              9) ODDS=`echo $HANDICAP \* 0.90 + 1.25 | bc`
                                  echo $ODDS > odds_${HN}
      esac
done
# Print odds.
print_odds() {
tput cup 6 0
echo -ne '\E[30;42m'
for HN in `seq 9`; do
     echo "#$HN odds->" `cat odds_${HN}`
done
# Draw the horses at starting line.
draw_horses() {
tput cup 6 0
echo -ne '\E[30;42m'
for HN in `seq 9`; do
    echo /\\$HN/\\"
done
print_odds
echo -ne '\E[47m'
# Wait for a enter key press to start the race.
\sharp The escape sequence '\E[?251' disables the cursor.
tput cup 17 0
echo -e '\E[?251'Press [enter] key to start the race...
read -s
# Disable normal echoing in the terminal.
# This avoids key presses that might "contaminate" the screen
#+ during the race.
stty -echo
# Start the race.
draw_horses
echo -ne '\E[37;47m'
move_and_echo 18 1 $BLANK80
echo -ne '\E[30m'
move_and_echo 18 1 Starting...
sleep 1
# Set the column of the finish line.
WINNING_POS=74
# Define the time the race started.
START_TIME=`date +%s`
```

```
# COL variable needed by following "while" construct.
COL=0
while [ $COL -lt $WINNING_POS ]; do
         MOVE_HORSE=0
          # Check if the random_1_9 function has returned a good value.
          while ! echo $MOVE_HORSE | grep [1-9] &> /dev/null; do
                MOVE_HORSE=`random_1_9`
          done
          # Define old type and position of the "randomized horse".
          HORSE_TYPE=`cat horse_${MOVE_HORSE}_position | tail -n 1`
          COL=$(expr `cat horse_${MOVE_HORSE}_position | head -n 1`)
         ADD POS=1
          # Check if the current position is an handicap position.
          if seq 10 7 68 | grep -w $COL &> /dev/null; then
                if grep -w $MOVE_HORSE $COL &> /dev/null; then
                      ADD_POS=0
                      grep -v -w $MOVE_HORSE $COL > ${COL}_new
                      rm -f $COL
                      mv -f ${COL}_new $COL
                      else ADD_POS=1
          else ADD_POS=1
          COL=`expr $COL + $ADD_POS`
          echo $COL > horse_${MOVE_HORSE}_position # Store new position.
         # Choose the type of horse to draw.
          case $HORSE_TYPE in
                1) HORSE_TYPE=2; DRAW_HORSE=draw_horse_two
                2) HORSE_TYPE=1; DRAW_HORSE=draw_horse_one
          esac
          echo $HORSE_TYPE >> horse_${MOVE_HORSE}_position
          # Store current type.
          # Set foreground color to black and background to green.
          echo -ne '\E[30;42m'
          # Move the cursor to new horse position.
          tput cup `expr $MOVE_HORSE + 5` \
          `cat horse_${MOVE_HORSE}_position | head -n 1`
          # Draw the horse.
          $DRAW_HORSE
          usleep $USLEEP_ARG
           # When all horses have gone beyond field line 15, reprint odds.
          touch fieldline15
          if [\$COL = 15]; then
             echo $MOVE_HORSE >> fieldline15
           fi
           if [ `wc -l fieldline15 | cut -f1 -d " "` = 9 ]; then
              print_odds
               : > fieldline15
           fi
          # Define the leading horse.
```

```
HIGHEST_POS=`cat *position | sort -n | tail -1`
          # Set background color to white.
          echo -ne '\E[47m'
          tput cup 17 0
          echo -n Current leader: `grep -w $HIGHEST_POS *position | cut -c7`\
done
# Define the time the race finished.
FINISH TIME= `date +%s`
# Set background color to green and enable blinking text.
echo -ne '\E[30;42m'
echo -en '\E[5m'
# Make the winning horse blink.
tput cup `expr $MOVE_HORSE + 5` \
`cat horse_${MOVE_HORSE}_position | head -n 1`
$DRAW_HORSE
# Disable blinking text.
echo -en '\E[25m'
# Set foreground and background color to white.
echo -ne '\E[37;47m'
move_and_echo 18 1 $BLANK80
# Set foreground color to black.
echo -ne '\E[30m'
# Make winner blink.
tput cup 17 0
echo -e "\E[5mWINNER: $MOVE_HORSE\E[25m"" Odds: `cat odds_${MOVE_HORSE}`"\
" Race time: `expr $FINISH_TIME - $START_TIME` secs"
# Restore cursor and old colors.
echo -en "\E[?25h"
echo -en "\E[0m"
# Restore echoing.
stty echo
# Remove race temp directory.
rm -rf $HORSE_RACE_TMP_DIR
tput cup 19 0
exit 0
```

See also Example A-21, Example A-44, Example A-52, and Example A-40.

There is, however, a major problem with all this. ANSI escape sequences are emphatically non-portable. What works fine on some terminal emulators (or the console) may work differently, or not at all, on others. A "colorized" script that looks stunning on the script author's machine may produce unreadable output on someone else's. This somewhat compromises the usefulness of colorizing scripts, and possibly relegates this technique to the status of a gimmick. Colorized scripts are probably inappropriate in a commercial setting, i.e., your supervisor might disapprove.

Alister's ansi-color utility (based on Moshe Jacobson's color utility considerably simplifies using ANSI

escape sequences. It substitutes a clean and logical syntax for the clumsy constructs just discussed.

Henry/teikedvl has likewise created a utility (<a href="http://scriptechocolor.sourceforge.net/">http://scriptechocolor.sourceforge.net/</a>) to simplify creation of colorized scripts.

## 36.6. Optimizations

Most shell scripts are quick 'n dirty solutions to non-complex problems. As such, optimizing them for speed is not much of an issue. Consider the case, though, where a script carries out an important task, does it well, but runs too slowly. Rewriting it in a compiled language may not be a palatable option. The simplest fix would be to rewrite the parts of the script that slow it down. Is it possible to apply principles of code optimization even to a lowly shell script?

Check the loops in the script. Time consumed by repetitive operations adds up quickly. If at all possible, remove time-consuming operations from within loops.

Use <u>builtin</u> commands in preference to system commands. Builtins execute faster and usually do not launch a subshell when invoked.

Avoid unnecessary commands, particularly in a pipe.

```
cat "$file" | grep "$word"

grep "$word" "$file"

# The above command-lines have an identical effect,
#+ but the second runs faster since it launches one fewer subprocess.
```

The <u>cat</u> command seems especially prone to overuse in scripts.

Disabling certain Bash options can speed up scripts.

As Erik Brandsberg points out:

If you don't need <u>Unicode</u> support, you can get potentially a 2x or more improvement in speed by simply setting the **LC\_ALL** variable.

Certain operators, notably <u>expr</u>, are very inefficient and might be replaced by <u>double parentheses</u> arithmetic expansion. See <u>Example A-59</u>.

<u>Condition testing</u> constructs in scripts deserve close scrutiny. Substitute <u>case</u> for <u>if-then</u> constructs and combine tests when possible, to minimize script execution time. Again, refer to <u>Example A-59</u>.

```
Test using "case" construct:
real 0m0.329s
user
          0m0.320s
          0m0.000s
SVS
Test with if [], no quotes:
real 0m0.438s
          0m0.432s
user
          0m0.008s
sys
Test with if [], quotes:
    0m0.476s
real
           0m0.452s
user
           0m0.024s
sys
Test with if [], using -eq:
real 0m0.457s
           0m0.456s
user
```

sys 0m0.000s

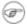

Erik Brandsberg recommends using associative arrays in preference to conventional numeric-indexed arrays in most cases. When overwriting values in a numeric array, there is a significant performance penalty vs. associative arrays. Running a test script confirms this. See Example A-60.

```
Assignment tests
Assigning a simple variable
      0m0.418s
           0m0.416s
user
           0m0.004s
sys
Assigning a numeric index array entry
real 0m0.582s user 0m0.564s
           0m0.016s
sys
Overwriting a numeric index array entry
real 0m21.931s
user
            0m21.913s
       0m0.016s
SVS
Linear reading of numeric index array
real 0m0.422s
           0m0.416s
user
        0m0.004s
sys
Assigning an associative array entry
real 0m1.800s
user
           0m1.796s
           0m0.004s
SYS
Overwriting an associative array entry
real 0m1.798s user 0m1.784s
           0m0.012s
sys
Linear reading an associative array entry
real 0m0.420s user 0m0.420s
            0m0.000s
Assigning a random number to a simple variable
real 0m0.402s
user
            0m0.388s
            0m0.016s
sys
Assigning a sparse numeric index array entry randomly into 64k cells
real 0m12.678s
user 0m12.649s
           0m0.028s
sys
Reading sparse numeric index array entry
real 0m0.087s
           0m0.084s
user
           0m0.000s
Assigning a sparse associative array entry randomly into 64k cells
     0m0.698s
real
```

```
user 0m0.696s
sys 0m0.004s

Reading sparse associative index array entry
real 0m0.083s
user 0m0.084s
sys 0m0.000s
```

Use the <u>time</u> and <u>times</u> tools to profile computation-intensive commands. Consider rewriting time-critical code sections in C, or even in assembler.

Try to minimize file I/O. Bash is not particularly efficient at handling files, so consider using more appropriate tools for this within the script, such as <u>awk</u> or <u>Perl</u>.

Write your scripts in a modular and coherent form, [127] so they can be reorganized and tightened up as necessary. Some of the optimization techniques applicable to high-level languages may work for scripts, but others, such as *loop unrolling*, are mostly irrelevant. Above all, use common sense.

For an excellent demonstration of how optimization can dramatically reduce the execution time of a script, see Example 16-47.

## 36.7. Assorted Tips

## 36.7.1. Ideas for more powerful scripts

You have a problem that you want to solve by writing a Bash script. Unfortunately, you don't know quite where to start. One method is to plunge right in and code those parts of the script that come easily, and write the hard parts as *pseudo-code*.

```
#!/bin/bash
ARGCOUNT=1
                            # Need name as argument.
E_WRONGARGS=65
if [ number-of-arguments is-not-equal-to "$ARGCOUNT" ]
    ^^^^^
# Can't figure out how to code this . . .
#+ . . . so write it in pseudo-code.
then
 echo "Usage: name-of-script name"
             ^^^^^^^ More pseudo-code.
 exit $E_WRONGARGS
fi
. . .
exit 0
# Later on, substitute working code for the pseudo-code.
# Line 6 becomes:
if [ $# -ne "$ARGCOUNT" ]
```

```
# Line 12 becomes:
  echo "Usage: `basename $0` name"
```

For an example of using pseudo-code, see the **Square Root** exercise.

To keep a record of which user scripts have run during a particular session or over a number of sessions, add the following lines to each script you want to keep track of. This will keep a continuing file record of the script names and invocation times.

```
# Append (>>) following to end of each script tracked.
whoami>> $SAVE_FILE  # User invoking the script.
echo $0>> $SAVE_FILE  # Script name.
date>> $SAVE_FILE  # Date and time.
echo>> $SAVE_FILE  # Blank line as separator.
# Of course, SAVE_FILE defined and exported as environmental variable in ~/.bashrc
#+ (something like ~/.scripts-run)
```

The >> operator *appends* lines to a file. What if you wish to *prepend* a line to an existing file, that is, to paste it in at the beginning?

```
file=data.txt
title="***This is the title line of data text file***"

echo $title | cat - $file >$file.new
# "cat -" concatenates stdout to $file.
# End result is
#+ to write a new file with $title appended at *beginning*.
```

This is a simplified variant of the <u>Example 19-13</u> script given earlier. And, of course, <u>sed</u> can also do this.

A shell script may act as an embedded command inside another shell script, a *Tcl* or *wish* script, or even a <u>Makefile</u>. It can be invoked as an external shell command in a C program using the system() call, i.e., system("script\_name");.

Setting a variable to the contents of an embedded *sed* or *awk* script increases the readability of the surrounding <u>shell wrapper</u>. See <u>Example A-1</u> and <u>Example 15-20</u>.

Put together files containing your favorite and most useful definitions and functions. As necessary, "include" one or more of these "library files" in scripts with either the <u>dot</u> (.) or <u>source</u> command.

```
# SCRIPT LIBRARY
# -----
# Note:
# No "#!" here.
# No "live code" either.

# Useful variable definitions

ROOT_UID=0  # Root has $UID 0.
E_NOTROOT=101  # Not root user error.

MAXRETVAL=255  # Maximum (positive) return value of a function.
SUCCESS=0
FAILURE=-1
```

```
# Functions
Usage ()
                    # "Usage:" message.
 if [ -z "$1" ]  # No arg passed.
 then
  msg=filename
 else
  msg=$@
 echo "Usage: `basename $0` "$msg""
Check_if_root () # Check if root running script.
                    # From "ex39.sh" example.
 if [ "$UID" -ne "$ROOT_UID" ]
  echo "Must be root to run this script."
   exit $E_NOTROOT
 fi
CreateTempfileName () # Creates a "unique" temp filename.
             # From "ex51.sh" example.
prefix=temp
 suffix=`eval date +%s`
 Tempfilename=$prefix.$suffix
isalpha2 ()
                    # Tests whether *entire string* is alphabetic.
                     # From "isalpha.sh" example.
 [ $# -eq 1 ] || return $FAILURE
 case $1 in
 *[!a-zA-Z]*|"") return $FAILURE;;
 *) return $SUCCESS;;
                    # Thanks, S.C.
abs ()
                              # Absolute value.
                               # Caution: Max return value = 255.
E_ARGERR=-999999
 if [ -z "$1" ]
                              # Need arg passed.
 then
  return $E_ARGERR
                              # Obvious error value returned.
 if [ "$1" -ge 0 ]
                              # If non-negative,
 then
   absval=$1
                              # stays as-is.
                              # Otherwise,
 else
  let "absval = ((0 - \$1))" # change sign.
```

```
return $absval
tolower ()
                     # Converts string(s) passed as argument(s)
                     #+ to lowercase.
 if [ -z "$1" ] # If no argument(s) passed,
                      #+ send error message
   echo "(null)" #+ (C-style void-pointer error message)
   return
                     #+ and return from function.
 echo "$@" | tr A-Z a-z
 # Translate all passed arguments ($0).
 return
# Use command substitution to set a variable to function output.
# For example:
    oldvar="A seT of miXed-caSe LEtTerS"
   newvar=`tolower "$oldvar"`
   echo "$newvar"
                     # a set of mixed-case letters
# Exercise: Rewrite this function to change lowercase passed argument(s)
           to uppercase ... toupper() [easy].
```

Use special-purpose comment headers to increase clarity and legibility in scripts.

Dotan Barak contributes template code for a *progress bar* in a script.

#### Example 36-17. A Progress Bar

```
#!/bin/bash
# progress-bar.sh

# Author: Dotan Barak (very minor revisions by ABS Guide author).
# Used in ABS Guide with permission (thanks!).
```

```
BAR_WIDTH=50
BAR_CHAR_START="["
BAR_CHAR_END="]"
BAR_CHAR_EMPTY="."
BAR_CHAR_FULL="="
BRACKET_CHARS=2
LIMIT=100
print_progress_bar()
        # Calculate how many characters will be full.
        let "full_limit = ((($1 - $BRACKET_CHARS) * $2) / $LIMIT)"
        # Calculate how many characters will be empty.
        let "empty_limit = ($1 - $BRACKET_CHARS) - ${full_limit}"
        # Prepare the bar.
        bar_line="${BAR_CHAR_START}"
        for ((j=0; j<full_limit; j++)); do
                bar_line="${bar_line}${BAR_CHAR_FULL}"
        done
        for ((j=0; j<empty_limit; j++)); do
                bar_line="${bar_line}${BAR_CHAR_EMPTY}"
        done
        bar_line="${bar_line}${BAR_CHAR_END}"
        printf "%3d%% %s" $2 ${bar_line}
# Here is a sample of code that uses it.
MAX_PERCENT=100
for ((i=0; i\leq MAX_PERCENT; i++)); do
        usleep 10000
        # ... Or run some other commands ...
        print_progress_bar ${BAR_WIDTH} ${i}
        echo -en "\r"
done
echo ""
exit
```

A particularly clever use of <u>if-test</u> constructs is for comment blocks.

```
echo "This will not echo."

Comment blocks are error-free! Whee!

fi
echo "No more comments, please."

exit 0
```

Compare this with using here documents to comment out code blocks.

Using the <u>\$? exit status variable</u>, a script may test if a parameter contains only digits, so it can be treated as an integer.

```
#!/bin/bash
SUCCESS=0
E_BADINPUT=85

test "$1" -ne 0 -o "$1" -eq 0 2>/dev/null
# An integer is either equal to 0 or not equal to 0.
# 2>/dev/null suppresses error message.

if [ $? -ne "$SUCCESS" ]
then
    echo "Usage: `basename $0` integer-input"
    exit $E_BADINPUT
fi

let "sum = $1 + 25"  # Would give error if $1 not integer.
echo "Sum = $sum"
# Any variable, not just a command-line parameter, can be tested this way.
exit 0
```

• The 0 - 255 range for function return values is a severe limitation. Global variables and other workarounds are often problematic. An alternative method for a function to communicate a value back to the main body of the script is to have the function write to stdout (usually with echo) the "return value," and assign this to a variable. This is actually a variant of command substitution.

#### Example 36-18. Return value trickery

```
### since this will be assigned to a variable.

mult1=15383; mult2=25211
val1=`multiply $mult1 $mult2`
# Assigns stdout (echo) of function to the variable val1.
echo "$mult1 X $mult2 = $val1" # 387820813

mult1=25; mult2=5; mult3=20
val2=`multiply $mult1 $mult2 $mult3`
echo "$mult1 X $mult2 X $mult3 = $val2" # 2500

mult1=188; mult2=37; mult3=25; mult4=47
val3=`multiply $mult1 $mult2 $mult3 $mult4`
echo "$mult1 X $mult2 X $mult3 X $mult4 = $val3" # 8173300

exit 0
```

The same technique also works for alphanumeric strings. This means that a function can "return" a non-numeric value.

It is even possible for a function to "return" multiple values with this method.

#### Example 36-19. Even more return value trickery

```
#!/bin/bash
# sum-product.sh
# A function may "return" more than one value.

sum_and_product ()  # Calculates both sum and product of passed args.
{
  echo $(($1 + $2)) $(($1 * $2))
# Echoes to stdout each calculated value, separated by space.
}

echo
echo "Enter first number "
read first

echo
echo "Enter second number "
read second
echo
```

```
retval=`sum_and_product $first $second`  # Assigns output of function.
sum=`echo "$retval" | awk '{print $1}'`  # Assigns first field.
product=`echo "$retval" | awk '{print $2}'` # Assigns second field.
echo "$first + $second = $sum"
echo "$first * $second = $product"
echo
exit 0
```

1 There can be only **one** echo statement in the function for this to work. If you alter the previous example:

```
sum_and_product ()
 echo "This is the sum_and_product function." # This messes things up!
 echo ((\$1 + \$2)) ((\$1 * \$2))
retval=`sum_and_product $first $second` # Assigns output of function.
# Now, this will not work correctly.
```

Next in our bag of tricks are techniques for passing an <u>array</u> to a <u>function</u>, then "returning" an array back to the main body of the script.

Passing an array involves loading the space-separated elements of the array into a variable with command substitution. Getting an array back as the "return value" from a function uses the previously mentioned strategem of echoing the array in the function, then invoking command substitution and the (...) operator to assign it to an array.

#### Example 36-20. Passing and returning arrays

```
#!/bin/bash
# array-function.sh: Passing an array to a function and ...
                  "returning" an array from a function
Pass_Array ()
 local passed_array # Local variable!
 passed_array=( `echo "$1"` )
 echo "${passed_array[@]}"
 # List all the elements of the new array
  #+ declared and set within the function.
original_array=( element1 element2 element3 element4 element5 )
echo "original_array = ${original_array[@]}"
                     List all elements of original array.
# This is the trick that permits passing an array to a function.
# ********
argument=`echo ${original_array[@]}`
```

```
# ********
# Pack a variable
#+ with all the space-separated elements of the original array.
# Attempting to just pass the array itself will not work.
# This is the trick that allows grabbing an array as a "return value".
returned_array=( `Pass_Array "$argument"` )
# Assign 'echoed' output of function to array variable.
echo "returned_array = ${returned_array[@]}"
echo "-----"
# Now, try it again,
#+ attempting to access (list) the array from outside the function.
Pass_Array "$argument"
# The function itself lists the array, but ...
#+ accessing the array from outside the function is forbidden.
echo "Passed array (within function) = ${passed_array[@]}"
# NULL VALUE since the array is a variable local to the function.
echo
# And here is an even more explicit example:
ret_array ()
 for element in {11..20}
  echo "$element " # Echo individual elements
                    #+ of what will be assembled into an array.
arr=( $(ret_array) ) # Assemble into array.
echo "Capturing array \"arr\" from function ret_array () ..."
echo "Third element 32" echo -n "Entire array is: " # 11 12 13 14 15 16 17 18 19 20
echo "Third element of array \"arr\" is ${arr[2]}." # 13 (zero-indexed)
echo
exit 0
# Nathan Coulter points out that passing arrays with elements containing
#+ whitespace breaks this example.
```

For a more elaborate example of passing arrays to functions, see Example A-10.

Using the <u>double-parentheses construct</u>, it is possible to use C-style syntax for setting and incrementing/decrementing variables and in <u>for</u> and <u>while</u> loops. See <u>Example 11-13</u> and <u>Example 11-18</u>.

• Setting the <u>path</u> and <u>umask</u> at the beginning of a script makes it more <u>portable</u> -- more likely to run on a "foreign" machine whose user may have bollixed up the \$PATH and **umask**.

```
#!/bin/bash
PATH=/bin:/usr/bin:/usr/local/bin; export PATH
umask 022  # Files that the script creates will have 755 permission.
# Thanks to Ian D. Allen, for this tip.
```

A useful scripting technique is to *repeatedly* feed the output of a filter (by piping) back to the *same filter*, but with a different set of arguments and/or options. Especially suitable for this are <u>tr</u> and <u>grep</u>.

```
# From "wstrings.sh" example.
wlist=`strings "$1" | tr A-Z a-z | tr '[:space:]' Z | \
tr -cs '[:alpha:]' Z | tr -s '\173-\377' Z | tr Z ' '`
```

#### **Example 36-21. Fun with anagrams**

```
#!/bin/bash
# agram.sh: Playing games with anagrams.
# Find anagrams of...
LETTERSET=etaoinshrdlu
FILTER='..... # How many letters minimum?
# 1234567
anagram "$LETTERSET" | # Find all anagrams of the letterset...
grep "$FILTER" | # With at least 7 letters,
grep '^is' | # starting with 'is'
grep -v 's$' | # no plurals
grep -v 'ed$' # no past tense verbs
# Possible to add many combinations of conditions and filters.
# Uses "anagram" utility
#+ that is part of the author's "yawl" word list package.
# http://ibiblio.org/pub/Linux/libs/yawl-0.3.2.tar.gz
# http://bash.deta.in/yawl-0.3.2.tar.gz
exit 0
                       # End of code.
bash$ sh agram.sh
islander
isolate
isolead
isotheral
# Exercises:
# Modify this script to take the LETTERSET as a command-line parameter.
# Parameterize the filters in lines 11 - 13 (as with $FILTER),
#+ so that they can be specified by passing arguments to a function.
# For a slightly different approach to anagramming,
#+ see the agram2.sh script.
```

See also Example 29-4, Example 16-25, and Example A-9.

• Use "anonymous here documents" to comment out blocks of code, to save having to individually comment out each line with a #. See Example 19-11.

Running a script on a machine that relies on a command that might not be installed is dangerous. Use whatis to avoid potential problems with this.

```
CMD=command1
                             # First choice.
PlanB=command2
                             # Fallback option.
command_test=$(whatis "$CMD" | grep 'nothing appropriate')
# If 'command1' not found on system , 'whatis' will return
#+ "command1: nothing appropriate."
# A safer alternative is:
     command_test=$(whereis "$CMD" | grep \/)
# But then the sense of the following test would have to be reversed,
#+ since the $command_test variable holds content only if
#+ the $CMD exists on the system.
    (Thanks, bojster.)
if [[ -z "$command_test" ]] # Check whether command present.
then
                           # Run command1 with options.
 $CMD option1 option2
                             # Otherwise,
else
                             #+ run command2.
 $PlanB
fi
```

An <u>if-grep test</u> may not return expected results in an error case, when text is output to stderr, rather that stdout.

```
if ls -l nonexistent_filename | grep -q 'No such file or directory'
  then echo "File \"nonexistent_filename\" does not exist."
fi
```

Redirecting stderr to stdout fixes this.

• If you absolutely must access a subshell variable outside the subshell, here's a way to do it.

```
read inner_variable <$TMPFILE
                                 # Read back shell variable.
rm -f "$TMPFILE"
                                 # Get rid of temp file.
echo "$inner_variable"
                                 # It's an ugly kludge, but it works.
```

The <u>run-parts</u> command is handy for running a set of command scripts in a particular sequence, especially in combination with cron or at.

For doing multiple revisions on a complex script, use the rcs Revision Control System package.

Among other benefits of this is automatically updated ID header tags. The **co** command in rcs does a parameter replacement of certain reserved key words, for example, replacing # \$Id\$ in a script with something like:

```
# $Id: hello-world.sh, v 1.1 2004/10/16 02:43:05 bozo Exp $
```

## 36.7.2. Widgets

It would be nice to be able to invoke X-Windows widgets from a shell script. There happen to exist several packages that purport to do so, namely Xscript, Xmenu, and widtools. The first two of these no longer seem to be maintained. Fortunately, it is still possible to obtain widtools here.

1 The widtools (widget tools) package requires the XForms library to be installed. Additionally, the Makefile needs some judicious editing before the package will build on a typical Linux system. Finally, three of the six widgets offered do not work (and, in fact, segfault).

The dialog family of tools offers a method of calling "dialog" widgets from a shell script. The original dialog utility works in a text console, but its successors, gdialog, Xdialog, and kdialog use X-Windows-based widget sets.

#### Example 36-22. Widgets invoked from a shell script

```
#!/bin/bash
# dialog.sh: Using 'gdialog' widgets.
# Must have 'gdialog' installed on your system to run this script.
# Or, you can replace all instance of 'qdialog' below with 'kdialog' ...
# Version 1.1 (corrected 04/05/05)
# This script was inspired by the following article.
      "Scripting for X Productivity," by Marco Fioretti,
      LINUX JOURNAL, Issue 113, September 2003, pp. 86-9.
# Thank you, all you good people at LJ.
# Input error in dialog box.
E_INPUT=85
# Dimensions of display, input widgets.
HEIGHT=50
WIDTH=60
# Output file name (constructed out of script name).
OUTFILE=$0.output
```

```
# Display this script in a text widget.
qdialog --title "Displaying: $0" --textbox $0 $HEIGHT $WIDTH
# Now, we'll try saving input in a file.
echo -n "VARIABLE=" > $OUTFILE
gdialog --title "User Input" --inputbox "Enter variable, please:" \
$HEIGHT $WIDTH 2>> $OUTFILE
if [ "$?" -eq 0 ]
# It's good practice to check exit status.
then
 echo "Executed \"dialog box\" without errors."
else
 echo "Error(s) in \"dialog box\" execution."
      # Or, clicked on "Cancel", instead of "OK" button.
 rm $OUTFILE
 exit $E_INPUT
fi
# Now, we'll retrieve and display the saved variable.
. $OUTFILE # 'Source' the saved file.
echo "The variable input in the \"input box\" was: "$VARIABLE""
rm $OUTFILE # Clean up by removing the temp file.
             # Some applications may need to retain this file.
exit $?
# Exercise: Rewrite this script using the 'zenity' widget set.
```

The <u>xmessage</u> command is a simple method of popping up a message/query window. For example:

```
xmessage Fatal error in script! -button exit
```

The latest entry in the widget sweepstakes is <u>zenity</u>. This utility pops up *GTK*+ dialog widgets-and-windows, and it works very nicely within a script.

```
get_info ()
{
    zenity --entry  # Pops up query window . . .
    #+ and prints user entry to stdout.

    # Also try the --calendar and --scale options.
}
answer=$( get_info ) # Capture stdout in $answer variable.
echo "User entered: "$answer""
```

For other methods of scripting with widgets, try *Tk* or *wish* (*Tcl* derivatives), *PerlTk* (*Perl* with *Tk* extensions), *tksh* (*ksh* with *Tk* extensions), *XForms4Perl* (*Perl* with *XForms* extensions), *Gtk-Perl* (*Perl* with *Gtk* extensions), or *PyQt* (*Python* with *Qt* extensions).

# 36.8. Security Issues

## 36.8.1. Infected Shell Scripts

A brief warning about script security is indicated. A shell script may contain a *worm*, *trojan*, or even a *virus*. For that reason, never run as *root* a script (or permit it to be inserted into the system startup scripts in /etc/rc.d) unless you have obtained said script from a trusted source or you have carefully analyzed it to make certain it does nothing harmful.

Various researchers at Bell Labs and other sites, including M. Douglas McIlroy, Tom Duff, and Fred Cohen have investigated the implications of shell script viruses. They conclude that it is all too easy for even a novice, a "script kiddie," to write one. [128]

Here is yet another reason to learn scripting. Being able to look at and understand scripts may protect your system from being compromised by a rogue script.

## 36.8.2. Hiding Shell Script Source

For security purposes, it may be necessary to render a script unreadable. If only there were a utility to create a stripped binary executable from a script. Francisco Rosales' shc -- generic shell script compiler does exactly that.

Unfortunately, according to <u>an article</u> in the October, 2005 *Linux Journal*, the binary can, in at least some cases, be decrypted to recover the original script source. Still, this could be a useful method of keeping scripts secure from all but the most skilled hackers.

## 36.8.3. Writing Secure Shell Scripts

Dan Stromberg suggests the following guidelines for writing (relatively) secure shell scripts.

- Don't put secret data in environment variables.
- Don't pass secret data in an external command's arguments (pass them in via a <u>pipe</u> or <u>redirection</u> instead).
- Set your <u>\$PATH</u> carefully. Don't just trust whatever path you inherit from the caller if your script is running as *root*. In fact, whenever you use an environment variable inherited from the caller, think about what could happen if the caller put something misleading in the variable, e.g., if the caller set \$HOME to /etc.

# 36.9. Portability Issues

It is easier to port a shell than a shell script.

--Larry Wall

This book deals specifically with Bash scripting on a GNU/Linux system. All the same, users of **sh** and **ksh** will find much of value here.

As it happens, many of the various shells and scripting languages seem to be converging toward the <u>POSIX</u> 1003.2 standard. Invoking Bash with the --posix option or inserting a **set -o posix** at the head of a script causes Bash to conform very closely to this standard. Another alternative is to use a #!/bin/sh sha-bang header in the script, rather than #!/bin/bash. [129] Note that /bin/sh is a link to /bin/bash in Linux and certain other flavors of UNIX, and a script invoked this way disables extended Bash functionality.

Most Bash scripts will run as-is under **ksh**, and vice-versa, since Chet Ramey has been busily porting **ksh** features to the latest versions of Bash.

On a commercial UNIX machine, scripts using GNU-specific features of standard commands may not work. This has become less of a problem in the last few years, as the GNU utilities have pretty much displaced their proprietary counterparts even on "big-iron" UNIX. <u>Caldera's release of the source</u> to many of the original UNIX utilities has accelerated the trend.

Bash has certain features that the traditional **Bourne shell** lacks. Among these are:

- Certain extended invocation options
- Command substitution using \$() notation
- Brace expansion
- Certain <u>array</u> operations, and <u>associative arrays</u>
- The double brackets extended test construct
- The <u>double-parentheses</u> arithmetic-evaluation construct
- Certain <u>string manipulation</u> operations
- Process substitution
- A Regular Expression matching operator
- Bash-specific builtins
- Coprocesses

See the <u>Bash F.A.O.</u> for a complete listing.

#### 36.9.1. A Test Suite

Let us illustrate some of the incompatibilities between Bash and the classic Bourne shell. Download and install the "Heirloom Bourne Shell" and run the following script, first using Bash, then the classic *sh*.

#### Example 36-23. Test Suite

```
#!/bin/bash
# test-suite.sh
# A partial Bash compatibility test suite.
# Run this on your version of Bash, or some other shell.

default_option=FAIL  # Tests below will fail unless . . .

echo
echo -n "Testing "
sleep 1; echo -n ". "
sleep 1; echo -n ". "
sleep 1; echo ". "
echo
```

```
# Double brackets
String="Double brackets supported?"
echo -n "Double brackets test: "
if [[ "$String" = "Double brackets supported?" ]]
then
  echo "PASS"
else
  echo "FAIL"
fi
# Double brackets and regex matching
String="Regex matching supported?"
echo -n "Regex matching: "
if [[ "$String" =~ R....matching* ]]
then
 echo "PASS"
else
 echo "FAIL"
fi
# Arrays
test_arr=$default_option # FAIL
Array= ( If supports arrays will print PASS )
test_arr=${Array[5]}
echo "Array test: $test_arr"
# Command Substitution
csub_test ()
  echo "PASS"
test_csub=$default_option # FAIL
test csub=$(csub test)
echo "Command substitution test: $test_csub"
echo
# Completing this script is an exercise for the reader.
# Add to the above similar tests for double parentheses,
#+ brace expansion, process substitution, etc.
exit $?
```

# 36.10. Shell Scripting Under Windows

Even users running *that other* OS can run UNIX-like shell scripts, and therefore benefit from many of the lessons of this book. The <u>Cygwin</u> package from Cygnus and the <u>MKS utilities</u> from Mortice Kern Associates add shell scripting capabilities to Windows.

Another alternative is <u>UWIN</u>, written by David Korn of AT&T, of <u>Korn Shell</u> fame.

In 2006, Microsoft released the Windows Powershell®, which contains limited Bash-like command-line scripting capabilities.

# Chapter 37. Bash, versions 2, 3, and 4

# 37.1. Bash, version 2

The current version of *Bash*, the one you have running on your machine, is most likely version 2.xx.yy, 3.xx.yy, or 4.xx.yy.

```
bash$ echo $BASH_VERSION
3.2.25(1)-release
```

The version 2 update of the classic Bash scripting language added array variables, string and parameter expansion, and a better method of indirect variable references, among other features.

#### **Example 37-1. String expansion**

#### Example 37-2. Indirect variable references - the new way

```
#!/bin/bash

# Indirect variable referencing.
# This has a few of the attributes of references in C++.

a=letter_of_alphabet
letter_of_alphabet=z
echo "a = $a"  # Direct reference.

echo "Now a = ${!a}"  # Indirect reference.

# The ${!variable} notation is more intuitive than the old
#+ eval var1=\$$var2
echo
```

#### Example 37-3. Simple database application, using indirect variable referencing

```
#!/bin/bash
# resistor-inventory.sh
# Simple database / table-lookup application.
# ------ #
# Data
B1723_value=470
                                           # Ohms
B1723_powerdissip=.25
                                           # Watts
                                           # Color bands
B1723_colorcode="yellow-violet-brown"
B1723_loc=173
                                           # Where they are
B1723_inventory=78
                                           # How many
B1724_value=1000
B1724_powerdissip=.25
B1724_colorcode="brown-black-red"
B1724_loc=24N
B1724_inventory=243
B1725_value=10000
B1725_powerdissip=.125
B1725_colorcode="brown-black-orange"
B1725_loc=24N
B1725_inventory=89
 _____#
echo
PS3='Enter catalog number: '
echo
select catalog_number in "B1723" "B1724" "B1725"
 Inv=${catalog_number}_inventory
 Val=${catalog_number}_value
 Pdissip=${catalog_number}_powerdissip
 Loc=${catalog_number}_loc
 Ccode=${catalog_number}_colorcode
```

```
echo "Catalog number $catalog_number:"
  # Now, retrieve value, using indirect referencing.
 echo "There are \{!Inv\} of [\{!Val\}\ ohm\ /\ \{!Pdissip\}\ watt]\
  resistors in stock." #
  \# As of Bash 4.2, you can replace "ohm" with \u2126 (using echo -e).
  echo "These are located in bin # ${!Loc}."
  echo "Their color code is \"${!Ccode}\"."
 break
done
echo; echo
# Exercises:
# 1) Rewrite this script to read its data from an external file.
# 2) Rewrite this script to use arrays,
#+ rather than indirect variable referencing.
  Which method is more straightforward and intuitive?
# Which method is easier to code?
# Notes:
# Shell scripts are inappropriate for anything except the most simple
#+ database applications, and even then it involves workarounds and kludges.
# Much better is to use a language with native support for data structures,
#+ such as C++ or Java (or even Perl).
exit 0
```

# Example 37-4. Using arrays and other miscellaneous trickery to deal four random hands from a deck of cards

```
#!/bin/bash
# cards.sh
# Deals four random hands from a deck of cards.
UNPICKED=0
PICKED=1
DUPE_CARD=99
LOWER_LIMIT=0
UPPER_LIMIT=51
CARDS_IN_SUIT=13
CARDS=52
declare -a Deck
declare -a Suits
declare -a Cards
# It would have been easier to implement and more intuitive
#+ with a single, 3-dimensional array.
# Perhaps a future version of Bash will support multidimensional arrays.
initialize_Deck ()
i=$LOWER_LIMIT
```

```
until [ "$i" -gt $UPPER_LIMIT ]
 Deck[i]=$UNPICKED # Set each card of "Deck" as unpicked.
 let "i += 1"
done
echo
initialize_Suits ()
Suits[0]=C #Clubs
Suits[1]=D #Diamonds
Suits[2]=H #Hearts
Suits[3]=S #Spades
initialize_Cards ()
Cards=(2 3 4 5 6 7 8 9 10 J Q K A)
# Alternate method of initializing an array.
pick_a_card ()
card_number=$RANDOM
let "card_number %= $CARDS" # Restrict range to 0 - 51, i.e., 52 cards.
if [ "${Deck[card_number]}" -eq $UNPICKED ]
 Deck[card_number] = $PICKED
 return $card_number
else
 return $DUPE_CARD
fi
parse_card ()
number=$1
let "suit_number = number / CARDS_IN_SUIT"
suit=${Suits[suit_number]}
echo -n "$suit-"
let "card_no = number % CARDS_IN_SUIT"
Card=${Cards[card_no]}
printf %-4s $Card
# Print cards in neat columns.
seed_random () # Seed random number generator.
                # What happens if you don't do this?
seed=`eval date +%s`
let "seed %= 32766"
RANDOM=$seed
} # Consider other methods of seeding the random number generator.
deal_cards ()
{
echo
cards_picked=0
while [ "$cards_picked" -le $UPPER_LIMIT ]
do
 pick_a_card
```

```
t=$?
  if [ "$t" -ne $DUPE_CARD ]
   parse_card $t
   u=$cards_picked+1
    # Change back to 1-based indexing, temporarily. Why?
   let "u %= $CARDS_IN_SUIT"
    if [ "$u" -eq 0 ] # Nested if/then condition test.
    then
    echo
    echo
                        # Each hand set apart with a blank line.
    fi
   let "cards_picked += 1"
 fi
done
echo
return 0
# Structured programming:
# Entire program logic modularized in functions.
#========
seed_random
initialize_Deck
initialize_Suits
initialize_Cards
deal_cards
#----
exit
# Exercise 1:
# Add comments to thoroughly document this script.
# Exercise 2:
# Add a routine (function) to print out each hand sorted in suits.
# You may add other bells and whistles if you like.
# Exercise 3:
# Simplify and streamline the logic of the script.
```

# 37.2. Bash, version 3

On July 27, 2004, Chet Ramey released version 3 of Bash. This update fixed quite a number of bugs and added new features.

Some of the more important added features:

A new, more generalized {a..z} brace expansion operator.

```
#!/bin/bash
for i in {1..10}
# Simpler and more straightforward than
#+ for i in $(seq 10)
 echo -n "$i "
done
echo
# 1 2 3 4 5 6 7 8 9 10
# Or just . . .
echo {a..z} # abcdefghijklmnopqrstuvwxyz
echo {e..m} # efghijklm
             \# zyxwvutsrqponmlkjihgfedcba
echo {z..a}
             # Works backwards, too.
echo {25..30} # 25 26 27 28 29 30
echo {3..-2} # 3 2 1 0 -1 -2
echo {X..d}
            # X Y Z [ ] ^ _ `abcd
             # Shows (some of) the ASCII characters between Z and a,
             #+ but don't rely on this type of behavior because . . .
             # {]..a}
echo {]..a}
             # Why?
# You can tack on prefixes and suffixes.
echo "Number #"{1..4}, "..."
    # Number #1, Number #2, Number #3, Number #4, ...
# You can concatenate brace-expansion sets.
echo \{1...3\}\{x...z\}" +" "..."
    # 1x + 1y + 1z + 2x + 2y + 2z + 3x + 3y + 3z + ...
    # Generates an algebraic expression.
    # This could be used to find permutations.
# You can nest brace-expansion sets.
echo {{a..c},{1..3}}
    # a b c 1 2 3
    # The "comma operator" splices together strings.
# Unfortunately, brace expansion does not lend itself to parameterization.
var1=1
var2=5
echo {$var1..$var2} # {1..5}
# Yet, as Emiliano G. points out, using "eval" overcomes this limitation.
start=0
end=10
for index in $(eval echo {$start..$end})
echo -n "$index " # 0 1 2 3 4 5 6 7 8 9 10
```

- done
  echo
- The **\${!array**[@]} operator, which expands to all the indices of a given <u>array</u>.

The =~ Regular Expression matching operator within a <u>double brackets</u> test expression. (Perl has a similar operator.)

Or, more usefully:

For additional examples of using the =~ operator, see Example A-29, Example 19-14, Example A-35, and Example A-24.

The new set -o pipefail option is useful for debugging pipes. If this option is set, then the exit status of a pipe is the exit status of the last command in the pipe to fail (return a non-zero value), rather than the actual final command in the pipe.

See Example 16-43.

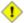

1 The update to version 3 of Bash breaks a few scripts that worked under earlier versions. Test critical legacy scripts to make sure they still work!

As it happens, a couple of the scripts in the Advanced Bash Scripting Guide had to be fixed up (see Example 9-4, for instance).

## 37.2.1. Bash, version 3.1

The version 3.1 update of Bash introduces a number of bugfixes and a few minor changes.

• The += operator is now permitted in in places where previously only the = assignment operator was recognized.

```
a=1
echo $a
                # 1
a + = 5
                # Won't work under versions of Bash earlier than 3.1.
                # 15
echo $a
a+=Hello
                # 15Hello
echo $a
```

Here, += functions as a string concatenation operator. Note that its behavior in this particular context is different than within a let construct.

```
a=1
echo $a
               # 1
let a+=5
               # Integer arithmetic, rather than string concatenation.
echo $a
               # 6
let a+=Hello
               # Doesn't "add" anything to a.
echo $a
```

Jeffrey Haemer points out that this concatenation operator can be quite useful. In this instance, we append a directory to the \$PATH.

```
bash$ echo $PATH
/usr/bin:/bin:/usr/local/bin:/usr/X11R6/bin/:/usr/games
bash$ PATH+=:/opt/bin
bash$ echo $PATH
/usr/bin:/bin:/usr/local/bin:/usr/X11R6/bin/:/usr/games:/opt/bin
```

### 37.2.2. Bash, version 3.2

This is pretty much a bugfix update.

- In *global* parameter substitutions, the pattern no longer anchors at the start of the string.
- The --wordexp option disables process substitution.
- The =~ Regular Expression match operator no longer requires quoting of the pattern within [[ ... ]].

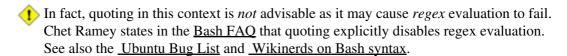

Setting *shopt -s compat31* in a script causes reversion to the original behavior.

# 37.3. Bash, version 4

Chet Ramey announced Version 4 of Bash on the 20th of February, 2009. This release has a number of significant new features, as well as some important bugfixes.

Among the new goodies:

• Associative arrays. [130]

An *associative* array can be thought of as a set of two linked arrays -- one holding the *data*, and the other the *keys* that index the individual elements of the *data* array.

#### Example 37-5. A simple address database

```
#!/bin/bash4
# fetch_address.sh
declare -A address
        -A option declares associative array.
address[Charles]="414 W. 10th Ave., Baltimore, MD 21236"
address[John]="202 E. 3rd St., New York, NY 10009"
address[Wilma]="1854 Vermont Ave, Los Angeles, CA 90023"
echo "Charles's address is ${address[Charles]}."
# Charles's address is 414 W. 10th Ave., Baltimore, MD 21236.
echo "Wilma's address is ${address[Wilma]}."
# Wilma's address is 1854 Vermont Ave, Los Angeles, CA 90023.
echo "John's address is ${address[John]}."
# John's address is 202 E. 3rd St., New York, NY 10009.
echo
echo "${!address[*]}" # The array indices ...
# Charles John Wilma
```

#### Example 37-6. A somewhat more elaborate address database

```
#!/bin/bash4
# fetch_address-2.sh
# A more elaborate version of fetch_address.sh.
SUCCESS=0
E DB=99
         # Error code for missing entry.
declare -A address
       -A option declares associative array.
store_address ()
 address[$1]="$2"
 return $?
fetch_address ()
 if [[ -z "${address[$1]}" ]]
   echo "$1's address is not in database."
   return $E_DB
 echo "$1's address is ${address[$1]}."
 return $?
store_address "Lucas Fayne" "414 W. 13th Ave., Baltimore, MD 21236"
store_address "Arvid Boyce" "202 E. 3rd St., New York, NY 10009"
store_address "Velma Winston" "1854 Vermont Ave, Los Angeles, CA 90023"
  Exercise:
  Rewrite the above store_address calls to read data from a file,
#+ then assign field 1 to name, field 2 to address in the array.
# Each line in the file would have a format corresponding to the above.
# Use a while-read loop to read from file, sed or awk to parse the fields.
fetch_address "Lucas Fayne"
# Lucas Fayne's address is 414 W. 13th Ave., Baltimore, MD 21236.
fetch_address "Velma Winston"
# Velma Winston's address is 1854 Vermont Ave, Los Angeles, CA 90023.
fetch_address "Arvid Boyce"
# Arvid Boyce's address is 202 E. 3rd St., New York, NY 10009.
fetch_address "Bozo Bozeman"
# Bozo Bozeman's address is not in database.
exit $?  # In this case, exit code = 99, since that is function return.
```

See Example A-53 for an interesting usage of an associative array.

Elements of the *index* array may include embedded <u>space characters</u>, or even leading and/or trailing space characters. However, index array elements containing *only whitespace* are *not* permitted.

```
address[ ]="Blank" # Error!
```

• Enhancements to the <u>case</u> construct: the ;; & and ; & terminators.

#### **Example 37-7. Testing characters**

```
#!/bin/bash4
test char ()
  case "$1" in
    [[:print:]] ) echo "$1 is a printable character.";;&
    # The ;;& terminator continues to the next pattern test.
    [[:alnum:]] ) echo "$1 is an alpha/numeric character.";;& # v
    [[:alpha:]] ) echo "$1 is an alphabetic character.";;& # v
    [[:lower:]] ) echo "$1 is a lowercase alphabetic character.";;&
[[:digit:]] ) echo "$1 is an numeric character.";& # |
    # The ;& terminator executes the next statement ...
                                                                  # |
    %%%@@@@@ ) echo "********************;;
   ^^^^^^ ... even with a dummy pattern.
  esac
echo
test_char 3
# 3 is a printable character.
# 3 is an alpha/numeric character.
# 3 is an numeric character.
echo
test_char m
# m is a printable character.
# m is an alpha/numeric character.
# m is an alphabetic character.
# m is a lowercase alphabetic character.
echo
test_char /
# / is a printable character.
echo
# The ;;& terminator can save complex if/then conditions.
# The ;& is somewhat less useful.
```

• The new **coproc** builtin enables two parallel <u>processes</u> to communicate and interact. As Chet Ramey states in the <u>Bash FAQ [131]</u>, ver. 4.01:

There is a new 'coproc' reserved word that specifies a coprocess an asynchronous command run with two pipes connected to the creaseshell. Coprocs can be named. The input and output file descriptor and the PID of the coprocess are available to the calling shell variables with coproc-specific names.

```
George Dimitriu explains,
```

"... coproc ... is a feature used in Bash process substitution, which now is made publicly available."

This means it can be explicitly invoked in a script, rather than just being a behind-the-scenes mechanism used by Bash.

Coprocesses use file descriptors. File descriptors enable processes and pipes to communicate.

#### But, be careful!

```
#!/bin/bash4
echo; echo
a=aaa
b=bbb
c=ccc
coproc echo "one two three"
while read -u ${COPROC[0]} a b c; # Note that this loop
do
                                  #+ runs in a subshell.
 echo "Inside while-read loop: ";
 echo "a = $a"; echo "b = $b"; echo "c = $c"
 echo "coproc file descriptor: ${COPROC[0]}"
done
\# a = one
\# b = two
\# c = three
# So far, so good, but ...
echo "-----"
echo "Outside while-read loop: "
echo "a = $a" # a =
echo "b = $b" # b =
echo "c = $c" # c =
echo "coproc file descriptor: ${COPROC[0]}"
echo
# The coproc is still running, but ...
#+ it still doesn't enable the parent process
#+ to "inherit" variables from the child process, the while-read loop.
# Compare this to the "badread.sh" script.
```

1 The coprocess is *asynchronous*, and this might cause a problem. It may terminate before another process has finished communicating with it.

```
#!/bin/bash4
```

```
coproc cpname { for i in {0..10}; do echo "index = $i"; done; }
     ^^^^^ This is a *named* coprocess.
read -u ${cpname[0]}
echo $REPLY  # index = 0
echo ${COPROC[0]} #+ No output ... the coprocess timed out
# after the first loop iteration.
# However, George Dimitriu has a partial fix.
coproc cpname { for i in \{0..10\}; do echo "index = \$i"; done; sleep 1;
echo hi > myo; cat - >> myo; }
      ^^^^ This is a *named* coprocess.
echo "I am main"$'\04' >&${cpname[1]}
myfd=${cpname[0]}
echo myfd=$myfd
### while read -u $myfd
### do
### echo $REPLY;
### done
echo $cpname_PID
# Run this with and without the commented-out while-loop, and it is
#+ apparent that each process, the executing shell and the coprocess,
#+ waits for the other to finish writing in its own write-enabled pipe.
```

• The new **mapfile** builtin makes it possible to load an array with the contents of a text file without using a loop or command substitution.

- The <u>read</u> builtin got a minor facelift. The -t <u>timeout</u> option now accepts (decimal) fractional values [132] and the -i option permits preloading the edit buffer. [133] Unfortunately, these enhancements are still a work in progress and not (yet) usable in scripts.
- <u>Parameter substitution</u> gets *case-modification* operators.

```
# * First char --> lowercase.
echo ${var,,}  # verymixedupvariable
# ** All chars --> lowercase.
```

The <u>declare</u> builtin now accepts the -1 *lowercase* and -c *capitalize* options.

• <u>Brace expansion</u> has more options.

*Increment/decrement*, specified in the final term within braces.

```
#!/bin/bash4
echo {40..60..2}
# 40 42 44 46 48 50 52 54 56 58 60
# All the even numbers, between 40 and 60.
echo {60..40..2}
# 60 58 56 54 52 50 48 46 44 42 40
# All the even numbers, between 40 and 60, counting backwards.
# In effect, a decrement.
echo {60..40..-2}
# The same output. The minus sign is not necessary.

# But, what about letters and symbols?
echo {X..d}
# X Y Z [ ] ^ _ ` a b c d
# Does not echo the \ which escapes a space.
```

Zero-padding, specified in the first term within braces, prefixes each term in the output with the *same* number of zeroes.

```
bash4$ echo {010..15}
010 011 012 013 014 015
bash4$ echo {000..10}
000 001 002 003 004 005 006 007 008 009 010
```

<u>Substring extraction on positional parameters</u> now starts with <u>\$0</u> as the <u>zero-index</u>. (This corrects an inconsistency in the treatment of positional parameters.)

```
#!/bin/bash
# show-params.bash
# Requires version 4+ of Bash.
# Invoke this scripts with at least one positional parameter.
```

```
E_BADPARAMS=99

if [ -z "$1" ]
then
   echo "Usage $0 param1 ..."
   exit $E_BADPARAMS
fi

echo ${0:0}

# bash3 show-params.bash4 one two three
# one two three

# bash4 show-params.bash4 one two three
# show-params.bash4 one two three
# show-params.bash4 one two three
# $0 $1 $2 $3
```

• The new \*\* globbing operator matches filenames and directories recursively.

```
#!/bin/bash4
# filelist.bash4
shopt -s globstar # Must enable globstar, otherwise ** doesn't work.
                   # The globstar shell option is new to version 4 of Bash.
echo "Using *"; echo
for filename in *
do
 echo "$filename"
done # Lists only files in current directory ($PWD).
echo; echo "----"; echo
echo "Using **"
for filename in **
 echo "$filename"
done # Lists complete file tree, recursively.
exit
Using *
allmyfiles
filelist.bash4
Using **
allmyfiles
allmyfiles/file.index.txt
allmyfiles/my_music
allmyfiles/my_music/me-singing-60s-folksongs.ogg
allmyfiles/my_music/me-singing-opera.ogg
allmyfiles/my_music/piano-lesson.1.ogg
allmyfiles/my_pictures
allmyfiles/my_pictures/at-beach-with-Jade.png
allmyfiles/my_pictures/picnic-with-Melissa.png
filelist.bash4
```

• The new <u>\$BASHPID</u> internal variable.

• There is a new <u>builtin</u> error-handling function named **command not found handle**.

```
#!/bin/bash4

command_not_found_handle ()
{  # Accepts implicit parameters.
   echo "The following command is not valid: \""$1\"""
   echo "With the following argument(s): \""$2\"" \""$3\""" # $4, $5 ...
} # $1, $2, etc. are not explicitly passed to the function.

bad_command arg1 arg2

# The following command is not valid: "bad_command"
# With the following argument(s): "arg1" "arg2"
```

#### Editorial comment

Associative arrays? Coprocesses? Whatever happened to the lean and mean Bash we have come to know and love? Could it be suffering from (horrors!) "feature creep"? Or perhaps even Korn shell envy?

*Note to Chet Ramey:* Please add only *essential* features in future Bash releases -- perhaps *for-each* loops and support for multi-dimensional arrays. [134] Most Bash users won't need, won't use, and likely won't greatly appreciate complex "features" like built-in debuggers, Perl interfaces, and bolt-on rocket boosters.

### 37.3.1. Bash, version 4.1

Version 4.1 of Bash, released in May, 2010, was primarily a bugfix update.

- The <u>printf</u> command now accepts a -v option for setting <u>array</u> indices.
- Within <u>double brackets</u>, the > and < string comparison operators now conform to the <u>locale</u>. Since the locale setting may affect the sorting order of string expressions, this has side-effects on comparison tests within [[ ... ]] expressions.
- The <u>read</u> builtin now takes a –N option (*read -N chars*), which causes the *read* to terminate after *chars* characters.

#### **Example 37-8. Reading N characters**

```
#!/bin/bash
# Requires Bash version -ge 4.1 ...

num_chars=61

read -N $num_chars var < $0  # Read first 61 characters of script!
echo "$var"
exit

####### Output of Script ######

#!/bin/bash
# Requires Bash version -ge 4.1 ...

num_chars=61</pre>
```

• <u>Here documents</u> embedded in <u>\$( ... ) command substitution</u> constructs may terminate with a simple ).

#### Example 37-9. Using a here document to set a variable

```
#!/bin/bash
# here-commsub.sh
# Requires Bash version -ge 4.1 ...
multi_line_var=$( cat <<ENDxxx</pre>
This is line 1 of the variable
This is line 2 of the variable
This is line 3 of the variable
ENDxxx)
# Rather than what Bash 4.0 requires:
#+ that the terminating limit string and
#+ the terminating close-parenthesis be on separate lines.
# ENDxxx
# )
echo "$multi_line_var"
# Bash still emits a warning, though.
  warning: here-document at line 10 delimited
#+ by end-of-file (wanted `ENDxxx')
```

### 37.3.2. Bash, version 4.2

Version 4.2 of Bash, released in February, 2011, contains a number of new features and enhancements, in addition to bugfixes.

• Bash now supports the the  $\setminus u$  and  $\setminus U$  *Unicode* escape.

Unicode is a cross-platform standard for encoding into numerical values letters and graphic symbols. This permits representing and displaying characters in foreign alphabets and unusual fonts.

```
echo -e '\u2630'  # Horizontal triple bar character.

# Equivalent to the more roundabout:
echo -e "\xE2\x98\xB0"  # Recognized by earlier Bash versions.

echo -e '\u220F'  # PI (Greek letter and mathematical symbol)
echo -e '\u0416'  # Capital "ZHE" (Cyrillic letter)
echo -e '\u2708'  # Airplane (Dingbat font) symbol
echo -e '\u2622'  # Radioactivity trefoil

echo -e "The amplifier circuit requires a 100 \u2126 pull-up resistor."
```

```
unicode_var='\u2640'
echo -e $unicode_var  # Female symbol
printf "$unicode_var \n" # Female symbol, with newline
# And for something a bit more elaborate . . .
# We can store Unicode symbols in an associative array,
#+ then retrieve them by name.
# Run this in a gnome-terminal or a terminal with a large, bold font
#+ for better legibility.
declare -A symbol # Associative array.
symbol[script_E]='\u2130'
symbol[script_F]='\u2131'
symbol[script_J]='\u2110'
symbol[script_M]='\u2133'
symbol[Rx] = ' \u211E'
symbol[TEL] = ' \u2121'
symbol[FAX] = ' \u213B'
symbol[care_of]='\u2105'
symbol[account]='\u2100'
symbol[trademark]='\u2122'
echo -ne "${symbol[script_E]}
echo -ne "${symbol[script_F]}
echo -ne "${symbol[script_J]}
echo -ne "${symbol[script_M]}
echo -ne "${symbol[Rx]}
echo -ne "${symbol[TEL]}
echo -ne "${symbol[FAX]}
echo -ne "${symbol[care_of]}
echo -ne "${symbol[account]}
echo -ne "${symbol[trademark]}
echo
```

The above example uses the <u>\$' ... '</u> string-expansion construct.

When the lastpipe shell option is set, the last command in a pipe doesn't run in a subshell.

#### Example 37-10. Piping input to a read

```
#!/bin/bash
# lastpipe-option.sh

line=''  # Null value.
echo "\$line = "$line""  # $line =

echo

shopt -s lastpipe  # Error on Bash version -lt 4.2.
echo "Exit status of attempting to set \"lastpipe\" option is $?"
# 1 if Bash version -lt 4.2, 0 otherwise.
echo
```

This option offers possible "fixups" for these example scripts: Example 34-3 and Example 15-8.

• Negative <u>array</u> indices permit counting backwards from the end of an array.

#### Example 37-11. Negative array indices

```
#!/bin/bash
# neg-array.sh
# Requires Bash, version -ge 4.2.
array=( zero one two three four five ) # Six-element array.
        0 1 2 3 4 5
        -6 -5 -4 -3 -2
# Negative array indices now permitted.
echo ${array[-1]}  # five
echo \{array[-2]\} # four
# ...
echo ${array[-6]} # zero
# Negative array indices count backward from the last element+1.
# But, you cannot index past the beginning of the array.
echo ${array[-7]} # array: bad array subscript
# So, what is this new feature good for?
echo "The last element in the array is "${array[-1]}""
# Which is quite a bit more straightforward than:
echo "The last element in the array is "${array[${#array[*]}-1]}""
echo
# And ...
index=0
let "neg_element_count = 0 - ${#array[*]}"
# Number of elements, converted to a negative number.
while [ $index -gt $neg_element_count ]; do
((index--)); echo -n "${array[index]} "
done # Lists the elements in the array, backwards.
      # We have just simulated the "tac" command on this array.
echo
# See also neg-offset.sh.
```

• <u>Substring extraction</u> uses a negative *length* parameter to specify an offset from the *end* of the target string.

#### Example 37-12. Negative parameter in string-extraction construct

```
#!/bin/bash
# Bash, version -ge 4.2
# Negative length-index in substring extraction.
```

```
# Important: It changes the interpretation of this construct!
stringZ=abcABC123ABCabc
echo ${stringZ}
                                            # abcABC123ABCabc
                  Position within string: 0123456789.....
echo ${stringZ:2:3}
                                            # cab
# Count 2 chars forward from string beginning, and extract 3 chars.
# ${string:position:length}
# So far, nothing new, but now ...
                                            # abcABC123ABCabc
                  Position within string: 0123....6543210
                                            # ABC123
echo ${stringZ:3:-6}
# Index 3 chars forward from beginning and 6 chars backward from end,
#+ and extract everything in between.
# ${string:offset-from-front:offset-from-end}
# When the "length" parameter is negative,
#+ it serves as an offset-from-end parameter.
# See also neg-array.sh.
```

# **Chapter 38. Endnotes**

## 38.1. Author's Note

doce ut discas

(Teach, that you yourself may learn.)

How did I come to write a scripting book? It's a strange tale. It seems that a few years back I needed to learn shell scripting -- and what better way to do that than to read a good book on the subject? I was looking to buy a tutorial and reference covering all aspects of the subject. I was looking for a book that would take difficult concepts, turn them inside out, and explain them in excruciating detail, with well-commented examples. [135] In fact, I was looking for *this very book*, or something very much like it. Unfortunately, it didn't exist, and if I wanted it, I'd have to write it. And so, here we are, folks.

That reminds me of the apocryphal story about a mad professor. Crazy as a loon, the fellow was. At the sight of a book, any book -- at the library, at a bookstore, anywhere -- he would become totally obsessed with the idea that he could have written it, should have written it -- and done a better job of it to boot. He would thereupon rush home and proceed to do just that, write a book with the very same title. When he died some years later, he allegedly had several thousand books to his credit, probably putting even Asimov to shame. The books might not have been any good, who knows, but does that really matter? Here's a fellow who lived his dream, even if he was obsessed by it, driven by it . . . and somehow I can't help admiring the old coot.

### 38.2. About the Author

#### Who is this guy anyhow?

The author claims no credentials or special qualifications, [136] other than a compulsion to write. [137]

This book is somewhat of a departure from his other major work, <u>HOW-2 Meet Women: The Shy Man's Guide to Relationships</u>. He has also written the <u>Software-Building HOWTO</u>. Of late, he has been trying his (heavy) hand at fiction: <u>Dave Dawson Over Berlin (First Installment)</u> <u>Dave Dawson Over Berlin (Second Installment)</u> and <u>Dave Dawson Over Berlin (Third Installment)</u>. He also has a few *Instructables* (<u>here, here, here, here, here, here, here, here, here, here, here, here, here, here, here, here to his (dis)credit.</u>

A Linux user since 1995 (Slackware 2.2, kernel 1.2.1), the author has emitted a few software truffles, including the <u>cruft</u> one-time pad encryption utility, the <u>mcalc</u> mortgage calculator, the <u>judge</u> Scrabble® adjudicator, the <u>yawl</u> word gaming list package, and the <u>Quacky</u> anagramming gaming package. He got off to a rather shaky start in the computer game -- programming FORTRAN IV on a CDC 3800 (on paper coding pads, with occasional forays on a keypunch machine and a Friden Flexowriter) -- and is not the least bit nostalgic for those days.

Living in an out-of-the-way community with wife and orange tabby, he cherishes human frailty, especially his own. [138]

# 38.3. Where to Go For Help

<u>The author</u> is no longer supporting or updating this document. He will not answer questions about this book or about general scripting topics.

If you need assistance with a schoolwork assignment, read the pertinent sections of this and other reference works. Do your best to solve the problem using your own wits and resources. *Please do not waste the author's time*. You will get neither help nor sympathy. [139]

Likewise, kindly refrain from annoying the author with solicitations, offers of employment, or "business opportunities." He is doing just fine, and requires neither help nor sympathy, thank you.

Please note that the author will *not* answer scripting questions for Sun/Solaris/Oracle or Apple systems. The endarkened execs and the arachnoid corporate attorneys of those particular outfits have been using litigation in a predatory manner and/or as a weapon against the Open Source Community. Any Solaris or Apple users needing scripting help will therefore kindly direct their concerns to corporate customer service.

... sophisticated in mechanism but possibly agile operating under noises being extremely suppressed ...

--CI-300 printer manual

# 38.4. Tools Used to Produce This Book

#### 38.4.1. Hardware

A used IBM Thinkpad, model 760XL laptop (P166, 104 meg RAM) running Red Hat 7.1/7.3. Sure, it's slow and has a funky keyboard, but it beats the heck out of a No. 2 pencil and a Big Chief tablet.

*Update:* upgraded to a 770Z Thinkpad (P2-366, 192 meg RAM) running FC3. Anyone feel like donating a later-model laptop to a starving writer <g>?

*Update:* upgraded to a T61 Thinkpad running Mandriva 2011. No longer starving <g>, but not too proud to accept donations.

#### 38.4.2. Software and Printware

- i. Bram Moolenaar's powerful SGML-aware vim text editor.
- ii. OpenJade, a DSSSL rendering engine for converting SGML documents into other formats.
- iii. Norman Walsh's DSSSL stylesheets.
- iv. *DocBook, The Definitive Guide*, by Norman Walsh and Leonard Muellner (O'Reilly, ISBN 1-56592-580-7). This is still the standard reference for anyone attempting to write a document in Docbook SGML format.

## 38.5. Credits

*Community participation made this project possible.* The author gratefully acknowledges that writing this book would have been unthinkable without help and feedback from all you people out there.

<u>Philippe Martin</u> translated the first version (0.1) of this document into DocBook/SGML. While not on the job at a small French company as a software developer, he enjoys working on GNU/Linux documentation and software, reading literature, playing music, and, for his peace of mind, making merry with friends. You may run across him somewhere in France or in the Basque Country, or you can email him at <u>feloy@free.fr</u>.

Philippe Martin also pointed out that positional parameters past \$9 are possible using {bracket} notation. (See Example 4-5).

<u>Stéphane Chazelas</u> sent a long list of corrections, additions, and example scripts. More than a contributor, he had, in effect, for a while taken on the role of *co-editor* for this document. *Merci beaucoup!* 

Paulo Marcel Coelho Aragao offered many corrections, both major and minor, and contributed quite a number of helpful suggestions.

I would like to especially thank *Patrick Callahan*, *Mike Novak*, and *Pal Domokos* for catching bugs, pointing out ambiguities, and for suggesting clarifications and changes in the preliminary version (0.1) of this document. Their lively discussion of shell scripting and general documentation issues inspired me to try to make this document more readable.

I'm grateful to Jim Van Zandt for pointing out errors and omissions in version 0.2 of this document. He also contributed an instructive example script.

Many thanks to <u>Jordi Sanfeliu</u> for giving permission to use his fine tree script (<u>Example A-16</u>), and to Rick Boivie for revising it.

Likewise, thanks to Michel Charpentier for permission to use his dc factoring script (Example 16-52).

Kudos to Noah Friedman for permission to use his string function script (Example A-18).

Emmanuel Rouat suggested corrections and additions on <u>command substitution</u>, <u>aliases</u>, and <u>path management</u>. He also contributed a very nice sample .bashrc file (<u>Appendix M</u>).

<u>Heiner Steven</u> kindly gave permission to use his base conversion script, <u>Example 16-48</u>. He also made a number of corrections and many helpful suggestions. Special thanks.

Rick Boivie contributed the delightfully recursive *pb.sh* script (<u>Example 36-11</u>), revised the *tree.sh* script (<u>Example A-16</u>), and suggested performance improvements for the *monthlypmt.sh* script (<u>Example 16-47</u>).

Florian Wisser enlightened me on some of the fine points of testing strings (see <u>Example 7-6</u>), and on other matters.

Oleg Philon sent suggestions concerning <u>cut</u> and <u>pidof</u>.

Michael Zick extended the <u>empty array</u> example to demonstrate some surprising array properties. He also contributed the *isspammer* scripts (<u>Example 16-41</u> and <u>Example A-28</u>).

Marc-Jano Knopp sent corrections and clarifications on DOS batch files.

Hyun Jin Cha found several typos in the document in the process of doing a Korean translation. Thanks for pointing these out.

Andreas Abraham sent in a long list of typographical errors and other corrections. Special thanks!

Others contributing scripts, making helpful suggestions, and pointing out errors were Gabor Kiss, Leopold Toetsch, Peter Tillier, Marcus Berglof, Tony Richardson, Nick Drage (script ideas!), Rich Bartell, Jess Thrysoee, Adam Lazur, Bram Moolenaar, Baris Cicek, Greg Keraunen, Keith Matthews, Sandro Magi, Albert Reiner, Dim Segebart, Rory Winston, Lee Bigelow, Wayne Pollock, "jipe," "bojster," "nyal," "Hobbit," "Ender," "Little Monster" (Alexis), "Mark," "Patsie," "vladz," Peggy Russell, Emilio Conti, Ian. D. Allen, Hans-Joerg Diers, Arun Giridhar, Dennis Leeuw, Dan Jacobson, Aurelio Marinho Jargas, Edward Scholtz, Jean Helou, Chris Martin, Lee Maschmeyer, Bruno Haible, Wilbert Berendsen, Sebastien Godard, Bjön Eriksson, John MacDonald, John Lange, Joshua Tschida, Troy Engel, Manfred Schwarb, Amit Singh, Bill Gradwohl, E. Choroba, David Lombard, Jason Parker, Steve Parker, Bruce W. Clare, William Park, Vernia Damiano, Mihai Maties, Mark Alexander, Jeremy Impson, Ken Fuchs, Jared Martin, Frank Wang, Sylvain Fourmanoit, Matthew Sage, Matthew Walker, Kenny Stauffer, Filip Moritz, Andrzej Stefanski, Daniel Albers, Jeffrey Haemer, Stefano Palmeri, Nils Radtke, Sigurd Solaas, Serghey Rodin, Jeroen Domburg, Alfredo Pironti, Phil Braham, Bruno de Oliveira Schneider, Stefano Falsetto, Chris Morgan, Walter Dnes, Linc Fessenden, Michael Iatrou, Pharis Monalo, Jesse Gough, Fabian Kreutz, Mark Norman, Harald Koenig, Dan Stromberg, Peter Knowles, Francisco Lobo, Mariusz Gniazdowski, Sebastian Arming, Chetankumar Phulpagare, Benno Schulenberg, Tedman Eng, Jochen DeSmet, Juan Nicolas Ruiz, Oliver Beckstein, Achmed Darwish, Dotan Barak, Richard Neill, Albert Siersema, Omair Eshkenazi, Geoff Lee, Graham Ewart, JuanJo Ciarlante, Cliff Bamford, Nathan Coulter, Ramses Rodriguez Martinez, Evgeniy Ivanov, Craig Barnes, George Dimitriu, Kevin LeBlanc, Antonio Macchi, Tomas Pospisek, David Wheeler, Erik Brandsberg, Yong Ye, Andreas Kühne, Pádraig Brady, Joseph Steinhauser, and David Lawyer (himself an author of four HOWTOs).

My gratitude to <u>Chet Ramey</u> and Brian Fox for writing *Bash*, and building into it elegant and powerful scripting capabilities rivaling those of *ksh*.

Very special thanks to the hard-working volunteers at the <u>Linux Documentation Project</u>. The LDP hosts a repository of Linux knowledge and lore, and has, to a great extent, enabled the publication of this book.

Thanks and appreciation to IBM, Red Hat, Google, the <u>Free Software Foundation</u>, and all the good people fighting the good fight to keep Open Source software free and open.

Belated thanks to my fourth grade teacher, Miss Spencer, for emotional support and for convincing me that maybe, just maybe I wasn't a total loss.

Thanks most of all to my wife, Anita, for her encouragement, inspiration, and emotional support.

## 38.6. Disclaimer

(This is a variant of the standard <u>LDP</u> disclaimer.)

No liability for the contents of this document can be accepted. Use the concepts, examples and information at your own risk. There may be errors, omissions, and inaccuracies that could cause you to lose data, harm your system, or induce involuntary electrocution, so *proceed with appropriate caution*. The author takes no

responsibility for any damages, incidental or otherwise.

As it happens, it is highly unlikely that either you or your system will suffer ill effects, aside from uncontrollable hiccups. In fact, the *raison d'etre* of this book is to enable its readers to analyze shell scripts and determine whether they have <u>unanticipated consequences</u>.

# **Bibliography**

Those who do not understand UNIX are condemned to reinvent it, poorly.

--Henry Spencer

Edited by Peter Denning, *Computers Under Attack: Intruders, Worms, and Viruses*, ACM Press, 1990, 0-201-53067-8.

This compendium contains a couple of articles on shell script viruses.

\*

Ken Burtch, Linux Shell Scripting with Bash, 1st edition, Sams Publishing (Pearson), 2004, 0672326426.

Covers much of the same material as the ABS Guide, though in a different style.

\*

Daniel Goldman, *Definitive Guide to Sed*, 1st edition, 2013.

This ebook is an excellent introduction to *sed*. Rather than being a conversion from a printed volume, it was specifically designed and formatted for viewing on an ebook reader. Well-written, informative, and useful as a reference as well as a tutorial. Highly recommended.

\*

Dale Dougherty and Arnold Robbins, *Sed and Awk*, 2nd edition, O'Reilly and Associates, 1997, 1-156592-225-5.

Unfolding the full power of shell scripting requires at least a passing familiarity with <u>sed and awk</u>. This is the classic tutorial. It includes an excellent introduction to *Regular Expressions*. Recommended.

\*

Jeffrey Friedl, Mastering Regular Expressions, O'Reilly and Associates, 2002, 0-596-00289-0.

Still the best all-around reference on Regular Expressions.

\*

Bibliography 569

Aeleen Frisch, Essential System Administration, 3rd edition, O'Reilly and Associates, 2002, 0-596-00343-9.

This excellent manual provides a decent introduction to shell scripting from a sys admin point of view. It includes comprehensive explanations of the startup and initialization scripts in a UNIX system.

\*

Stephen Kochan and Patrick Wood, Unix Shell Programming, Hayden, 1990, 067248448X.

Still considered a standard reference, though somewhat dated, and a bit "wooden" stylistically speaking. [140] In fact, this book was the *ABS Guide* author's first exposure to UNIX shell scripting, lo these many years ago.

\*

Neil Matthew and Richard Stones, Beginning Linux Programming, Wrox Press, 1996, 1874416680.

Surprisingly good in-depth coverage of various programming languages available for Linux, including a fairly strong chapter on shell scripting.

\*

Herbert Mayer, Advanced C Programming on the IBM PC, Windcrest Books, 1989, 0830693637.

Excellent coverage of algorithms and general programming practices. Highly recommended, but unfortunately out of print.

\*

David Medinets, Unix Shell Programming Tools, McGraw-Hill, 1999, 0070397333.

Pretty good treatment of shell scripting, with examples, and a short intro to Tcl and Perl.

\*

Cameron Newham and Bill Rosenblatt, *Learning the Bash Shell*, 2nd edition, O'Reilly and Associates, 1998, 1-56592-347-2.

This is a valiant effort at a decent shell primer, but sadly deficient in its coverage of writing scripts and lacking sufficient examples.

\*

Anatole Olczak, Bourne Shell Quick Reference Guide, ASP, Inc., 1991, 093573922X.

Bibliography 570

A very handy pocket reference, despite lacking coverage of Bash-specific features.

\*

Jerry Peek, Tim O'Reilly, and Mike Loukides, *Unix Power Tools*, 3rd edition, O'Reilly and Associates, Random House, 2002, 0-596-00330-7.

Contains a couple of sections of very informative in-depth articles on shell programming, but falls short of being a self-teaching manual. It reproduces much of the <u>Regular Expressions</u> tutorial from the Dougherty and Robbins book, above. The comprehensive coverage of UNIX commands makes this book worthy of a place on your bookshelf.

\*

Clifford Pickover, Computers, Pattern, Chaos, and Beauty, St. Martin's Press, 1990, 0-312-04123-3.

A treasure trove of ideas and recipes for computer-based exploration of mathematical oddities.

\*

George Polya, How To Solve It, Princeton University Press, 1973, 0-691-02356-5.

The classic tutorial on problem-solving methods (algorithms), with special emphasis on how to teach them.

\*

Chet Ramey and Brian Fox, *The GNU Bash Reference Manual*, Network Theory Ltd, 2003, 0-9541617-7-7.

This manual is the definitive reference for GNU Bash. The authors of this manual, Chet Ramey and Brian Fox, are the original developers of GNU Bash. For each copy sold, the publisher donates \$1 to the Free Software Foundation.

\*

Arnold Robbins, Bash Reference Card, SSC, 1998, 1-58731-010-5.

Excellent Bash pocket reference (don't leave home without it, especially if you're a sysadmin). A bargain at \$4.95, but unfortunately no longer available for free download.

\*

Arnold Robbins, *Effective Awk Programming*, Free Software Foundation / O'Reilly and Associates, 2000, 1-882114-26-4.

The absolute best <u>awk</u> tutorial and reference. The free electronic version of this book is part of the *awk* documentation, and printed copies of the latest version are available from O'Reilly and Associates.

This book served as an inspiration for the author of the ABS Guide.

\*

Bill Rosenblatt, Learning the Korn Shell, O'Reilly and Associates, 1993, 1-56592-054-6.

This well-written book contains some excellent pointers on shell scripting in general.

\*

Paul Sheer, LINUX: Rute User's Tutorial and Exposition, 1st edition, , 2002, 0-13-033351-4.

Very detailed and readable introduction to Linux system administration.

The book is available in print, or <u>on-line</u>.

\*

Ellen Siever and the staff of O'Reilly and Associates, *Linux in a Nutshell*, 2nd edition, O'Reilly and Associates, 1999, 1-56592-585-8.

The all-around best Linux command reference. It even has a Bash section.

\*

Dave Taylor, *Wicked Cool Shell Scripts: 101 Scripts for Linux, Mac OS X, and Unix Systems*, 1st edition, No Starch Press, 2004, 1-59327-012-7.

Pretty much what the title promises . . .

\*

The UNIX CD Bookshelf, 3rd edition, O'Reilly and Associates, 2003, 0-596-00392-7.

An array of seven UNIX books on CD ROM, including *UNIX Power Tools*, *Sed and Awk*, and *Learning the Korn Shell*. A complete set of all the UNIX references and tutorials you would ever need at about \$130. Buy this one, even if it means going into debt and not paying the rent.

Update: Seems to have somehow fallen out of print. Ah, well. You can still buy the dead-tree editions of these books.

\*

The O'Reilly books on Perl. (Actually, any O'Reilly books.)

\* \* \*

#### **Other Resources**

Fioretti, Marco, "Scripting for X Productivity," *Linux Journal*, Issue 113, September, 2003, pp. 86-9.

Ben Okopnik's well-written *introductory Bash scripting* articles in issues 53, 54, 55, 57, and 59 of the *Linux Gazette*, and his explanation of "The Deep, Dark Secrets of Bash" in issue 56.

Chet Ramey's *Bash - The GNU Shell*, a two-part series published in issues 3 and 4 of the *Linux Journal*, July-August 1994.

Mike G's Bash-Programming-Intro HOWTO.

Richard's **Unix Scripting Universe**.

Chet Ramey's Bash FAQ.

Greg's WIKI: Bash FAQ.

Example shell scripts at <u>Luce's Shell Scripts</u>.

Example shell scripts at SHELLdorado.

Example shell scripts at Noah Friedman's script site.

Examples from the *The Bash Scripting Cookbook*, by Albing, Vossen, and Newham.

Example shell scripts at zazzybob.

Steve Parker's <u>Shell Programming Stuff</u>. In fact, all of his shell scripting books are highly recommended. See also Steve's <u>Arcade Games written in a shell script</u>.

An excellent collection of Bash scripting tips, tricks, and resources at the Bash Hackers Wiki.

Giles Orr's Bash-Prompt HOWTO.

The *Pixelbeat* command-line reference. Very nice **sed**, **awk**, and regular expression tutorials at <u>The UNIX Grymoire</u>. The GNU sed and gawk manuals. As you recall, gawk is the enhanced GNU version of awk. Many interesting sed scripts at the seder's grab bag. Tips and tricks at Linux Reviews. Trent Fisher's groff tutorial. David Wheeler's Filenames in Shell essay. "Shelltris" and "shellitaire" at Shell Script Games. Yong Ye's wonderfully complex <u>Tetris game script</u>. Mark Komarinski's Printing-Usage HOWTO. The Linux USB subsystem (helpful in writing scripts affecting USB peripherals). There is some nice material on <u>I/O redirection</u> in <u>chapter 10 of the textutils documentation</u> at the <u>University</u> of Alberta site. Rick Hohensee has written the osimpa i386 assembler entirely as Bash scripts. dgatwood has a very nice shell script games site, featuring a Tetris® clone and solitaire. Aurelio Marinho Jargas has written a Regular expression wizard. He has also written an informative book on Regular Expressions, in Portuguese.

Bibliography 574

Ben Tomkins has created the Bash Navigator directory management tool.

William Park has been working on a project to incorporate certain *Awk* and *Python* features into Bash. Among these is a *gdbm* interface. He has released *bashdiff* on <u>Freshmeat.net</u>. He has an <u>article</u> in the November, 2004 issue of the <u>Linux Gazette</u> on adding string functions to Bash, with a <u>followup article</u> in the December issue, and <u>yet another</u> in the January, 2005 issue.

Peter Knowles has written an <u>elaborate Bash script</u> that generates a book list on the <u>Sony Librie</u> e-book reader. This useful tool facilitates loading non-DRM user content on the *Librie* (and the newer *PRS-xxx-series* devices).

Tim Waugh's <u>xmlto</u> is an elaborate Bash script for converting Docbook XML documents to other formats.

Philip Patterson's <u>logforbash</u> logging/debugging script.

AuctionGallery, an application for eBay "power sellers" coded in Bash.

Of historical interest are Colin Needham's *original International Movie Database (IMDB) reader polling scripts*, which nicely illustrate the use of <u>awk</u> for string parsing. Unfortunately, the URL link is broken.

---

Fritz Mehner has written a <u>bash-support plugin</u> for the *vim* text editor. He has also also come up with his own <u>stylesheet for Bash</u>. Compare it with the <u>ABS Guide Unofficial Stylesheet</u>.

---

*Penguin Pete* has quite a number of shell scripting tips and hints on <u>his superb site</u>. Highly recommended.

The excellent *Bash Reference Manual*, by Chet Ramey and Brian Fox, distributed as part of the *bash-2-doc* package (available as an <u>rpm</u>). See especially the instructive example scripts in this package.

John Lion's classic, <u>A Commentary on the Sixth Edition UNIX Operating System</u>.

The comp.os.unix.shell newsgroup.

The dd thread on Linux Questions.

The comp.os.unix.shell FAO.

Assorted comp.os.unix FAOs.

The Wikipedia article covering dc.

The <u>manpages</u> for bash and bash2, date, expect, expr, find, grep, gzip, ln, patch, tar, tr, bc, xargs. The *texinfo* documentation on bash, dd, m4, gawk, and sed.

# **Appendix A. Contributed Scripts**

These scripts, while not fitting into the text of this document, do illustrate some interesting shell programming techniques. Some are useful, too. Have fun analyzing and running them.

## Example A-1. mailformat: Formatting an e-mail message

```
#!/bin/bash
# mail-format.sh (ver. 1.1): Format e-mail messages.
# Gets rid of carets, tabs, and also folds excessively long lines.
                Standard Check for Script Argument(s)
ARGS=1
E_BADARGS=85
E_NOFILE=86
if [ $# -ne $ARGS ] # Correct number of arguments passed to script?
 echo "Usage: `basename $0` filename"
 exit $E_BADARGS
fi
if [ -f "$1" ] # Check if file exists.
then
   file_name=$1
   echo "File \"$1\" does not exist."
   exit $E_NOFILE
fi
                  # Width to fold excessively long lines to.
MAXWIDTH=70
# -----
# A variable can hold a sed script.
# It's a useful technique.
sedscript='s/^>//
s/^ *>//
s/^ *//
s/
              *//'
# Delete carets and tabs at beginning of lines,
#+ then fold lines to $MAXWIDTH characters.
sed "$sedscript" $1 | fold -s --width=$MAXWIDTH
                      # -s option to "fold"
                       #+ breaks lines at whitespace, if possible.
# This script was inspired by an article in a well-known trade journal
#+ extolling a 164K MS Windows utility with similar functionality.
# An nice set of text processing utilities and an efficient
#+ scripting language provide an alternative to the bloated executables
#+ of a clunky operating system.
```

exit \$?

## Example A-2. rn: A simple-minded file renaming utility

This script is a modification of Example 16-22.

```
#! /bin/bash
# rn.sh
# Very simpleminded filename "rename" utility (based on "lowercase.sh").
# The "ren" utility, by Vladimir Lanin (lanin@csd2.nyu.edu),
#+ does a much better job of this.
ARGS=2
E_BADARGS=85
                         # For getting singular/plural right (see below).
if [ $# -ne "$ARGS" ]
 echo "Usage: `basename $0` old-pattern new-pattern"
 # As in "rn gif jpg", which renames all gif files in working directory to jpg.
 exit $E_BADARGS
fi
number=0
                         # Keeps track of how many files actually renamed.
                     #Traverse all matching files in directory.
for filename in *$1*
do
  if [ -f "$filename" ] # If finds match...
  then
    fname=`basename $filename`
                                          # Strip off path.
    n=`echo $fname | sed -e "s/$1/$2/"` # Substitute new for old in filename.
    mv $fname $n
                                          # Rename.
    let "number += 1"
  fi
done
if [ "$number" -eq "$ONE" ] # For correct grammar.
then
echo "$number file renamed."
else
echo "$number files renamed."
fi
exit $?
# Exercises:
# What types of files will this not work on?
# How can this be fixed?
```

#### Example A-3. blank-rename: Renames filenames containing blanks

This is an even simpler-minded version of previous script.

```
#! /bin/bash
# blank-rename.sh
# Substitutes underscores for blanks in all the filenames in a directory.
                         # For getting singular/plural right (see below).
number=0
                         # Keeps track of how many files actually renamed.
FOUND=0
                         # Successful return value.
for filename in * #Traverse all files in directory.
    echo "$filename" | grep -q " "
                                      # Check whether filename
    if [ $? -eq $FOUND ]
                                          #+ contains space(s).
    then
      fname=$filename
                                          # Yes, this filename needs work.
      n=`echo $fname | sed -e "s/ /_/g"` # Substitute underscore for blank.
      mv "$fname" "$n"
                                        # Do the actual renaming.
      let "number += 1"
    fi
done
if [ "$number" -eq "$ONE" ]
                                         # For correct grammar.
echo "$number file renamed."
echo "$number files renamed."
fi
exit 0
```

#### Example A-4. encryptedpw: Uploading to an ftp site, using a locally encrypted password

```
#!/bin/bash
# Example "ex72.sh" modified to use encrypted password.
# Note that this is still rather insecure,
#+ since the decrypted password is sent in the clear.
# Use something like "ssh" if this is a concern.
E_BADARGS=85
if [ -z "$1" ]
 echo "Usage: `basename $0` filename"
 exit $E_BADARGS
fi
Username=bozo
                      # Change to suit.
pword=/home/bozo/secret/password_encrypted.file
# File containing encrypted password.
Filename=`basename $1` # Strips pathname out of file name.
Server="XXX"
Directory="YYY"
                       # Change above to actual server name & directory.
Password=`cruft <$pword`
                                 # Decrypt password.
# Uses the author's own "cruft" file encryption package,
#+ based on the classic "onetime pad" algorithm,
```

```
#+ and obtainable from:
#+ Primary-site: ftp://ibiblio.org/pub/Linux/utils/file
#+ cruft-0.2.tar.gz [16k]

ftp -n $Server <<End-Of-Session
user $Username $Password
binary
bell
cd $Directory
put $Filename
bye
End-Of-Session
# -n option to "ftp" disables auto-logon.
# Note that "bell" rings 'bell' after each file transfer.</pre>
exit 0
```

#### Example A-5. copy-cd: Copying a data CD

```
#!/bin/bash
# copy-cd.sh: copying a data CD
                                          # CD ROM device
CDROM=/dev/cdrom
OF=/home/bozo/projects/cdimage.iso
                                         # output file
                                            Change to suit your system.
# /xxxx/xxxxxxxx/
BLOCKSIZE=2048
# SPEED=10
                                           # If unspecified, uses max spd.
# DEVICE=/dev/cdrom
                                            older version.
DEVICE="1,0,0"
echo; echo "Insert source CD, but do *not* mount it."
echo "Press ENTER when ready. "
                                           # Wait for input, $ready not used.
read ready
echo; echo "Copying the source CD to $OF."
echo "This may take a while. Please be patient."
dd if=$CDROM of=$OF bs=$BLOCKSIZE
                                         # Raw device copy.
echo; echo "Remove data CD."
echo "Insert blank CDR."
echo "Press ENTER when ready. "
read ready
                                          # Wait for input, $ready not used.
echo "Copying $OF to CDR."
# cdrecord -v -isosize speed=$SPEED dev=$DEVICE $OF # Old version.
wodim -v -isosize dev=$DEVICE $OF
# Uses Joerg Schilling's "cdrecord" package (see its docs).
# http://www.fokus.gmd.de/nthp/employees/schilling/cdrecord.html
# Newer Linux distros may use "wodim" rather than "cdrecord" ...
echo; echo "Done copying $OF to CDR on device $CDROM."
echo "Do you want to erase the image file (y/n)?" # Probably a huge file.
read answer
case "$answer" in
```

```
[yY]) rm -f $OF
        echo "$OF erased."
;;

*) echo "$OF not erased.";;
esac
echo
# Exercise:
# Change the above "case" statement to also accept "yes" and "Yes" as input.
exit 0
```

#### Example A-6. Collatz series

```
#!/bin/bash
# collatz.sh
# The notorious "hailstone" or Collatz series.
  _______
# 1) Get the integer "seed" from the command-line.
# 2) NUMBER <-- seed
 3) Print NUMBER.
# 4) If NUMBER is even, divide by 2, or
# 5)+ if odd, multiply by 3 and add 1.
# 6) NUMBER <-- result
 7) Loop back to step 3 (for specified number of iterations).
# The theory is that every such sequence,
#+ no matter how large the initial value,
#+ eventually settles down to repeating "4,2,1..." cycles,
#+ even after fluctuating through a wide range of values.
# This is an instance of an "iterate,"
#+ an operation that feeds its output back into its input.
# Sometimes the result is a "chaotic" series.
MAX ITERATIONS=200
# For large seed numbers (>32000), try increasing MAX_ITERATIONS.
h=${1:-$$}
                               # Seed.
                               # Use $PID as seed,
                               #+ if not specified as command-line arg.
echo
echo "C($h) -*- $MAX_ITERATIONS Iterations"
for ((i=1; i<=MAX_ITERATIONS; i++))</pre>
do
# echo -n "$h "
            tab
# printf does it better ...
COLWIDTH=%7d
printf $COLWIDTH $h
 let "remainder = h % 2"
 if [ "$remainder" -eq 0 ] # Even?
```

```
then
  let "h /= 2"
                              # Divide by 2.
  let "h = h*3 + 1"
                            # Multiply by 3 and add 1.
  fi
COLUMNS=10
                              # Output 10 values per line.
let "line_break = i % $COLUMNS"
if [ "$line_break" -eq 0 ]
then
 echo
fi
done
echo
# For more information on this strange mathematical function,
#+ see _Computers, Pattern, Chaos, and Beauty_, by Pickover, p. 185 ff.,
#+ as listed in the bibliography.
exit 0
```

## Example A-7. days-between: Days between two dates

```
#!/bin/bash
# days-between.sh: Number of days between two dates.
# Usage: ./days-between.sh [M]M/[D]D/YYYY [M]M/[D]D/YYYY
# Note: Script modified to account for changes in Bash, v. 2.05b +,
#+ that closed the loophole permitting large negative
#+
      integer return values.
ARGS=2
                     # Two command-line parameters expected.
E_PARAM_ERR=85
                   # Param error.
REFYR=1600
                    # Reference year.
CENTURY=100
DIY=365
ADJ_DIY=367
                # Adjusted for leap year + fraction.
MIY=12
DIM=31
LEAPCYCLE=4
MAXRETVAL=255
                    # Largest permissible
                     #+ positive return value from a function.
                     # Declare global variable for date difference.
diff=
value=
                    # Declare global variable for absolute value.
dav=
                    # Declare globals for day, month, year.
month=
year=
Param_Error () # Command-line parameters wrong.
  echo "Usage: `basename $0` [M]M/[D]D/YYYY [M]M/[D]D/YYYY"
  echo " (date must be after 1/3/1600)"
  exit $E_PARAM_ERR
```

```
Parse_Date ()
                            # Parse date from command-line params.
 month=${1%%/**}
 dm=${1%/**}
                             # Day and month.
 day=${dm#*/}
 let "year = `basename $1`" # Not a filename, but works just the same.
check_date ()
                           # Checks for invalid date(s) passed.
 [ "$day" -gt "$DIM" ] || [ "$month" -gt "$MIY" ] ||
 [ "$year" -lt "$REFYR" ] && Param_Error
 # Exit script on bad value(s).
 # Uses or-list / and-list.
 # Exercise: Implement more rigorous date checking.
strip_leading_zero () # Better to strip possible leading zero(s)
                   #+ from day and/or month
                   #+ since otherwise Bash will interpret them
return ${1#0}
                    #+ as octal values (POSIX.2, sect 2.9.2.1).
                   # Gauss' Formula:
day_index ()
                    # Days from March 1, 1600 to date passed as param.
 day=$1
 month=$2
 year=$3
 let "month = $month - 2"
 if [ "$month" -le 0 ]
 then
  let "month += 12"
   let "year -= 1"
 fi
 let "year -= $REFYR"
 let "indexyr = $year / $CENTURY"
 let "Days = $DIY*$year + $year/$LEAPCYCLE - $indexyr \
             + $indexyr/$LEAPCYCLE + $ADJ_DIY*$month/$MIY + $day - $DIM"
  # For an in-depth explanation of this algorithm, see
  #+ http://weblogs.asp.net/pgreborio/archive/2005/01/06/347968.aspx
 echo $Days
calculate_difference () # Difference between two day indices.
 let "diff = $1 - $2"
                        # Global variable.
```

```
# Absolute value
abs ()
                                 # Uses global "value" variable.
 if [ "$1" -lt 0 ]
                                 # If negative
 then
                                 #+ then
  let "value = 0 - $1"
                                #+ change sign,
  else
                                 #+ else
  let "value = $1"
                                 #+ leave it alone.
 fi
if [ $# -ne "$ARGS" ] # Require two command-line params.
then
 Param_Error
fi
Parse_Date $1
check_date $day $month $year # See if valid date.
strip_leading_zero $day
                                 # Remove any leading zeroes
day=$?
                                 #+ on day and/or month.
strip_leading_zero $month
month=$?
let "date1 = `day_index $day $month $year`"
Parse_Date $2
check_date $day $month $year
strip_leading_zero $day
day=$?
strip_leading_zero $month
month=$?
date2=$(day_index $day $month $year) # Command substitution.
calculate_difference $date1 $date2
abs $diff
                                   # Make sure it's positive.
diff=$value
echo $diff
exit 0
# Exercise:
# If given only one command-line parameter, have the script
#+ use today's date as the second.
# Compare this script with
#+ the implementation of Gauss' Formula in a C program at
     http://buschencrew.hypermart.net/software/datedif
```

#### Example A-8. Making a dictionary

```
#!/bin/bash
# makedict.sh [make dictionary]
# Modification of /usr/sbin/mkdict (/usr/sbin/cracklib-forman) script.
# Original script copyright 1993, by Alec Muffett.
# This modified script included in this document in a manner
#+ consistent with the "LICENSE" document of the "Crack" package
#+ that the original script is a part of.
# This script processes text files to produce a sorted list
#+ of words found in the files.
# This may be useful for compiling dictionaries
#+ and for other lexicographic purposes.
E BADARGS=85
if [ ! -r "$1" ]
                                 # Need at least one
                                 #+ valid file argument.
 echo "Usage: $0 files-to-process"
 exit $E_BADARGS
fi
# SORT="sort"
                                 # No longer necessary to define
                                 #+ options to sort. Changed from
                                 #+ original script.
cat $* |
                                 # Dump specified files to stdout.
      tr ' ' '\012' |
                                # Convert to lowercase.
                                # New: change spaces to newlines.
       tr -cd '\012[a-z][0-9]' | # Get rid of everything
                                 #+ non-alphanumeric (in orig. script).
       #+ chars, change them to newlines.
                                 # $SORT options unnecessary now.
       sort |
       uniq |
                               # Remove duplicates.
       grep -v '^#' |
                               # Delete lines starting with #.
       grep -v '^$'
                                # Delete blank lines.
exit $?
```

# **Example A-9. Soundex conversion**

```
#+ http://www.unixreview.com/documents/uni1026336632258/
ARGCOUNT=1
                              # Need name as argument.
E_WRONGARGS=90
if [ $# -ne "$ARGCOUNT" ]
 echo "Usage: `basename $0` name"
 exit $E_WRONGARGS
assign_value ()
                              # Assigns numerical value
                              #+ to letters of name.
                              \# 'b, f, p, v' = 1
 val1=bfpv
                              \# 'c,g,j,k,q,s,x,z' = 2
 val2=cgjkqsxz
 val3=dt
                              # etc.
 val4=1
 val5=mn
 val6=r
# Exceptionally clever use of 'tr' follows.
# Try to figure out what is going on here.
value=$( echo "$1" \
| tr -d wh \
| tr $val1 1 | tr $val2 2 | tr $val3 3 \
| tr $val4 4 | tr $val5 5 | tr $val6 6 \
| tr -s 123456 \
| tr -d aeiouy )
# Assign letter values.
# Remove duplicate numbers, except when separated by vowels.
# Ignore vowels, except as separators, so delete them last.
# Ignore 'w' and 'h', even as separators, so delete them first.
\# The above command substitution lays more pipe than a plumber <g>.
input_name="$1"
echo "Name = $input_name"
# Change all characters of name input to lowercase.
name=$( echo $input_name | tr A-Z a-z )
# Just in case argument to script is mixed case.
# Prefix of soundex code: first letter of name.
                              # Initialize character position.
char_pos=0
prefix0=${name:$char_pos:1}
```

```
prefix=`echo $prefix0 | tr a-z A-Z`
                            # Uppercase 1st letter of soundex.
let "char pos += 1"
                            # Bump character position to 2nd letter of name.
name1=${name:$char_pos}
# Now, we run both the input name and the name shifted one char
#+ to the right through the value-assigning function.
# If we get the same value out, that means that the first two characters
#+ of the name have the same value assigned, and that one should cancel.
# However, we also need to test whether the first letter of the name
#+ is a vowel or 'w' or 'h', because otherwise this would bollix things up.
char1=`echo $prefix | tr A-Z a-z` # First letter of name, lowercased.
assign_value $name
s1=$value
assign_value $name1
s2=$value
assign_value $char1
s3=$value
s3=9$s3
                                  # If first letter of name is a vowel
                                  #+ or 'w' or 'h',
                                  #+ then its "value" will be null (unset).
                                  #+ Therefore, set it to 9, an otherwise
                                  #+ unused value, which can be tested for.
if [[ "$s1" -ne "$s2" || "$s3" -eq 9 ]]
t.hen
 suffix=$s2
else
 suffix=${s2:$char_pos}
padding=000
                            # Use at most 3 zeroes to pad.
soun=$prefix$suffix$padding
                            # Pad with zeroes.
MAXLEN=4
                            # Truncate to maximum of 4 chars.
soundex=${soun:0:$MAXLEN}
echo "Soundex = $soundex"
echo
# The soundex code is a method of indexing and classifying names
#+ by grouping together the ones that sound alike.
# The soundex code for a given name is the first letter of the name,
#+ followed by a calculated three-number code.
# Similar sounding names should have almost the same soundex codes.
   Examples:
   Smith and Smythe both have a "S-530" soundex.
   Harrison = H-625
   Hargison = H-622
   Harriman = H-655
```

```
# This works out fairly well in practice, but there are numerous anomalies.
#
# The U.S. Census and certain other governmental agencies use soundex,
# as do genealogical researchers.
#
# For more information,
#+ see the "National Archives and Records Administration home page",
#+ http://www.nara.gov/genealogy/soundex/soundex.html
# Exercise:
# -------
# Simplify the "Exception Patch" section of this script.
exit 0
```

## Example A-10. Game of Life

```
#!/bin/bash
# life.sh: "Life in the Slow Lane"
# Author: Mendel Cooper
# License: GPL3
# Version 0.2: Patched by Daniel Albers
                to allow non-square grids as input.
# Version 0.2.1: Added 2-second delay between generations.
# This is the Bash script version of John Conway's "Game of Life".
# "Life" is a simple implementation of cellular automata.
# On a rectangular grid, let each "cell" be either "living" or "dead." #
# Designate a living cell with a dot, and a dead one with a blank space.#
      Begin with an arbitrarily drawn dot-and-blank grid,
     and let this be the starting generation: generation 0.
# Determine each successive generation by the following rules:
# 1) Each cell has 8 neighbors, the adjoining cells
      left, right, top, bottom, and the 4 diagonals.
                        123
                        4 * 5
                              The * is the cell under consideration.
                        678
# 2) A living cell with either 2 or 3 living neighbors remains alive.
SURVIVE=2
# 3) A dead cell with 3 living neighbors comes alive, a "birth."
BIRTH=3
# 4) All other cases result in a dead cell for the next generation.
                # Read the starting generation from the file "gen0" ...
startfile=gen0
                 # Default, if no other file specified when invoking script.
if [ -n "$1" ]
                # Specify another "generation 0" file.
   startfile="$1"
```

```
fi
# Abort script if "startfile" not specified
#+ and
#+ default file "gen0" not present.
E_NOSTARTFILE=86
if [ ! -e "$startfile" ]
 echo "Startfile \""$startfile"\" missing!"
 exit $E_NOSTARTFILE
AI_{1}IVE1 = .
DEAD1=_
               # Represent living and dead cells in the start-up file.
# This script uses a 10 x 10 grid (may be increased,
#+ but a large grid will slow down execution).
ROWS=10
# Change above two variables to match desired grid size.
GENERATIONS=10
                    # How many generations to cycle through.
                     # Adjust this upwards
                     #+ if you have time on your hands.
NONE_ALIVE=85
                    # Exit status on premature bailout,
                    #+ if no cells left alive.
                    # Pause between generations.
DELAY=2
TRUE=0
FALSE=1
ALTVE=0
DEAD=1
avar=
                    # Global; holds current generation.
generation=0
                    # Initialize generation count.
# -----
let "cells = $ROWS * $COLS" # How many cells.
# Arrays containing "cells."
declare -a initial
declare -a current
display ()
alive=0
                     # How many cells alive at any given time.
                     # Initially zero.
declare -a arr
arr=( `echo "$1"` ) # Convert passed arg to array.
element_count=${#arr[*]}
```

```
local i
local rowcheck
for ((i=0; i<$element_count; i++))</pre>
  # Insert newline at end of each row.
  let "rowcheck = $i % COLS"
 if [ "$rowcheck" -eq 0 ]
  then
   echo
                        # Newline.
   echo -n " # Indent.
  cell=${arr[i]}
  if [ "$cell" = . ]
  then
   let "alive += 1"
  echo -n "$cell" | sed -e 's/_/ /g'
  # Print out array, changing underscores to spaces.
done
return
IsValid ()
                                      # Test if cell coordinate valid.
 if [ -z "$1" -o -z "$2" ]
                                     # Mandatory arguments missing?
 then
   return $FALSE
local row
local lower_limit=0
                                     # Disallow negative coordinate.
local upper_limit
local left
local right
let "upper_limit = $ROWS * $COLS - 1" # Total number of cells.
if [ "$1" -lt "$lower_limit" -o "$1" -gt "$upper_limit" ]
then
                                     # Out of array bounds.
return $FALSE
fi
row=$2
let "left = $row * $COLS"  # Left limit.
let "right = $left + $COLS - 1"  # Right limit.
if [ "$1" -lt "$left" -o "$1" -gt "$right" ]
then
return $FALSE
                                       # Beyond row boundary.
fi
return $TRUE
                                       # Valid coordinate.
```

```
IsAlive ()
                     # Test whether cell is alive.
                     # Takes array, cell number, and
                      #+ state of cell as arguments.
 GetCount "$1" $2
                     # Get alive cell count in neighborhood.
 local nhbd=$?
 if [ "$nhbd" -eq "$BIRTH" ] # Alive in any case.
   return $ALIVE
 if [ "$3" = "." -a "$nhbd" -eq "$SURVIVE" ]
                  # Alive only if previously alive.
  return $ALIVE
 fi
 return $DEAD # Defaults to dead.
                      # Count live cells in passed cell's neighborhood.
GetCount ()
                      # Two arguments needed:
                      # $1) variable holding array
                       # $2) cell number
 local cell_number=$2
 local array
  local top
 local center
 local bottom
 local r
 local row
 local i
 local t_top
 local t_cen
 local t_bot
 local count=0
 local ROW_NHBD=3
 array=( `echo "$1"` )
 let "top = $cell_number - $COLS - 1" # Set up cell neighborhood.
 let "center = $cell_number - 1"
 let "bottom = $cell_number + $COLS - 1"
 let "r = $cell_number / $COLS"
  for ((i=0; i<\$ROW_NHBD; i++)) # Traverse from left to right.
   let "t_top = $top + $i"
   let "t_cen = $center + $i"
   let "t_bot = $bottom + $i"
                                     # Count center row.
   let "row = r"
   IsValid $t_cen $row
                                       # Valid cell position?
   if [ $? -eq "$TRUE" ]
    then
```

```
if [ ${array[$t_cen]} = "$ALIVE1" ] # Is it alive?
                                      # If yes, then ...
     let "count += 1"
                                       # Increment count.
     fi
   fi
                              # Count top row.
   let "row = r - 1"
   IsValid $t_top $row
   if [ $? -eq "$TRUE" ]
   then
    if [ ${array[$t_top]} = "$ALIVE1" ] # Redundancy here.
                                      # Can it be optimized?
     let "count += 1"
    fi
   fi
   let "row = r + 1"
                             # Count bottom row.
   IsValid $t_bot $row
   if [ $? -eq "$TRUE" ]
   then
    if [ ${array[$t_bot]} = "$ALIVE1" ]
     let "count += 1"
    fi
   fi
 done
 if [ ${array[$cell_number]} = "$ALIVE1" ]
 then
  let "count -= 1" # Make sure value of tested cell itself
 fi
                         #+ is not counted.
 return $count
                      # Update generation array.
next_gen ()
local array
local i=0
array=( `echo "$1"` ) # Convert passed arg to array.
while [ "$i" -lt "$cells" ]
 IsAlive "$1" $i ${array[$i]} # Is the cell alive?
 if [ $? -eq "$ALIVE" ]
                              # If alive, then
 then
                             #+ represent the cell as a period.
  array[$i]=.
 else
  array[$i]="_" # Otherwise underscore
  fi
                              #+ (will later be converted to space).
 let "i += 1"
done
# let "generation += 1" # Increment generation count.
### Why was the above line commented out?
```

```
# Set variable to pass as parameter to "display" function.
# Display it.
display "$avar"
echo; echo
echo "Generation $generation - $alive alive"
if [ "$alive" -eq 0 ]
then
 echo "Premature exit: no more cells alive!"
exit $NONE_ALIVE # No point in continuing
                     #+ if no live cells.
fi
# main ()
# {
# Load initial array with contents of startup file.
initial=( `cat "$startfile" | sed -e '/#/d' | tr -d '\n' |\
# Delete lines containing '#' comment character.
   sed -e 's/\./\. /g' -e 's/_/_ /g'` )
# Remove linefeeds and insert space between elements.
clear
           # Clear screen.
echo #
           Title
setterm -reverse on
echo "========="
setterm -reverse off
echo " $GENERATIONS generations" echo " of"
echo "\"Life in the Slow Lane\""
setterm -reverse on
echo "============="
setterm -reverse off
sleep $DELAY # Display "splash screen" for 2 seconds.
# ----- Display first generation. -----
Gen0=`echo ${initial[@]}`
display "$Gen0" # Display only.
echo; echo
echo "Generation $generation - $alive alive"
sleep $DELAY
let "generation += 1"  # Bump generation count.
echo
# ----- Display second generation. -----
Cur=`echo ${initial[@]}`
next_gen "$Cur" # Update & display.
sleep $DELAY
```

```
let "generation += 1"  # Increment generation count.
# ----- Main loop for displaying subsequent generations -----
while [ "$generation" -le "$GENERATIONS" ]
do
 Cur="$avar"
 next_gen "$Cur"
 let "generation += 1"
 sleep $DELAY
done
echo
# }
exit 0 # CEOF:EOF
# The grid in this script has a "boundary problem."
# The the top, bottom, and sides border on a void of dead cells.
# Exercise: Change the script to have the grid wrap around,
          so that the left and right sides will "touch,"
# +
           as will the top and bottom.
# Exercise: Create a new "gen0" file to seed this script.
           Use a 12 x 16 grid, instead of the original 10 x 10 one.
           Make the necessary changes to the script,
           so it will run with the altered file.
#+
# Exercise: Modify this script so that it can determine the grid size
           from the "gen0" file, and set any variables necessary
           for the script to run.
#+
           This would make unnecessary any changes to variables
#+
           in the script for an altered grid size.
# Exercise: Optimize this script.
           It has redundant code.
```

#### Example A-11. Data file for Game of Life

```
_-··__-
+++
```

The following script is by Mark Moraes of the University of Toronto. See the file Moraes-COPYRIGHT for permissions and restrictions. This file is included in the combined <u>HTML/source tarball</u> of the *ABS Guide*.

#### Example A-12. behead: Removing mail and news message headers

```
#! /bin/sh
# Strips off the header from a mail/News message i.e. till the first
#+ empty line.
# Author: Mark Moraes, University of Toronto
# ==> These comments added by author of this document.
if [ $# -eq 0 ]; then
# ==> If no command-line args present, then works on file redirected to stdin.
       sed -e '1,/^$/d' -e '/^[ ]*$/d'
        # --> Delete empty lines and all lines until
        # --> first one beginning with white space.
else
# ==> If command-line args present, then work on files named.
        for i do
               sed -e '1,/^$/d' -e '/^[
                                               ]*$/d' $i
               # --> Ditto, as above.
       done
fi
exit
# ==> Exercise: Add error checking and other options.
# ==> Note that the small sed script repeats, except for the arg passed.
# ==> Does it make sense to embed it in a function? Why or why not?
* Copyright University of Toronto 1988, 1989.
* Written by Mark Moraes
 * Permission is granted to anyone to use this software for any purpose on
 * any computer system, and to alter it and redistribute it freely, subject
 * to the following restrictions:
 * 1. The author and the University of Toronto are not responsible
     for the consequences of use of this software, no matter how awful,
      even if they arise from flaws in it.
 * 2. The origin of this software must not be misrepresented, either by
      explicit claim or by omission. Since few users ever read sources,
      credits must appear in the documentation.
 * 3. Altered versions must be plainly marked as such, and must not be
     misrepresented as being the original software. Since few users
     ever read sources, credits must appear in the documentation.
 ^{\star} 4. This notice may not be removed or altered.
*/
```

+

Antek Sawicki contributed the following script, which makes very clever use of the parameter substitution operators discussed in <u>Section 10.2</u>.

## Example A-13. password: Generating random 8-character passwords

```
#!/bin/bash
# Random password generator for Bash 2.x +
#+ by Antek Sawicki <tenox@tenox.tc>,
#+ who generously gave usage permission to the ABS Guide author.
# ==> Comments added by document author ==>
MATRIX="0123456789ABCDEFGHIJKLMNOPQRSTUVWXYZabcdefghijklmnopqrstuvwxyz"
# ==> Password will consist of alphanumeric characters.
LENGTH="8"
# ==> May change 'LENGTH' for longer password.
while [ "${n:=1}" -le "$LENGTH" ]
# ==> Recall that := is "default substitution" operator.
# ==> So, if 'n' has not been initialized, set it to 1.
do
        PASS="$PASS${MATRIX:$(($RANDOM%${#MATRIX})):1}"
        # ==> Very clever, but tricky.
        # ==> Starting from the innermost nesting...
        # ==> ${#MATRIX} returns length of array MATRIX.
        # ==> $RANDOM%${#MATRIX} returns random number between 1
        \# ==>  and [length of MATRIX] - 1.
        # ==> ${MATRIX:$(($RANDOM%${#MATRIX})):1}
        # ==> returns expansion of MATRIX at random position, by length 1.
        # ==> See {var:pos:len} parameter substitution in Chapter 9.
        # ==> and the associated examples.
        # ==> PASS=... simply pastes this result onto previous PASS (concatenation).
        # ==> To visualize this more clearly, uncomment the following line
                         echo "$PASS"
        # ==> to see PASS being built up,
        # ==> one character at a time, each iteration of the loop.
        let n+=1
        # ==> Increment 'n' for next pass.
done
echo "$PASS"
                  # ==> Or, redirect to a file, as desired.
exit 0
+
```

James R. Van Zandt contributed this script which uses named pipes and, in his words, "really exercises quoting and escaping."

#### Example A-14. fifo: Making daily backups, using named pipes

```
#!/bin/bash
# ==> Script by James R. Van Zandt, and used here with his permission.
# ==> Comments added by author of this document.
 HERE=`uname -n`
                   # ==> hostname
 THERE=bilbo
 echo "starting remote backup to $THERE at `date +%r`"
 \# ==> `date +%r` returns time in 12-hour format, i.e. "08:08:34 PM".
 # make sure /pipe really is a pipe and not a plain file
 rm -rf /pipe
                    # ==> Create a "named pipe", named "/pipe" ...
 mkfifo /pipe
 # ==> 'su xyz' runs commands as user "xyz".
 # ==> 'ssh' invokes secure shell (remote login client).
 su xyz -c "ssh THERE \ \ \ /\cot > \home/xyz/backup/{HERE}-daily.tar.gz\" < /pipe"&
 tar -czf - bin boot dev etc home info lib man root sbin share usr var > /pipe
 # ==> Uses named pipe, /pipe, to communicate between processes:
 # ==> 'tar/gzip' writes to /pipe and 'ssh' reads from /pipe.
 # ==> The end result is this backs up the main directories, from / on down.
 # ==> What are the advantages of a "named pipe" in this situation,
 # ==>+ as opposed to an "anonymous pipe", with |?
 # ==> Will an anonymous pipe even work here?
 # ==> Is it necessary to delete the pipe before exiting the script?
 # ==> How could that be done?
 exit 0
```

Stéphane Chazelas used the following script to demonstrate generating prime numbers without arrays.

#### Example A-15. Generating prime numbers using the modulo operator

```
#!/bin/bash
# primes.sh: Generate prime numbers, without using arrays.
# Script contributed by Stephane Chazelas.

# This does *not* use the classic "Sieve of Eratosthenes" algorithm,
#+ but instead the more intuitive method of testing each candidate number
#+ for factors (divisors), using the "%" modulo operator.

LIMIT=1000  # Primes, 2 ... 1000.

Primes()
{
    (( n = $1 + 1 ))  # Bump to next integer.
```

```
shift
                              # Next parameter in list.
# echo "_n=$n i=$i_"
if ((n == LIMIT))
then echo $*
return
fi
for i; do
                             # "i" set to "@", previous values of $n.
  echo "-n=$n i=$i-"
   (( i * i > n )) && break # Optimization.
   ((n % i )) && continue # Sift out non-primes using modulo operator.
  Primes $n $@
                             # Recursion inside loop.
  return
  done
  Primes $n $@ $n
                             # Recursion outside loop.
                             # Successively accumulate
                             #+ positional parameters.
                             # "$@" is the accumulating list of primes.
Primes 1
exit $?
# Pipe output of the script to 'fmt' for prettier printing.
# Uncomment lines 16 and 24 to help figure out what is going on.
# Compare the speed of this algorithm for generating primes
#+ with the Sieve of Eratosthenes (ex68.sh).
# Exercise: Rewrite this script without recursion.
```

Rick Boivie's revision of Jordi Sanfeliu's tree script.

## Example A-16. tree: Displaying a directory tree

```
#!/bin/bash
# tree.sh

# Written by Rick Boivie.
# Used with permission.
# This is a revised and simplified version of a script
#+ by Jordi Sanfeliu (the original author), and patched by Ian Kjos.
# This script replaces the earlier version used in
#+ previous releases of the Advanced Bash Scripting Guide.
# Copyright (c) 2002, by Jordi Sanfeliu, Rick Boivie, and Ian Kjos.
# ==> Comments added by the author of this document.

search () {
for dir in `echo *`
# ==> `echo *` lists all the files in current working directory,
#+ ==> without line breaks.
```

```
==> Similar effect to for dir in *
# ==> but "dir in `echo *`" will not handle filenames with blanks.
do
  if [ -d "$dir" ]; then # ==> If it is a directory (-d)...
                           # ==> Temp variable, keeping track of
  7.7.=0
                           # directory level.
  while [ $zz != $1 ]
                          # Keep track of inner nested loop.
      echo -n "| "
                           # ==> Display vertical connector symbol,
                           # ==> with 2 spaces & no line feed
                               in order to indent.
                           #
      zz=`expr $zz + 1`
                           # ==> Increment zz.
    done
    if [ -L "$dir" ] ; then # ==> If directory is a symbolic link...
     echo "+---$dir" `ls -l $dir | sed 's/^.*'$dir' //'`
      # ==> Display horiz. connector and list directory name, but...
      # ==> delete date/time part of long listing.
    else
      echo "+---$dir"
                             # ==> Display horizontal connector symbol...
      # ==> and print directory name.
      numdirs=`expr $numdirs + 1` # ==> Increment directory count.
     if cd "$dir"; then  # ==> If can move to subdirectory...
search `expr $1 + 1` # with recursion; -)
       # ==> Function calls itself.
       cd ..
      fi
    fi
  fi
done
if [ $# != 0 ] ; then
 cd $1 # Move to indicated directory.
  #else # stay in current directory
fi
echo "Initial directory = `pwd`"
numdirs=0
search 0
echo "Total directories = $numdirs"
exit 0
```

Patsie's version of a directory *tree* script.

#### Example A-17. tree2: Alternate directory tree script

```
#!/bin/bash
# tree2.sh

# Lightly modified/reformatted by ABS Guide author.
# Included in ABS Guide with permission of script author (thanks!).

## Recursive file/dirsize checking script, by Patsie
##

## This script builds a list of files/directories and their size (du -akx)
## and processes this list to a human readable tree shape
## The 'du -akx' is only as good as the permissions the owner has.
## So preferably run as root* to get the best results, or use only on
```

```
## directories for which you have read permissions. Anything you can't
## read is not in the list.
#* ABS Guide author advises caution when running scripts as root!
######### THIS IS CONFIGURABLE #########
TOP=5
                        # Top 5 biggest (sub)directories.
MAXRECURS=5
                       # Max 5 subdirectories/recursions deep.
                       # Blank line already returned.
E_BL=80
E_DIR=81
                        # Directory not specified.
######### DON'T CHANGE ANYTHING BELOW THIS LINE #########
PID=$$
                                 # Our own process ID.
SELF=`basename $0`
                                 # Our own program name.
TMP="/tmp/${SELF}.${PID}.tmp"
                                # Temporary 'du' result.
# Convert number to dotted thousand.
function dot { echo "
              sed -e :a -e 's/\(.*[0-9]\)\([0-9]\{3\}\)/\1,\2/;ta' |
              tail -c 12; }
# Usage: tree <recursion> <indent prefix> <min size> <directory>
function tree {
 recurs="$1"
                      # How deep nested are we?
 prefix="$2"
                      # What do we display before file/dirname?
 minsize="$3"
                       # What is the minumum file/dirsize?
  dirname="$4"
                       # Which directory are we checking?
# Get ($TOP) biggest subdirs/subfiles from TMP file.
  LIST=`egrep "[[:space:]]${dirname}/[^/]*$" "$TMP" |
       awk '{if($1>'$minsize') print;}' | sort -nr | head -$TOP`
  [ -z "$LIST" ] && return
                                # Empty list, then go back.
  num=`echo "$LIST" | wc -1`
                                # How many entries in the list.
  ## Main loop
  echo "$LIST" | while read size name; do
                                # Count entry number.
   bname=`basename "$name"` # We only need a basename of the entry.
   [ -d "$name" ] && bname="$bname/"
                                 # If it's a directory, append a slash.
   echo "`dot $size`$prefix +-$bname"
                                 # Display the result.
    # Call ourself recursively if it's a directory
    #+ and we're not nested too deep ($MAXRECURS).
    # The recursion goes up: $((recurs+1))
    # The prefix gets a space if it's the last entry,
    #+ or a pipe if there are more entries.
    # The minimum file/dirsize becomes
    #+ a tenth of his parent: $((size/10)).
    # Last argument is the full directory name to check.
    if [ -d "$name" -a $recurs -lt $MAXRECURS ]; then
      [ $cnt -lt $num ] \
       || (tree $((recurs+1)) "$prefix " $((size/10)) "$name") \
       && (tree $((recurs+1)) "$prefix |" $((size/10)) "$name")
    fi
  done
```

```
[ $? -eq 0 ] && echo "
 # Every time we jump back add a 'blank' line.
 return $E BL
  # We return 80 to tell we added a blank line already.
###
                   ###
### main program ###
###
                   ###
rootdir="$@"
[ -d "$rootdir" ] ||
  { echo "$SELF: Usage: $SELF <directory>" >&2; exit $E_DIR; }
  # We should be called with a directory name.
echo "Building inventory list, please wait ..."
    # Show "please wait" message.
du -akx "$rootdir" 1>"$TMP" 2>/dev/null
    # Build a temporary list of all files/dirs and their size.
size=`tail -1 "$TMP" | awk '{print $1}'`
    # What is our rootdirectory's size?
echo "`dot $size` $rootdir"
    # Display rootdirectory's entry.
tree 0 "" 0 "$rootdir"
     # Display the tree below our rootdirectory.
rm "$TMP" 2>/dev/null
     # Clean up TMP file.
exit $?
```

Noah Friedman permitted use of his *string function* script. It essentially reproduces some of the *C*-library string manipulation functions.

## Example A-18. string functions: C-style string functions

```
#!/bin/bash
# string.bash --- bash emulation of string(3) library routines
# Author: Noah Friedman <friedman@prep.ai.mit.edu>
# ==> Used with his kind permission in this document.
# Created: 1992-07-01
# Last modified: 1993-09-29
# Public domain
# Conversion to bash v2 syntax done by Chet Ramey
# Commentary:
# Code:
#:docstring strcat:
# Usage: strcat s1 s2
# Strcat appends the value of variable s2 to variable s1.
# Example:
  a="foo"
   b="bar"
  strcat a b
```

```
echo $a
  => foobar
#:end docstring:
###;;;autoload ==> Autoloading of function commented out.
function strcat ()
   local s1_val s2_val
   s1_val=${!1}
                                        # indirect variable expansion
   s2_val=${!2}
   eval "$1"=\'"${s1_val}${s2_val}"\'
    # ==> eval $1='${s1_val}${s2_val}' avoids problems,
    # ==> if one of the variables contains a single quote.
#:docstring strncat:
# Usage: strncat s1 s2 $n
# Line strcat, but strncat appends a maximum of n characters from the value
# of variable s2. It copies fewer if the value of variabl s2 is shorter
# than n characters. Echoes result on stdout.
# Example:
    a=foo
   b=barbaz
   strncat a b 3
    echo $a
    => foobar
#:end docstring:
###;;;autoload
function strncat ()
   local s1="$1"
   local s2="$2"
   local -i n="$3"
   local s1_val s2_val
   s1_val=${!s1}
                                        # ==> indirect variable expansion
   s2_val=${!s2}
    if [ ${\#s2_val} -gt ${n} ]; then
      s2_val=${s2_val:0:$n}
                                       # ==> substring extraction
   eval "$s1"=\'"${s1_val}${s2_val}"\'
    # ==> eval $1='${s1_val}${s2_val}' avoids problems,
    # ==> if one of the variables contains a single quote.
#:docstring strcmp:
# Usage: strcmp $s1 $s2
# Strcmp compares its arguments and returns an integer less than, equal to,
\sharp or greater than zero, depending on whether string s1 is lexicographically
# less than, equal to, or greater than string s2.
#:end docstring:
###;;;autoload
```

```
function strcmp ()
    [ "$1" = "$2" ] && return 0
    [ "${1}" '<' "${2}" ] > /dev/null && return -1
    return 1
#:docstring strncmp:
# Usage: strncmp $s1 $s2 $n
# Like strcmp, but makes the comparison by examining a maximum of n
# characters (n less than or equal to zero yields equality).
#:end docstring:
###;;;autoload
function strncmp ()
    if [-z "${3}" -o "${3}" -le "0"]; then
      return 0
    fi
    if [ \$\{3\} -ge \$\{\#1\} -a \$\{3\} -ge \$\{\#2\} ]; then
      strcmp "$1" "$2"
       return $?
    else
       s1=${1:0:$3}
       s2=${2:0:$3}
      strcmp $s1 $s2
       return $?
    fi
#:docstring strlen:
# Usage: strlen s
# Strlen returns the number of characters in string literal s.
#:end docstring:
###;;;autoload
function strlen ()
   eval echo "\{#${1}}"
    # ==> Returns the length of the value of the variable
    # ==> whose name is passed as an argument.
#:docstring strspn:
# Usage: strspn $s1 $s2
# Strspn returns the length of the maximum initial segment of string s1,
# which consists entirely of characters from string s2.
#:end docstring:
###;;;autoload
function strspn ()
    # Unsetting IFS allows whitespace to be handled as normal chars.
    local IFS=
    local result="${1%%[!${2}]*}"
```

```
echo ${#result}
#:docstring strcspn:
# Usage: strcspn $s1 $s2
# Strcspn returns the length of the maximum initial segment of string s1,
# which consists entirely of characters not from string s2.
#:end docstring:
###;;;autoload
function strcspn ()
    # Unsetting IFS allows whitspace to be handled as normal chars.
   local IFS=
   local result="${1%%[${2}]*}"
   echo ${#result}
#:docstring strstr:
# Usage: strstr s1 s2
# Strstr echoes a substring starting at the first occurrence of string s2 in
# string s1, or nothing if s2 does not occur in the string. If s2 points to
# a string of zero length, strstr echoes s1.
#:end docstring:
###;;;autoload
function strstr ()
   # if s2 points to a string of zero length, strstr echoes s1
   [ ${#2} -eq 0 ] && { echo "$1"; return 0; }
    # strstr echoes nothing if s2 does not occur in s1
   case "$1" in
    *$2*) ;;
   *) return 1;;
   esac
    # use the pattern matching code to strip off the match and everything
    # following it
   first=${1/$2*/}
   # then strip off the first unmatched portion of the string
   echo "${1##$first}"
#:docstring strtok:
# Usage: strtok s1 s2
# Strtok considers the string s1 to consist of a sequence of zero or more
# text tokens separated by spans of one or more characters from the
# separator string s2. The first call (with a non-empty string s1
# specified) echoes a string consisting of the first token on stdout. The
# function keeps track of its position in the string s1 between separate
# calls, so that subsequent calls made with the first argument an empty
# string will work through the string immediately following that token. In
# this way subsequent calls will work through the string s1 until no tokens
# remain. The separator string s2 may be different from call to call.
# When no token remains in s1, an empty value is echoed on stdout.
#:end docstring:
```

```
###;;;autoload
function strtok ()
:
#:docstring strtrunc:
# Usage: strtrunc $n $s1 {$s2} {$...}
# Used by many functions like strncmp to truncate arguments for comparison.
# Echoes the first n characters of each string s1 s2 ... on stdout.
#:end docstring:
###;;;autoload
function strtrunc ()
   n=$1; shift
   for z; do
      echo "${z:0:$n}"
   done
# provide string
# string.bash ends here
# ------ #
\# ==> Everything below here added by the document author.
# ==> Suggested use of this script is to delete everything below here,
# ==> and "source" this file into your own scripts.
# strcat
string0=one
string1=two
echo
echo "Testing \"strcat\" function:"
echo "Original \"string0\" = $string0"
echo "\"string1\" = $string1"
strcat string0 string1
echo "New \"string0\" = $string0"
echo
# strlen
echo
echo "Testing \"strlen\" function:"
str=123456789
echo "\"str\" = \$str"
echo -n "Length of \"str\" = "
strlen str
echo
# Exercise:
# Add code to test all the other string functions above.
exit 0
```

Michael Zick's complex array example uses the <u>md5sum</u> check sum command to encode directory information.

# **Example A-19. Directory information**

```
#! /bin/bash
# directory-info.sh
# Parses and lists directory information.
# NOTE: Change lines 273 and 353 per "README" file.
# Michael Zick is the author of this script.
# Used here with his permission.
# Controls
# If overridden by command arguments, they must be in the order:
  Arg1: "Descriptor Directory"
   Arg2: "Exclude Paths"
   Arg3: "Exclude Directories"
# Environment Settings override Defaults.
# Command arguments override Environment Settings.
# Default location for content addressed file descriptors.
MD5UCFS=${1:-${MD5UCFS:-'/tmpfs/ucfs'}}
# Directory paths never to list or enter
declare -a \
 EXCLUDE_PATHS=${2:-${EXCLUDE_PATHS:-'(/proc /dev /devfs /tmpfs)'}}
# Directories never to list or enter
declare -a \
  EXCLUDE_DIRS=${3:-${EXCLUDE_DIRS:-'(ucfs lost+found tmp wtmp)'}}
# Files never to list or enter
declare -a \
 EXCLUDE_FILES=${3:-${EXCLUDE_FILES:-'(core "Name with Spaces")'}}
# Here document used as a comment block.
: <<LSfieldsDoc
# # # # # List Filesystem Directory Information # # # # #
       ListDirectory "FileGlob" "Field-Array-Name"
# or
       ListDirectory -of "FileGlob" "Field-Array-Filename"
       '-of' meaning 'output to filename'
# # # # #
String format description based on: ls (GNU fileutils) version 4.0.36
Produces a line (or more) formatted:
inode permissions hard-links owner group ...
32736 -rw----
                   1 mszick mszick
      day month date hh:mm:ss year path
2756608 Sun Apr 20 08:53:06 2003 /home/mszick/core
Unless it is formatted:
inode permissions hard-links owner group ...
```

```
266705 crw-rw---- 1
                         root uucp
major minor day month date hh:mm:ss year path
4, 68 Sun Apr 20 09:27:33 2003 /dev/ttyS4
NOTE: that pesky comma after the major number
NOTE: the 'path' may be multiple fields:
/home/mszick/core
/proc/982/fd/0 \rightarrow /dev/null
/proc/982/fd/1 -> /home/mszick/.xsession-errors
/proc/982/fd/13 -> /tmp/tmpfZVVOCs (deleted)
/proc/982/fd/7 -> /tmp/kde-mszick/ksycoca
/proc/982/fd/8 -> socket:[11586]
/proc/982/fd/9 -> pipe:[11588]
If that isn't enough to keep your parser guessing,
either or both of the path components may be relative:
../Built-Shared -> Built-Static
../linux-2.4.20.tar.bz2 -> ../../../SRCS/linux-2.4.20.tar.bz2
The first character of the 11 (10?) character permissions field:
's' Socket
'd' Directory
'b' Block device
'c' Character device
'l' Symbolic link
NOTE: Hard links not marked - test for identical inode numbers
on identical filesystems.
All information about hard linked files are shared, except
for the names and the name's location in the directory system.
NOTE: A "Hard link" is known as a "File Alias" on some systems.
'-' An undistingushed file
Followed by three groups of letters for: User, Group, Others
Character 1: '-' Not readable; 'r' Readable
Character 2: '-' Not writable; 'w' Writable
Character 3, User and Group: Combined execute and special
'-' Not Executable, Not Special
'x' Executable, Not Special
's' Executable, Special
'S' Not Executable, Special
Character 3, Others: Combined execute and sticky (tacky?)
'-' Not Executable, Not Tacky
'x' Executable, Not Tacky
't' Executable, Tacky
'T' Not Executable, Tacky
Followed by an access indicator
Haven't tested this one, it may be the eleventh character
or it may generate another field
' ' No alternate access
'+' Alternate access
LSfieldsDoc
ListDirectory()
        local -a T
        local -i of=0
                               # Default return in variable
       OLD_IFS=$IFS
                               # Using BASH default ' \t\n'
        case "$#" in
```

```
case "$1" in
        3)
                -of) of=1 ; shift ;;
                *) return 1 ;;
                esac ;;
                                # Poor man's "continue"
        2)
                : ;;
        *)
                return 1 ;;
        esac
        # NOTE: the (ls) command is NOT quoted (")
       T=( $(ls --inode --ignore-backups --almost-all --directory \
        --full-time --color=none --time=status --sort=none \
        --format=long $1) )
        case $of in
        \# Assign T back to the array whose name was passed as $2
               0) eval 2=\ (\ "\ T\ [@\]\) "\ );;
        # Write T into filename passed as $2
               1) echo "${T[@]}" > "$2" ;;
        esac
        return 0
   }
# # # # # Is that string a legal number? # # # #
       IsNumber "Var"
\# \# \# \# \# There has to be a better way, sigh...
IsNumber()
       local -i int
       if [ $# -eq 0 ]
        then
               return 1
        else
               (let int=$1) 2>/dev/null
                return $?
                           # Exit status of the let thread
        fi
 # # # # Index Filesystem Directory Information # # # # #
       IndexList "Field-Array-Name" "Index-Array-Name"
# or
       IndexList -if Field-Array-Filename Index-Array-Name
        IndexList -of Field-Array-Name Index-Array-Filename
       IndexList -if -of Field-Array-Filename Index-Array-Filename
 # # # #
: <<IndexListDoc
Walk an array of directory fields produced by ListDirectory
Having suppressed the line breaks in an otherwise line oriented
report, build an index to the array element which starts each line.
Each line gets two index entries, the first element of each line
(inode) and the element that holds the pathname of the file.
The first index entry pair (Line-Number==0) are informational:
Index-Array-Name[0] : Number of "Lines" indexed
Index-Array-Name[1] : "Current Line" pointer into Index-Array-Name
The following index pairs (if any) hold element indexes into
```

```
the Field-Array-Name per:
Index-Array-Name[Line-Number * 2] : The "inode" field element.
NOTE: This distance may be either +11 or +12 elements.
Index-Array-Name[(Line-Number * 2) + 1] : The "pathname" element.
NOTE: This distance may be a variable number of elements.
Next line index pair for Line-Number+1.
IndexListDoc
IndexList()
        local -i Lidx Lcnt
        local -i if=0 of=0
                                       # Default to variable names
        case "$#" in
                                        # Simplistic option testing
                0) return 1 ;;
                1) return 1 ;;
                                       # Poor man's continue
                2) : ;;
                3) case "$1" in
                        -if) if=1 ;;
                        -of) of=1 ;;
                        * ) return 1 ;;
                  esac ; shift ;;
                4) if=1; of=1; shift; shift;;
                *) return 1
        esac
        # Make local copy of list
        case "$if" in
               0) eval LIST=\( \"\$\{$1\[@\]\}\" \);;
               1) LIST=( $(cat $1) ) ;;
        # Grok (grope?) the array
        Lcnt=${#LIST[@]}
        Lidx=0
        until (( Lidx >= Lcnt ))
        if IsNumber ${LIST[$Lidx]}
        then
                local -i inode name
                local ft
                inode=Lidx
                local m=${LIST[$Lidx+2]} # Hard Links field
                ft=${LIST[$Lidx+1]:0:1}
                                               # Fast-Stat
                case $ft in
                b) ((Lidx+=12));;  # Block device
c) ((Lidx+=12));;  # Character device
                *) ((Lidx+=11)) ;;
                                            # Anything else
                esac
                name=Lidx
                case $ft in
                -) ((Lidx+=1));; # The easy one
b) ((Lidx+=1));; # Block device
c) ((Lidx+=1));; # Character device
                d) ((Lidx+=1)) ;;  # The other easy one
1) ((Lidx+=3)) ;;  # At LEAST two more fields
# A little more elegance here would handle pipes,
#+ sockets, deleted files - later.
```

```
until IsNumber ${LIST[$Lidx]} || ((Lidx >= Lcnt))
                *)
                                ((Lidx+=1))
                        done
                                                # Not required
                        ;;
                esac
                INDEX[${#INDEX[*]}]=$inode
                INDEX[${#INDEX[*]}]=$name
                INDEX[0]=${INDEX[0]}+1
                                                # One more "line" found
# echo "Line: ${INDEX[0]} Type: $ft Links: $m Inode: \
# ${LIST[$inode]} Name: ${LIST[$name]}"
        else
                ((Lidx+=1))
        fi
        done
        case "$of" in
               0) eval $2=\( \"\$\{INDEX\[@\]\}\" \);;
                1) echo "${INDEX[@]}" > "$2" ;;
        esac
                                                # What could go wrong?
        return 0
 # # # # Content Identify File # # # #
        DigestFile Input-Array-Name Digest-Array-Name
# or
       DigestFile -if Input-FileName Digest-Array-Name
 # # # #
# Here document used as a comment block.
: <<DigestFilesDoc
The key (no pun intended) to a Unified Content File System (UCFS)
is to distinguish the files in the system based on their content.
Distinguishing files by their name is just so 20th Century.
The content is distinguished by computing a checksum of that content.
This version uses the md5sum program to generate a 128 bit checksum
representative of the file's contents.
There is a chance that two files having different content might
generate the same checksum using md5sum (or any checksum). Should
that become a problem, then the use of md5sum can be replace by a
cyrptographic signature. But until then...
The md5sum program is documented as outputting three fields (and it
does), but when read it appears as two fields (array elements). This
is caused by the lack of whitespace between the second and third field.
So this function gropes the md5sum output and returns:
               32 character checksum in hexidecimal (UCFS filename)
        [0]
               Single character: ' ' text file, '*' binary file
              Filesystem (20th Century Style) name
       Note: That name may be the character '-' indicating STDIN read.
DigestFilesDoc
DigestFile()
        local if=0
                                # Default, variable name
        local -a T1 T2
```

```
case "$#" in
               case "$1" in
               -if) if=1; shift;;
*) return 1;;
               esac ;;
       2)
               : ;;
                               # Poor man's "continue"
       *)
               return 1 ;;
       esac
       case $if in
       0) eval T1=( \"\$\{$1\[@\]\}\"\ )
          T2=( \$(echo \$\{T1[@]\} \mid md5sum -) )
       1) T2=( $(md5sum $1) )
          ;;
       esac
       case ${#T2[@]} in
       0) return 1 ;;
       1) return 1 ;;
       2) case ${T2[1]:0:1} in # SanScrit-2.0.5
          \*) T2[${#T2[@]}]=${T2[1]:1}
              T2[1]=\*
           *) T2[${#T2[@]}]=${T2[1]}
              T2[1]=" "
              ;;
          esac
       *) return 1 ;;
       esac
       local -i len=${#T2[0]}
       if [ $len -ne 32 ] ; then return 1 ; fi
       eval 2=\ (\ "\ T2\ [@\ ]\ \ \ )
 # # # # Locate File # # # #
       LocateFile [-1] FileName Location-Array-Name
# or
       LocateFile [-1] -of FileName Location-Array-FileName
# A file location is Filesystem-id and inode-number
# Here document used as a comment block.
: <<StatFieldsDoc
       Based on stat, version 2.2
       stat -t and stat -lt fields
       [0]
               name
       [1]
               Total size
               File - number of bytes
               Symbolic link - string length of pathname
       [2]
               Number of (512 byte) blocks allocated
               File type and Access rights (hex)
       [3]
       [4]
               User ID of owner
               Group ID of owner
       [5]
               Device number
       [6]
       [7]
             Inode number
```

```
Number of hard links
        [8]
               Device type (if inode device) Major
        [9]
               Device type (if inode device) Minor
        [10]
        [11]
               Time of last access
               May be disabled in 'mount' with noatime
               atime of files changed by exec, read, pipe, utime, mknod (mmap?)
               atime of directories changed by addition/deletion of files
        [12]
               Time of last modification
               mtime of files changed by write, truncate, utime, mknod
                mtime of directories changed by addtition/deletion of files
        [13]
               Time of last change
                ctime reflects time of changed inode information (owner, group
                permissions, link count
-*-*- Per:
       Return code: 0
       Size of array: 14
       Contents of array
       Element 0: /home/mszick
       Element 1: 4096
       Element 2: 8
       Element 3: 41e8
       Element 4: 500
       Element 5: 500
       Element 6: 303
       Element 7: 32385
       Element 8: 22
       Element 9: 0
       Element 10: 0
       Element 11: 1051221030
       Element 12: 1051214068
       Element 13: 1051214068
       For a link in the form of linkname -> realname
        stat -t linkname returns the linkname (link) information
        stat -lt linkname returns the realname information
        stat -tf and stat -ltf fields
        [0] name
               ID-0?
        [1]
                                # Maybe someday, but Linux stat structure
               ID-0?
                                # does not have either LABEL nor UUID
        [2]
                                # fields, currently information must come
                                # from file-system specific utilities
       These will be munged into:
              UUID if possible
               Volume Label if possible
       Note: 'mount -1' does return the label and could return the UUID
        [3]
              Maximum length of filenames
        [4]
              Filesystem type
              Total blocks in the filesystem
        [5]
              Free blocks
        [6]
        [7]
              Free blocks for non-root user(s)
        [8]
               Block size of the filesystem
               Total inodes
        [9]
        [10]
               Free inodes
-*-*- Per:
       Return code: 0
       Size of array: 11
       Contents of array
       Element 0: /home/mszick
       Element 1: 0
```

```
Element 2: 0
       Element 3: 255
       Element 4: ef53
       Element 5: 2581445
       Element 6: 2277180
       Element 7: 2146050
       Element 8: 4096
       Element 9: 1311552
       Element 10: 1276425
StatFieldsDoc
       LocateFile [-1] FileName Location-Array-Name
       LocateFile [-1] -of FileName Location-Array-FileName
LocateFile()
       local -a LOC LOC1 LOC2
       local lk="" of=0
       case "$#" in
       0) return 1 ;;
       1) return 1 ;;
       2) : ;;
        *) while (("$\#" > 2))
          do
             case "$1" in
              -1) lk=-1 ;;
             -of) of=1 ;;
              *) return 1 ;;
             esac
           shift
          done ;;
        esac
# More Sanscrit-2.0.5
     # LOC1=( $(stat -t $1k $1) )
      # LOC2=( $(stat -tf $1k $1) )
      # Uncomment above two lines if system has "stat" command installed.
       LOC=( ${LOC1[@]:0:1} ${LOC1[@]:3:11}
             ${LOC2[@]:1:2} ${LOC2[@]:4:1} )
        case "$of" in
              0) eval $2=\(\"\$\{LOC\[@\]\}\"\);;
               1) echo "${LOC[@]}" > "$2" ;;
       esac
       return 0
# Which yields (if you are lucky, and have "stat" installed)
# -*-*- Location Discriptor -*-*-
      Return code: 0
       Size of array: 15
       Contents of array
                                  20th Century name
       Element 0: /home/mszick
       Element 1: 41e8
                                       Type and Permissions
       Element 2: 500
                                       User
       Element 3: 500
                                       Group
       Element 4: 303
                                      Device
                                       inode
       Element 5: 32385
       Element 6: 22
                                      Link count
       Element 7: 0
                                      Device Major
       Element 8: 0
                                      Device Minor
```

```
Element 9: 1051224608
                                        Last Access
       Element 10: 1051214068
Element 11: 1051214068
                                       Last Modify
                                       Last Status
       Element 12: 0
                                       UUID (to be)
       Element 13: 0
                                       Volume Label (to be)
       Element 14: ef53
                                       Filesystem type
# And then there was some test code
ListArray() # ListArray Name
        local -a Ta
        eval Ta=\( \"\$\{$1\[@\]\}\"\)
        echo "-*-*- List of Array -*-*-"
        echo "Size of array $1: ${#Ta[*]}"
        echo "Contents of array $1:"
        for (( i=0 ; i<${#Ta[*]} ; i++ ))
            echo -e "\tElement $i: ${Ta[$i]}"
        done
        return 0
declare -a CUR_DIR
# For small arrays
ListDirectory "${PWD}" CUR_DIR
ListArray CUR_DIR
declare -a DIR_DIG
DigestFile CUR_DIR DIR_DIG
echo "The new \"name\" (checksum) for ${CUR_DIR[9]} is ${DIR_DIG[0]}"
declare -a DIR_ENT
\# BIG_DIR \# For really big arrays – use a temporary file in ramdisk
# BIG-DIR # ListDirectory -of "${CUR_DIR[11]}/*" "/tmpfs/junk2"
ListDirectory "${CUR_DIR[11]}/*" DIR_ENT
declare -a DIR_IDX
# BIG-DIR # IndexList -if "/tmpfs/junk2" DIR_IDX
IndexList DIR_ENT DIR_IDX
declare -a IDX_DIG
# BIG-DIR # DIR_ENT=( $(cat /tmpfs/junk2) )
# BIG-DIR # DigestFile -if /tmpfs/junk2 IDX_DIG
DigestFile DIR_ENT IDX_DIG
# Small (should) be able to parallize IndexList & DigestFile
# Large (should) be able to parallize IndexList & DigestFile & the assignment
echo "The \"name\" (checksum) for the contents of {PWD} is {IDX_DIG[0]}"
declare -a FILE_LOC
LocateFile ${PWD} FILE_LOC
ListArray FILE_LOC
```

Stéphane Chazelas demonstrates object-oriented programming in a Bash script.

Mariusz Gniazdowski contributed a hash library for use in scripts.

### **Example A-20. Library of hash functions**

```
# Hash:
# Hash function library
# Author: Mariusz Gniazdowski <mariusz.gn-at-gmail.com>
# Date: 2005-04-07
# Functions making emulating hashes in Bash a little less painful.
  Limitations:
  * Only global variables are supported.
# * Each hash instance generates one global variable per value.
  * Variable names collisions are possible
   if you define variable like __hash__hashname_key
  * Keys must use chars that can be part of a Bash variable name
#+
    (no dashes, periods, etc.).
  * The hash is created as a variable:
     ... hashname_keyname
    So if somone will create hashes like:
      myhash_ + mykey = myhash__mykey
      myhash + _mykey = myhash__mykey
    Then there will be a collision.
     (This should not pose a major problem.)
Hash_config_varname_prefix=__hash__
# Emulates: hash[key]=value
# Params:
# 1 - hash
# 2 - key
# 3 - value
function hash_set {
       eval "${Hash_config_varname_prefix}${1}_${2}=\"${3}\""
# Emulates: value=hash[key]
# Params:
# 1 - hash
# 2 - key
# 3 - value (name of global variable to set)
function hash_get_into {
       eval "$3=\"\$${Hash_config_varname_prefix}${1}_${2}\""
# Emulates: echo hash[key]
# Params:
# 1 - hash
# 2 - key
# 3 - echo params (like -n, for example)
function hash_echo {
```

```
eval "echo $3 \"\$${Hash_config_varname_prefix}${1}_${2}\""
# Emulates: hash1[key1]=hash2[key2]
# Params:
# 1 - hash1
#2 - key1
# 3 - hash2
# 4 - key2
function hash_copy {
eval "${Hash_config_varname_prefix}${1}_${2}\
=\"\${Hash_config_varname_prefix}${3}_${4}\""
# Emulates: hash[keyN-1]=hash[key2]=...hash[key1]
# Copies first key to rest of keys.
# Params:
# 1 - hash1
#2 - key1
# 3 - key2
# N - keyN
function hash_dup {
 local hashName="$1" keyName="$2"
 shift 2
 until [ ${#} -le 0 ]; do
   eval "${Hash_config_varname_prefix}${hashName}_${1}\
=\"\$${Hash_config_varname_prefix}${hashName}_${keyName}\""
 shift;
 done;
# Emulates: unset hash[key]
# Params:
# 1 - hash
# 2 - key
function hash_unset {
       eval "unset ${Hash_config_varname_prefix}${1}_${2}"
# Emulates something similar to: ref=&hash[key]
# The reference is name of the variable in which value is held.
# Params:
# 1 - hash
# 2 - key
# 3 - ref - Name of global variable to set.
function hash_get_ref_into {
        eval "$3=\"${Hash_config_varname_prefix}${1}_${2}\""
# Emulates something similar to: echo &hash[key]
```

```
# That reference is name of variable in which value is held.
# Params:
# 1 - hash
# 2 - key
# 3 - echo params (like -n for example)
function hash_echo_ref {
       eval "echo $3 \"${Hash_config_varname_prefix}${1}_${2}\""
# Emulates something similar to: $$hash[key](param1, param2, ...)
# Params:
# 1 - hash
# 2 - key
# 3,4, ... - Function parameters
function hash_call {
 local hash key
 hash=$1
 key=$2
 shift 2
 eval "eval \"\${Hash\_config\_varname\_prefix}{hash}_${key} \'\"\\$@\\\"\"
# Emulates something similar to: isset(hash[key]) or hash[key] == NULL
# Params:
# 1 - hash
# 2 - key
# Returns:
# 0 - there is such key
# 1 - there is no such key
function hash_is_set {
 eval "if [[ \"\{{Hash\_config\_varname\_prefix}}{1}_{2}-a}\" = \"a\" &&
  \"\{${Hash_config_varname_prefix}${1}_${2}-b}\" = \"b\" ]]
   then return 1; else return 0; fi"
# Emulates something similar to:
  foreach($hash as $key => $value) { fun($key,$value); }
# It is possible to write different variations of this function.
# Here we use a function call to make it as "generic" as possible.
# Params:
#1 - hash
# 2 - function name
function hash_foreach {
 local keyname oldIFS="$IFS"
  for i in $(eval "echo \${!${Hash_config_varname_prefix}${1}_*}"); do
   keyname=$(eval "echo \${i##${Hash_config_varname_prefix}${1}_}")
   eval "$2 $keyname \"\$$i\""
 done
IFS="$oldIFS"
```

```
# NOTE: In lines 103 and 116, ampersand changed.
# But, it doesn't matter, because these are comment lines anyhow.
```

Here is an example script using the foregoing hash library.

#### Example A-21. Colorizing text using hash functions

```
#!/bin/bash
# hash-example.sh: Colorizing text.
# Author: Mariusz Gniazdowski <mariusz.gn-at-gmail.com>
                 # Load the library of functions.
. Hash.lib
                               "\033[0;31m"
hash_set colors red
                              "\033[0;34m"
hash_set colors blue
hash_set colors light_blue "\033[1;34m" hash_set colors light_red "\033[1;31m" hash set colors cyan "\033[0;36m"
hash_set colors light_green "\033[1;32m"
hash_set colors light_gray "\033[0;37m"
hash_set colors green "\033[0;32m" hash_set colors yellow "\033[1;33m"
                               "\033[0;32m"
hash_set colors light_purple "\033[1;35m"
hash_set colors purple "\033[0;35m"
hash_set colors reset_color "\033[0;00m"
# $1 - keyname
# $2 - value
try_colors() {
        echo -en "$2"
        echo "This line is $1."
hash_foreach colors try_colors
hash_echo colors reset_color -en
echo -e '\nLet us overwrite some colors with yellow.\n'
# It's hard to read yellow text on some terminals.
hash_dup colors yellow red light_green blue green light_gray cyan
hash_foreach colors try_colors
hash_echo colors reset_color -en
echo -e '\nLet us delete them and try colors once more . . .\n'
for i in red light_green blue green light_gray cyan; do
        hash_unset colors $i
done
hash_foreach colors try_colors
hash_echo colors reset_color -en
hash_set other txt "Other examples . . . "
hash_echo other txt
hash_get_into other txt text
echo $text
hash_set other my_fun try_colors
hash_call other my_fun purple "`hash_echo colors purple`"
hash_echo colors reset_color -en
echo; echo "Back to normal?"; echo
```

```
exit $?

# On some terminals, the "light" colors print in bold,
# and end up looking darker than the normal ones.
# Why is this?
```

An example illustrating the mechanics of hashing, but from a different point of view.

### Example A-22. More on hash functions

```
#!/bin/bash
# $Id: ha.sh,v 1.2 2005/04/21 23:24:26 oliver Exp $
# Copyright 2005 Oliver Beckstein
# Released under the GNU Public License
# Author of script granted permission for inclusion in ABS Guide.
# (Thank you!)
# pseudo hash based on indirect parameter expansion
# API: access through functions:
# create the hash:
      newhash Lovers
# add entries (note single quotes for spaces)
      addhash Lovers Tristan Isolde
      addhash Lovers 'Romeo Montague' 'Juliet Capulet'
# access value by key
      gethash Lovers Tristan ----> Isolde
 show all keys
      keyshash Lovers ----> 'Tristan' 'Romeo Montague'
# Convention: instead of perls' foo{bar} = boing' syntax,
# use
        '_foo_bar=boing' (two underscores, no spaces)
# 1) store key in _NAME_keys[]
# 2) store value in _NAME_values[] using the same integer index
# The integer index for the last entry is _NAME_ptr
# NOTE: No error or sanity checks, just bare bones.
function _inihash () {
   # private function
    # call at the beginning of each procedure
    # defines: _keys _values _ptr
    # Usage: _inihash NAME
   local name=$1
    _keys=_${name}_keys
   _values=_${name}_values
   _ptr=_${name}_ptr
```

```
function newhash () {
    # Usage: newhash NAME
            NAME should not contain spaces or dots.
            Actually: it must be a legal name for a Bash variable.
    # We rely on Bash automatically recognising arrays.
   local name=$1
   local _keys _values _ptr
    _inihash ${name}
   eval ${_ptr}=0
function addhash () {
    # Usage: addhash NAME KEY 'VALUE with spaces'
            arguments with spaces need to be quoted with single quotes ''
   local name=$1 k="$2" v="$3"
   local _keys _values _ptr
   _inihash ${name}
    #echo "DEBUG(addhash): ${_ptr}=${!_ptr}"
   eval let ${_ptr}=${_ptr}+1
   eval "$_keys[${!_ptr}]=\"${k}\""
   eval "$_values[${!_ptr}]=\"${v}\""
function gethash () {
   # Usage: gethash NAME KEY
             Returns boing
             ERR=0 if entry found, 1 otherwise
    # That's not a proper hash --
    #+ we simply linearly search through the keys.
    local name=$1 key="$2"
    local _keys _values _ptr
    local k v i found h
    _inihash ${name}
    # _ptr holds the highest index in the hash
    found=0
    for i in $(seq 1 ${!_ptr}); do
       h="\sim {\{\{i\}\}\}}" # Safer to do it in two steps,
                      #+ especially when quoting for spaces.
       eval k=${h}
       if [ \$\{k\}" = \$\{key\}" ]; then found=1; break; fi
   done;
    [ \$ \{ found \} = 0 ] \& \& return 1;
    # else: i is the index that matches the key
   h="\${${_values}[${i}]}"
   eval echo "${h}"
    return 0;
function keyshash () {
    # Usage: keyshash NAME
    # Returns list of all keys defined for hash name.
   local name=$1 key="$2"
   local _keys _values _ptr
   local k i h
   _inihash ${name}
```

```
# _ptr holds the highest index in the hash
    for i in $(seq 1 ${!_ptr}); do
       h="\sim {\{\xi_{keys}\} [\xi_i]\}}" # Safer to do it in two steps,
       eval k=${h}
                                #+ especially when quoting for spaces.
       echo -n "'${k}' "
   done;
# Now, let's test it.
# (Per comments at the beginning of the script.)
newhash Lovers
addhash Lovers Tristan Isolde
addhash Lovers 'Romeo Montague' 'Juliet Capulet'
# Output results.
echo
gethash Lovers Tristan # Isolde
keyshash Lovers
                           # 'Tristan' 'Romeo Montague'
echo; echo
exit 0
# Exercise:
# Add error checks to the functions.
```

Now for a script that installs and mounts those cute USB keychain solid-state "hard drives."

#### Example A-23. Mounting USB keychain storage devices

```
#!/bin/bash
# ==> usb.sh
# ==> Script for mounting and installing pen/keychain USB storage devices.
# ==> Runs as root at system startup (see below).
# ==> Newer Linux distros (2004 or later) autodetect
# ==> and install USB pen drives, and therefore don't need this script.
# ==> But, it's still instructive.
# This code is free software covered by GNU GPL license version 2 or above.
# Please refer to http://www.gnu.org/ for the full license text.
# Some code lifted from usb-mount by Michael Hamilton's usb-mount (LGPL)
#+ see http://users.actrix.co.nz/michael/usbmount.html
# INSTALL
# Put this in /etc/hotplug/usb/diskonkey.
# Then look in /etc/hotplug/usb.distmap, and copy all usb-storage entries
#+ into /etc/hotplug/usb.usermap, substituting "usb-storage" for "diskonkey".
  Otherwise this code is only run during the kernel module invocation/removal
#+ (at least in my tests), which defeats the purpose.
  TODO
```

```
# Handle more than one diskonkey device at one time (e.g./dev/diskonkey1
#+ and /mnt/diskonkey1), etc. The biggest problem here is the handling in
#+ devlabel, which I haven't yet tried.
# AUTHOR and SUPPORT
 Konstantin Riabitsev, <icon linux duke edu>.
 Send any problem reports to my email address at the moment.
# ==> Comments added by ABS Guide author.
SYMLINKDEV=/dev/diskonkev
MOUNTPOINT=/mnt/diskonkey
DEVLABEL=/sbin/devlabel
DEVLABELCONFIG=/etc/sysconfig/devlabel
IAM=$0
##
# Functions lifted near-verbatim from usb-mount code.
function allAttachedScsiUsb {
 find /proc/scsi/ -path '/proc/scsi/usb-storage*' -type f |
 xargs grep -l 'Attached: Yes'
function scsiDevFromScsiUsb {
 echo $1 | awk -F"[-/]" '{ n=$(NF-1);
  print "/dev/sd" substr("abcdefghijklmnopqrstuvwxyz", n+1, 1) }'
if [ "${ACTION}" = "add" ] && [ -f "${DEVICE}" ]; then
    # lifted from usbcam code.
    if [ -f /var/run/console.lock ]; then
       CONSOLEOWNER=`cat /var/run/console.lock`
    elif [ -f /var/lock/console.lock ]; then
       CONSOLEOWNER=`cat /var/lock/console.lock`
    else
       CONSOLEOWNER=
    fi
    for procEntry in $(allAttachedScsiUsb); do
       scsiDev=$(scsiDevFromScsiUsb $procEntry)
        # Some bug with usb-storage?
        # Partitions are not in /proc/partitions until they are accessed
        #+ somehow.
        /sbin/fdisk -l $scsiDev >/dev/null
        ##
        # Most devices have partitioning info, so the data would be on
        #+ /dev/sd?1. However, some stupider ones don't have any partitioning
        #+ and use the entire device for data storage. This tries to
        \#+ guess semi-intelligently if we have a /dev/sd?1 and if not, then
        #+ it uses the entire device and hopes for the better.
        if grep -q `basename $scsiDev`1 /proc/partitions; then
           part="$scsiDev""1"
        else
           part=$scsiDev
        fi
        # Change ownership of the partition to the console user so they can
```

```
#+ mount it.
        if [ ! -z "$CONSOLEOWNER" ]; then
           chown $CONSOLEOWNER:disk $part
        fi
        ##
        # This checks if we already have this UUID defined with devlabel.
        # If not, it then adds the device to the list.
        prodid=`$DEVLABEL printid -d $part`
        if ! grep -q $prodid $DEVLABELCONFIG; then
            # cross our fingers and hope it works
            $DEVLABEL add -d $part -s $SYMLINKDEV 2>/dev/null
        fi
        ##
        # Check if the mount point exists and create if it doesn't.
        if [ ! -e $MOUNTPOINT ]; then
           mkdir -p $MOUNTPOINT
        fi
        ##
        # Take care of /etc/fstab so mounting is easy.
        if ! grep -q "^$SYMLINKDEV" /etc/fstab; then
           # Add an fstab entry
            echo -e \
               "$SYMLINKDEV\t\t$MOUNTPOINT\t\tauto\tnoauto,owner,kudzu 0 0" \
               >> /etc/fstab
        fi
    done
    if [ ! -z "$REMOVER" ]; then
       # Make sure this script is triggered on device removal.
       mkdir -p `dirname $REMOVER`
       ln -s $IAM $REMOVER
   fi
elif [ "${ACTION}" = "remove" ]; then
   ##
    # If the device is mounted, unmount it cleanly.
    if grep -q "$MOUNTPOINT" /etc/mtab; then
       # unmount cleanly
       umount -1 $MOUNTPOINT
    fi
    # Remove it from /etc/fstab if it's there.
    if grep -q "^$SYMLINKDEV" /etc/fstab; then
       grep -v "^$SYMLINKDEV" /etc/fstab > /etc/.fstab.new
       mv -f /etc/.fstab.new /etc/fstab
    fi
fi
exit 0
```

Converting a text file to HTML format.

#### **Example A-24. Converting to HTML**

```
#!/bin/bash
# tohtml.sh [v. 0.2.01, reldate: 04/13/12, a teeny bit less buggy]
# Convert a text file to HTML format.
# Author: Mendel Cooper
# License: GPL3
# Usage: sh tohtml.sh < textfile > htmlfile
# Script can easily be modified to accept source and target filenames.
     Assumptions:
# 1) Paragraphs in (target) text file are separated by a blank line.
# 2) Jpeg images (*.jpg) are located in "images" subdirectory.
     In the target file, the image names are enclosed in square brackets,
    for example, [image01.jpg].
# 3) Emphasized (italic) phrases begin with a space+underscore
#+ or the first character on the line is an underscore,
#+ and end with an underscore+space or underscore+end-of-line.
# Settings
           # Small-medium font size
FNTSIZE=2
IMGDIR="images" # Image directory
# Headers
HDR01='<!DOCTYPE HTML PUBLIC "-//W3C//DTD HTML 4.01 Transitional//EN">'
HDR02='<!-- Converted to HTML by ***tohtml.sh*** script -->'
HDR03='<!-- script author: M. Leo Cooper <thegrendel.abs@gmail.com> -->'
HDR10='<html>'
HDR11='<head>'
HDR11a='</head>'
HDR12a='<title>'
HDR12b='</title>'
HDR121='<META NAME="GENERATOR" CONTENT="tohtml.sh script">'
HDR13='<body bgcolor="#ddddddd">' # Change background color to suit.
HDR14a='<font size='
HDR14b='>'
# Footers
FTR10='</body>'
FTR11='</html>'
# Tags
BOLD="<b>"
CENTER="<center>"
END_CENTER="</center>"
LF="<br>"
write_headers ()
  {
  echo "$HDR01"
  echo
  echo "$HDR02"
  echo "$HDR03"
  echo
  echo
  echo "$HDR10"
  echo "$HDR11"
  echo "$HDR121"
  echo "$HDR11a"
  echo "$HDR13"
  echo
  echo -n "$HDR14a"
  echo -n "$FNTSIZE"
  echo "$HDR14b"
```

```
echo
  echo "$BOLD"
                # Everything in bold (more easily readable).
  }
process_text ()
  while read line # Read one line at a time.
  do
    if [ ! "$line" ] # Blank line?
                      # Then new paragraph must follow.
     echo
     echo "$LF"
                    # Insert two <br> tags.
     echo "$LF"
     echo
     continue # Skip the underscore test.
                     # Otherwise . . .
     if [[ "$line" =~ \[*jpg\] ]]  # Is a graphic?
                                     # Strip away brackets.
     then
       temp=$( echo "$line" | sed -e 's/\[//' -e 's/\]//' )
       line=""$CENTER" <img src="\"$IMGDIR"/$temp\"> "$END_CENTER" "
                                       # Add image tag.
                                       # And, center it.
     fi
    fi
    echo "$line" | grep -q _
if [ "$?" -eq 0 ]  # If line contains underscore ...
    then
      # Convert underscored phrase to italics.
      temp=$( echo "$line" |
            sed -e 's/ _/ <i>/' -e 's/_/<\/i> /' |
sed -e 's/^_/<i>/' -e 's/_/<\/i>/' )
      # Process only underscores prefixed by space,
      #+ or at beginning or end of line.
      # Do not convert underscores embedded within a word!
     line="$temp"
      # Slows script execution. Can be optimized?
    fi
  echo
   echo "$line"
  Don't want extra blank lines in generated text!
   } # End while
  done
  } # End process_text ()
write_footers () # Termination tags.
  echo "$FTR10"
  echo "$FTR11"
  }
```

Here is something to warm the hearts of webmasters and mistresses: a script that saves weblogs.

# Example A-25. Preserving weblogs

```
#!/bin/bash
# archiveweblogs.sh v1.0
# Troy Engel <tengel@fluid.com>
# Slightly modified by document author.
# Used with permission.
# This script will preserve the normally rotated and
#+ thrown away weblogs from a default RedHat/Apache installation.
# It will save the files with a date/time stamp in the filename,
#+ bzipped, to a given directory.
# Run this from crontab nightly at an off hour,
#+ as bzip2 can suck up some serious CPU on huge logs:
# 0 2 * * * /opt/sbin/archiveweblogs.sh
PROBLEM=66
# Set this to your backup dir.
BKP_DIR=/opt/backups/weblogs
# Default Apache/RedHat stuff
LOG_DAYS="4 3 2 1"
LOG_DIR=/var/log/httpd
LOG_FILES="access_log error_log"
# Default RedHat program locations
LS=/bin/ls
MV=/bin/mv
ID=/usr/bin/id
CUT=/bin/cut
COL=/usr/bin/column
BZ2=/usr/bin/bzip2
# Are we root?
USER=`$ID -u`
if [ "X$USER" != "X0" ]; then
echo "PANIC: Only root can run this script!"
```

```
exit $PROBLEM
fi
# Backup dir exists/writable?
if [ ! -x $BKP_DIR ]; then
 echo "PANIC: $BKP_DIR doesn't exist or isn't writable!"
 exit $PROBLEM
fi
# Move, rename and bzip2 the logs
for logday in $LOG_DAYS; do
  for logfile in $LOG_FILES; do
    MYFILE="$LOG_DIR/$logfile.$logday"
    if [ -w $MYFILE ]; then
     DTS=`$LS -lgo --time-style=+%Y%m%d $MYFILE | $COL -t | $CUT -d ' ' -f7`
      $MV $MYFILE $BKP_DIR/$logfile.$DTS
      $BZ2 $BKP_DIR/$logfile.$DTS
    else
      # Only spew an error if the file exits (ergo non-writable).
      if [ -f $MYFILE ]; then
       echo "ERROR: $MYFILE not writable. Skipping."
      fi
    fi
  done
done
exit 0
```

How to keep the shell from expanding and reinterpreting text strings.

#### **Example A-26. Protecting literal strings**

```
#! /bin/bash
# protect_literal.sh
# set -vx
:<<-'_Protect_Literal_String_Doc'
   Copyright (c) Michael S. Zick, 2003; All Rights Reserved
   License: Unrestricted reuse in any form, for any purpose.
   Warranty: None
   Revision: $ID$
   Documentation redirected to the Bash no-operation.
   Bash will '/dev/null' this block when the script is first read.
    (Uncomment the above set command to see this action.)
   Remove the first (Sha-Bang) line when sourcing this as a library
   procedure. Also comment out the example use code in the two
   places where shown.
        _protect_literal_str 'Whatever string meets your ${fancy}'
       Just echos the argument to standard out, hard quotes
       restored.
       $(_protect_literal_str 'Whatever string meets your ${fancy}')
       as the right-hand-side of an assignment statement.
```

```
Does:
       As the right-hand-side of an assignment, preserves the
        hard quotes protecting the contents of the literal during
        assignment.
   Notes:
        The strange names (\_*) are used to avoid trampling on
        the user's chosen names when this is sourced as a
        library.
_Protect_Literal_String_Doc
# The 'for illustration' function form
_protect_literal_str() {
# Pick an un-used, non-printing character as local IFS.
# Not required, but shows that we are ignoring it.
   local IFS=$'\x1B'
                          # \ESC character
# Enclose the All-Elements-Of in hard quotes during assignment.
   local tmp=$'\x27'$@$'\x27'
  local tmp=$'\''$@$'\''
                                   # Even uglier.
   local len=${#tmp}
                                    # Info only.
   echo $tmp is $len long.
                                    # Output AND information.
# This is the short-named version.
_pls() {
   local IFS=$'x1B'
                                    # \ESC character (not required)
   echo $'\x27'$@$'\x27'
                                     # Hard quoted parameter glob
# :<<-'_Protect_Literal_String_Test'
# # # Remove the above "# " to disable this code. # # #
# See how that looks when printed.
echo
echo "- - Test One - -"
_protect_literal_str 'Hello $user'
_protect_literal_str 'Hello "${username}"'
echo
# Which yields:
# - - Test One - -
# 'Hello $user' is 13 long.
# 'Hello "${username}"' is 21 long.
# Looks as expected, but why all of the trouble?
# The difference is hidden inside the Bash internal order
#+ of operations.
# Which shows when you use it on the RHS of an assignment.
# Declare an array for test values.
declare -a arrayZ
# Assign elements with various types of quotes and escapes.
\label{eq:arrayZ} $$ \operatorname{zero } \$(\_pls 'Hello \$\{Me\}')" 'Hello \$\{You\}' "'Pass: \$\{pw\}''" )$
# Now list that array and see what is there.
echo "- - Test Two - -"
```

```
for (( i=0 ; i<${#arrayZ[*]} ; i++ ))
   echo Element $i: ${arrayZ[$i]} is: ${#arrayZ[$i]} long.
done
echo
# Which yields:
# - - Test Two - -
# Element 0: zero is: 4 long.
                                  # Our marker element
# Element 1: 'Hello ${Me}' is: 13 long. # Our "$(_pls '...')"
# Element 2: Hello ${You} is: 12 long. # Quotes are missing
# Element 3: \'Pass: \' is: 10 long.
                                       # ${pw} expanded to nothing
# Now make an assignment with that result.
declare -a array2=( ${arrayZ[@]} )
# And print what happened.
echo "- - Test Three - -"
for ((i=0; i<\$\{\#array2[*]\}; i++))
   echo Element $i: ${array2[$i]} is: ${#array2[$i]} long.
done
echo
# Which yields:
# - - Test Three - -
# Element 0: zero is: 4 long.
                                       # Our marker element.
# Element 1: Hello ${Me} is: 11 long. # Intended result.
# Element 2: Hello is: 5 long.
# Element 3: 'Pass: is: 6 long.
                                        # ${You} expanded to nothing.
                                        # Split on the whitespace.
# Element 4: ' is: 1 long.
                                        # The end quote is here now.
# Our Element 1 has had its leading and trailing hard quotes stripped.
  Although not shown, leading and trailing whitespace is also stripped.
  Now that the string contents are set, Bash will always, internally,
#+ hard quote the contents as required during its operations.
# Why?
  Considering our "$(_pls 'Hello ${Me}')" construction:
  " ... " -> Expansion required, strip the quotes.
# $( ... ) -> Replace with the result of..., strip this.
  _pls ' ... ' -> called with literal arguments, strip the quotes.
  The result returned includes hard quotes; BUT the above processing
#+ has already been done, so they become part of the value assigned.
# Similarly, during further usage of the string variable, the ${Me}
#+ is part of the contents (result) and survives any operations
# (Until explicitly told to evaluate the string).
# Hint: See what happens when the hard quotes ($'\x27') are replaced
\#+ with soft quotes (\$'\x22') in the above procedures.
# Interesting also is to remove the addition of any quoting.
# _Protect_Literal_String_Test
# # # Remove the above "# " to disable this code. # # #
```

But, what if you *want* the shell to expand and reinterpret strings?

#### Example A-27. Unprotecting literal strings

```
#! /bin/bash
# unprotect_literal.sh
# set -vx
:<<-'_UnProtect_Literal_String_Doc'
    Copyright (c) Michael S. Zick, 2003; All Rights Reserved
    License: Unrestricted reuse in any form, for any purpose.
    Warranty: None
    Revision: $ID$
    Documentation redirected to the Bash no-operation. Bash will
    '/dev/null' this block when the script is first read.
    (Uncomment the above set command to see this action.)
   Remove the first (Sha-Bang) line when sourcing this as a library
    procedure. Also comment out the example use code in the two
    places where shown.
    Usage:
        Complement of the "$(_pls 'Literal String')" function.
        (See the protect_literal.sh example.)
        StringVar=$(_upls ProtectedSringVariable)
        When used on the right-hand-side of an assignment statement;
        makes the substitions embedded in the protected string.
        The strange names (\_*) are used to avoid trampling on
        the user's chosen names when this is sourced as a
        library.
_UnProtect_Literal_String_Doc
_upls() {
   local IFS=$'x1B'
                                   # \ESC character (not required)
   eval echo $@
                                     # Substitution on the glob.
# :<<-'_UnProtect_Literal_String_Test'
# # # Remove the above "# " to disable this code. # # #
_pls() {
   local IFS=$'x1B'
                                    # \ESC character (not required)
   local IFS=$'x1B'  # \ESC character (not require echo $'\x27'$@$'\x27'  # Hard quoted parameter glob
# Declare an array for test values.
declare -a arrayZ
# Assign elements with various types of quotes and escapes.
arrayZ=( zero "$(_pls 'Hello ${Me}')" 'Hello ${You}' "\'Pass: ${pw}\'" )
# Now make an assignment with that result.
declare -a array2=( ${arrayZ[@]} )
```

```
# Which yielded:
# - - Test Three - -
# Element 0: zero is: 4 long
                                         # Our marker element.
# Element 1: Hello ${Me} is: 11 long # Intended result.
# Element 1: hello y(lac, 1)
# Element 2: Hello is: 5 long  # ${You} expanded to noth:
# Element 3: 'Pass: is: 6 long  # Split on the whitespace.
# The end quote is here not
                                         # ${You} expanded to nothing.
                                         # The end quote is here now.
# set -vx
# Initialize 'Me' to something for the embedded ${Me} substitution.
# This needs to be done ONLY just prior to evaluating the
#+ protected string.
# (This is why it was protected to begin with.)
Me="to the array guy."
# Set a string variable destination to the result.
newVar=$(_upls ${array2[1]})
# Show what the contents are.
echo $newVar
# Do we really need a function to do this?
newerVar=$(eval echo ${array2[1]})
echo $newerVar
# I guess not, but the _upls function gives us a place to hang
#+ the documentation on.
# This helps when we forget what a # construction like:
#+ $(eval echo ...) means.
# What if Me isn't set when the protected string is evaluated?
unset Me
newestVar=$(_upls ${array2[1]})
echo $newestVar
# Just gone, no hints, no runs, no errors.
# Why in the world?
# Setting the contents of a string variable containing character
#+ sequences that have a meaning in Bash is a general problem in
#+ script programming.
# This problem is now solved in eight lines of code
#+ (and four pages of description).
# Where is all this going?
# Dynamic content Web pages as an array of Bash strings.
# Content set per request by a Bash 'eval' command
#+ on the stored page template.
# Not intended to replace PHP, just an interesting thing to do.
###
# Don't have a webserver application?
# No problem, check the example directory of the Bash source;
#+ there is a Bash script for that also.
# _UnProtect_Literal_String_Test
\# \# \# Remove the above \# \# to disable this code. \# \#
```

This interesting script helps hunt down spammers.

# **Example A-28. Spammer Identification**

```
#!/bin/bash
# $Id: is_spammer.bash,v 1.12.2.11 2004/10/01 21:42:33 mszick Exp $
# Above line is RCS info.
# The latest version of this script is available from http://www.morethan.org.
# Spammer-identification
# by Michael S. Zick
# Used in the ABS Guide with permission.
# Documentation
# See also "Quickstart" at end of script.
:<<-'__is_spammer_Doc_'
   Copyright (c) Michael S. Zick, 2004
   License: Unrestricted reuse in any form, for any purpose.
   Warranty: None -{Its a script; the user is on their own.}-
Impatient?
   Application code: goto "# # # Hunt the Spammer' program code # # #"
   Example output: ":<<-'_is_spammer_outputs_'"</pre>
   How to use: Enter script name without arguments.
               Or goto "Quickstart" at end of script.
Provides
   Given a domain name or IP(v4) address as input:
   Does an exhaustive set of queries to find the associated
   network resources (short of recursing into TLDs).
   Checks the IP(v4) addresses found against Blacklist
   nameservers.
   If found to be a blacklisted IP(v4) address,
   reports the blacklist text records.
    (Usually hyper-links to the specific report.)
Requires
   A working Internet connection.
   (Exercise: Add check and/or abort if not on-line when running script.)
   Bash with arrays (2.05b+).
   The external program 'dig' --
   a utility program provided with the 'bind' set of programs.
   Specifically, the version which is part of Bind series 9.x
   See: http://www.isc.org
   All usages of 'dig' are limited to wrapper functions,
   which may be rewritten as required.
   See: dig_wrappers.bash for details.
         ("Additional documentation" -- below)
Usage
   Script requires a single argument, which may be:
```

```
1) A domain name;
    2) An IP(v4) address;
    3) A filename, with one name or address per line.
    Script accepts an optional second argument, which may be:
    1) A Blacklist server name;
    2) A filename, with one Blacklist server name per line.
    If the second argument is not provided, the script uses
    a built-in set of (free) Blacklist servers.
    See also, the Quickstart at the end of this script (after 'exit').
Return Codes
    0 - All OK
    1 - Script failure
    2 - Something is Blacklisted
Optional environment variables
    SPAMMER_TRACE
        If set to a writable file,
        script will log an execution flow trace.
    SPAMMER_DATA
        If set to a writable file, script will dump its
        discovered data in the form of GraphViz file.
        See: http://www.research.att.com/sw/tools/graphviz
    SPAMMER_LIMIT
        Limits the depth of resource tracing.
        Default is 2 levels.
        A setting of 0 (zero) means 'unlimited' . . .
          Caution: script might recurse the whole Internet!
        A limit of 1 or 2 is most useful when processing
        a file of domain names and addresses.
        A higher limit can be useful when hunting spam gangs.
Additional documentation
   Download the archived set of scripts
    explaining and illustrating the function contained within this script.
    http://bash.deta.in/mszick_clf.tar.bz2
Study notes
    This script uses a large number of functions.
    Nearly all general functions have their own example script.
   Each of the example scripts have tutorial level comments.
Scripting project
    Add support for IP(v6) addresses.
    IP(v6) addresses are recognized but not processed.
Advanced project
    Add the reverse lookup detail to the discovered information.
    Report the delegation chain and abuse contacts.
    Modify the GraphViz file output to include the
```

```
newly discovered information.
__is_spammer_Doc_
#### Special IFS settings used for string parsing. ####
# Whitespace == :Space:Tab:Line Feed:Carriage Return:
WSP_IFS=$'\x20'$'\x09'$'\x0A'$'\x0D'
# No Whitespace == Line Feed: Carriage Return
NO_WSP=$'\x0A'$'\x0D'
# Field separator for dotted decimal IP addresses
ADR_IFS=${NO_WSP}'.'
# Array to dotted string conversions
DOT_IFS='.'${WSP_IFS}
# # # Pending operations stack machine # # #
# This set of functions described in func_stack.bash.
# (See "Additional documentation" above.)
# # #
# Global stack of pending operations.
declare -f -a _pending_
# Global sentinel for stack runners
declare -i _p_ctrl_
# Global holder for currently executing function
declare -f _pend_current_
# # # Debug version only - remove for regular use # # #
# The function stored in _pend_hook_ is called
# immediately before each pending function is
# evaluated. Stack clean, _pend_current_ set.
# This thingy demonstrated in pend_hook.bash.
declare -f _pend_hook_
# # #
# The do nothing function
pend_dummy() { : ; }
# Clear and initialize the function stack.
pend_init() {
   unset _pending_[@]
   pend_func pend_stop_mark
   _pend_hook_='pend_dummy' # Debug only.
# Discard the top function on the stack.
pend_pop() {
   if [ ${#_pending_[@]} -gt 0 ]
    then
       local -i _top_
       _top_=${#_pending_[@]}-1
       unset _pending_[$_top_]
```

```
fi
# pend_func function_name [$(printf '%q\n' arguments)]
pend_func() {
   local IFS=${NO_WSP}
   set -f
    _pending_[${#_pending_[@]}]=$@
    set +f
# The function which stops the release:
pend_stop_mark() {
   _p_ctrl_=0
pend_mark() {
   pend_func pend_stop_mark
# Execute functions until 'pend_stop_mark' . . .
pend_release() {
   local -i _top_
                              # Declare _top_ as integer.
   _p_ctrl_=${#_pending_[@]}
   while [ ${_p_ctrl_} -gt 0 ]
       _top_=${#_pending_[@]}-1
       _pend_current_=${_pending_[$_top_]}
      unset _pending_[$_top_]
       $_pend_hook_
                               # Debug only.
      eval $_pend_current_
   done
# Drop functions until 'pend_stop_mark' . . .
pend_drop() {
   local -i _top_
    local _pd_ctrl_=${#_pending_[@]}
   while [ ${_pd_ctrl_}} -gt 0 ]
    do
       _top_=$_pd_ctrl_-1
      if [ "${_pending_[$_top_]}" == 'pend_stop_mark' ]
          unset _pending_[$_top_]
          break
       else
          unset _pending_[$_top_]
           _pd_ctrl_=$_top_
       fi
    done
    if [ ${#_pending_[@]} -eq 0 ]
       pend_func pend_stop_mark
    fi
#### Array editors ####
# This function described in edit_exact.bash.
# (See "Additional documentation," above.)
# edit_exact <excludes_array_name> <target_array_name>
edit_exact() {
```

```
[ $# -eq 2 ] ||
   [ $# -eq 3 ] || return 1
   local -a _ee_Excludes
   local -a _ee_Target
   local _ee_x
   local _ee_t
   local IFS=${NO_WSP}
   set -f
   eval _ee_Target=\( \$\{$2\[@\]\} \)
   local _ee_len=${#_ee_Target[@]} # Original length.
   local _ee_cnt=${#_ee_Excludes[@]}
                                       # Exclude list length.
   [ ${_ee_len} -ne 0 ] || return 0  # Can't edit zero length.
[ ${_ee_cnt} -ne 0 ] || return 0  # Can't edit zero length.
   for (( x = 0; x < \{ee_cnt\}; x++))
       _ee_x=${_ee_Excludes[$x]}
       for ((n = 0; n < \{e=len\}; n++))
            _ee_t=${_ee_Target[$n]}
           if [ x"${_ee_t}" == x"${_ee_x}" ]
               unset _ee_Target[$n]
                                       # Discard match.
                [ $\# -eq 2 ] && break \# If 2 arguments, then done.
       done
   done
   eval $2=\(\$\{_ee_Target\[@\]\}\)
   set +f
   return 0
# This function described in edit_by_glob.bash.
# edit_by_glob <excludes_array_name> <target_array_name>
edit_by_glob() {
   [ $# -eq 2 ] ||
   [ $# -eq 3 ] || return 1
   local -a _ebg_Excludes
   local -a _ebg_Target
   local _ebg_x
   local _ebg_t
   local IFS=${NO_WSP}
   set -f
   eval _ebg_Excludes=\( \$\{$1\[@\]\} \)
   eval _ebg_Target=\(\$\{$2\[@\]\}\)
   local _ebg_len=${#_ebg_Target[@]}
   local _ebg_cnt=${#_ebg_Excludes[@]}
   [ ${_ebg_len} -ne 0 ] || return 0
   [ ${_ebg_cnt} -ne 0 ] || return 0
   for ((x = 0; x < \{_ebg\_cnt\}; x++))
       _ebg_x=${_ebg_Excludes[$x]}
        for (( n = 0; n < \{_ebg_len\}; n++))
            [ $# -eq 3 ] && _ebg_x=${_ebg_x}'*' # Do prefix edit
            if [ ${_ebg_Target[$n]:=} ]
                                                #+ if defined & set.
                _ebg_t=${_ebg_Target[$n]/#${_ebg_x}/}
                [ ${#_ebg_t} -eq 0 ] && unset _ebg_Target[$n]
            fi
       done
   done
```

```
eval $2=\(\$\{_ebg_Target\[@\]\}\)
    set +f
    return 0
# This function described in unique_lines.bash.
# unique_lines <in_name> <out_name>
unique_lines() {
    [ $# -eq 2 ] || return 1
    local -a _ul_in
    local -a _ul_out
    local -i _ul_cnt
    local -i _ul_pos
    local _ul_tmp
    local IFS=${NO_WSP}
    set -f
   eval _ul_in=\( \$\{\$1\[@\]\\}\ )
    _ul_cnt=${#_ul_in[@]}
    for (( _ul_pos = 0 ; _ul_pos < ${_ul_cnt} ; _ul_pos++ ))
                                            # If defined & not empty
        if [ ${_ul_in[${_ul_pos}]:=} ]
            _ul_tmp=${_ul_in[${_ul_pos}]}
            _ul_out[${#_ul_out[@]}]=${_ul_tmp}
            for (( zap = _ul_pos ; zap < ${_ul_cnt} ; zap++ ))</pre>
                [ ${_ul_in[${zap}]:=} ] &&
                [ 'x' \{ _ul_in[\{ zap \}] \} == 'x' \{ _ul_tmp \} ] \& \&
                    unset _ul_in[${zap}]
            done
        fi
    done
    eval $2=\(\$\{_ul_out\[@\]\}\)
    set +f
    return 0
# This function described in char_convert.bash.
# to_lower <string>
to_lower() {
   [ $# -eq 1 ] || return 1
   local _tl_out
   _tl_out=${1//A/a}
   _tl_out=${_tl_out//B/b}
    _tl_out=${_tl_out//C/c}
    _{tl\_out=}_{tl\_out/D/d}
    _tl_out=${_tl_out//E/e}
    _tl_out=${_tl_out//F/f}
    _tl_out=${_tl_out//G/g}
    _tl_out=${_tl_out//H/h}
    _tl_out=${_tl_out//I/i}
    _tl_out=${_tl_out//J/j}
    _{tl_out=}_{tl_out/K/k}
    _tl_out=${_tl_out//L/1}
    _tl_out=${_tl_out//M/m}
    _tl_out=${_tl_out//N/n}
    _tl_out=${_tl_out//0/o}
    _tl_out=${_tl_out//P/p}
    _tl_out=${_tl_out//Q/q}
    _tl_out=${_tl_out//R/r}
    _tl_out=${_tl_out//S/s}
    _tl_out=${_tl_out//T/t}
```

```
_tl_out=${_tl_out//U/u}
   _tl_out=${_tl_out//V/v}
   _tl_out=${_tl_out//W/w}
   _tl_out=${_tl_out//X/x}
    _tl_out=${_tl_out//Y/y}
    _tl_out=${_tl_out//Z/z}
   echo ${_tl_out}
    return 0
#### Application helper functions ####
# Not everybody uses dots as separators (APNIC, for example).
# This function described in to_dot.bash
# to_dot <string>
to_dot() {
   [ $# -eq 1 ] || return 1
   echo ${1//[#|@|%]/.}
   return 0
# This function described in is_number.bash.
# is_number <input>
is_number() {
   [ "$#" -eq 1 ]
                    || return 1 # is blank?
    [x"$1" == 'x0'] \&\& return 0 # is zero?
   local -i tst
   let tst=$1 2>/dev/null
                                 # else is numeric!
   return $?
# This function described in is_address.bash.
# is_address <input>
is_address() {
   [ $# -eq 1 ] || return 1  # Blank ==> false
    local -a _ia_input
   local IFS=${ADR_IFS}
    _ia_input=( $1 )
    if [ ${\#_ia_input[@]} -eq 4 ] &&
       is_number ${_ia_input[0]} &&
       is_number ${_ia_input[1]} &&
       is_number ${_ia_input[2]} &&
       is_number ${_ia_input[3]} &&
       [ ${_ia_input[0]} -lt 256 ] &&
        [ ${_ia_input[1]} -lt 256 ] &&
        [ ${_ia_input[2]} -lt 256 ] &&
       [ ${_ia_input[3]} -lt 256 ]
    then
      return 0
    else
       return 1
    fi
# This function described in split_ip.bash.
# split_ip <IP_address>
#+ <array_name_norm> [<array_name_rev>]
split_ip() {
    [ $# -eq 3 ] ||
                                # Either three
    [ $# -eq 2 ] || return 1  #+ or two arguments
    local -a _si_input
    local IFS=${ADR_IFS}
```

```
_si_input=( $1 )
   IFS=${WSP_IFS}
   eval $2=\(\ \$\{_si_input\[@\]\}\ \)
   if [ $# -eq 3 ]
    then
        # Build query order array.
       local -a _dns_ip
       _dns_ip[0]=${_si_input[3]}
        _dns_ip[1]=${_si_input[2]}
        _dns_ip[2]=${_si_input[1]}
        _dns_ip[3]=${_si_input[0]}
       eval 3=(\ \sl_ip\[0])\ \)
    fi
    return 0
# This function described in dot_array.bash.
# dot_array <array_name>
dot_array() {
   [ $# -eq 1 ] || return 1
                               # Single argument required.
   local -a _da_input
   eval _da_input=\(\ \$\{\$1\[@\]\)\ \)
   local IFS=${DOT_IFS}
   local _da_output=${_da_input[@]}
   IFS=${WSP_IFS}
   echo ${_da_output}
   return 0
# This function described in file_to_array.bash
# file_to_array <file_name> <line_array_name>
file_to_array() {
   [ $# -eq 2 ] || return 1 # Two arguments required.
   local IFS=${NO_WSP}
   local -a _fta_tmp_
    _fta_tmp_=( $(cat $1) )
   eval $2=\(\$\{_fta_tmp_\[@\]\}\)
   return 0
# Columnized print of an array of multi-field strings.
# col_print <array_name> <min_space> <</pre>
#+ tab_stop [tab_stops]>
col_print() {
   [ $# -qt 2 ] || return 0
   local -a _cp_inp
   local -a _cp_spc
   local -a _cp_line
   local _cp_min
   local _cp_mcnt
   local _cp_pos
   local _cp_cnt
   local _cp_tab
    local -i _cp
    local -i _cpf
    local _cp_fld
    # WARNING: FOLLOWING LINE NOT BLANK -- IT IS QUOTED SPACES.
   local _cp_max='
   set -f
   local IFS=${NO_WSP}
    eval _cp_inp=\(\ \$\{$1\[0\]\}\ \)
    [ ${\pm_cp_inp[@]} -gt 0 ] || return 0 \pm Empty is easy.
```

```
_cp_mcnt=$2
    _cp_min=${_cp_max:1:${_cp_mcnt}}
    shift
    shift
    _cp_cnt=$#
    for (( _cp = 0 ; _cp < _cp_cnt ; _cp++ ))
        _cp_spc[${#_cp_spc[@]}]="${_cp_max:2:$1}" #"
       shift.
    _cp_cnt=${#_cp_inp[@]}
    for (( _cp = 0 ; _cp < _cp_cnt ; _cp++ ))
        _cp_pos=1
        IFS=${NO_WSP}$'\x20'
       _cp_line=( ${_cp_inp[${_cp}]} )
        IFS=${NO_WSP}
        for (( _cpf = 0 ; _cpf < ${#_cp_line[@]} ; _cpf++ ))
            _cp_tab=${_cp_spc[${_cpf}]:${_cp_pos}}
            if [ ${\pm_cp_tab} -lt ${_cp_mcnt} ]
            then
                _cp_tab="${_cp_min}"
            echo -n "${_cp_tab}"
            (( _cp_pos = ${_cp_pos} + ${#_cp_tab} ))
            _cp_fld="${_cp_line[${_cpf}]}"
            echo -n ${_cp_fld}
            (( _cp_pos = ${_cp_pos} + ${#_cp_fld} ))
        done
        echo
    done
    set +f
    return 0
# # # # 'Hunt the Spammer' data flow # # # #
# Application return code
declare -i _hs_RC
# Original input, from which IP addresses are removed
# After which, domain names to check
declare -a uc_name
# Original input IP addresses are moved here
# After which, IP addresses to check
declare -a uc_address
# Names against which address expansion run
# Ready for name detail lookup
declare -a chk_name
# Addresses against which name expansion run
# Ready for address detail lookup
declare -a chk_address
# Recursion is depth-first-by-name.
# The expand_input_address maintains this list
#+ to prohibit looking up addresses twice during
#+ domain name recursion.
declare -a been_there_addr
```

```
been_there_addr=( '127.0.0.1' ) # Whitelist localhost
# Names which we have checked (or given up on)
declare -a known name
# Addresses which we have checked (or given up on)
declare -a known_address
# List of zero or more Blacklist servers to check.
# Each 'known_address' will be checked against each server,
#+ with negative replies and failures suppressed.
declare -a list_server
# Indirection limit - set to zero == no limit
indirect=${SPAMMER_LIMIT:=2}
# # # # 'Hunt the Spammer' information output data # # # #
# Any domain name may have multiple IP addresses.
# Any IP address may have multiple domain names.
# Therefore, track unique address-name pairs.
declare -a known_pair
declare -a reverse_pair
# In addition to the data flow variables; known_address
#+ known_name and list_server, the following are output to the
#+ external graphics interface file.
# Authority chain, parent -> SOA fields.
declare -a auth_chain
# Reference chain, parent name -> child name
declare -a ref_chain
# DNS chain - domain name -> address
declare -a name_address
# Name and service pairs - domain name -> service
declare -a name_srvc
# Name and resource pairs - domain name -> Resource Record
declare -a name_resource
# Parent and Child pairs - parent name -> child name
# This MAY NOT be the same as the ref_chain followed!
declare -a parent_child
# Address and Blacklist hit pairs - address->server
declare -a address_hits
# Dump interface file data
declare -f _dot_dump
_dot_dump=pend_dummy # Initially a no-op
# Data dump is enabled by setting the environment variable SPAMMER_DATA
#+ to the name of a writable file.
declare _dot_file
# Helper function for the dump-to-dot-file function
# dump_to_dot <array_name> <prefix>
dump_to_dot() {
   local -a _dda_tmp
```

```
local -i _dda_cnt
                       '${2}'%04u %s\n'
   local _dda_form='
   local IFS=${NO_WSP}
   eval _dda_tmp=\(\ \$\{$1\[@\]\}\ \)
    _dda_cnt=${#_dda_tmp[@]}
   if [ ${_dda_cnt} -gt 0 ]
   t.hen
       for (( _dda = 0 ; _dda < _dda_cnt ; _dda++ ))
           printf "${_dda_form}" \
                   "${_dda}" "${_dda_tmp[${_dda}]}" >>${_dot_file}
        done
   fi
# Which will also set _dot_dump to this function . . .
dump_dot() {
   local -i _dd_cnt
   echo '# Data vintage: '$(date -R) >${_dot_file}
   echo '# ABS Guide: is_spammer.bash; v2, 2004-msz' >>${_dot_file}
   echo >>${_dot_file}
   echo 'digraph G {' >>${_dot_file}}
   if [ ${#known_name[@]} -gt 0 ]
   then
       echo >>${_dot_file}
       echo '# Known domain name nodes' >>${_dot_file}
        _dd_cnt=${#known_name[@]}
       for (( _dd = 0 ; _dd < _dd_cnt ; _dd++ ))
           printf ' N%04u [label="%s"] ;\n' \
                  "${_dd}" "${known_name[${_dd}]}" >>${_dot_file}
   fi
   if [ ${#known_address[@]} -qt 0 ]
   then
       echo >>${_dot_file}
       echo '# Known address nodes' >>${_dot_file}
       _dd_cnt=${#known_address[@]}
       for (( _dd = 0 ; _dd < _dd_cnt ; _dd++ ))
           printf '
                      A%04u [label="%s"] ;\n' \
                  "${_dd}" "${known_address[${_dd}]}" >>${_dot_file}
   fi
   echo
                                           >>${_dot_file}
                                           >>${_dot_file}
   echo ' * Known relationships :: User conversion to' >>${_dot_file}
   echo ' * graphic form by hand or program required.' >>${_dot_file}
   echo ' *'
                                          >>${_dot_file}
   if [ ${#auth_chain[@]} -gt 0 ]
     echo >>${_dot_file}
     echo '# Authority ref. edges followed & field source.' >>${_dot_file}
       dump_to_dot auth_chain AC
   fi
   if [ ${#ref_chain[@]} -gt 0 ]
   then
```

```
echo >>${_dot_file}
       echo '# Name ref. edges followed and field source.' >>${_dot_file}
       dump_to_dot ref_chain RC
   fi
   if [ ${#name_address[@]} -gt 0 ]
   then
       echo >>${_dot_file}
       echo '# Known name->address edges' >>${_dot_file}
       dump_to_dot name_address NA
    fi
   if [ ${#name_srvc[@]} -qt 0 ]
   then
       echo >>${_dot_file}
       echo '# Known name->service edges' >>${_dot_file}
       dump_to_dot name_srvc NS
    fi
   if [ ${#name_resource[@]} -gt 0 ]
   then
       echo >>${_dot_file}
       echo '# Known name->resource edges' >>${_dot_file}
       dump_to_dot name_resource NR
   fi
   if [ ${#parent_child[@]} -gt 0 ]
   then
       echo >>${_dot_file}
       echo '# Known parent->child edges' >>${_dot_file}
       dump_to_dot parent_child PC
    fi
   if [ ${#list_server[@]} -qt 0 ]
   then
       echo >>${_dot_file}
       echo '# Known Blacklist nodes' >>${_dot_file}
       _dd_cnt=${#list_server[@]}
       for (( _dd = 0 ; _dd < _dd_cnt ; _dd++ ))
           printf '
                      LS%04u [label="%s"] ;\n' \
                  "${_dd}" "${list_server[${_dd}]}" >>${_dot_file}
       done
   fi
   unique_lines address_hits address_hits
   if [ ${#address_hits[@]} -gt 0 ]
   then
     echo >>${_dot_file}
     echo '# Known address->Blacklist_hit edges' >>${_dot_file}
     echo '# CAUTION: dig warnings can trigger false hits.' >>${_dot_file}
      dump_to_dot address_hits AH
   fi
   echo
                 >>${_dot_file}
   echo ' *' >>${_dot_file}
   echo ' * That is a lot of relationships. Happy graphing.' >>${_dot_file}
   echo ' */' >>${_dot_file}
   echo '}'
                 >>${_dot_file}
   return 0
# # # # 'Hunt the Spammer' execution flow # # # #
```

```
# Execution trace is enabled by setting the
#+ environment variable SPAMMER_TRACE to the name of a writable file.
declare -a _trace_log
declare _log_file
# Function to fill the trace log
trace_logger() {
    _trace_log[${#_trace_log[@]}]=${_pend_current_}
# Dump trace log to file function variable.
declare -f _log_dump
_log_dump=pend_dummy
                      # Initially a no-op.
# Dump the trace log to a file.
dump_log() {
    local -i _dl_cnt
    _dl_cnt=${#_trace_log[@]}
    for (( _dl = 0 ; _dl < _dl_cnt ; _dl++ ))
        echo ${_trace_log[${_dl}]} >> ${_log_file}
    done
    _dl_cnt=${#_pending_[@]}
    if [ ${_dl_cnt} -gt 0 ]
    then
        _dl_cnt=${_dl_cnt}-1
        echo '# # # Operations stack not empty # # #' >> ${_log_file}
        for (( _{dl} = \{_{dl\_cnt}\} ; _{dl} >= 0 ; _{dl--} ))
            echo ${_pending_[${_dl}]} >> ${_log_file}
        done
    fi
# # # Utility program 'dig' wrappers # # #
# These wrappers are derived from the
#+ examples shown in dig_wrappers.bash.
# The major difference is these return
#+ their results as a list in an array.
# See dig_wrappers.bash for details and
#+ use that script to develop any changes.
# # #
# Short form answer: 'dig' parses answer.
# Forward lookup :: Name -> Address
# short_fwd <domain_name> <array_name>
short_fwd() {
    local -a _sf_reply
    local -i _sf_rc
local -i _sf_cnt
    IFS=${NO_WSP}
echo -n '.'
# echo 'sfwd: '${1}
  _sf_reply=( $(dig + short ${1} -c in -t a 2>/dev/null) )
  _sf_rc=$?
  if [ ${_sf_rc} -ne 0 ]
```

```
then
   _trace_log[${#_trace_log[@]}]='## Lookup error '${_sf_rc}' on '${1}' ##'
# [ ${_sf_rc} -ne 9 ] && pend_drop
       return ${_sf_rc}
   else
        # Some versions of 'dig' return warnings on stdout.
        _sf_cnt=${#_sf_reply[@]}
       for (( _sf = 0 ; _sf < ${_sf_cnt} ; _sf++ ))
            [ 'x' = [ x' = x;;' ] \& 
               unset _sf_reply[${_sf}]
       eval $2=\(\$\{_sf_reply\[@\]\}\)
    fi
   return 0
# Reverse lookup :: Address -> Name
# short_rev <ip_address> <array_name>
short_rev() {
   local -a _sr_reply
   local -i _sr_rc
   local -i _sr_cnt
   IFS=${NO_WSP}
echo -n '.'
# echo 'srev: '${1}
 _sr_reply=( \$(dig +short -x \$\{1\} 2>/dev/null) )
  _sr_rc=$?
 if [ ${_sr_rc} -ne 0 ]
 then
    _trace_log[${#_trace_log[@]}]='## Lookup error '${_sr_rc}' on '${1}' ##'
 [ ${_sr_rc} -ne 9 ] && pend_drop
       return ${_sr_rc}
   else
       # Some versions of 'dig' return warnings on stdout.
        _sr_cnt=${#_sr_reply[@]}
       for (( \_sr = 0 ; \_sr < \{ \_sr\_cnt \} ; \_sr++ ))
            [ 'x'${_sr_reply[${_sr}]:0:2} == 'x;;' ] &&
               unset _sr_reply[${_sr}]
       done
       eval $2=\(\$\{_sr_reply\[@\]\}\)
    fi
   return 0
# Special format lookup used to query blacklist servers.
# short_text <ip_address> <array_name>
short_text() {
   local -a _st_reply
   local -i _st_rc
   local -i _st_cnt
   IFS=${NO_WSP}
# echo 'stxt: '${1}
 _st_reply=( $(dig + short ${1} -c in -t txt 2>/dev/null) )
 _st_rc=$?
 if [ ${_st_rc} -ne 0 ]
    _trace_log[${#_trace_log[@]}]='##Text lookup error '${_st_rc}' on '${1}'##'
# [ ${_st_rc} -ne 9 ] && pend_drop
       return ${_st_rc}
    else
```

```
# Some versions of 'dig' return warnings on stdout.
        _st_cnt=${#_st_reply[@]}
        for (( _st = 0 ; _st < ${\#_st_cnt} ; _st++ ))
            [ 'x' \{ _{st_reply} [ \{ _{st} \} ] : 0:2 \} == 'x;;' ] \& \&
                unset _st_reply[${_st}]
        eval $2=\(\$\{_st_reply\[@\]\}\)
    fi
    return 0
# The long forms, a.k.a., the parse it yourself versions
# RFC 2782 Service lookups
# dig +noall +nofail +answer _ldap._tcp.openldap.org -t srv
# _<service>._._<domain_name>
                                        SRV
# _ldap._tcp.openldap.org. 3600 IN
                                                0 0 389 ldap.openldap.org.
# domain TTL Class SRV Priority Weight Port Target
# Forward lookup :: Name -> poor man's zone transfer
# long_fwd <domain_name> <array_name>
long_fwd() {
   local -a _lf_reply
    local -i _lf_rc
    local -i _lf_cnt
   IFS=${NO_WSP}
echo -n ':'
# echo 'lfwd: '${1}
  _lf_reply=( $(
    dig +noall +nofail +answer +authority +additional \
        \{1\} -t soa \{1\} -t mx \{1\} -t any 2>/dev/null) )
  _lf_rc=$?
  if [ ${_lf_rc} -ne 0 ]
    _trace_log[${#_trace_log[@]}]='# Zone lookup err '${_lf_rc}' on '${1}' #'
# [ ${_lf_rc} -ne 9 ] && pend_drop
       return ${_lf_rc}
    else
       # Some versions of 'dig' return warnings on stdout.
        _lf_cnt=${#_lf_reply[@]}
        for (( _lf = 0 ; _lf < ${_lf_cnt} ; _lf++ ))
            [ 'x' \{ _{lf_reply} [ \{ _{lf} \} ] : 0 : 2 \} == 'x;;' ] \& \&
               unset _lf_reply[${_lf}]
        eval $2=\(\$\{_lf_reply\[@\]\}\)
    fi
   return 0
  The reverse lookup domain name corresponding to the IPv6 address:
      4321:0:1:2:3:4:567:89ab
  would be (nibble, I.E: Hexdigit) reversed:
  b.a.9.8.7.6.5.0.4.0.0.0.3.0.0.0.2.0.0.0.1.0.0.0.0.0.0.0.1.2.3.4.IP6.ARPA.
# Reverse lookup :: Address -> poor man's delegation chain
# long_rev <rev_ip_address> <array_name>
long_rev() {
    local -a _lr_reply
    local -i _lr_rc
    local -i _lr_cnt
    local _lr_dns
```

```
_lr_dns=${1}'.in-addr.arpa.'
    IFS=${NO_WSP}
echo -n ':'
# echo 'lrev: '${1}
  _lr_reply=( $(
       dig +noall +nofail +answer +authority +additional \
           \{_lr_dns\} -t soa \{_lr_dns\} -t any 2>/dev/null) )
  _lr_rc=$?
  if [ ${_lr_rc} -ne 0 ]
  then
    _trace_log[${#_trace_log[@]}]='# Deleg lkp error '${_lr_rc}' on '${1}' #'
 [ ${_lr_rc} -ne 9 ] && pend_drop
        return ${_lr_rc}
    else
       # Some versions of 'dig' return warnings on stdout.
        _lr_cnt=${#_lr_reply[@]}
        for (( _lr = 0 ; _lr < ${_lr_cnt} ; _lr++ ))
            [ 'x' \{ _{r_reply} [ \{ _{r_s} ] : 0:2 \} == 'x;;' ] \& \&
                unset _lr_reply[${_lr}]
        done
        eval $2=\(\$\{_lr_reply\[@\]\}\)
    fi
    return 0
# # # Application specific functions # # #
# Mung a possible name; suppresses root and TLDs.
# name_fixup <string>
name_fixup(){
    local -a _nf_tmp
    local -i _nf_end
    local _nf_str
    local IFS
    _nf_str=$(to_lower ${1})
    _nf_str=$(to_dot ${_nf_str})
    _nf_end=${#_nf_str}-1
    [ ${_nf_str:${_nf_end}} != '.' ] &&
        _nf_str=${_nf_str}'.'
    IFS=${ADR_IFS}
    _nf_tmp=( ${_nf_str} )
    IFS=${WSP_IFS}
    _nf_end=${#_nf_tmp[@]}
    case ${_nf_end} in
    0) # No dots, only dots.
       echo
       return 1
    1) # Only a TLD.
        echo
        return 1
    ;;
    2) # Maybe okay.
       echo ${_nf_str}
       return 0
       # Needs a lookup table?
       if [ ${#_nf_tmp[1]} -eq 2 ]
       then # Country coded TLD.
          echo
           return 1
       else
```

```
echo ${_nf_str}
          return 0
    ;;
    esac
    echo ${_nf_str}
    return 0
# Grope and mung original input(s).
split_input() {
    [ ${#uc_name[@]} -gt 0 ] || return 0
    local -i _si_cnt
   local -i _si_len
   local _si_str
   unique_lines uc_name uc_name
   _si_cnt=${#uc_name[@]}
   for (( _si = 0 ; _si < _si_cnt ; _si++ ))
       _si_str=${uc_name[$_si]}
       if is_address ${_si_str}
           uc_address[${#uc_address[@]}]=${_si_str}
           unset uc_name[$_si]
        else
            if ! uc_name[$_si]=$(name_fixup ${_si_str})
               unset ucname[$_si]
            fi
        fi
   done
 uc_name=( ${uc_name[@]} )
 _si_cnt=${#uc_name[@]}
 _trace_log[${#_trace_log[@]}]='#Input '${_si_cnt}' unchkd name input(s).#'
 _si_cnt=${#uc_address[@]}
 _trace_log[${#_trace_log[@]}]='#Input '${_si_cnt}' unchkd addr input(s).#'
   return 0
# # # Discovery functions -- recursively interlocked by external data # # #
# # # The leading 'if list is empty; return 0' in each is required. # # #
# Recursion limiter
# limit_chk() <next_level>
limit_chk() {
   local -i _lc_lmt
    # Check indirection limit.
   if [ ${indirect} -eq 0 ] || [ $# -eq 0 ]
       # The 'do-forever' choice
                             # Any value will do.
       echo 1
       return 0
                               # OK to continue.
        # Limiting is in effect.
       if [ ${indirect} -lt ${1} ]
        then
           echo ${1}
                              # Whatever.
           return 1
                              # Stop here.
        else
           _lc_lmt=$\{1\}+1 # Bump the given limit.
           echo ${_lc_lmt}
                              # Echo it.
                              # OK to continue.
           return 0
```

```
fi
   fi
# For each name in uc_name:
     Move name to chk_name.
     Add addresses to uc_address.
     Pend expand_input_address.
     Repeat until nothing new found.
# expand_input_name <indirection_limit>
expand_input_name() {
    [ ${#uc_name[@]} -gt 0 ] || return 0
   local -a _ein_addr
   local -a _ein_new
   local -i _ucn_cnt
   local -i _ein_cnt
   local _ein_tst
   _ucn_cnt=${#uc_name[@]}
   if ! _ein_cnt=$(limit_chk ${1})
   then
       return 0
    fi
   for (( _ein = 0 ; _ein < _ucn_cnt ; _ein++ ))
       if short_fwd ${uc_name[${_ein}]} _ein_new
        then
         for (( _ein_cnt = 0 ; _ein_cnt < ${#_ein_new[@]}; _ein_cnt++ ))
              _ein_tst=${_ein_new[${_ein_cnt}]}
              if is_address ${_ein_tst}
              then
                  _ein_addr[${#_ein_addr[@]}]=${_ein_tst}
              fi
   done
       fi
   done
   unique_lines _ein_addr _ein_addr # Scrub duplicates.
edit_exact chk_address _ein_addr # Scrub pending detail.
   edit_exact known_address _ein_addr # Scrub already detailed.
uc_address=( ${uc_address[@]} ${_ein_addr[@]} )
  pend_func expand_input_address ${1}
  _trace_log[${#_trace_log[@]}]='#Add '${#_ein_addr[@]}' unchkd addr inp.#'
   edit_exact chk_name uc_name
                                         # Scrub pending detail.
   edit_exact known_name uc_name
                                        # Scrub already detailed.
   if [ ${#uc_name[@]} -gt 0 ]
   then
       chk_name=( ${chk_name[@]} ${uc_name[@]} )
       pend_func detail_each_name ${1}
   fi
   unset uc_name[@]
   return 0
# For each address in uc_address:
     Move address to chk_address.
     Add names to uc_name.
     Pend expand_input_name.
```

```
Repeat until nothing new found.
# expand_input_address <indirection_limit>
expand_input_address() {
    [ ${#uc_address[@]} -gt 0 ] || return 0
    local -a _eia_addr
    local -a _eia_name
    local -a _eia_new
    local -i _uca_cnt
    local -i _eia_cnt
    local _eia_tst
    unique_lines uc_address _eia_addr
    unset uc_address[@]
    edit_exact been_there_addr _eia_addr
    _uca_cnt=${#_eia_addr[@]}
    [ ${_uca_cnt} -gt 0 ] &&
        been_there_addr=( ${been_there_addr[@]} ${_eia_addr[@]} )
    for (( _eia = 0 ; _eia < _uca_cnt ; _eia++ ))
       if short_rev ${_eia_addr[${_eia}]} _eia_new
         for (( _eia_cnt = 0 ; _eia_cnt < ${#_eia_new[@]} ; _eia_cnt++ ))
            _eia_tst=${_eia_new[${_eia_cnt}]}
           if _eia_tst=$(name_fixup ${_eia_tst})
              _eia_name[${#_eia_name[@]}]=${_eia_tst}
       fi
     done
            fi
    done
    unique_lines _eia_name _eia_name
edit_exact chk_name _eia_name # Scrub duplicates.
edit_exact chk_name _eia_name # Scrub pending detail.
edit_exact known_name _eia_name # Scrub already detailed.
 if [ ${#_eia_name[@]} -gt 0 ]
                                         # Anything new?
 then
  uc_name=( ${uc_name[@]} ${_eia_name[@]} )
  pend_func expand_input_name ${1}
   _trace_log[${#_trace_log[@]}]='#Add '${#_eia_name[@]}' unchkd name inp.#'
    edit_exact chk_address _eia_addr
                                            # Scrub pending detail.
    edit_exact known_address _eia_addr  # Scrub already detailed.
    if [ ${#_eia_addr[@]} -gt 0 ]
                                            # Anything new?
    then
        chk_address=( ${chk_address[@]} ${_eia_addr[@]} )
        pend_func detail_each_address ${1}
    return 0
# The parse-it-yourself zone reply.
# The input is the chk_name list.
# detail_each_name <indirection_limit>
detail_each_name() {
    [ ${#chk_name[@]} -gt 0 ] || return 0
    local -a _den_chk  # Names to check
    local -a _den_name
                              # Names found here
    local -a _den_address  # Addresses found here
    local -a _den_pair  # Pairs found here
    local -a _den_rev  # Reverse pairs found here local -a _den_tmp  # Line being parsed local -a _den_auth  # SOA contact being parsed
```

```
local -a _den_new  # The zone reply
local -a _den_pc  # Parent-Child gets big fast
local -a _den_ref  # So does reference chain
local -a _den_nr  # Name-Resource can be big
local -a _den_na  # Name-Address
local -a _den_ns  # Name-Service
local -a _den_achn  # Chain of Authority
local -i _den_cnt  # Count of names to detail
local -i _den_lmt  # Indirection limit
local _den_who  # Named being processed
local _den_rec  # Record type being processed
local _den_cont  # Contact domain
                                  # Contact domain
    local _den_str
                                   # Fixed up name string
    local _den_str2
                                  # Fixed up reverse
     local IFS=${WSP_IFS}
     # Local, unique copy of names to check
     unique_lines chk_name _den_chk
     unset chk_name[@] # Done with globals.
     # Less any names already known
    edit_exact known_name _den_chk
     _den_cnt=${#_den_chk[@]}
     # If anything left, add to known_name.
     [ ${_den_cnt} -gt 0 ] &&
          known_name=( ${known_name[@]} ${_den_chk[@]} )
     # for the list of (previously) unknown names . . .
     for (( _den = 0 ; _den < _den_cnt ; _den++ ))
          _den_who=${_den_chk[${_den}]}
          if long_fwd ${_den_who} _den_new
          then
               unique_lines _den_new _den_new
               if [ ${#_den_new[@]} -eq 0 ]
               then
                    _den_pair[${#_den_pair[@]}]='0.0.0.0 '${_den_who}
               fi
               # Parse each line in the reply.
               for (( _line = 0 ; _line < ${#_den_new[@]} ; _line++ ))
                   IFS=\{NO WSP\}$'\x09'$'\x20'
                    _den_tmp=( ${_den_new[${_line}]} )
                    IFS=${WSP_IFS}
                  # If usable record and not a warning message . . .
                  if [ ${#_den_tmp[0]} -gt 4 ] && [ 'x'${_den_tmp[0]} != 'x;;' ]
                  then
                         _den_rec=${_den_tmp[3]}
                         _den_nr[${#_den_nr[@]}]=${_den_who}' '${_den_rec}
                         # Begin at RFC1033 (+++)
                         case ${_den_rec} in
#<name> [<ttl>] [<class>] SOA <origin> <person>
                         SOA) # Start Of Authority
     if _den_str=$(name_fixup ${_den_tmp[0]})
     then
       _den_name[${#_den_name[@]}]=${_den_str}
       _den_achn[${#_den_achn[@]}]=${_den_who}' '${_den_str}' SOA'
       # SOA origin -- domain name of master zone record
       if _den_str2=$(name_fixup ${_den_tmp[4]})
```

```
then
  _den_name[${#_den_name[@]}]=${_den_str2}
 _den_achn[${#_den_achn[@]}]=${_den_who}' '${_den_str2}' SOA.O'
# Responsible party e-mail address (possibly bogus).
# Possibility of first.last@domain.name ignored.
set -f
if _den_str2=$(name_fixup ${_den_tmp[5]})
then
  IFS=${ADR_IFS}
  _den_auth=( ${_den_str2} )
  IFS=${WSP_IFS}
  if [ ${\pm_auth[@]} -gt 2 ]
    _den_cont=${_den_auth[1]}
    for (( _auth = 2 ; _auth < ${#_den_auth[@]} ; _auth++ ))</pre>
      _den_cont=${_den_cont}'.'${_den_auth[${_auth}]}
    done
   _den_name[${#_den_name[@]}]=${_den_cont}'.'
   _den_achn[${#_den_achn[@]}]=${_den_who}' '${_den_cont}'. SOA.C'
                          fi
  fi
  set +f
                  fi
              ;;
A) # IP(v4) Address Record
if _den_str=$(name_fixup ${_den_tmp[0]})
then
  _den_name[${#_den_name[@]}]=${_den_str}
  _den_pair[${#_den_pair[@]}]=${_den_tmp[4]}' '${_den_str}
  _den_na[${#_den_na[@]}]=${_den_str}' '${_den_tmp[4]}
  _den_ref[${#_den_ref[@]}]=${_den_who}' '${_den_str}' A'
  _den_pair[${#_den_pair[@]}]=${_den_tmp[4]}' unknown.domain'
 _den_na[${#_den_na[@]}]='unknown.domain '${_den_tmp[4]}
 _den_ref[${#_den_ref[@]}]=${_den_who}' unknown.domain A'
_den_address[${#_den_address[@]}]=${_den_tmp[4]}
_den_pc[${#_den_pc[@]}]=${_den_who}' '${_den_tmp[4]}
       ;;
       NS) # Name Server Record
       # Domain name being serviced (may be other than current)
         if _den_str=$(name_fixup ${_den_tmp[0]})
           then
             _den_name[${#_den_name[@]}]=${_den_str}
             _den_ref[${#_den_ref[@]}]=${_den_who}' '${_den_str}' NS'
       # Domain name of service provider
       if _den_str2=$(name_fixup ${_den_tmp[4]})
       then
         _den_name[${#_den_name[@]}]=${_den_str2}
         _den_ref[${#_den_ref[@]}]=${_den_who}' '${_den_str2}' NSH'
         _den_ns[${#_den_ns[@]}]=${_den_str2}' NS'
         _den_pc[${#_den_pc[@]}]=${_den_str}' '${_den_str2}
        fi
         fi
              ;;
```

```
MX) # Mail Server Record
    # Domain name being serviced (wildcards not handled here)
if _den_str=$(name_fixup ${_den_tmp[0]})
  _den_name[${#_den_name[@]}]=${_den_str}
  _den_ref[${#_den_ref[@]}]=${_den_who}' '${_den_str}' MX'
fi
# Domain name of service provider
if _den_str=$(name_fixup ${_den_tmp[5]})
  _den_name[${#_den_name[@]}]=${_den_str}
  _den_ref[${#_den_ref[@]}]=${_den_who}' '${_den_str}' MXH'
  _den_ns[${#_den_ns[@]}]=${_den_str}' MX'
  _den_pc[${#_den_pc[@]}]=${_den_who}' '${_den_str}
fi
       ;;
PTR) # Reverse address record
     # Special name
if _den_str=$(name_fixup ${_den_tmp[0]})
then
  _den_ref[${#_den_ref[@]}]=${_den_who}' '${_den_str}' PTR'
  # Host name (not a CNAME)
 if _den_str2=$(name_fixup ${_den_tmp[4]})
  then
    _den_rev[${#_den_rev[@]}]=${_den_str}' '${_den_str2}
    _den_ref[${#_den_ref[@]}]=${_den_who}' '${_den_str2}' PTRH'
    _den_pc[${#_den_pc[@]}]=${_den_who}' '${_den_str}
  fi
fi
       ;;
AAAA) # IP(v6) Address Record
if _den_str=$(name_fixup ${_den_tmp[0]})
  _den_name[${#_den_name[@]}]=${_den_str}
  _den_pair[${#_den_pair[@]}]=${_den_tmp[4]}' '${_den_str}
  _den_na[${#_den_na[@]}]=${_den_str}' '${_den_tmp[4]}
  _den_ref[${#_den_ref[@]}]=${_den_who}' '${_den_str}' AAAA'
  else
    _den_pair[${#_den_pair[@]}]=${_den_tmp[4]}' unknown.domain'
    _den_na[${#_den_na[@]}]='unknown.domain '${_den_tmp[4]}
    _den_ref[${#_den_ref[@]}]=${_den_who}' unknown.domain'
  fi
  # No processing for IPv6 addresses
  _den_pc[${#_den_pc[@]}]=${_den_who}' '${_den_tmp[4]}
       ;;
CNAME) # Alias name record
       # Nickname
if _den_str=$(name_fixup ${_den_tmp[0]})
t.hen
  _den_name[${#_den_name[@]}]=${_den_str}
  _den_ref[${#_den_ref[@]}]=${_den_who}' '${_den_str}' CNAME'
  _den_pc[${#_den_pc[@]}]=${_den_who}' '${_den_str}
fi
       # Hostname
if _den_str=$(name_fixup ${_den_tmp[4]})
  _den_name[${#_den_name[@]}]=${_den_str}
  \_den\_ref[\${\#\_den\_ref[@]}]=\${\_den\_who}' '\${\_den\_str}' CHOST'
  _den_pc[${#_den_pc[@]}]=${_den_who}' '${_den_str}
```

```
fi
                ;;
         TXT)
         ;;
                esac
            fi
        done
    else # Lookup error == 'A' record 'unknown address'
        _den_pair[${#_den_pair[@]}]='0.0.0.0 '${_den_who}
    fi
done
# Control dot array growth.
unique_lines _den_achn _den_achn
                                   # Works best, unique items.
                                      # Works best, all the same.
edit_exact auth_chain _den_achn
if [ ${#_den_achn[@]} -gt 0 ]
then
   IFS=${NO_WSP}
   auth_chain=( ${auth_chain[@]} ${_den_achn[@]} )
   IFS=${WSP_IFS}
fi
unique_lines _den_ref _den_ref
                                   # Works best, all the same.
edit_exact ref_chain _den_ref
                                   # Works best, unique items.
if [ ${#_den_ref[@]} -gt 0 ]
then
   IFS=${NO_WSP}
   ref_chain=( ${ref_chain[@]} ${_den_ref[@]} )
    IFS=${WSP_IFS}
fi
unique_lines _den_na _den_na
edit_exact name_address _den_na
if [ ${#_den_na[@]} -qt 0 ]
then
   IFS=${NO_WSP}
   name_address=( ${name_address[@]} ${_den_na[@]} )
   IFS=${WSP_IFS}
fi
unique_lines _den_ns _den_ns
edit_exact name_srvc _den_ns
if [ ${#_den_ns[@]} -gt 0 ]
then
   IFS=${NO_WSP}
   name_srvc=( ${name_srvc[@]} ${_den_ns[@]} )
   IFS=${WSP_IFS}
fi
unique_lines _den_nr _den_nr
edit_exact name_resource _den_nr
if [ ${#_den_nr[@]} -gt 0 ]
then
   IFS=${NO_WSP}
   name_resource=( ${name_resource[@]} ${_den_nr[@]} )
    IFS=${WSP_IFS}
fi
unique_lines _den_pc _den_pc
edit_exact parent_child _den_pc
if [ ${\#_den_pc[@]} -gt 0 ]
then
```

```
IFS=${NO_WSP}
        parent_child=( ${parent_child[@]} ${_den_pc[@]} )
        IFS=${WSP_IFS}
    fi
    # Update list known_pair (Address and Name).
    unique_lines _den_pair _den_pair
    edit_exact known_pair _den_pair
    if [ ${#_den_pair[@]} -gt 0 ] # Anything new?
    then
        IFS=${NO_WSP}
        known_pair=( ${known_pair[@]} ${_den_pair[@]} )
        IFS=${WSP_IFS}
    fi
    # Update list of reverse pairs.
    unique_lines _den_rev _den_rev
    edit_exact reverse_pair _den_rev
    if [ ${\pm_rev[@]} -gt 0 ]  # Anything new?
    then
        IFS=${NO_WSP}
       reverse_pair=( ${reverse_pair[@]} ${_den_rev[@]} )
        IFS=${WSP_IFS}
    fi
    # Check indirection limit -- give up if reached.
    if ! _den_lmt=$(limit_chk ${1})
    then
        return 0
    fi
# Execution engine is LIFO. Order of pend operations is important.
# Did we define any new addresses?
unique_lines _den_address _den_address  # Scrub duplicates.
edit_exact known_address _den_address  # Scrub already processed.
edit_exact un_address _den_address  # Scrub already waiting.
# Scrub already waiting.
if [ ${\pm_address[@]} -gt 0 ]
                                           # Anything new?
then
  uc_address=( ${uc_address[@]} ${_den_address[@]} )
  pend_func expand_input_address ${_den_lmt}
  fi
# Did we find any new names?
unique_lines _den_name _den_name
                                          # Scrub duplicates.
edit_exact known_name _den_name
                                         # Scrub already processed.
edit_exact uc_name _den_name
                                          # Scrub already waiting.
if [ ${#_den_name[@]} -gt 0 ]
                                           # Anything new?
  uc_name=( ${uc_name[@]} ${_den_name[@]} )
  pend_func expand_input_name ${_den_lmt}
  _trace_log[${#_trace_log[@]}]='#Added '${#_den_name[@]}' unchkd name#'
   fi
    return 0
# The parse-it-yourself delegation reply
# Input is the chk_address list.
# detail_each_address <indirection_limit>
detail_each_address() {
    [ ${#chk_address[@]} -gt 0 ] || return 0
    unique_lines chk_address chk_address
```

```
edit_exact known_address chk_address
   if [ ${#chk_address[@]} -gt 0 ]
       known_address=( ${known_address[@]} ${chk_address[@]} )
       unset chk_address[@]
    fi
    return 0
# # # Application specific output functions # # #
# Pretty print the known pairs.
report_pairs() {
   echo
   echo 'Known network pairs.'
   col_print known_pair 2 5 30
   if [ ${#auth_chain[@]} -gt 0 ]
   then
       echo
       echo 'Known chain of authority.'
       col_print auth_chain 2 5 30 55
    fi
   if [ ${#reverse_pair[@]} -gt 0 ]
   then
       echo
       echo 'Known reverse pairs.'
       col_print reverse_pair 2 5 55
    fi
    return 0
# Check an address against the list of blacklist servers.
# A good place to capture for GraphViz: address->status(server(reports))
# check_lists <ip_address>
check_lists() {
   [ $# -eq 1 ] || return 1
   local -a _cl_fwd_addr
   local -a _cl_rev_addr
   local -a _cl_reply
   local -i _cl_rc
   local -i _ls_cnt
   local _cl_dns_addr
   local _cl_lkup
   split_ip ${1} _cl_fwd_addr _cl_rev_addr
    _cl_dns_addr=$(dot_array _cl_rev_addr)'.'
   _ls_cnt=${#list_server[@]}
   echo ' Checking address '${1}
    for (( _cl = 0 ; _cl < _ls_cnt ; _cl++ ))
      _cl_lkup=${_cl_dns_addr}${list_server[${_cl}]}
     if short_text ${_cl_lkup} _cl_reply
       if [ ${#_cl_reply[@]} -gt 0 ]
       then
                   Records from '${list_server[${_cl}]}
          echo '
         address\_hits[\${\#address\_hits[@]}] = \${1}' '\${list\_server[${\_cl}]}
          _hs_RC=2
          for (( _clr = 0 ; _clr < ${#_cl_reply[@]} ; _clr++ ))
```

```
echo '
                              '${_cl_reply[${_clr}]}
         done
        fi
     fi
   done
    return 0
# # # The usual application glue # # #
# Who did it?
credits() {
  echo
  echo 'Advanced Bash Scripting Guide: is_spammer.bash, v2, 2004-msz'
# How to use it?
# (See also, "Quickstart" at end of script.)
usage() {
   cat <<- '_usage_statement_'
   The script is_spammer.bash requires either one or two arguments.
   arg 1) May be one of:
       a) A domain name
       b) An IPv4 address
       c) The name of a file with any mix of names
           and addresses, one per line.
   arg 2) May be one of:
        a) A Blacklist server domain name
       b) The name of a file with Blacklist server
           domain names, one per line.
       c) If not present, a default list of (free)
           Blacklist servers is used.
        d) If a filename of an empty, readable, file
           is given,
           Blacklist server lookup is disabled.
   All script output is written to stdout.
   Return codes: 0 -> All OK, 1 -> Script failure,
                  2 -> Something is Blacklisted.
    Requires the external program 'dig' from the 'bind-9'
    set of DNS programs. See: http://www.isc.org
   The domain name lookup depth limit defaults to 2 levels.
   Set the environment variable SPAMMER_LIMIT to change.
   SPAMMER_LIMIT=0 means 'unlimited'
   Limit may also be set on the command-line.
   If arg#1 is an integer, the limit is set to that value
   and then the above argument rules are applied.
    Setting the environment variable 'SPAMMER_DATA' to a filename
   will cause the script to write a GraphViz graphic file.
   For the development version;
    Setting the environment variable 'SPAMMER_TRACE' to a filename
    will cause the execution engine to log a function call trace.
_usage_statement_
```

```
# The default list of Blacklist servers:
# Many choices, see: http://www.spews.org/lists.html
declare -a default_servers
# See: http://www.spamhaus.org (Conservative, well maintained)
default_servers[0]='sbl-xbl.spamhaus.org'
# See: http://ordb.org (Open mail relays)
default_servers[1]='relays.ordb.org'
# See: http://www.spamcop.net/ (You can report spammers here)
default_servers[2]='bl.spamcop.net'
# See: http://www.spews.org (An 'early detect' system)
default_servers[3]='12.spews.dnsbl.sorbs.net'
# See: http://www.dnsbl.us.sorbs.net/using.shtml
default_servers[4]='dnsbl.sorbs.net'
# See: http://dsbl.org/usage (Various mail relay lists)
default_servers[5]='list.dsbl.org'
default_servers[6]='multihop.dsbl.org'
default_servers[7]='unconfirmed.dsbl.org'
# User input argument #1
setup_input() {
    if [ -e  ${1} ] && [ -r  ${1} ] # Name of readable file
        file_to_array ${1} uc_name
        echo 'Using filename > '${1}' < as input.'
    else
        if is_address ${1}
                                   # IP address?
           uc_address=( ${1} )
            echo 'Starting with address > '${1}'<'
        else
                                   # Must be a name.
           uc_name=( ${1} )
            echo 'Starting with domain name > '${1}'<'
        fi
    fi
    return 0
# User input argument #2
setup_servers() {
   if [-e \$\{1\}] \&\& [-r \$\{1\}] # Name of a readable file
       file_to_array ${1} list_server
       echo 'Using filename > '${1}' < as blacklist server list.'
       list_server=( ${1} )
        echo 'Using blacklist server > '${1}'<'
    fi
    return 0
# User environment variable SPAMMER_TRACE
live_log_die() {
    if [ ${SPAMMER_TRACE:=} ] # Wants trace log?
        if [ ! -e ${SPAMMER_TRACE} ]
        t.hen
            if ! touch ${SPAMMER_TRACE} 2>/dev/null
                pend_func echo $(printf '%q\n' \
```

```
'Unable to create log file >'${SPAMMER_TRACE}'<')
                pend_release
                exit 1
            fi
            _log_file=${SPAMMER_TRACE}
            _pend_hook_=trace_logger
            _log_dump=dump_log
        else
            if [ ! -w ${SPAMMER_TRACE} ]
                pend_func echo $(printf '%q\n' \
                'Unable to write log file > '${SPAMMER_TRACE}'<')
                pend_release
                exit 1
            fi
            _log_file=${SPAMMER_TRACE}
            echo '' > ${_log_file}
            _pend_hook_=trace_logger
            _log_dump=dump_log
        fi
    fi
    return 0
# User environment variable SPAMMER_DATA
data_capture() {
   if [ ${SPAMMER_DATA:=} ]
                               # Wants a data dump?
    then
        if [ ! -e ${SPAMMER_DATA} ]
        then
            if ! touch ${SPAMMER_DATA} 2>/dev/null
                pend_func echo $(printf '%q]n' \
                'Unable to create data output file >'${SPAMMER_DATA}'<')
                pend_release
                exit 1
            fi
            _dot_file=${SPAMMER_DATA}
            _dot_dump=dump_dot
        else
            if [ ! -w ${SPAMMER_DATA} ]
                pend_func echo $(printf '%q\n' \
                'Unable to write data output file > '${SPAMMER_DATA}'<')
                pend_release
                exit 1
            _dot_file=${SPAMMER_DATA}
            _dot_dump=dump_dot
        fi
    fi
    return 0
# Grope user specified arguments.
do_user_args() {
    if [ $# -gt 0 ] && is_number $1
    then
       indirect=$1
       shift
    fi
```

```
# Did user treat us well?
    case $# in
       1)
            if ! setup_input $1
                                   # Needs error checking.
            then
                pend_release
                $_log_dump
                exit 1
            fi
            list_server=( ${default_servers[@]} )
            _list_cnt=${#list_server[@]}
            echo 'Using default blacklist server list.'
            echo 'Search depth limit: '${indirect}
            ;;
        2)
            if ! setup_input $1  # Needs error checking.
                pend_release
                $_log_dump
                exit 1
            fi
            if ! setup_servers $2 # Needs error checking.
                pend_release
                $_log_dump
                exit 1
            echo 'Search depth limit: '${indirect}
            ;;
        *)
            pend_func usage
            pend_release
            $_log_dump
            exit 1
            ;;
    esac
    return 0
# A general purpose debug tool.
# list_array <array_name>
list_array() {
   [ $# -eq 1 ] || return 1 # One argument required.
   local -a _la_lines
    set -f
    local IFS=${NO_WSP}
   eval _la_lines=\(\ \{$1\[@\]\}\ \)
   echo
   echo "Element count "${#_la_lines[@]}" array "${1}
   local _ln_cnt=${#_la_lines[@]}
    for (( _i = 0; _i < ${_ln_cnt}; _i++ ))
       echo 'Element '$_i' >'${_la_lines[$_i]}'<'</pre>
    done
    set +f
    return 0
# # # 'Hunt the Spammer' program code # # #
pend_init
                                         # Ready stack engine.
pend_func credits
                                         # Last thing to print.
```

```
# # # Deal with user # # #
                                       # Setup debug trace log.
live_log_die
data_capture
                                       # Setup data capture file.
echo
do_user_args $@
# # # Haven't exited yet - There is some hope # # #
# Discovery group - Execution engine is LIFO - pend
# in reverse order of execution.
_hs_RC=0
                                      # Hunt the Spammer return code
pend_mark
   pend_func report_pairs
                                       # Report name-address pairs.
    # The two detail_* are mutually recursive functions.
    # They also pend expand_* functions as required.
    # These two (the last of ???) exit the recursion.
   # Get all resources of names.
   pend_func detail_each_name
    # The two expand_* are mutually recursive functions,
    #+ which pend additional detail_* functions as required.
   pend_func expand_input_address 1  # Expand input names by address.
   pend_func expand_input_name 1
                                     # #xpand input addresses by name.
    # Start with a unique set of names and addresses.
   pend_func unique_lines uc_address uc_address
   pend_func unique_lines uc_name uc_name
    # Separate mixed input of names and addresses.
   pend_func split_input
pend_release
# # # Pairs reported -- Unique list of IP addresses found
_ip_cnt=${#known_address[@]}
if [ ${#list_server[@]} -eq 0 ]
   echo 'Blacklist server list empty, none checked.'
else
   if [ ${_ip_cnt} -eq 0 ]
       echo 'Known address list empty, none checked.'
    else
       _ip_cnt=${_ip_cnt}-1  # Start at top.
       echo 'Checking Blacklist servers.'
       for (( _ip = _ip_cnt ; _ip >= 0 ; _ip-- ))
         pend_func check_lists $( printf '%q\n' ${known_address[$_ip]} )
       done
    fi
fi
pend_release
$_dot_dump
                           # Graphics file dump
$_log_dump
                           # Execution trace
echo
##################################
# Example output from script #
################################
:<--'_is_spammer_outputs_'
```

```
./is_spammer.bash 0 web4.alojamentos7.com
Starting with domain name >web4.alojamentos7.com<
Using default blacklist server list.
Search depth limit: 0
.:...:::...:::...::
Known network pairs.
   66.98.208.97
                         web4.alojamentos7.com.
                        ns1.alojamentos7.com.
ns2.alojamentos.ws.
alojamentos7.com.
   66.98.208.97
   69.56.202.147
   66.98.208.97
   66.98.208.97
                         web.alojamentos7.com.
                         ns1.alojamentos.ws.
   69.56.202.146
                         alojamentos.ws.
   69.56.202.146
                         ns1.alojamentos.org.
   66.235.180.113
   66.235.181.192
                         ns2.alojamentos.org.
   66.235.180.113
                         alojamentos.org.
   66.235.180.113
                         web6.alojamentos.org.
   216.234.234.30
                         ns1.theplanet.com.
   12.96.160.115
                         ns2.theplanet.com.
   216.185.111.52
                         mail1.theplanet.com.
   69.56.141.4
                         spooling.theplanet.com.
   216.185.111.40
                         theplanet.com.
   216.185.111.40
                         www.theplanet.com.
   216.185.111.52
                         mail.theplanet.com.
Checking Blacklist servers.
 Checking address 66.98.208.97
     Records from dnsbl.sorbs.net
  "Spam Received See: http://www.dnsbl.sorbs.net/lookup.shtml?66.98.208.97"
   Checking address 69.56.202.147
   Checking address 69.56.202.146
   Checking address 66.235.180.113
   Checking address 66.235.181.192
   Checking address 216.185.111.40
   Checking address 216.234.234.30
   Checking address 12.96.160.115
   Checking address 216.185.111.52
   Checking address 69.56.141.4
Advanced Bash Scripting Guide: is_spammer.bash, v2, 2004-msz
_is_spammer_outputs_
exit ${_hs_RC}
# The script ignores everything from here on down #
#+ because of the 'exit' command, just above. #
Quickstart
_____
Prerequisites
 Bash version 2.05b or 3.00 (bash --version)
 A version of Bash which supports arrays. Array
 support is included by default Bash configurations.
```

```
'dig,' version 9.x.x (dig $HOSTNAME, see first line of output)
  A version of dig which supports the +short options.
  See: dig_wrappers.bash for details.
 Optional Prerequisites
  'named,' a local DNS caching program. Any flavor will do.
  Do twice: dig $HOSTNAME
  Check near bottom of output for: SERVER: 127.0.0.1#53
  That means you have one running.
 Optional Graphics Support
  'date,' a standard *nix thing. (date -R)
  dot Program to convert graphic description file to a
  diagram. (dot -V)
  A part of the Graph-Viz set of programs.
  See: [http://www.research.att.com/sw/tools/graphviz||GraphViz]
  'dotty,' a visual editor for graphic description files.
  Also a part of the Graph-Viz set of programs.
Quick Start
In the same directory as the is_spammer.bash script;
Do: ./is_spammer.bash
Usage Details
1. Blacklist server choices.
  (a) To use default, built-in list: Do nothing.
  (b) To use your own list:
   i. Create a file with a single Blacklist server
      domain name per line.
    ii. Provide that filename as the last argument to
        the script.
  (c) To use a single Blacklist server: Last argument
      to the script.
  (d) To disable Blacklist lookups:
    i. Create an empty file (touch spammer.nul)
       Your choice of filename.
    ii. Provide the filename of that empty file as the
        last argument to the script.
2. Search depth limit.
  (a) To use the default value of 2: Do nothing.
```

(b) To set a different limit: A limit of 0 means: no limit. i. export SPAMMER\_LIMIT=1 or whatever limit you want. ii. OR provide the desired limit as the first argument to the script. 3. Optional execution trace log. (a) To use the default setting of no log output: Do nothing. (b) To write an execution trace log: export SPAMMER\_TRACE=spammer.log or whatever filename you want. 4. Optional graphic description file. (a) To use the default setting of no graphic file: Do nothing. (b) To write a Graph-Viz graphic description file: export SPAMMER\_DATA=spammer.dot or whatever filename you want. 5. Where to start the search. (a) Starting with a single domain name: i. Without a command-line search limit: First argument to script. ii. With a command-line search limit: Second argument to script. (b) Starting with a single IP address: i. Without a command-line search limit: First argument to script. ii. With a command-line search limit: Second argument to script. (c) Starting with (mixed) multiple name(s) and/or address(es): Create a file with one name or address per line. Your choice of filename. i. Without a command-line search limit: Filename as first argument to script. ii. With a command-line search limit: Filename as second argument to script. 6. What to do with the display output. (a) To view display output on screen: Do nothing. (b) To save display output to a file: Redirect stdout to a filename. (c) To discard display output: Redirect stdout to /dev/null.

```
7. Temporary end of decision making.
  press RETURN
   wait (optionally, watch the dots and colons).
8. Optionally check the return code.
  (a) Return code 0: All OK
  (b) Return code 1: Script setup failure
  (c) Return code 2: Something was blacklisted.
9. Where is my graph (diagram)?
The script does not directly produce a graph (diagram).
It only produces a graphic description file. You can
process the graphic descriptor file that was output
with the 'dot' program.
Until you edit that descriptor file, to describe the
relationships you want shown, all that you will get is
a bunch of labeled name and address nodes.
All of the script's discovered relationships are within
a comment block in the graphic descriptor file, each
with a descriptive heading.
The editing required to draw a line between a pair of
nodes from the information in the descriptor file may
be done with a text editor.
Given these lines somewhere in the descriptor file:
# Known domain name nodes
N0000 [label="guardproof.info."];
N0002 [label="third.guardproof.info."];
# Known address nodes
A0000 [label="61.141.32.197"];
# Known name->address edges
NA0000 third.guardproof.info. 61.141.32.197
# Known parent->child edges
PC0000 guardproof.info. third.guardproof.info.
 */
Turn that into the following lines by substituting node
```

```
identifiers into the relationships:
# Known domain name nodes
N0000 [label="guardproof.info."];
N0002 [label="third.guardproof.info."];
# Known address nodes
A0000 [label="61.141.32.197"];
# PC0000 guardproof.info. third.guardproof.info.
N0000->N0002 ;
# NA0000 third.guardproof.info. 61.141.32.197
N0002->A0000 ;
# Known name->address edges
NA0000 third.guardproof.info. 61.141.32.197
# Known parent->child edges
PC0000 guardproof.info. third.guardproof.info.
 * /
Process that with the 'dot' program, and you have your
first network diagram.
In addition to the conventional graphic edges, the
descriptor file includes similar format pair-data that
describes services, zone records (sub-graphs?),
blacklisted addresses, and other things which might be
interesting to include in your graph. This additional
information could be displayed as different node
shapes, colors, line sizes, etc.
The descriptor file can also be read and edited by a
Bash script (of course). You should be able to find
most of the functions required within the
"is_spammer.bash" script.
# End Quickstart.
```

```
Additional Note

=========

Michael Zick points out that there is a "makeviz.bash" interactive

Web site at rediris.es. Can't give the full URL, since this is not
a publically accessible site.
```

Another anti-spam script.

### **Example A-29. Spammer Hunt**

```
#!/bin/bash
# whx.sh: "whois" spammer lookup
# Author: Walter Dnes
# Slight revisions (first section) by ABS Guide author.
# Used in ABS Guide with permission.
# Needs version 3.x or greater of Bash to run (because of =~ operator).
# Commented by script author and ABS Guide author.
E_BADARGS=85
                  # Missing command-line arg.
                  # Host not found.
E_NOHOST=86
                  # Host lookup timed out.
E_TIMEOUT=87
                  # Some other (undefined) error.
E_UNDEF=88
HOSTWAIT=10  # Specify up to 10 seconds for host query reply.
                   # The actual wait may be a bit longer.
OUTFILE=whois.txt # Output file.
PORT=4321
if [ -z "$1" ]  # Check for (required) command-line arg.
 echo "Usage: $0 domain name or IP address"
 exit $E_BADARGS
fi
if [["$1" =  [a-zA-Z][a-zA-Z]$]] # Ends in two alpha chars?
then
                                     # It's a domain name &&
                                     #+ must do host lookup.
 IPADDR=$(host -W $HOSTWAIT $1 | awk '{print $4}')
                                     # Doing host lookup
                                     #+ to get IP address.
                                     # Extract final field.
else
 IPADDR="$1"
                                     # Command-line arg was IP address.
echo; echo "IP Address is: "$IPADDR""; echo
if [ -e "$OUTFILE" ]
then
rm -f "$OUTFILE"
 echo "Stale output file \"$OUTFILE\" removed."; echo
fi
```

```
# Sanity checks.
# (This section needs more work.)
if [ -z "$IPADDR" ]
# No response.
t.hen
 echo "Host not found!"
 exit $E_NOHOST # Bail out.
fi
if [[ "$IPADDR" =~ ^[;;] ]]
# ;; Connection timed out; no servers could be reached.
then
 echo "Host lookup timed out!"
 exit $E_TIMEOUT # Bail out.
fi
if [[ "$IPADDR" =~ [(NXDOMAIN)]$]]
# Host xxxxxxxxxxxxx not found: 3(NXDOMAIN)
then
echo "Host not found!"
 exit $E_NOHOST # Bail out.
if [[ "$IPADDR" =~ [(SERVFAIL)]$ ]]
# Host xxxxxxxxxxxxx not found: 2(SERVFAIL)
then
 echo "Host not found!"
 exit $E_NOHOST # Bail out.
fi
# ================= Main body of script ====================
AFRINICquery() {
# Define the function that queries AFRINIC. Echo a notification to the
#+ screen, and then run the actual query, redirecting output to $OUTFILE.
 echo "Searching for $IPADDR in whois.afrinic.net"
 whois -h whois.afrinic.net "$IPADDR" > $OUTFILE
# Check for presence of reference to an rwhois.
# Warn about non-functional rwhois.infosat.net server
#+ and attempt rwhois query.
 if grep -e "^remarks: .*rwhois\.[^ ]\+" "$OUTFILE"
   echo " " >> $OUTFILE
   echo "***" >> $OUTFILE
   echo "***" >> $OUTFILE
    echo "Warning: rwhois.infosat.net was not working \
     as of 2005/02/02" >> $OUTFILE
                  when this script was written." >> $OUTFILE
    echo "***" >> $OUTFILE
   echo "***" >> $OUTFILE
   echo " " >> $OUTFILE
   RWHOIS=`grep "^remarks: .*rwhois\.[^ ]\+" "$OUTFILE" | tail -n 1 |\
    sed "s/\(^.*\)\(rwhois\..*\)\(:4.*\)/\2/"
   whois -h ${RWHOIS}:${PORT} "$IPADDR" >> $OUTFILE
```

```
APNICquery() {
 echo "Searching for $IPADDR in whois.apnic.net"
 whois -h whois.apnic.net "$IPADDR" > $OUTFILE
# Just about every country has its own internet registrar.
# I don't normally bother consulting them, because the regional registry
#+ usually supplies sufficient information.
# There are a few exceptions, where the regional registry simply
#+ refers to the national registry for direct data.
  These are Japan and South Korea in APNIC, and Brasil in LACNIC.
# The following if statement checks $OUTFILE (whois.txt) for the presence
#+ of "KR" (South Korea) or "JP" (Japan) in the country field.
# If either is found, the query is re-run against the appropriate
#+ national registry.
  if grep -E "^country:[]+KR$" "$OUTFILE"
 then
   echo "Searching for $IPADDR in whois.krnic.net"
   whois -h whois.krnic.net "$IPADDR" >> $OUTFILE
  elif grep -E "^country:[ ]+JP$" "$OUTFILE"
   echo "Searching for $IPADDR in whois.nic.ad.jp"
   whois -h whois.nic.ad.jp "$IPADDR"/e >> $OUTFILE
ARINquery() {
  echo "Searching for $IPADDR in whois.arin.net"
  whois -h whois.arin.net "$IPADDR" > $OUTFILE
# Several large internet providers listed by ARIN have their own
#+ internal whois service, referred to as "rwhois".
# A large block of IP addresses is listed with the provider
#+ under the ARIN registry.
  To get the IP addresses of 2nd-level ISPs or other large customers,
#+ one has to refer to the rwhois server on port 4321.
# I originally started with a bunch of "if" statements checking for
#+ the larger providers.
 This approach is unwieldy, and there's always another rwhois server
#+ that I didn't know about.
# A more elegant approach is to check $OUTFILE for a reference
#+ to a whois server, parse that server name out of the comment section,
#+ and re-run the query against the appropriate rwhois server.
# The parsing looks a bit ugly, with a long continued line inside
#+ backticks.
# But it only has to be done once, and will work as new servers are added.
#@ ABS Guide author comment: it isn't all that ugly, and is, in fact,
#0+ an instructive use of Regular Expressions.
 if grep -E "^Comment: .*rwhois.[^ ]+" "$OUTFILE"
    sed "s/^{(.*)}(rwhois.[^ ]+))(.*$)/\2/"`
   echo "Searching for $IPADDR in ${RWHOIS}"
    whois -h ${RWHOIS}:${PORT} "$IPADDR" >> $OUTFILE
  fi
LACNICquery() {
  echo "Searching for $IPADDR in whois.lacnic.net"
```

```
whois -h whois.lacnic.net "$IPADDR" > $OUTFILE
# The following if statement checks $OUTFILE (whois.txt) for
#+ the presence of "BR" (Brasil) in the country field.
# If it is found, the query is re-run against whois.registro.br.
 if grep -E "^country:[ ]+BR$" "$OUTFILE"
    echo "Searching for $IPADDR in whois.registro.br"
   whois -h whois.registro.br "$IPADDR" >> $OUTFILE
 fi
RIPEquery() {
 echo "Searching for $IPADDR in whois.ripe.net"
 whois -h whois.ripe.net "$IPADDR" > $OUTFILE
# Initialize a few variables.
 * slash8 is the most significant octet
# * slash16 consists of the two most significant octets
# * octet2 is the second most significant octet
slash8=`echo $IPADDR | cut -d. -f 1`
 if [ -z "$slash8" ] # Yet another sanity check.
   echo "Undefined error!"
   exit $E_UNDEF
slash16=`echo $IPADDR | cut -d. -f 1-2`
                             ^ Period specified as 'cut" delimiter.
 if [ -z "$slash16" ]
   echo "Undefined error!"
   exit $E_UNDEF
octet2=`echo $slash16 | cut -d. -f 2`
 if [ -z "$octet2" ]
 t.hen
   echo "Undefined error!"
   exit $E_UNDEF
 fi
# Check for various odds and ends of reserved space.
# There is no point in querying for those addresses.
if [\$slash8 == 0]; then
 echo $IPADDR is '"This Network"' space\; Not querying
elif [ $slash8 == 10 ]; then
 echo $IPADDR is RFC1918 space\; Not querying
elif [ \$slash8 == 14 ]; then
 echo $IPADDR is '"Public Data Network"' space\; Not querying
elif [ \$slash8 == 127 ]; then
 echo $IPADDR is loopback space\; Not querying
elif [ $slash16 == 169.254 ]; then
echo $IPADDR is link-local space\; Not querying
elif [ $slash8 == 172 ] && [ $octet2 -ge 16 ] && [ $octet2 -le 31 ];then
 echo $IPADDR is RFC1918 space\; Not querying
```

```
elif [ $slash16 == 192.168 ]; then
 echo $IPADDR is RFC1918 space\; Not querying
elif [ $slash8 -ge 224 ]; then
 echo $IPADDR is either Multicast or reserved space\; Not querying
elif [ $slash8 -ge 200 ] && [ $slash8 -le 201 ]; then LACNICquery "$IPADDR"
elif [ $slash8 -ge 202 ] && [ $slash8 -le 203 ]; then APNICquery "$IPADDR"
elif [ $slash8 -ge 210 ] && [ $slash8 -le 211 ]; then APNICquery "$IPADDR"
elif [ $slash8 -ge 218 ] && [ $slash8 -le 223 ]; then APNICquery "$IPADDR"
# If we got this far without making a decision, query ARIN.
# If a reference is found in $OUTFILE to APNIC, AFRINIC, LACNIC, or RIPE,
#+ query the appropriate whois server.
else
 ARINquery "$IPADDR"
 if grep "whois.afrinic.net" "$OUTFILE"; then
   AFRINICquery "$IPADDR"
  elif grep -E "^OrgID:[]+RIPE$" "$OUTFILE"; then
   RIPEquery "$IPADDR"
  elif grep -E "^OrgID:[ ]+APNIC$" "$OUTFILE"; then
   APNICquery "$IPADDR"
  elif grep -E "^OrgID:[]+LACNIC$" "$OUTFILE"; then
   LACNICquery "$IPADDR"
 fi
fi
#@
   Try also:
   wget http://logi.cc/nw/whois.php3?ACTION=doQuery&DOMAIN=$IPADDR
#@ -----
# We've now finished the querying.
# Echo a copy of the final result to the screen.
cat $OUTFILE
# Or "less $OUTFILE" . . .
exit 0
#@ ABS Guide author comments:
#@ Nothing fancy here, but still a very useful tool for hunting spammers.
#@ Sure, the script can be cleaned up some, and it's still a bit buggy,
#0+ (exercise for reader), but all the same, it's a nice piece of coding
#@+ by Walter Dnes.
#@ Thank you!
```

"Little Monster's" front end to wget.

#### Example A-30. Making wget easier to use

```
#!/bin/bash
# wgetter2.bash

# Author: Little Monster [monster@monstruum.co.uk]
# ==> Used in ABS Guide with permission of script author.
# ==> This script still needs debugging and fixups (exercise for reader).
# ==> It could also use some additional editing in the comments.
# This is wgetter2 --
```

```
#+ a Bash script to make wget a bit more friendly, and save typing.
# Carefully crafted by Little Monster.
# More or less complete on 02/02/2005.
# If you think this script can be improved,
#+ email me at: monster@monstruum.co.uk
# ==> and cc: to the author of the ABS Guide, please.
 This script is licenced under the GPL.
# You are free to copy, alter and re-use it,
#+ but please don't try to claim you wrote it.
# Log your changes here instead.
# -----
# changelog:
\# 07/02/2005. Fixups by Little Monster.
# 02/02/2005. Minor additions by Little Monster.
             (See after # ++++++++ )
# 29/01/2005. Minor stylistic edits and cleanups by author of ABS Guide.
             Added exit error codes.
\# 22/11/2004. Finished initial version of second version of wgetter:
             wgetter2 is born.
# 01/12/2004. Changed 'runn' function so it can be run 2 ways --
             either ask for a file name or have one input on the CL.
# 01/12/2004. Made sensible handling of no URL's given.
# 01/12/2004. Made loop of main options, so you don't
             have to keep calling wgetter 2 all the time.
             Runs as a session instead.
# 01/12/2004. Added looping to 'runn' function.
             Simplified and improved.
\# 01/12/2004. Added state to recursion setting.
             Enables re-use of previous value.
\# 05/12/2004. Modified the file detection routine in the 'runn' function
             so it's not fooled by empty values, and is cleaner.
# 01/02/2004. Added cookie finding routine from later version (which
             isn't ready yet), so as not to have hard-coded paths.
# Error codes for abnormal exit.
E\_USAGE=67 # Usage message, then quit.
E_NO_OPTS=68  # No command-line args entered.
E_NO_URLS=69  # No URLs passed to script.
E_NO_SAVEFILE=70 # No save filename passed to script.
E_USER_EXIT=71 # User decides to quit.
# Basic default wget command we want to use.
# This is the place to change it, if required.
# NB: if using a proxy, set http_proxy = yourproxy in .wgetrc.
# Otherwise delete --proxy=on, below.
CommandA="wget -nc -c -t 5 --progress=bar --random-wait --proxy=on -r"
# ______
# Set some other variables and explain them.
pattern=" -A .jpg,.JPG,.jpeg,.JPEG,.gif,.GIF,.htm,.html,.shtml,.php"
                   # wget's option to only get certain types of file.
                   # comment out if not using
```

```
today=`date +%F` # Used for a filename.
home=$HOME
                 # Set HOME to an internal variable.
                  # In case some other path is used, change it here.
depthDefault=3  # Set a sensible default recursion.
Depth=$depthDefault # Otherwise user feedback doesn't tie in properly.
RefA=""
                  # Set blank referring page.
Flag=""
                  # Default to not saving anything,
                  #+ or whatever else might be wanted in future.
lister=""
                 # Used for passing a list of urls directly to wget.
Woptions=""
                 # Used for passing wget some options for itself.
inFile=""
                  # Used for the run function.
newFile="" # Used for the run function.
savePath="$home/w-save"
Config="$home/.wgetter2rc"
                   # This is where some variables can be stored,
                   #+ if permanently changed from within the script.
Cookie_List="$home/.cookielist"
                   # So we know where the cookies are kept . . .
cFlag=""
                   # Part of the cookie file selection routine.
# Define the options available. Easy to change letters here if needed.
# These are the optional options; you don't just wait to be asked.
save=s # Save command instead of executing it.
cook=c # Change cookie file for this session.
help=h # Usage guide.
list=1  # Pass wget the -i option and URL list.
runn=r # Run saved commands as an argument to the option.
inpu=i  # Run saved commands interactively.
wopt=w # Allow to enter options to pass directly to wget.
if [ -z "$1" ]; then # Make sure we get something for wget to eat.
  echo "You must at least enter a URL or option!"
  echo "-$help for usage."
  exit $E_NO_OPTS
fi
# added added added added added added added added added added added
if [ ! -e "$Config" ]; then # See if configuration file exists.
  echo "Creating configuration file, $Config"
  echo "# This is the configuration file for wgetter2" > "$Config"
  echo "# Your customised settings will be saved in this file" >> "$Config"
else
  source $Config
                          # Import variables we set outside the script.
fi
if [ ! -e "$Cookie_List" ]; then
  # Set up a list of cookie files, if there isn't one.
  echo "Hunting for cookies . . . "
  find -name cookies.txt >> $Cookie_List # Create the list of cookie files.
fi # Isolate this in its own 'if' statement,
  #+ in case we got interrupted while searching.
if [ -z "$cFlag" ]; then # If we haven't already done this . . .
                       # Make a nice space after the command prompt.
   echo "Looks like you haven't set up your source of cookies yet."
```

```
n=0
                        # Make sure the counter
                        #+ doesn't contain random values.
  while read; do
     Cookies[$n]=$REPLY # Put the cookie files we found into an array.
     echo "$n) ${Cookies[$n]}" # Create a menu.
     n=\$((n+1)) # Increment the counter.
  done < $Cookie_List
                       # Feed the read statement.
  echo "Enter the number of the cookie file you want to use."
  echo "If you won't be using cookies, just press RETURN."
  echo "I won't be asking this again. Edit $Config"
  echo "If you decide to change at a later date"
  echo "or use the -${cook} option for per session changes."
  if [ ! -z $REPLY ]; then # User didn't just press return.
     Cookie=" --load-cookies ${Cookies[$REPLY]}"
     # Set the variable here as well as in the config file.
     echo "Cookie=\" --load-cookies ${Cookies[$REPLY]}\"" >> $Config
   echo "cFlag=1" >> $Config # So we know not to ask again.
fi
# end added section end added section end added section end added section
# Another variable.
# This one may or may not be subject to variation.
# A bit like the small print.
CookiesON=$Cookie
# echo "cookie file is $CookiesON" # For debugging.
# echo "home is ${home}"
                                # For debugging.
                                 # Got caught with this one!
wopts()
echo "Enter options to pass to wget."
echo "It is assumed you know what you're doing."
echo
echo "You can pass their arguments here too."
# That is to say, everything passed here is passed to wget.
read Wopts
# Read in the options to be passed to wget.
Woptions=" $Wopts"
# ^ Why the leading space?
# Assign to another variable.
# Just for fun, or something . . .
echo "passing options ${Wopts} to wget"
# Mainly for debugging.
# Is cute.
return
save_func()
```

```
echo "Settings will be saved."
if [ ! -d $savePath ]; then # See if directory exists.
  mkdir $savePath  # Create the directory to save things in
                             #+ if it isn't already there.
fi
Flag=S
# Tell the final bit of code what to do.
# Set a flag since stuff is done in main.
return
usage() # Tell them how it works.
   echo "Welcome to wgetter. This is a front end to wget."
   echo "It will always run wget with these options:"
   echo "$CommandA"
   echo "and the pattern to match: $pattern \
(which you can change at the top of this script)."
   echo "It will also ask you for recursion depth, \
and if you want to use a referring page."
   echo "Wgetter accepts the following options:"
   echo ""
    echo "-$help : Display this help."
    echo "-$save : Save the command to a file $savePath/wget-($today) \
instead of running it."
    echo "-$runn : Run saved wget commands instead of starting a new one -"
    echo "Enter filename as argument to this option."
    echo "-$inpu : Run saved wget commands interactively --"
    echo "The script will ask you for the filename."
    echo "-$cook : Change the cookies file for this session."
    echo "-$list : Tell wget to use URL's from a list instead of \
from the command-line."
   echo "-$wopt : Pass any other options direct to wget."
    echo ""
   echo "See the wget man page for additional options \
you can pass to wget."
   echo ""
   exit $E_USAGE # End here. Don't process anything else.
list_func() # Gives the user the option to use the -i option to wget,
            #+ and a list of URLs.
while [ 1 ]; do
  echo "Enter the name of the file containing URL's (press q to change
your mind)."
  read urlfile
   if [ ! -e "$urlfile" ] && [ "$urlfile" != q ]; then
       # Look for a file, or the quit option.
      echo "That file does not exist!"
   elif [ "$urlfile" = q ]; then # Check quit option.
      echo "Not using a url list."
      return
   else
      echo "using $urlfile."
```

```
echo "If you gave url's on the command-line, I'll use those first."
                          # Report wget standard behaviour to the user.
     lister=" -i $urlfile" # This is what we want to pass to wget.
     return
  fi
done
cookie_func() # Give the user the option to use a different cookie file.
while [ 1 ]; do
  echo "Change the cookies file. Press return if you don't want to change
  read Cookies
  # NB: this is not the same as Cookie, earlier.
   # There is an 's' on the end.
  # Bit like chocolate chips.
  if [ -z "$Cookies" ]; then
                                             # Escape clause for wusses.
     return
  elif [ ! -e "$Cookies" ]; then
     echo "File does not exist. Try again." # Keep em going . . .
      CookiesON=" --load-cookies $Cookies" # File is good -- use it!
      return
  fi
done
run_func()
if [ -z "$OPTARG" ]; then
# Test to see if we used the in-line option or the query one.
  if [ ! -d "$savePath" ]; then # If directory doesn't exist . . .
     echo "$savePath does not appear to exist."
     echo "Please supply path and filename of saved wget commands:"
     read newFile
        until [ -f "$newFile" ]; do # Keep going till we get something.
           echo "Sorry, that file does not exist. Please try again."
            # Try really hard to get something.
           read newFile
        done
      if [ -z ( grep wget ${newfile} ) ]; then
       # Assume they haven't got the right file and bail out.
       echo "Sorry, that file does not contain wget commands. Aborting."
       exit
       fi
# This is bogus code.
# It doesn't actually work.
# If anyone wants to fix it, feel free!
     filePath="${newFile}"
  else
  echo "Save path is $savePath"
```

```
echo "Please enter name of the file which you want to use."
     echo "You have a choice of:"
     ls $savePath
                                                     # Give them a choice.
     read inFile
      until [ -f "$savePath/$inFile" ]; do
                                                    # Keep going till
                                                    #+ we get something.
          if [ ! -f "${savePath}/${inFile}" ]; then # If file doesn't exist.
             echo "Sorry, that file does not exist. Please choose from:"
             ls $savePath
                                                    # If a mistake is made.
             read inFile
          fi
         done
      filePath="${savePath}/${inFile}" # Make one variable . . .
else filePath="${savePath}/${OPTARG}" # Which can be many things . . .
if [ ! -f "$filePath" ]; then
                                       # If a bogus file got through.
  echo "You did not specify a suitable file."
  echo "Run this script with the -${save} option first."
  echo "Aborting."
   exit $E_NO_SAVEFILE
fi
echo "Using: $filePath"
while read; do
   eval $REPLY
   echo "Completed: $REPLY"
done < $filePath # Feed the actual file we are using into a 'while' loop.
exit
# Fish out any options we are using for the script.
# This is based on the demo in "Learning The Bash Shell" (O'Reilly).
while getopts ":$save$cook$help$list$runn:$inpu$wopt" opt
do
  case $opt in
    $save) save_func;; # Save some wgetter sessions for later.
    $cook) cookie_func;; # Change cookie file.
    $help) usage;; # Get help.
    $list) list_func;; # Allow wget to use a list of URLs.
     $runn) run_func;;
                         # Useful if you are calling wgetter from,
                         #+ for example, a cron script.
    $inpu) run_func;;  # When you don't know what your files are named.
$wopt) wopts;;  # Pass options directly to wget.
        \?) echo "Not a valid option."
           echo "Use -${wopt} to pass options directly to wget,"
            echo "or -${help} for help";; # Catch anything else.
  esac
done
shift $((OPTIND - 1)) # Do funky magic stuff with $#.
if [ -z "$1" ] && [ -z "$lister" ]; then
                          # We should be left with at least one URL
                          #+ on the command-line, unless a list is
                          #+ being used -- catch empty CL's.
   echo "No URL's given! You must enter them on the same line as wgetter2."
   echo "E.g., wgetter2 http://somesite http://anothersite."
   echo "Use $help option for more information."
```

```
exit $E_NO_URLS
                         # Bail out, with appropriate error code.
fi
URLS=" $@"
# Use this so that URL list can be changed if we stay in the option loop.
while [ 1 ]; do
   # This is where we ask for the most used options.
   # (Mostly unchanged from version 1 of wgetter)
   if [ -z $curDepth ]; then
     Current=""
   else Current=" Current value is $curDepth"
       echo "How deep should I go? \
(integer: Default is $depthDefault.$Current)"
      read Depth # Recursion -- how far should we go?
       inputB="" # Reset this to blank on each pass of the loop.
       echo "Enter the name of the referring page (default is none)."
       read inputB # Need this for some sites.
       echo "Do you want to have the output logged to the terminal"
       echo "(y/n, default is yes)?"
       read noHide # Otherwise wget will just log it to a file.
      case $noHide in # Now you see me, now you don't.
         y|Y ) hide="";;
         n|N ) hide=" -b";;
          * ) hide="";;
       esac
       if [-z \${Depth}]; then
       # User accepted either default or current depth,
       #+ in which case Depth is now empty.
         if [ -z ${curDepth} ]; then
          # See if a depth was set on a previous iteration.
            Depth="$depthDefault"
            # Set the default recursion depth if nothing
            #+ else to use.
          else Depth="$curDepth" # Otherwise, set the one we used before.
          fi
       fi
   Recurse=" -1 $Depth"  # Set how deep we want to go.
   curDepth=$Depth
                                 # Remember setting for next time.
       if [ ! -z $inputB ]; then
        RefA=" --referer=$inputB" # Option to use referring page.
       fi
   WGETTER="${CommandA}${pattern}${hide}${RefA}${Recurse}\
${CookiesON}${lister}${Woptions}${URLS}"
   # Just string the whole lot together . . .
   # NB: no embedded spaces.
   # They are in the individual elements so that if any are empty,
   #+ we don't get an extra space.
   if [ -z "${CookiesON}" ] && [ "$cFlag" = "1" ]; then
       echo "Warning -- can't find cookie file"
       # This should be changed,
       #+ in case the user has opted to not use cookies.
   fi
   if [ "$Flag" = "S" ]; then
```

```
echo "$WGETTER" >> $savePath/wget-${today}
      # Create a unique filename for today, or append to it if it exists.
     echo "$inputB" >> $savePath/site-list-${today}
      # Make a list, so it's easy to refer back to,
      #+ since the whole command is a bit confusing to look at.
      echo "Command saved to the file $savePath/wget-${today}"
           # Tell the user.
      echo "Referring page URL saved to the file$ \
savePath/site-list-${today}"
           # Tell the user.
      Saver=" with save option"
      # Stick this somewhere, so it appears in the loop if set.
   else
       echo "**********
       echo "*****Getting*****
       echo "***********
      echo ""
      echo "$WGETTER"
      echo ""
      echo "**********
      eval "$WGETTER"
   fi
       echo ""
       echo "Starting over$Saver."
       echo "If you want to stop, press q."
       echo "Otherwise, enter some URL's:"
       # Let them go again. Tell about save option being set.
       read
       case $REPLY in
       # Need to change this to a 'trap' clause.
         q|Q ) exit $E_USER_EXIT;; # Exercise for the reader?
            * ) URLS=" $REPLY";;
       esac
       echo ""
done
exit 0
```

## Example A-31. A podcasting script

```
#!/bin/bash

# bashpodder.sh:
# By Linc 10/1/2004
# Find the latest script at
#+ http://linc.homeunix.org:8080/scripts/bashpodder
# Last revision 12/14/2004 - Many Contributors!
# If you use this and have made improvements or have comments
#+ drop me an email at linc dot fessenden at gmail dot com
# I'd appreciate it!
# ==> ABS Guide extra comments.
# ==> Author of this script has kindly granted permission
# ==>+ for inclusion in ABS Guide.
```

```
# ==> What is "podcasting"?
# ==> It's broadcasting "radio shows" over the Internet.
# ==> These shows can be played on iPods and other music file players.
# ==> This script makes it possible.
# ==> See documentation at the script author's site, above.
# Make script crontab friendly:
cd $(dirname $0)
# ==> Change to directory where this script lives.
# datadir is the directory you want podcasts saved to:
datadir=$(date +%Y-%m-%d)
# ==> Will create a date-labeled directory, named: YYYY-MM-DD
# Check for and create datadir if necessary:
if test ! -d $datadir
       t.hen
       mkdir $datadir
fi
# Delete any temp file:
rm -f temp.log
# Read the bp.conf file and wget any url not already
#+ in the podcast.log file:
while read podcast
 do # ==> Main action follows.
  file=$(wget -q $podcast -0 - | tr '\r' '\n' | tr \' \" | \
sed -n 's/.*url="\([^{"}]*\)".*/\1/p')
  for url in $file
              echo $url >> temp.log
               if ! grep "$url" podcast.log > /dev/null
                      then
                      wget -q -P $datadir "$url"
               fi
              done
   done < bp.conf
# Move dynamically created log file to permanent log file:
cat podcast.log >> temp.log
sort temp.log | uniq > podcast.log
rm temp.log
# Create an m3u playlist:
ls $datadir | grep -v m3u > $datadir/podcast.m3u
exit 0
For a different scripting approach to Podcasting,
see Phil Salkie's article,
"Internet Radio to Podcast with Shell Tools"
in the September, 2005 issue of LINUX JOURNAL,
http://www.linuxjournal.com/article/8171
```

#### Example A-32. Nightly backup to a firewire HD

```
#!/bin/bash
# nightly-backup.sh
# http://www.richardneill.org/source.php#nightly-backup-rsync
# Copyright (c) 2005 Richard Neill <backup@richardneill.org>.
# This is Free Software licensed under the GNU GPL.
# ==> Included in ABS Guide with script author's kind permission.
# ==> (Thanks!)
# This does a backup from the host computer to a locally connected
#+ firewire HDD using rsync and ssh.
  (Script should work with USB-connected device (see lines 40-43).
  It then rotates the backups.
  Run it via cron every night at 5am.
# This only backs up the home directory.
# If ownerships (other than the user's) should be preserved,
\#+ then run the rsync process as root (and re-instate the -o).
# We save every day for 7 days, then every week for 4 weeks,
#+ then every month for 3 months.
# See: http://www.mikerubel.org/computers/rsync_snapshots/
#+ for more explanation of the theory.
# Save as: $HOME/bin/nightly-backup_firewire-hdd.sh
# Known bugs:
 i) Ideally, we want to exclude ~/.tmp and the browser caches.
# ii) If the user is sitting at the computer at 5am,
#+
      and files are modified while the rsync is occurring,
#+
      then the BACKUP_JUSTINCASE branch gets triggered.
      To some extent, this is a
#+
      feature, but it also causes a "disk-space leak".
LOCAL_USER=rjn # User whose home directory should be backed up.
MOUNT_POINT=/backup
                           # Mountpoint of backup drive.
                            # NO trailing slash!
                            # This must be unique (eg using a udev symlink)
# MOUNT_POINT=/media/disk # For USB-connected device.
SOURCE_DIR=/home/$LOCAL_USER # NO trailing slash - it DOES matter to rsync.
BACKUP_DEST_DIR=$MOUNT_POINT/backup/`hostname -s`.${LOCAL_USER}.nightly_backup
DRY RUN=false
                            #If true, invoke rsync with -n, to do a dry run.
                            # Comment out or set to false for normal use.
VERBOSE=false
                            # If true, make rsync verbose.
                            # Comment out or set to false otherwise.
COMPRESS=false
                            # If true, compress.
                            # Good for internet, bad on LAN.
                             # Comment out or set to false otherwise.
### Exit Codes ###
E_VARS_NOT_SET=64
E COMMANDLINE=65
E MOUNT FAIL=70
```

```
E_NOSOURCEDIR=71
E_UNMOUNTED=72
E_BACKUP=73
##### END CONFIGURATION SECTION ##########
# Check that all the important variables have been set:
if [ -z "$LOCAL_USER" ] ||
   [ -z "$SOURCE_DIR" ] ||
   [ -z "$MOUNT_POINT" ] ||
   [ -z "$BACKUP_DEST_DIR" ]
   echo 'One of the variables is not set! Edit the file: $0. BACKUP FAILED.'
   exit $E_VARS_NOT_SET
fi
if [ "$#" != 0 ] # If command-line param(s) . . .
                  # Here document(ation).
 cat <<-ENDOFTEXT
   Automatic Nightly backup run from cron.
   Read the source for more details: $0
   The backup directory is $BACKUP_DEST_DIR .
   It will be created if necessary; initialisation is no longer required.
   WARNING: Contents of $BACKUP_DEST_DIR are rotated.
   Directories named 'backup.\$i' will eventually be DELETED.
   We keep backups from every day for 7 \text{ days } (1-8),
    then every week for 4 weeks (9-12),
    then every month for 3 months (13-15).
   You may wish to add this to your crontab using 'crontab -e'
    # Back up files: $SOURCE_DIR to $BACKUP_DEST_DIR
    #+ every night at 3:15 am
         15 03 * * * /home/$LOCAL_USER/bin/nightly-backup_firewire-hdd.sh
    Don't forget to verify the backups are working,
   especially if you don't read cron's mail!"
       ENDOFTEXT
   exit $E_COMMANDLINE
fi
# Parse the options.
# =========
if [ "$DRY_RUN" == "true" ]; then
 DRY_RUN="-n"
 echo "WARNING:"
 echo "THIS IS A 'DRY RUN'!"
 echo "No data will actually be transferred!"
else
 DRY_RUN=""
fi
if [ "$VERBOSE" == "true" ]; then
 VERBOSE="-v"
else
 VERBOSE=""
if [ "$COMPRESS" == "true" ]; then
 COMPRESS="-z"
```

```
else
COMPRESS=""
fi
# Every week (actually of 8 days) and every month,
#+ extra backups are preserved.
DAY_OF_MONTH=`date +%d`
                                   # Day of month (01..31).
if [ $DAY_OF_MONTH = 01 ]; then # First of month.
 MONTHSTART=true
elif [ $DAY_OF_MONTH = 08 \
    -o $DAY_OF_MONTH = 16 \
    -o DAY_OF_MONTH = 24]; then
    # Day 8,16,24 (use 8, not 7 to better handle 31-day months)
     WEEKSTART=true
fi
# Check that the HDD is mounted.
# At least, check that *something* is mounted here!
# We can use something unique to the device, rather than just guessing
#+ the scsi-id by having an appropriate udev rule in
#+ /etc/udev/rules.d/10-rules.local
#+ and by putting a relevant entry in /etc/fstab.
# Eq: this udev rule:
# BUS="scsi", KERNEL="sd*", SYSFS{vendor}="WDC WD16",
# SYSFS{model}="00JB-00GVA0
                              ", NAME="%k", SYMLINK="lacie_1394d%n"
if mount | grep $MOUNT_POINT >/dev/null; then
 echo "Mount point $MOUNT_POINT is indeed mounted. OK"
else
  echo -n "Attempting to mount $MOUNT_POINT..."
          # If it isn't mounted, try to mount it.
  sudo mount $MOUNT_POINT 2>/dev/null
 if mount | grep $MOUNT_POINT >/dev/null; then
   UNMOUNT_LATER=TRUE
   echo "OK"
    # Note: Ensure that this is also unmounted
    #+ if we exit prematurely with failure.
  else
   echo "FAILED"
   echo -e "Nothing is mounted at $MOUNT_POINT. BACKUP FAILED!"
   exit $E_MOUNT_FAIL
 fi
fi
# Check that source dir exists and is readable.
if [ ! -r $SOURCE_DIR ] ; then
 echo "$SOURCE_DIR does not exist, or cannot be read. BACKUP FAILED."
 exit $E_NOSOURCEDIR
fi
# Check that the backup directory structure is as it should be.
# If not, create it.
# Create the subdirectories.
# Note that backup.0 will be created as needed by rsync.
for ((i=1;i<=15;i++)); do
```

```
if [ ! -d $BACKUP_DEST_DIR/backup.$i ]; then
   if /bin/mkdir -p $BACKUP_DEST_DIR/backup.$i; then
    # ^^^^^^^ No [] test brackets. Why?
     echo "Warning: directory $BACKUP_DEST_DIR/backup.$i is missing,"
     echo "or was not initialised. (Re-)creating it."
     echo "ERROR: directory $BACKUP_DEST_DIR/backup.$i"
     echo "is missing and could not be created."
    if [ "$UNMOUNT_LATER" == "TRUE" ]; then
       # Before we exit, unmount the mount point if necessary.
       cd
       sudo umount $MOUNT_POINT &&
       echo "Unmounted $MOUNT_POINT again. Giving up."
     exit $E_UNMOUNTED
 fi
fi
done
# Set the permission to 700 for security
#+ on an otherwise permissive multi-user system.
if ! /bin/chmod 700 $BACKUP_DEST_DIR; then
 echo "ERROR: Could not set permissions on $BACKUP_DEST_DIR to 700."
 if [ "$UNMOUNT_LATER" == "TRUE" ]; then
  # Before we exit, unmount the mount point if necessary.
    cd ; sudo umount $MOUNT_POINT \
     && echo "Unmounted $MOUNT_POINT again. Giving up."
  fi
 exit $E_UNMOUNTED
fi
# Create the symlink: current -> backup.1 if required.
# A failure here is not critical.
cd $BACKUP_DEST_DIR
if [ ! -h current ] ; then
 if ! /bin/ln -s backup.1 current ; then
   echo "WARNING: could not create symlink current -> backup.1"
fi
# Now, do the rsync.
echo "Now doing backup with rsync..."
echo "Source dir: $SOURCE_DIR"
echo -e "Backup destination dir: $BACKUP_DEST_DIR\n"
/usr/bin/rsync $DRY_RUN $VERBOSE -a -S --delete --modify-window=60 \
--link-dest=../backup.1 $SOURCE_DIR $BACKUP_DEST_DIR/backup.0/
# Only warn, rather than exit if the rsync failed,
#+ since it may only be a minor problem.
# E.g., if one file is not readable, rsync will fail.
  This shouldn't prevent the rotation.
# Not using, e.g., `date +%a` since these directories
#+ are just full of links and don't consume *that much* space.
if [ $? != 0 ]; then
 BACKUP_JUSTINCASE=backup.`date +%F_%T`.justincase
```

```
echo "WARNING: the rsync process did not entirely succeed."
 echo "Something might be wrong."
 echo "Saving an extra copy at: $BACKUP_JUSTINCASE"
 echo "WARNING: if this occurs regularly, a LOT of space will be consumed,"
 echo "even though these are just hard-links!"
fi
# Save a readme in the backup parent directory.
# Save another one in the recent subdirectory.
echo "Backup of $SOURCE_DIR on `hostname` was last run on \
`date`" > $BACKUP_DEST_DIR/README.txt
echo "This backup of $SOURCE_DIR on `hostname` was created on \
'date'" > $BACKUP_DEST_DIR/backup.0/README.txt
# If we are not in a dry run, rotate the backups.
[ -z "$DRY_RUN" ] &&
  # Check how full the backup disk is.
 # Warn if 90%. if 98% or more, we'll probably fail, so give up.
 # (Note: df can output to more than one line.)
 # We test this here, rather than before
 #+ so that rsync may possibly have a chance.
 DISK_FULL_PERCENT=`/bin/df $BACKUP_DEST_DIR |
 tr "\n" ' ' | awk '{print $12}' | grep -oE [0-9]+ `
 echo "Disk space check on backup partition \
 $MOUNT_POINT $DISK_FULL_PERCENT% full."
 if [ $DISK_FULL_PERCENT -gt 90 ]; then
   echo "Warning: Disk is greater than 90% full."
 fi
 if [ $DISK_FULL_PERCENT -gt 98 ]; then
   echo "Error: Disk is full! Giving up."
         [ "$UNMOUNT_LATER" == "TRUE" ]; then
       # Before we exit, unmount the mount point if necessary.
       cd; sudo umount $MOUNT_POINT &&
       echo "Unmounted $MOUNT_POINT again. Giving up."
   exit $E_UNMOUNTED
 # Create an extra backup.
 # If this copy fails, give up.
 if [ -n "$BACKUP_JUSTINCASE" ]; then
  if ! /bin/cp -al $BACKUP_DEST_DIR/backup.0 \
     $BACKUP_DEST_DIR/$BACKUP_JUSTINCASE
  then
    echo "ERROR: Failed to create extra copy \
    $BACKUP_DEST_DIR/$BACKUP_JUSTINCASE"
    if [ "$UNMOUNT_LATER" == "TRUE" ]; then
       # Before we exit, unmount the mount point if necessary.
      cd ; sudo umount $MOUNT_POINT &&
       echo "Unmounted $MOUNT_POINT again. Giving up."
    fi
    exit $E_UNMOUNTED
  fi
 fi
 # At start of month, rotate the oldest 8.
if [ "$MONTHSTART" == "true" ]; then
  echo -e "\nStart of month. \
  Removing oldest backup: $BACKUP_DEST_DIR/backup.15" &&
```

```
/bin/rm -rf $BACKUP_DEST_DIR/backup.15 &&
   echo "Rotating monthly, weekly backups: \
   $BACKUP_DEST_DIR/backup.[8-14] -> $BACKUP_DEST_DIR/backup.[9-15]" &&
     /bin/mv $BACKUP_DEST_DIR/backup.14 $BACKUP_DEST_DIR/backup.15 &&
    /bin/mv $BACKUP_DEST_DIR/backup.13 $BACKUP_DEST_DIR/backup.14 &&
    /bin/mv $BACKUP_DEST_DIR/backup.12 $BACKUP_DEST_DIR/backup.13 &&
     /bin/mv $BACKUP_DEST_DIR/backup.11 $BACKUP_DEST_DIR/backup.12 &&
     /bin/mv $BACKUP_DEST_DIR/backup.10 $BACKUP_DEST_DIR/backup.11 &&
     /bin/mv $BACKUP_DEST_DIR/backup.9 $BACKUP_DEST_DIR/backup.10 &&
     /bin/mv $BACKUP_DEST_DIR/backup.8 $BACKUP_DEST_DIR/backup.9
 # At start of week, rotate the second-oldest 4.
 elif [ "$WEEKSTART" == "true" ]; then
   echo -e "\nStart of week. \
   Removing oldest weekly backup: $BACKUP_DEST_DIR/backup.12" &&
   /bin/rm -rf $BACKUP_DEST_DIR/backup.12 &&
   echo "Rotating weekly backups: \
   $BACKUP_DEST_DIR/backup.[8-11] -> $BACKUP_DEST_DIR/backup.[9-12]" &&
     /bin/mv $BACKUP_DEST_DIR/backup.11 $BACKUP_DEST_DIR/backup.12 &&
    /bin/mv $BACKUP_DEST_DIR/backup.10 $BACKUP_DEST_DIR/backup.11 &&
    /bin/mv $BACKUP_DEST_DIR/backup.9 $BACKUP_DEST_DIR/backup.10 &&
     /bin/mv $BACKUP_DEST_DIR/backup.8 $BACKUP_DEST_DIR/backup.9
 else
   echo -e "\nRemoving oldest daily backup: $BACKUP_DEST_DIR/backup.8" &&
    /bin/rm -rf $BACKUP_DEST_DIR/backup.8
 fi &&
 # Every day, rotate the newest 8.
 echo "Rotating daily backups: \
 $BACKUP_DEST_DIR/backup.[1-7] -> $BACKUP_DEST_DIR/backup.[2-8]" &&
     /bin/mv $BACKUP_DEST_DIR/backup.7 $BACKUP_DEST_DIR/backup.8 &&
     /bin/mv $BACKUP_DEST_DIR/backup.6 $BACKUP_DEST_DIR/backup.7
     /bin/mv $BACKUP_DEST_DIR/backup.5 $BACKUP_DEST_DIR/backup.6
     /bin/mv $BACKUP_DEST_DIR/backup.4 $BACKUP_DEST_DIR/backup.5 &&
     /bin/mv $BACKUP_DEST_DIR/backup.3 $BACKUP_DEST_DIR/backup.4 &&
     /bin/mv $BACKUP_DEST_DIR/backup.2 $BACKUP_DEST_DIR/backup.3 &&
     /bin/mv $BACKUP_DEST_DIR/backup.1 $BACKUP_DEST_DIR/backup.2 &&
     /bin/mv $BACKUP_DEST_DIR/backup.0 $BACKUP_DEST_DIR/backup.1 &&
 SUCCESS=true
if [ "$UNMOUNT_LATER" == "TRUE" ]; then
 # Unmount the mount point if it wasn't mounted to begin with.
 cd; sudo umount $MOUNT_POINT && echo "Unmounted $MOUNT_POINT again."
fi
if [ "$SUCCESS" == "true" ]; then
 echo 'SUCCESS!'
 exit 0
fi
# Should have already exited if backup worked.
echo 'BACKUP FAILED! Is this just a dry run? Is the disk full?) '
exit $E_BACKUP
```

#### Example A-33. An expanded cd command

```
**************************************
      by Phil Braham
      Latest version of this script available from
      http://freshmeat.net/projects/cd/
      .cd_new
      An enhancement of the Unix cd command
      There are unlimited stack entries and special entries. The stack
      entries keep the last cd_maxhistory
      directories that have been used. The special entries can be
      assigned to commonly used directories.
      The special entries may be pre-assigned by setting the environment
      variables CDSn or by using the -u or -U command.
      The following is a suggestion for the .profile file:
                            # Set up the cd command
             . cdll
      alias cd='cd_new'
                            # Replace the cd command
            cd -U
                            # Upload pre-assigned entries for
                            #+ the stack and special entries
                             # Set non-default mode
            cd -D
            alias @="cd_new @" # Allow @ to be used to get history
      For help type:
             cd -h or
             cd -H
Version 1.2.1
      Written by Phil Braham - Realtime Software Pty Ltd
      (realtime@mpx.com.au)
      Please send any suggestions or enhancements to the author (also at
      phil@braham.net)
cd_hm ()
      {PRINTF}  "%s" "cd [dir] [0-9] [@[s|h] [-g [<dir>]] [-d] \
[-D] [-r<n>] [dir|0-9] [-R<n>] [<dir>|0-9]
  <dir> Go to directory
   0-n
            Go to previous directory (0 is previous, 1 is last but 1 etc)
            n is up to max history (default is 50)
            List history and special entries
   @h
            List history entries
            List special entries
   -g [<dir>] Go to literal name (bypass special names)
            This is to allow access to dirs called '0','1','-h' etc
           Change default action - verbose. (See note)
```

```
Change default action - silent. (See note)
   -s<n> Go to the special entry <n>*
   -S<n> Go to the special entry <n>
               and replace it with the current dir*
   -r<n> [<dir>] Go to directory <dir>
                             and then put it on special entry <n>*
   -R<n> [<dir>] Go to directory <dir>
                              and put current dir on special entry <n>*
               Alternative suggested directory. See note below.
    -f [<file>] File entries to <file>.
    -u [<file>] Update entries from <file>.
                If no filename supplied then default file
                (${CDPath}${2:-"$CDFile"}) is used
               -F and -U are silent versions
               Print version number
    -v
               Help
    -h
   -H
               Detailed help
   *The special entries (0 - 9) are held until log off, replaced by another
    entry or updated with the -u command
   Alternative suggested directories:
   If a directory is not found then CD will suggest any
   possibilities. These are directories starting with the same letters
   and if any are found they are listed prefixed with -a < n >
   where \langle n \rangle is a number.
   It's possible to go to the directory by entering cd -a<n>
   on the command line.
   The directory for -r < n >  or -R < n >  may be a number.
   For example:
        \$ cd -r3 4 Go to history entry 4 and put it on special entry 3
        $ cd -R3 4 Put current dir on the special entry 3
                   and go to history entry 4
        $ cd -s3
                   Go to special entry 3
   Note that commands R,r,S and s may be used without a number
   and refer to 0:
       $ cd -s Go to special entry 0
                  Go to special entry 0 and make special
       $ cd -S
                   entry 0 current dir
       \$ cd -r 1 Go to history entry 1 and put it on special entry 0
       $ cd -r
                   Go to history entry 0 and put it on special entry 0
       if ${TEST} "$CD_MODE" = "PREV"
       then
               ${PRINTF} "$cd_mnset"
               ${PRINTF} "$cd_mset"
        fi
cd_Hm ()
       cd_hm
        ${PRINTF} "%s" "
       The previous directories (0-$cd_maxhistory) are stored in the
       environment variables CD[0] - CD[$cd_maxhistory]
       Similarly the special directories SO - $cd_maxspecial are in
       the environment variable CDS[0] - CDS[$cd_maxspecial]
       and may be accessed from the command line
```

```
The default pathname for the -f and -u commands is $CDPath
       The default filename for the -f and -u commands is $CDFile
       Set the following environment variables:
           CDL_PROMPTLEN - Set to the length of prompt you require.
               Prompt string is set to the right characters of the
               current directory.
               If not set then prompt is left unchanged
           CDL_PROMPT_PRE - Set to the string to prefix the prompt.
               Default is:
                   non-root: \"\[\ensuremath{\ }\]\" (sets colour to blue).
                              "\[\ensuremath{"}\]\" (sets colour to red).
                   root:
           CDL_PROMPT_POST
                              - Set to the string to suffix the prompt.
               Default is:
                   non-root: \"\\[\\e[00m\\]$\"
                               (resets colour and displays $).
                               \"\\[\\e[00m\\]#\"
                    root:
                               (resets colour and displays #).
           CDPath - Set the default path for the -f & -u options.
                   Default is home directory
           CDFile - Set the default filename for the -f & -u options.
                   Default is cdfile
   cd_version
cd_version ()
printf "Version: ${VERSION_MAJOR}.${VERSION_MINOR} Date: ${VERSION_DATE}\n"
# Truncate right.
# params:
  p1 - string
  p2 - length to truncate to
# returns string in tcd
cd_right_trunc ()
   local tlen=${2}
   local plen=${#1}
   local str="${1}"
   local diff
   local filler="<--"
   if ${TEST} ${plen} -le ${tlen}
   then
       tcd="${str}"
   else
       let diff=${plen}-${tlen}
       elen=3
       if ${TEST} ${diff} -le 2
       then
           let elen=${diff}
       fi
       tlen=-${tlen}
       let tlen=${tlen}+${elen}
       tcd=${filler:0:elen}${str:tlen}
```

```
fi
# Three versions of do history:
    cd_dohistory - packs history and specials side by side
    cd_dohistoryH - Shows only hstory
    cd_dohistoryS - Shows only specials
cd_dohistory ()
   cd_getrc
       ${PRINTF} "History:\n"
    local -i count=${cd_histcount}
   while ${TEST} ${count} -ge 0
       cd_right_trunc "${CD[count]}" ${cd_lchar}
            ${PRINTF} "%2d %-${cd_lchar}.${cd_lchar}s " ${count} "${tcd}"
        cd_right_trunc "${CDS[count]}" ${cd_rchar}
            ${PRINTF} "S%d %-${cd_rchar}.${cd_rchar}s\n" ${count} "${tcd}"
        count=${count}-1
   done
cd_dohistoryH ()
   cd_getrc
       ${PRINTF} "History:\n"
       local -i count=${cd_maxhistory}
       while ${TEST} ${count} -ge 0
         ${PRINTF} "${count} %-${cd_flchar}.${cd_flchar}s\n" ${CD[$count]}
         count=${count}-1
        done
cd_dohistoryS ()
   cd_getrc
       ${PRINTF} "Specials:\n"
       local -i count=${cd_maxspecial}
       while ${TEST} ${count} -ge 0
         ${PRINTF} "S${count} %-${cd_flchar}.${cd_flchar}s\n" ${CDS[$count]}
         count=${count}-1
        done
cd_getrc ()
    cd_flchar=$(stty -a | awk -F \;
    '/rows/ { print $2 $3 }' | awk -F \ '{ print $4 }')
    if ${TEST} ${cd_flchar} -ne 0
    then
       cd_lchar=${cd_flchar}/2-5
       cd_rchar=${cd_flchar}/2-5
           cd_flchar=${cd_flchar}-5
    else
            cd_flchar=${FLCHAR:=75}
            # cd_flchar is used for for the @s & @h history
            cd_lchar=${LCHAR:=35}
```

```
cd_rchar=${RCHAR:=35}
    fi
cd_doselection ()
       local -i nm=0
       cd_doflag="TRUE"
       if ${TEST} "${CD_MODE}" = "PREV"
                if ${TEST} -z "$cd_npwd"
                then
                        cd_npwd=0
                fi
        fi
       tm=$(echo "${cd_npwd}" | cut -b 1)
    if \{TEST\} "$\{tm\}" = "-"
    then
       pm=$(echo "${cd_npwd}" | cut -b 2)
       nm=$(echo "${cd_npwd}" | cut -d $pm -f2)
       case "${pm}" in
             a) cd_npwd=${cd_sugg[$nm]} ;;
             s) cd_npwd="${CDS[$nm]}";;
             S) cd_npwd="${CDS[$nm]}"; CDS[$nm]=`pwd`;;
             r) cd_npwd="$2"; cd_specDir=$nm; cd_doselection "$1" "$2";;
             R) cd_npwd="$2"; CDS[$nm]=`pwd`; cd_doselection "$1" "$2";;
        esac
    fi
   if ${TEST} "${cd_npwd}" != "." -a "${cd_npwd}" \
!= ".." -a "${cd_npwd}" -le ${cd_maxhistory} >>/dev/null 2>&1
    then
     cd_npwd=${CD[$cd_npwd]}
    else
       case "$cd_npwd" in
                @) cd_dohistory ; cd_doflag="FALSE" ;;
               @h) cd_dohistoryH ; cd_doflag="FALSE" ;;
               @s) cd_dohistoryS ; cd_doflag="FALSE" ;;
               -h) cd_hm ; cd_doflag="FALSE" ;;
               -H) cd_Hm ; cd_doflag="FALSE" ;;
               -f) cd_fsave "SHOW" $2 ; cd_doflag="FALSE" ;;
               -u) cd_upload "SHOW" $2 ; cd_doflag="FALSE" ;;
               -F) cd_fsave "NOSHOW" $2 ; cd_doflag="FALSE" ;;
               -U) cd_upload "NOSHOW" $2 ; cd_doflag="FALSE" ;;
               -q) cd_npwd="$2" ;;
               -d) cd_chdefm 1; cd_doflag="FALSE" ;;
               -D) cd_chdefm 0; cd_doflag="FALSE" ;;
               -r) cd_npwd="$2"; cd_specDir=0; cd_doselection "$1" "$2";;
               -R) cd_npwd="$2"; CDS[0]=`pwd`; cd_doselection "$1" "$2";;
               -s) cd_npwd="${CDS[0]}" ;;
-S) cd_npwd="${CDS[0]}" ; CDS[0]=`pwd` ;;
               -v) cd_version ; cd_doflag="FALSE";;
       esac
    fi
cd_chdefm ()
        if ${TEST} "${CD_MODE}" = "PREV"
        then
                CD MODE=""
                if ${TEST} $1 -eq 1
```

```
then
                        ${PRINTF} "${cd_mset}"
                fi
        else
                CD_MODE="PREV"
                if ${TEST} $1 -eq 1
                then
                        ${PRINTF} "${cd_mnset}"
                fi
        fi
cd_fsave ()
        local sfile=${CDPath}${2:-"$CDFile"}
        if ${TEST} "$1" = "SHOW"
        then
                ${PRINTF} "Saved to %s\n" $sfile
        fi
        ${RM} -f ${sfile}
        local -i count=0
        while ${TEST} ${count} -le ${cd_maxhistory}
                echo "CD[$count]=\"${CD[$count]}\"" >> ${sfile}
                count=${count}+1
        done
        count=0
        while ${TEST} ${count} -le ${cd_maxspecial}
                echo "CDS[\count] = \count] \count] \"" >> ${sfile}
                count=${count}+1
        done
cd_upload ()
        local sfile=${CDPath}${2:-"$CDFile"}
        if \{TEST\} "${1}" = "SHOW"
        then
                ${PRINTF} "Loading from %s\n" ${sfile}
        fi
        . ${sfile}
cd_new ()
   local -i count
   local -i choose=0
        cd_npwd="${1}"
        cd_specDir=-1
        cd_doselection "${1}" "${2}"
        if ${TEST} ${cd_doflag} = "TRUE"
        then
                if ${TEST} "${CD[0]}" != "`pwd`"
                then
                        count=$cd_maxhistory
                        while ${TEST} $count -gt 0
                                 CD[$count] = $ {CD[$count-1]}
                                 count=${count}-1
```

```
done
                   CD[0]=`pwd`
             fi
             command cd "${cd_npwd}" 2>/dev/null
      if ${TEST} $? -eq 1
      then
          ${PRINTF} "Unknown dir: %s\n" "${cd_npwd}"
          local -i ftflag=0
          for i in "${cd_npwd}"*
             if ${TEST} -d "${i}"
                if ${TEST} ${ftflag} -eq 0
                then
                   ${PRINTF} "Suggest:\n"
                   ftflag=1
             fi
                ${PRINTF} "\t-a${choose} %s\n" "$i"
                                cd_sugg[$choose]="${i}"
                choose=${choose}+1
      fi
          done
      fi
      fi
      if ${TEST} ${cd_specDir} -ne -1
      then
             CDS[${cd_specDir}]=`pwd`
      fi
      if ${TEST} ! -z "${CDL_PROMPTLEN}"
      cd_right_trunc "${PWD}" ${CDL_PROMPTLEN}
         cd_rp=${CDL_PROMPT_PRE}${tcd}${CDL_PROMPT_POST}
             export PS1="$(echo -ne ${cd_rp})"
      fi
Initialisation here
VERSION_MAJOR="1"
VERSION_MINOR="2.1"
VERSION_DATE="24-MAY-2003"
alias cd=cd_new
# Set up commands
RM=/bin/rm
TEST=test
PRINTF=printf
                      # Use builtin printf
# Change this to modify the default pre- and post prompt strings.
# These only come into effect if CDL_PROMPTLEN is set.
if \{TEST\} \{EUID\} -eq 0
then
```

```
CDL_PROMPT_PRE=${CDL_PROMPT_PRE:="$HOSTNAME@"}
   CDL_PROMPT_PRE=${CDL_PROMPT_PRE:="\\[\\e[01;31m\\]"} # Root is in red
   CDL_PROMPT_POST=${CDL_PROMPT_POST:="\\[\\e[00m\\]#"}
else
   CDL_PROMPT_POST=${CDL_PROMPT_POST:="\\[\\e[00m\\]$"}
fi
# cd_maxhistory defines the max number of history entries allowed.
typeset -i cd_maxhistory=50
# cd_maxspecial defines the number of special entries.
typeset -i cd_maxspecial=9
# cd_histcount defines the number of entries displayed in
#+ the history command.
typeset -i cd_histcount=9
export CDPath=${HOME}/
# Change these to use a different
#+ default path and filename
export CDFile=${CDFILE:=cdfile}
                                # for the -u and -f commands #
typeset -i cd_lchar cd_rchar cd_flchar
                  # This is the number of chars to allow for the #
cd_flchar=${FLCHAR:=75} #+ cd_flchar is used for for the @s & @h history#
typeset -ax CD CDS
cd_mset="\n\tDefault mode is now set - entering cd with no parameters \
has the default action\n\tUse cd -d or -D for cd to go to \
previous directory with no parameters\n"
cd_mnset="\n\tNon-default mode is now set - entering cd with no \
parameters is the same as entering cd 0\n\tUse cd -d or \
-D to change default cd action\n"
: <<DOCUMENTATION
Written by Phil Braham. Realtime Software Pty Ltd.
Released under GNU license. Free to use. Please pass any modifications
or comments to the author Phil Braham:
realtime@mpx.com.au
cdll is a replacement for cd and incorporates similar functionality to
the bash pushd and popd commands but is independent of them.
This version of cdll has been tested on Linux using Bash. It will work
```

```
on most Linux versions but will probably not work on other shells without
modification.
Introduction
_____
cdll allows easy moving about between directories. When changing to a new
directory the current one is automatically put onto a stack. By default
50 entries are kept, but this is configurable. Special directories can be
kept for easy access - by default up to 10, but this is configurable. The
most recent stack entries and the special entries can be easily viewed.
The directory stack and special entries can be saved to, and loaded from,
a file. This allows them to be set up on login, saved before logging out
or changed when moving project to project.
In addition, cdll provides a flexible command prompt facility that allows,
for example, a directory name in colour that is truncated from the left
if it gets too long.
Setting up cdll
_____
Copy cdll to either your local home directory or a central directory
such as /usr/bin (this will require root access).
Copy the file cdfile to your home directory. It will require read and
write access. This a default file that contains a directory stack and
special entries.
To replace the cd command you must add commands to your login script.
The login script is one or more of:
    /etc/profile
    ~/.bash_profile
    ~/.bash_login
    ~/.profile
    ~/.bashrc
    /etc/bash.bashrc.local
To setup your login, ~/.bashrc is recommended, for global (and root) setup
add the commands to /etc/bash.bashrc.local
To set up on login, add the command:
   . <dir>/cdll
For example if cdll is in your local home directory:
    . ~/cdll
If in /usr/bin then:
    . /usr/bin/cdll
If you want to use this instead of the buitin cd command then add:
    alias cd='cd_new'
We would also recommend the following commands:
   alias @='cd_new @'
    cd -U
   cd -D
If you want to use cdll's prompt facilty then add the following:
   CDL_PROMPTLEN=nn
Where nn is a number described below. Initially 99 would be suitable
number.
```

```
Thus the script looks something like this:
    # CD Setup
    CDL_PROMPTLEN=21  # Allow a prompt length of up to 21 characters ./usr/bin/cdll  # Initialise cdll
                       # Replace the built in cd command
   alias cd='cd_new'
    alias @='cd_new @'
                         # Allow @ at the prompt to display history
                          # Upload directories
   cd -U
    cd -D
                          # Set default action to non-posix
    The full meaning of these commands will become clear later.
There are a couple of caveats. If another program changes the directory
without calling cdll, then the directory won't be put on the stack and
also if the prompt facility is used then this will not be updated. Two
programs that can do this are pushd and popd. To update the prompt and
stack simply enter:
   cd .
Note that if the previous entry on the stack is the current directory
then the stack is not updated.
Usage
cd [dir] [0-9] [@[s|h] [-g < dir >] [-d] [-D] [-r < n >]
   [dir|0-9] [-R<n>] [<dir>|0-9] [-s<n>] [-S<n>]
   [-u] [-U] [-f] [-F] [-h] [-H] [-v]
    <dir>
               Go to directory
               Goto previous directory (0 is previous,
               1 is last but 1, etc.)
               n is up to max history (default is 50)
    (a
               List history and special entries (Usually available as $ @)
   @h
              List history entries
              List special entries
    -g [<dir>] Go to literal name (bypass special names)
              This is to allow access to dirs called '0', '1', '-h' etc
    -d
              Change default action - verbose. (See note)
    -D
              Change default action - silent. (See note)
             Go to the special entry <n>
             Go to the special entry <n>
                   and replace it with the current dir
    -r<n> [<dir>] Go to directory <dir>
                            and then put it on special entry <n>
   -R<n> [<dir>] Go to directory <dir>
                            and put current dir on special entry <n>
               Alternative suggested directory. See note below.
    -f [<file>] File entries to <file>.
    -u [<file>] Update entries from <file>.
               If no filename supplied then default file (~/cdfile) is used
               -F and -U are silent versions
               Print version number
    -h
              Help
    -H
              Detailed help
```

```
Examples
These examples assume non-default mode is set (that is, cd with no
parameters will go to the most recent stack directory), that aliases
have been set up for cd and @ as described above and that cd's prompt
facility is active and the prompt length is 21 characters.
    /home/phil$ @
    # List the entries with the @
    History:
    # Output of the @ command
    . . . . .
    # Skipped these entries for brevity
    1 /home/phil/ummdev S1 /home/phil/perl
    # Most recent two history entries
    0 /home/phil/perl/eg S0 /home/phil/umm/ummdev
    # and two special entries are shown
    /home/phil$ cd /home/phil/utils/Cdll
    # Now change directories
    /home/phil/utils/Cdll$ @
    # Prompt reflects the directory.
   History:
    # New history
    1 /home/phil/perl/eg
                                     S1 /home/phil/perl
    # History entry 0 has moved to 1
    0 /home/phil
                                    S0 /home/phil/umm/ummdev
    # and the most recent has entered
To go to a history entry:
    /home/phil/utils/Cdll$ cd 1
    # Go to history entry 1.
    /home/phil/perl/eg$
    # Current directory is now what was 1
To go to a special entry:
    /home/phil/perl/eg$ cd -s1
    # Go to special entry 1
    /home/phil/umm/ummdev$
    # Current directory is S1
To go to a directory called, for example, 1:
    /home/phil$ cd -g 1
    \# -g ignores the special meaning of 1
    /home/phil/1$
To put current directory on the special list as S1:
   cd -r1 . # OR
                    # These have the same effect if the directory is
    cd -R1 .
                   #+ . (the current directory)
To go to a directory and add it as a special
  The directory for -r < n >  or -R < n >  may be a number.
  For example:
        \ cd -r3 4 \ Go to history entry 4 and put it on special entry 3 \
        \ cd -R3 4 \, Put current dir on the special entry 3 and go to
                   history entry 4
```

```
$ cd -s3
                   Go to special entry 3
   Note that commands R,r,S and s may be used without a number and
   refer to 0:
       $ cd -s
                  Go to special entry 0
       $ cd -S
                  Go to special entry 0 and make special entry 0
                   current dir
       \$ cd -r 1 Go to history entry 1 and put it on special entry 0
                  Go to history entry 0 and put it on special entry 0
       $ cd -r
   Alternative suggested directories:
   If a directory is not found, then CD will suggest any
   possibilities. These are directories starting with the same letters
   and if any are found they are listed prefixed with -a < n >
   where <n> is a number. It's possible to go to the directory
   by entering cd -a<n> on the command line.
       Use cd -d or -D to change default cd action. cd -H will show
       current action.
       The history entries (0-n) are stored in the environment variables
       CD[0] - CD[n]
       Similarly the special directories SO - 9 are in the environment
       variable CDS[0] - CDS[9]
       and may be accessed from the command line, for example:
           ls -1 ${CDS[3]}
           cat ${CD[8]}/file.txt
       The default pathname for the -f and -u commands is \sim
       The default filename for the -f and -u commands is cdfile
Configuration
   The following environment variables can be set:
       CDL_PROMPTLEN - Set to the length of prompt you require.
           Prompt string is set to the right characters of the current
           directory. If not set, then prompt is left unchanged. Note
           that this is the number of characters that the directory is
           shortened to, not the total characters in the prompt.
           CDL_PROMPT_PRE - Set to the string to prefix the prompt.
               Default is:
                   non-root: "\[ \le [01; 34m \] " (sets colour to blue).
                             "\\[\\e[01;31m\\]" (sets colour to red).
           CDL_PROMPT_POST
                              - Set to the string to suffix the prompt.
               Default is:
                   non-root: "\\[\\e[00m\\]$"
                               (resets colour and displays $).
                              "\\[\\e[00m\\]#"
                               (resets colour and displays #).
       Note:
           CDL_PROMPT_PRE & _POST only t
       CDPath - Set the default path for the -f & -u options.
```

```
Default is home directory
        CDFile - Set the default filename for the -f & -u options.
                Default is cdfile
    There are three variables defined in the file cdll which control the
    number of entries stored or displayed. They are in the section labeled
    'Initialisation here' towards the end of the file.
        cd_maxhistory
                            - The number of history entries stored.
                              Default is 50.
        cd_maxspecial
                            - The number of special entries allowed.
                              Default is 9.
        cd histcount
                            - The number of history and special entries
                              displayed. Default is 9.
    Note that cd_maxspecial should be >= cd_histcount to avoid displaying
    special entries that can't be set.
Version: 1.2.1 Date: 24-MAY-2003
DOCUMENTATION
```

# Example A-34. A soundcard setup script

```
#!/bin/bash
# soundcard-on.sh
# Script author: Mkarcher
# http://www.thinkwiki.org/wiki ...
# /Script_for_configuring_the_CS4239_sound_chip_in_PnP_mode
# ABS Guide author made minor changes and added comments.
# Couldn't contact script author to ask for permission to use, but ...
#+ the script was released under the FDL,
#+ so its use here should be both legal and ethical.
# Sound-via-pnp-script for Thinkpad 600E
#+ and possibly other computers with onboard CS4239/CS4610
#+ that do not work with the PCI driver
#+ and are not recognized by the PnP code of snd-cs4236.
# Also for some 770-series Thinkpads, such as the 770x.
# Run as root user, of course.
 These are old and very obsolete laptop computers,
#+ but this particular script is very instructive,
#+ as it shows how to set up and hack device files.
# Search for sound card pnp device:
for dev in /sys/bus/pnp/devices/*
 grep CSC0100 $dev/id > /dev/null && WSSDEV=$dev
 grep CSC0110 $dev/id > /dev/null && CTLDEV=$dev
done
# On 770x:
# WSSDEV = /sys/bus/pnp/devices/00:07
# CTLDEV = /sys/bus/pnp/devices/00:06
# These are symbolic links to /sys/devices/pnp0/ ...
```

```
# Activate devices:
# Thinkpad boots with devices disabled unless "fast boot" is turned off
#+ (in BIOS).
echo activate > $WSSDEV/resources
echo activate > $CTLDEV/resources
# Parse resource settings.
{ read # Discard "state = active" (see below).
 read bla port1
 read bla port2
 read bla port3
 read bla irq
 read bla dma1
 read bla dma2
 # The "bla's" are labels in the first field: "io," "state," etc.
 # These are discarded.
# Hack: with PnPBIOS: ports are: port1: WSS, port2:
 #+ OPL, port3: sb (unneeded)
       with ACPI-PnP:ports are: port1: OPL, port2: sb, port3: WSS
 # (ACPI bios seems to be wrong here, the PnP-card-code in snd-cs4236.c
 #+ uses the PnPBIOS port order)
 # Detect port order using the fixed OPL port as reference.
 if [ \{port2\%-*\} = 0x388 ]
            ^^^^ Strip out everything following hyphen in port address.
 #
                  So, if port1 is 0x530-0x537
 #
 #+
                   we're left with 0x530 -- the start address of the port.
then
  # PnPBIOS: usual order
  port=${port1%%-*}
  oplport=${port2%%-*}
else
  # ACPI: mixed-up order
 port=${port3%%-*}
  oplport=${port1%%-*}
fi
} < $WSSDEV/resources</pre>
# To see what's going on here:
# -----
  cat /sys/devices/pnp0/00:07/resources
  state = active
  io 0x530-0x537
  io 0x388-0x38b
  io 0x220-0x233
  irq 5
   dma 1
   dma 0
   ^^^ "bla" labels in first field (discarded).
{ read # Discard first line, as above.
 read bla port1
 cport=${port1%%-*}
        ^^^^
 # Just want _start_ address of port.
} < $CTLDEV/resources</pre>
```

```
# Load the module:
modprobe --ignore-install snd-cs4236 port=$port cport=$cport\
fm_port=$oplport irq=$irq dma1=$dma1 dma2=$dma2 isapnp=0 index=0
# See the modprobe manpage.
exit $?
```

## Example A-35. Locating split paragraphs in a text file

```
#!/bin/bash
# find-splitpara.sh
# Finds split paragraphs in a text file,
#+ and tags the line numbers.
ARGCOUNT=1 \# Expect one arg.
OFF=0
                # Flag states.
ON=1
E_WRONGARGS=85
file="$1"
                # Target filename.
-meno=1
Flag=$OFF
                 # Line number. Start at 1.
                # Blank line flag.
if [ $# -ne "$ARGCOUNT" ]
then
 echo "Usage: `basename $0` FILENAME"
 exit $E_WRONGARGS
fi
file_read ()  # Scan file for pattern, then print line.
while read line
  if [[ "$line" =~ ^[a-z] && $Flag -eq $ON ]]
     then # Line begins with lowercase character, following blank line.
     echo -n "$lineno:: "
     echo "$line"
  fi
  if [[ "$line" =~ ^$ ]]
    then # If blank line,
Flag=$ON #+ set flag.
  else
     Flag=$OFF
  ((lineno++))
} < $file # Redirect file into function's stdin.</pre>
file_read
```

#### Example A-36. Insertion sort

```
#!/bin/bash
# insertion-sort.bash: Insertion sort implementation in Bash
                      Heavy use of Bash array features:
#+
                       (string) slicing, merging, etc
# URL: http://www.lugmen.org.ar/~jjo/jjotip/insertion-sort.bash.d
          /insertion-sort.bash.sh
# Author: JuanJo Ciarlante <jjo@irrigacion.gov.ar>
# Lightly reformatted by ABS Guide author.
# License: GPLv2
# Used in ABS Guide with author's permission (thanks!).
# Test with: ./insertion-sort.bash -t
             bash insertion-sort.bash -t
# The following *doesn't* work:
              sh insertion-sort.bash -t
# Why not? Hint: which Bash-specific features are disabled
#+ when running a script by 'sh script.sh'?
: ${DEBUG:=0} # Debug, override with: DEBUG=1 ./scriptname . . .
# Parameter substitution -- set DEBUG to 0 if not previously set.
# Global array: "list"
typeset -a list
# Load whitespace-separated numbers from stdin.
if [ "$1" = "-t" ]; then
DEBUG=1
      read -a list < <( od -Ad -w24 -t u2 /dev/urandom ) # Random list.
                     ^ ^ process substition
else
       read -a list
fi
numelem=${#list[*]}
# Shows the list, marking the element whose index is $1
#+ by surrounding it with the two chars passed as $2.
# Whole line prefixed with $3.
showlist()
```

```
echo "$3"${list[@]:0:$1} ${2:0:1}${list[$1]}${2:1:1} ${list[@]:$1+1};
# Loop _pivot_ -- from second element to end of list.
for(( i=1; i<numelem; i++ )) do</pre>
        ((DEBUG)) & & showlist i "[]" " "
        # From current _pivot_, back to first element.
        for(( j=i; j; j-- )) do
                # Search for the 1st elem. less than current "pivot" . . .
                [[ "${list[j-1]}" -le "${list[i]}" ]] && break
        done
        ((i==j)) && continue ## No insertion was needed for this element.
        # . . . Move list[i] (pivot) to the left of list[j]:
        list=(${list[@]:0:j} ${list[i]} ${list[j]}\
                \{0, j-1\} \{i\} \{j\}
              ${list[@]:j+1:i-(j+1)} ${list[@]:i+1})
                 \{j+1, i-1\}
                                        {i+1, last}
        ((DEBUG))&&showlist j "<>" "*"
done
echo
echo "----"
echo $'Result:\n'${list[@]}
exit $?
```

#### **Example A-37. Standard Deviation**

```
#!/bin/bash
# sd.sh: Standard Deviation
# The Standard Deviation indicates how consistent a set of data is.
# It shows to what extent the individual data points deviate from the
#+ arithmetic mean, i.e., how much they "bounce around" (or cluster).
  It is essentially the average deviation-distance of the
#+ data points from the mean.
To calculate the Standard Deviation:
# 1 Find the arithmetic mean (average) of all the data points.
# 2 Subtract each data point from the arithmetic mean,
   and square that difference.
\# 3 Add all of the individual difference-squares in \# 2.
\# 4 Divide the sum in \# 3 by the number of data points.
   This is known as the "variance."
# 5 The square root of # 4 gives the Standard Deviation.
# Number of data points; global.
count=0
SC=9
             # Scale to be used by bc. Nine decimal places.
E_DATAFILE=90 # Data file error.
# ----- Set data file -----
if [ ! -z "$1" ] # Specify filename as cmd-line arg?
then
 datafile="$1" # ASCII text file,
else #+ one (numerical) data point per line!
datafile=sample.dat
      # See example data file, below.
```

```
if [ ! -e "$datafile" ]
 echo "\""$datafile"\" does not exist!"
 exit $E_DATAFILE
fi
arith_mean ()
              # Running total.
# Arithmetic mea
 local rt=0
  local am=0
                    # Arithmetic mean.
 local ct=0
                   # Number of data points.
 while read value # Read one data point at a time.
   rt=$(echo "scale=$SC; $rt + $value" | bc)
   (( ct++ ))
  done
  am=$(echo "scale=$SC; $rt / $ct" | bc)
 echo $am; return $ct # This function "returns" TWO values!
 # Caution: This little trick will not work if $ct > 255!
 # To handle a larger number of data points,
 #+ simply comment out the "return $ct" above.
} <"$datafile"  # Feed in data file.</pre>
sd ()
 mean1=$1 # Arithmetic mean (passed to function).
 n=$2
sum2=0  # Sum of squarea --
avg2=0  # Average of $sum2.
sdev=0  # Standard Deviation.
           # How many data points.
           # Sum of squared differences ("variance").
  while read value # Read one line at a time.
   diff=$(echo "scale=$SC; $mean1 - $value" | bc)
   # Difference between arith. mean and data point.
   dif2=$(echo "scale=$SC; $diff * $diff" | bc) # Squared.
   sum2=$(echo "scale=$SC; $sum2 + $dif2" | bc) # Sum of squares.
  done
   avg2=$(echo "scale=$SC; $sum2 / $n" | bc) # Avg. of sum of squares.
   sdev=$(echo "scale=$SC; sqrt($avq2)" | bc) # Square root =
   echo $sdev
                                              # Standard Deviation.
} <"$datafile" # Rewinds data file.</pre>
mean=$(arith_mean); count=$? # Two returns from function!
std_dev=$(sd $mean $count)
echo "Number of data points in \""$datafile"\" = $count"
echo "Arithmetic mean (average) = $mean"
echo "Standard Deviation = $std_dev"
echo
# ============== #
```

#### Example A-38. A pad file generator for shareware authors

```
#!/bin/bash
# pad.sh
PAD (xml) file creator
#+ Written by Mendel Cooper <thegrendel.abs@gmail.com>.
#+ Released to the Public Domain.
# Generates a "PAD" descriptor file for shareware
#+ packages, according to the specifications
#+ of the ASP.
# http://www.asp-shareware.org/pad
# Accepts (optional) save filename as a command-line argument.
if [ -n "$1" ]
then
savefile=$1
else
savefile=save_file.xml # Default save_file name.
fi
# ===== PAD file headers =====
HDR1="<?xml version=\"1.0\" encoding=\"Windows-1252\" ?>"
HDR2="<XML_DIZ_INFO>"
HDR3="<MASTER_PAD_VERSION_INFO>"
HDR4="\t<MASTER_PAD_VERSION>1.15</MASTER_PAD_VERSION>"
HDR5="\t<MASTER_PAD_INFO>Portable Application Description, or PAD
for short, is a data set that is used by shareware authors to
disseminate information to anyone interested in their software products.
To find out more go to http://www.asp-shareware.org/pad</MASTER_PAD_INFO>"
HDR6="</MASTER PAD VERSION INFO>"
```

```
fill_in ()
 if [ -z "$2" ]
  then
   echo -n "$1? " # Get user input.
   echo -n "$1 $2? " # Additional query?
  read var
                       # May paste to fill in field.
                      # This shows how flexible "read" can be.
  if [ -z "$var" ]
   echo -e "\t\t<$1 />" >>$savefile # Indent with 2 tabs.
   return
  else
   echo -e "\t\t<$1>$var</$1>" >>$savefile
   return ${\#var} # Return length of input string.
  fi
check_field_length () # Check length of program description fields.
 # $1 = maximum field length
 # $2 = actual field length
  if [ "$2" -gt "$1" ]
   echo "Warning: Maximum field length of $1 characters exceeded!"
  fi
clear
                      # Clear screen.
echo "PAD File Creator"
echo "--- ----"
echo
# Write File Headers to file.
echo $HDR1 >$savefile
echo $HDR2 >>$savefile
echo $HDR3 >>$savefile
echo -e $HDR4 >>$savefile
echo -e $HDR5 >>$savefile
echo $HDR6 >>$savefile
# Company_Info
echo "COMPANY INFO"
CO_HDR="Company_Info"
echo "<$CO_HDR>" >>$savefile
fill_in Company_Name
fill_in Address_1
fill_in Address_2
fill_in City_Town
fill_in State_Province
fill_in Zip_Postal_Code
fill_in Country
# If applicable:
```

```
# fill_in ASP_Member "[Y/N]"
# fill_in ASP_Member_Number
# fill_in ESC_Member "[Y/N]"
fill_in Company_WebSite_URL
clear # Clear screen between sections.
   # Contact_Info
echo "CONTACT INFO"
CONTACT_HDR="Contact_Info"
echo "<$CONTACT_HDR>" >>$savefile
fill_in Author_First_Name
fill_in Author_Last_Name
fill_in Author_Email
fill_in Contact_First_Name
fill_in Contact_Last_Name
fill_in Contact_Email
echo -e "\t</$CONTACT_HDR>" >>$savefile
   # END Contact_Info
clear
   # Support_Info
echo "SUPPORT INFO"
SUPPORT_HDR="Support_Info"
echo "<$SUPPORT_HDR>" >>$savefile
fill_in Sales_Email
fill_in Support_Email
fill_in General_Email
fill_in Sales_Phone
fill_in Support_Phone
fill_in General_Phone
fill_in Fax_Phone
echo -e "\t</$SUPPORT_HDR>" >>$savefile
   # END Support_Info
echo "</$CO_HDR>" >>$savefile
# END Company_Info
clear
# Program_Info
echo "PROGRAM INFO"
PROGRAM_HDR="Program_Info"
echo "<$PROGRAM_HDR>" >>$savefile
fill_in Program_Name
fill_in Program_Version
fill_in Program_Release_Month
fill_in Program_Release_Day
fill_in Program_Release_Year
fill_in Program_Cost_Dollars
fill_in Program_Cost_Other
fill_in Program_Type "[Shareware/Freeware/GPL]"
fill_in Program_Release_Status "[Beta, Major Upgrade, etc.]"
fill_in Program_Install_Support
fill_in Program_OS_Support "[Win9x/Win2k/Linux/etc.]"
fill_in Program_Language "[English/Spanish/etc.]"
echo; echo
  # File_Info
```

```
echo "FILE INFO"
FILEINFO_HDR="File_Info"
echo "<$FILEINFO_HDR>" >>$savefile
fill_in Filename_Versioned
fill_in Filename_Previous
fill_in Filename_Generic
fill_in Filename_Long
fill_in File_Size_Bytes
fill_in File_Size_K
fill_in File_Size_MB
echo -e "\t</$FILEINFO_HDR>" >>$savefile
  # END File_Info
clear
  # Expire_Info
echo "EXPIRE INFO"
EXPIRE_HDR="Expire_Info"
echo "<$EXPIRE_HDR>" >>$savefile
fill_in Has_Expire_Info "Y/N"
fill_in Expire_Count
fill_in Expire_Based_On
fill_in Expire_Other_Info
fill_in Expire_Month
fill_in Expire_Day
fill_in Expire_Year
echo -e "\t</$EXPIRE_HDR>" >>$savefile
  # END Expire_Info
clear
  # More Program_Info
echo "ADDITIONAL PROGRAM INFO"
fill_in Program_Change_Info
fill_in Program_Specific_Category
fill_in Program_Categories
fill_in Includes_JAVA_VM "[Y/N]"
fill_in Includes_VB_Runtime "[Y/N]"
fill_in Includes_DirectX "[Y/N]"
  # END More Program_Info
echo "</$PROGRAM_HDR>" >>$savefile
# END Program_Info
clear
# Program Description
echo "PROGRAM DESCRIPTIONS"
PROGDESC_HDR="Program_Descriptions"
echo "<$PROGDESC_HDR>" >>$savefile
LANG="English"
echo "<$LANG>" >>$savefile
fill_in Keywords "[comma + space separated]"
echo
echo "45, 80, 250, 450, 2000 word program descriptions"
echo "(may cut and paste into field)"
# It would be highly appropriate to compose the following
#+ "Char_Desc" fields with a text editor,
#+ then cut-and-paste the text into the answer fields.
```

```
echo "
                  |-----| "
fill_in Char_Desc_45
check_field_length 45 "$?"
fill_in Char_Desc_80
check_field_length 80 "$?"
fill_in Char_Desc_250
check_field_length 250 "$?"
fill_in Char_Desc_450
fill_in Char_Desc_2000
echo "</$LANG>" >>$savefile
echo "</$PROGDESC_HDR>" >>$savefile
# END Program Description
clear
echo "Done."; echo; echo
echo "Save file is: \""$savefile"\""
exit 0
```

#### Example A-39. A man page editor

```
#!/bin/bash
# maned.sh
# A rudimentary man page editor
# Version: 0.1 (Alpha, probably buggy)
# Author: Mendel Cooper <thegrendel.abs@gmail.com>
# Reldate: 16 June 2008
# License: GPL3
             # Global, used in multiple functions.
savefile=
E_NOINPUT=90  # User input missing (error). May or may not be critical.
# ====== Markup Tags ====== #
TopHeader=".TH"
NameHeader=".SH NAME"
SyntaxHeader=".SH SYNTAX"
SynopsisHeader=".SH SYNOPSIS"
InstallationHeader=".SH INSTALLATION"
Descheader=".SH DESCRIPTION"
OptHeader=".SH OPTIONS"
FilesHeader=".SH FILES"
EnvHeader=".SH ENVIRONMENT"
AuthHeader=".SH AUTHOR"
BugsHeader=".SH BUGS"
SeeAlsoHeader=".SH SEE ALSO"
BOLD=".B"
# Add more tags, as needed.
# See groff docs for markup meanings.
# ======== #
start ()
clear
                     # Clear screen.
echo "ManEd"
echo "----"
```

```
echo "Simple man page creator"
echo "Author: Mendel Cooper"
echo "License: GPL3"
echo; echo; echo
progname ()
 echo -n "Program name? "
 read name
 echo -n "Manpage section? [Hit RETURN for default (\"1\") ] "
 read section
 if [ -z "$section" ]
 then
   section=1 # Most man pages are in section 1.
  if [ -n "$name" ]
  then
   savefile=""$name"."$section""
                                       # Filename suffix = section.
   echo -n "$1 " >>$savefile
   name1=$(echo "$name" | tr a-z A-Z) # Change to uppercase,
                                        #+ per man page convention.
   echo -n "$name1" >>$savefile
  else
   echo "Error! No input."
                                        # Mandatory input.
   exit $E_NOINPUT
                                        # Critical!
    # Exercise: The script-abort if no filename input is a bit clumsy.
        Rewrite this section so a default filename is used
   #+
                if no input.
  fi
  echo -n " \"$section\"">>$savefile # Append, always append.
  echo -n "Version? "
  read ver
  echo -n " \"Version $ver \"">>$savefile
  echo >>$savefile
  echo -n "Short description [0 - 5 words]? "
 read sdesc
  echo "$NameHeader">>$savefile
  echo ""$BOLD" "$name"">>$savefile
  echo "\- "$sdesc"">>$savefile
fill_in ()
{  # This function more or less copied from "pad.sh" script.
 echo -n "$2?"  # Get user input.
read var  # May paste (a single line only!) to fill in field.
 if [ -n "$var" ]
 then
   echo "$1 " >>$savefile
   echo -n "$var" >>$savefile
                      # Don't append empty field to file.
  else
  return $E_NOINPUT # Not critical here.
```

```
echo >>$savefile
end ()
clear
echo -n "Would you like to view the saved man page (y/n)?"
if [ "$ans" = "n" -o "$ans" = "N" ]; then exit; fi
exec less "$savefile" # Exit script and hand off control to "less" ...
                      #+ ... which formats for viewing man page source.
start
progname "$TopHeader"
fill_in "$SynopsisHeader" "Synopsis"
fill_in "$DescHeader" "Long description"
# May paste in *single line* of text.
fill_in "$OptHeader" "Options"
fill_in "$FilesHeader" "Files"
fill_in "$AuthHeader" "Author"
fill_in "$BugsHeader" "Bugs"
fill_in "$SeeAlsoHeader" "See also"
# fill_in "$OtherHeader" ... as necessary.
end # ... exit not needed.
# ----- #
# Note that the generated man page will usually
#+ require manual fine-tuning with a text editor.
# However, it's a distinct improvement upon
#+ writing man source from scratch
#+ or even editing a blank man page template.
# The main deficiency of the script is that it permits
#+ pasting only a single text line into the input fields.
# This may be a long, cobbled-together line, which groff
# will automatically wrap and hyphenate.
# However, if you want multiple (newline-separated) paragraphs,
#+ these must be inserted by manual text editing on the
#+ script-generated man page.
# Exercise (difficult): Fix this!
# This script is not nearly as elaborate as the
#+ full-featured "manedit" package
#+ http://freshmeat.net/projects/manedit/
#+ but it's much easier to use.
```

#### **Example A-40. Petals Around the Rose**

```
# License: GPL3
# Used in ABS Guide with permission.
hits=0
          # Correct guesses.
WIN=6 # Mastered the game.
ALMOST=5 # One short of mastery.
EXIT=exit # Give up early?
RANDOM=$$ # Seeds the random number generator from PID of script.
# Bones (ASCII graphics for dice)
bone1[1]="| | "
               0 | "
bone1[2]="|
bone1[2]="|
bone1[3]="|
               0 | "
               0 |"
bone1[4]="| o
bone2[1]="| o |"
bone2[2]="|
bone2[3]="| o |"
bone2[4]="|
                 | "
bone2[5]="| o |"
bone2[6]="| o o |"
bone3[1]="|
                 | "
                 | "
bone3[2]="| o
bone3[3]="| o
                 | | "
             0 | "
bone3[4]="| o
bone3[5]="| o o |"
bone3[6]="| o o |"
bone="+----+"
# Functions
instructions () {
  clear
  echo -n "Do you need instructions? (y/n) "; read ans
  if [ "$ans" = "y" -o "$ans" = "Y" ]; then
   clear
   echo -e '\E[34;47m' # Blue type.
# "cat document"
   cat <<INSTRUCTIONSZZZ
The name of the game is Petals Around the Rose,
and that name is significant.
Five dice will roll and you must guess the "answer" for each roll.
It will be zero or an even number.
After your guess, you will be told the answer for the roll, but . . .
that's ALL the information you will get.
Six consecutive correct guesses admits you to the
Fellowship of the Rose.
INSTRUCTIONSZZZ
   echo -e "\033[0m" # Turn off blue.
   else clear
  fi
```

```
fortune ()
 RANGE=7
 FLOOR=0
 number=0
  while [ "$number" -le $FLOOR ]
   number=$RANDOM
   let "number %= $RANGE" # 1 - 6.
 done
 return $number
throw () { # Calculate each individual die.
 fortune; B1=$?
 fortune; B2=$?
 fortune; B3=$?
 fortune; B4=$?
 fortune; B5=$?
  calc () { # Function embedded within a function!
   case "$1" in
         ) rose=2;;
      3
       5 ) rose=4;;
          ) rose=0;;
         # Simplified algorithm.
           # Doesn't really get to the heart of the matter.
   return $rose
  }
  answer=0
  calc "$B1"; answer=$(expr $answer + $(echo $?))
 calc "$B2"; answer=$(expr $answer + $(echo $?))
 calc "$B3"; answer=$(expr $answer + $(echo $?))
 calc "$B4"; answer=$(expr $answer + $(echo $?))
 calc "$B5"; answer=$(expr $answer + $(echo $?))
game ()
{ # Generate graphic display of dice throw.
 throw
   echo -e "\033[1m"
                         # Bold.
 echo -e "\n"
 echo -e "$bone\t$bone\t$bone\t$bone\t$bone"
  $\{bone1[\$B1]\} \t \{bone1[\$B2]\} \t \{bone1[\$B3]\} \t \{bone1[\$B4]\} \t \{bone1[\$B5]\} $\} $
 \$\{bone2[\$B1]\}\t\{bone2[\$B2]\}\t\{bone2[\$B3]\}\t\{bone2[\$B4]\}\t\{bone2[\$B5]\}
 echo -e \
  \bone3[$B1]\\ t{bone3[$B2]}\\ t{bone3[$B3]}\\ t{bone3[$B4]}\\ t{bone3[$B5]}\\ 
 echo -e "$bone\t$bone\t$bone\t$bone\t$bone"
 echo -e "\n\
  echo -e "\033[0m"
                       # Turn off bold.
```

```
echo -n "There are how many petals around the rose? "
instructions
while [ "$petal" != "$EXIT" ] # Main loop.
do
 game
 read petal
 echo "$petal" | grep [0-9] >/dev/null # Filter response for digit.
                                      # Otherwise just roll dice again.
 if [ "$?" -eq 0 ] # If-loop #1.
 then
   if [ "$petal" == "$answer" ]; then # If-loop #2.
       echo -e "\nCorrect. There are $petal petals around the rose.\n"
       (( hits++ ))
       if [ "$hits" -eq "$WIN" ]; then # If-loop #3.
         echo -e '\E[31;47m' # Red type.
         echo -e "\033[1m"
                            # Bold.
         echo "You have unraveled the mystery of the Rose Petals!"
         echo "Welcome to the Fellowship of the Rose!!!"
         echo "(You are herewith sworn to secrecy.)"; echo
         echo -e "\033[0m"  # Turn off red & bold.
                            # Exit!
         break
       else echo "You have $hits correct so far."; echo
       if [ "$hits" -eq "$ALMOST" ]; then
        echo "Just one more gets you to the heart of the mystery!"; echo
     fi
                                       # Close if-loop #3.
     echo -e "\nWrong. There are $answer petals around the rose.\n"
     hits=0 # Reset number of correct guesses.
                                       # Close if-loop #2.
   echo -n "Hit ENTER for the next roll, or type \"exit\" to end. "
   if [ "$REPLY" = "$EXIT" ]; then exit
   fi
 fi
                    # Close if-loop #1.
 clear
done
                    # End of main (while) loop.
###
exit $?
# Resources:
# 1) http://en.wikipedia.org/wiki/Petals_Around_the_Rose
   (Wikipedia entry.)
# 2) http://www.borrett.id.au/computing/petals-bg.htm
# (How Bill Gates coped with the Petals Around the Rose challenge.)
```

#### Example A-41. Quacky: a Perquackey-type word game

```
#!/bin/bash
# qky.sh
# QUACKEY: a somewhat simplified version of Perquackey [TM]. #
# Author: Mendel Cooper <thegrendel.abs@gmail.com>
                   03 May, 2008
# version 0.1.02
# License: GPL3
WLIST=/usr/share/dict/word.lst
                    ^^^^^^ Word list file found here.
# ASCII word list, one word per line, UNIX format.
# A suggested list is the script author's "yawl" word list package.
# http://bash.deta.in/yawl-0.3.2.tar.gz
# http://ibiblio.org/pub/Linux/libs/yawl-0.3.2.tar.gz
NONCONS=0 # Word not constructable from letter set.
CONS=1
           # Constructable.
SUCCESS=0
NG=1
FAILURE=''
          # Zero out value of letter (if found).
MINWLEN=3  # Minimum word length.

MAXCAT=5  # Maximum number of words in a given category.
PENALTY=200  # General-purpose penalty for unacceptable words.
total=
E_DUP=70
            # Duplicate word error.
TIMEOUT=10 # Time for word input.
NVLET=10
           # 10 letters for non-vulnerable.
VULET=13
           # 13 letters for vulnerable (not yet implemented!).
declare -a Words
declare -a Status
declare -a Score=( 0 0 0 0 0 0 0 0 0 0 0 )
letters=(ansrtmlkprbcidsidzewuetf
e y e r e f e g t g h h i t r s c i t i d i j a t a o l a
mnanovnwoselnospaqeerabrsaods
tgtitlueuvneoxymrk)
 # Letter distribution table shamelessly borrowed from "Wordy" game,
#+ ca. 1992, written by a certain fine fellow named Mendel Cooper.
declare -a LS
numelements=${#letters[@]}
randseed="$1"
instructions ()
  clear
  echo "Welcome to QUACKEY, the anagramming word construction game."; echo
  echo -n "Do you need instructions? (y/n) "; read ans
  if [ "$ans" = "y" -o "$ans" = "Y" ]; then
```

```
clear
     echo -e '\E[31;47m' # Red foreground. '\E[34;47m' for blue.
     cat <<INSTRUCTION1
QUACKEY is a variant of Perquackey [TM].
The rules are the same, but the scoring is simplified
and plurals of previously played words are allowed.
"Vulnerable" play is not yet implemented,
but it is otherwise feature-complete.
As the game begins, the player gets 10 letters.
The object is to construct valid dictionary words
of at least 3-letter length from the letterset.
Each word-length category
-- 3-letter, 4-letter, 5-letter, ... --
fills up with the fifth word entered,
and no further words in that category are accepted.
The penalty for too-short (two-letter), duplicate, unconstructable,
and invalid (not in dictionary) words is -200. The same penalty applies
to attempts to enter a word in a filled-up category.
INSTRUCTION1
  echo -n "Hit ENTER for next page of instructions. "; read az1
     cat <<INSTRUCTION2
The scoring mostly corresponds to classic Perquackey:
The first 3-letter word scores 60, plus 10 for each additional one.
The first 4-letter word scores 120, plus 20 for each additional one.
The first 5-letter word scores 200, plus 50 for each additional one.
The first 6-letter word scores 300, plus 100 for each additional one.
The first 7-letter word scores 500, plus 150 for each additional one. The first 8-letter word scores 750, plus 250 for each additional one. The first 9-letter word scores 1000, plus 500 for each additional one.
The first 10-letter word scores 2000, plus 2000 for each additional one.
Category completion bonuses are:
3-letter words 100
4-letter words 200
5-letter words 400
6-letter words 800
7-letter words 2000
8-letter words 10000
This is a simplification of the absurdly baroque Perquackey bonus
scoring system.
INSTRUCTION2
  echo -n "Hit ENTER for final page of instructions. "; read az1
     cat <<INSTRUCTION3
Hitting just ENTER for a word entry ends the game.
Individual word entry is timed to a maximum of 10 seconds.
*** Timing out on an entry ends the game. ***
Aside from that, the game is untimed.
```

```
Game statistics are automatically saved to a file.
For competitive ("duplicate") play, a previous letterset
may be duplicated by repeating the script's random seed,
command-line parameter \$1.
For example, "qky 7633" specifies the letterset
cadifrhusk...
INSTRUCTION3
  echo; echo -n "Hit ENTER to begin game. "; read az1
      echo -e "\033[0m" # Turn off red.
     else clear
  clear
seed_random ()
                         # Seed random number generator.
 if [ -n "$randseed" ] # Can specify random seed.
                         #+ for play in competitive mode.
  RANDOM="$randseed"
   echo "RANDOM seed set to "$randseed""
  else
   randseed="$$"
                        # Or get random seed from process ID.
   echo "RANDOM seed not specified, set to Process ID of script ($$)."
  RANDOM="$randseed"
  echo
get_letset ()
  element=0
  echo -n "Letterset:"
  for lset in $(seq $NVLET)
  do # Pick random letters to fill out letterset.
   LS[element]="${letters[$((RANDOM%numelements))]}"
   ((element++))
  done
  echo
  echo "${LS[@]}"
add_word ()
  wrd="$1"
 local idx=0
  Status[0]=""
```

```
Status[3]=""
 Status[4]=""
 while [ "${Words[idx]}" != '' ]
   if [ "${Words[idx]}" = "$wrd" ]
   then
     Status[3]="Duplicate-word-PENALTY"
     let "Score[0] = 0 - $PENALTY"
     let "Score[1]-=$PENALTY"
     return $E_DUP
    ((idx++))
 done
 Words[idx]="$wrd"
 get_score
get_score()
 local wlen=0
 local score=0
 local bonus=0
 local first_word=0
 local add_word=0
 local numwords=0
 wlen=${#wrd}
 numwords=${Score[wlen]}
 Score[2]=0
 Status[4]=""
               # Initialize "bonus" to 0.
 case "$wlen" in
   3) first_word=60
      add_word=10;;
   4) first_word=120
      add_word=20;;
    5) first_word=200
      add_word=50;;
    6) first_word=300
      add_word=100;;
    7) first_word=500
      add_word=150;;
    8) first_word=750
      add_word=250;;
    9) first_word=1000
      add_word=500;;
   10) first_word=2000
      add_word=2000;; # This category modified from original rules!
     esac
  ((Score[wlen]++))
 if [ ${Score[wlen]} -eq $MAXCAT ]
 then # Category completion bonus scoring simplified!
   case $wlen in
     3 ) bonus=100;;
     4 ) bonus=200;;
     5 ) bonus=400;;
     6 ) bonus=800;;
```

```
7 ) bonus=2000;;
    8 ) bonus=10000;;
   esac # Needn't worry about 9's and 10's.
   Status[4]="Category-$wlen-completion***BONUS***"
   Score[2]=$bonus
 else
   Status[4]="" # Erase it.
 fi
   let "score = $first_word + $add_word * $numwords"
    if [ "$numwords" -eq 0 ]
    then
     Score[0]=$score
   else
     Score[0]=$add_word
    fi # All this to distinguish last-word score
        #+ from total running score.
 let "Score[1] += ${Score[0]}"
 let "Score[1] += ${Score[2]}"
get_word ()
 local wrd=''
 read -t $TIMEOUT wrd # Timed read.
 echo $wrd
is_constructable ()
{ # This is the most complex and difficult-to-write function.
 local -a local_LS=( "${LS[@]}" ) # Local copy of letter set.
 local is_found=0
 local idx=0
 local pos
 local strlen
 local local_word=( "$1" )
 strlen=${#local_word}
 while [ "$idx" -lt "$strlen" ]
   is_found=$(expr index "${local_LS[*]}" "${local_word:idx:1}")
   if [ "$is_found" -eq "$NONCONS" ] # Not constructable!
     echo "$FAILURE"; return
     ((pos = ($is_found - 1) / 2)) # Compensate for spaces betw. letters!
     local_LS[pos]=$NULL
                                     # Zero out used letters.
                                     # Bump index.
     ((idx++))
   fi
 done
 echo "$SUCCESS"
 return
is_valid ()
{ \# Surprisingly easy to check if word in dictionary ...
 fgrep -qw "$1" "$WLIST" # ... courtesy of 'grep' ...
```

```
echo $?
check_word ()
 if [ -z "$1" ]
 then
   return
 fi
 Status[1]=""
 Status[2]=""
 Status[3]=""
 Status[4]=""
 iscons=$(is_constructable "$1")
 if [ "$iscons" ]
 then
   Status[1]="constructable"
   v=$(is_valid "$1")
   if [ "$v" -eq "$SUCCESS" ]
     Status[2]="valid"
     strlen=${#1}
     if [ ${Score[strlen]} -eq "$MAXCAT" ] # Category full!
       Status[3]="Category-$strlen-overflow-PENALTY"
       return $NG
     fi
     case "$strlen" in
       1 | 2 )
       Status[3]="Two-letter-word-PENALTY"
       return $NG;;
       * )
       Status[3]=""
       return $SUCCESS;;
     esac
   else
     Status[3]="Not-valid-PENALTY"
     return $NG
   fi
   Status[3]="Not-constructable-PENALTY"
     return $NG
  ### FIXME: Streamline the above code block.
display_words ()
 local idx=0
 local wlen0
 clear
 echo "Letterset: ${LS[@]}"
 echo "Threes: Fours: Fives: Sixes: Sevens: Eights:"
```

```
while [ "${Words[idx]}" != '' ]
  wlen0=${#Words[idx]}
  case "$wlen0" in
    3) ;;
                          ";;
    4) echo -n "
                                 ";;
    5) echo -n "
                                             ";;
    6) echo -n "
                                                     ";;
    7) echo -n "
    8) echo -n "
                                                                 ";;
  esac
  echo "${Words[idx]}"
  ((idx++))
 done
 ### FIXME: The word display is pretty crude.
play ()
 word="Start game" # Dummy word, to start ...
 while [ "$word" ] # If player just hits return (null word),
                   #+ then game ends.
   echo "$word: "${Status[@]}""
   echo -n "Last score: [${Score[0]}] TOTAL score: [${Score[1]}]: Next word: "
   total=${Score[1]}
   word=$(get_word)
   check_word "$word"
   if [ "$?" -eq "$SUCCESS" ]
   then
    add_word "$word"
   else
    let "Score[0]= 0 - $PENALTY"
     let "Score[1]-=$PENALTY"
   fi
 display_words
 done # Exit game.
 ### FIXME: The play () function calls too many other functions.
 ### This verges on "spaghetti code" !!!
end_of_game ()
{ # Save and display stats.
 savefile=qky.save.$$
                 ^^ PID of script
 echo `date` >> $savefile
 echo "Letterset # $randseed (random seed) ">> $savefile
 echo -n "Letterset: " >> $savefile
 echo "${LS[@]}" >> $savefile
 echo "-----" >> $savefile
 echo "Words constructed:" >> $savefile
 echo "${Words[@]}" >> $savefile
```

```
echo >> $savefile
 echo "Score: $total" >> $savefile
 echo "Statistics for this round saved in \""$savefile"\""
 echo "Score for this round: $total"
 echo "Words: ${Words[@]}"
# ----#
instructions
seed_random
get_letset
play
end_of_game
# ----#
exit $?
# TODO:
# 1) Clean up code!
# 2) Prettify the display_words () function (maybe with widgets?).
# 3) Improve the time-out ... maybe change to untimed entry,
#+ but with a time limit for the overall round.
# 4) An on-screen countdown timer would be nice.
# 5) Implement "vulnerable" mode of play for compatibility with classic
#+ version of the game.
# 6) Improve save-to-file capability (and maybe make it optional).
# 7) Fix bugs!!!
# For more info, reference:
# http://bash.deta.in/qky.README.html
```

#### Example A-42. Nim

```
#!/bin/bash
# nim.sh: Game of Nim
# Author: Mendel Cooper
# Reldate: 15 July 2008
# License: GPL3
ROWS=5 # Five rows of pegs (or matchsticks).
WON=91
         # Exit codes to keep track of wins/losses.
LOST=92 # Possibly useful if running in batch mode.
peg_msg= # Peg/Pegs?
Rows=( 0 5 4 3 2 1 )  # Array holding play info.
# ${Rows[0]} holds total number of pegs, updated after each turn.
# Other array elements hold number of pegs in corresponding row.
instructions ()
  clear
  tput bold
  echo "Welcome to the game of Nim."; echo
  echo -n "Do you need instructions? (y/n) "; read ans
  if [ "$ans" = "y" -o "$ans" = "Y" ]; then
```

```
clear
     echo -e '\E[33;41m' # Yellow fg., over red bg.; bold.
     cat <<INSTRUCTIONS
Nim is a game with roots in the distant past.
This particular variant starts with five rows of pegs.
1:
    | | | | |
2:
     1 1 1
3:
      1 1
4:
5:
The number at the left identifies the row.
The human player moves first, and alternates turns with the bot.
A turn consists of removing at least one peg from a single row.
It is permissable to remove ALL the pegs from a row.
For example, in row 2, above, the player can remove 1, 2, 3, or 4 pegs.
The player who removes the last peg loses.
The strategy consists of trying to be the one who removes
the next-to-last peg(s), leaving the loser with the final peg.
To exit the game early, hit ENTER during your turn.
INSTRUCTIONS
echo; echo -n "Hit ENTER to begin game. "; read azx
      echo -e "\033[0m" # Restore display.
      else tput sgr0; clear
  fi
clear
tally_up ()
 let "Rows[0] = \{Rows[1]\} + \{Rows[2]\} + \{Rows[3]\} + \{Rows[4]\} + 
 ${Rows[5]}" # Add up how many pegs remaining.
display ()
 index=1 # Start with top row.
  echo
  while [ "$index" -le "$ROWS" ]
   p=${Rows[index]}
   echo -n "$index: " # Show row number.
  # Two concurrent inner loops.
     indent=$index
     while [ "$indent" -gt 0 ]
      do
      echo -n " "
                                 # Staggered rows.
```

```
((indent--))
                               # Spacing between pegs.
     done
   while [ "$p" -gt 0 ]
    echo -n "| "
    ((p--))
   done
 echo
  ((index++))
 done
 tally_up
 rp=${Rows[0]}
 if [ "$rp" -eq 1 ]
 then
  peg_msg=peg
  final_msg="Game over."
 else # Game not yet over . . .
  peg_msg=pegs
  final_msg="" # . . . So "final message" is blank.
 echo "
 echo
player_move ()
 echo "Your move:"
 echo -n "Which row? "
 while read idx
                    # Validity check, etc.
   if [ -z "$idx" ] # Hitting return quits.
     echo "Premature exit."; echo
      tput sqr0  # Restore display.
     exit $QUIT
   fi
   if [ "$idx" -gt "$ROWS" -o "$idx" -lt 1 ]  # Bounds check.
    echo "Invalid row number!"
    echo -n "Which row? "
   else
    break
   # TODO:
   # Add check for non-numeric input.
   # Also, script crashes on input outside of range of long double.
   # Fix this.
```

```
done
  echo -n "Remove how many? "
  while read num
                     # Validity check.
  do
 if [ -z "$num" ]
  then
   echo "Premature exit."; echo
   tput sgr0
               # Restore display.
   exit $QUIT
   if [ "$num" -gt ${Rows[idx]} -o "$num" -lt 1 ]
   then
    echo "Cannot remove $num!"
     echo -n "Remove how many? "
   else
    break
   fi
 done
  # TODO:
  # Add check for non-numeric input.
  # Also, script crashes on input outside of range of long double.
  # Fix this.
 let "Rows[idx] -= $num"
 display
  tally_up
  if [ ${Rows[0]} -eq 1 ]
  ecno " Human wins!"
             Congratulations!"
  tput sgr0 # Restore display.
  echo
  exit $WON
 fi
 if [ ${Rows[0]} -eq 0 ]
 then # Snatching defeat from the jaws of victory . . .
   echo "
             Fool!"
   echo "
             You just removed the last peg!"
   echo "Bot wins!"
   tput sgr0 # Restore display.
   echo
   exit $LOST
 fi
bot_move ()
 row_b=0
 while [[ $row_b -eq 0 || ${Rows[row_b]} -eq 0 ]]
   row_b=$RANDOM
                        # Choose random row.
   let "row_b %= $ROWS"
 done
```

```
num_b=0
  r0=${Rows[row_b]}
  if [ "$r0" -eq 1 ]
  then
   num_b=1
  else
   let "num_b = $r0 - 1"
        # Leave only a single peg in the row.
        # Not a very strong strategy,
         #+ but probably a bit better than totally random.
  let "Rows[row_b] -= $num_b"
  echo -n "Bot: "
  echo "Removing from row $row_b ... "
  if [ "$num_b" -eq 1 ]
  then
   peg_msg=peg
  else
   peg_msg=pegs
           $num_b $peg_msg."
  echo "
  display
  tally_up
  if [ ${Rows[0]} -eq 1 ]
  then
  echo "
             Bot wins!"
  tput sgr0 # Restore display.
  exit $WON
  fi
# ================= #
instructions  # If human player needs them . . .
tput bold  # Bold characters for easier viewing.
display
               # Show game board.
while [ true ] # Main loop.
               # Alternate human and bot turns.
 player_move
 bot_move
done
# ============== #
# Exercise:
# Improve the bot's strategy.
# There is, in fact, a Nim strategy that can force a win.
# See the Wikipedia article on Nim: http://en.wikipedia.org/wiki/Nim
# Recode the bot to use this strategy (rather difficult).
# Curiosities:
# Nim played a prominent role in Alain Resnais' 1961 New Wave film,
#+ Last Year at Marienbad.
```

```
# In 1978, Leo Christopherson wrote an animated version of Nim,
#+ Android Nim, for the TRS-80 Model I.
```

#### Example A-43. A command-line stopwatch

```
#!/bin/sh
# sw.sh
# A command-line Stopwatch
# Author: Pádraig Brady
     http://www.pixelbeat.org/scripts/sw
     (Minor reformatting by ABS Guide author.)
     Used in ABS Guide with script author's permission.
 Notes:
     This script starts a few processes per lap, in addition to
     the shell loop processing, so the assumption is made that
     this takes an insignificant amount of time compared to
     the response time of humans (~.1s) (or the keyboard
     interrupt rate (~.05s)).
     '?' for splits must be entered twice if characters
     (erroneously) entered before it (on the same line).
     '?' since not generating a signal may be slightly delayed
     on heavily loaded systems.
     Lap timings on ubuntu may be slightly delayed due to:
     https://bugs.launchpad.net/bugs/62511
 Changes:
     V1.0, 23 Aug 2005, Initial release
     V1.1, 26 Jul 2007, Allow both splits and laps from single invocation.
                        Only start timer after a key is pressed.
                        Indicate lap number
                        Cache programs at startup so there is less error
                        due to startup delays.
     V1.2, 01 Aug 2007, Work around `date` commands that don't have
                        nanoseconds.
                        Use stty to change interrupt keys to space for
                        laps etc.
                        Ignore other input as it causes problems.
     V1.3, 01 Aug 2007, Testing release.
    V1.4, 02 Aug 2007, Various tweaks to get working under ubuntu
                        and Mac OS X.
     V1.5, 27 Jun 2008, set LANG=C as got vague bug report about it.
export LANG=C
ulimit -c 0 # No coredumps from SIGQUIT.
trap '' TSTP # Ignore Ctrl-Z just in case.
save_tty=`stty -g` && trap "stty $save_tty" EXIT # Restore tty on exit.
stty quit ' ' # Space for laps rather than Ctrl-\.
stty eof '?' # ? for splits rather than Ctrl-D.
stty -echo # Don't echo input.
cache_progs() {
    stty > /dev/null
    date > /dev/null
    grep . < /dev/null
    (echo "import time" | python) 2> /dev/null
    bc < /dev/null
    sed '' < /dev/null
    printf '1' > /dev/null
    /usr/bin/time false 2> /dev/null
```

```
cat < /dev/null
cache_progs # To minimise startup delay.
date +%s.%N | grep -qF 'N' && use_python=1 # If `date` lacks nanoseconds.
now() {
   if [ "$use_python" ]; then
       echo "import time; print time.time()" 2>/dev/null | python
    else
       printf "%.2f" `date +%s.%N`
    fi
fmt_seconds() {
   seconds=$1
   mins=`echo $seconds/60 | bc`
   if [ "$mins" != "0" ]; then
       seconds=`echo "$seconds - ($mins*60)" | bc`
       echo "$mins:$seconds"
    else
       echo "$seconds"
    fi
total() {
   end=`now`
   total=`echo "$end - $start" | bc`
   fmt_seconds $total
stop() {
   [ "$lapped" ] && lap "$laptime" "display"
    total
    exit
lap() {
   laptime='echo "$1" | sed -n 's/.*real[^0-9.]*(.*)/1/p'
    [ ! "$laptime" -o "$laptime" = "0.00" ] && return
    # Signals too frequent.
   laptotal=`echo $laptime+0$laptotal | bc`
    if [ "$2" = "display" ]; then
       lapcount=`echo 0$lapcount+1 | bc`
       laptime=`fmt_seconds $laptotal`
       echo $laptime "($lapcount)"
       lapped="true"
       laptotal="0"
    fi
echo -n "Space for lap | ? for split | Ctrl-C to stop | Space to start...">&2
while true; do
    trap true INT QUIT # Set signal handlers.
    laptime=`/usr/bin/time -p 2>&1 cat >/dev/null`
    ret=$?
    trap '' INT QUIT
                      # Ignore signals within this script.
    if [ $ret -eq 1 -o $ret -eq 2 -o $ret -eq 130 ]; then \# SIGINT = stop
       [ ! "$start" ] && { echo >&2; exit; }
       stop
    elif [ $ret -eq 3 -o $ret -eq 131 ]; then
                                                         # SIGQUIT = lap
       if [ ! "$start" ]; then
```

### Example A-44. An all-purpose shell scripting homework assignment solution

```
#!/bin/bash
# homework.sh: All-purpose homework assignment solution.
# Author: M. Leo Cooper
# If you substitute your own name as author, then it is plagiarism,
#+ possibly a lesser sin than cheating on your homework!
# License: Public Domain
# This script may be turned in to your instructor
#+ in fulfillment of ALL shell scripting homework assignments.
 It's sparsely commented, but you, the student, can easily remedy that.
# The script author repudiates all responsibility!
DLA=1
P1 = 2
P2 = 4
P3 = 7
PP1=0
PP2=8
MAXL=9
E LZY=99
declare -a L
L[0]="3 4 0 17 29 8 13 18 19 17 20 2 19 14 17 28"
L[1]="8 29 12 14 18 19 29 4 12 15 7 0 19 8 2 0 11 11 24 29 17 4 6 17 4 19"
L[2]="29 19 7 0 19 29 8 29 7 0 21 4 29 13 4 6 11 4 2 19 4 3"
L[3]="19 14 29 2 14 12 15 11 4 19 4 29 19 7 8 18 29"
L[4]="18 2 7 14 14 11 22 14 17 10 29 0 18 18 8 6 13 12 4 13 19 26"
L[5]="15 11 4 0 18 4 29 0 2 2 4 15 19 29 12 24 29 7 20 12 1 11 4 29"
L[6]="4 23 2 20 18 4 29 14 5 29 4 6 17 4 6 8 14 20 18 29"
L[7]="11 0 25 8 13 4 18 18 27"
L[8]="0 13 3 29 6 17 0 3 4 29 12 4 29 0 2 2 14 17 3 8 13 6 11 24 26"
L[9]="19 7 0 13 10 29 24 14 20 26"
declare -a \
alph=(ABCDEFGHIJKLMNOPQRSTUVWXYZ.,:'')
pt_lt ()
  echo -n "${alph[$1]}"
  echo -n -e "\a"
  sleep $DLA
b_r ()
```

```
echo -e '\E[31;48m\033[1m'
cr ()
echo -e "\a"
sleep $DLA
restore ()
# Normal.
tput sgr0
p_1 ()
 for ltr in $1
  pt_lt "$ltr"
b_r
for i in $(seq 0 $MAXL)
 p_l "${L[i]}"
 if [[ "$i" -eq "$P1" || "$i" -eq "$P2" || "$i" -eq "$P3" ]]
 elif [[ "$i" -eq "$PP1" || "$i" -eq "$PP2" ]]
 then
  cr; cr
 fi
done
restore
echo
exit $E_LZY
# A typical example of an obfuscated script that is difficult
#+ to understand, and frustrating to maintain.
# In your career as a sysadmin, you'll run into these critters
#+ all too often.
```

### Example A-45. The Knight's Tour

```
#!/bin/bash
# ktour.sh

# author: mendel cooper
# reldate: 12 Jan 2009
# license: public domain
```

```
# (Not much sense GPLing something that's pretty much in the common
#+ domain anyhow.)
The Knight's Tour, a classic problem.
            _____
# The knight must move onto every square of the chess board,
# but cannot revisit any square he has already visited.
# And just why is Sir Knight unwelcome for a return visit?
# Could it be that he has a habit of partying into the wee hours #
#+ of the morning?
# Possibly he leaves pizza crusts in the bed, empty beer bottles :
#+ all over the floor, and clogs the plumbing. . . .
# Usage: ktour.sh [start-square] [stupid]
# Note that start-square can be a square number
\#+ in the range 0 - 63 ... or
# a square designator in conventional chess notation,
# such as a1, f5, h3, etc.
# If start-square-number not supplied,
#+ then starts on a random square somewhere on the board.
# "stupid" as second parameter sets the stupid strategy.
# Examples:
# ktour.sh 23
                   starts on square #23 (h3)
# ktour.sh g6 stupid starts on square #46,
                    using "stupid" (non-Warnsdorff) strategy. #
# Set this to echo debugging info to stdout.
SUCCESS=0
FAIL=99
BADMOVE=-999
FAILURE=1
LINELEN=21 # How many moves to display per line.
# Board array params
ROWS=8 \# 8 x 8 board.
COLS=8
let "SQUARES = $ROWS * $COLS"
let "MAX = $SQUARES - 1"
MIN=0
# 64 squares on board, indexed from 0 to 63.
VISITED=1
UNVISITED=-1
UNVSYM="##"
# ----- #
# Global variables.
startpos= \# Starting position (square \#, 0 - 63).
currpos=
movenum=
           # Current position.
           # Move number.
CRITPOS=37  # Have to patch for f5 starting position!
declare -i board
# Use a one-dimensional array to simulate a two-dimensional one.
```

```
# This can make life difficult and result in ugly kludges; see below.
declare -i moves # Offsets from current knight position.
initialize_board ()
 local idx
 for idx in \{0...63\}
  board[$idx]=$UNVISITED
print_board ()
 local idx
 echo "
                            # Reverse order of rows ...
 for row in {7..0}
                               #+ so it prints in chessboard order.
   let "rownum = $row + 1"
                               # Start numbering rows at 1.
   echo -n "$rownum |"
                               # Mark board edge with border and
                               #+ "algebraic notation."
   for column in {0..7}
   do
     let "idx = $ROWS*$row + $column"
     if [ ${board[idx]} -eq $UNVISITED ]
     then
      echo -n "$UNVSYM "
                               ##
                               # Mark square with move number.
      printf "%02d " "${board[idx]}"; echo -n " "
   done
   echo -e -n \b \b \b \ # \b is a backspace.
                        # -e enables echoing escaped chars.
 done
 echo "
          abcdefgh"
 echo "
failure()
{ # Whine, then bail out.
 echo
 print_board
 echo
           Waah!!! Ran out of squares to move to!"
 echo -n " Knight's Tour attempt ended"
       " on $(to_algebraic $currpos) [square #$currpos]"
        " after just $movenum moves!"
 echo
 echo
 exit $FAIL
xlat_coords () # Translate x/y coordinates to board position
              #+ (board-array element #).
```

```
# For user input of starting board position as x/y coords.
 # This function not used in initial release of ktour.sh.
 # May be used in an updated version, for compatibility with
 #+ standard implementation of the Knight's Tour in C, Python, etc.
 if [ -z "$1" -o -z "$2" ]
 then
   return $FAIL
 fi
 local xc=$1
 local yc=$2
 let "board_index = $xc * $ROWS + yc"
 if [ $board_index -lt $MIN -o $board_index -gt $MAX ]
   return $FAIL # Strayed off the board!
 else
  return $board_index
 fi
to_algebraic ()  # Translate board position (board-array element #)
                 #+ to standard algebraic notation used by chess players.
 if [ -z "$1" ]
 then
   return $FAIL
 local element_no=$1  # Numerical board position.
  local col_arr=( a b c d e f g h )
 local row_arr=( 1 2 3 4 5 6 7 8 )
 let "row_no = $element_no / $ROWS"
 let "col_no = $element_no % $ROWS"
 t1=${col_arr[col_no]}; t2=${row_arr[row_no]}
 local apos=$t1$t2 # Concatenate.
 echo $apos
                  # Translate standard algebraic chess notation
from_algebraic ()
                   #+ to numerical board position (board-array element #).
                   # Or recognize numerical input & return it unchanged.
 if [ -z "$1" ]
 t.hen
   return $FAIL
 fi # If no command-line arg, then will default to random start pos.
 local ix
 local ix_count=0
 local b_index
                # Board index [0-63]
 local alpos="$1"
 arow=${alpos:0:1} # position = 0, length = 1
 acol=${alpos:1:1}
 if [[ $arow =~ [[:digit:]] ]] # Numerical input?
 then # POSIX char class
```

```
if [[ $acol =~ [[:alpha:]] ]] # Number followed by a letter? Illegal!
    then return $FAIL
   else if [ $alpos -gt $MAX ] # Off board?
    then return $FAIL
   else return $alpos
                               # Return digit(s) unchanged . . .
    fi
                                #+ if within range.
   fi
 fi
 if [[ $acol -eq $MIN || $acol -gt $ROWS ]]
 then # Outside of range 1 - 8?
   return $FAIL
 fi
 for ix in a b c d e f g h
 do # Convert column letter to column number.
  if [ "$arow" = "$ix" ]
  then
   break
  fi
 ((ix_count++)) # Find index count.
 done
 ((acol--))
                 # Decrementing converts to zero-based array.
 let "b_index = $ix_count + $acol * $ROWS"
 if [ $b_index -gt $MAX ] # Off board?
 then
  return $FAIL
 fi
 return $b_index
generate_moves () # Calculate all valid knight moves,
                  #+ relative to current position ($1),
                 #+ and store in ${moves} array.
 local kt_hop=1 # One square :: short leg of knight move.
 local kt_skip=2 # Two squares :: long leg of knight move.
 local valmov=0
                 # Valid moves.
 local row_pos; let "row_pos = $1 % $COLS"
 let "move1 = -$kt_skip + $ROWS"
                                    # 2 sideways to-the-left, 1 up
   if [[ `expr $row_pos - $kt_skip` -lt $MIN ]] # An ugly, ugly kludge!
                                                 # Can't move off board.
    move1=$BADMOVE
                                                 # Not even temporarily.
   else
    ((valmov++))
   fi
 let "move2 = -$kt_hop + $kt_skip * $ROWS" # 1 sideways to-the-left, 2 up
   if [[ `expr $row_pos - $kt_hop` -lt $MIN ]] # Kludge continued ...
    move2=$BADMOVE
   else
    ((valmov++))
 let "move3 = $kt_hop + $kt_skip * $ROWS" # 1 sideways to-the-right, 2 up
   if [[ `expr $row_pos + $kt_hop` -ge $COLS ]]
```

```
move3=$BADMOVE
   else
     ((valmov++))
   fi
  let "move4 = $kt_skip + $ROWS"
                                   # 2 sideways to-the-right, 1 up
   if [[ `expr $row_pos + $kt_skip` -ge $COLS ]]
    move4=$BADMOVE
   else
    ((valmov++))
   fi
                                   # 2 sideways to-the-right, 1 dn
  let "move5 = $kt_skip - $ROWS"
   if [[ `expr $row_pos + $kt_skip` -ge $COLS ]]
    move5=$BADMOVE
   else
    ((valmov++))
    fi
  let "move6 = $kt_hop - $kt_skip * $ROWS" # 1 sideways to-the-right, 2 dn
   if [[ `expr $row_pos + $kt_hop` -ge $COLS ]]
    move6=$BADMOVE
   else
     ((valmov++))
  let "move7 = -$kt_hop - $kt_skip * $ROWS" # 1 sideways to-the-left, 2 dn
   if [[ `expr $row_pos - $kt_hop` -lt $MIN ]]
    move7=$BADMOVE
   else
    ((valmov++))
                                  # 2 sideways to-the-left, 1 dn
  let "move8 = -$kt_skip - $ROWS"
   if [[ `expr $row_pos - $kt_skip` -lt $MIN ]]
    move8=$BADMOVE
   else
    ((valmov++))
   fi # There must be a better way to do this.
 local m=( $valmov $move1 $move2 $move3 $move4 $move5 $move6 $move7 $move8 )
  # ${moves[0]} = number of valid moves.
  # ${moves[1]} ... ${moves[8]} = possible moves.
 echo "\{m[*]\}" # Elements of array to stdout for capture in a var.
is_on_board () # Is position actually on the board?
 if [[ "$1" -lt "$MIN" || "$1" -gt "$MAX" ]]
 then
  return $FAILURE
  return $SUCCESS
 fi
do_move () # Move the knight!
```

```
local valid_moves=0
 local aapos
 currposl="$1"
 lmin=$ROWS
 iex=0
 squarel=
 mpm=
 mov=
 declare -a p_moves
 if [ $startpos -ne $CRITPOS ]
 then # CRITPOS = square #37
   decide_move
 else
                        # Needs a special patch for startpos=37 !!!
   decide_move_patched # Why this particular move and no other ???
                           (( ++movenum ))
                       # Increment move count.
 let "square = $currposl + ${moves[iex]}"
 #################
                   DEBUG
 if [ "$DEBUG" ]
   then debug # Echo debugging information.
 if [[ "$square" -gt $MAX || "$square" -lt $MIN ||
      ${board[square]} -ne $UNVISITED ]]
 t.hen
                             # Decrement move count,
   (( --movenum ))
   echo "RAN OUT OF SQUARES!!!" #+ since previous one was invalid.
   return $FAIL
 fi
 board[square]=$movenum
 currpos=$square  # Update current position.
((valid_moves++));  # moves[0]=$valid_moves
 aapos=$(to_algebraic $square)
 echo -n "$aapos "
 test $(( $Moves % $LINELEN )) -eq 0 && echo
 # Print LINELEN=21 moves per line. A valid tour shows 3 complete lines.
 return $valid_moves # Found a square to move to!
do_move_stupid() # Dingbat algorithm,
                #+ courtesy of script author, *not* Warnsdorff.
 local valid_moves=0
 local movloc
 local squareloc
 local aapos
 local cposloc="$1"
 for movloc in {1..8}
 do # Move to first-found unvisited square.
   let "squareloc = $cposloc + ${moves[movloc]}"
   is_on_board $squareloc
   if [ $? -eq $SUCCESS ] && [ ${board[squareloc]} -eq $UNVISITED ]
```

```
# Add conditions to above if-test to improve algorithm.
     (( ++movenum ))
     board[squareloc]=$movenum
     currpos=$squareloc  # Update current position.
     ((valid_moves++));  # moves[0]=$valid_moves
     aapos=$(to_algebraic $squareloc)
     echo -n "$aapos "
     test $(( $Moves % $LINELEN )) -eq 0 && echo # Print 21 moves/line.
     return $valid_moves # Found a square to move to!
   fi
 done
 return $FAIL
 # If no square found in all 8 loop iterations,
 #+ then Knight's Tour attempt ends in failure.
 # Dingbat algorithm will typically fail after about 30 - 40 moves,
 #+ but executes _much_ faster than Warnsdorff's in do_move() function.
decide_move ()
                     # Which move will we make?
                      # But, fails on startpos=37 !!!
 for mov in {1..8}
   let "squarel = $currposl + ${moves[mov]}"
   is_on_board $squarel
   if [[ $? -eq $SUCCESS && ${board[squarel]} -eq $UNVISITED ]]
         # Find accessible square with least possible future moves.
   then
          # This is Warnsdorff's algorithm.
          # What happens is that the knight wanders toward the outer edge
          #+ of the board, then pretty much spirals inward.
          # Given two or more possible moves with same value of
          #+ least-possible-future-moves, this implementation chooses
          #+ the _first_ of those moves.
          # This means that there is not necessarily a unique solution
          #+ for any given starting position.
     possible_moves $squarel
     mpm=$?
     p_moves[mov]=$mpm
     if [ $mpm -lt $lmin ] # If less than previous minimum ...
       lmin=$mpm
                           # Update minimum.
       iex=$mov
                            # Save index.
     fi
   fi
 done
decide_move_patched ()
                           # Decide which move to make,
{ #
                              #+ but only if startpos=37 !!!
 for mov in {1..8}
   let "squarel = $currposl + ${moves[mov]}"
   is_on_board $squarel
   if [[ $? -eq $SUCCESS && ${board[squarel]} -eq $UNVISITED ]]
```

```
then
     possible_moves $squarel
     mpm=$?
     p_moves[mov]=$mpm
    if [ $mpm -le $lmin ] # If less-than-or equal to prev. minimum!
     then # ^^
       lmin=$mpm
       iex=$mov
     fi
   fi
 done
                            # There has to be a better way to do this.
                            # Calculate number of possible moves,
possible_moves ()
                            #+ given the current position.
 if [ -z "$1" ]
   return $FAIL
 local curr_pos=$1
 local valid_movl=0
 local icx=0
 local movl
 local sq
 declare -a movesloc
 movesloc=( $(generate_moves $curr_pos) )
 for movl in {1..8}
   let "sq = $curr_pos + ${movesloc[movl]}"
   is_on_board $sq
   if [ $? -eq $SUCCESS ] && [ ${board[sq]} -eq $UNVISITED ]
    ((valid_movl++));
   fi
 done
 return $valid_movl
                         # Found a square to move to!
strategy ()
 echo
 if [ -n "$STUPID" ]
 then
   for Moves in \{1...63\}
   do
     cposl=$1
     moves=( $(generate_moves $currpos) )
     do_move_stupid "$currpos"
     if [ $? -eq $FAIL ]
     then
      failure
```

```
fi
     done
 fi
 # Don't need an "else" clause here,
 #+ because Stupid Strategy will always fail and exit!
 for Moves in \{1..63\}
   cposl=$1
   moves=( $(generate_moves $currpos) )
   do_move "$currpos"
   if [ $? -eq $FAIL ]
   then
     failure
   fi
 done
       # Could have condensed above two do-loops into a single one,
 echo #+ but this would have slowed execution.
 print_board
 echo "Knight's Tour ends on $(to_algebraic $currpos) [square #$currpos]."
 return $SUCCESS
debug ()
  # Enable this by setting DEBUG=1 near beginning of script.
 local n
 echo " At move number $movenum:"
 echo " *** possible moves = $mpm ***"
# echo "### square = $square ###"
 echo "lmin = $lmin"
 echo "${moves[@]}"
 for n in {1..8}
   echo -n "($n):${p_moves[n]} "
 done
 echo
 echo "iex = $iex :: moves[iex] = ${moves[iex]}"
 echo "square = $square"
 echo "=========================
} # Gives pretty complete status after ea. move.
# ------- #
# int main () {
from_algebraic "$1"
startpos=$?
if [ "$startpos" -eq "$FAIL" ] # Okay even if no $1.
then # Okay even if input
                                     Okay even if input -lt 0.
 echo "No starting square specified (or illegal input)."
 let "startpos = $RANDOM % $SQUARES" # 0 - 63 permissable range.
fi
```

```
if [ "$2" = "stupid" ]
 STUPID=1
 echo -n "
             ### Stupid Strategy ###"
else
 STUPID=''
 echo -n " *** Warnsdorff's Algorithm ***"
fi
initialize_board
movenim=0
board[startpos]=$movenum # Mark each board square with move number.
currpos=$startpos
algpos=$(to_algebraic $startpos)
echo; echo "Starting from $algpos [square #$startpos] ..."; echo
echo -n "Moves:"
strategy "$currpos"
echo
exit 0 # return 0;
       # End of main() pseudo-function.
# ----- #
# Exercises:
# 1) Extend this example to a 10 x 10 board or larger.
# 2) Improve the "stupid strategy" by modifying the
    do_move_stupid function.
    Hint: Prevent straying into corner squares in early moves
          (the exact opposite of Warnsdorff's algorithm!).
 3) This script could stand considerable improvement and
   streamlining, especially in the poorly-written
    generate_moves() function
    and in the DECIDE-MOVE patch in the do_move() function.
    Must figure out why standard algorithm fails for startpos=37 ...
#+ but _not_ on any other, including symmetrical startpos=26.
    Possibly, when calculating possible moves, counts the move back
#+ to the originating square. If so, it might be a relatively easy fix.
```

# **Example A-46. Magic Squares**

```
#!/bin/bash
# msquare.sh
# Magic Square generator (odd-order squares only!)

# Author: mendel cooper
# reldate: 19 Jan. 2009
# License: Public Domain
# A C-program by the very talented Kwon Young Shin inspired this script.
# http://user.chollian.net/~brainstm/MagicSquare.htm

# Definition: A "magic square" is a two-dimensional array
# of integers in which all the rows, columns,
```

```
and *long* diagonals add up to the same number.
              Being "square," the array has the same number
             of rows and columns. That number is the "order."
# An example of a magic square of order 3 is:
  8 1 6
  3 5 7
  4 9 2
# All the rows, columns, and the two long diagonals add up to 15.
# Globals
EVEN=2
MAXSIZE=31
           # 31 rows x 31 cols.
E_usage=90 # Invocation error.
dimension=
declare -i square
usage_message ()
 echo "Usage: $0 order"
 echo " ... where \"order\" (square size) is an ODD integer" echo " in the range 3 - 31."
           in the range 3 - 31."
 # Actually works for squares up to order 159,
 #+ but large squares will not display pretty-printed in a term window.
 # Try increasing MAXSIZE, above.
 exit $E_usage
                  # Here's where the actual work gets done.
calculate ()
  local row col index dimadj j k cell_val=1
  dimension=$1
 let "dimadj = $dimension * 3"; let "dimadj /= 2" # x 1.5, then truncate.
  for ((j=0; j < dimension; j++))
  do
   for ((k=0; k < dimension; k++))
   do # Calculate indices, then convert to 1-dim. array index.
       # Bash doesn't support multidimensional arrays. Pity.
     let "col = $k - $j + $dimadj"; let "col %= $dimension"
     let "row = $j * 2 - $k + $dimension"; let "row %= $dimension"
     let "index = $row*($dimension) + $col"
     square[$index]=cell_val; ((cell_val++))
   done
   # Plain math, visualization not required.
                              # Output square, one row at a time.
print_square ()
 local row col idx d1
                            # Adjust for zero-indexed array.
 let "d1 = $dimension - 1"
  for row in $(seq 0 $d1)
    for col in $(seq 0 $d1)
     let "idx = $row * $dimension + $col"
      printf "%3d " "${square[idx]}"; echo -n " "
```

```
# Displays up to 13th order neatly in 80-column term window.
   done
         # Newline after each row.
 done
if [[ -z "$1" ]] || [[ "$1" -gt $MAXSIZE ]]
then
usage_message
fi
let "test_even = $1 % $EVEN"
if [ $test_even -eq 0 ]
then # Can't handle even-order squares.
usage_message
fi
calculate $1
print_square # echo "${square[@]}" # DEBUG
exit $?
# Exercises:
# 1) Add a function to calculate the sum of each row, column,
    and *long* diagonal. The sums must match.
    This is the "magic constant" of that particular order square.
# 2) Have the print_square function auto-calculate how much space
    to allot between square elements for optimized display.
    This might require parameterizing the "printf" line.
 3) Add appropriate functions for generating magic squares
    with an *even* number of rows/columns.
    This is non-trivial(!).
    See the URL for Kwon Young Shin, above, for help.
```

#### Example A-47. Fifteen Puzzle

```
########################
# Constants #
 SOUARES=16
 FAIL=70
E_PREMATURE_EXIT=80 #
#######################
#######
# Data #
Puzzle=( 1 2 3 4 5 6 7 8 9 10 11 12 13 14 15 " ")
#############
# Functions #
#############
function swap
 local tmp
 tmp=${Puzzle[$1]}
 Puzzle[$1]=${Puzzle[$2]}
 Puzzle[$2]=$tmp
function Jumble
{ # Scramble the pieces at beginning of round.
 local i pos1 pos2
 for i in {1..100}
  pos1=$(( $RANDOM % $SQUARES))
  pos2=$(( $RANDOM % $SQUARES ))
   swap $pos1 $pos2
 done
function PrintPuzzle
 local i1 i2 puzpos
 puzpos=0
 echo "Enter quit to exit."; echo # Better that than Ctl-C.
 for i1 in \{1..4\}
   for i2 in {1..4}
   printf "| %2s " "${Puzzle[$puzpos]}"
    (( puzpos++ ))
   done
                            # Right-side border.
   echo "|"
   test $i1 = 4 || echo "+---+"
```

```
echo "'----' # Bottom border.
function GetNum
{ # Test for valid input.
 local puznum garbage
 while true
         echo "Moves: $moves" # Also counts invalid moves.
   read -p "Number to move: " puznum garbage
     if [ "$puznum" = "quit" ]; then echo; exit $E_PREMATURE_EXIT; fi
   test -z "$puznum" -o -n "${puznum//[0-9]/}" && continue
   test $puznum -gt 0 -a $puznum -lt $SQUARES && break
 done
 return $puznum
function GetPosFromNum
{ \# \$1 = puzzle-number }
 local puzpos
 for puzpos in {0..15}
   test "${Puzzle[$puzpos]}" = "$1" && break
 done
 return $puzpos
function Move
{ # $1=Puzzle-pos
 test $1 -gt 3 && test "${Puzzle[$(( $1 - 4 ))]}" = " "\
      && swap $1 $(( $1 - 4 )) && return 0
 test ((\$1\%4)) -ne 3 && test \$\{Puzzle[\$((\$1 + 1))]\}" = " "\
      && swap $1 $(( $1 + 1 )) && return 0
 test $1 -lt 12 && test "${Puzzle[$(( $1 + 4 ))]}" = " "\
      && swap $1 $(( $1 + 4 )) && return 0
 test (( \$1\$4 )) -ne \ 0 \&\& test "${Puzzle[$(( \$1 - 1 ))]}" = " " \&\&\
      swap $1 $(( $1 - 1 )) && return 0
 return 1
function Solved
 local pos
 for pos in {0..14}
   test "${Puzzle[$pos]}" = $(( $pos + 1 )) || return $FAIL
   # Check whether number in each square = square number.
 return 0 # Successful solution.
moves=0
Jumble
```

```
while true # Loop continuously until puzzle solved.
do
 echo; echo
 PrintPuzzle
 echo
 while true
   GetNum
   puznum=$?
   GetPosFromNum $puznum
   puzpos=$?
   ((moves++))
   Move $puzpos && break
 done
 Solved && break
done
echo; echo
PrintPuzzle
echo; echo "BRAVO!"; echo
exit 0
# Exercise:
\# Rewrite the script to display the letters A - O,
\#+ rather than the numbers 1 - 15.
```

#### Example A-48. The Towers of Hanoi, graphic version

```
#! /bin/bash
# The Towers Of Hanoi
# Original script (hanoi.bash) copyright (C) 2000 Amit Singh.
# All Rights Reserved.
# http://hanoi.kernelthread.com
# hanoi2.bash
# Version 2.00: modded for ASCII-graphic display.
# Version 2.01: fixed no command-line param bug.
# Uses code contributed by Antonio Macchi,
#+ with heavy editing by ABS Guide author.
# This variant falls under the original copyright, see above.
# Used in ABS Guide with Amit Singh's permission (thanks!).
### Variables && sanity check
E NOPARAM=86
E BADPARAM=87
                         # Illegal no. of disks passed to script.
E_NOEXIT=88
DISKS=${1:-$E_NOPARAM} # Must specify how many disks.
Moves=0
MWIDTH=7
MARGIN=2
# Arbitrary "magic" constants; work okay for relatively small # of disks.
# BASEWIDTH=51 # Original code.
```

```
let "basewidth = $MWIDTH * $DISKS + $MARGIN" # "Base" beneath rods.
# Above "algorithm" could likely stand improvement.
### Display variables ###
let "disks1 = $DISKS - 1"
let "spaces1 = $DISKS"
let "spaces2 = 2 * $DISKS"
let "lastmove_t = $DISKS - 1"
                                                # Final move?
declare -a Rod1 Rod2 Rod3
function repeat { \# $1=char $2=number of repetitions
 local n
                  # Repeat-print a character.
 for (( n=0; n<$2; n++ )); do
   echo -n "$1"
  done
function FromRod {
 local rod summit weight sequence
  while true; do
   rod=$1
    test ${rod/[^123]/} || continue
   sequence=$(echo $(seq 0 $disks1 | tac))
   for summit in $sequence; do
     eval weight=\${Rod${rod}[$summit]}
     test $weight -ne 0 &&
          { echo "$rod $summit $weight"; return; }
   done
  done
function ToRod { # $1=previous (FromRod) weight
 local rod firstfree weight sequence
  while true; do
   rod=$2
   test ${rod/[^123]} || continue
   sequence=$(echo $(seq 0 $disks1 | tac))
   for firstfree in $sequence; do
     eval weight=\${Rod${rod}[$firstfree]}
     test $weight -gt 0 && { (( firstfree++ )); break; }
   test $weight -gt $1 -o $firstfree = 0 &&
       { echo "$rod $firstfree"; return; }
  done
function PrintRods {
 local disk rod empty fill sp sequence
```

```
repeat " " $spaces1
 echo -n "|"
 repeat " " $spaces2
 echo -n "|"
 repeat " " $spaces2
 echo "|"
 sequence=$(echo $(seq 0 $disks1 | tac))
 for disk in $sequence; do
   for rod in {1..3}; do
     eval empty=$(( $DISKS - (Rod${rod}[$disk] / 2) ))
     eval fill=\${Rod${rod}[$disk]}
     repeat " " $empty
     test $fill -gt 0 && repeat "*" $fill || echo -n "|"
     repeat " " $empty
   done
   echo
 done
 repeat "=" $basewidth # Print "base" beneath rods.
display ()
 echo
 PrintRods
 # Get rod-number, summit and weight
 first=( `FromRod $1` )
 eval Rod${first[0]}[${first[1]}]=0
 # Get rod-number and first-free position
 second=( `ToRod ${first[2]} $2` )
 eval Rod${second[0]}[${second[1]}]=${first[2]}
echo; echo; echo
if [ "${Rod3[lastmove_t]}" = 1 ]
then # Last move? If yes, then display final position.
   echo "+ Final Position: $Moves moves"; echo
   PrintRods
 fi
# From here down, almost the same as original (hanoi.bash) script.
dohanoi() {  # Recursive function.
   case $1 in
    0)
       ;;
       dohanoi "$(($1-1))" $2 $4 $3
       if [ "$Moves" -ne 0 ]
       then
         echo "+ Position after move $Moves"
       fi
       ((Moves++))
       echo -n " Next move will be: "
       echo $2 "-->" $3
```

```
display $2 $3
       dohanoi "$(($1-1))" $4 $3 $2
   esac
setup_arrays ()
 local dim n elem
 let "dim1 = $1 - 1"
  elem=$dim1
 for n in $(seq 0 $dim1)
  let "Rod1[\$elem] = 2 * \$n + 1"
  Rod2[$n]=0
  Rod3[$n]=0
  ((elem--))
 done
### Main ###
setup_arrays $DISKS
echo; echo "+ Start Position"
case $# in
   1) case $(($1>0)) in # Must have at least one disk.
      1)
          disks=$1
          dohanoi $1 1 3 2
          Total moves = 2^n - 1, where n = number of disks.
          echo
          exit 0;
          ;;
       *)
          echo "$0: Illegal value for number of disks";
          exit $E_BADPARAM;
          ;;
       esac
    ;;
    *)
      clear
      echo "usage: $0 N"
       echo " Where \"N\" is the number of disks."
      exit $E_NOPARAM;
esac
exit $E_NOEXIT  # Shouldn't exit here.
# Redirect script output to a file, otherwise it scrolls off display.
```

### Example A-49. The Towers of Hanoi, alternate graphic version

```
#! /bin/bash
# The Towers Of Hanoi
# Original script (hanoi.bash) copyright (C) 2000 Amit Singh.
# All Rights Reserved.
# http://hanoi.kernelthread.com
# hanoi2.bash
# Version 2: modded for ASCII-graphic display.
# Uses code contributed by Antonio Macchi,
#+ with heavy editing by ABS Guide author.
# This variant also falls under the original copyright, see above.
# Used in ABS Guide with Amit Singh's permission (thanks!).
# Variables
E NOPARAM=86
E_BADPARAM=87  # Illegal no. of disks passed to script.
E_NOEXIT=88
DELAY=2
               # Interval, in seconds, between moves. Change, if desired.
DISKS=$1
Moves=0
MWIDTH=7
# Arbitrary "magic" constants, work okay for relatively small # of disks.
# BASEWIDTH=51 # Original code.
let "basewidth = $MWIDTH * $DISKS + $MARGIN" # "Base" beneath rods.
# Above "algorithm" could likely stand improvement.
# Display variables.
let "disks1 = $DISKS - 1"
let "spaces1 = $DISKS"
let "spaces2 = 2 * $DISKS"
let "lastmove_t = $DISKS - 1"
                                            # Final move?
declare -a Rod1 Rod2 Rod3
#################
function repeat { # $1=char $2=number of repetitions
 local n
                   # Repeat-print a character.
  for ((n=0; n<\$2; n++)); do
   echo -n "$1"
  done
function FromRod {
  local rod summit weight sequence
  while true; do
    rod=$1
    test ${rod/[^123]/} || continue
    sequence=$(echo $(seq 0 $disks1 | tac))
    for summit in $sequence; do
     eval weight=\${Rod${rod}[$summit]}
      test $weight -ne 0 &&
           { echo "$rod $summit $weight"; return; }
```

```
done
 done
function ToRod { # $1=previous (FromRod) weight
 local rod firstfree weight sequence
 while true; do
   rod=$2
    test ${rod/[^123]} || continue
   sequence=$(echo $(seq 0 $disks1 | tac))
   for firstfree in $sequence; do
    eval weight=\${Rod${rod}[$firstfree]}
     test $weight -gt 0 && { ((firstfree++)); break; }
   done
   test $weight -gt $1 -o $firstfree = 0 &&
       { echo "$rod $firstfree"; return; }
 done
function PrintRods {
 local disk rod empty fill sp sequence
 tput cup 5 0
 repeat " " $spaces1
 echo -n "|"
 repeat " " $spaces2
 echo -n "|"
 repeat " " $spaces2
 echo "|"
 sequence=$(echo $(seq 0 $disks1 | tac))
 for disk in $sequence; do
   for rod in {1..3}; do
     eval empty=$(( $DISKS - (Rod${rod}[$disk] / 2) ))
     eval fill=\${Rod${rod}[$disk]}
     repeat " " $empty
     test $fill -gt 0 && repeat "*" $fill || echo -n "|"
     repeat " " $empty
   done
   echo
 repeat "=" $basewidth # Print "base" beneath rods.
 echo
display ()
 echo
 PrintRods
 # Get rod-number, summit and weight
 first=( `FromRod $1` )
 eval Rod${first[0]}[${first[1]}]=0
 # Get rod-number and first-free position
 second=( `ToRod ${first[2]} $2` )
```

```
eval Rod${second[0]}[${second[1]}]=${first[2]}
 if [ "${Rod3[lastmove_t]}" = 1 ]
 then # Last move? If yes, then display final position.
   tput cup 0 0
   echo; echo "+ Final Position: $Moves moves"
   PrintRods
 fi
 sleep $DELAY
# From here down, almost the same as original (hanoi.bash) script.
dohanoi() {  # Recursive function.
   case $1 in
    0)
       ;;
    *)
       dohanoi "$(($1-1))" $2 $4 $3
       if [ "$Moves" -ne 0 ]
       then
         tput cup 0 0
        echo; echo "+ Position after move $Moves"
       ((Moves++))
       echo -n " Next move will be: "
       echo $2 "-->" $3
       display $2 $3
       dohanoi "$(($1-1))" $4 $3 $2
   esac
setup_arrays ()
 local dim n elem
 let "dim1 = $1 - 1"
 elem=$dim1
 for n in $(seq 0 $dim1)
  let "Rod1[\$elem] = 2 * \$n + 1"
 Rod2[$n]=0
  Rod3[$n]=0
  ((elem--))
 done
### Main ###
trap "tput cnorm" 0
tput civis
clear
setup_arrays $DISKS
tput cup 0 0
echo; echo "+ Start Position"
```

```
case $# in
   1) case $(($1>0)) in
                           # Must have at least one disk.
      1)
          disks=$1
          dohanoi $1 1 3 2
          Total moves = 2^n - 1, where n = # of disks.
           exit 0;
          ;;
       *)
           echo "$0: Illegal value for number of disks";
          exit $E_BADPARAM;
          ;;
       esac
    ;;
    *)
       echo "usage: $0 N"
       echo " Where \"N\" is the number of disks."
       exit $E_NOPARAM;
       ;;
esac
exit $E_NOEXIT # Shouldn't exit here.
# Exercise:
# There is a minor bug in the script that causes the display of
#+ the next-to-last move to be skipped.
#+ Fix this.
```

#### Example A-50. An alternate version of the getopt-simple.sh script

```
#!/bin/bash
# UseGetOpt.sh
UseGetOpt () {
 declare inputOptions
 declare -r E_OPTERR=85
 declare -r ScriptName=${0##*/}
 declare -r ShortOpts="adf:hlt"
 declare -r LongOpts="aoption, debug, file:, help, log, test"
DoSomething () {
   echo "The function name is '${FUNCNAME}'"
   # Recall that $FUNCNAME is an internal variable
   #+ holding the name of the function it is in.
 inputOptions=$(getopt -o "${ShortOpts}" --long \
             "${LongOpts}" -- name "${ScriptName}" -- "${@}")
 if [[ ($? -ne 0) || ($# -eq 0) ]]; then
   echo "Usage: ${ScriptName} [-dhlt] {OPTION...}"
   exit $E_OPTERR
 eval set -- "${inputOptions}"
```

```
# Only for educational purposes. Can be removed.
#-----
echo "++ Test: Number of arguments: [$#]"
echo '++ Test: Looping through "$@"'
for a in "$@"; do
 echo " ++ [$a]"
while true; do
  case "$\{1\}" in
   --aoption | -a) # Argument found.
     echo "Option [$1]"
     ;;
                   # Enable informational messages.
    --debug | -d)
     echo "Option [$1] Debugging enabled"
    --file | -f)  # Check for optional argument.
      case "$2" in #+ Double colon is optional argument.
                # Not there.
           echo "Option [$1] Use default"
           shift
           ;;
        *) # Got it
          echo "Option [$1] Using input [$2]"
          shift
          ;;
     esac
     DoSomething
     ;;
    --log | -1) # Enable Logging.
     echo "Option [$1] Logging enabled"
     ;;
   --test | -t) # Enable testing.
     echo "Option [$1] Testing enabled"
     ;;
   --help | -h)
     echo "Option [$1] Display help"
     break
     ;;
    --)  # Done! $# is argument number for "--", $@ is "--"
     echo "Option [$1] Dash Dash"
     break
     ;;
     echo "Major internal error!"
     exit 8
     ;;
 echo "Number of arguments: [$#]"
 shift
done
```

```
shift
  # Only for educational purposes. Can be removed.
  echo "++ Test: Number of arguments after \"--\" is [\$\#] They are: [\$@]"
  echo '++ Test: Looping through "$@"'
  for a in "$@"; do
   echo " ++ [$a]"
                  ################### M A I N ########
# If you remove "function UseGetOpt () {" and corresponding "}",
#+ you can uncomment the "exit 0" line below, and invoke this script
#+ with the various options from the command-line.
# exit 0
echo "Test 1"
UseGetOpt -f myfile one "two three" four
echo; echo "Test 2"
UseGetOpt -h
echo; echo "Test 3 - Short Options"
UseGetOpt -adltf myfile anotherfile
echo; echo "Test 4 - Long Options"
UseGetOpt --aoption --debug --log --test --file myfile anotherfile
exit
```

## Example A-51. The version of the *UseGetOpt.sh* example used in the <u>Tab Expansion appendix</u>

```
#!/bin/bash
# UseGetOpt-2.sh
# Modified version of the script for illustrating tab-expansion
#+ of command-line options.
# See the "Introduction to Tab Expansion" appendix.
# Possible options: -a -d -f -l -t -h
#+
                    --aoption, --debug --file --log --test -- help --
# Author of original script: Peggy Russell <prusselltechgroup@gmail.com>
# UseGetOpt () {
 declare inputOptions
 declare -r E_OPTERR=85
 declare -r ScriptName=${0##*/}
 declare -r ShortOpts="adf:hlt"
 declare -r LongOpts="aoption, debug, file:, help, log, test"
DoSomething () {
   echo "The function name is '${FUNCNAME}'"
 inputOptions=$(getopt -o "${ShortOpts}" --long \
```

```
"${LongOpts}" --name "${ScriptName}" -- "${@}")
if [[ ($? -ne 0) || ($# -eq 0) ]]; then
 echo "Usage: ${ScriptName} [-dhlt] {OPTION...}"
 exit $E_OPTERR
fi
eval set -- "${inputOptions}"
while true; do
  case "${1}" in
    --aoption | -a) # Argument found.
     echo "Option [$1]"
     ;;
   --debug | -d)  # Enable informational messages.
     echo "Option [$1] Debugging enabled"
     ;;
    --file | -f) # Check for optional argument.
      case "$2" in #+ Double colon is optional argument.
       "") # Not there.
           echo "Option [$1] Use default"
           shift
           ;;
        *) # Got it
          echo "Option [$1] Using input [$2]"
          shift
          ;;
     esac
     DoSomething
     ;;
    --log | -1) # Enable Logging.
     echo "Option [$1] Logging enabled"
    --test | -t) # Enable testing.
     echo "Option [$1] Testing enabled"
     ;;
   --help \mid -h)
     echo "Option [$1] Display help"
     break
     ;;
    --)  # Done! $# is argument number for "--", $@ is "--"
     echo "Option [$1] Dash Dash"
     break
     ;;
     echo "Major internal error!"
     exit 8
     ;;
  echo "Number of arguments: [$#]"
  shift
```

```
done
  shift
# }
exit
```

#### Example A-52. Cycling through all the possible color backgrounds

```
#!/bin/bash
# show-all-colors.sh
# Displays all 256 possible background colors, using ANSI escape sequences.
# Author: Chetankumar Phulpagare
# Used in ABS Guide with permission.
T1=8
T2=6
T3=36
offset=0
for num1 in \{0...7\}
do {
   for num2 in \{0,1\}
       do {
          shownum=`echo "$offset + $T1 * ${num2} + $num1" | bc`
          echo -en "\E[0;48;5;${shownum}m color ${shownum} \E[0m"
       done
   echo
done
offset=16
for num1 in \{0...5\}
   for num2 in {0..5}
       do {
          for num3 in {0..5}
              do {
                shownum=`echo "$offset + $T2 * ${num3} \
                 + $num2 + $T3 * ${num1}" | bc`
                 echo -en "\E[0;48;5;${shownum}m color ${shownum} \E[0m"]
               done
          echo
       done
done
offset=232
for num1 in {0..23}
do {
  shownum=`expr $offset + $num1`
   echo -en "E[0;48;5;${shownum}m ${shownum}\E[0m"
done
echo
```

#### **Example A-53. Morse Code Practice**

```
#!/bin/bash
# sam.sh, v. .01a
# Still Another Morse (code training script)
# With profuse apologies to Sam (F.B.) Morse.
# Author: Mendel Cooper
# License: GPL3
# Reldate: 05/25/11
# Morse code training script.
# Converts arguments to audible dots and dashes.
# Note: lowercase input only at this time.
# Get the wav files from the source tarball:
# http://bash.deta.in/abs-guide-latest.tar.bz2
DOT='soundfiles/dot.wav'
DASH='soundfiles/dash.wav'
# Maybe move soundfiles to /usr/local/sounds?
LETTERSPACE=300000 # Microseconds.
WORDSPACE=980000
# Nice and slow, for beginners. Maybe 5 wpm?
EXIT_MSG="May the Morse be with you!"
E NOARGS=75
                  # No command-line args?
declare -A morse # Associative array!
morse[a]="dot; dash"
morse[b]="dash; dot; dot; dot"
morse[c]="dash; dot; dash; dot"
morse[d]="dash; dot; dot"
morse[e]="dot"
morse[f]="dot; dot; dash; dot"
morse[g]="dash; dash; dot"
morse[h]="dot; dot; dot; dot"
morse[i]="dot; dot;"
morse[j]="dot; dash; dash; dash"
morse[k]="dash; dot; dash"
morse[l]="dot; dash; dot; dot"
morse[m]="dash; dash"
morse[n]="dash; dot"
morse[o]="dash; dash; dash"
morse[p]="dot; dash; dash; dot"
morse[q]="dash; dash; dot; dash"
morse[r]="dot; dash; dot"
morse[s]="dot; dot; dot"
morse[t]="dash"
morse[u]="dot; dot; dash"
morse[v]="dot; dot; dash"
morse[w]="dot; dash; dash"
morse[x]="dash; dot; dot; dash"
morse[y]="dash; dot; dash; dash"
morse[z]="dash; dash; dot; dot"
morse[0]="dash; dash; dash; dash; dash"
morse[1]="dot; dash; dash; dash; dash"
morse[2]="dot; dot; dash; dash; dash"
```

```
morse[3]="dot; dot; dash; dash"
morse[4]="dot; dot; dot; dash"
morse[5]="dot; dot; dot; dot"
morse[6]="dash; dot; dot; dot"
morse[7]="dash; dash; dot; dot; dot"
morse[8]="dash; dash; dot; dot"
morse[9]="dash; dash; dash; dash; dot"
# The following must be escaped or quoted.
morse[?]="dot; dot; dash; dash; dot; dot"
morse[.]="dot; dash; dot; dash; dot; dash"
morse[,]="dash; dash; dot; dash; dash"
morse[/]="dash; dot; dot; dash; dot"
morse[\@]="dot; dash; dash; dot; dash; dot"
play_letter ()
 eval ${morse[$1]} # Play dots, dashes from appropriate sound files.
 # Why is 'eval' necessary here?
 usleep $LETTERSPACE # Pause in between letters.
extract_letters ()
                     # Slice string apart, letter by letter.
 local pos=0
                    # Starting at left end of string.
 local len=1
                    # One letter at a time.
  strlen=${#1}
  while [ $pos -lt $strlen ]
   letter=${1:pos:len}
          ^^^^^
                         See Chapter 10.1.
   play_letter $letter
   echo -n "*" # Mark letter just played.
    ((pos++))
  done
####### Play the sounds ###########
dot() { aplay "$DOT" 2&>/dev/null; }
dash() { aplay "$DASH" 2&>/dev/null; }
              ########################
no_args ()
   declare -a usage
   usage=( $0 word1 word2 ...)
   echo "Usage:"; echo
   echo ${usage[*]}
   for index in 0 1 2 3
     extract_letters ${usage[index]}
     usleep $WORDSPACE
     echo -n " " # Print space between words.
   echo "Usage: $0 word1 word2 ... "
   echo; echo
# int main()
```

```
# {
clear
                     # Clear the terminal screen.
echo "
               SAM"
echo "Still Another Morse code trainer"
echo " Author: Mendel Cooper"
echo; echo;
if [ -z "$1" ]
then
 no_args
 echo; echo; echo "$EXIT_MSG"; echo
 exit $E_NOARGS
echo; echo "$*"
                 # Print text that will be played.
until [ -z "$1" ]
do
 extract_letters $1
 shift # On to next word.
 usleep $WORDSPACE
 echo -n " "
               # Print space between words.
done
echo; echo; echo "$EXIT_MSG"; echo
exit 0
# }
# Exercises:
# 1) Have the script accept either lowercase or uppercase words
   as arguments. Hint: Use 'tr' . . .
# 2) Have the script optionally accept input from a text file.
```

#### Example A-54. Base64 encoding/decoding

```
#!/bin/bash
# base64.sh: Bash implementation of Base64 encoding and decoding.
#
# Copyright (c) 2011 vladz <vladz@devzero.fr>
# Used in ABSG with permission (thanks!).
# Encode or decode original Base64 (and also Base64url)
#+ from STDIN to STDOUT.
#
# Usage:
# Encode
# $ ./base64.sh < binary-file > binary-file.base64
# Decode
# $ ./base64.sh -d < binary-file.base64 > binary-file
# Reference:
# 
# [1] RFC4648 - "The Base16, Base32, and Base64 Data Encodings"
# http://tools.ietf.org/html/rfc4648#section-5
# The base64_charset[] array contains entire base64 charset,
```

```
\# and additionally the character "=" ...
base64_charset=(\{A..Z\}\{a..z\}\{0..9\} + / = )
                # Nice illustration of brace expansion.
# Uncomment the ### line below to use base64url encoding instead of
#+ original base64.
### base64_charset=( \{A..Z\} \{a..z\} \{0..9\} - _ = )
# Output text width when encoding
#+ (64 characters, just like openssl output).
text_width=64
function display_base64_char {
# Convert a 6-bit number (between 0 and 63) into its corresponding values
#+ in Base64, then display the result with the specified text width.
 printf "${base64_charset[$1]}"; (( width++ ))
  (( width % text_width == 0 )) && printf "\n"
function encode_base64 {
# Encode three 8-bit hexadecimal codes into four 6-bit numbers.
      We need two local int array variables:
      c8[]: to store the codes of the 8-bit characters to encode
      c6[]: to store the corresponding encoded values on 6-bit
 declare -a -i c8 c6
  # Convert hexadecimal to decimal.
  c8=( printf "ibase=16; $\{1:0:2\} \n$\{1:2:2\} \n = bc) )
  # Let's play with bitwise operators
  \#+ (3x8-bit into 4x6-bits conversion).
  ((c6[0] = c8[0] >> 2))
  ((c6[1] = ((c8[0] \& 3) << 4) | (c8[1] >> 4)))
  # The following operations depend on the c8 element number.
  case \{ \#c8[*] \} in
   3) ((c6[2] = ((c8[1] \& 15) << 2) | (c8[2] >> 6)))
       ((c6[3] = c8[2] & 63));
   2) ((c6[2] = (c8[1] \& 15) << 2))
      ((c6[3] = 64));
   1) ((c6[2] = c6[3] = 64));;
  esac
  for char in ${c6[@]}; do
   display_base64_char ${char}
function decode_base64 {
# Decode four base64 characters into three hexadecimal ASCII characters.
  # c8[]: to store the codes of the 8-bit characters
  # c6[]: to store the corresponding Base64 values on 6-bit
  declare -a -i c8 c6
  # Find decimal value corresponding to the current base64 character.
  for current_char in ${1:0:1} ${1:1:1} ${1:2:1} ${1:3:1}; do
     [ "${current_char}" = "=" ] && break
     position=0
     while [ "${current_char}" != "${base64_charset[${position}]}" ]; do
        (( position++ ))
     done
```

```
c6=( ${c6[*]} ${position} )
  done
  # Let's play with bitwise operators
  \#+ (4x8-bit into 3x6-bits conversion).
  ((c8[0] = (c6[0] << 2) | (c6[1] >> 4)))
  # The next operations depends on the c6 elements number.
  case \{ \#c6[*] \} in
    3) ((c8[1] = ((c6[1] & 15) << 4) | (c6[2] >> 2)))
       ((c8[2] = (c6[2] \& 3) << 6)); unset c8[2];;
    4) ((c8[1] = (c6[1] & 15) << 4) | (c6[2] >> 2)))
       ((c8[2] = (c6[2] \& 3) << 6) | c6[3]));;
  esac
  for char in ${c8[*]}; do
    printf "\x$(printf "%x" ${char})"
  done
# main ()
if [ "$1" = "-d" ]; then # decode
  # Reformat STDIN in pseudo 4x6-bit groups.
 content=\frac{(cat - | tr -d "\n" | sed -r "s/(.{4}))}{1 /g"}
  for chars in ${content}; do decode_base64 ${chars}; done
else
  # Make a hexdump of stdin and reformat in 3-byte groups.
  content=\frac{(cat - | xxd - ps - u | sed - r "s/(\w{6})/\1 / q" | }
            tr -d "\n")
  for chars in ${content}; do encode_base64 ${chars}; done
  echo
fi
```

## Example A-55. Inserting text in a file using sed

```
#!/bin/bash
# Prepends a string at a specified line
#+ in files with names ending in "sample"
#+ in the current working directory.
# This script overwrites files!
# Be careful running it in a directory
#+ where you have important files!!!
# Create a couple of files to operate on ...
# 01sample
# 02sample
  ... etc.
  These files must not be empty, else the prepend will not work.
lineno=1
                # Append at line 1 (prepend).
```

```
filespec="*sample" # Filename pattern to operate on.
string=$(whoami)
                   # Will set your username as string to insert.
                    # It could just as easily be any other string.
for file in $filespec # Specify which files to alter.
           ^^^^^
do #
sed -i ""$lineno"i "$string"" $file
# ^^ -i option edits files in-place.
                ^ Insert (i) command.
echo ""$file" altered!"
done
echo "Warning: files possibly clobbered!"
exit 0
# Exercise:
# Add error checking to this script.
# It needs it badly.
```

#### Example A-56. The Gronsfeld Cipher

```
#!/bin/bash
# gronsfeld.bash
# License: GPL3
# Reldate 06/23/11
# This is an implementation of the Gronsfeld Cipher.
# It's essentially a stripped-down variant of the
#+ polyalphabetic Vigenère Tableau, but with only 10 alphabets.
  The classic Gronsfeld has a numeric sequence as the key word,
#+ but here we substitute a letter string, for ease of use.
  Allegedly, this cipher was invented by the eponymous Count Gronsfeld
#+ in the 17th Century. It was at one time considered to be unbreakable.
# Note that this is ###not### a secure cipher by modern standards.
# Global Variables #
Enc suffix="29379"
                    # Encrypted text output with this 5-digit suffix.
                     # This functions as a decryption flag,
                     #+ and when used to generate passwords adds security.
Default_key="gronsfeldk"
                     # The script uses this if key not entered below
                     # (at "Keychain").
                     # Change the above two values frequently
                     #+ for added security.
                     # Output in groups of 5 letters, per tradition.
GROUPLEN=5
alpha1=( abcdefghijklmnopqrstuvwxyz )
alpha2=({A..Z}) # Output in all caps, per tradition.
                     \# Use alpha2=( {a..z} ) for password generator.
wraplen=26
                    # Wrap around if past end of alphabet.
dflag=
                    # Decrypt flag (set if $Enc_suffix present).
                    # Missing command-line args?
E_NOARGS=76
                    # Debugging flag.
DEBUG=77
declare -a offsets # This array holds the numeric shift values for
                    #+ encryption/decryption.
#######Kevchain#####
key= ### Put key here!!!
```

```
# 10 characters!
##############################
# Function
: ()
{ # Encrypt or decrypt, depending on whether $dflag is set.
  # Why ": ()" as a function name? Just to prove that it can be done.
 local idx keydx mlen off1 shft
  local plaintext="$1"
 local mlen=${#plaintext}
for (( idx=0; idx<$mlen; idx++ ))
 let "keydx = $idx % $keylen"
 shft=${offsets[keydx]}
 if [ -n "$dflag" ]
                        # Decrypt!
  then
   let "off1 = $(expr index "${alpha1[*]}" ${plaintext:idx:1}) - $shft"
    # Shift backward to decrypt.
                       # Encrypt!
   let "off1 = $(expr index "${alpha1[*]}" ${plaintext:idx:1}) + $shft"
   # Shift forward to encrypt.
   test $(($idx % $GROUPLEN)) = 0 && echo -n " " # Groups of 5 letters.
   # Comment out above line for output as a string without whitespace,
    #+ for example, if using the script as a password generator.
  fi
  ((off1--)) # Normalize. Why is this necessary?
      if [ $off1 -lt 0 ]
      then # Catch negative indices.
        let "off1 += $wraplen"
  ((off1 %= $wraplen))
                       # Wrap around if past end of alphabet.
  echo -n "${alpha2[off1]}"
done
 if [ -z "$dflag" ]
   echo " $Enc_suffix"
  echo "$Enc_suffix" # For password generator.
 else
   echo
 fi
} # End encrypt/decrypt function.
# int main () {
# Check for command-line args.
if [ -z "$1" ]
then
   echo "Usage: $0 TEXT TO ENCODE/DECODE"
   exit $E_NOARGS
```

```
fi
if [ ${!#} == "$Enc_suffix" ]
# ^^^^ Final command-line arg.
then
 dflag=ON
 echo -n "+"
                     # Flag decrypted text with a "+" for easy ID.
if [ -z "$key" ]
 key="$Default_key" # "gronsfeldk" per above.
fi
keylen=${#key}
for (( idx=0; idx<$keylen; idx++ ))
do # Calculate shift values for encryption/decryption.
 offsets[idx]=$(expr index "${alpha1[*]}" ${key:idx:1}) # Normalize.
 ((offsets[idx]--)) # Necessary because "expr index" starts at 1,
                     #+ whereas array count starts at 0.
  # Generate array of numerical offsets corresponding to the key.
 # There are simpler ways to accomplish this.
done
args=\$(echo "\$*" | sed -e 's///g' | tr A-Z a-z | sed -e 's/[0-9]//g')
# Remove whitespace and digits from command-line args.
# Can modify to also remove punctuation characters, if desired.
        # Debug:
        # echo "$args"; exit $DEBUG
                      # Call the function named ":".
# : is a null operator, except . . . when it's a function name!
exit $? # } End-of-script
    **************
  This script can function as a password generator,
#+ with several minor mods, see above.
  That would allow an easy-to-remember password, even the word
#+ "password" itself, which encrypts to vrgfotvo29379
#+ a fairly secure password not susceptible to a dictionary attack.
  Or, you could use your own name (surely that's easy to remember!).
  For example, Bozo Bozeman encrypts to hfnbttdppkt29379.
```

#### Example A-57. Bingo Number Generator

```
# Lowest allowable bingo number.
MAX=75
          # Highest allowable bingo number.
COLS=15 # Numbers in each column (B I N G O).
SINGLE_DIGIT_MAX=9
declare -a Numbers
Prefix=(B I N G O)
initialize_Numbers ()
{ # Zero them out to start.
  # They'll be incremented if chosen.
  local index=0
  until [ "$index" -gt $MAX ]
   Numbers[index]=0
    ((index++))
  done
  Numbers[0]=1 # Flag zero, so it won't be selected.
generate_number ()
  local number
  while [ 1 ]
    let "number = $(expr $RANDOM % $MAX)"
    if [ ${Numbers[number]} -eq 0 ] # Number not yet called.
    then
      let "Numbers[number]+=1"
                                     # Flag it in the array.
      break
                                     # And terminate loop.
       # Else if already called, loop and generate another number.
  done
  # Exercise: Rewrite this more elegantly as an until-loop.
  return $number
print_numbers_called ()
# Print out the called number log in neat columns.
    # echo ${Numbers[@]}
local pre2=0
                          # Prefix a zero, so columns will align
                          #+ on single-digit numbers.
echo "Number Stats"
for (( index=1; index<=MAX; index++))</pre>
do
 count=${Numbers[index]}
 let "t = $index - 1" # Normalize, since array begins with index 0.
 let "column = $(expr $t / $COLS)"
 pre=${Prefix[column]}
# echo -n "${Prefix[column]} "
if [ $(expr $t % $COLS) -eq 0 ]
then
```

```
echo # Newline at end of row.
fi
 if [ "$index" -gt $SINGLE_DIGIT_MAX ] # Check for single-digit number.
   echo -n "$pre$index#$count "
 else # Prefix a zero.
   echo -n "$pre$pre2$index#$count "
done
# main () {
RANDOM=$$ # Seed random number generator.
initialize_Numbers # Zero out the number tracking array.
clear
echo "Bingo Number Caller"; echo
while [[ "$key" != "q" ]]  # Main loop.
do
 read -s -n1 -p "Hit a key for the next number [q to exit] " key
 # Usually 'q' exits, but not always.
 # Can always hit Ctl-C if q fails.
 echo
 generate_number; new_number=$?
 let "column = $(expr $new_number / $COLS)"
 echo -n "${Prefix[column]} " # B-I-N-G-O
 echo $new_number
done
echo; echo
# Game over ...
print_numbers_called
echo; echo "[#0 = not called . . . #1 = called]"
echo
exit 0
# }
# Certainly, this script could stand some improvement.
#See also the author's Instructable:
#www.instructables.com/id/Binguino-An-Arduino-based-Bingo-Number-Generato/
```

To end this section, a review of the basics . . . and more.

#### Example A-58. Basics Reviewed

```
#!/bin/bash
# basics-reviewed.bash
```

```
# File extension == *.bash == specific to Bash
  Copyright (c) Michael S. Zick, 2003; All rights reserved.
  License: Use in any form, for any purpose.
  Revision: $ID$
              Edited for layout by M.C.
   (author of the "Advanced Bash Scripting Guide")
  Fixes and updates (04/08) by Cliff Bamford.
# This script tested under Bash versions 2.04, 2.05a and 2.05b.
# It may not work with earlier versions.
  This demonstration script generates one --intentional--
#+ "command not found" error message. See line 436.
# The current Bash maintainer, Chet Ramey, has fixed the items noted
#+ for later versions of Bash.
       ###-----###
       ### Pipe the output of this script to 'more' ###
       ###+ else it will scroll off the page.
       ###
                                                   ###
       ### You may also redirect its output
                                                  ###
       ###+ to a file for examination.
                                                   ###
       ###-----###
# Most of the following points are described at length in
#+ the text of the foregoing "Advanced Bash Scripting Guide."
  This demonstration script is mostly just a reorganized presentation.
# Variables are not typed unless otherwise specified.
# Variables are named. Names must contain a non-digit.
# File descriptor names (as in, for example: 2>&1)
#+ contain ONLY digits.
# Parameters and Bash array elements are numbered.
# (Parameters are very similar to Bash arrays.)
# A variable name may be undefined (null reference).
unset VarNull
# A variable name may be defined but empty (null contents).
VarEmpty=''
                                # Two, adjacent, single quotes.
# A variable name may be defined and non-empty.
VarSomething='Literal'
# A variable may contain:
    * A whole number as a signed 32-bit (or larger) integer
  * A string
# A variable may also be an array.
# A string may contain embedded blanks and may be treated
#+ as if it where a function name with optional arguments.
```

```
# The names of variables and the names of functions
#+ are in different namespaces.
# A variable may be defined as a Bash array either explicitly or
#+ implicitly by the syntax of the assignment statement.
# Explicit:
declare -a ArrayVar
# The echo command is a builtin.
echo $VarSomething
# The printf command is a builtin.
# Translate %s as: String-Format
printf %s $VarSomething # No linebreak specified, none output.
echo
                                # Default, only linebreak output.
# The Bash parser word breaks on whitespace.
# Whitespace, or the lack of it is significant.
# (This holds true in general; there are, of course, exceptions.)
# Translate the DOLLAR_SIGN character as: Content-Of.
# Extended-Syntax way of writing Content-Of:
echo ${VarSomething}
\# The ${ \dots } Extended-Syntax allows more than just the variable
#+ name to be specified.
# In general, $VarSomething can always be written as: ${VarSomething}.
# Call this script with arguments to see the following in action.
\# Outside of double-quotes, the special characters @ and *
#+ specify identical behavior.
# May be pronounced as: All-Elements-Of.
 Without specification of a name, they refer to the
#+ pre-defined parameter Bash-Array.
# Glob-Pattern references
echo $*
                                # All parameters to script or function
echo ${*}
                                # Same
# Bash disables filename expansion for Glob-Patterns.
# Only character matching is active.
# All-Elements-Of references
echo $@
                                # Same as above
echo ${@}
                                # Same as above
```

```
# Within double-quotes, the behavior of Glob-Pattern references
#+ depends on the setting of IFS (Input Field Separator).
# Within double-quotes, All-Elements-Of references behave the same.
# Specifying only the name of a variable holding a string refers
#+ to all elements (characters) of a string.
# To specify an element (character) of a string,
#+ the Extended-Syntax reference notation (see below) MAY be used.
# Specifying only the name of a Bash array references
#+ the subscript zero element,
#+ NOT the FIRST DEFINED nor the FIRST WITH CONTENTS element.
# Additional qualification is needed to reference other elements,
#+ which means that the reference MUST be written in Extended-Syntax.
# The general form is: ${name[subscript]}.
# The string forms may also be used: ${name:subscript}
#+ for Bash-Arrays when referencing the subscript zero element.
# Bash-Arrays are implemented internally as linked lists,
#+ not as a fixed area of storage as in some programming languages.
   Characteristics of Bash arrays (Bash-Arrays):
  If not otherwise specified, Bash-Array subscripts begin with
#+ subscript number zero. Literally: [0]
   This is called zero-based indexing.
###
#
  If not otherwise specified, Bash-Arrays are subscript packed
#+ (sequential subscripts without subscript gaps).
###
# Negative subscripts are not allowed.
###
#
   Elements of a Bash-Array need not all be of the same type.
###
   Elements of a Bash-Array may be undefined (null reference).
#
#
       That is, a Bash-Array may be "subscript sparse."
###
#
   Elements of a Bash-Array may be defined and empty (null contents).
###
   Elements of a Bash-Array may contain:
     * A whole number as a signed 32-bit (or larger) integer
      * A string
      * A string formated so that it appears to be a function name
     + with optional arguments
###
   Defined elements of a Bash-Array may be undefined (unset).
       That is, a subscript packed Bash-Array may be changed
```

```
# + into a subscript sparse Bash-Array.
###
# Elements may be added to a Bash-Array by defining an element
#+ not previously defined.
###
# For these reasons, I have been calling them "Bash-Arrays".
# I'll return to the generic term "array" from now on.
     -- msz
# Lines 202 - 334 supplied by Cliff Bamford. (Thanks!)
# Demo --- Interaction with Arrays, quoting, IFS, echo, * and @
#+ all affect how things work
ArrayVar[0]='zero'
                                      # 0 normal
                                     # 1 unquoted literal
ArrayVar[1]=one
ArrayVar[2]='two'
                                     # 2 normal
ArrayVar[3]='three'
                                     # 3 normal
ArrayVar[4]='I am four'
                                    # 4 normal with spaces
ArrayVar[5]='five'
                                     # 5 normal
unset ArrayVar[6]
                                     # 6 undefined
ArrayValue[7]='seven'
                                     # 7 normal
ArrayValue[8]=''
                                    # 8 defined but empty
ArrayValue[9]='nine'
                                     # 9 normal
echo '--- Here is the array we are using for this test'
echo
echo "ArrayVar[0]='zero'
                                    # 0 normal"
echo "ArrayVar[1]=one
echo "ArrayVar[2]='two'
echo "ArrayVar[3]='three'
echo "ArrayVar[4]-'r
                                    # 1 unquoted literal"
                                     # 2 normal"
echo "ArrayVar[3]='three' # 3 normal"
echo "ArrayVar[4]='I am four' # 4 normal with spaces"
echo "ArrayVar[5]='five' # 5 normal"
echo "unset ArrayVar[6] # 6 undefined"
echo "ArrayValue[7] /
echo "ArrayValue[9]='nine'
                                    # 9 normal"
echo
echo '---Case0: No double-quotes, Default IFS of space, tab, newline ---'
IFS=\frac{x20'}{x09'}\x09'\frac{x0A'} # In exactly this order.
echo 'Here is: printf %q {${ArrayVar[*]}'
printf %q ${ArrayVar[*]}
echo
echo 'Here is: printf %q {${ArrayVar[@]}'
printf %q ${ArrayVar[@]}
echo
echo 'Here is: echo ${ArrayVar[*]}'
echo ${ArrayVar[@]}
echo 'Here is: echo {${ArrayVar[@]}}'
echo ${ArrayVar[@]}
echo
echo '---Casel: Within double-quotes - Default IFS of space-tab-
newline ---'
IFS=$'\x20'$'\x09'$'\x0A' # These three bytes,
echo 'Here is: printf %q "{${ArrayVar[*]}"'
```

```
printf %q "${ArrayVar[*]}"
echo
echo 'Here is: printf %q "{${ArrayVar[@]}"'
printf %q "${ArrayVar[@]}"
echo
echo 'Here is: echo "${ArrayVar[*]}"'
echo "${ArrayVar[@]}"
echo 'Here is: echo "{${ArrayVar[@]}"'
echo "${ArrayVar[@]}"
echo
echo '---Case2: Within double-quotes - IFS is q'
IFS='q'
echo 'Here is: printf %q "{${ArrayVar[*]}"'
printf %q "${ArrayVar[*]}"
echo
echo 'Here is: printf %q "{${ArrayVar[@]}"'
printf %q "${ArrayVar[@]}"
echo
echo 'Here is: echo "${ArrayVar[*]}"'
echo "${ArrayVar[@]}"
echo 'Here is: echo "{${ArrayVar[@]}"'
echo "${ArrayVar[@]}"
echo
echo '---Case3: Within double-quotes - IFS is ^'
echo 'Here is: printf %q "{${ArrayVar[*]}"'
printf %q "${ArrayVar[*]}"
echo 'Here is: printf %q "{${ArrayVar[@]}"'
printf %q "${ArrayVar[@]}"
echo
echo 'Here is: echo "${ArrayVar[*]}"'
echo "${ArrayVar[@]}"
echo 'Here is: echo "{${ArrayVar[@]}"'
echo "${ArrayVar[@]}"
echo
echo '---Case4: Within double-quotes - IFS is ^ followed by
space, tab, newline'
IFS=$'^'$'\x20'$'\x09'$'\x0A'
                               # ^ + space tab newline
echo 'Here is: printf %q "{${ArrayVar[*]}"'
printf %q "${ArrayVar[*]}"
echo 'Here is: printf %g "{${ArrayVar[@]}"'
printf %q "${ArrayVar[@]}"
echo
echo 'Here is: echo "${ArrayVar[*]}"'
echo "${ArrayVar[@]}"
echo 'Here is: echo "{${ArrayVar[@]}}"'
echo "${ArrayVar[@]}"
echo
echo '---Case6: Within double-quotes - IFS set and empty '
IFS=''
echo 'Here is: printf %q "{${ArrayVar[*]}"'
printf %q "${ArrayVar[*]}"
echo 'Here is: printf %q "{${ArrayVar[@]}"'
printf %q "${ArrayVar[@]}"
echo
```

```
echo 'Here is: echo "${ArrayVar[*]}"'
echo "${ArrayVar[@]}"
echo 'Here is: echo "{${ArrayVar[@]}"'
echo "${ArrayVar[@]}"
echo
echo '---Case7: Within double-quotes - IFS is unset'
echo 'Here is: printf %q "{${ArrayVar[*]}"'
printf %q "${ArrayVar[*]}"
echo
echo 'Here is: printf %q "{${ArrayVar[@]}"'
printf %q "${ArrayVar[@]}"
echo
echo 'Here is: echo "${ArrayVar[*]}"'
echo "${ArrayVar[@]}"
echo 'Here is: echo "{${ArrayVar[@]}"'
echo "${ArrayVar[@]}"
echo
echo '---End of Cases---'
echo "========;; echo
# Put IFS back to the default.
# Default is exactly these three bytes.
IFS=$'\x20'$'\x09'$'\x0A'
                                 # In exactly this order.
# Interpretation of the above outputs:
  A Glob-Pattern is I/O; the setting of IFS matters.
###
#
  An All-Elements-Of does not consider IFS settings.
###
  Note the different output using the echo command and the
#+ quoted format operator of the printf command.
# Recall:
#
  Parameters are similar to arrays and have the similar behaviors.
###
# The above examples demonstrate the possible variations.
# To retain the shape of a sparse array, additional script
#+ programming is required.
###
# The source code of Bash has a routine to output the
#+ [subscript]=value array assignment format.
# As of version 2.05b, that routine is not used,
#+ but that might change in future releases.
# The length of a string, measured in non-null elements (characters):
echo '- - Non-quoted references - -'
echo 'Non-Null character count: '${#VarSomething}' characters.'
# test='Lit'$'\x00''eral'
                                  # $'\x00' is a null character.
# echo ${#test}
                                  # See that?
```

```
# The length of an array, measured in defined elements,
#+ including null content elements.
echo
echo 'Defined content count: '${#ArrayVar[@]}' elements.'
# That is NOT the maximum subscript (4).
# That is NOT the range of the subscripts (1 . . 4 inclusive).
# It IS the length of the linked list.
###
# Both the maximum subscript and the range of the subscripts may
#+ be found with additional script programming.
# The length of a string, measured in non-null elements (characters):
echo
echo '- - Quoted, Glob-Pattern references - -'
echo 'Non-Null character count: '"${#VarSomething}"' characters.'
# The length of an array, measured in defined elements,
#+ including null-content elements.
echo
echo 'Defined element count: '"${#ArrayVar[*]}"' elements.'
# Interpretation: Substitution does not effect the ${\# ... } operation.
# Suggestion:
# Always use the All-Elements-Of character
#+ if that is what is intended (independence from IFS).
# Define a simple function.
# I include an underscore in the name
#+ to make it distinctive in the examples below.
###
# Bash separates variable names and function names
#+ in different namespaces.
  The Mark-One eyeball isn't that advanced.
###
_simple() {
   echo -n 'SimpleFunc'$@ # Newlines are swallowed in
                                    #+ result returned in any case.
# The ( ... ) notation invokes a command or function.
# The $( ... ) notation is pronounced: Result-Of.
# Invoke the function _simple
echo '- - Output of function _simple - -'
_simple
                                    # Try passing arguments.
echo
# or
                                    # Try passing arguments.
(_simple)
echo
echo '- Is there a variable of that name? -'
echo $_simple not defined # No variable by that name.
# Invoke the result of function _simple (Error msg intended)
###
$(_simple)
                                    # Gives an error message:
                           line 436: SimpleFunc: command not found
```

```
echo
###
# The first word of the result of function _simple
#+ is neither a valid Bash command nor the name of a defined function.
###
# This demonstrates that the output of _simple is subject to evaluation.
###
# Interpretation:
  A function can be used to generate in-line Bash commands.
# A simple function where the first word of result IS a bash command:
###
_print() {
  echo -n 'printf %q '$@
echo '- - Outputs of function _print - -'
_print parm1 parm2
                                # An Output NOT A Command.
echo
                                   # Executes: printf %q parm1 parm2
$(_print parm1 parm2)
                                   # See above IFS examples for the
                                   #+ various possibilities.
echo
                                  # The predictable result.
$(_print $VarSomething)
echo
# Function variables
echo
echo '- - Function variables - -'
# A variable may represent a signed integer, a string or an array.
# A string may be used like a function name with optional arguments.
                                  # Enable if desired
# set -vx
declare -f funcVar
                                   #+ in namespace of functions
funcVar=_print
                                  # Contains name of function.
                                   # Same as _print at this point.
$funcVar parm1
echo
                                  # Contains result of function.
funcVar=$(_print )
                                   # No input, No output.
$funcVar
$funcVar $VarSomething
                                  # The predictable result.
funcVar=$(_print $VarSomething)
                                   # $VarSomething replaced HERE.
                                   # The expansion is part of the
$funcVar
echo
                                   #+ variable contents.
funcVar="$(_print $VarSomething)"
                                  # $VarSomething replaced HERE.
$funcVar
                                   # The expansion is part of the
echo
                                   #+ variable contents.
```

```
# The difference between the unquoted and the double-quoted versions
#+ above can be seen in the "protect_literal.sh" example.
# The first case above is processed as two, unquoted, Bash-Words.
# The second case above is processed as one, quoted, Bash-Word.
# Delayed replacement
# -----
echo '- - Delayed replacement - -'
funcVar="$(_print '$VarSomething')" # No replacement, single Bash-Word.
eval $funcVar
                                    # $VarSomething replaced HERE.
echo
VarSomething='NewThing'
eval $funcVar
                                    # $VarSomething replaced HERE.
echo
# Restore the original setting trashed above.
VarSomething=Literal
# There are a pair of functions demonstrated in the
#+ "protect_literal.sh" and "unprotect_literal.sh" examples.
# These are general purpose functions for delayed replacement literals
#+ containing variables.
# REVIEW:
# A string can be considered a Classic-Array of elements (characters).
# A string operation applies to all elements (characters) of the string
#+ (in concept, anyway).
###
# The notation: ${array_name[@]} represents all elements of the
#+ Bash-Array: array_name.
###
# The Extended-Syntax string operations can be applied to all
#+ elements of an array.
###
# This may be thought of as a For-Each operation on a vector of strings.
###
# Parameters are similar to an array.
# The initialization of a parameter array for a script
#+ and a parameter array for a function only differ
\#+ in the initialization of \{0\}, which never changes its setting.
###
# Subscript zero of the script's parameter array contains
#+ the name of the script.
###
# Subscript zero of a function's parameter array DOES NOT contain
#+ the name of the function.
# The name of the current function is accessed by the $FUNCNAME variable.
###
# A quick, review list follows (quick, not short).
```

```
echo '- - Test (but not change) - -'
echo '- null reference -'
echo -n ${VarNull-'NotSet'}' '
                                     # NotSet
echo ${VarNull}
                                      # NewLine only
                                   # NotSet
echo -n ${VarNull:-'NotSet'}' '
echo ${VarNull}
                                       # Newline only
echo '- null contents -'
echo -n ${VarEmpty-'Empty'}' '
                                      # Only the space
echo ${VarEmpty}
                                      # Newline only
                                   # Empty
echo -n ${VarEmpty:-'Empty'}' '
echo ${VarEmpty}
                                       # Newline only
echo '- contents -'
echo ${VarSomething-'Content'}  # Literal
echo ${VarSomething:-'Content'}  # Literal
echo '- Sparse Array -'
echo ${ArrayVar[@]-'not set'}
# ASCII-Art time
# State Y==yes, N==no
          - :-
# Unset Y Y # Empty N Y
                  Y
                         ${# ...} == 0
                         ${# ...} == 0
                 N
# Contents N
                         ${# ...} > 0
# Either the first and/or the second part of the tests
#+ may be a command or a function invocation string.
echo '- - Test 1 for undefined - -'
declare -i t
_decT() {
   t=$t-1
# Null reference, set: t == -1
t=${#VarNull}
                                       # Results in zero.
${VarNull- _decT }
                                      # Function executes, t now -1.
echo $t
# Null contents, set: t == 0
t=${#VarEmpty}
                                     # Results in zero.
${VarEmpty- _decT }
                                      # _decT function NOT executed.
echo $t
# Contents, set: t == number of non-null characters
VarSomething='_simple'
                                      # Set to valid function name.
t=${#VarSomething}
                                      # non-zero length
${VarSomething- _decT }
                                      # Function _simple executed.
echo $t
                                       # Note the Append-To action.
# Exercise: clean up that example.
unset t
unset _decT
VarSomething=Literal
echo
echo '- - Test and Change - -'
echo '- Assignment if null reference -'
echo -n ${VarNull='NotSet'}' ' # NotSet NotSet
```

```
echo ${VarNull}
unset VarNull
echo '- Assignment if null reference -'
echo ${VarNull}
unset VarNull
echo '- No assignment if null contents -'
echo -n ${VarEmpty='Empty'}'  # Space only
echo ${VarEmpty}
VarEmpty=''
echo '- Assignment if null contents -'
echo -n ${VarEmpty:='Empty'}'  # Empty Empty
echo ${VarEmpty}
VarEmpty=''
echo '- No change if already has contents -'
echo ${VarSomething='Content'}  # Literal
echo ${VarSomething:='Content'}  # Literal
# "Subscript sparse" Bash-Arrays
###
# Bash-Arrays are subscript packed, beginning with
#+ subscript zero unless otherwise specified.
###
# The initialization of ArrayVar was one way
#+ to "otherwise specify". Here is the other way:
###
echo
declare -a ArraySparse
ArraySparse=( [1]=one [2]='' [4]='four')
# [0]=null reference, [2]=null content, [3]=null reference
echo '- - Array-Sparse List - -'
# Within double-quotes, default IFS, Glob-Pattern
IFS=$'\x20'$'\x09'$'\x0A'
printf %q "${ArraySparse[*]}"
echo
# Note that the output does not distinguish between "null content"
#+ and "null reference".
# Both print as escaped whitespace.
###
# Note also that the output does NOT contain escaped whitespace
#+ for the "null reference(s)" prior to the first defined element.
###
# This behavior of 2.04, 2.05a and 2.05b has been reported
#+ and may change in a future version of Bash.
# To output a sparse array and maintain the [subscript]=value
#+ relationship without change requires a bit of programming.
# One possible code fragment:
###
# local l=${#ArraySparse[@]}
                                  # Count of defined elements
# local f=0
                                   # Count of found subscripts
# local i=0
                                   # Subscript to test
                                   # Anonymous in-line function
  for ((1=\$\{\#ArraySparse[@]\}, f = 0, i = 0; f < 1; i++))
```

```
do
       # 'if defined then...'
       ${ArraySparse[$i]+ eval echo '\ ['$i']='${ArraySparse[$i]}}; (( f++ )) }
   done
# The reader coming upon the above code fragment cold
#+ might want to review "command lists" and "multiple commands on a line"
#+ in the text of the foregoing "Advanced Bash Scripting Guide."
###
# Note:
# The "read -a array_name" version of the "read" command
#+ begins filling array_name at subscript zero.
# ArraySparse does not define a value at subscript zero.
###
# The user needing to read/write a sparse array to either
#+ external storage or a communications socket must invent
#+ a read/write code pair suitable for their purpose.
###
# Exercise: clean it up.
unset ArraySparse
echo '- - Conditional alternate (But not change) - - '
echo '- No alternate if null reference -'
echo -n ${VarNull+'NotSet'}' '
echo ${VarNull}
unset VarNull
echo '- No alternate if null reference -'
echo -n ${VarNull:+'NotSet'}' '
echo ${VarNull}
unset VarNull
echo '- Alternate if null contents -'
                                         # Empty
echo -n ${VarEmpty+'Empty'}' '
echo ${VarEmpty}
VarEmpty=''
echo '- No alternate if null contents -'
echo -n ${VarEmpty:+'Empty'}' '
                                        # Space only
echo ${VarEmpty}
VarEmpty=''
echo '- Alternate if already has contents -'
# Alternate literal
echo ${VarSomething}
# Invoke function
echo -n ${VarSomething:+ $(_simple) }' ' # SimpleFunc Literal
echo ${VarSomething}
echo
echo '- - Sparse Array - -'
                                        # An array of 'Empty'(ies)
echo ${ArrayVar[@]+'Empty'}
echo
echo '- - Test 2 for undefined - -'
```

```
declare -i t
_incT() {
   t=$t+1
# Note:
# This is the same test used in the sparse array
#+ listing code fragment.
# Null reference, set: t == -1
t=${#VarNull}-1
                                  # Results in minus-one.
${VarNull+ _incT }
                                    # Does not execute.
echo $t' Null reference'
# Null contents, set: t == 0
${VarEmpty+ _incT }
t=${#VarEmpty}-1
                                   # Results in minus-one.
                                  # Executes.
echo $t' Null content'
# Contents, set: t == (number of non-null characters)
t=${#VarSomething}-1  # non-null length minus-one
${VarSomething+ _incT }  # Executes.
echo $t' Contents'
# Exercise: clean up that example.
unset t
unset _incT
# ${name?err_msg} ${name:?err_msg}
# These follow the same rules but always exit afterwards
#+ if an action is specified following the question mark.
# The action following the question mark may be a literal
#+ or a function result.
###
# ${name?} ${name:?} are test-only, the return can be tested.
# Element operations
echo
echo '- - Trailing sub-element selection - -'
# Strings, Arrays and Positional parameters
# Call this script with multiple arguments
#+ to see the parameter selections.
echo '- All -'
echo ${VarSomething:0}
                                  # all non-null characters
echo ${ArrayVar[@]:0}
                                   # all elements with content
echo ${@:0}
                                   # all parameters with content;
                                    # ignoring parameter[0]
echo
echo '- All after -'
echo ${VarSomething:1}
                                   # all non-null after character[0]
echo ${ArrayVar[@]:1}
                                   # all after element[0] with content
                                    # all after param[1] with content
echo ${@:2}
```

```
echo
echo '- Range after -'
echo ${VarSomething:4:3}
                                   # ral
                                   # Three characters after
                                    # character[3]
echo '- Sparse array gotch -'
                          # four - The only element with content.
echo ${ArrayVar[@]:1:2}
                            # Two elements after (if that many exist).
                           # the FIRST WITH CONTENTS
                            #+ (the FIRST WITH CONTENTS is being
                            #+ considered as if it
                           #+ were subscript zero).
# Executed as if Bash considers ONLY array elements with CONTENT
# printf %q "${ArrayVar[@]:0:3}" # Try this one
# In versions 2.04, 2.05a and 2.05b,
#+ Bash does not handle sparse arrays as expected using this notation.
# The current Bash maintainer, Chet Ramey, has corrected this.
echo '- Non-sparse array -'
echo ${0:2:2}
                           # Two parameters following parameter[1]
# New victims for string vector examples:
stringZ=abcABC123ABCabc
arrayZ=( abcabc ABCABC 123123 ABCABC abcabc )
sparseZ=( [1]='abcabc' [3]='ABCABC' [4]='' [5]='123123' )
echo
echo ' - - Victim string - - '$stringZ'- - '
echo ' - - Victim array - - '${arrayZ[@]}'- - '
echo ' - - Sparse array - -'${sparseZ[@]}'- - '
echo ' - [0] == null ref, [2] == null ref, [4] == null content - '
echo ' - [1] = abcabc [3] = ABCABC [5] = 123123 - '
echo ' - non-null-reference count: '${#sparseZ[@]}' elements'
echo
echo '- - Prefix sub-element removal - -'
echo '- - Glob-Pattern match must include the first character. - -'
echo '- - Glob-Pattern may be a literal or a function result. - -'
echo
# Function returning a simple, Literal, Glob-Pattern
_abc() {
   echo -n 'abc'
echo '- Shortest prefix -'
echo ${stringZ#123}
                                 # Unchanged (not a prefix).
echo ${stringZ#$(_abc)}
                                 # ABC123ABCabc
echo ${arrayZ[@]#abc}
                                   # Applied to each element.
# echo ${sparseZ[@]#abc} # Version-2.05b core dumps.
# Has since been fixed by Chet Ramey.
# The -it would be nice- First-Subscript-Of
# echo ${#sparseZ[@]#*} # This is NOT valid Bash.
echo
```

```
echo '- Longest prefix -'
echo ${stringZ##1*3}
                                    # Unchanged (not a prefix)
echo ${stringZ##a*C}
                                     # abc
echo ${arrayZ[@]##a*c}
                                     # ABCABC 123123 ABCABC
# echo ${sparseZ[@]##a*c} # Version-2.05b core dumps.
# Has since been fixed by Chet Ramey.
echo
echo '- - Suffix sub-element removal - -'
echo '- - Glob-Pattern match must include the last character. - -'
echo '- - Glob-Pattern may be a literal or a function result. - -'
echo
echo '- Shortest suffix -'
echo ${stringZ%1*3}  # Unchanged (not a suffix).
echo ${stringZ%$(_abc)}  # abcABC123ABC
                                     # Applied to each element.
echo ${arrayZ[@]%abc}
# echo ${sparseZ[@]%abc} # Version-2.05b core dumps.
# Has since been fixed by Chet Ramey.
# The -it would be nice- Last-Subscript-Of
# echo ${#sparseZ[@]%*} # This is NOT valid Bash.
echo
echo '- Longest suffix -'
echo ${stringZ%%1*3}
echo ${stringZ%%b*c}
                                    # Unchanged (not a suffix)
                                    # a
echo ${arrayZ[@]%%b*c}
                                     # a ABCABC 123123 ABCABC a
# echo ${sparseZ[@]%%b*c}
                                     # Version-2.05b core dumps.
# Has since been fixed by Chet Ramey.
echo '- - Sub-element replacement - -'
echo '- - Sub-element at any location in string. - -'
echo '- - First specification is a Glob-Pattern - -'
echo '- - Glob-Pattern may be a literal or Glob-Pattern function result. - -'
echo '- - Second specification may be a literal or function result. - -'
echo '- - Second specification may be unspecified. Pronounce that'
echo ' as: Replace-With-Nothing (Delete) - -'
echo
# Function returning a simple, Literal, Glob-Pattern
_123() {
   echo -n '123'
echo '- Replace first occurrence -'
echo ${stringZ/$(_123)/999}  # Changed (123 is a component).
echo ${stringZ/ABC/xyz}  # xyzABC123ABCabc
echo ${stringZ/ABC/xyz}  # xyzABC123ABCabc
echo ${arrayZ[@]/ABC/xyz}  # Applied to each element.
echo ${sparseZ[@]/ABC/xyz}  # Works as expected.
echo
echo '- Delete first occurrence -'
echo ${stringZ/$(_123)/}
echo ${stringZ/ABC/}
echo ${arrayZ[@]/ABC/}
echo ${sparseZ[@]/ABC/}
```

```
# The replacement need not be a literal,
#+ since the result of a function invocation is allowed.
# This is general to all forms of replacement.
echo
echo '- Replace first occurrence with Result-Of -'
echo ${stringZ/$(_123)/$(_simple)} # Works as expected.
echo ${arrayZ[@]/ca/$(_simple)}  # Applied to each element.
echo ${sparseZ[@]/ca/$(_simple)}  # Works as expected.
echo
echo '- Replace all occurrences -'
echo ${stringZ//[b2]/X}  # X-out b's and 2's
echo ${stringZ//abc/xyz}  # xyzABC123ABCxyz
echo ${arrayZ[@]//abc/xyz}  # Applied to each element.
echo ${sparseZ[@]//abc/xyz}  # Works as expected.
echo
echo '- Delete all occurrences -'
echo ${stringZ//[b2]/}
echo ${stringZ//abc/}
echo ${arrayZ[@]//abc/}
echo ${sparseZ[@]//abc/}
echo
echo '- - Prefix sub-element replacement - -'
echo '- - Match must include the first character. - -'
echo
echo '- Replace prefix occurrences -'
echo ${stringZ/#[b2]/X}  # Unchanged (neither is a prefix).
echo ${stringZ/#$(_abc)/XYZ}  # XYZABC123ABCabc
echo ${arrayZ[@]/#abc/XYZ}  # Applied to each element.
echo ${sparseZ[@]/#abc/XYZ}  # Works as expected.
echo '- Delete prefix occurrences -'
echo ${stringZ/#[b2]/}
echo ${stringZ/#$(_abc)/}
echo ${arrayZ[@]/#abc/}
echo ${sparseZ[@]/#abc/}
echo
echo '- - Suffix sub-element replacement - -'
echo '- - Match must include the last character. - -'
echo
echo '- Replace suffix occurrences -'
echo \{stringZ/\{b2]/X\} # Unchanged (neither is a suffix).
                                      # abcABC123ABCXYZ
echo ${stringZ/%$(_abc)/XYZ}
                                          # Applied to each element.
echo ${arrayZ[@]/%abc/XYZ}
echo ${arrayZ[@]/%abc/XYZ} # Applied to each elecho ${sparseZ[@]/%abc/XYZ} # Works as expected.
echo
echo '- Delete suffix occurrences -'
echo ${stringZ/%[b2]/}
echo ${stringZ/%$(_abc)/}
echo ${arrayZ[@]/%abc/}
echo ${sparseZ[@]/%abc/}
echo '- - Special cases of null Glob-Pattern - -'
```

```
echo
echo '- Prefix all -'
# null substring pattern means 'prefix'
echo ${stringZ/#/NEW}  # NEWabcABC123ABCabc
echo ${arrayZ[@]/#/NEW}  # Applied to each element.
echo ${sparseZ[@]/#/NEW}  # Applied to null-content
                                       # Applied to null-content also.
                                         # That seems reasonable.
echo
echo '- Suffix all -'
# null substring pattern means 'suffix'
echo ${stringZ/%/NEW} # abcABC123ABCabcNEW echo ${arrayZ[@]/%/NEW} # Applied to each ele echo ${sparseZ[@]/%/NEW} # Applied to null-con
                                       # Applied to each element.
                                       # Applied to null-content also.
                                         # That seems reasonable.
echo
echo '- - Special case For-Each Glob-Pattern - -'
echo '- - - - This is a nice-to-have dream - - - -'
echo
_GenFunc() {
    echo -n ${0}
                                         # Illustration only.
    # Actually, that would be an arbitrary computation.
# All occurrences, matching the AnyThing pattern.
# Currently //*/ does not match null-content nor null-reference.
\# /\#/ and /\%/ does match null-content but not null-reference.
echo ${sparseZ[@]//*/$(_GenFunc)}
# A possible syntax would be to make
#+ the parameter notation used within this construct mean:
    \{1\} - The full element
    ${2} - The prefix, if any, to the matched sub-element
    ${3} - The matched sub-element
    ${4} - The suffix, if any, to the matched sub-element
# echo {sparseZ[@]//*/s(_GenFunc ${3})} # Same as ${1} here.
# Perhaps it will be implemented in a future version of Bash.
exit 0
```

## Example A-59. Testing execution times of various commands

```
#!/bin/bash
# test-execution-time.sh
# Example by Erik Brandsberg, for testing execution time
#+ of certain operations.
# Referenced in the "Optimizations" section of "Miscellany" chapter.

count=50000
echo "Math tests"
echo "Math via \$(())"
time for (( i=0; i< $count; i++))
do
    result=$(($i%2))
done</pre>
```

```
echo "Math via *expr*:"
time for ((i=0; i< \$count; i++))
result=`expr "$i%2"`
done
echo "Math via *let*:"
time for (( i=0; i < $count; i++))
let result=$i%2
done
echo
echo "Conditional testing tests"
echo "Test via case:"
time for ((i=0; i< \$count; i++))
do
  case $(( $i%2 )) in
   0) : ;;
   1) : ;;
done
echo "Test with if [], no quotes:"
time for (( i=0; i < $count; i++))
 if [\$((\$i\%2)) = 0]; then
  else
 fi
done
echo "Test with if [], quotes:"
time for (( i=0; i < $count; i++))
do
 if [ \$((\$i\%2)) = \$0 ]; then
    :
  else
  fi
done
echo "Test with if [], using -eq:"
time for ((i=0; i < \$count; i++))
do
 if [ $(( $i%2 )) -eq 0 ]; then
    :
  else
  fi
done
exit $?
```

## Example A-60. Associative arrays vs. conventional arrays (execution times)

```
#!/bin/bash
# assoc-arr-test.sh
```

```
# Benchmark test script to compare execution times of
 numeric-indexed array vs. associative array.
      Thank you, Erik Brandsberg.
count=100000
                   # May take a while for some of the tests below.
declare simple
                   # Can change to 20000, if desired.
declare -a array1
declare -A array2
declare -a array3
declare -A array4
echo "===Assignment tests==="
echo
echo "Assigning a simple variable:"
# References $i twice to equalize lookup times.
time for (( i=0; i < $count; i++)); do
        simple=$i$i
done
echo "---"
echo "Assigning a numeric index array entry:"
time for (( i=0; i < $count; i++)); do
       array1[$i]=$i
done
echo "---"
echo "Overwriting a numeric index array entry:"
time for (( i=0; i < $count; i++)); do
        array1[$i]=$i
done
echo "---"
echo "Linear reading of numeric index array:"
time for (( i=0; i < $count; i++)); do
       simple=array1[$i]
done
echo "---"
echo "Assigning an associative array entry:"
time for ((i=0; i< \text{$count}; i++)); do
       array2[$i]=$i
done
echo "---"
echo "Overwriting an associative array entry:"
time for (( i=0; i < $count; i++)); do
        array2[$i]=$i
done
echo "---"
echo "Linear reading an associative array entry:"
time for (( i=0; i < $count; i++)); do
        simple=array2[$i]
done
```

```
echo "---"
echo "Assigning a random number to a simple variable:"
time for (( i=0; i < $count; i++)); do
        simple=$RANDOM
done
echo "---"
echo "Assign a sparse numeric index array entry randomly into 64k cells:"
time for ((i=0; i < \text{$count}; i++)); do
       array3[$RANDOM]=$i
done
echo "---"
echo "Reading sparse numeric index array entry:"
time for value in "${array3[@]}"i; do
      simple=$value
done
echo "---"
echo "Assigning a sparse associative array entry randomly into 64k cells:"
time for (( i=0; i< $count; i++)); do
       array4[$RANDOM]=$i
done
echo "---"
echo "Reading sparse associative index array entry:"
time for value in "${array4[@]}"; do
       simple=$value
done
exit $?
```

# **Appendix B. Reference Cards**

The following reference cards provide a useful *summary* of certain scripting concepts. The foregoing text treats these matters in more depth, as well as giving usage examples.

**Table B-1. Special Shell Variables** 

| Variable  | Meaning                                             |
|-----------|-----------------------------------------------------|
| \$0       | Filename of script                                  |
| \$1       | Positional parameter #1                             |
| \$2 - \$9 | Positional parameters #2 - #9                       |
| \${10}    | Positional parameter #10                            |
| \$#       | Number of positional parameters                     |
| "\$*"     | All the positional parameters (as a single word) *  |
| "\$@"     | All the positional parameters (as separate strings) |
| \${#*}    | Number of positional parameters                     |
| \${#@}    | Number of positional parameters                     |
| \$?       | Return value                                        |
| \$\$      | Process ID (PID) of script                          |
| \$-       | Flags passed to script (using set)                  |
| \$_       | Last argument of previous command                   |
| \$!       | Process ID (PID) of last job run in background      |

<sup>\*</sup> Must be quoted, otherwise it defaults to \$@.

**Table B-2. TEST Operators: Binary Comparison** 

| Operator              | Meaning                  | <br>Operator      | Meaning                |
|-----------------------|--------------------------|-------------------|------------------------|
|                       |                          |                   |                        |
| Arithmetic Comparison |                          | String Comparison |                        |
| -eq                   | Equal to                 | =                 | Equal to               |
|                       |                          | ==                | Equal to               |
| -ne                   | Not equal to             | ! =               | Not equal to           |
| -lt                   | Less than                | \<                | Less than (ASCII) *    |
| -le                   | Less than or equal to    |                   |                        |
| -gt                   | Greater than             | \>                | Greater than (ASCII) * |
| -ge                   | Greater than or equal to | _                 |                        |
|                       |                          | -z                | String is empty        |

|                       |                                 | -n | String is not empty |
|-----------------------|---------------------------------|----|---------------------|
|                       |                                 |    |                     |
| Arithmetic Comparison | within double parentheses (( )) |    |                     |
| >                     | Greater than                    |    |                     |
| >=                    | Greater than or equal to        |    |                     |
| <                     | Less than                       |    |                     |
| <=                    | Less than or equal to           |    |                     |

<sup>\*</sup> If within a double-bracket [[ ... ]] test construct, then no escape \ is needed.

**Table B-3. TEST Operators: Files** 

| Operator | Tests Whether                        | <br>Operator | <b>Tests Whether</b>                  |
|----------|--------------------------------------|--------------|---------------------------------------|
| -е       | File exists                          | -s           | File is not zero size                 |
| -f       | File is a <i>regular</i> file        |              |                                       |
| -d       | File is a <i>directory</i>           | -r           | File has <i>read</i> permission       |
| -h       | File is a symbolic link              | -w           | File has write permission             |
| -L       | File is a symbolic link              | -x           | File has <i>execute</i> permission    |
| -b       | File is a block device               |              |                                       |
| -c       | File is a <u>character device</u>    | -g           | sgid flag set                         |
| -p       | File is a pipe                       | -u           | suid flag set                         |
| -S       | File is a socket                     | -k           | "sticky bit" set                      |
| -t       | File is associated with a terminal   |              |                                       |
|          |                                      |              |                                       |
| -N       | File modified since it was last read | F1 -nt F2    | File F1 is <i>newer</i> than F2 *     |
| -0       | You own the file                     | F1 -ot F2    | File F1 is <i>older</i> than F2 *     |
| -G       | Group id of file same as yours       | F1 -ef F2    | Files F1 and F2 are hard links to the |
|          |                                      |              | same file *                           |
|          |                                      |              |                                       |
| !        | NOT (inverts sense of above tests)   |              |                                       |

<sup>\*</sup> Binary operator (requires two operands).

Table B-4. Parameter Substitution and Expansion

| Expression                    | Meaning                                                       |
|-------------------------------|---------------------------------------------------------------|
| \${var}                       | Value of var (same as \$var)                                  |
|                               |                                                               |
| <pre>\${var-\$DEFAULT}</pre>  | If var not set, evaluate expression as \$DEFAULT*             |
| <pre>\${var:-\$DEFAULT}</pre> | If var not set or is empty, evaluate expression as \$DEFAULT* |
|                               |                                                               |
| <pre>\${var=\$DEFAULT}</pre>  | If var not set, evaluate expression as \$DEFAULT*             |

| <pre>\${var:=\$DEFAULT}</pre> | If var not set or is empty, evaluate expression as \$DEFAULT*               |
|-------------------------------|-----------------------------------------------------------------------------|
|                               |                                                                             |
| <pre>\${var+\$OTHER}</pre>    | If var set, evaluate expression as \$OTHER, otherwise as null string        |
| \${var:+\$OTHER}              | If var set, evaluate expression as \$OTHER, otherwise as null string        |
|                               |                                                                             |
| <pre>\${var?\$ERR_MSG}</pre>  | If var not set, print \$ERR_MSG and abort script with an exit status of 1.* |
| <pre>\${var:?\$ERR_MSG}</pre> | If var not set, print \$ERR_MSG and abort script with an exit status of 1.* |
|                               |                                                                             |
| <pre>\${!varprefix*}</pre>    | Matches all previously declared variables beginning with varprefix          |
| <pre>\${!varprefix@}</pre>    | Matches all previously declared variables beginning with varprefix          |

<sup>\*</sup> If var is set, evaluate the expression as \$var with no side-effects.

**Table B-5. String Operations** 

| Expression                                   | Meaning                                                                                                    |
|----------------------------------------------|----------------------------------------------------------------------------------------------------|
| \${#string}                                  | Length of \$string                                                                                                 |
| \${string:position}                          | Extract substring from \$string at \$position                                                                      |
| <pre>\${string:position:length}</pre>        | Extract \$length characters substring from \$string at \$position [zero-indexed, first character is at position 0] |
| \${string#substring}                         | Strip shortest match of \$substring from front of \$string                                                         |
| \${string##substring}                        | Strip longest match of \$substring from front of \$string                                                          |
| \${string%substring}                         | Strip shortest match of \$substring from back of \$string                                                          |
| \${string%%substring}                        | Strip longest match of \$substring from back of \$string                                                           |
| \${string/substring/replacement}             | Replace first match of \$substring with \$replacement                                                              |
| <pre>\${string//substring/replacement}</pre> | Replace all matches of \$substring with \$replacement                                                              |
| \${string/#substring/replacement}            | If \$substring matches front end of \$string, substitute \$replacement for \$substring                             |
| \${string/%substring/replacement}            | If \$substring matches back end of \$string, substitute \$replacement for \$substring                              |
|                                              |                                                                                                    |

<sup>#</sup> Note that some of the above behavior of operators has changed from earlier versions of Bash.

| expr match "\$string" '\$substring'      | Length of matching \$substring* at beginning of                                                                                      |
|------------------------------------------|----------------------------------------------------------------------------------------------------|
|                                          | \$string                                                                                                    |
| expr "\$string" : '\$substring'          | Length of matching \$substring* at beginning of \$string                                                                             |
| expr index "\$string" \$substring        | Numerical position in \$string of first character in \$substring* that matches [0 if no match, first character counts as position 1] |
| expr substr \$string \$position \$length | Extract \$length characters from \$string starting at \$position [0 if no match, first character counts as position 1]               |
| expr match "\$string"                    | Extract \$substring*, searching from beginning of                                                                                    |
| '\(\$substring\)'                        | \$string                                                                                                    |
| expr "\$string" : '\(\$substring\)'      | Extract \$substring*, searching from beginning of \$string                                                                           |
| expr match "\$string"                    | Extract \$substring*, searching from end of                                                                                          |
| '.*\(\$substring\)'                      | \$string                                                                                                    |
| expr "\$string" :                        | Extract \$substring*, searching from end of                                                                                          |
| '.*\(\$substring\)'                      | \$string                                                                                                    |

<sup>\*</sup> Where \$substring is a Regular Expression.

**Table B-6. Miscellaneous Constructs** 

| Expression                         | Interpretation                                  |
|------------------------------------|-------------------------------------------------|
|                                    |                                                 |
| <u>Brackets</u>                    |                                                 |
| if [ CONDITION ]                   | Test construct                                  |
| if [[ CONDITION ]]                 | Extended test construct                         |
| Array[1]=element1                  | Array initialization                            |
| [a-z]                              | Range of characters within a Regular Expression |
|                                    |                                                 |
| Curly Brackets                     |                                                 |
| \${variable}                       | Parameter substitution                          |
| <pre>\${!variable}</pre>           | Indirect variable reference                     |
| { command1; command2; commandN; }  | Block of code                                   |
| {string1,string2,string3,}         | Brace expansion                                 |
| {az}                               | Extended brace expansion                        |
| {}                                 | Text replacement, after find and xargs          |
|                                    |                                                 |
|                                    |                                                 |
| <u>Parentheses</u>                 |                                                 |
| ( command1; command2 )             | Command group executed within a subshell        |
| Array=(element1 element2 element3) | Array initialization                            |

| result=\$(COMMAND)        | Command substitution, new style              |
|---------------------------|----------------------------------------------|
| >(COMMAND)                | Process substitution                         |
| <(COMMAND)                | Process substitution                         |
| Double Parentheses        |                                              |
| (( var = 78 ))            | Integer arithmetic                           |
| var=\$(( 20 + 5 ))        | Integer arithmetic, with variable assignment |
| (( var++ ))               | C-style variable increment                   |
| (( var ))                 | C-style variable decrement                   |
| (( var0 = var1<98?9:21 )) | C-style ternary operation                    |
| Quoting                   |                                              |
| "\$variable"              | "Weak" quoting                               |
| 'string'                  | 'Strong' quoting                             |
|                           |                                              |
| Back Quotes               |                                              |
| result=`COMMAND`          | Command substitution, classic style          |

# Appendix C. A Sed and Awk Micro-Primer

This is a very brief introduction to the **sed** and **awk** text processing utilities. We will deal with only a few basic commands here, but that will suffice for understanding simple sed and awk constructs within shell scripts.

sed: a non-interactive text file editor

awk: a field-oriented pattern processing language with a C-style syntax

For all their differences, the two utilities share a similar invocation syntax, use regular expressions, read input by default from stdin, and output to stdout. These are well-behaved UNIX tools, and they work together well. The output from one can be piped to the other, and their combined capabilities give shell scripts some of the power of Perl.

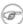

(a) One important difference between the utilities is that while shell scripts can easily pass arguments to sed, it is more cumbersome for awk (see Example 36-5 and Example 28-2).

## C.1. Sed

Sed is a non-interactive [141] stream editor. It receives text input, whether from stdin or from a file, performs certain operations on specified lines of the input, one line at a time, then outputs the result to stdout or to a file. Within a shell script, sed is usually one of several tool components in a pipe.

Sed determines which lines of its input that it will operate on from the address range passed to it. [142] Specify this address range either by line number or by a pattern to match. For example, 3d signals sed to delete line 3 of the input, and /Windows/d tells sed that you want every line of the input containing a match to "Windows" deleted.

Of all the operations in the sed toolkit, we will focus primarily on the three most commonly used ones. These are printing (to stdout), deletion, and substitution.

Table C-1. Basic sed operators

| Operator                             | Name   | Effect                                                                                                    |
|--------------------------------------|--------|----------------------------------------------------------------------------------------------------|
| [address-range]/p                    | print  | Print [specified address range]                                                                                               |
| [address-range]/d                    | delete | Delete [specified address range]                                                                                              |
| s/pattern1/pattern2/                 |        | Substitute pattern2 for first instance of pattern1 in a line                                                                  |
| [address-range]/s/pattern1/pattern2/ |        | Substitute pattern2 for first instance of pattern1 in a line, over address-range                                              |
| [address-range]/y/pattern1/pattern2/ |        | replace any character in pattern1 with the corresponding character in pattern2, over address-range (equivalent of <b>tr</b> ) |

| [address] i pattern Filename |   | Insert pattern at address indicated in file Filename. Usually used with $-i$ $in-place$ option. |
|------------------------------|---|-------------------------------------------------------------------------------------------------|
| g                            | _ | Operate on <i>every</i> pattern match within each matched line of input                         |

Unless the g (*global*) operator is appended to a *substitute* command, the substitution operates only on the *first* instance of a pattern match within each line.

From the command-line and in a shell script, a sed operation may require quoting and certain options.

```
sed -e '/^$/d' $filename
# The -e option causes the next string to be interpreted as an editing instruction.
# (If passing only a single instruction to sed, the "-e" is optional.)
# The "strong" quotes ('') protect the RE characters in the instruction
#+ from reinterpretation as special characters by the body of the script.
# (This reserves RE expansion of the instruction for sed.)
#
# Operates on the text contained in file $filename.
```

In certain cases, a *sed* editing command will not work with single quotes.

```
filename=file1.txt
pattern=BEGIN

sed "/^$pattern/d" "$filename" # Works as specified.
# sed '/^$pattern/d' "$filename" has unexpected results.
# In this instance, with strong quoting (' ... '),
#+ "$pattern" will not expand to "BEGIN".
```

Sed uses the -e option to specify that the following string is an instruction or set of instructions. If there is only a single instruction contained in the string, then this may be omitted.

```
sed -n '/xzy/p' $filename
# The -n option tells sed to print only those lines matching the pattern.
# Otherwise all input lines would print.
# The -e option not necessary here since there is only a single editing instruction.
```

#### Table C-2. Examples of sed operators

| Notation           | Effect                                                                        |
|--------------------|-------------------------------------------------------------------------------|
| 8d                 | Delete 8th line of input.                                                     |
| /^\$/d             | Delete all blank lines.                                                       |
| 1,/^\$/d           | Delete from beginning of input up to, and including first blank line.         |
| /Jones/p           | Print only lines containing "Jones" (with -n option).                         |
| s/Windows/Linux/   | Substitute "Linux" for first instance of "Windows" found in each input line.  |
| s/BSOD/stability/g | Substitute "stability" for every instance of "BSOD" found in each input line. |
| s/ *\$//           | Delete all spaces at the end of every line.                                   |

| s/00*/0/g                                                  | Compress all consecutive sequences of zeroes into a single zero.          |
|------------------------------------------------------------|---------------------------------------------------------------------------|
| echo "Working on it."   sed -e 'li How far are you along?' | Prints "How far are you along?" as first line, "Working on it" as second. |
| 5i 'Linux is great.' file.txt                              | Inserts 'Linux is great.' at line 5 of the file file.txt.                 |
| /GUI/d                                                     | Delete all lines containing "GUI".                                        |
| s/GUI//g                                                   | Delete all instances of "GUI", leaving the remainder of each line intact. |

Substituting a zero-length string for another is equivalent to deleting that string within a line of input. This leaves the remainder of the line intact. Applying **s/GUI//** to the line

# The most important parts of any application are its GUI and sound effects

#### results in

```
The most important parts of any application are its and sound effects
```

A backslash forces the **sed** replacement command to continue on to the next line. This has the effect of using the *newline* at the end of the first line as the *replacement string*.

```
s/^ */\
/g
```

This substitution replaces line-beginning spaces with a newline. The net result is to replace paragraph indents with a blank line between paragraphs.

An address range followed by one or more operations may require open and closed curly brackets, with appropriate newlines.

```
/[0-9A-Za-z]/,/^$/{
/^$/d
}
```

This deletes only the first of each set of consecutive blank lines. That might be useful for single-spacing a text file, but retaining the blank line(s) between paragraphs.

- The usual delimiter that *sed* uses is /. However, *sed* allows other delimiters, such as %. This is useful when / is part of a replacement string, as in a file pathname. See Example 11-10 and Example 16-32.
- (i) A quick way to double-space a text file is **sed G filename**.

For illustrative examples of sed within shell scripts, see:

- 1. Example 36-1
- 2. Example 36-2
- 3. Example 16-3
- 4. Example A-2
- 5. Example 16-17
- 6. Example 16-27
- 7. Example A-12
- 8. Example A-16
- 9. Example A-17
- 10. Example 16-32
- 11. Example 11-10

- 12. Example 16-48
- 13. Example A-1
- 14. Example 16-14
- 15. Example 16-12
- 16. Example A-10
- 17. Example 19-12
- 18. Example 16-19
- 19. Example A-29
- 20. Example A-31
- 21. Example A-24
- 22. Example A-43
- 23. Example A-55

For a more extensive treatment of sed, refer to the pertinent references in the Bibliography.

## C.2. Awk

Awk [143] is a full-featured text processing language with a syntax reminiscent of C. While it possesses an extensive set of operators and capabilities, we will cover only a few of these here - the ones most useful in shell scripts.

Awk breaks each line of input passed to it into <u>fields</u>. By default, a field is a string of consecutive characters delimited by <u>whitespace</u>, though there are options for changing this. Awk parses and operates on each separate field. This makes it ideal for handling structured text files -- especially tables -- data organized into consistent chunks, such as rows and columns.

Strong quoting and curly brackets enclose blocks of awk code within a shell script.

```
# $1 is field #1, $2 is field #2, etc.
echo one two | awk '{print $1}'
# one
echo one two | awk '{print $2}'
# two
# But what is field #0 ($0)?
echo one two | awk '{print $0}'
# one two
# All the fields!
awk '{print $3}' $filename
# Prints field #3 of file $filename to stdout.
awk '{print $1 $5 $6}' $filename
# Prints fields #1, #5, and #6 of file $filename.
awk '{print $0}' $filename
# Prints the entire file!
# Same effect as: cat $filename . . . or . . . sed '' $filename
```

We have just seen the awk *print* command in action. The only other feature of awk we need to deal with here is variables. Awk handles variables similarly to shell scripts, though a bit more flexibly.

```
{ total += ${column_number} }
```

This adds the value of column\_number to the running total of total>. Finally, to print "total", there is an **END** command block, executed after the script has processed all its input.

```
END { print total }
```

Corresponding to the **END**, there is a **BEGIN**, for a code block to be performed before awk starts processing its input.

The following example illustrates how awk can add text-parsing tools to a shell script.

#### **Example C-1. Counting Letter Occurrences**

```
#! /bin/sh
# letter-count2.sh: Counting letter occurrences in a text file.
# Script by nyal [nyal@voila.fr].
# Used in ABS Guide with permission.
# Recommented and reformatted by ABS Guide author.
# Version 1.1: Modified to work with gawk 3.1.3.
               (Will still work with earlier versions.)
INIT TAB AWK=""
# Parameter to initialize awk script.
count case=0
FILE_PARSE=$1
E PARAMERR=85
usage()
   echo "Usage: letter-count.sh file letters" 2>&1
    # For example: ./letter-count2.sh filename.txt a b c
   exit $E_PARAMERR # Too few arguments passed to script.
if [ ! -f "$1" ] ; then
   echo "$1: No such file." 2>&1
    usage
                         # Print usage message and exit.
fi
if [ -z "$2" ] ; then
   echo "$2: No letters specified." 2>&1
    usage
fi
shift
                           # Letters specified.
for letter in `echo $@`
                           # For each one . . .
 INIT_TAB_AWK="$INIT_TAB_AWK tab_search[${count_case}] = \
 \"$letter\"; final_tab[${count_case}] = 0; "
 # Pass as parameter to awk script below.
 count_case=`expr $count_case + 1`
done
# DEBUG:
# echo $INIT_TAB_AWK;
cat $FILE_PARSE |
```

```
# Pipe the target file to the following awk script.
# Earlier version of script:
# awk -v tab_search=0 -v final_tab=0 -v tab=0 -v \
# nb_letter=0 -v chara=0 -v chara2=0 \
awk \
"BEGIN { $INIT_TAB_AWK } \
{ split(\$0, tab, \"\"); \
for (chara in tab) \
{ for (chara2 in tab_search) \
{ if (tab_search[chara2] == tab[chara]) { final_tab[chara2]++ } } } \
END { for (chara in final_tab) \
{ print tab_search[chara] \" => \" final_tab[chara] } }"
# Nothing all that complicated, just . . .
#+ for-loops, if-tests, and a couple of specialized functions.
exit $?
# Compare this script to letter-count.sh.
```

For simpler examples of awk within shell scripts, see:

- 1. Example 15-14
- 2. Example 20-8
- 3. Example 16-32
- 4. Example 36-5
- 5. Example 28-2
- 6. Example 15-20
- 7. Example 29-3
- 8. Example 29-4
- 9. Example 11-3
- 10. Example 16-61
- 11. <u>Example 9-16</u>
- 12. Example 16-4
- 13. Example 10-6
- 14. Example 36-19
- 15. Example 11-9
- 16. Example 36-4
- 17. Example 16-53
- 18. Example T-3

That's all the awk we'll cover here, folks, but there's lots more to learn. See the appropriate references in the *Bibliography*.

# **Appendix D. Parsing and Managing Pathnames**

Emmanual Rouat contributed the following example of parsing and transforming *filenames* and, in particular, <u>pathnames</u>. It draws heavily on the functionality of *sed*.

```
#!/usr/bin/env bash
# Management of PATH, LD_LIBRARY_PATH, MANPATH variables...
# By Emmanuel Rouat <no-email>
# (Inspired by the bash documentation 'pathfuncs' and on
# discussions found on stackoverflow:
# http://stackoverflow.com/questions/370047/
# http://stackoverflow.com/questions/273909/#346860 )
# Last modified: Sat Sep 22 12:01:55 CEST 2012
# The following functions handle spaces correctly.
# These functions belong in .bash_profile rather than in
# .bashrc, I guess.
# The modular aspect of these functions should make it easy
# to expand them to handle path substitutions instead
# of path removal etc....
# See http://www.catonmat.net/blog/awk-one-liners-explained-part-two/
# (item 43) for an explanation of the 'duplicate-entries' removal
# (it's a nice trick!)
# Show $@ (usually PATH) as list.
function p_show() { local p="$0" && for p; do [[ $\{!p\} ]] &&
echo -e ${!p//:/\n}; done }
# Filter out empty lines, multiple/trailing slashes, and duplicate entries.
function p_filter()
{ awk '/^[ \t]*$/ {next} {sub(//+\$/, ""); gsub(/\/+/, "/")}!x[\$0]++';}
# Rebuild list of items into ':' separated word (PATH-like).
function p_build() { paste -sd: ;}
# Clean $1 (typically PATH) and rebuild it
function p_clean()
{ local p=\$\{1\} && eval \$\{p\}='\$(p\_show \$\{p\} \mid p\_filter \mid p\_build)';}
# Remove $1 from $2 (found on stackoverflow, with modifications).
function p_rm()
{ local d=$(echo $1 | p_filter) p=${2} &&
  eval ${p}='$(p_show ${p} | p_filter | grep -xv "${d}" | p_build)';}
# Same as previous, but filters on a pattern (dangerous...
#+ don't use 'bin' or '/' as pattern!).
function p_rmpat()
{ local d=\$(echo \$1 \mid p_filter) p=<math>\$\{2\} \&\& eval \$\{p\}='\$(p_show \$\{p\} \mid p_filter)
  p_filter | grep -v "${d}" | p_build)';}
# Delete $1 from $2 and append it cleanly.
function p_append()
{ local d=$(echo $1 | p_filter) p=${2} && p_rm "${d}" ${p} &&
  eval ${p}='$(p_show ${p} d | p_build)';}
# Delete $1 from $2 and prepend it cleanly.
```

```
function p_prepend()
{ local d=$(echo $1 | p_filter) p=${2} && p_rm "${d}" ${p} &&
  eval ${p}='$(p_show d ${p} | p_build)';}
# Some tests:
echo
MYPATH="/bin:/usr/bin/:/bin://bin/"
p_append "/project//my project/bin" MYPATH
echo "Append '/project//my project/bin' to '/bin:/usr/bin/:/bin://bin/"
echo "(result should be: /bin:/usr/bin:/project/my project/bin)"
echo $MYPATH
echo
MYOTHERPATH="/bin:/usr/bin/:/bin:/project//my project/bin"
p_prepend "/project//my project/bin" MYOTHERPATH
echo "Prepend '/project//my project/bin' \
to '/bin:/usr/bin/:/bin:/project//my project/bin/'"
echo "(result should be: /project/my project/bin:/bin:/usr/bin)"
echo $MYOTHERPATH
echo
p_prepend "/project//my project/bin" FOOPATH # FOOPATH doesn't exist.
echo "Prepend '/project//my project/bin' to an unset variable"
echo "(result should be: /project/my project/bin)"
echo $FOOPATH
echo
BARPATH="/a:/b/://b c://a:/my local pub"
p_clean BARPATH
echo "Clean BARPATH='/a:/b/://b c://a:/my local pub'"
echo "(result should be: /a:/b:/b c:/my local pub)"
echo $BARPATH
```

#### David Wheeler kindly permitted me to use his instructive examples.

```
Doing it correctly: A quick summary
by David Wheeler
http://www.dwheeler.com/essays/filenames-in-shell.html
So, how can you process filenames correctly in shell? Here's a quick
summary about how to do it correctly, for the impatient who "just want the
answer". In short: Double-quote to use "$variable" instead of $variable,
set IFS to just newline and tab, prefix all globs/filenames so they cannot
begin with "-" when expanded, and use one of a few templates that work
correctly. Here are some of those templates that work correctly:
 IFS="$(printf '\n\t')"
 # Remove SPACE, so filenames with spaces work well.
 # Correct glob use:
 #+ always use "for" loop, prefix glob, check for existence:
                        # Use "./*" ... NEVER bare "*" ...
 for file in ./*; do
  if [ -e "$file" ] ; then # Make sure it isn't an empty match.
     COMMAND ... "$file" ...
   fi
 done
```

```
# Correct glob use, but requires nonstandard bash extension.
shopt -s nullglob # Bash extension,
                   #+ so that empty glob matches will work.
for file in ./*; do # Use "./*", NEVER bare "*"
 COMMAND ... "$file" ...
done
# These handle all filenames correctly;
#+ can be unwieldy if COMMAND is large:
find ... -exec COMMAND... {} \;
find ... -exec COMMAND... {} \+ # If multiple files are okay for COMMAND.
# This skips filenames with control characters
#+ (including tab and newline).
IFS="$(printf '\n\t')"
controlchars="$(printf '*[\001-\037\177]*')"
for file in $(find . ! -name "$controlchars"') ; do
 COMMAND "$file" ...
done
# Okay if filenames can't contain tabs or newlines --
#+ beware the assumption.
IFS="$(printf '\n\t')"
for file in $(find .); do
 COMMAND "$file" ...
done
# Requires nonstandard but common extensions in find and xarqs:
find . -print0 | xargs -0 COMMAND
# Requires nonstandard extensions to find and to shell (bash works).
# variables might not stay set once the loop ends:
find . -print0 | while IFS="" read -r -d "" file ; do ...
 COMMAND "$file" # Use quoted "$file", not $file, everywhere.
done
# Requires nonstandard extensions to find and to shell (bash works).
# Underlying system must include named pipes (FIFOs)
#+ or the /dev/fd mechanism.
# In this version, variables *do* stay set after the loop ends,
# and you can read from stdin.
#+ (Change the 4 to another number if fd 4 is needed.)
while IFS="" read -r -d "" file <&4; do
 COMMAND "$file" # Use quoted "$file" -- not $file, everywhere.
done 4< <(find . -print0)</pre>
# Named pipe version.
# Requires nonstandard extensions to find and to shell's read (bash ok).
# Underlying system must include named pipes (FIFOs).
# Again, in this version, variables *do* stay set after the loop ends,
```

```
# and you can read from stdin.
# (Change the 4 to something else if fd 4 needed).

mkfifo mypipe

find . -print0 > mypipe &
while IFS="" read -r -d "" file <&4; do
    COMMAND "$file" # Use quoted "$file", not $file, everywhere.
done 4< mypipe</pre>
```

# **Appendix E. Exit Codes With Special Meanings**

Table E-1. Reserved Exit Codes

| Exit Code<br>Number | Meaning                                                                       | Example             | Comments                                                                                                    |  |
|---------------------|-------------------------------------------------------------------------------|---------------------|----------------------------------------------------------------------------------------------------|--|
| 1                   | Catchall for general errors                                                   | let "var1 = 1/0"    | Miscellaneous errors, such as "divide by zero" and other impermissible operations                                    |  |
| 2                   | Misuse of shell builtins (according to Bash documentation)                    | empty_function() {} | Missing keyword or command, or permission problem (and <u>diff return code on a failed binary file comparison</u> ). |  |
| 126                 | Command invoked cannot execute                                                | /dev/null           | Permission problem or command is not an executable                                                                   |  |
| 127                 | "command not found"                                                           | illegal_command     | Possible problem with \$PATH or a typo                                                                               |  |
| 128                 | Invalid argument to exit                                                      | exit 3.14159        | <b>exit</b> takes only integer args in the range 0 - 255 (see first footnote)                                        |  |
| 128+n               | Fatal error signal "n" kill -9 \$PPID of script \$? returns 137               |                     | <b>\$?</b> returns 137 (128 + 9)                                                                                     |  |
| 130                 | Script terminated by Ctl-C Control-C is fatal error signal 2. + 2, see above) |                     | Control-C is fatal error signal 2, (130 = 128 + 2, see above)                                                        |  |
| 255*                | Exit status out of range                                                      | exit -1             | <b>exit</b> takes only integer args in the range 0 - 255                                                             |  |

According to the above table, exit codes 1 - 2, 126 - 165, and 255 [144] have special meanings, and should therefore be avoided for user-specified exit parameters. Ending a script with exit 127 would certainly cause confusion when troubleshooting (is the error code a "command not found" or a user-defined one?). However, many scripts use an exit 1 as a general bailout-upon-error. Since exit code 1 signifies so many possible errors, it is not particularly useful in debugging.

There has been an attempt to systematize exit status numbers (see /usr/include/sysexits.h), but this is intended for C and C++ programmers. A similar standard for scripting might be appropriate. The author of this document proposes restricting user-defined exit codes to the range 64 - 113 (in addition to 0, for success), to conform with the C/C++ standard. This would allot 50 valid codes, and make troubleshooting scripts more straightforward. [145] All user-defined exit codes in the accompanying examples to this document conform to this standard, except where overriding circumstances exist, as in Example 9-2.

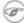

Figure 1 Issuing a \$? from the command-line after a shell script exits gives results consistent with the table above only from the Bash or sh prompt. Running the C-shell or tcsh may give different values in some cases.

# Appendix F. A Detailed Introduction to I/O and I/O Redirection

written by Stéphane Chazelas, and revised by the document author

A command expects the first three <u>file descriptors</u> to be available. The first,  $fd\ 0$  (standard input, stdin), is for reading. The other two ( $fd\ 1$ , stdout and  $fd\ 2$ , stderr) are for writing.

There is a stdin, stdout, and a stderr associated with each command. ls 2>&1 means temporarily connecting the stderr of the ls command to the same "resource" as the shell's stdout.

By convention, a command reads its input from fd 0 (stdin), prints normal output to fd 1 (stdout), and error output to fd 2 (stderr). If one of those three fd's is not open, you may encounter problems:

```
bash$ cat /etc/passwd >&-
cat: standard output: Bad file descriptor
```

For example, when **xterm** runs, it first initializes itself. Before running the user's shell, **xterm** opens the terminal device (/dev/pts/<n> or something similar) three times.

At this point, Bash inherits these three file descriptors, and each command (child process) run by Bash inherits them in turn, except when you redirect the command. Redirection means reassigning one of the file descriptors to another file (or a pipe, or anything permissible). File descriptors may be reassigned locally (for a command, a command group, a subshell, a while or if or case or for loop...), or globally, for the remainder of the shell (using exec).

ls > /dev/null means running ls with its fd 1 connected to /dev/null.

```
bash$ 1sof -a -p $$ -d0,1,2

COMMAND PID USER FD TYPE DEVICE SIZE NODE NAME

bash 363 bozo 0u CHR 136,1 3 /dev/pts/1

bash 363 bozo 1u CHR 136,1 3 /dev/pts/1

bash 363 bozo 2u CHR 136,1 3 /dev/pts/1

bash$ exec 2> /dev/null

bash$ lsof -a -p $$ -d0,1,2

COMMAND PID USER FD TYPE DEVICE SIZE NODE NAME

bash 371 bozo 0u CHR 136,1 3 /dev/pts/1

bash 371 bozo 1u CHR 136,1 3 /dev/pts/1

bash 371 bozo 2w CHR 1,3 120 /dev/null

bash$ bash -c 'lsof -a -p $$ -d0,1,2' | cat

COMMAND PID USER FD TYPE DEVICE SIZE NODE NAME

lsof 379 root 0u CHR 136,1 3 /dev/pts/1

lsof 379 root 1w FIFO 0,0 7118 pipe

lsof 379 root 2u CHR 136,1 3 /dev/pts/1

bash$ echo "$(bash -c 'lsof -a -p $$ -d0,1,2' 2>&1)"

COMMAND PID USER FD TYPE DEVICE SIZE NODE NAME

lsof 426 root 0u CHR 136,1 3 /dev/pts/1
```

| lsof | 426 root | 1w FIFO | 0,0 | 7520 pipe |
|------|----------|---------|-----|-----------|
| lsof | 426 root | 2w FIFO | 0,0 | 7520 pipe |

This works for different types of redirection.

## **Exercise:** Analyze the following script.

```
#! /usr/bin/env bash
mkfifo /tmp/fifo1 /tmp/fifo2
while read a; do echo "FIFO1: $a"; done < /tmp/fifo1 & exec 7> /tmp/fifo1
exec 8> >(while read a; do echo "FD8: $a, to fd7"; done >&7)
exec 3>&1
 (
  while read a; do echo "FIFO2: $a"; done < /tmp/fifo2 | tee /dev/stderr \
  | tee /dev/fd/4 | tee /dev/fd/5 | tee /dev/fd/6 >&7 & exec 3> /tmp/fifo2
  echo 1st, to stdout
  sleep 1
  echo 2nd, to stderr >&2
  sleep 1
  echo 3rd, to fd 3 > &3
  sleep 1
  echo 4th, to fd 4 > &4
  sleep 1
  echo 5th, to fd 5 > &5
  sleep 1
  echo 6th, through a pipe | sed 's/.*/PIPE: &, to fd 5/' >&5
  sleep 1
  echo 7th, to fd 6 > &6
  sleep 1
  echo 8th, to fd 7 > &7
  sleep 1
  echo 9th, to fd 8 >&8
 ) 5>\&1>\&3 | while read a; do echo "FD5: $a"; done 1>\&3 6>\&-
) 6>\&1>\&3 | while read a; do echo "FD6: a"; done 3>\&-
rm -f /tmp/fifo1 /tmp/fifo2
# For each command and subshell, figure out which fd points to what.
# Good luck!
exit 0
```

# **Appendix G. Command-Line Options**

Many executables, whether binaries or script files, accept options to modify their run-time behavior. For example: from the command-line, typing **command -o** would invoke *command*, with option  $\circ$ .

## **G.1. Standard Command-Line Options**

Over time, there has evolved a loose standard for the meanings of command-line option flags. The GNU utilities conform more closely to this "standard" than older UNIX utilities.

Traditionally, UNIX command-line options consist of a dash, followed by one or more lowercase letters. The GNU utilities added a double-dash, followed by a complete word or compound word.

The two most widely-accepted options are:

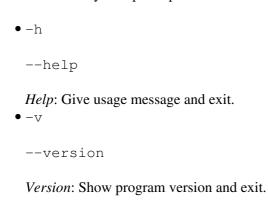

Other common options are:

```
-a

-all
All: show all information or operate on all arguments.
-1

-list

List: list files or arguments without taking other action.
-o

Output filename
-q
-quiet

Quiet: suppress stdout.
-r

-R
```

--recursive

\*\*Recursive: Operate recursively (down directory tree).

--verbose

\*\*Verbose: output additional information to stdout or stderr.
--z
--compress

*Compress*: apply compression (usually gzip).

However:

• In tar and gawk:

-f --file

File: filename follows.

• In cp, mv, rm:

-f --force

*Force*: force overwrite of target file(s).

Many UNIX and Linux utilities deviate from this "standard," so it is dangerous to *assume* that a given option will behave in a standard way. Always check the man page for the command in question when in doubt.

A complete table of recommended options for the GNU utilities is available at the GNU standards page.

## **G.2. Bash Command-Line Options**

Bash itself has a number of command-line options. Here are some of the more useful ones.

• -c

Read commands from the following string and assign any arguments to the <u>positional parameters</u>.

```
bash$ bash -c 'set a b c d; IFS="+-;"; echo "$*"' a+b+c+d
```

• -r

--restricted

Runs the shell, or a script, in <u>restricted mode</u>.

• --posix

Forces Bash to conform to <u>POSIX</u> mode.

• --version

Display Bash version information and exit.

• --

End of options. Anything further on the command line is an argument, not an option.

# **Appendix H. Important Files**

#### startup files

These files contain the aliases and <u>environmental variables</u> made available to Bash running as a user shell and to all Bash scripts invoked after system initialization.

/etc/profile

Systemwide defaults, mostly setting the environment (all Bourne-type shells, not just Bash [146]) /etc/bashrc

systemwide functions and aliases for Bash

\$HOME/.bash\_profile

user-specific Bash environmental default settings, found in each user's home directory (the local counterpart to /etc/profile)

\$HOME/.bashrc

user-specific Bash init file, found in each user's home directory (the local counterpart to /etc/bashrc). Only interactive shells and user scripts read this file. See <u>Appendix M</u> for a sample .bashrc file.

## logout file

\$HOME/.bash logout

user-specific instruction file, found in each user's home directory. Upon exit from a login (Bash) shell, the commands in this file execute.

#### data files

/etc/passwd

A listing of all the user accounts on the system, their identities, their home directories, the groups they belong to, and their default shell. Note that the user passwords are *not* stored in this file, [147] but in /etc/shadow in encrypted form.

## system configuration files

/etc/sysconfig/hwconf

Listing and description of attached hardware devices. This information is in text form and can be extracted and parsed.

```
bash$ grep -A 5 AUDIO /etc/sysconfig/hwconf
class: AUDIO
bus: PCI
detached: 0
driver: snd-intel8x0
desc: "Intel Corporation 82801CA/CAM AC'97 Audio Controller"
vendorId: 8086
```

**F** 

This file is present on Red Hat and Fedora Core installations, but may be missing from other distros.

# **Appendix I. Important System Directories**

Sysadmins and anyone else writing administrative scripts should be intimately familiar with the following system directories.

• /bin

Binaries (executables). Basic system programs and utilities (such as bash).

• /usr/bin [148]

More system binaries.

• /usr/local/bin

Miscellaneous binaries local to the particular machine.

•/sbin

System binaries. Basic system administrative programs and utilities (such as **fsck**).

• /usr/sbin

More system administrative programs and utilities.

• /etc

Et cetera. Systemwide configuration scripts.

Of particular interest are the <u>/etc/fstab</u> (filesystem table), /etc/mtab (mounted filesystem table), and the <u>/etc/inittab</u> files.

• /etc/rc.d

Boot scripts, on Red Hat and derivative distributions of Linux.

• /usr/share/doc

Documentation for installed packages.

• /usr/man

The systemwide manpages.

/dev

Device directory. Entries (but *not* mount points) for physical and virtual devices. See <u>Chapter 29</u>.

•/proc

Process directory. Contains information and statistics about running processes and kernel parameters. See <u>Chapter 29</u>.

•/sys

Systemwide device directory. Contains information and statistics about device and device names. This is newly added to Linux with the 2.6.X kernels.

• /mnt

*Mount*. Directory for mounting hard drive partitions, such as /mnt/dos, and physical devices. In newer Linux distros, the /media directory has taken over as the preferred mount point for I/O

devices.

•/media

In newer Linux distros, the preferred mount point for I/O devices, such as CD/DVD drives or USB

• /var

Variable (changeable) system files. This is a catchall "scratchpad" directory for data generated while a Linux/UNIX machine is running.

•/var/log

Systemwide log files.

•/var/spool/mail

User mail spool.

•/lib

Systemwide library files.

• /usr/lib

More systemwide library files.

• /tmp

System temporary files.

• /boot

System *boot* directory. The kernel, module links, system map, and boot manager reside here.

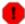

Altering files in this directory may result in an unbootable system.

# Appendix J. An Introduction to Programmable Completion

The *programmable completion* feature in Bash permits typing a partial command, then pressing the **[Tab]** key to auto-complete the command sequence. **[149]** If multiple completions are possible, then **[Tab]** lists them all. Let's see how it works.

```
bash$ xtra[Tab]
xtraceroute xtrapin xtrapproto
xtraceroute.real xtrapinfo xtrapreset
xtrapchar xtrapout xtrapstats

bash$ xtrac[Tab]
xtraceroute xtraceroute.real

bash$ xtraceroute.real
```

Tab completion also works for variables and path names.

The Bash **complete** and **compgen** <u>builtins</u> make it possible for *tab completion* to recognize partial *parameters* and *options* to commands. In a very simple case, we can use **complete** from the command-line to specify a short list of acceptable parameters.

```
bash$ touch sample_command
bash$ touch file1.txt file2.txt file2.doc file30.txt file4.zzz
bash$ chmod +x sample_command
bash$ complete -f -X '!*.txt' sample_command

bash$ ./sample[Tab][Tab]
sample_command
file1.txt file2.txt file30.txt
```

The -f option to *complete* specifies filenames, and -X the filter pattern.

For anything more complex, we could write a script that specifies a list of acceptable command-line parameters. The **compgen** builtin expands a list of *arguments* to *generate* completion matches.

Let us take a <u>modified version</u> of the *UseGetOpt.sh* script as an example command. This script accepts a number of command-line parameters, preceded by either a single or double dash. And here is the corresponding *completion script*, by convention given a filename corresponding to its associated command.

## Example J-1. Completion script for *UseGetOpt.sh*

```
# file: UseGetOpt-2
# UseGetOpt-2.sh parameter-completion
_UseGetOpt-2 () # By convention, the function name
                #+ starts with an underscore.
 local cur
 # Pointer to current completion word.
 # By convention, it's named "cur" but this isn't strictly necessary.
 COMPREPLY=() # Array variable storing the possible completions.
 cur=${COMP_WORDS[COMP_CWORD]}
 case "$cur" in
   -*)
   COMPREPLY=( $ ( compgen -W '-a -d -f -l -t -h --aoption --debug \
                            --file --log --test --help --' -- $cur ) );;
  Generate the completion matches and load them into $COMPREPLY array.
  xx) May add more cases here.
   уу)
  zz)
 esac
 return 0
\verb|complete -F _UseGetOpt-2 -o filenames ./UseGetOpt-2.sh|\\
         ^^ ^^^^^^^^ Invokes the function _UseGetOpt-2.
```

Now, let's try it.

We begin by sourcing the "completion script." This sets the command-line parameters. [150]

In the first instance, hitting **[Tab]** after a single dash, the output is all the possible parameters preceded by *one* or more dashes. Hitting **[Tab]** after *two* dashes gives the possible parameters preceded by *two* or more dashes.

Now, just what is the point of having to jump through flaming hoops to enable command-line tab completion? *It saves keystrokes.* [151]

--

Resources:

Bash <u>programmable completion</u> project

Mitch Frazier's *Linux Journal* article, *More on Using the Bash Complete Command* 

Steve's excellent two-part article, "An Introduction to Bash Completion": Part 1 and Part 2

# Appendix K. Localization

Localization is an undocumented Bash feature.

A localized shell script echoes its text output in the language defined as the system's locale. A Linux user in Berlin, Germany, would get script output in German, whereas his cousin in Berlin, Maryland, would get output from the same script in English.

To create a localized script, use the following template to write all messages to the user (error messages, prompts, etc.).

```
#!/bin/bash
# localized.sh
# Script by Stéphane Chazelas,
#+ modified by Bruno Haible, bugfixed by Alfredo Pironti.
. gettext.sh
E_CDERROR=65
error()
 printf "$@" >&2
 exit $E_CDERROR
cd $var || error "`eval_gettext \"Can\'t cd to \\\$var.\"`"
# The triple backslashes (escapes) in front of $var needed
#+ "because eval_gettext expects a string
#+ where the variable values have not yet been substituted."
  -- per Bruno Haible
read -p "`gettext \"Enter the value: \"`" var
# Alfredo Pironti comments:
# This script has been modified to not use the $"..." syntax in
#+ favor of the "`gettext \"...\"`" syntax.
# This is ok, but with the new localized.sh program, the commands
#+ "bash -D filename" and "bash --dump-po-string filename"
#+ will produce no output
#+ (because those command are only searching for the $"..." strings)!
 The ONLY way to extract strings from the new file is to use the
# 'xgettext' program. However, the xgettext program is buggy.
# Note that 'xgettext' has another bug.
# The shell fragment:
   gettext -s "I like Bash"
# will be correctly extracted, but . . .
   xgettext -s "I like Bash"
# . . . fails!
  'xgettext' will extract "-s" because
#+ the command only extracts the
#+ very first argument after the 'gettext' word.
```

```
Escape characters:
 To localize a sentence like
     echo -e "Hello\tworld!"
#+ you must use
    echo -e "`gettext \"Hello\\tworld\"`"
 The "double escape character" before the `t' is needed because
#+ 'gettext' will search for a string like: 'Hello\tworld'
# This is because gettext will read one literal `\')
#+ and will output a string like "Bonjour\tmonde",
#+ so the 'echo' command will display the message correctly.
# You may not use
    echo "`gettext -e \"Hello\tworld\"`"
#+ due to the xgettext bug explained above.
# Let's localize the following shell fragment:
    echo "-h display help and exit"
# First, one could do this:
    echo "`gettext \"-h display help and exit\"`"
 This way 'xgettext' will work ok,
#+ but the 'gettext' program will read "-h" as an option!
# One solution could be
    echo "`gettext -- \"-h display help and exit\"`"
 This way 'gettext' will work,
#+ but 'xgettext' will extract "--", as referred to above.
# The workaround you may use to get this string localized is
     echo -e "`gettext \"\\0-h display help and exit\"`"
  We have added a \0 (NULL) at the beginning of the sentence.
  This way 'gettext' works correctly, as does 'xgettext.'
# Moreover, the NULL character won't change the behavior
#+ of the 'echo' command.
```

```
bash$ bash -D localized.sh
"Can't cd to %s."
"Enter the value: "
```

This lists all the localized text. (The  $\neg D$  option lists double-quoted strings prefixed by a \$, without executing the script.)

```
bash$ bash --dump-po-strings localized.sh
#: a:6
msgid "Can't cd to %s."
msgstr ""
#: a:7
msgid "Enter the value: "
msgstr ""
```

The --dump-po-strings option to Bash resembles the -D option, but uses gettext "po" format.

Bruno Haible points out:

Starting with gettext-0.12.2, **xgettext -o - localized.sh** is recommended instead of **bash --dump-po-strings localized.sh**, because **xgettext** . . .

- 1. understands the gettext and eval gettext commands (whereas bash --dump-po-strings understands only its deprecated \$"..." syntax)
- 2. can extract comments placed by the programmer, intended to be read by the translator.

This shell code is then not specific to Bash any more; it works the same way with Bash 1.x and other /bin/sh implementations.

Now, build a language po file for each language that the script will be translated into, specifying the msqstr. Alfredo Pironti gives the following example:

#### fr.po:

```
msgid "Can't cd to $var."
msgstr "Impossible de se positionner dans le repertoire $var."
#: a:7
msgid "Enter the value: "
msgstr "Entrez la valeur : "
# The string are dumped with the variable names, not with the %s syntax,
#+ similar to C programs.
#+ This is a very cool feature if the programmer uses
#+ variable names that make sense!
```

Then, run msgfmt.

## msqfmt -o localized.sh.mo fr.po

Place the resulting localized.sh.mo file in the /usr/local/share/locale/fr/LC\_MESSAGES directory, and at the beginning of the script, insert the lines:

```
TEXTDOMAINDIR=/usr/local/share/locale
TEXTDOMAIN=localized.sh
```

If a user on a French system runs the script, she will get French messages.

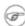

With older versions of Bash or other shells, localization requires gettext, using the -s option. In this case, the script becomes:

```
#!/bin/bash
# localized.sh
E_CDERROR=65
error() {
 local format=$1
 shift.
 printf "$(gettext -s "$format")" "$@" >&2
 exit $E_CDERROR
cd $var || error "Can't cd to %s." "$var"
read -p "$(gettext -s "Enter the value: ")" var
```

The TEXTDOMAIN and TEXTDOMAINDIR variables need to be set and exported to the environment. This should be done within the script itself.

---

This appendix written by Stéphane Chazelas, with modifications suggested by Alfredo Pironti, and by Bruno Haible, maintainer of GNU <u>gettext</u>.

# **Appendix L. History Commands**

The Bash shell provides command-line tools for editing and manipulating a user's *command history*. This is primarily a convenience, a means of saving keystrokes.

Bash history commands:

- 1. history
- 2. **fc**

```
bash$ history

1 mount /mnt/cdrom

2 cd /mnt/cdrom

3 ls

...
```

Internal variables associated with Bash history commands:

- 1. \$HISTCMD
- 2. \$HISTCONTROL
- 3. \$HISTIGNORE
- 4. \$HISTFILE
- 5. \$HISTFILESIZE
- 6. \$HISTSIZE
- 7. \$HISTTIMEFORMAT (Bash, ver. 3.0 or later)
- 8. !!
- 9. !\$
- 10.!#
- 11. !N
- 12. !-N
- 13. !STRING
- 14. !?STRING?
- 15. \STRING\string\

Unfortunately, the Bash history tools find no use in scripting.

```
bash$ ./history.sh
(no output)
```

The Advancing in the Bash Shell site gives a good introduction to the use of history commands in Bash.

# Appendix M. Sample .bashrc and .bash\_profile Files

The  $\sim$ /.bashrc file determines the behavior of interactive shells. A good look at this file can lead to a better understanding of Bash.

Emmanuel Rouat contributed the following very elaborate .bashrc file, written for a Linux system. He welcomes reader feedback on it.

Study the file carefully, and feel free to reuse code snippets and functions from it in your own .bashrc file or even in your scripts.

#### Example M-1. Sample .bashrc file

```
______#
# PERSONAL $HOME/.bashrc FILE for bash-3.0 (or later)
# By Emmanuel Rouat [no-email]
# Last modified: Tue Nov 20 22:04:47 CET 2012
# This file is normally read by interactive shells only.
#+ Here is the place to define your aliases, functions and
#+ other interactive features like your prompt.
# The majority of the code here assumes you are on a GNU
#+ system (most likely a Linux box) and is often based on code
#+ found on Usenet or Internet.
# See for instance:
# http://tldp.org/LDP/abs/html/index.html
# http://www.caliban.org/bash
# http://www.shelldorado.com/scripts/categories.html
# http://www.dotfiles.org
# The choice of colors was done for a shell with a dark background
#+ (white on black), and this is usually also suited for pure text-mode
#+ consoles (no X server available). If you use a white background,
#+ you'll have to do some other choices for readability.
 This bashrc file is a bit overcrowded.
# Remember, it is just just an example.
 Tailor it to your needs.
# ----- #
# --> Comments added by HOWTO author.
# If not running interactively, don't do anything
[ -z "$PS1" ] && return
# Source global definitions (if any)
```

```
if [ -f /etc/bashrc ]; then
      . /etc/bashrc # --> Read /etc/bashrc, if present.
fi
# Automatic setting of $DISPLAY (if not set already).
# This works for me - your mileage may vary. . . .
# The problem is that different types of terminals give
#+ different answers to 'who am i' (rxvt in particular can be
#+ troublesome) - however this code seems to work in a majority
#+ of cases.
function get_xserver ()
   case $TERM in
       xterm )
           XSERVER=$(who am i | awk '{print $NF}' | tr -d ')''(')
           # Ane-Pieter Wieringa suggests the following alternative:
           # I_AM=$(who am i)
           # SERVER=${I_AM#*(}
           # SERVER=${SERVER%*)}
           XSERVER=${XSERVER%%:*}
           aterm | rxvt)
           # Find some code that works here. ...
    esac
if [ -z ${DISPLAY:=""} ]; then
   get_xserver
    if [ -z ${XSERVER} | | ${XSERVER} == $(hostname) | |
      ${XSERVER} == "unix" ]]; then
        DISPLAY=":0.0"
                               # Display on local host.
    else
      DISPLAY=${XSERVER}:0.0  # Display on remote host.
    fi
fi
export DISPLAY
#______
# Some settings
#set -o nounset  # These two options are useful for debugging.
#set -o xtrace
alias debug="set -o nounset; set -o xtrace"
ulimit -S -c 0
                  # Don't want coredumps.
set -o notify
set -o noclobber
set -o ignoreeof
# Enable options:
shopt -s cdspell
shopt -s cdable_vars
shopt -s checkhash
```

```
shopt -s checkwinsize
shopt -s sourcepath
shopt -s no_empty_cmd_completion
shopt -s cmdhist
shopt -s histappend histreedit histverify
shopt -s extglob # Necessary for programmable completion.
# Disable options:
shopt -u mailwarn
unset MAILCHECK # Don't want my shell to warn me of incoming mail.
# Greeting, motd etc. ...
# Color definitions (taken from Color Bash Prompt HowTo).
# Some colors might look different of some terminals.
# For example, I see 'Bold Red' as 'orange' on my screen,
# hence the 'Green' 'BRed' 'Red' sequence I often use in my prompt.
# Normal Colors
Black='\e[0;30m'
                     # Black
                     # Red
Red='\e[0;31m'
Green='\e[0;32m'
                     # Green
Yellow='\e[0;33m'
                     # Yellow
                     # Blue
Blue='\e[0;34m'
Purple='\e[0;35m'
                     # Purple
                 # Cyan
Cyan='\e[0;36m'
White='\e[0;37m'
                     # White
# Bold
BYellow='\e[1;33m'
                      # Yellow
BBlue='\e[1;34m'
                     # Blue
BPurple='\e[1;35m'
BCyan='\e[1;36m'
                     # Purple
                     # Cyan
BWhite='\e[1;37m'
                     # White
# Background
On_Black='\e[40m' # Black
On_Red='\e[41m'
                     # Red
On_Green='\e[42m'
                     # Green
On_Yellow='\e[43m'
                     # Yellow
On_Blue='\e[44m'
                     # Blue
On_Purple='\e[45m'
                     # Purple
                     # Cyan
On_White='\e[47m'
On_Cyan='\e[46m'
                     # White
NC=" \setminus e[m"]
                     # Color Reset
ALERT=${BWhite}${On_Red} # Bold White on red background
echo -e "${BCyan}This is BASH ${BRed}${BASH_VERSION%.*}${BCyan}\
- DISPLAY on ${BRed}$DISPLAY${NC}\n"
date
```

```
if [ -x /usr/games/fortune ]; then
   /usr/games/fortune -s # Makes our day a bit more fun...:-)
function _exit()
                            # Function to run upon exit of shell.
   echo -e "${BRed}Hasta la vista, baby${NC}"
trap _exit EXIT
# Shell Prompt - for many examples, see:
       http://www.debian-administration.org/articles/205
       http://www.askapache.com/linux/bash-power-prompt.html
       http://tldp.org/HOWTO/Bash-Prompt-HOWTO
      https://github.com/nojhan/liquidprompt
# Current Format: [TIME USER@HOST PWD] >
# TIME:
    Green
             == machine load is low
   Orange == machine load is medium
  Red == machine load is high
ALERT == machine load is very high
   Cyan
             == normal user
   Orange == SU to user
   Red
             == root
 HOST:
             == local session
    Cyan
    Green
             == secured remote connection (via ssh)
             == unsecured remote connection
    Red
 PWD:
    Green
             == more than 10% free disk space
    Orange
             == less than 10% free disk space
    ALERT
             == less than 5% free disk space
             == current user does not have write privileges
    Cyan
             == current filesystem is size zero (like /proc)
 >:
    White
             == no background or suspended jobs in this shell
    Cyan
             == at least one background job in this shell
    Orange == at least one suspended job in this shell
  Command is added to the history file each time you hit enter,
    so it's available to all shells (using 'history -a').
# Test connection type:
if [ -n "${SSH_CONNECTION}" ]; then
   CNX=${Green} # Connected on remote machine, via ssh (good).
elif [[ "${DISPLAY%%:0*}" != "" ]]; then
   CNX=${ALERT} # Connected on remote machine, not via ssh (bad).
else
   CNX=${BCyan} # Connected on local machine.
fi
# Test user type:
if [[ ${USER} == "root" ]]; then
   SU=${Red} # User is root.
elif [[ ${USER} != $(logname) ]]; then
   SU=${BRed} # User is not login user.
else
   SU=${BCyan} # User is normal (well ... most of us are).
```

```
fi
NCPU=$(grep -c 'processor' /proc/cpuinfo) # Number of CPUs
                          # Small load
SLOAD=$(( 100*${NCPU} ))
MLOAD=$(( 200*${NCPU} ))
                              # Medium load
                              # Xlarge load
XLOAD = $((400 * $\{NCPU\}))
# Returns system load as percentage, i.e., '40' rather than '0.40)'.
function load()
    local SYSLOAD=$(cut -d " " -f1 /proc/loadavg | tr -d '.')
    # System load of the current host.
   echo $((10#$SYSLOAD)) # Convert to decimal.
# Returns a color indicating system load.
function load_color()
    local SYSLOAD=$ (load)
    if [ ${SYSLOAD} -gt ${XLOAD} ]; then
       echo -en ${ALERT}
    elif [ ${SYSLOAD} -gt ${MLOAD} ]; then
       echo -en ${Red}
    elif [ ${SYSLOAD} -gt ${SLOAD} ]; then
       echo -en ${BRed}
    else
       echo -en ${Green}
    fi
# Returns a color according to free disk space in $PWD.
function disk_color()
    if [ ! -w "${PWD}" ] ; then
       echo -en ${Red}
       # No 'write' privilege in the current directory.
    elif [ -s "${PWD}" ] ; then
       local used=$(command df -P "$PWD" |
                  awk 'END {print $5} {sub(/%/,"")}')
        if [ ${used} -gt 95 ]; then
           echo -en ${ALERT}
                                        # Disk almost full (>95%).
        elif [ ${used} -gt 90 ]; then
          echo -en ${BRed}
                                       # Free disk space almost gone.
           echo -en ${Green}
                                       # Free disk space is ok.
       fi
        echo -en ${Cyan}
        # Current directory is size '0' (like /proc, /sys etc).
    fi
# Returns a color according to running/suspended jobs.
function job_color()
    if [ $(jobs -s | wc -l) -gt "0" ]; then
       echo -en ${BRed}
    elif [ $(jobs -r | wc -l) -gt "0" ] ; then
       echo -en ${BCyan}
    fi
```

```
# Adds some text in the terminal frame (if applicable).
# Now we construct the prompt.
PROMPT_COMMAND="history -a"
case ${TERM} in
  *term | rxvt | linux)
       PS1="\[\$(load_color)\][\A\[${NC}\] "
        # Time of day (with load info):
       PS1="\[\$(load_color)\][\A\[${NC}\]"
       # User@Host (with connection type info):
       PS1 = \{PS1\}^{(\$SU}^{u} [\{NC\}^{0} [\{CNX\}^{h}]^{h} [\{NC\}^{u}]^{u} ]
       # PWD (with 'disk space' info):
       PS1=\$\{PS1\}"\setminus [\s(disk\_color)\]\setminus [\s(NC)\]"
       # Prompt (with 'job' info):
       PS1=${PS1}"\[\$(job_color)\]>\[${NC}\] "
       # Set title of current xterm:
       PS1=${PS1}"\[\e]0;[\u@\h] \w\a\]"
       ;;
    *)
       PS1="(\A \u@\h \W) > " # --> PS1="(\A \u@\h \w) > "
                              # --> Shows full pathname of current dir.
        ;;
esac
export TIMEFORMAT=$'\nreal %3R\tuser %3U\tsys %3S\tpcpu %P\n'
export HISTIGNORE="&:bg:fg:ll:h"
export HISTTIMEFORMAT="$(echo -e ${BCyan})[%d/%m %H:%M:%S]$(echo -e ${NC}) "
export HISTCONTROL=ignoredups
export HOSTFILE=$HOME/.hosts  # Put a list of remote hosts in ~/.hosts
# ALIASES AND FUNCTIONS
# Arguably, some functions defined here are quite big.
 If you want to make this file smaller, these functions can
#+ be converted into scripts and removed from here.
#-----
# Personnal Aliases
alias rm='rm -i'
alias cp='cp -i'
alias mv='mv -i'
# -> Prevents accidentally clobbering files.
alias mkdir='mkdir -p'
alias h='history'
alias j='jobs -l'
alias which='type -a'
alias ..='cd ..'
# Pretty-print of some PATH variables:
```

```
alias path='echo -e ${PATH//:/\n}'
alias libpath='echo -e ${LD_LIBRARY_PATH//:/\n}'
alias du='du -kh' # Makes a more readable output.
alias df='df -kTh'
# The 'ls' family (this assumes you use a recent GNU ls).
           ______
# Add colors for filetype and human-readable sizes by default on 'ls':
alias ls='ls -h --color'
alias lx='ls -lXB'  # Sort by extension.
alias lk='ls -lSr'  # Sort by size, biggest last.
alias lt='ls -ltr'  # Sort by date, most recent last.
alias lc='ls -ltcr'  # Sort by/show change time, most recent last.
alias lu='ls -ltur'  # Sort by/show access time, most recent last.
alias ls='ls -h --color'
# The ubiquitous 'll': directories first, with alphanumeric sorting:
alias ll="ls -lv --group-directories-first"
alias lr='ll -R'  # Recursive ls.
alias la='ll -A'  # Show hidden files.
alias tree='tree -Csuh' # Nice alternative to 'recursive ls' ...
# Tailoring 'less'
#-----
alias more='less'
export PAGER=less
export LESSCHARSET='latin1'
export LESSOPEN='|/usr/bin/lesspipe.sh %s 2>&-'
           # Use this if lesspipe.sh exists.
export LESS='-i -N -w -z-4 -g -e -M -X -F -R -P%t?f%f \
:stdin .?pb%pb\%:?lbLine %lb:?bbByte %bb:-...'
# LESS man page colors (makes Man pages more readable).
export LESS_TERMCAP_mb=$'\E[01;31m'
export LESS_TERMCAP_md=$'\E[01;31m'
export LESS_TERMCAP_me=$'\E[0m'
export LESS_TERMCAP_se=$'\E[0m'
export LESS_TERMCAP_so=$'\E[01;44;33m'
export LESS_TERMCAP_ue=$'\E[0m'
export LESS_TERMCAP_us=$'\E[01;32m'
# Spelling typos - highly personnal and keyboard-dependent :-)
alias xs='cd'
alias vf='cd'
alias moer='more'
alias moew='more'
alias kk='ll'
# A few fun ones
```

```
# Adds some text in the terminal frame (if applicable).
function xtitle()
   case "$TERM" in
    *term* | rxvt)
       echo -en "\e]0; $*\a";;
   esac
# Aliases that use xtitle
alias top='xtitle Processes on $HOST && top'
alias make='xtitle Making $(basename $PWD); make'
# .. and functions
function man()
    for i ; do
      xtitle The $(basename $1|tr -d .[:digit:]) manual
       command man -a "$i"
   done
# Make the following commands run in background automatically:
function te() # wrapper around xemacs/gnuserv
   if [ \$(gnuclient -batch -eval t 2>\&-)" == \$t" ]; then
      gnuclient -q "$@";
   else
     ( xemacs "$@" &);
    fi
function soffice() { command soffice "$@" & }
function firefox() { command firefox "$@" & }
function xpdf() { command xpdf "$@" & }
# File & strings related functions:
# Find a file with a pattern in name:
function ff() { find . -type f -iname '*'"$*"'*' -ls ; }
# Find a file with pattern $1 in name and Execute $2 on it:
function fe() { find . -type f -iname '*'"${1:-}"'*' \setminus
-exec ${2:-file} {} \; ; }
# Find a pattern in a set of files and highlight them:
#+ (needs a recent version of egrep).
function fstr()
   OPTIND=1
```

```
local mycase=""
    local usage="fstr: find string in files.
Usage: fstr [-i] \"pattern\" [\"filename pattern\"] "
    while getopts :it opt
    do
        case "$opt" in
           i) mycase="-i " ;;
           *) echo "$usage"; return ;;
        esac
    done
    shift $(($OPTIND - 1))
    if [ "$#" -lt 1 ]; then
        echo "$usage"
        return;
    fi
    find . -type f -name "\{2:-*\}" -print0 | \
xargs -0 egrep --color=always -sn ${case} "$1" 2>&- | more
}
function swap()
{ # Swap 2 filenames around, if they exist (from Uzi's bashrc).
    local TMPFILE=tmp.$$
    [ $# -ne 2 ] && echo "swap: 2 arguments needed" && return 1
    [ ! -e $1 ] && echo "swap: $1 does not exist" && return 1
    [ ! -e $2 ] && echo "swap: $2 does not exist" && return 1
    mv "$1" $TMPFILE
   mv "$2" "$1"
    mv $TMPFILE "$2"
function extract() # Handy Extract Program
    if [ -f $1 ] ; then
        case $1 in
            *.tar.bz2) tar xvjf $1 ;;
*.tar.gz) tar xvzf $1 ;;
            *.tar.gz) tar xvzf $1

*.bz2) bunzip2 $1

*.rar) unrar x $1

*.gz) gunzip $1

*.tar) tar xvf $1

*.tbz2) tar xvjf $1

*.tgz) tar xvzf $1

*.tgz) unzip $1
                                           ;;
                                           ;;
                                           ;;
                                           ;;
                                            ;;
             *.Z)
                         uncompress $1
                                            ;;
                        7z x $1
             *.7z)
                                            ;;
             *)
                         echo "'$1' cannot be extracted via >extract<" ;;
        esac
    else
        echo "'$1' is not a valid file!"
    fi
# Creates an archive (*.tar.gz) from given directory.
function maketar() { tar cvzf "${1%%/}.tar.gz" "${1%%/}/"; }
# Create a ZIP archive of a file or folder.
function makezip() { zip -r "${1%%/}.zip" "$1"; }
```

```
# Make your directories and files access rights sane.
function sanitize() { chmod -R u=rwX,g=rX,o= "$@" ;}
# Process/system related functions:
function my_ps() { ps $0 -u $USER -o pid,%cpu,%mem,bsdtime,command; }
function pp() { my_ps f | awk '!/awk/ && 0^v var=\{1:-".*"\}; }
function killps()
                  # kill by process name
    local pid pname sig="-TERM" # default signal
    if [ "$#" -lt 1 ] || [ "$#" -gt 2 ]; then
       echo "Usage: killps [-SIGNAL] pattern"
       return;
    fi
    if [ $\# = 2 ]; then sig=$1; fi
   for pid in $(my_ps| awk '!/awk/ && $0~pat { print $1 }' pat=${!#} )
       pname=$(my_ps | awk '$1~var { print $5 }' var=$pid )
       if ask "Kill process $pid <$pname> with signal $sig?"
            then kill $sig $pid
       fi
    done
function mydf()
                      # Pretty-print of 'df' output.
                        # Inspired by 'dfc' utility.
    for fs ; do
       if [ ! -d $fs ]
         echo -e $fs" : No such file or directory" ; continue
        fi
       local info=(\$(command df -P \$fs | awk 'END{ print $2,$3,$5}'))
       local free=( $(command df -Pkh $fs | awk 'END{ print $4 }') )
       local nbstars=$(( 20 * ${info[1]} / ${info[0]} ))
       local out="["
       for ((j=0; j<20; j++)); do
           if [ ${j} -lt ${nbstars} ]; then
             out=$out"*"
            else
              out=$out"-"
            fi
       done
       out=${info[2]}" "$out"] ("$free" free on "$fs")"
       echo -e $out
    done
function my_ip() # Get IP adress on ethernet.
   MY_IP=$(/sbin/ifconfig eth0 | awk '/inet/ { print $2 } ' |
    sed -e s/addr://)
   echo ${MY_IP:-"Not connected"}
```

```
function ii() # Get current host related info.
   echo -e "\nYou are logged on ${BRed}$HOST"
   echo -e "\n${BRed}Additionnal information:$NC "; uname -a
   echo -e "\n${BRed}Users logged on:$NC " ; w -hs |
            cut -d " " -f1 | sort | uniq
   echo -e "\n${BRed}Current date :$NC " ; date
   echo -e "\n${BRed}Machine stats :$NC " ; uptime
   echo -e "\n${BRed}Memory stats :$NC " ; free
   echo -e "\n${BRed}Diskspace :$NC " ; mydf / $HOME
   echo -e "\n${BRed}Local IP Address :$NC" ; my_ip
   echo -e "\n${BRed}Open connections :$NC "; netstat -pan --inet;
   echo
# Misc utilities:
function repeat() # Repeat n times command.
   local i max
   max=$1; shift;
   for ((i=1; i \le max; i++)); do # --> C-like syntax
     eval "$@";
   done
function ask()
                      # See 'killps' for example of use.
   echo -n "$@" '[y/n] '; read ans
   case "$ans" in
      y*|Y*) return 0 ;;
       *) return 1 ;;
   esac
function corename() # Get name of app that created a corefile.
   for file ; do
    echo -n $file : ; gdb --core=$file --batch | head -1
   done
# PROGRAMMABLE COMPLETION SECTION
# Most are taken from the bash 2.05 documentation and from Ian McDonald's
# 'Bash completion' package (http://www.caliban.org/bash/#completion)
  You will in fact need bash more recent then 3.0 for some features.
# Note that most linux distributions now provide many completions
  'out of the box' - however, you might need to make your own one day,
# so I kept those here as examples.
if [ "${BASH_VERSION%.*}" \< "3.0" ]; then
   echo "You will need to upgrade to version 3.0 for full \
```

```
programmable completion features"
    return
fi
shopt -s extglob
                      # Necessary.
complete -A export printenv export local readonly unset complete -A enabled builtin complete -A alias alias unalias
complete -A function function
complete -A user su mail finger
complete -A helptopic help
                              # Currently same as builtins.
complete -A shopt shopt
complete -A stopped -P '%' bg
complete -A job -P '%' fg jobs disown
complete -A directory mkdir rmdir
complete -A directory -o default cd
# Compression
complete -f -o default -X '*.+(zip|ZIP)' zip
complete -f -o default -X '!*.+(zip|ZIP)' unzip
complete -f -o default -X '*.+(z|Z)'
                                       compress
complete -f -o default -X '!*.+(z|Z)'
                                        uncompress
complete -f -o default -X '*.+(gz|GZ)'
                                         gzip
complete -f -o default -X '!*.+(gz|GZ)'
complete -f -o default -X '*.+(bz2|BZ2)' bzip2
complete -f -o default -X '!*.+(bz2|BZ2)' bunzip2
complete -f -o default -X '!*.+(zip|ZIP|z|Z|gz|GZ|bz2|BZ2)' extract
# Documents - Postscript,pdf,dvi....
complete -f -o default -X '!*.+(ps|PS)' gs ghostview ps2pdf ps2ascii
complete -f -o default -X \
'!*.+(dvi|DVI)' dvips dvipdf xdvi dviselect dvitype
complete -f -o default -X '!*.+(pdf|PDF)' acroread pdf2ps
complete -f -o default -X '!*.@(@(?(e)ps|?(E)PS|pdf|PDF)?
(.gz|.GZ|.bz2|.BZ2|.Z))' gv ggv
complete -f -o default -X '!*.texi*' makeinfo texi2dvi texi2html texi2pdf
complete -f -o default -X '!*.tex' tex latex slitex
complete -f -o default -X '!*.lyx' lyx
complete -f -o default -X '!*.+(htm*|HTM*)' lynx html2ps
complete -f -o default -X \
'!*.+(doc|DOC|xls|XLS|ppt|PPT|sx?|SX?|csv|CSV|od?|OD?|ott|OTT)' soffice
# Multimedia
complete -f -o default -X \
'!*.+(gif|GIF|jp*g|JP*G|bmp|BMP|xpm|XPM|png|PNG)' xv gimp ee gqview
complete -f -o default -X '!*.+(mp3|MP3)' mpg123 mpg321
complete -f -o default -X '!*.+(ogg|OGG)' ogg123
complete -f -o default -X \
'!*.@(mp[23]|MP[23]|ogg|OGG|wav|WAV|pls|\
m3u|xm|mod|s[3t]m|it|mtm|ult|flac)' xmms
complete -f -o default -X '!*.@(mp?(e)g|MP?(E)G|wma|avi|AVI|\
asf|vob|VOB|bin|dat|vcd|ps|pes|fli|viv|rm|ram|yuv|mov|MOV|qt|\
QT|wmv|mp3|MP3|ogg|OGG|ogm|OGM|mp4|MP4|wav|WAV|asx|ASX)' xine
```

```
complete -f -o default -X '!*.pl' perl perl5
# This is a 'universal' completion function - it works when commands have
\#+ a so-called 'long options' mode , ie: 'ls --all' instead of 'ls -a'
# Needs the '-o' option of grep
#+ (try the commented-out version if not available).
# First, remove '=' from completion word separators
#+ (this will allow completions like 'ls --color=auto' to work correctly).
COMP_WORDBREAKS=${COMP_WORDBREAKS/=/}
_get_longopts()
 #$1 --help | sed -e '/--/!d' -e 's/.*--\([^[:space:].,]*\).*/--\1/'| \
 #grep ^"$2" |sort -u ;
   $1 --help | grep -o -e "--[^[:space:].,]*" | grep -e "$2" |sort -u
_longopts()
   local cur
   cur=${COMP_WORDS[COMP_CWORD]}
   case "${cur:-*}" in
      -*)
       *)
               return ;;
    esac
    case "$1" in
     \~*) eval cmd="$1" ;;
              cmd="$1" ;;
        *)
    esac
   COMPREPLY=( $(_get_longopts ${1} ${cur} ) )
complete -o default -F _longopts configure bash
complete -o default -F _longopts wget id info a2ps ls recode
_tar()
{
   local cur ext regex tar untar
   COMPREPLY=()
   cur=${COMP_WORDS[COMP_CWORD]}
    # If we want an option, return the possible long options.
    case "$cur" in
      -*) COMPREPLY=( $(_get_longopts $1 $cur ) ); return 0;;
    esac
    if [ $COMP_CWORD -eq 1 ]; then
       COMPREPLY=( $ ( compgen -W 'c t x u r d A' -- $cur ) )
       return 0
    fi
    case "${COMP_WORDS[1]}" in
        ?(-)c*f)
           COMPREPLY=( $ ( compgen -f $cur ) )
           return O
           ;;
```

```
+([^Izjy])f)
            ext='tar'
            regex=$ext
        *z*f)
            ext='tar.gz'
            regex='t\(ar\.\)\(gz\|Z\)'
            ;;
        *[Ijy]*f)
            ext='t?(ar.)bz?(2)'
            regex='t\(ar\.\)bz2\?'
            COMPREPLY=( $ ( compgen -f $cur ) )
            return 0
            ;;
    esac
    if [[ "$COMP_LINE" == tar*.$ext' '* ]]; then
       # Complete on files in tar file.
        # Get name of tar file from command line.
        tar=$( echo "$COMP_LINE" | \
                       sed -e 's|^.* \([^ ]*'$regex'\) .*$|\1|' )
        # Devise how to untar and list it.
        untar=t${COMP_WORDS[1]//[^Izjyf]/}
        COMPREPLY=( \ ( compgen -W "$( echo $( tar $untar $tar \
                                2>/dev/null ) ) " -- "$cur" ) )
        return 0
    else
        # File completion on relevant files.
        COMPREPLY=( $ ( compgen -G $cur\*.$ext ) )
    fi
    return 0
complete -F _tar -o default tar
_make()
{
   local mdef makef makef_dir="." makef_inc gcmd cur prev i;
   COMPREPLY=();
   cur=${COMP_WORDS[COMP_CWORD]};
   prev=${COMP_WORDS[COMP_CWORD-1]};
    case "$prev" in
       -*f)
            COMPREPLY=($(compgen -f $cur));
            return 0
            ;;
    esac;
    case "$cur" in
            COMPREPLY=($(_get_longopts $1 $cur ));
            return 0
            ;;
    esac;
```

```
# ... make reads
         GNUmakefile,
        then makefile
        then Makefile ...
    if [ -f ${makef_dir}/GNUmakefile ]; then
       makef=${makef_dir}/GNUmakefile
    elif [ -f ${makef_dir}/makefile ]; then
       makef=${makef_dir}/makefile
    elif [ -f ${makef_dir}/Makefile ]; then
       makef=${makef_dir}/Makefile
      makef=${makef_dir}/*.mk
                               # Local convention.
    fi
    # Before we scan for targets, see if a Makefile name was
    #+ specified with -f.
    for ((i=0; i < \{\#COMP\_WORDS[@]\}; i++)); do
        if [[ $\{COMP\_WORDS[i]\} == -f ]]; then
           # eval for tilde expansion
           eval makef=${COMP_WORDS[i+1]}
           break
        fi
   done
    [ ! -f $makef ] && return 0
    # Deal with included Makefiles.
   makef_inc=$( grep -E '^-?include' $makef |
                sed -e "s,^.* ,"$makef_dir"/," )
    for file in $makef_inc; do
     [ -f $file ] && makef="$makef $file"
    # If we have a partial word to complete, restrict completions
    #+ to matches of that word.
   if [ -n "$cur" ]; then gcmd='grep "^$cur"'; else gcmd=cat; fi
   COMPREPLY=( \ ( awk -F':' '/^[a-zA-Z0-9][^$#\/\t=]*:([^=]|$)/ \
                              {split($1,A,//);for(i in A)print A[i]}' \
                               $makef 2>/dev/null | eval $gcmd ))
complete -F _make -X '+($*|*.[cho])' make gmake pmake
_killall()
   local cur prev
   COMPREPLY=()
   cur=${COMP_WORDS[COMP_CWORD]}
    # Get a list of processes
    #+ (the first sed evaluation
    #+ takes care of swapped out processes, the second
    #+ takes care of getting the basename of the process).
    COMPREPLY=( $(ps -u $USER -o comm | \
       sed -e '1,1d' -e 's#[]\[]##g' -e 's#^.*/##'| \
```

```
awk '{if ($0 ~ /^'$cur'/) print $0}' ))

return 0
}

complete -F _killall killall killps

# Local Variables:
# mode:shell-script
# sh-shell:bash
# End:
```

And, here is a snippet from Andrzej Szelachowski's instructive .bash\_profile file.

#### Example M-2. .bash\_profile file

```
# From Andrzej Szelachowski's ~/.bash_profile:
# Note that a variable may require special treatment
#+ if it will be exported.
DARKGRAY='\e[1;30m'
LIGHTRED='\e[1;31m'
GREEN='\e[32m'
YELLOW='\e[1;33m'
LIGHTBLUE='\e[1;34m'
NC='\e[m'
PCT="\`if [[ \$EUID -eq 0 ]]; then T='$LIGHTRED'; else T='$LIGHTBLUE'; fi;
echo \$T \`"
# For "literal" command substitution to be assigned to a variable,
#+ use escapes and double quotes:
#+ PCT="\` ... \`" . . .
# Otherwise, the value of PCT variable is assigned only once,
#+ when the variable is exported/read from .bash_profile,
#+ and it will not change afterwards even if the user ID changes.
PS1="\n$GREEN[\w] \n$DARKGRAY($PCT\t$DARKGRAY) - ($PCT\u$DARKGRAY) - ($PCT\!
$DARKGRAY) $YELLOW-> $NC"
# Escape a variables whose value changes:
        if [[ \$EUID -eq 0 ]],
# Otherwise the value of the EUID variable will be assigned only once,
# When a variable is assigned, it should be called escaped:
        echo \$T,
# Otherwise the value of the T variable is taken from the moment the PCT
#+ variable is exported/read from .bash_profile.
# So, in this example it would be null.
# When a variable's value contains a semicolon it should be strong quoted:
        T='$LIGHTRED',
# Otherwise, the semicolon will be interpreted as a command separator.
```

```
# Variables PCT and PS1 can be merged into a new PS1 variable:
PS1="\`if [[ \$EUID -eq 0 ]]; then PCT='$LIGHTRED';
else PCT='$LIGHTBLUE'; fi;
echo '\n$GREEN[\w] \n$DARKGRAY('\$PCT'\t$DARKGRAY)-\
('\$PCT'\u$DARKGRAY)-('\$PCT'\!$DARKGRAY)$YELLOW-> $NC'\`"
# The trick is to use strong quoting for parts of old PS1 variable.
```

# **Appendix N. Converting DOS Batch Files to Shell Scripts**

Quite a number of programmers learned scripting on a PC running DOS. Even the crippled DOS batch file language allowed writing some fairly powerful scripts and applications, though they often required extensive kludges and workarounds. Occasionally, the need still arises to convert an old DOS batch file to a UNIX shell script. This is generally not difficult, as DOS batch file operators are only a limited subset of the equivalent shell scripting ones.

Table N-1. Batch file keywords / variables / operators, and their shell equivalents

| Batch File Operator    | Shell Script Equivalent | Meaning                                 |
|------------------------|-------------------------|-----------------------------------------|
| 00                     | \$                      | command-line parameter prefix           |
| /                      | -                       | command option flag                     |
| \                      | /                       | directory path separator                |
| ==                     | =                       | (equal-to) string comparison test       |
| ! ==!                  | !=                      | (not equal-to) string comparison test   |
|                        |                         | pipe                                    |
| @                      | set +v                  | do not echo current command             |
| *                      | *                       | filename "wild card"                    |
| >                      | >                       | file redirection (overwrite)            |
| >>                     | >>                      | file redirection (append)               |
| <                      | <                       | redirect stdin                          |
| %VAR%                  | \$VAR                   | environmental variable                  |
| REM                    | #                       | comment                                 |
| NOT                    | !                       | negate following test                   |
| NUL                    | /dev/null               | "black hole" for burying command output |
| ЕСНО                   | echo                    | echo (many more option in Bash)         |
| ECHO.                  | echo                    | echo blank line                         |
| ECHO OFF               | set +v                  | do not echo command(s) following        |
| FOR %%VAR IN (LIST) DO | for var in [list]; do   | "for" loop                              |
| :LABEL                 | none (unnecessary)      | label                                   |
| GOTO                   | none (use a function)   | jump to another location in the script  |
| PAUSE                  | sleep                   | pause or wait an interval               |
| CHOICE                 | case or select          | menu choice                             |
| IF                     | if                      | if-test                                 |

| IF EXIST FILENAME | if [ -e filename ]         | test if file exists                      |
|-------------------|----------------------------|------------------------------------------|
| IF !%N==!         | if [ -z "\$N" ]            | if replaceable parameter "N" not present |
| CALL              | source or . (dot operator) | "include" another script                 |
| COMMAND /C        | source or . (dot operator) | "include" another script (same as CALL)  |
| SET               | export                     | set an environmental variable            |
| SHIFT             | shift                      | left shift command-line argument list    |
| SGN               | -lt or -gt                 | sign (of integer)                        |
| ERRORLEVEL        | \$?                        | exit status                              |
| CON               | stdin                      | "console" (stdin)                        |
| PRN               | /dev/lp0                   | (generic) printer device                 |
| LPT1              | /dev/lp0                   | first printer device                     |
| COM1              | /dev/ttyS0                 | first serial port                        |

Batch files usually contain DOS commands. These must be translated into their UNIX equivalents in order to convert a batch file into a shell script.

Table N-2. DOS commands and their UNIX equivalents

| DOS Command | UNIX Equivalent | Effect                       |
|-------------|-----------------|------------------------------|
| ASSIGN      | ln              | link file or directory       |
| ATTRIB      | chmod           | change file permissions      |
| CD          | cd              | change directory             |
| CHDIR       | cd              | change directory             |
| CLS         | clear           | clear screen                 |
| COMP        | diff, comm, cmp | file compare                 |
| COPY        | ср              | file copy                    |
| Ctl-C       | Ctl-C           | break (signal)               |
| Ctl-Z       | Ctl-D           | EOF (end-of-file)            |
| DEL         | rm              | delete file(s)               |
| DELTREE     | rm -rf          | delete directory recursively |
| DIR         | ls -l           | directory listing            |
| ERASE       | rm              | delete file(s)               |
| EXIT        | exit            | exit current process         |
| FC          | comm, cmp       | file compare                 |
| FIND        | grep            | find strings in files        |
| MD          | mkdir           | make directory               |

| MKDIR  | mkdir  | make directory           |
|--------|--------|--------------------------|
| MORE   | more   | text file paging filter  |
| MOVE   | mv     | move                     |
| PATH   | \$PATH | path to executables      |
| REN    | mv     | rename (move)            |
| RENAME | mv     | rename (move)            |
| RD     | rmdir  | remove directory         |
| RMDIR  | rmdir  | remove directory         |
| SORT   | sort   | sort file                |
| TIME   | date   | display system<br>time   |
| TYPE   | cat    | output file to<br>stdout |
| XCOPY  | ср     | (extended) file<br>copy  |

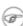

 Virtually all UNIX and shell operators and commands have many more options and enhancements than their DOS and batch file counterparts. Many DOS batch files rely on auxiliary utilities, such as ask.com, a crippled counterpart to read.

DOS supports only a very limited and incompatible subset of filename wild-card expansion, recognizing just the \* and ? characters.

Converting a DOS batch file into a shell script is generally straightforward, and the result ofttimes reads better than the original.

# Example N-1. VIEWDATA.BAT: DOS Batch File

```
REM VIEWDATA
REM INSPIRED BY AN EXAMPLE IN "DOS POWERTOOLS"
REM
                            BY PAUL SOMERSON
@ECHO OFF
IF !%1==! GOTO VIEWDATA
REM IF NO COMMAND-LINE ARG...
FIND "%1" C:\BOZO\BOOKLIST.TXT
REM PRINT LINE WITH STRING MATCH, THEN EXIT.
:VIEWDATA
TYPE C:\BOZO\BOOKLIST.TXT | MORE
REM SHOW ENTIRE FILE, 1 PAGE AT A TIME.
:EXITO
```

The script conversion is somewhat of an improvement. [152]

## Example N-2. viewdata.sh: Shell Script Conversion of VIEWDATA.BAT

```
#!/bin/bash
# viewdata.sh
# Conversion of VIEWDATA.BAT to shell script.
DATAFILE=/home/bozo/datafiles/book-collection.data
ARGNO=1
# @ECHO OFF
                          Command unnecessary here.
if [ $# -lt "$ARGNO" ]
                        # IF !%1==! GOTO VIEWDATA
 less $DATAFILE
                        # TYPE C:\MYDIR\BOOKLIST.TXT | MORE
else
 grep "$1" $DATAFILE
                        # FIND "%1" C:\MYDIR\BOOKLIST.TXT
exit 0
                         # :EXITO
# GOTOs, labels, smoke-and-mirrors, and flimflam unnecessary.
# The converted script is short, sweet, and clean,
#+ which is more than can be said for the original.
```

Ted Davis' <u>Shell Scripts on the PC</u> site had a set of comprehensive tutorials on the old-fashioned art of batch file programming. Unfortunately the page has vanished without a trace.

# **Appendix O. Exercises**

The exercises that follow test and extend your knowledge of scripting. Think of them as a challenge, as an entertaining way to take you further along the stony path toward UNIX wizardry.

On a dingy side street in a run-down section of Hoboken, New Jersey, there sits a nondescript squat two-story brick building with an inscriptincised on a marble plate in its wall:

```
Bash Scripting Hall of Fame.
```

```
Inside, among various dusty uninteresting exhibits is a corroding, cobweb-festooned brass plaque inscribed with a short, very short list of those few persons who have successfully mastered the material in the Advanced Bash Scripting

Guide, as evidenced by their performance on the following Exercise sections.

(Alas, the author of the ABS

Guide is not represented among the exhibits.

This is possibly due to malicious rumors about lack of credentials and deficient scripting skills.)
```

# O.1. Analyzing Scripts

Examine the following script. Run it, then explain what it does. Annotate the script and rewrite it in a more compact and elegant manner.

```
#!/bin/bash

MAX=10000

for((nr=1; nr<$MAX; nr++))
    do

    let "t1 = nr % 5"
    if [ "$t1" -ne 3 ]
    then
        continue
    fi

    let "t2 = nr % 7"
    if [ "$t2" -ne 4 ]
    then
        continue
    fi

    let "t3 = nr % 9"
    if [ "$t3" -ne 5 ]
    then</pre>
```

```
continue
fi

break # What happens when you comment out this line? Why?

done
echo "Number = $nr"

exit 0
```

\_\_\_

Explain what the following script does. It is really just a parameterized command-line pipe.

```
#!/bin/bash

DIRNAME=/usr/bin
FILETYPE="shell script"
LOGFILE=logfile

file "$DIRNAME"/* | fgrep "$FILETYPE" | tee $LOGFILE | wc -l
exit 0
```

---

Examine and explain the following script. For hints, you might refer to the listings for find and stat.

```
#!/bin/bash

# Author: Nathan Coulter
# This code is released to the public domain.
# The author gave permission to use this code snippet in the ABS Guide.

find -maxdepth 1 -type f -printf '%f\000' | {
    while read -d $'\000'; do
        mv "$REPLY" "$(date -d "$(stat -c '%y' "$REPLY") " '+%Y%m%d%H%M%S'
    )-$REPLY"
    done
}

# Warning: Test-drive this script in a "scratch" directory.
# It will somehow affect all the files there.
```

---

A reader sent in the following code snippet.

```
while read LINE
do
   echo $LINE
done < `tail -f /var/log/messages`</pre>
```

He wished to write a script tracking changes to the system log file, /var/log/messages. Unfortunately, the above code block hangs and does nothing useful. Why? Fix this so it does work. (Hint: rather than redirecting the stdin of the loop, try a pipe.)

---

Analyze the following "one-liner" (here split into two lines for clarity) contributed by Rory Winston:

```
export SUM=0; for f in $(find src -name "*.java");
do export SUM=$(($SUM + $(wc -1 $f | awk '{ print $1 }'))); done; echo $SUM
```

Hint: First, break the script up into bite-sized sections. Then, carefully examine its use of <u>double-parentheses</u> arithmetic, the <u>export</u> command, the <u>find</u> command, the <u>wc</u> command, and <u>awk</u>.

---

Analyze Example A-10, and reorganize it in a simplified and more logical style. See how many of the variables can be eliminated, and try to optimize the script to speed up its execution time.

Alter the script so that it accepts any ordinary ASCII text file as input for its initial "generation". The script will read the first \$ROW\*\$COL\$ characters, and set the occurrences of vowels as "living" cells. Hint: be sure to translate the spaces in the input file to underscore characters.

# O.2. Writing Scripts

Write a script to carry out each of the following tasks.

#### **EASY**

#### **Self-reproducing Script**

Write a script that backs itself up, that is, copies itself to a file named backup.sh.

Hint: Use the <u>cat</u> command and the appropriate <u>positional parameter</u>.

## **Home Directory Listing**

Perform a recursive directory listing on the user's home directory and save the information to a file. Compress the file, have the script prompt the user to insert a USB flash drive, then press **ENTER**. Finally, save the file to the flash drive after making certain the flash drive has properly mounted by parsing the output of <u>df</u>. Note that the flash drive must be *unmounted* before it is removed.

## Converting for loops to while and until loops

Convert the *for loops* in Example 11-1 to *while loops*. Hint: store the data in an <u>array</u> and step through the array elements.

Having already done the "heavy lifting," now convert the loops in the example to *until loops*.

# Changing the line spacing of a text file

Write a script that reads each line of a target file, then writes the line back to stdout, but with an extra blank line following. This has the effect of *double-spacing* the file.

Include all necessary code to check whether the script gets the necessary command-line argument (a filename), and whether the specified file exists.

When the script runs correctly, modify it to *triple-space* the target file.

Finally, write a script to remove all blank lines from the target file, *single-spacing* it.

#### **Backwards Listing**

Write a script that echoes itself to stdout, but backwards.

## **Automatically Decompressing Files**

Given a list of filenames as input, this script queries each target file (parsing the output of the <u>file</u> command) for the type of compression used on it. Then the script automatically invokes the appropriate decompression command (**gunzip**, **bunzip2**, **unzip**, **uncompress**, or whatever). If a target file is not compressed, the script emits a warning message, but takes no other action on that particular file.

# **Unique System ID**

Generate a "unique" 6-digit hexadecimal identifier for your computer. Do *not* use the flawed <u>hostid</u> command. Hint: <u>md5sum /etc/passwd</u>, then select the first 6 digits of output.

#### **Backup**

Archive as a "tarball" (\*.tar.gz file) all the files in your home directory tree (/home/your-name) that have been modified in the last 24 hours. Hint: use <u>find</u>.

Optional: you may use this as the basis of a *backup* script.

# Checking whether a process is still running

Given a <u>process ID</u> (*PID*) as an argument, this script will check, at user-specified intervals, whether the given process is still running. You may use the <u>ps</u> and <u>sleep</u> commands.

#### **Primes**

Print (to stdout) all prime numbers between 60000 and 63000. The output should be nicely formatted in columns (hint: use <u>printf</u>).

#### **Lottery Numbers**

One type of lottery involves picking five different numbers, in the range of 1 - 50. Write a script that generates five pseudorandom numbers in this range, *with no duplicates*. The script will give the option of echoing the numbers to stdout or saving them to a file, along with the date and time the particular number set was generated. (If your script consistently generates *winning* lottery numbers, then you can retire on the proceeds and leave shell scripting to those of us who have to work for a living.)

#### **INTERMEDIATE**

#### **Integer or String**

Write a script <u>function</u> that determines if an argument passed to it is an integer or a string. The function will return TRUE (0) if passed an integer, and FALSE (1) if passed a string.

Hint: What does the following expression return when \$1 is *not* an integer?

expr \$1 + 0

#### **ASCII** to Integer

The *atoi* function in **C** converts a string character to an integer. Write a shell script function that performs the same operation. Likewise, write a shell script function that does the inverse, mirroring the **C** *itoa* function which converts an integer into an ASCII character.

#### **Managing Disk Space**

List, one at a time, all files larger than 100K in the /home/username directory tree. Give the user the option to delete or compress the file, then proceed to show the next one. Write to a logfile the names of all deleted files and the deletion times.

#### **Banner**

Simulate the functionality of the deprecated <u>banner</u> command in a script.

#### **Removing Inactive Accounts**

Inactive accounts on a network server waste disk space and may become a security risk. Write an administrative script (to be invoked by *root* or the <u>cron daemon</u>) that checks for and deletes user accounts that have not been accessed within the last 90 days.

# **Enforcing Disk Quotas**

Write a script for a multi-user system that checks users' disk usage. If a user surpasses a preset limit (500 MB, for example) in her /home/username directory, then the script automatically sends her a "pigout" warning e-mail.

The script will use the <u>du</u> and <u>mail</u> commands. As an option, it will allow setting and enforcing quotas using the <u>quota</u> and <u>setquota</u> commands.

# **Logged in User Information**

For all logged in users, show their real names and the time and date of their last login.

Hint: use who, lastlog, and parse /etc/passwd.

#### Safe Delete

Implement, as a script, a "safe" delete command, sdel.sh. Filenames passed as command-line arguments to this script are not deleted, but instead gzipped if not already compressed (use <u>file</u> to check), then moved to a ~/TRASH directory. Upon invocation, the script checks the ~/TRASH directory for files older than 48 hours and <u>permanently deletes</u> them. (An better alternative might be to have a second script handle this, periodically invoked by the <u>cron daemon</u>.)

*Extra credit:* Write the script so it can handle files and directories <u>recursively</u>. This would give it the capability of "safely deleting" entire directory structures.

#### **Making Change**

What is the most efficient way to make change for \$1.68, using only coins in common circulations (up to 25c)? It's 6 quarters, 1 dime, a nickel, and three cents.

Given any arbitrary command-line input in dollars and cents (\$\*.??), calculate the change, using the minimum number of coins. If your home country is not the United States, you may use your local currency units instead. The script will need to parse the command-line input, then change it to multiples of the smallest monetary unit (cents or whatever). Hint: look at Example 24-8.

#### **Quadratic Equations**

Solve a *quadratic* equation of the form  $Ax^2 + Bx + C = 0$ . Have a script take as arguments the coefficients, **A**, **B**, and **C**, and return the solutions to five decimal places.

Hint: pipe the coefficients to <u>bc</u>, using the well-known formula,  $x = (-B + /- sqrt (B^2 - 4AC)) / 2A$ .

## **Table of Logarithms**

Using the <u>bc</u> and <u>printf</u> commands, print out a nicely-formatted table of eight-place natural logarithms in the interval between 0.00 and 100.00, in steps of .01.

Hint: bc requires the -1 option to load the math library.

#### **Unicode Table**

Using Example T-1 as a template, write a script that prints to a file a complete <u>Unicode</u> table.

Hint: Use the -e option to <u>echo</u>: **echo -e '\uXXXX'**, where *XXXX* is the Unicode numerical character designation. This requires version 4.2 or later of Bash.

#### **Sum of Matching Numbers**

Find the sum of all five-digit numbers (in the range 10000 - 99999) containing *exactly two* out of the following set of digits: { 4, 5, 6 }. These may repeat within the same number, and if so, they count once for each occurrence.

Some examples of *matching numbers* are 42057, 74638, and 89515.

#### **Lucky Numbers**

A *lucky number* is one whose individual digits add up to 7, in successive additions. For example, 62431 is a *lucky number* (6 + 2 + 4 + 3 + 1 = 16, 1 + 6 = 7). Find all the *lucky numbers* between 1000 and 10000.

#### **Craps**

Borrowing the ASCII graphics from Example A-40, write a script that plays the well-known gambling game of *craps*. The script will accept bets from one or more players, roll the dice, and keep track of wins and losses, as well as of each player's bankroll.

#### Tic-tac-toe

Write a script that plays the child's game of *tic-tac-toe* against a human player. The script will let the human choose whether to take the first move. The script will follow an optimal strategy, and therefore never lose. To simplify matters, you may use ASCII graphics:

## Alphabetizing a String

Alphabetize (in ASCII order) an arbitrary string read from the command-line.

#### **Parsing**

Parse <u>/etc/passwd</u>, and output its contents in nice, easy-to-read tabular form.

#### **Logging Logins**

Parse /var/log/messages to produce a nicely formatted file of user logins and login times. The script may need to run as *root*. (Hint: Search for the string "LOGIN.")

#### **Pretty-Printing a Data File**

Certain database and spreadsheet packages use save-files with the fields separated by commas, commonly referred to as *comma-separated values* or CSVs. Other applications often need to parse these files.

Given a data file with comma-separated <u>fields</u>, of the form:

```
Jones, Bill, 235 S. Williams St., Denver, CO, 80221, (303) 244-7989 Smith, Tom, 404 Polk Ave., Los Angeles, CA, 90003, (213) 879-5612 ...
```

Reformat the data and print it out to stdout in labeled, evenly-spaced columns.

#### **Justification**

Given ASCII text input either from stdin or a file, adjust the word spacing to right-justify each line to a user-specified line-width, then send the output to stdout.

#### **Mailing List**

Using the <u>mail</u> command, write a script that manages a simple mailing list. The script automatically e-mails the monthly company newsletter, read from a specified text file, and sends it to all the addresses on the mailing list, which the script reads from another specified file.

#### **Generating Passwords**

Generate pseudorandom 8-character passwords, using characters in the ranges [0-9], [A-Z], [a-z]. Each password must contain at least two digits.

# Monitoring a User

You suspect that one particular user on the network has been abusing her privileges and possibly attempting to hack the system. Write a script to automatically monitor and log her activities when she's signed on. The log file will save entries for the previous week, and delete those entries more than seven days old.

You may use <u>last</u>, <u>lastlog</u>, and <u>lastcomm</u> to aid your surveillance of the suspected fiend.

#### **Checking for Broken Links**

Using lynx with the -traversal option, write a script that checks a Web site for broken links.

# **DIFFICULT**

#### **Testing Passwords**

Write a script to check and validate passwords. The object is to flag "weak" or easily guessed password candidates.

A trial password will be input to the script as a command-line parameter. To be considered acceptable, a password must meet the following minimum qualifications:

- ♦ Minimum length of 8 characters
- ♦ Must contain at least one numeric character
- $\Diamond$  Must contain at least one of the following non-alphabetic characters: @, #, \$, %, &, \*, +, -, = Optional:
  - ♦ Do a dictionary check on every sequence of at least four consecutive alphabetic characters in the password under test. This will eliminate passwords containing embedded "words" found in a standard dictionary.
  - ♦ Enable the script to check all the passwords on your system. These do not reside in <a href=//etc/passwd.</a>

This exercise tests mastery of Regular Expressions.

#### **Cross Reference**

Write a script that generates a *cross-reference* (*concordance*) on a target file. The output will be a listing of all word occurrences in the target file, along with the line numbers in which each word occurs. Traditionally, *linked list* constructs would be used in such applications. Therefore, you should investigate <u>arrays</u> in the course of this exercise. Example 16-12 is probably *not* a good place to start.

# **Square Root**

Write a script to calculate square roots of numbers using *Newton's Method*.

The algorithm for this, expressed as a snippet of Bash <u>pseudo-code</u> is:

```
# (Isaac) Newton's Method for speedy extraction
#+ of square roots.

guess = $argument
# $argument is the number to find the square root of.
# $guess is each successive calculated "guess" -- or trial solution --
#+ of the square root.
# Our first "guess" at a square root is the argument itself.

oldguess = 0
# $oldguess is the previous $guess.

tolerance = .000001
# To how close a tolerance we wish to calculate.

loopcnt = 0
# Let's keep track of how many times through the loop.
# Some arguments will require more loop iterations than others.
```

```
while [ ABS( $quess $oldquess ) -qt $tolerance ]
       ^^^^^^^ Fix up syntax, of course.
      "ABS" is a (floating point) function to find the absolute value
#+
      of the difference between the two terms.
            So, as long as difference between current and previous
#+
            trial solution (guess) exceeds the tolerance, keep looping.
do
  oldquess = $quess # Update $oldquess to previous $quess.
  quess = ( $oldquess + ( $argument / $oldquess ) ) / 2.0
   = 1/2 ( ($oldquess **2 + $argument) / $oldquess )
  equivalent to:
       = 1/2 ( $oldguess + $argument / $oldguess )
# that is, "averaging out" the trial solution and
#+ the proportion of argument deviation
#+ (in effect, splitting the error in half).
  This converges on an accurate solution
#+ with surprisingly few loop iterations . . .
#+ for arguments > $tolerance, of course.
  ______
   (( loopcnt++ ))
                   # Update loop counter.
```

It's a simple enough recipe, and *seems* at first glance easy enough to convert into a working Bash script. The problem, though, is that Bash has <u>no native support for floating point numbers</u>. So, the script writer needs to use <u>bc</u> or possibly <u>awk</u> to convert the numbers and do the calculations. It could get rather messy . . .

#### **Logging File Accesses**

Log all accesses to the files in /etc during the course of a single day. This information should include the filename, user name, and access time. If any alterations to the files take place, that will be flagged. Write this data as tabular (tab-separated) formatted records in a logfile.

#### **Monitoring Processes**

Write a script to continually monitor all running processes and to keep track of how many child processes each parent spawns. If a process spawns more than five children, then the script sends an e-mail to the system administrator (or *root*) with all relevant information, including the time, PID of the parent, PIDs of the children, etc. The script appends a report to a log file every ten minutes.

#### Strip Comments

Strip all comments from a shell script whose name is specified on the command-line. Note that the initial #! line must not be stripped out.

# **Strip HTML Tags**

Strip all the HTML tags from a specified HTML file, then reformat it into lines between 60 and 75 characters in length. Reset paragraph and block spacing, as appropriate, and convert HTML tables to their approximate text equivalent.

#### **XML Conversion**

Convert an XML file to both HTML and text format.

Optional: A script that converts Docbook/SGML to XML.

#### **Chasing Spammers**

Write a script that analyzes a spam e-mail by doing DNS lookups on the IP addresses in the headers to identify the relay hosts as well as the originating ISP. The script will forward the unaltered spam message to the responsible ISPs. Of course, it will be necessary to filter out *your own ISP's IP address*, so you don't end up complaining about yourself.

As necessary, use the appropriate <u>network analysis commands</u>.

For some ideas, see Example 16-41 and Example A-28.

Optional: Write a script that searches through a list of e-mail messages and deletes the spam according to specified filters.

# **Creating man pages**

Write a script that automates the process of creating man pages.

Given a text file which contains information to be formatted into a *man page*, the script will read the file, then invoke the appropriate <u>groff</u> commands to output the corresponding *man page* to stdout. The text file contains blocks of information under the standard *man page* headings, i.e., NAME, SYNOPSIS, DESCRIPTION, etc.

Example A-39 is an instructive first step.

#### **Hex Dump**

Do a hex(adecimal) dump on a binary file specified as an argument to the script. The output should be in neat tabular <u>fields</u>, with the first field showing the address, each of the next 8 fields a 4-byte hex number, and the final field the ASCII equivalent of the previous 8 fields.

The obvious followup to this is to extend the hex dump script into a disassembler. Using a lookup table, or some other clever gimmick, convert the hex values into 80x86 op codes.

## **Emulating a Shift Register**

Using Example 27-15 as an inspiration, write a script that emulates a 64-bit shift register as an <u>array</u>. Implement functions to *load* the register, *shift left*, *shift right*, and *rotate* it. Finally, write a function that interprets the register contents as eight 8-bit ASCII characters.

#### **Calculating Determinants**

Write a script that calculates determinants [153] by <u>recursively</u> expanding the *minors*. Use a 4 x 4 determinant as a test case.

#### **Hidden Words**

Write a "word-find" puzzle generator, a script that hides 10 input words in a  $10 \times 10$  array of random letters. The words may be hidden across, down, or diagonally.

Optional: Write a script that *solves* word-find puzzles. To keep this from becoming too difficult, the solution script will find only horizontal and vertical words. (Hint: Treat each row and column as a string, and search for substrings.)

# **Anagramming**

Anagram 4-letter input. For example, the anagrams of *word* are: *do or rod row word*. You may use /usr/share/dict/linux.words as the reference list.

## **Word Ladders**

A "word ladder" is a sequence of words, with each successive word in the sequence differing from the previous one by a single letter.

For example, to "ladder" from mark to vase:

```
mark --> park --> part --> past --> vast --> vase
```

Write a script that solves word ladder puzzles. Given a starting and an ending word, the script will list all intermediate steps in the "ladder." Note that *all* words in the sequence must be legitimate dictionary words.

#### Fog Index

The "fog index" of a passage of text estimates its reading difficulty, as a number corresponding roughly to a school grade level. For example, a passage with a fog index of 12 should be comprehensible to anyone with 12 years of schooling.

The Gunning version of the fog index uses the following algorithm.

- 1. Choose a section of the text at least 100 words in length.
- 2. Count the number of sentences (a portion of a sentence truncated by the boundary of the text section counts as one).
- 3. Find the average number of words per sentence.

#### AVE\_WDS\_SEN = TOTAL\_WORDS / SENTENCES

4. Count the number of "difficult" words in the segment -- those containing at least 3 syllables. Divide this quantity by total words to get the proportion of difficult words.

```
PRO DIFF WORDS = LONG WORDS / TOTAL WORDS
```

5. The Gunning fog index is the sum of the above two quantities, multiplied by 0.4, then rounded to the nearest integer.

```
G_FOG_INDEX = int ( 0.4 * ( AVE_WDS_SEN + PRO_DIFF_WORDS ) )
```

Step 4 is by far the most difficult portion of the exercise. There exist various algorithms for estimating the syllable count of a word. A rule-of-thumb formula might consider the number of letters in a word and the vowel-consonant mix.

A strict interpretation of the Gunning fog index does not count compound words and proper nouns as "difficult" words, but this would enormously complicate the script.

#### Calculating PI using Buffon's Needle

The Eighteenth Century French mathematician de Buffon came up with a novel experiment. Repeatedly drop a needle of length n onto a wooden floor composed of long and narrow parallel boards. The cracks separating the equal-width floorboards are a fixed distance d apart. Keep track of the total drops and the number of times the needle intersects a crack on the floor. The ratio of these two quantities turns out to be a fractional multiple of PI.

In the spirit of Example 16-50, write a script that runs a Monte Carlo simulation of *Buffon's Needle*. To simplify matters, set the needle length equal to the distance between the cracks, n = d.

Hint: there are actually two critical variables: the distance from the center of the needle to the nearest crack, and the inclination angle of the needle to that crack. You may use <u>bc</u> to handle the calculations.

#### **Playfair Cipher**

Implement the Playfair (Wheatstone) Cipher in a script.

The Playfair Cipher encrypts text by substitution of *digrams* (2-letter groupings). It is traditional to use a 5 x 5 letter scrambled-alphabet *key square* for the encryption and decryption.

```
C O D E S
A B F G H
I K L M N
P Q R T U
V W X Y Z

Each letter of the alphabet appears once, except "I" also represents
"J". The arbitrarily chosen key word, "CODES" comes first, then all
```

```
the rest of the alphabet, in order from left to right, skipping letters
already used.
To encrypt, separate the plaintext message into digrams (2-letter
groups). If a group has two identical letters, delete the second, and
form a new group. If there is a single letter left over at the end,
insert a "null" character, typically an "X."
THIS IS A TOP SECRET MESSAGE
TH IS IS AT OP SE CR ET ME SA GE
For each digram, there are three possibilities.
1) Both letters will be on the same row of the key square:
   For each letter, substitute the one immediately to the right, in that
   row. If necessary, wrap around left to the beginning of the row.
or
2) Both letters will be in the same column of the key square:
  For each letter, substitute the one immediately below it, in that
   row. If necessary, wrap around to the top of the column.
or
3) Both letters will form the corners of a rectangle within the key square:
   For each letter, substitute the one on the other corner the rectangle
   which lies on the same row.
The "TH" digram falls under case #3.
GH
M N
TU
             (Rectangle with "T" and "H" at corners)
T --> U
H --> G
The "SE" digram falls under case #1.
C O D E S (Row containing "S" and "E")
S --> C (wraps around left to beginning of row)
E --> S
______
To decrypt encrypted text, reverse the above procedure under cases #1
and #2 (move in opposite direction for substitution). Under case #3,
just take the remaining two corners of the rectangle.
Helen Fouche Gaines' classic work, ELEMENTARY CRYPTANALYSIS (1939), gives a
fairly detailed description of the Playfair Cipher and its solution methods.
This script will have three main sections
```

I. Generating the *key square*, based on a user-input keyword.

- II. Encrypting a *plaintext* message.
- III. Decrypting encrypted text.

The script will make extensive use of <u>arrays</u> and <u>functions</u>. You may use <u>Example A-56</u> as an inspiration.

--

Please do not send the author your solutions to these exercises. There are more appropriate ways to impress him with your cleverness, such as submitting bugfixes and suggestions for improving the book.

# **Appendix P. Revision History**

This document first appeared as a 60-page HOWTO in the late spring of 2000. Since then, it has gone through quite a number of updates and revisions. This book could not have been written without the assistance of the Linux community, and especially of the volunteers of the Linux Documentation Project.

Here is the e-mail to the LDP requesting permission to submit version 0.1.

```
From thegrendel@theriver.com Sat Jun 10 09:05:33 2000 -0700
Date: Sat, 10 Jun 2000 09:05:28 -0700 (MST)
From: "M. Leo Cooper" <thegrendel@theriver.com>
X-Sender: thegrendel@localhost
To: ldp-discuss@lists.linuxdoc.org
Subject: Permission to submit HOWTO
Dear HOWTO Coordinator,
I am working on and would like to submit to the LDP a HOWTO on the subject
of "Bash Scripting" (shell scripting, using 'bash'). As it happens,
I have been writing this document, off and on, for about the last eight
months or so, and I could produce a first draft in ASCII text format in
a matter of just a few more days.
I began writing this out of frustration at being unable to find a
decent book on shell scripting. I managed to locate some pretty good
articles on various aspects of scripting, but nothing like a complete,
beginning-to-end tutorial. Well, in keeping with my philosophy, if all
else fails, do it yourself.
As it stands, this proposed "Bash-Scripting HOWTO" would serve as a
combination tutorial and reference, with the heavier emphasis on the
tutorial. It assumes Linux experience, but only a very basic level
of programming skills. Interspersed with the text are 79 illustrative
example scripts of varying complexity, all liberally commented. There
are even exercises for the reader.
At this stage, I'm up to 18,000+ words (124k), and that's over 50 pages of
text (whew!).
I haven't mentioned that I've previously authored an LDP HOWTO, the
"Software-Building HOWTO", which I wrote in Linuxdoc/SGML. I don't know
if I could handle Docbook/SGML, and I'm glad you have volunteers to do
the conversion. You people seem to have gotten on a more organized basis
these last few months. Working with Greg Hankins and Tim Bynum was nice,
but a professional team is even nicer.
Anyhow, please advise.
Mendel Cooper
thegrendel@theriver.com
```

#### **Table P-1. Revision History**

#### **Release Date** Comments

- 0.1 14 Jun 2000 Initial release.
- 0.2 30 Oct 2000 Bugs fixed, plus much additional material and more example scripts.
- 0.3 12 Feb 2001 Major update.
- 0.4 08 Jul 2001 Complete revision and expansion of the book.
- 0.5 03 Sep 2001 Major update: Bugfixes, material added, sections reorganized.
- 1.0 14 Oct 2001 Stable release: Bugfixes, reorganization, material added.
- 1.1 06 Jan 2002 Bugfixes, material and scripts added.
- 1.2 31 Mar 2002 Bugfixes, material and scripts added.
- 1.3 02 Jun 2002 TANGERINE release: A few bugfixes, much more material and scripts added.
- 1.4 16 Jun 2002 MANGO release: A number of typos fixed, more material and scripts.
- 1.5 13 Jul 2002 PAPAYA release: A few bugfixes, much more material and scripts added.
- 1.6 29 Sep 2002 POMEGRANATE release: Bugfixes, more material, one more script.
- 1.7 05 Jan 2003 COCONUT release: A couple of bugfixes, more material, one more script.
- 1.8 10 May 2003 BREADFRUIT release: A number of bugfixes, more scripts and material.
- 1.9 21 Jun 2003 PERSIMMON release: Bugfixes, and more material.
- 2.0 24 Aug 2003 GOOSEBERRY release: Major update.
- 2.1 14 Sep 2003 HUCKLEBERRY release: Bugfixes, and more material.
- 2.2 31 Oct 2003 CRANBERRY release: Major update.
- 2.3 03 Jan 2004 STRAWBERRY release: Bugfixes and more material.
- 2.4 25 Jan 2004 MUSKMELON release: Bugfixes.
- 2.5 15 Feb 2004 STARFRUIT release: Bugfixes and more material.
- 2.6 15 Mar 2004 SALAL release: Minor update.
- 2.7 18 Apr 2004 MULBERRY release: Minor update.
- 2.8 11 Jul 2004 ELDERBERRY release: Minor update.
- 3.0 03 Oct 2004 LOGANBERRY release: Major update.
- 3.1 14 Nov 2004 BAYBERRY release: Bugfix update.
- 3.2 06 Feb 2005 BLUEBERRY release: Minor update.
- 3.3 20 Mar 2005 RASPBERRY release: Bugfixes, much material added.
- 3.4 08 May 2005 TEABERRY release: Bugfixes, stylistic revisions.
- 3.5 05 Jun 2005 BOXBERRY release: Bugfixes, some material added.
- 3.6 28 Aug 2005 POKEBERRY release: Bugfixes, some material added.
- 3.7 23 Oct 2005 WHORTLEBERRY release: Bugfixes, some material added.
- 3.8 26 Feb 2006 BLAEBERRY release: Bugfixes, some material added.
- 3.9 15 May 2006 SPICEBERRY release: Bugfixes, some material added.
- 4.0 18 Jun 2006 WINTERBERRY release: Major reorganization.
- 4.1 08 Oct 2006 WAXBERRY release: Minor update.
- 4.2 10 Dec 2006 SPARKLEBERRY release: Important update.
- 4.3 29 Apr 2007 INKBERRY release: Bugfixes, material added.
- 5.0 24 Jun 2007 SERVICEBERRY release: Major update.
- 5.1 10 Nov 2007 LINGONBERRY release: Minor update.
- 5.2 16 Mar 2008 SILVERBERRY release: Important update.
- 5.3 11 May 2008 GOLDENBERRY release: Minor update.

- 5.4 21 Jul 2008 ANGLEBERRY release: Major update.
  5.5 23 Nov 2008 FARKLEBERRY release: Minor update.
- 5.6 26 Jan 2009 WORCESTERBERRY release: Minor update.
- 6.0 23 Mar 2009 THIMBLEBERRY release: Major update.
- 6.1 30 Sep 2009 BUFFALOBERRY release: Minor update.
- 6.2 17 Mar 2010 ROWANBERRY release: Minor update.
- 6.3 30 Apr 2011 SWOZZLEBERRY release: Major update.
- 6.4 30 Aug 2011 VORTEXBERRY release: Minor update.
- 6.5 05 Apr 2012 TUNGSTENBERRY release: Minor update.
- 6.6 27 Nov 2012 YTTERBIUMBERRY release: Minor update.
- 10 10 Mar 2014 YTTERBIUMBERRY release: License change.

# **Appendix Q. Download and Mirror Sites**

The latest update of this document, as an archived, <u>bzip2-ed</u> "tarball" including both the SGML source and rendered HTML, may be downloaded from the <u>author's home site</u>). A <u>pdf version</u> is also available (<u>mirror site</u>). There is likewise an <u>epub version</u>, courtesy of Craig Barnes and Michael Satke. The <u>change log</u> gives a detailed revision history. The *ABS Guide* even has <u>its own freshmeat.net/freecode page</u> to keep track of major updates, user comments, and popularity ratings for the project.

The legacy hosting site for this document is the <u>Linux Documentation Project</u>, which maintains many other Guides and HOWTOs as well.

Many thanks to Ronny Bangsund for donating server space to host this project.

# **Appendix R. To Do List**

- A comprehensive survey of <u>incompatibilities</u> between Bash and the classic <u>Bourne shell</u>.
- Same as above, but for the Korn shell (*ksh*).

# **Appendix S. Copyright**

The Advanced Bash Scripting Guide is herewith granted to the PUBLIC DOMAIN. This has the following implications and consequences.

- A. All previous releases of the Advanced Bash Scripting Guide are as well granted to the Public Domain.
- Al. All printed editions, whether authorized by the author or not, are as well granted to the Public Domain. This legally overrides any stated intention or wishes of the publishers. Any statement of copyright is void and invalid.

  THERE ARE NO EXCEPTIONS TO THIS.
- A2. Any release of the Advanced Bash Scripting Guide, whether in electronic or print form is granted to the Public Domain by the express directive of the author and previous copyright holder, Mendel Cooper. No other person(s) or entities have ever held a valid copyright.
- B. As a Public Domain document, unlimited copying and distribution rights are granted. There can be NO restrictions. If anyone has published or will in the future publish an original or modified version of this document, then only additional original material may be copyrighted. The core work will remain in the Public Domain.

By law, distributors and publishers (including on-line publishers) are prohibited from imposing any conditions, strictures, or provisions on this document, any previous versions, or any derivative versions. The author asserts that he has *not* entered into any contractual obligations that would alter the foregoing declarations.

Essentially, you may freely distribute this book or any derivative thereof in electronic or printed form. If you have previously purchased or are in possession of a printed copy of a current or previous edition, you have the LEGAL RIGHT to copy and/or redistribute it, regardless of any copyright notice. Any copyright notice is void.

Additionally, the author wishes to state his intention that:

If you copy or distribute this book, kindly DO NOT use the materials within, or any portion thereof, in a patent or copyright lawsuit against the Open Source community, its developers, its distributors, or against any of its associated software or documentation including, but not limited to, the Linux kernel, Open Office, Samba, and Wine. Kindly DO NOT use any of the materials within this book in testimony or depositions as a plaintiff's "expert witness" in any lawsuit against the Open Source community, any of its developers, its distributors, or any of its associated software or documentation.

A Public Domain license essentially does not restrict ANY legitimate distribution or use of this book. The author especially encourages its (royalty-free!) use for classroom and instructional purposes.

To date, limited print rights (Lulu edition) have been granted to one individual and to *no one else*. Neither that individual nor Lulu holds or ever has held a valid copyright.

It has come to the attention of the author that *unauthorized* electronic and print editions of this book are being sold commercially on itunes®, *amazon.com* and elsewhere. These are illegal and pirated editions produced without the author's permission, and readers of this book are strongly urged not to purchase

them. In fact, these pirated editions are now legal, but necessarily fall into the Public Domain, and any copyright notices contained within them are invalid and void.

The author produced this book in a manner consistent with the spirit of the <u>LDP Manifesto</u>.

Linux is a trademark registered to Linus Torvalds.

Fedora is a trademark registered to Red Hat.

Unix and UNIX are trademarks registered to the Open Group.

MS Windows is a trademark registered to the Microsoft Corp.

Solaris is a trademark registered to Oracle, Inc.

OSX is a trademark registered to Apple, Inc.

Yahoo is a trademark registered to Yahoo, Inc.

Pentium is a trademark registered to Intel, Inc.

Thinkpad is a trademark registered to Lenovo, Inc.

Scrabble is a trademark registered to Hasbro, Inc.

Librie, PRS-500, and PRS-505 are trademarks registered to Sony, Inc.

All other commercial trademarks mentioned in the body of this work are registered to their respective owners.

Hyun Jin Cha has done a <u>Korean translation</u> of version 1.0.11 of this book. Spanish, Portuguese, <u>French</u>, German, <u>Italian</u>, <u>Russian</u>, <u>Czech</u>, <u>Chinese</u>, Indonesian, Dutch, Romanian, Bulgarian, and Turkish translations are also available or in progress. If you wish to translate this document into another language, please feel free to do so, subject to the terms stated above. The author wishes to be notified of such efforts.

Those generous readers desiring to make a donation to the author may contribute a small amount via Paypal to my e-mail address, < thegrendel.abs@gmail.com >. (An Honor Roll of Supporters is given at the beginning of the Change Log.) This is *not* a requirement. The *ABS Guide* is a free and freely distributed document for the use and enjoyment of the Linux community. However, in these difficult times, showing support for voluntary projects and especially to authors of limited means is more critically important than ever.

# **Appendix T. ASCII Table**

Traditionally, a book of this sort has an <u>ASCII</u> Table appendix. This book does not. Instead, here are several short scripts, each of which generates a complete ASCII table.

# Example T-1. A script that generates an ASCII table

```
#!/bin/bash
# ascii.sh
# ver. 0.2, reldate 26 Aug 2008
# Patched by ABS Guide author.
# Original script by Sebastian Arming.
# Used with permission (thanks!).
exec >ASCII.txt
                       # Save stdout to file,
                       #+ as in the example scripts
                       #+ reassign-stdout.sh and upperconv.sh.
MAXNUM=256
COLUMNS=5
OCT=8
OCTSOU=64
LITTLESPACE=-3
BIGSPACE=-5
i=1 # Decimal counter
o=1 # Octal counter
while [ "$i" -lt "$MAXNUM" ]; do # We don't have to count past 400 octal.
       paddi=" $i"
       echo -n "${paddi: $BIGSPACE} "
                                            # Column spacing.
       paddo="00$o"
       echo -ne "\\${paddo: $LITTLESPACE}" # Original.
       echo -ne "\\0${paddo: $LITTLESPACE}" # Fixup.
        echo -n "
        if ((i % COLUMNS == 0)); then
                                            # New line.
          echo
        fi
        ((i++, o++))
        # The octal notation for 8 is 10, and 64 decimal is 100 octal.
        ((i % SOCT == 0)) && ((o+=2))
        ((i % SOCTSQU == 0)) && ((o+=20))
done
exit $?
# Compare this script with the "pr-asc.sh" example.
# This one handles "unprintable" characters.
# Exercise:
# Rewrite this script to use decimal numbers, rather than octal.
```

# **Example T-2. Another ASCII table script**

```
#!/bin/bash
```

```
# Script author: Joseph Steinhauser
# Lightly edited by ABS Guide author, but not commented.
# Used in ABS Guide with permission.
#-- File: ascii.sh Print ASCII chart, base 10/8/16 (JETS-2012)
#-- Usage: ascii [oct|dec|hex|help|8|10|16]
#-- This script prints out a summary of ASCII char codes from Zero to 127.
#-- Numeric values may be printed in Base10, Octal, or Hex.
#-- Format Based on: /usr/share/lib/pub/ascii with base-10 as default.
#-- For more detail, man ascii . . .
[ -n "$BASH_VERSION" ] && shopt -s extglob
case "$1" in
  hex|[Hh]?([Ee][Xx])|16|[Xx]) Obase=Hex; Numy=2X;;
  help|?(-)[h?])
                  sed -n '2,/^[ ]*$/p' $0;exit;;
  *) Obase=Decimal
esac # CODE is actually shorter than the chart!
printf "\t\t## $Obase ASCII Chart ##\n\n"; FM1="|%0${Numy:-3d}"; LD=-1
AB="nul soh stx etx eot enq ack bel bs tab nl vt np cr so si dle"
AD="dc1 dc2 dc3 dc4 nak syn etb can em sub esc fs gs rs us sp"
for TOK in $AB $AD; do ABR[$((LD+=1))]=$TOK; done;
ABR[127]=del
IDX=0
while [ $IDX -le 127 ] && CHR="${ABR[$IDX]}"
  do ((\${\#CHR}))\&\&FM2='\$-3s'||FM2=`printf'\\\%o'\$IDX`
    printf "$FM1 $FM2" "$IDX" $CHR; (( (IDX+=1)%8))||echo '|'
  done
exit $?
```

### Example T-3. A third ASCII table script, using awk

```
[ -n "$BASH_VERSION" ] && shopt -s extglob
case "$1" in
  hex|[Hh]?([Ee][Xx])|16|[Xx]) Obase=Hex; Numy=2X;;
  help|?(-)[h?]) sed -n '2,/^[]*$/p' $0;exit;;
  *) Obase=Decimal
export Obase # CODE is actually shorter than the chart!
awk 'BEGIN{print "\n\t\t## "ENVIRON["Obase"]" ASCII Chart ##\n"
         ab="soh, stx, etx, eot, enq, ack, bel, bs, tab, nl, vt, np, cr, so, si, dle, "
         ad="dc1,dc2,dc3,dc4,nak,syn,etb,can,em,sub,esc,fs,gs,rs,us,sp"
         split(ab ad, abr, ", "); abr[0]="nul"; abr[127]="del";
         fm1="|%0'"${Numy:- 4d}"' %-3s"
         for(idx=0;idx<128;idx++) {fmt=fm1 (++colz%8?"":"|\n")</pre>
         printf(fmt,idx,(idx in abr)?abr[idx]:sprintf("%c",idx))} }'
exit $?
```

# Index

This index / glossary / quick-reference lists many of the important topics covered in the text. Terms are arranged in *approximate* ASCII sorting order, *modified as necessary* for enhanced clarity.

Note that *commands* are indexed in <u>Part 4</u>.

\* \* \*

^ (caret)

- Beginning-of-line, in a Regular Expression
- ^

^ ^

<u>Uppercase conversion</u> in *parameter substitution* 

~ Tilde

- ~ home directory, corresponds to \$HOME
- ~/ <u>Current user's</u> home directory
- ~+ *Current* working directory
- ~- Previous working directory
- = Equals sign
  - = <u>Variable assignment</u> operator
  - = <u>String comparison</u> operator
    - == <u>String comparison</u> operator
  - =~ Regular Expression match operator

### Example script

# < Left angle bracket

• Is-less-than

### String comparison

<u>Integer comparison</u> within <u>double parentheses</u>

- Redirection
  - < stdin
  - << Here document
  - <<< Here string
  - <> Opening a file for both reading and writing
- > Right angle bracket
  - Is-greater-than

String comparison

- <u>Integer comparison</u>, within *double parentheses*
- Redirection
  - > Redirect stdout to a file
  - >> Redirect stdout to a file, but append
  - i>&j Redirect file descriptor i to file descriptor i
  - >&j Redirect stdout to file descriptor j
  - >&2 Redirect stdout of a command to stderr
  - 2>&1 Redirect stderr to stdout
  - &> Redirect both stdout and stderr of a command to a file
  - :> **file** Truncate file to zero length

l <u>Pipe</u>, a device for passing the output of a command to another command or to the shell

# || Logical OR test operator

- (dash)
  - <u>Prefix to default parameter</u>, in parameter substitution

- Prefix to option flag
- Indicating redirection from stdin or stdout
- -- (double-dash)

# Prefix to *long* command options

# <u>C-style variable decrement</u> within <u>double parentheses</u>

### ; (semicolon)

- As command separator
- \; <u>Escaped</u> semicolon, terminates a <u>find</u> command
- ;; <u>Double-semicolon</u>, terminator in a <u>case</u> option

Required when ...

do keyword is on the first line of loop

### terminating curly-bracketed code block

• ;;& ;& <u>Terminators</u> in a *case* option (<u>version 4+</u> of Bash).

### : Colon

- •:> filename Truncate file to zero length
- null command, equivalent to the true Bash builtin
- Used in an anonymous here document
- Used in an otherwise empty function
- Used as a function name
- ! Negation operator, inverts exit status of a test or command
  - != not-equal-to String comparison operator
- ? (question mark)
  - Match zero or one characters, in an Extended Regular Expression
  - Single-character wild card, in globbing
  - In a *C*-style Trinary operator

# // Double forward slash, behavior of cd command toward

- . (dot / period)
  - . Load a file (into a script), equivalent to source command
  - . Match single character, in a Regular Expression
  - . Current working directory
    - J Current working directory
  - .. Parent directory
- '...' (single quotes) strong quoting

- "..." (double quotes) weak quoting
  - *Double-quoting* the *backslash* (\) character

,

- Comma operator
- ,

,,

Lowercase conversion in parameter substitution

### () Parentheses

- (...) Command group; starts a subshell
- ( ... ) Enclose group of Extended Regular Expressions
- >( ... )
  - <( ... ) Process substitution
- ... ) <u>Terminates test-condition</u> in *case* construct
- (( ... )) <u>Double parentheses</u>, in arithmetic expansion

### [ Left bracket, test construct

### [ ]Brackets

- Array element
- Enclose character set to match in a Regular Expression
- Test construct
- [[ ... ]] Double brackets, extended test construct
- \$ Anchor, in a Regular Expression
- **\$** Prefix to a variable name
- \$(...) Command substitution, setting a variable with output of a command, using parentheses notation
- `...` Command substitution, using backquotes notation
- **\$[ ... ]** <u>Integer expansion</u> (deprecated)
- **\${ ... }** Variable manipulation / evaluation
  - **\${var}** Value of a variable
  - \${#var} Length of a variable
  - **\$**{#@}

### **\$**{#\*} <u>Number of positional parameters</u>

• **\${parameter?err\_msg}** <u>Parameter-unset message</u>

```
• ${parameter-default}
 ${parameter:-default}
 ${parameter=default}
 ${parameter:=default} Set default parameter
• ${parameter+alt value}
 ${parameter:+alt_value}
 Alternate value of parameter, if set
• ${!var}
 Indirect referencing of a variable, new notation
• ${!#}
 <u>Final positional parameter</u>. (This is an indirect reference to <u>$#</u>.)
• ${!varprefix*}
 ${!varprefix@}
 Match names of all previously declared variables beginning with varprefix
• ${string:position}
 ${string:position:length} <u>Substring extraction</u>
• ${var#Pattern}
 ${var##Pattern} Substring removal
• ${var%Pattern}
 ${var% % Pattern} Substring removal
• ${string/substring/replacement}
 ${string//substring/replacement}
 ${string/#substring/replacement}
 ${string/%substring/replacement} Substring replacement
```

\$' ... ' String expansion, using escaped characters.

\Escape the character following

- \< ... \> Angle brackets, escaped, word boundary in a Regular Expression
- \{ N \} "Curly" brackets, escaped, number of character sets to match in an Extended RE
- \; Semicolon, escaped, terminates a find command
- \\$\$ <u>Indirect reverencing of a variable</u>, old-style notation
- Escaping a newline, to write a multi-line command

&

- &> Redirect both stdout and stderr of a command to a file
- >&j Redirect stdout to file descriptor j
  - >&2 Redirect stdout of a command to stderr
- i>&j Redirect file descriptor i to file descriptor j
  - 2>&1 Redirect stderr to stdout
- Closing file descriptors
  - **n<&-** Close input file descriptor *n*
  - **0<&-, <&-** Close stdin
  - **n>&-** Close output file descriptor *n*
  - 1>&-, >&- Close stdout
- && Logical AND test operator
- Command & Run job in background
- # Hashmark, special symbol beginning a script comment
- #! Sha-bang, special string starting a shell script
- \* Asterisk
  - Wild card, in globbing
  - Any number of characters in a Regular Expression
  - \*\* Exponentiation, arithmetic operator
  - \*\* Extended *globbing* file-match operator
- % Percent sign
  - Modulo, division-remainder arithmetic operation
  - <u>Substring removal</u> (pattern matching) operator
- + Plus sign
  - Character match, in an extended Regular Expression
  - <u>Prefix to alternate parameter</u>, in parameter substitution
  - ++ <u>C-style variable increment</u>, within <u>double parentheses</u>

\* \* \*

Shell Variables

- \$\_ Last argument to previous command
- \$- Flags passed to script, using set
- \$! Process ID of last background job

- **\$?** Exit status of a command
- **\$**@ All the *positional parameters*, <u>as separate words</u>
- **\$\*** All the *positional parameters*, <u>as a *single* word</u>
- **\$\$** Process ID of the script
- \$# Number of arguments passed to a function, or to the script itself
- **\$0** Filename of the script
- \$1 First argument passed to script
- \$9 Ninth argument passed to script

**Table** of *shell variables* 

\* \* \* \* \* \*

-a Logical AND compound comparison test

Address database, script example

Advanced Bash Scripting Guide, where to download

### Alias

• Removing an alias, using unalias

### **Anagramming**

## And list

• To supply default command-line argument

And logical operator &&

Angle brackets, escaped, \<...\> word boundary in a Regular Expression

Anonymous here document, using:

### **Archiving**

- rpm
- <u>tar</u>

## **Arithmetic expansion**

- exit status of
- variations of

# Arithmetic operators

• combination operators, C-style

In certain contexts, += can also function as a *string concatenation* operator.

### **Arrays**

• Associative arrays

more efficient than conventional arrays

- Bracket notation
- Concatenating, example script
- Copying
- <u>Declaring</u>

```
declare -a array_name
```

- Embedded arrays
- Empty arrays, empty elements, example script
- Indirect references
- Initialization

```
array=( element1 element2 ... elementN)
```

### Example script

Using command substitution

- Loading a file into an array
- Multidimensional, simulating
- Nesting and embedding
- Notation and usage
- Number of elements in

```
${#array_name[@]}
${#array_name[*]}
```

- Operations
- Passing an array to a function
- As <u>return value from a function</u>
- Special properties, example script
- String operations, example script
- unset deletes array elements

# Arrow keys, detecting

# **ASCII**

• <u>Definition</u>

• Scripts for generating ASCII table

awk field-oriented text processing language

- rand(), random function
- String manipulation
- <u>Using export</u> to pass a variable to an embedded awk script

\* \* \*

Backlight, setting the brightness

Backquotes, used in command substitution

Base conversion, example script

### **Bash**

- Bad scripting practices
- <u>Basics reviewed</u>, script example
- Command-line options

### **Table**

- Features that classic *Bourne* shell lacks
- Internal variables
- Version 2
- Version 3
- Version 4

Version 4.1

Version 4.2

# .bashrc

\$BASH SUBSHELL

Basic commands, external

Batch files, DOS

**Batch processing** 

bc, calculator utility

- In a here document
- <u>Template</u> for calculating a script variable

**Bibliography** 

Bison utility

# Bitwise operators

• Example script

### Block devices

• testing for

### Blocks of code

- <u>Iterating / looping</u>
- Redirection

Script example: Redirecting output of a a code block

# Bootable flash drives, creating

### Brace expansion

- <u>Extended</u>, {a..z}
- Parameterizing
- With increment and zero-padding (new feature in Bash, version 4)

### Brackets, []

- Array element
- Enclose character set to match in a Regular Expression
- *Test* construct

Brackets, curly, {}, used in

- Code block
- <u>find</u>
- Extended Regular Expressions
- <u>Positional parameters</u>
- <u>xargs</u>

### break loop control command

• Parameter (optional)

### **Builtins** in Bash

• Do not fork a subprocess

\* \* \*

### case construct

- Command-line parameters, handling
- Globbing, filtering strings with

### cat, concatentate file(s)

- Abuse of
- cat scripts
- Less efficient than redirecting stdin
- Piping the output of, to a read
- Uses of

### Character devices

• testing for

### Checksum

### Child processes

Colon,:, equivalent to the true Bash builtin

# Colorizing scripts

- Cycling through the background colors, example script
- <u>Table</u> of color escape sequences
- Template, colored text on colored background

Comma operator, linking commands or operations

# Command-line options

<u>command not found handle ()</u> builtin error-handling function (<u>version 4+</u> of Bash)

### Command substitution

- <u>\$(...)</u>, preferred notation
- <u>Backquotes</u>
- Extending the Bash toolset
- Invokes a subshell
- Nesting
- Removes trailing newlines
- Setting variable from loop output
- Word splitting

### Comment headers, special purpose

# Commenting out blocks of code

- Using an anonymous here document
- Using an <u>if-then</u> construct

### Communications and hosts

# Compound comparison operators

# Compression utilities

- bzip2
- compress
- gzip
- zip

continue loop control command

### Control characters

- Control-C, break
- Control-D, terminate / log out / erase
- Control-G, BEL (beep)
- Control-H, rubout
- Control-J, newline
- Control-M, carriage return

# Coprocesses

<u>cron</u>, scheduling *daemon* 

<u>C-style syntax</u>, for handling variables

Crossword puzzle solver

### **Cryptography**

Curly brackets {}

- in *find* command
- in an Extended Regular Expression
- in xargs

\* \* \*

Daemons, in UNIX-type OS

date

dc, calculator utility

dd, data duplicator command

- Conversions
- Copying raw data to/from devices
- File deletion, secure
- Keystrokes, capturing
- Options
- Random access on a data stream
- Raspberry Pi, script for preparing a bootable SD card

- Swapfiles, initializing
- Thread on www.linuxquestions.org

# **Debugging scripts**

- Tools
- Trapping at exit
- Trapping signals

Decimal number, Bash interprets numbers as

declare builtin

• options

<u>case-modification</u> options (<u>version 4+</u> of Bash)

# **Default parameters**

<u>/dev</u> directory

- /dev/null pseudo-device file
- <u>/dev/urandom</u> pseudo-device file, generating pseudorandom numbers with
- <u>/dev/zero</u>, pseudo-device file

### Device file

<u>dialog</u>, utility for generating <u>dialog</u> boxes in a script

**\$DIRSTACK** *directory stack* 

Disabled commands, in restricted shells

do keyword, begins execution of commands within a loop

done keyword, terminates a loop

**DOS** batch files, converting to shell scripts

**DOS** commands, UNIX equivalents of (table)

dot files, "hidden" setup and configuration files

Double brackets [[ ... ]] test construct

• and evaluation of octal/hex constants

<u>Double parentheses</u> (( ... )) arithmetic expansion/evaluation construct

<u>Double quotes</u> " ... " weak quoting

• <u>Double-quoting</u> the <u>backslash</u> (\) character

### Double-spacing a text file, using sed

\* \* \*

#### -e File exists test

echo

- Feeding commands down a pipe
- Setting a variable using command substitution
- /bin/echo, external echo command

elif, Contraction of else and if

else

Encrypting files, using openssl

esac, keyword terminating case construct

Environmental variables

-eq, is-equal-to integer comparison test

Eratosthenes, Sieve of, algorithm for generating prime numbers

Escaped characters, special meanings of

- Within <u>\$' ... '</u> string expansion
- <u>Used with *Unicode* characters</u>

/etc/fstab (filesystem mount) file

/etc/passwd (user account) file

\$EUID, Effective user ID

eval, Combine and evaluate expression(s), with variable expansion

- Effects of, Example script
- Forces reevaluation of arguments
- And indirect references
- Risk of using
- <u>Using eval</u> to convert array elements into a command list
- <u>Using eval to select among variables</u>

Evaluation of *octal/hex* constants within [[ ... ]]

exec command, using in redirection

### **Exercises**

#### Exit and Exit status

- exit command
- Exit status (exit code, return status of a command)

<u>Table</u>, *Exit codes* with special meanings

Anomalous

Out of range

*Pipe* exit status

Specified by a function return

Successful, 0

/usr/include/sysexits.h, system file listing C/C++ standard exit codes

Export, to make available variables to child processes

• Passing a variable to an embedded awk script

expr, Expression evaluator

- Substring extraction
- Substring *index* (numerical position in string)
- Substring matching

# Extended Regular Expressions

- ? (question mark) Match zero / one characters
- ( ... ) Group of expressions
- \{ N \} "Curly" brackets, escaped, number of character sets to match
- + *Character match*

\* \* \*

factor, decomposes an integer into its prime factors

• Application: Generating prime numbers

false, returns unsuccessful (1) exit status

Field, a group of characters that comprises an item of data

Files / Archiving

File descriptors

# • Closing

**n<&-** Close input file descriptor *n* 

**0<&-,<&-** Close stdin

**n>&-** Close output file descriptor *n* 

1>&-, >&- Close stdout

• File handles in C, similarity to

### File encryption

### find

- {} Curly brackets
- \; <u>Escaped</u> semicolon

## **Filter**

- <u>Using with file-processing utility as a filter</u>
- Feeding output of a filter back to same filter

Floating point numbers, Bash does not recognize

fold, a filter to wrap lines of text

Forking a child process

for loops

### **Functions**

- Arguments passed referred to by position
- Capturing the return value of a function using echo
- *Colon* as function name
- <u>Definition must precede</u> first call to function
- Exit status
- Local variables

### and recursion

- Passing an array to a function
- Passing pointers to a function
- Positional parameters
- Recursion
- Redirecting stdin of a function
- return

Multiple return values from a function, example script

Returning an array from a function

- Return range limits, workarounds
- Shift arguments passed to a function
- Unusual function names

\* \* \*

### Games and amusements

- Anagrams
- Anagrams, again
- Bingo Number Generator
- Crossword puzzle solver
- Crypto-Quotes
- Dealing a deck of cards
- Fifteen Puzzle
- Horse race
- Knight's Tour
- "Life" game
- Magic Squares
- Music-playing script
- Nim
- Pachinko
- Perquackey
- Petals Around the Rose
- Podcasting
- Poem
- Speech generation
- Towers of Hanoi

### **Graphic version**

# Alternate graphic version

getopt, external command for parsing script command-line arguments

• Emulated in a script

getopts, Bash builtin for parsing script command-line arguments

• <u>\$OPTIND</u> / <u>\$OPTARG</u>

Global variable

Globbing, filename expansion

- Handling filenames correctly
- Wild cards
- Will not match dot files

Golden Ratio (Phi)

<u>-ge</u>, greater-than or equal <u>integer comparison</u> test

<u>-gt</u>, *greater-than* <u>integer comparison</u> test

groff, text markup and formatting language

Gronsfeld cipher

\$GROUPS, Groups user belongs to

gzip, compression utility

\* \* \*

Hashing, creating lookup keys in a table

• Example script

head, echo to stdout lines at the beginning of a text file

help, gives usage summary of a Bash builtin

### Here documents

• Anonymous here documents, using:

Commenting out blocks of code

<u>Self-documenting</u> scripts

- bc in a here document
- cat scripts
- Command substitution
- ex scripts
- *Function*, supplying input to
- *Here* strings

Calculating the Golden Ratio

Prepending text

As the stdin of a loop

Using read

• Limit string

! as a *limit string* 

Closing *limit string* may not be indented

<u>Dash option</u> to limit string, <<-LimitString

• <u>Literal text output</u>, for generating program code

• Parameter substitution

<u>Disabling</u> parameter substitution

- Passing parameters
- Temporary files
- <u>Using vi non-interactively</u>

### History commands

\$HOME, user's home directory

Homework assignment solver

\$HOSTNAME, system host name

\* \* \*

\$1d parameter, in rcs (Revision Control System)

if [ condition ]; then ... test construct

• <u>if-grep</u>, *if* and <u>grep</u> in combination

Fixup for *if-grep* test

\$IFS, Internal field separator variable

• Defaults to *whitespace* 

### <u>Integer comparison operators</u>

in, keyword preceding [list] in a for loop

Initialization table, /etc/inittab

Inline group, i.e., code block

Interactive script, test for

I/O redirection

Indirect referencing of variables

• New notation, introduced in version 2 of Bash (example script)

iptables, packet filtering and firewall utility

- <u>Usage example</u>
- Example script

# **Iteration**

\* \* \*

Job IDs, table

jot, Emit a sequence of integers. Equivalent to seq.

• Random sequence generation

Just another Bash hacker!

\* \* \*

# **Keywords**

• error, if missing

kill, terminate a process by process ID

• Options (-1, -9)

killall, terminate a process by name

killall script in /etc/rc.d/init.d

\* \* \*

<u>lastpipe</u> shell option

<u>-le</u>, less-than or equal integer comparison test

<u>let</u>, setting and carrying out arithmetic operations on variables

• *C-style* increment and decrement operators

Limit string, in a here document

<u>\$LINENO</u>, variable indicating the *line number* where it appears in a script

<u>Link</u>, file (using *ln* command)

- Invoking script with multiple names, using ln
- symbolic links, ln -s

### List constructs

- And list
- Or list

### Local variables

• and recursion

### Localization

```
Logical operators (&&, | |, etc.)
```

```
Logout file, the ~/.bash_logout file
```

Loopback device, mounting a file on a block device

### **Loops**

- break loop control command
- continue loop control command
- *C*-style loop within <u>double parentheses</u>

### *for* loop

### while loop

- do (keyword), begins execution of commands within a loop
- done (keyword), terminates a loop
- for loops

```
for arg in [list]; do
```

Command substitution to generate [list]

Filename expansion in [list]

Multiple parameters in each [list] element

Omitting [list], defaults to positional parameters

Parameterizing [list]

### Redirection

- <u>in</u>, (keyword) preceding [list] in a *for* loop
- Nested loops
- Running a loop in the background, script example
- Semicolon required, when do is on first line of loop

### for loop

### while loop

• <u>until</u> loop

```
until [ condition-is-true ]; do
```

• while loop

```
while [ condition ]; do
```

Function call inside test brackets

Multiple conditions

Omitting test brackets

Redirection

while read construct

• Which type of loop to use

Loopback devices

- In /dev directory
- Mounting an ISO image

-lt, less-than integer comparison test

\* \* \*

<u>m4</u>, macro processing language

\$MACHTYPE, Machine type

Magic number, marker at the head of a file indicating the file type

Makefile, file containing the list of dependencies used by make command

man, manual page (lookup)

• Man page editor (script)

mapfile builtin, loads an array with a text file

Math commands

Meta-meaning

Morse code training script

Modulo, arithmetic remainder operator

• Application: Generating prime numbers

Mortgage calculations, example script

\* \* \*

-n String not null test

Named pipe, a temporary FIFO buffer

• Example script

nc, netcat, a network toolkit for TCP and UDP ports -ne, not-equal-to integer comparison test Negation operator, !, reverses the sense of a test netstat, Network statistics Network programming nl, a filter to number lines of text *Noclobber*, -C option to Bash to prevent overwriting of files **NOT** logical operator, ! null variable assignment, avoiding \* \* \* -o Logical OR compound comparison test Obfuscation • *Colon* as function name • Homework assignment • Just another Bash hacker! octal, base-8 numbers od, octal dump **SOLDPWD** Previous working directory openssl encryption utility Operator • Definition of • Precedence Options, passed to shell or script on command line or by set command Or list Or logical operator, II

Appendix T. ASCII Table

Parameter substitution

\* \* \*

• \${parameter+alt\_value}

*\${parameter:+alt\_value}* 

Alternate value of parameter, if set

• \${parameter-default}

*\${parameter:-default}* 

*\${parameter=default}* 

*\${parameter:=default}* 

### **Default parameters**

• \${!varprefix\*}

*\${!varprefix@}* 

### Parameter *name* match

• \${parameter?err\_msg}

### Parameter-unset message

• *\${parameter}* 

Value of parameter

- <u>Case modification</u> (version 4+ of Bash).
- Script example
- <u>Table</u> of parameter substitution

Parent / child process problem, a child process cannot export variables to a parent process

### Parentheses

- Command group
- Enclose group of Extended Regular Expressions
- Double parentheses, in arithmetic expansion

**SPATH**, the *path* (location of system binaries)

• Appending directories to \$PATH <u>using the += operator</u>.

<u>Pathname</u>, a filename that incorporates the complete *path* of a given file.

• Parsing pathnames

Perl, programming language

- Combined in the same file with a Bash script
- Embedded in a Bash script

<u>Perquackey-type anagramming game</u> (Quackey script)

### Petals Around the Rose

PID, Process ID, an identification number assigned to a running process.

Pipe, I, a device for passing the output of a command to another command or to the shell

- Avoiding unnecessary commands in a pipe
- Comments embedded within
- Exit status of a pipe
- Pipefail, set -o pipefail option to indicate exit status within a pipe
- <u>\$PIPESTATUS</u>, exit status of last executed pipe
- Piping output of a command to a script
- Redirecting stdin, rather than using cat in a pipe

#### **Pitfalls**

- <u>- (dash) is not redirection operator</u>
- // (double forward slash), behavior of cd command toward
- #!/bin/sh script header disables extended *Bash* features
- Abuse of cat
- CGI programming, using scripts for
- Closing limit string in a here document, indenting
- DOS-type newlines (\r\n) crash a script
- <u>Double-quoting</u> the <u>backslash</u> (\) character
- eval, risk of using
- Execute permission lacking for commands within a script
- Exit status, anomalous
- Exit status of arithmetic expression not equivalent to an error code
- Export problem, child process to parent process
- Extended Bash features not available
- Failing to *quote* variables within *test* brackets
- GNU command set, in cross-platform scripts
- *let* misuse: attempting to set string variables
- Multiple echo statements in a function whose output is captured
- <u>null</u> variable assignment
- Numerical and string comparison operators not equivalent

#### = and -eq not interchangeable

- Omitting terminal semicolon, in a curly-bracketed code block
- Piping

# echo to a loop

<u>echo</u> to <u>read</u> (however, this problem <u>can be circumvented</u>)

### *tail* –f to *grep*

- Preserving whitespace within a variable, unintended consequences
- suid commands inside a script
- Undocumented Bash features, danger of
- Updates to Bash breaking older scripts
- Uninitialized variables

- Variable names, inappropriate
- Variables in a subshell, scope limited
- Subshell in while-read loop
- Whitespace, misuse of

### **Pointers**

- and file descriptors
- and functions
- and indirect references
- and variables

# Portability issues in shell scripting

- Setting path and umask
- A test suite script (Bash versus classic Bourne shell)
- <u>Using whatis</u>

### Positional parameters

- \$@, as separate words
- \$ \*, as a *single* word
- in functions

### POSIX, Portable Operating System Interface / UNIX

- <u>--posix option</u>
- 1003.2 standard
- Character classes

### \$PPID, process ID of parent process

## Precedence, operator

<u>Prepending</u> lines at head of a file, script example

### Prime numbers

- Generating primes using the *factor* command
- Generating primes <u>using the *modulo* operator</u>
- Sieve of Eratosthenes, example script

# printf, formatted print command

### /proc directory

- Running processes, files describing
- Writing to files in /proc, warning

#### **Process**

- Child process
- Parent process
- Process ID (PID)

### Process substitution

- To compare contents of directories
- To supply stdin of a command
- Template
- while-read loop without a subshell

### <u>Programmable completion</u> (tab expansion)

# Prompt

- <u>\$PS1</u>, *Main prompt*, seen at command line
- <u>\$P\$2</u>, Secondary prompt

Pseudo-code, as problem-solving method

\$PWD, Current working directory

\* \* \*

<u>Quackey</u>, a *Perquackey*-type anagramming game (script)

# Question mark,?

- Character match in an Extended Regular Expression
- Single-character wild card, in globbing
- In a <u>C-style Trinary (ternary) operator</u>

## **Quoting**

- Character string
- Variables

### within test brackets

• Whitespace, using quoting to preserve

\* \* \*

### Random numbers

- /dev/urandom
- rand(), random function in awk
- \$RANDOM, Bash function that returns a pseudorandom integer
- Random sequence generation, using date command
- Random sequence generation, using jot
- Random string, generating

# Raspberry Pi (single-board computer)

• Script for preparing a bootable SD card

#### rcs

read, set value of a variable from stdin

- Detecting *arrow* keys
- Options
- Piping output of cat to read
- "Prepending" text
- Problems piping echo to read
- Redirection from a file to read
- \$REPLY, default read variable
- Timed input
- while read construct

### <u>readline</u> library

# Recursion

- Demonstration of
- Factorial
- Fibonacci sequence
- Local variables
- Script calling itself recursively
- Towers of Hanoi

### Redirection

- Code blocks
- exec <filename,

to reassign file descriptors

- <u>Introductory-level explanation</u> of *I/O redirection*
- Open a file for both reading and writing

<>filename

- <u>read input redirected</u> from a file
- stderr to stdout

2>&1

- stdin / stdout, using -
- stdinof a function
- stdout to a file

> ... >>

• stdout to file descriptor j

>& j

• file descriptori to file descriptor j

i>&j

• stdout of a command to stderr

>&2

• stdout and stderr of a command to a file

&>

• tee, redirect to a file output of command(s) partway through a pipe

### Reference Cards

- Miscellaneous constructs
- Parameter substitution/expansion
- Special shell variables
- String operations
- Test operators

Binary comparison

Files

# Regular Expressions

- ^ (caret) Beginning-of-line
- \$ (dollar sign) <u>Anchor</u>
- . (dot) Match single character
- \* (asterisk) Any number of characters
- [] (brackets) Enclose character set to match
- \ (backslash) Escape, interpret following character literally
- \< ... \> (angle brackets, escaped) Word boundary
- Extended REs
  - + Character match

\{ \} Escaped "curly" brackets

[::] POSIX character classes

\$REPLY, Default value associated with read command

Restricted shell, shell (or script) with certain commands disabled

return, command that terminates a function

### run-parts

• Running scripts in sequence, without user intervention

\* \* \*

Scope of a variable, definition

Script options, set at command line

Scripting routines, library of useful definitions and functions

Secondary prompt, \$PS2

### Security issues

- <u>nmap</u>, *network mapper* / port scanner
- sudo
- suid commands inside a script
- Viruses, trojans, and worms in scripts
- Writing secure scripts

sed, pattern-based programming language

- <u>Table</u>, basic operators
- <u>Table</u>, examples of operators

select, construct for menu building

• in list omitted

### **Semaphore**

<u>Semicolon required</u>, when <u>do</u> *keyword* is on first line of <u>loop</u>

• When terminating *curly-bracketed* code block

seq, Emit a sequence of integers. Equivalent to jot.

set, Change value of internal script variables

• set -u, Abort script with error message if attempting to use an *undeclared* variable.

Shell script, definition of

Shell wrapper, script embedding a command or utility

shift, reassigning positional parameters

<u>\$SHLVL</u>, shell level, depth to which the shell (or script) is nested

shopt, change shell options

Signal, a message sent to a process

**Simulations** 

- Brownian motion
- Galton board
- Horserace
- Life, game of
- PI, approximating by firing cannonballs
- Pushdown stack

Single quotes (' ... ') strong quoting

Socket, a communication node associated with an I/O port

Sorting

- Bubble sort
- Insertion sort

source, execute a script or, within a script, import a file

• Passing positional parameters

Spam, dealing with

- Example script
- Example script
- Example script
- Example script

# Special characters

Stack

- Definition
- Emulating a push-down stack, example script

Standard Deviation, example script

Startup files, Bash

stdin and stdout

Stopwatch, example script

Strings

- =~ String match operator
- Comparison
- Length

\${\#string}

- Manipulation
- Manipulation, using awk

- Null string, testing for
- Protecting strings from expansion and/or reinterpretation, script example

<u>Unprotecting strings</u>, script example

- strchr(), equivalent of
- strlen(), equivalent of
- strings command, find printable strings in a binary or data file
- Substring extraction

**\$**{string:position}

**\${string:position:length}** 

Using expr

- <u>Substring index</u> (numerical position in string)
- Substring matching, using expr
- Substring removal

\${var#Pattern}

\${var##Pattern}

\${var%Pattern}

\${var%%Pattern}

• Substring replacement

**\$**{string/substring/replacement}

\$\{\string/\substring/replacement\}

**\$**{string/#substring/replacement}

\$\{\string/\%\substring/\replacement\}

Script example

• <u>Table</u> of *string/substring* manipulation and extraction operators

Strong quoting ' ... '

Stylesheet for writing scripts

### Subshell

- Command list within parentheses
- Variables, \$BASH SUBSHELL and \$SHLVL
- Variables in a *subshell*

scope limited, but ...

... can be accessed outside the subshell?

su Substitute user, log on as a different user or as root

suid (set user id) file flag

• suid commands inside a script, not advisable

# Symbolic links

### **Swapfiles**

\* \* \*

### Tab completion

Table lookup, script example

tail, echo to stdout lines at the (tail) end of a text file

tar, archiving utility

tee, redirect to a file output of command(s) partway through a pipe

### **Terminals**

- setserial
- setterm
- stty
- tput
- wall

#### test command

- Bash builtin
- external command, /usr/bin/test (equivalent to /usr/bin/[)

# Test constructs

### Test operators

- -a <u>Logical AND</u> compound comparison
- -e File exists
- -eq is-equal-to (integer comparison)
- -f File is a regular file
- -ge greater-than or equal (integer comparison)
- -gt greater-than (integer comparison)
- -le <u>less-than or equal</u> (integer comparison)
- -lt <u>less-than</u> (integer comparison)
- -n not-zero-length (string comparison)
- -ne not-equal-to (integer comparison)
- -o Logical OR compound comparison
- -u suid flag set, file test

- -z <u>is-zero-length</u> (string comparison)
- =  $\underline{\text{is-equal-to}}$  (string comparison)
  - == <u>is-equal-to</u> (string comparison)
- < <u>less-than</u> (string comparison)
- < <u>less-than</u>, (integer comparison, within <u>double parentheses</u>)
- <= <u>less-than-or-equal</u>, (integer comparison, within *double parentheses*)
- > greater-than (string comparison)
- > greater-than, (integer comparison, within *double parentheses*)
- >= greater-than-or-equal, (integer comparison, within *double parentheses*)
- Il Logical OR
- && Logical AND
- •! Negation operator, inverts exit status of a test

!= not-equal-to (string comparison)

• **Tables** of *test* operators

Binary comparison

File

## Text and text file processing

## Time / Date

# Timed input

- Using read -t
- <u>Using stty</u>
- <u>Using timing loop</u>
- Using \$TMOUT

# Tips and hints for Bash scripts

• Array, as return value from a function

Associative array more efficient than a numerically-indexed array

- Capturing the return value of a function, using echo
- CGI programming, using scripts for
- Comment blocks

# Using anonymous here documents

## Using *if-then* constructs

- Comment headers, special purpose
- <u>C-style syntax</u>, for manipulating variables
- <u>Double-spacing a text file</u>
- Filenames prefixed with a dash, removing
- Filter, feeding output back to same filter
- Function return value workarounds
- *if-grep* test fixup

- <u>Library</u> of useful definitions and *functions*
- null variable assignment, avoiding
- Passing an array to a function
- \$PATH, appending to, using the += operator.
- Prepending lines at head of a file
- Progress bar template
- Pseudo-code
- rcs
- Redirecting a test to /dev/null to suppress output
- Running scripts in sequence without user intervention, using <u>run-parts</u>
- Script as embedded command
- Script *portability*

### Setting *path* and *umask*

## Using whatis

- Setting script variable to a block of embedded sed or awk code
- Speeding up script execution by <u>disabling unicode</u>
- Subshell variable, accessing outside the subshell
- Testing a variable to see if it contains only digits
- Testing whether a command exists, using type
- Tracking script usage
- while-read loop without a subshell
- Widgets, invoking from a script

#### \$TMOUT, Timeout interval

Token, a symbol that may expand to a keyword or command

tput, terminal-control command

tr, character translation filter

- DOS to Unix text file conversion
- Options
- Soundex, example script
- Variants

*Trap*, specifying an action upon receipt of a signal

Trinary (ternary) operator, C-style, var>10?88:99

- in double-parentheses construct
- in *let* construct

true, returns successful (0) exit status

### typeset builtin

• options

\* \* \*

\$UID, User ID number

unalias, to remove an alias

uname, output system information

<u>Unicode</u>, encoding standard for representing letters and symbols

• <u>Disabling unicode</u> to optimize script

### Uninitialized variables

uniq, filter to remove duplicate lines from a sorted file

unset, delete a shell variable

until loop

until [ condition-is-true ]; do

\* \* \*

#### **Variables**

- Array operations on
- Assignment

Script example

Script example

#### Script example

- Bash internal variables
- Block of sed or awk code, setting a variable to
- *C-style* <u>increment/decrement/trinary operations</u>
- Change value of internal script variables using set
- <u>declare</u>, to modify the properties of variables
- Deleting a shell variable using unset
- Environmental
- Expansion / Substring replacement operators
- Indirect referencing

eval variable1=\\$\$variable2

#### Newer notation

\${!variable}

- <u>Integer</u>
- <u>Integer / string</u> (variables are untyped)

# • Length

\${#var}

- Lvalue
- Manipulating and expanding
- Name and value of a variable, distinguishing between
- *Null* string, testing for
- Null variable assignment, avoiding
- Quoting

## within test brackets

### to preserve whitespace

- rvalue
- Setting to *null* value
- In subshell not visible to parent shell
- Testing a variable <u>if it contains only digits</u>
- Typing, restricting the properties of a variable
- <u>Undeclared</u>, error message
- Uninitialized
- Unquoted variable, splitting
- <u>Unsetting</u>
- <u>Untyped</u>

\* \* \*

## wait, suspend script execution

• To remedy script hang

Weak quoting " ... "

while loop

while [ condition ]; do

- C-style syntax
- Calling a *function* within *test* brackets
- Multiple conditions
- Omitting test brackets
- while read construct

Avoiding a *subshell* 

#### Whitespace, spaces, tabs, and newline characters

- \$IFS defaults to
- Inappropriate use of
- Preceding closing *limit string* in a here document, error
- Preceding script comments
- Quoting, to preserve whitespace within strings or variables

• [:space:], POSIX character class

who, information about logged on users

- <u>W</u>
- whoami
- logname

### **Widgets**

# Wild card characters

- Asterisk \*
- In /list/constructs
- Question mark?
- Will not match dot files

## Word splitting

- Definition
- Resulting from command substitution

## Wrapper, shell

\* \* \*

xargs, Filter for grouping arguments

- Curly brackets
- Limiting arguments passed
- Options
- Processes arguments one at a time
- Whitespace, handling

\* \* \*

<u>yes</u>

• Emulation

\* \* \*

## -z String is null

**Zombie**, a process that has terminated, but not yet been killed by its parent

## **Notes**

[1] These are referred to as <u>builtins</u>, features internal to the shell.

[2]

Although <u>recursion</u> is possible in a shell script, it tends to be slow and its implementation is often an <u>ugly kludge</u>.

- [3] An *acronym* is an *ersatz* word formed by pasting together the initial letters of the words into a tongue-tripping phrase. This morally corrupt and pernicious practice deserves appropriately severe punishment. Public flogging suggests itself.
- [4] Many of the features of ksh88, and even a few from the updated ksh93 have been merged into Bash.
- By convention, user-written shell scripts that are Bourne shell compliant generally take a name with a .sh extension. System scripts, such as those found in /etc/rc.d, do not necessarily conform to this nomenclature.
- [6] More commonly seen in the literature as *she-bang* or *sh-bang*. This derives from the concatenation of the tokens *sharp* (#) and *bang* (!).
- [7] Some flavors of UNIX (those based on 4.2 BSD) allegedly take a four-byte magic number, requiring a blank after the ! -- #! /bin/sh. According to Sven Mascheck this is probably a myth.
- [8] The #! line in a shell script will be the first thing the command interpreter (sh or bash) sees. Since this line begins with a #, it will be correctly interpreted as a comment when the command interpreter finally executes the script. The line has already served its purpose calling the command interpreter.

If, in fact, the script includes an extra #! line, then bash will interpret it as a comment.

```
#!/bin/bash
echo "Part 1 of script."
a=1
#!/bin/bash
# This does *not* launch a new script.
echo "Part 2 of script."
echo $a # Value of $a stays at 1.
```

[9] This allows some cute tricks.

Also, try starting a README file with a **#!/bin/more**, and making it executable. The result is a self-listing documentation file. (A <u>here document</u> using <u>cat</u> is possibly a better alternative -- see <u>Example 19-3</u>).

- [10] Portable Operating System Interface, an attempt to standardize UNIX-like OSes. The POSIX specifications are listed on the Open Group site.
- [11] To avoid this possibility, a script may begin with a #!/bin/env bash sha-bang line. This may be useful on UNIX machines where bash is not located in /bin
- [12] If *Bash* is your default shell, then the #! isn't necessary at the beginning of a script. However, if launching a script from a different shell, such as *tcsh*, then you *will* need the #!.

- [13] Caution: invoking a *Bash* script by **sh scriptname** turns off Bash-specific extensions, and the script may therefore fail to execute.
- [14] A script needs *read*, as well as execute permission for it to run, since the shell needs to be able to read it.
- [15] Why not simply invoke the script with scriptname? If the directory you are in (\$PWD) is where scriptname is located, why doesn't this work? This fails because, for security reasons, the current directory (./) is not by default included in a user's \$PATH. It is therefore necessary to explicitly invoke the script in the current directory with a ./scriptname.
- [16] An *operator* is an agent that carries out an *operation*. Some examples are the common <u>arithmetic</u> operators, + \* /. In Bash, there is some overlap between the concepts of *operator* and <u>keyword</u>.
- [17] This is more commonly known as the *ternary* operator. Unfortunately, *ternary* is an ugly word. It doesn't roll off the tongue, and it doesn't elucidate. It obfuscates. *Trinary* is by far the more elegant usage.
- [18]
  American Standard Code for Information Interchange. This is a system for encoding text characters (alphabetic, numeric, and a limited set of symbols) as 7-bit numbers that can be stored and manipulated by computers. Many of the ASCII characters are represented on a standard keyboard.
- [19] A *PID*, or *process ID*, is a number assigned to a running process. The *PID*s of running processes may be viewed with a <u>ps</u> command.

**Definition:** A *process* is a currently executing command (or program), sometimes referred to as a *job*.

- [20] The shell does the *brace expansion*. The command itself acts upon the *result* of the expansion.
- [21] Exception: a code block in braces as part of a pipe may run as a <u>subshell</u>.

```
ls | { read firstline; read secondline; }
# Error. The code block in braces runs as a subshell,
#+ so the output of "ls" cannot be passed to variables within the block.
echo "First line is $firstline; second line is $secondline" # Won't work.
# Thanks, S.C.
```

- [22] Even as in olden times a *philtre* denoted a potion alleged to have magical transformative powers, so does a UNIX *filter* transform its target in (roughly) analogous fashion. (The coder who comes up with a "love philtre" that runs on a Linux machine will likely win accolades and honors.)
- [23] Bash stores a list of commands previously issued from the command-line in a *buffer*, or memory space, for recall with the <u>builtin</u> *history* commands.
- [24] A linefeed (*newline*) is also a whitespace character. This explains why a *blank line*, consisting only of a linefeed, is considered whitespace.
- [25] Technically, the *name* of a variable is called an *lvalue*, meaning that it appears on the *left* side of an assignment statment, as in **VARIABLE=23**. A variable's *value* is an *rvalue*, meaning that it appears on the *right* side of an assignment statement, as in **VAR2=\$VARIABLE**.

A variable's *name* is, in fact, a *reference*, a *pointer* to the memory location(s) where the actual data associated with that variable is kept.

[26] Note that *functions* also take positional parameters.

[27]

The process calling the script sets the \$0 parameter. By convention, this parameter is the name of the script. See the manpage (manual page) for **execv**.

From the *command-line*, however, \$0 is the name of the shell.

```
bash$ echo $0
bash
tcsh% echo $0
tcsh
```

- [28] If the the script is <u>sourced</u> or <u>symlinked</u>, then this will not work. It is safer to check <u>\$BASH Source</u>.
- [29] Unless there is a file named first in the current working directory. Yet another reason to *quote*. (Thank you, Harald Koenig, for pointing this out.

[30]

Encapsulating "!" within double quotes gives an error when used *from the command line*. This is interpreted as a <u>history command</u>. Within a script, though, this problem does not occur, since the Bash history mechanism is disabled then.

Of more concern is the *apparently* inconsistent behavior of \ within double quotes, and especially following an **echo -e** command.

```
bash$ echo hello\!
hello!
bash$ echo "hello\!"
hello\!

bash$ echo \
bash$ echo "\"

bash$ echo \a
a
bash$ echo "\a"
\a

bash$ echo "\a"
\a

bash$ echo x\ty
xty
bash$ echo "x\ty"
x\ty
bash$ echo -e x\ty
xty
xty
xty
```

Double quotes following an *echo sometimes* escape  $\setminus$ . Moreover, the -e option to *echo* causes the "\t" to be interpreted as a *tab*.

(Thank you, Wayne Pollock, for pointing this out, and Geoff Lee and Daniel Barclay for explaining it.)

- [31] "Word splitting," in this context, means dividing a character string into separate and discrete arguments.
- [32] In those instances when there is no return terminating the function.

- [33] A *token* is a symbol or short string with a special meaning attached to it (a <u>meta-meaning</u>). In Bash, certain tokens, such as [ and <u>. (dot-command)</u>, may expand to *keywords* and commands.
- [34] Per the 1913 edition of Webster's Dictionary:

```
Deprecate
...

To pray against, as an evil;
to seek to avert by prayer;
to desire the removal of;
to seek deliverance from;
to express deep regret for;
to disapprove of strongly.
```

- [35] Be aware that *suid* binaries may open security holes. The *suid* flag has no effect on shell scripts.
- [36] On Linux systems, the sticky bit is no longer used for files, only on directories.
- [37] As S.C. points out, in a compound test, even quoting the string variable might not suffice. [ -n "\$string" -o "\$a" = "\$b" ] may cause an error with some versions of Bash if \$string is empty. The safe way is to append an extra character to possibly empty variables, [ "x\$string" != x -o "x\$a" = "x\$b" ] (the "x's" cancel out).
- [38] In a different context, += can serve as a *string concatenation* operator. This can be useful for <u>modifying environmental variables</u>.
- [39] Side effects are, of course, unintended -- and usually undesirable -- consequences.
- [40] Precedence, in this context, has approximately the same meaning as priority
- [41] A *stack register* is a set of consecutive memory locations, such that the values stored (*pushed*) are retrieved (*popped*) in *reverse* order. The last value stored is the first retrieved. This is sometimes called a LIFO (*last-in-first-out*) or *pushdown* stack.
- [42] The PID of the currently running script is \$\$, of course.
- [43] Somewhat analogous to <u>recursion</u>, in this context *nesting* refers to a pattern embedded within a larger pattern. One of the definitions of *nest*, according to the 1913 edition of *Webster's Dictionary*, illustrates this beautifully: "A collection of boxes, cases, or the like, of graduated size, each put within the one next larger."
- [44] The words "argument" and "parameter" are often used interchangeably. In the context of this document, they have the same precise meaning: a variable passed to a script or function.
- [45] Within a script, inside a subshell, \$\$ returns the PID of the script, not the subshell.
- [46] In this context, *typing* a variable means to classify it and restrict its properties. For example, a variable *declared* or *typed* as an integer is no longer available for <u>string operations</u>.

```
declare -i intvar
intvar=23
echo "$intvar" # 23
intvar=stringval
echo "$intvar" # 0
```

- [47] True "randomness," insofar as it exists at all, can only be found in certain incompletely understood natural phenomena, such as radioactive decay. Computers only *simulate* randomness, and computer-generated sequences of "random" numbers are therefore referred to as *pseudorandom*.
- [48] The *seed* of a computer-generated pseudorandom number series can be considered an identification label. For example, think of the pseudorandom series with a seed of 23 as Series #23.

A property of a pseurandom number series is the length of the cycle before it starts repeating itself. A good pseurandom generator will produce series with very long cycles.

- [49] This applies to either command-line arguments or parameters passed to a <u>function</u>.
- [50] Note that \$substring and \$replacement may refer to either literal strings or variables, depending on context. See the first usage example.
- [51] If \$parameter is null in a non-interactive script, it will terminate with a 127 exit status (the Bash error code for "command not found").
- [52] *Iteration*: Repeated execution of a command or group of commands, usually -- but not always, *while* a given condition holds, or *until* a given condition is met.
- [53] These are shell <u>builtins</u>, whereas other loop commands, such as <u>while</u> and <u>case</u>, are <u>keywords</u>.
- [54] Pattern-match lines may also *start* with a (left paren to give the layout a more structured appearance.

- [55] For purposes of *command substitution*, a **command** may be an external system command, an internal scripting <u>builtin</u>, or even <u>a script function</u>.
- [56] In a more technically correct sense, *command substitution* extracts the stdout of a command, then assigns it to a variable using the = operator.
- [57] In fact, nesting with backticks is also possible, but only by escaping the inner backticks, as John Default points out.

```
word_count=` wc -w \`echo * | awk '{print $8}'\` `
```

- [58] As Nathan Coulter points out, "while forking a process is a low-cost operation, executing a new program in the newly-forked child process adds more overhead."
- [59] An exception to this is the <u>time</u> command, listed in the official Bash documentation as a keyword ("reserved word").
- [60] Note that *let* cannot be used for setting *string* variables.
- [61] To Export information is to make it available in a more general context. See also scope.
- [62] An *option* is an argument that acts as a flag, switching script behaviors on or off. The argument associated with a particular option indicates the behavior that the option (flag) switches on or off.
- [63] Technically, an **exit** only terminates the process (or shell) in which it is running, *not* the *parent process*.
- [64] Unless the **exec** is used to <u>reassign file descriptors</u>.

[65]

Hashing is a method of creating lookup keys for data stored in a table. The *data items themselves* are "scrambled" to create keys, using one of a number of simple mathematical *algorithms* (methods, or recipes).

An advantage of *hashing* is that it is fast. A disadvantage is that *collisions* -- where a single key maps to more than one data item -- are possible.

For examples of hashing see Example A-20 and Example A-21.

[66] The *readline* library is what Bash uses for reading input in an interactive shell.

- [67] This only applies to *child processes*, of course.
- [68] The C source for a number of loadable builtins is typically found in the /usr/share/doc/bash-?.??/functions directory.

Note that the -f option to **enable** is not <u>portable</u> to all systems.

- [69] The same effect as **autoload** can be achieved with typeset -fu.
- [70] The  $\neg \lor$  option also orders the sort by *upper- and lowercase prefixed* filenames.
- Dotfiles are files whose names begin with a dot, such as ~/.Xdefaults. Such filenames do not appear in a normal ls listing (although an ls -a will show them), and they cannot be deleted by an accidental rm -rf\*. Dotfiles are generally used as setup and configuration files in a user's home directory.
- [72] This particular feature may not yet be implemented in the version of the ext2/ext3 filesystem installed on your system. Check the documentation for your Linux distro.
- [73] And even when *xargs* is not strictly necessary, it can speed up execution of a command involving batch-processing of multiple files.
- [74] This is only true of the GNU version of **tr**, not the generic version often found on commercial UNIX systems.
- [75] An archive, in the sense discussed here, is simply a set of related files stored in a single location.
- [76] A tar czvf ArchiveName.tar.gz \* will include dotfiles in subdirectories below the current working directory. This is an undocumented GNU **tar** "feature."
- [77] The checksum may be expressed as a *hexadecimal* number, or to some other base.
- [78] For even better security, use the sha256sum, sha512, and sha1pass commands.
- [79] This is a symmetric block cipher, used to encrypt files on a single system or local network, as opposed to the *public key* cipher class, of which *pgp* is a well-known example.
- [80] Creates a temporary *directory* when invoked with the -d option.

[81]

A *daemon* is a background process not attached to a terminal session. Daemons perform designated services either at specified times or explicitly triggered by certain events.

The word "daemon" means ghost in Greek, and there is certainly something mysterious, almost supernatural, about the way UNIX daemons wander about behind the scenes, silently carrying out their appointed tasks.

- [82] This is actually a script adapted from the Debian Linux distribution.
- [83] The *print queue* is the group of jobs "waiting in line" to be printed.
- [84] Large mechanical *line printers* printed a single line of type at a time onto joined sheets of *greenbar* paper, to the accompaniment of <u>a great deal of noise</u>. The hardcopy thusly printed was referred to as a *printout*.
- [85] For an excellent overview of this topic, see Andy Vaught's article, <u>Introduction to Named Pipes</u>, in the September, 1997 issue of *Linux Journal*.
- [86] EBCDIC (pronounced "ebb-sid-ick") is an acronym for Extended Binary Coded Decimal Interchange Code, an obsolete IBM data format. A bizarre application of the conveebcdic option of **dd** is as a quick 'n easy, but not very secure text file encoder.

```
cat $file | dd conv=swab,ebcdic > $file_encrypted
# Encode (looks like gibberish).
# Might as well switch bytes (swab), too, for a little extra obscurity.
```

```
cat $file_encrypted | dd conv=swab,ascii > $file_plaintext
# Decode.
```

- [87] A *macro* is a symbolic constant that expands into a command string or a set of operations on parameters. Simply put, it's a shortcut or abbreviation.
- [88] This is the case on a Linux machine or a UNIX system with disk quotas.
- [89] The **userdel** command will fail if the particular user being deleted is still logged on.
- [90] For more detail on burning CDRs, see Alex Withers' article, <u>Creating CDs</u>, in the October, 1999 issue of <u>Linux Journal</u>.
- [91] The -c option to mke2fs also invokes a check for bad blocks.
- [92] Since only *root* has write permission in the /var/lock directory, a user script cannot set a lock file there
- [93] Operators of single-user Linux systems generally prefer something simpler for backups, such as tar.
- [94] As of the <u>version 4 update</u> of Bash, the -f and -c options take a block size of 512 when in <u>POSIX</u> mode. Additionally, there are two new options: -b for <u>socket</u> buffer size, and -T for the limit on the number of *threads*.
- [95] NAND is the logical *not-and* operator. Its effect is somewhat similar to subtraction.
- [96] In Bash and other Bourne shell derivatives, it is possible to set variables in a single command's environment.

```
var1=value1 var2=value2 commandXXX
# $var1 and $var2 set in the environment of 'commandXXX' only.
```

- [97] The *killall* system script should not be confused with the <u>killall</u> command in /usr/bin.
- [98] A *meta-meaning* is the meaning of a term or expression on a higher level of abstraction. For example, the *literal* meaning of *regular expression* is an ordinary expression that conforms to accepted usage. The *meta-meaning* is drastically different, as discussed at length in this chapter.
- [99] Since <u>sed</u>, <u>awk</u>, and <u>grep</u> process single lines, there will usually not be a newline to match. In those cases where there is a newline in a multiple line expression, the dot will match the newline.

```
#!/bin/bash
sed -e 'N;s/.*/[&]/' << EOF # Here Document
line1
line2
EOF
# OUTPUT:
# [line1
# line2]
echo
awk '{ $0=$1 "\n" $2; if (/line.1/) {print}}' << EOF
line 1
line 2
EOF
# OUTPUT:
# line
# 1
```

```
# Thanks, S.C.
exit 0
```

- [100] Filename expansion means expanding filename patterns or templates containing special characters. For example, example.??? might expand to example.001 and/or example.txt.
- [101] A wild card character, analogous to a wild card in poker, can represent (almost) any other character.
- [102] Filename expansion *can* match dotfiles, but only if the pattern explicitly includes the dot as a literal character.

```
~/[.]bashrc # Will not expand to ~/.bashrc
~/?bashrc # Neither will this.
# Wild cards and metacharacters will NOT
#+ expand to a dot in globbing.

~/.[b]ashrc # Will expand to ~/.bashrc
~/.ba?hrc # Likewise.
~/.bashr* # Likewise.
# Setting the "dotglob" option turns this off.
# Thanks, S.C.
```

- [103] Except, as Dennis Benzinger points out, if using <<- to suppress tabs.
- [104] By convention in UNIX and Linux, data streams and peripherals (device files) are treated as files, in a fashion analogous to ordinary files.
- [105] A *file descriptor* is simply a number that the operating system assigns to an open file to keep track of it. Consider it a simplified type of file pointer. It is analogous to a *file handle* in **C**.
- [106] Using file descriptor 5 might cause problems. When Bash creates a child process, as with exec, the child inherits fd 5 (see Chet Ramey's archived e-mail, SUBJECT: RE: File descriptor 5 is held open). Best leave this particular fd alone.
- [107] An external command invoked with an exec does not (usually) fork off a subprocess / subshell.
- [108] This has the same effect as a <u>named pipe</u> (temp file), and, in fact, named pipes were at one time used in process substitution.
- [109] The **return** command is a Bash <u>builtin</u>.
- [110] However, as Thomas Braunberger points out, a local variable declared in a function is also visible to functions called by the parent function.

```
#!/bin/bash
function1 ()
{
  local funclvar=20
  echo "Within function1, \$funclvar = $funclvar."
  function2
}
function2 ()
{
  echo "Within function2, \$funclvar = $funclvar."
}
function1
```

```
# Output of the script:

# Within function1, $func1var = 20.
# Within function2, $func1var = 20.
```

This is documented in the Bash manual:

"Local can only be used within a function; it makes the variable name have a visible scope restricted to that function *and its children*." [emphasis added] *The ABS Guide author considers this behavior to be a bug*.

- [111] Otherwise known as *redundancy*.
- [112] Otherwise known as *tautology*.
- [113] Otherwise known as a *metaphor*.
- [114] Otherwise known as a recursive function.
- [115] Too many levels of recursion may crash a script with a segfault.

- [116] ... as the first word of a command string. Obviously, an alias is only meaningful at the *beginning* of a command.
- [117] However, aliases do seem to expand positional parameters.
- [118] The entries in /dev provide mount points for physical and virtual devices. These entries use very little drive space.

Some devices, such as /dev/null, /dev/zero, and /dev/urandom are virtual. They are not actual physical devices and exist only in software.

[119] A *block device* reads and/or writes data in chunks, or *blocks*, in contrast to a *character device*, which acesses data in *character* units. Examples of block devices are hard drives, CDROM drives, and flash drives. Examples of character devices are keyboards, modems, sound cards.

[120]

Of course, the mount point /mnt/flashdrive must exist. If not, then, as *root*, **mkdir** /mnt/flashdrive

To actually mount the drive, use the following command: mount /mnt/flashdrive

- Newer Linux distros automount flash drives in the /media directory without user intervention.
- [121] Certain system commands, such as procinfo, free, vmstat, lsdev, and uptime do this as well.
- [122] By convention, signal 0 is assigned to exit.
- [123] Setting the <u>suid</u> permission on the script itself has no effect in Linux and most other UNIX flavors.
- [124] In this context, "magic numbers" have an entirely different meaning than the <u>magic numbers</u> used to designate file types.
- [125] Quite a number of Linux utilities are, in fact, shell wrappers. Some examples are /usr/bin/pdf2ps, /usr/bin/batch, and /usr/bin/xmkmf.
- [126] ANSI is, of course, the acronym for the American National Standards Institute. This august body establishes and maintains various technical and industrial standards.
- [127] This usually means liberal use of <u>functions</u>.
- [128] See Marius van Oers' article, <u>Unix Shell Scripting Malware</u>, and also the <u>Denning reference</u> in the *bibliography*.
- [129] Or, better yet, #!/bin/env sh.
- [130] To be more specific, Bash 4+ has *limited* support for associative arrays. It's a bare-bones implementation, and it lacks the much of the functionality of such arrays in other programming languages. Note, however, that <u>associative arrays in Bash seem to execute faster and more efficiently than numerically-indexed arrays</u>.
- [131] Copyright 1995-2009 by Chester Ramey.
- [132] This only works with pipes and certain other special files.
- [133] But only in conjunction with <u>readline</u>, i.e., from the command-line.
- [134] And while you're at it, consider fixing the notorious piped read problem.
- [135] This is the notorious *flog it to death* technique that works so well with slow learners, eccentrics, odd ducks, fools and geniuses.
- [136] In fact, he has no credentials or special qualifications. He's a school dropout with no formal credentials or professional experience whatsoever. None. Zero. Nada. Aside from the *ABS Guide*, his major claim to fame is a First Place in the sack race at the Colfax Elementary School Field Day in June, 1958.
- [137] Those who can, do. Those who can't . . . get an MCSE.
- [138] Sometimes it seems as if he has spent his entire life flouting conventional wisdom and defying the sonorous Voice of Authority: "Hey, you can't do that!"
- [139] Well, if you absolutely insist, you can try modifying Example A-44 to suit your purposes.
- [140] It was hard to resist the obvious pun. No slight intended, since the book is a pretty decent introduction to the basic concepts of shell scripting.
- [141] Sed executes without user intervention.
- [142] If no address range is specified, the default is *all* lines.
- [143] Its name derives from the initials of its authors, Aho, Weinberg, and Kernighan.
- [144] Out of range exit values can result in unexpected exit codes. An exit value greater than 255 returns an exit code modulo 256. For example, *exit* 3809 gives an exit code of 225 (3809 % 256 = 225).
- [145] An update of /usr/include/sysexits.h allocates previously unused exit codes from 64 78. It may be anticipated that the range of unallotted exit codes will be further restricted in the future. The

- author of this document will *not* do fixups on the scripting examples to conform to the changing standard. This should not cause any problems, since there is no overlap or conflict in usage of exit codes between compiled C/C++ binaries and shell scripts.
- [146] This does not apply to **csh**, **tcsh**, and other shells not related to or descended from the classic Bourne shell (**sh**).
- [147] In older versions of UNIX, passwords were stored in /etc/passwd, and that explains the name of the file.
- [148] Some early UNIX systems had a fast, small-capacity fixed disk (containing /, the root partition), and a second drive which was larger, but slower (containing /usr and other partitions). The most frequently used programs and utilities therefore resided on the small-but-fast drive, in /bin, and the others on the slower drive, in /usr/bin.

This likewise accounts for the split between /sbin and /usr/sbin, /lib and /usr/lib, etc.

- [149] This works only from the *command line*, of course, and not within a script.
- [150] Normally the default parameter completion files reside in either the /etc/profile.d directory or in /etc/bash\_completion. These autoload on system startup. So, after writing a useful completion script, you might wish to move it (as *root*, of course) to one of these directories.
- [151] It has been extensively documented that programmers are willing to put in long hours of effort in order to save ten minutes of "unnecessary" labor. This is known as *optimization*.
- [152] Various readers have suggested modifications of the above batch file to prettify it and make it more compact and efficient. In the opinion of the *ABS Guide* author, this is wasted effort. A Bash script can access a DOS filesystem, or even an NTFS partition (with the help of <a href="https://ntfs-3g">ntfs-3g</a>) to do batch or scripted operations.
- [153] For all you clever types who failed intermediate algebra, a *determinant* is a numerical value associated with a multidimensional *matrix* (array of numbers).

```
For the simple case of a 2 x 2 determinant:

|a b|
|b a|

The solution is a*a - b*b, where "a" and "b" represent numbers.
```